#### $\mathsf{VACON}^\circ$ 100 FLOW inversores de ca ®

# manual de aplicação

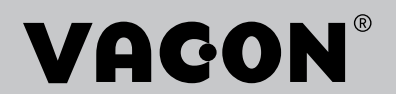

# <span id="page-2-0"></span>**PREFÁCIO**

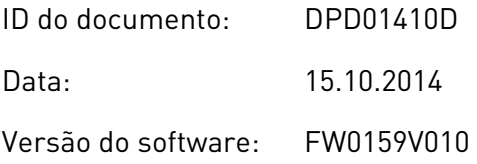

# **SOBRE ESTE MANUAL**

Este manual é copyright da Vacon Plc. Todos os direitos reservados.

Neste manual, você poderá ler sobre as funções do conversor de frequência Vacon® AC, e como usá-lo. O manual tem a mesma estrutura que o menu do conversor (Capítulos 1 e 4-8).

#### **Capítulo 1, Guia de inicialização rápida**

• Como começar a trabalhar com o painel de controle.

## **Capítulo 2, Assistentes**

- Como selecionar a configuração do aplicativo.
- Como configurar rapidamente um aplicativo.
- Os diferentes aplicativos, com exemplos.

#### **Capítulo 3, Interfaces do usuário**

- Os tipos de visor e como usar o painel de controle.
- A ferramenta para PC Vacon Live.
- As funcões do fieldbus.

## **Capítulo 4, Menu de monitoramento**

• Dados nos valores de monitoramento.

## **Capítulo 5, Menu de parâmetros**

Uma lista de todos os parâmetros do conversor.

#### **Capítulo 6, Menu de diagnóstico**

## **Capítulo 7, menu de E/S e hardware**

**Capítulo 8, Configurações e favoritos do usuário e menus de nível de usuário**

## **Capítulo 9, Monitoramento de descrições de valores**

## **Capítulo 10, Descrições de parâmetros**

- Como usar os parâmetros.
- Programação de entradas digitais e analógicas.
- Funções específicas dos aplicativos.

# **Capítulo 11, Rastreamento de falhas**

- As falhas e suas causas.
- Reset de falhas.

#### **Capítulo 12, Apêndice**

• Dados sobre os diferentes valores padrão dos aplicativos.

Este manual inclui uma grande quantidade de tabelas de parâmetros. Estas instruções explicam como ler as tabelas.

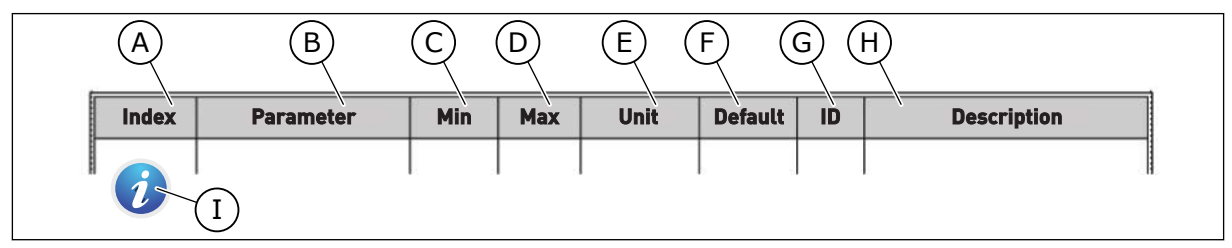

- A. A localização do parâmetro no menu, ou seja, o número do parâmetro.
- B. O nome do parâmetro.
- C. O valor mínimo do parâmetro.
- D. O valor máximo do parâmetro.
- E. A unidade do valor do parâmetro. A unidade mostra se ele está disponível.
- F. O valor que foi definido na fábrica.
- G. O número de ID do parâmetro.
- H. Uma breve descrição dos valores dos parâmetros e/ou suas funções.

I. Quando o símbolo for exibido, você poderá encontrar mais dados sobre o parâmetro no Capítulo Descrições dos parâmetros.

# **Funções do conversor de frequência Vacon**®

- Você pode selecionar a aplicação que for a melhor para o seu processo: Padrão, HVAC, Controle de PID, Multibomba (conversor único) ou Multibomba (multiconversor). O conversor faz algumas das configurações necessárias automaticamente, o que torna fácil o comissionamento.
- Assistentes para a primeira inicialização e o Modo de incêndio.
- Assistentes para cada aplicação: Padrão, HVAC, Controle de PID, Multibomba (conversor único) e Multibomba (multiconversor).
- O botão FUNCT para troca rápida entre os locais de controle local e remoto. O local de controle remoto pode ser a E/S ou o fieldbus. Você pode fazer a seleção do local de controle remoto por um parâmetro.
- 8 frequências predefinidas.
- Funções de potenciômetro motorizado.
- Uma funcão de descarga.
- 2 tempos de rampa programáveis, 2 supervisões e 3 faixas de frequências proibidas.
- Uma parada forçada.
- Uma página de controle para operar e monitorar os valores mais importantes rapidamente.
- Um mapeamento de dados do fieldbus.
- Um reset automático.
- Diferentes modos de preaquecimento para evitar problemas de condensação.
- Uma frequência máxima de saída de 320 Hz.
- Um Relógio em tempo real e funções de temporizador (uma bateria opcional é necessária). É possível programar 3 canais de tempo para se obter diferentes funções no conversor.
- Um controlador PID externo está disponível. Você pode usá-lo, por exemplo, para controlar uma válvula com a E/S do conversor de frequência.
- Uma função de modo de suspensão que ativa e desativa automaticamente a operação do conversor para economizar energia.
- Um controlador PID de 2 zonas com 2 sinais de realimentação diferentes: controle mínimo e máximo.
- 2 fontes de setpoint para o controle de PID. Você pode fazer a seleção por uma entrada digital.
- Uma função para impulso de setpoint de PID.
- Uma função de pré-alimentação para tornar a resposta às mudanças do processo melhor.
- Uma supervisão de valores do processo.
- Um controle multibomba para sistemas de conversor único e multiconversor.
- Os modos multimestre e multisseguidor no sistema multiconversor.
- Um sistema multibomba que usa um relógio em tempo real para trocar automaticamente as bombas.
- Um contador de manutenção.

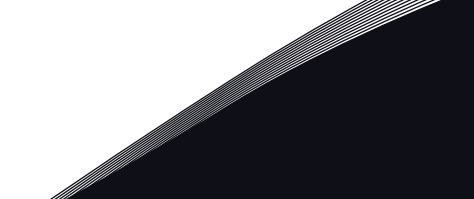

a dhe ann an 1970.<br>Tha ann an 1970, ann an 1970, ann an 1970.

• Funções de controle de bomba: controle de bomba priming, controle de bomba jockey, limpeza automática do impulsor da bomba, supervisão de pressão de entrada da bomba e proteção contra congelamento.

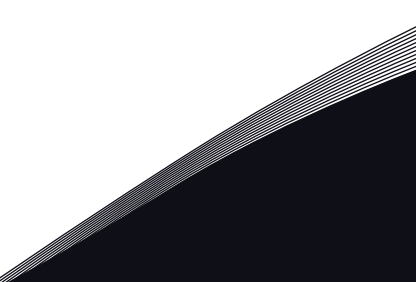

a kata kata sa mga kata ata ang kata ata ang kata ata ang kata ata ang kata ata ang kata ata ang kata ata ang k

ffilip

# **SUMÁRIO**

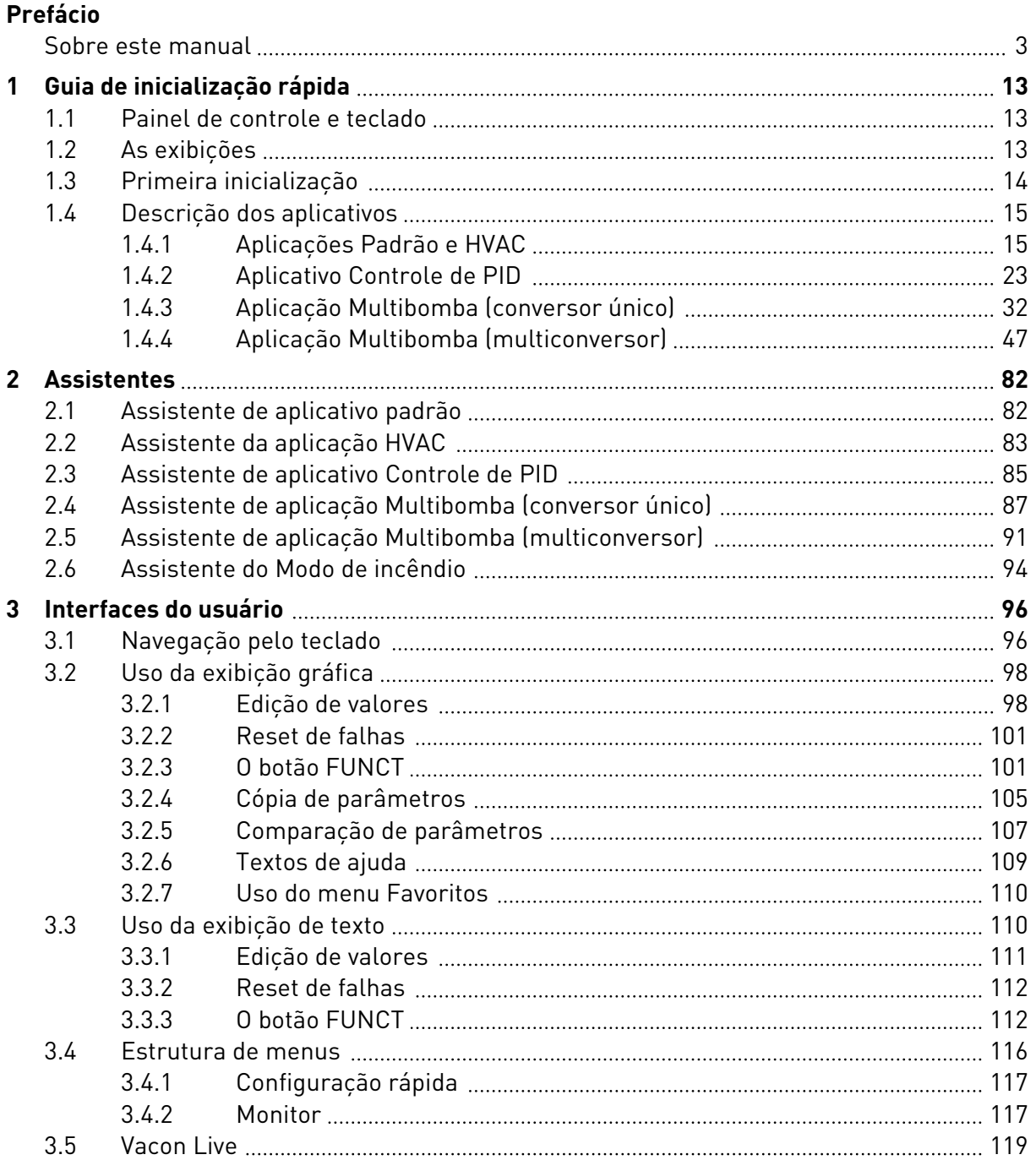

a dhe ann an 1970.<br>Na bailtean

a dhe ann an 1970.<br>Tha Bhuailte

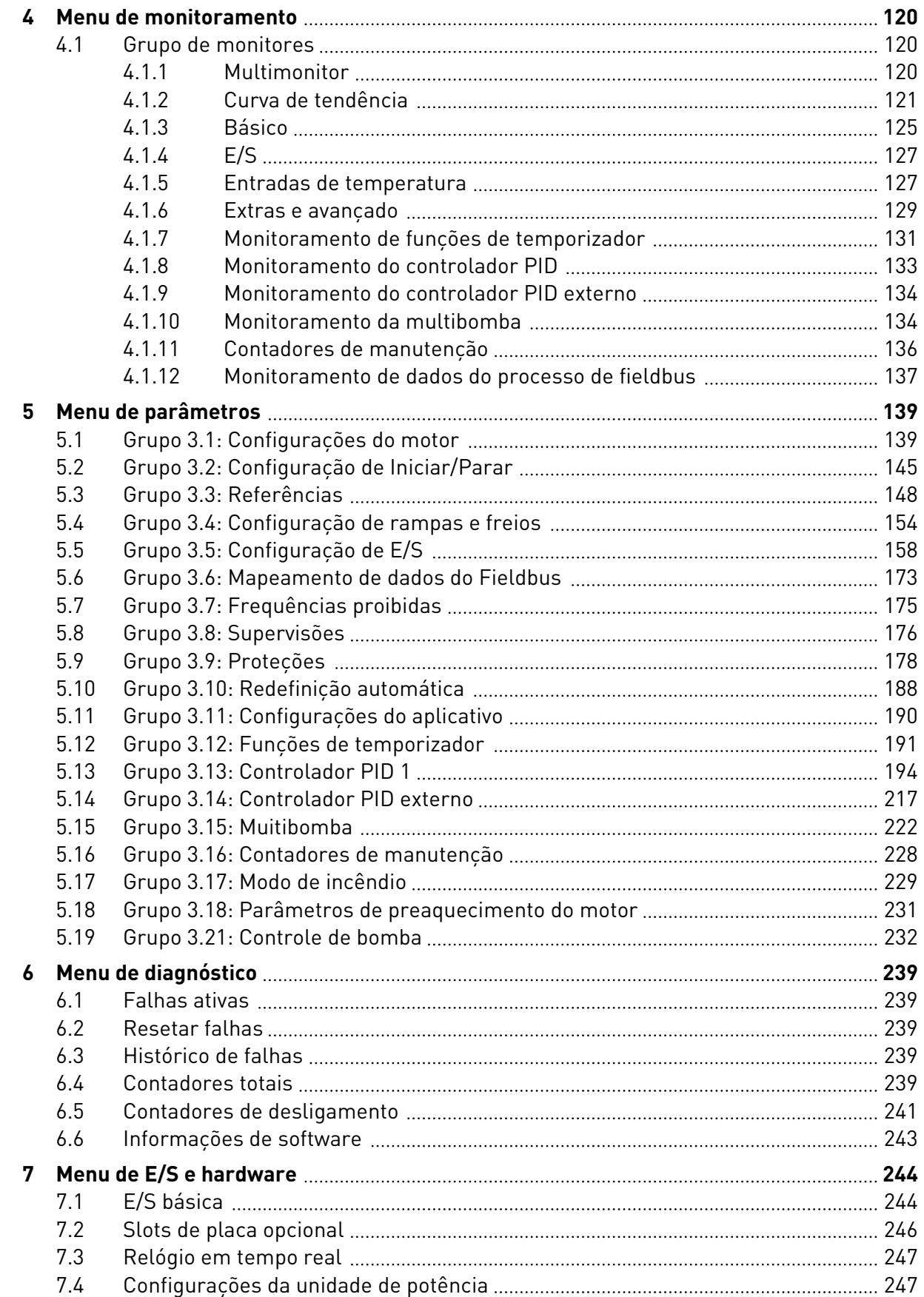

ffill fra

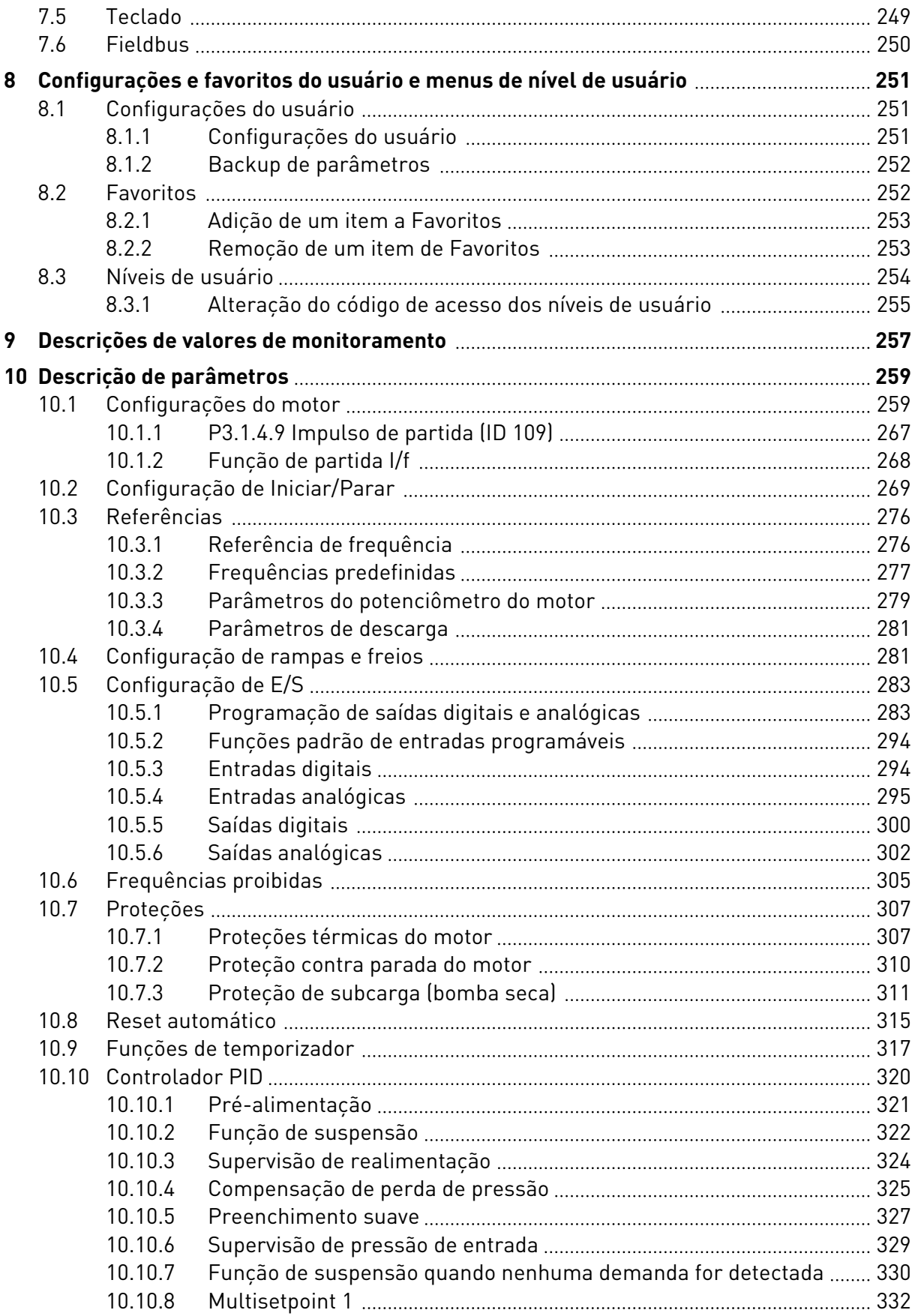

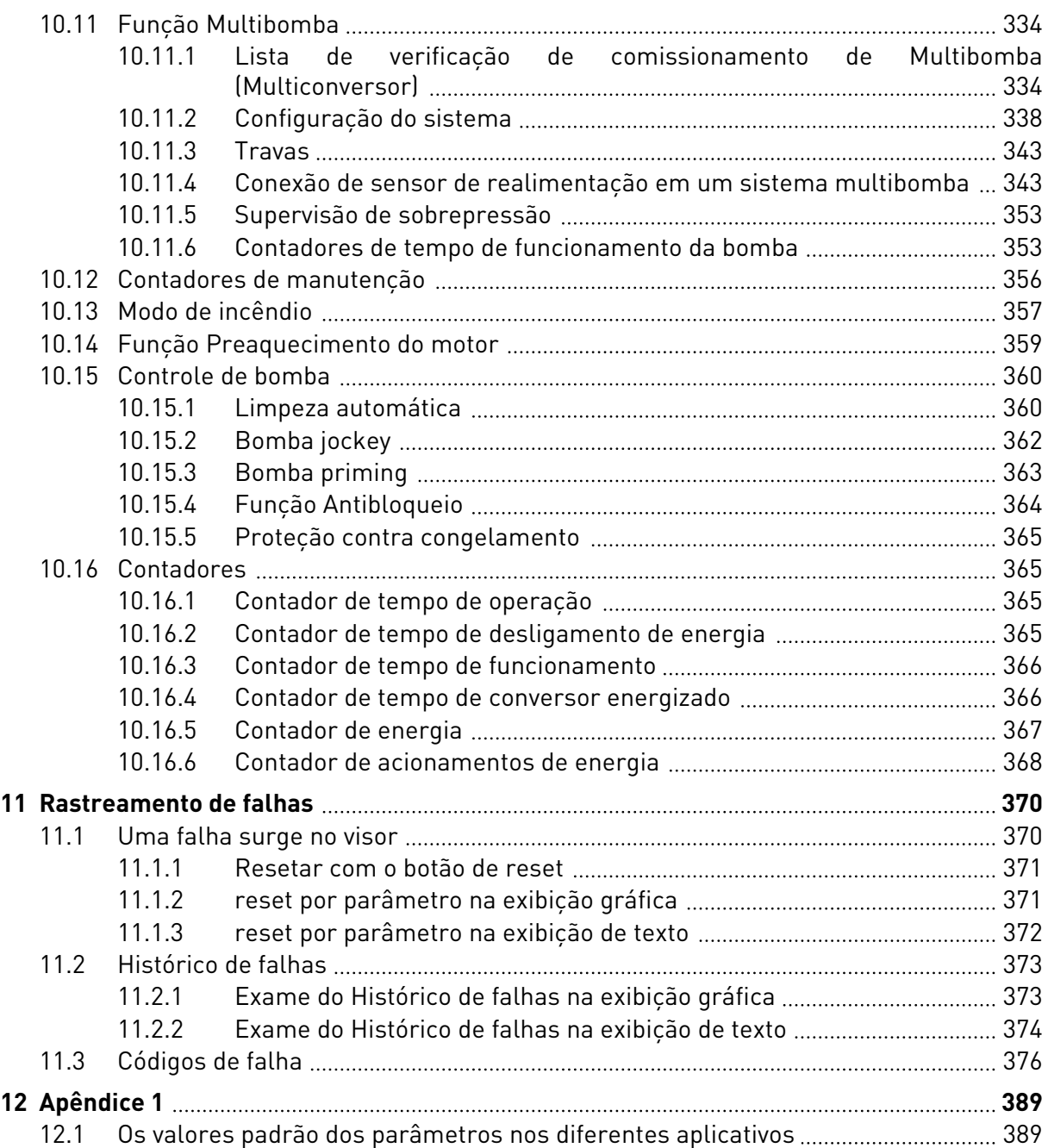

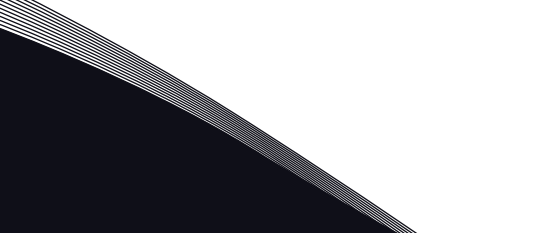

# <span id="page-12-0"></span>**1 GUIA DE INICIALIZAÇÃO RÁPIDA**

# **1.1 PAINEL DE CONTROLE E TECLADO**

O painel de controle é a interface entre o conversor de frequência e o usuário. Com o painel de controle, você pode controlar a velocidade de um motor e monitorar o status do conversor de frequência. Você também pode definir os parâmetros do conversor de frequência.

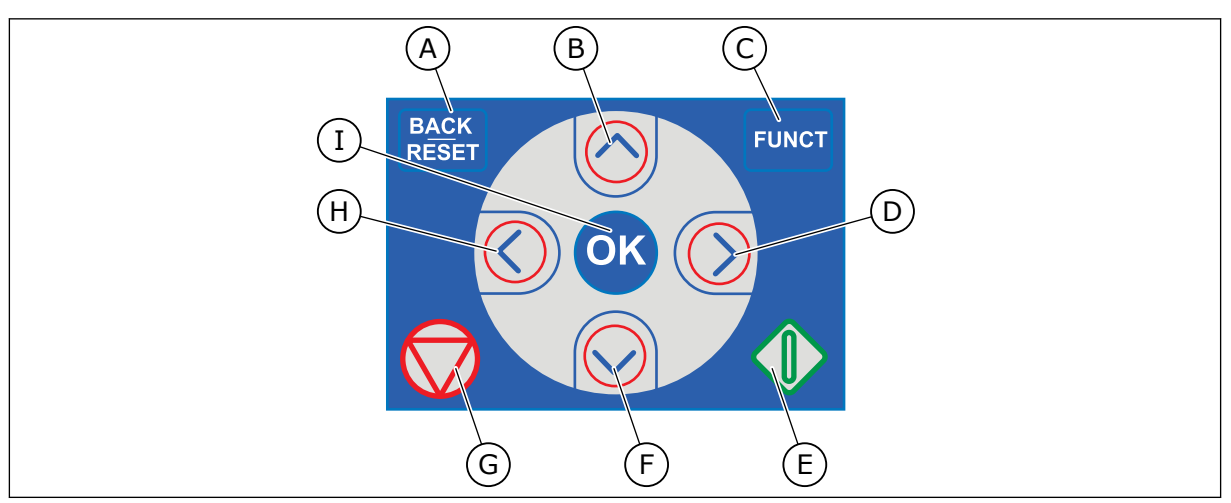

*Fig. 1: Os botões do teclado*

- A. O botão de voltar/redefinição. Use-o para voltar no menu, sair do modo Edição, redefinir uma falha.
- B. O botão de seta PARA CIMA. Use-o para rolar o menu para cima e aumentar um valor.
- C. O botão FUNCT. Use-o para alterar a direção de rotação do motor, acessar a página de controle e alterar o local de controle. Veja mais em *[3.3.3 O botão](#page-111-0)  [FUNCT](#page-111-0)*.
- D. O botão de seta PARA A DIREITA.

# **1.2 AS EXIBIÇÕES**

- E. O Botão INICIAR.
- F. O botão de seta PARA BAIXO. Use-o para rolar o menu para baixo e reduzir um valor.
- G. O botão PARAR.
- H. O botão de seta PARA A ESQUERDA. Use-o para mover o cursor para a esquerda.
- I. O botão OK. Use-o para ir para um item ou nível ativo, ou para aceitar uma seleção.

Há 2 tipos de exibições: a exibição gráfica e a exibição de texto. O painel de controle sempre tem os mesmos teclado e botões.

O visor mostra estes dados.

- O status do motor e do conversor.
- Falhas no motor e no conversor.
- Sua localização na estrutura de menus.

<span id="page-13-0"></span>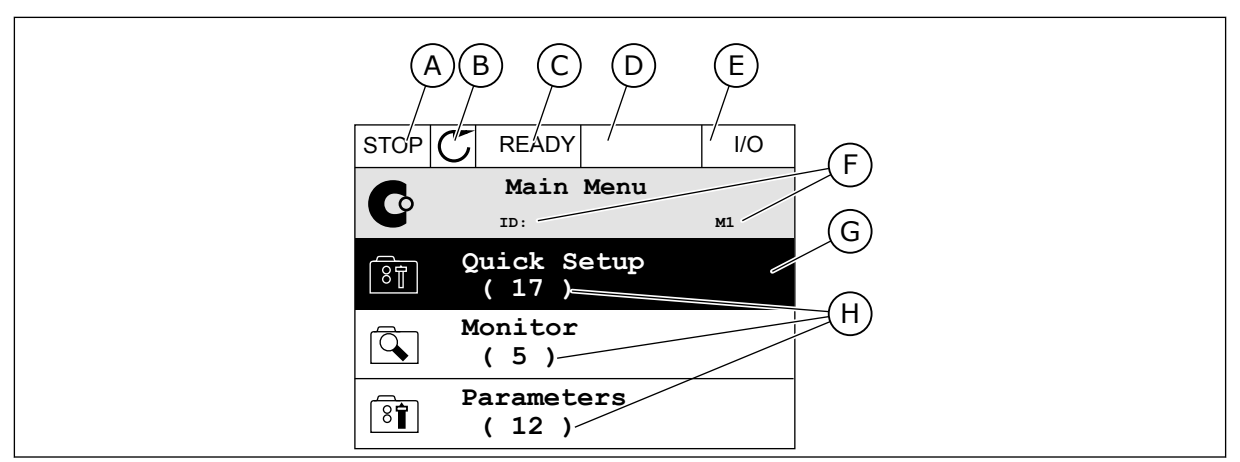

*Fig. 2: A exibição gráfica*

- A. O primeiro campo de status: PARADO/EM FUNCIONAMENTO
- B. A direção de rotação do motor
- C. O segundo campo de status: PRONTO/NÃO PRONTO/FALHA
- D. O campo de alarme: ALARME/-
- E. O campo de local de controle: PC/ES/ TECLADO/FIELDBUS
- F. O campo de localização: O número de ID do parâmetro e a localização atual no menu
- G. Um grupo ou item ativado
- H. O número de itens no grupo em questão

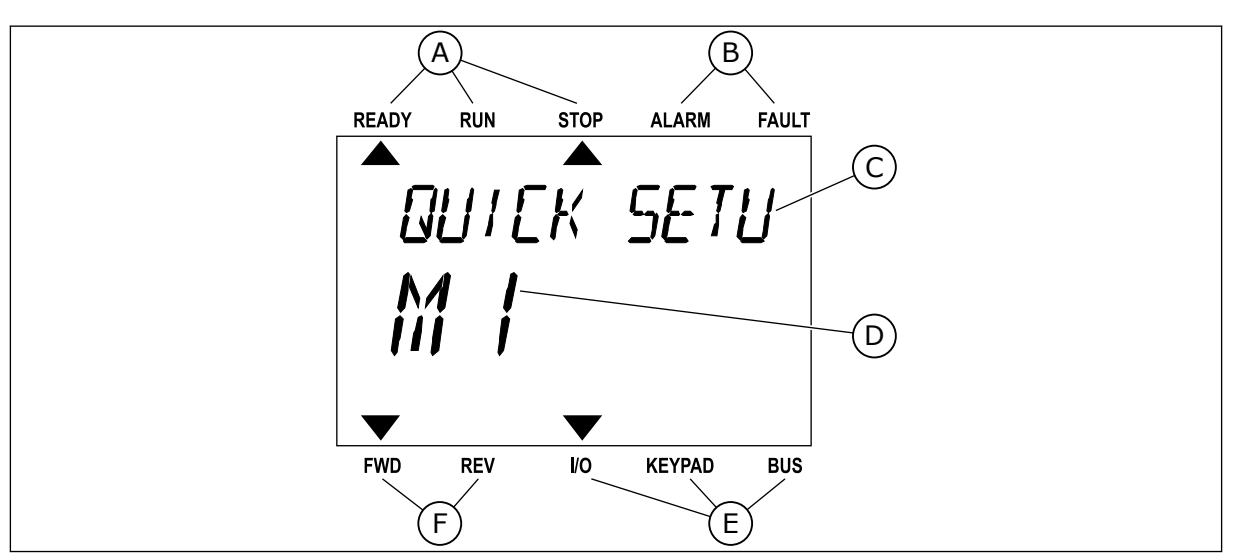

*Fig. 3: A exibição de texto. Se o texto for muito longo para ser exibido, ele rolará automaticamente no visor.*

- A. Os indicadores de status
- B. Os indicadores de alarme e falha
- C. O nome do grupo ou item do local atual

# **1.3 PRIMEIRA INICIALIZAÇÃO**

- D. A localização atual no menu
- E. Os indicadores do local de controle
- F. Os indicadores da direção de rotação

Após você ligar o conversor, o Assistente de inicialização será iniciado. O Assistente de inicialização fornece a você os dados necessários para que o conversor controle seu procedimento.

<span id="page-14-0"></span>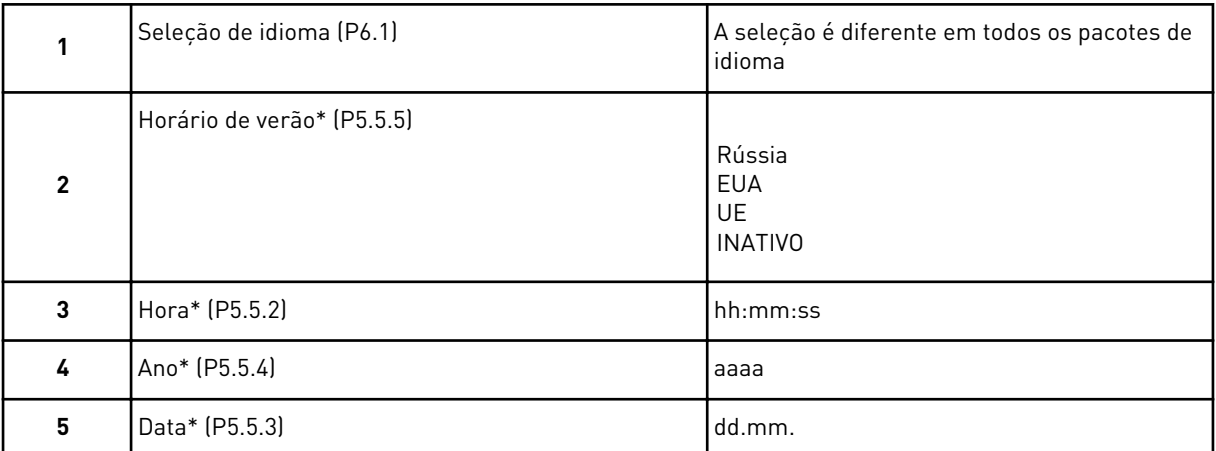

\* Essas etapas serão exibidas se a bateria estiver instalada

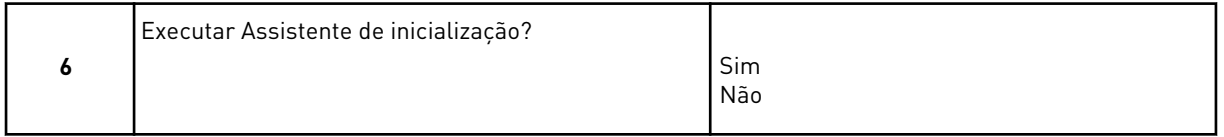

Selecione *Sim* e pressione o botão OK. Se você selecionar *Não*, o conversor de frequência sairá do Assistente de inicialização.

Para definir os valores dos parâmetros manualmente, faça a seleção *Não* e pressione o botão OK.

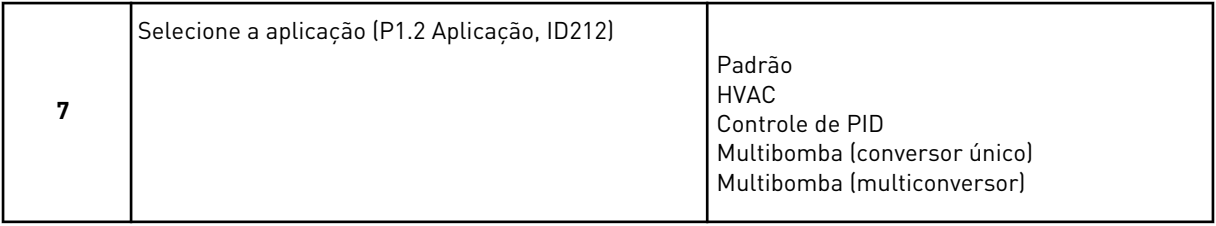

Para prosseguir com o assistente da aplicação que você selecionou na etapa 7, selecione *Sim* e pressione o botão OK. Veja a descrição dos assistentes de aplicações em *[2 Assistentes](#page-81-0)*.

Se você selecionar *Não* e pressionar o botão OK, o Assistente de inicialização será interrompido e você deverá selecionar todos os valores de parâmetros manualmente.

Para iniciar o Assistente de inicialização novamente, você tem duas alternativas. Vá para o parâmetro P6.5.1 Restaurar padrões de fábrica ou para o parâmetro B1.1.2 Assistente de inicialização. Em seguida, defina o valor como *Ativar*.

# **1.4 DESCRIÇÃO DOS APLICATIVOS**

Use o parâmetro P1.2 (Aplicativo) para fazer uma seleção de um aplicativo para o conversor. Imediatamente quando o parâmetro P1.2 se alterar, um grupo de parâmetros receberá seus valores predefinidos.

# 1.4.1 APLICAÇÕES PADRÃO E HVAC

Use as aplicações Padrão e HVAC para controlar bombas ou ventiladores, por exemplo.

É possível controlar o conversor a partir do teclado, fieldbus ou terminal de E/S.

Quando você controla o conversor com o terminal de E/S, o sinal de referência de frequência estará conectado a AI1 (0…10 V) ou AI2 (4…20 mA). A conexão é especificada pelo tipo do sinal. Há também 3 referências de frequência predefinidas disponíveis. Você pode ativar as referências de frequência predefinidas com DI4 e DI5. Os sinais de partida e parada do conversor são conectados a DI1 (partida no sentido horário) e DI2 (partida no sentido anti- -horário).

É possível configurar todas as saídas do conversor livremente em todos os aplicativos. Há 1 saída analógica (Frequência de saída) e 3 saídas de relé (Em funcionamento, Falha, Pronto) disponíveis na placa de E/S básica.

Veja as descrições dos parâmetros em *[10 Descrição de parâmetros](#page-258-0)*.

|                                            |    | Placa de E/S padrão                            |  |                                        |                                                                                                    |  |  |  |  |  |
|--------------------------------------------|----|------------------------------------------------|--|----------------------------------------|----------------------------------------------------------------------------------------------------|--|--|--|--|--|
|                                            |    | <b>Terminal</b>                                |  | <b>Sinal</b>                           | <b>Descrição</b>                                                                                             |  |  |  |  |  |
|                                            | 1  | $+10$ Vref                                     |  | Saída de referência                    |                                                                                                    |  |  |  |  |  |
| Potenciômetro<br>de referência<br>$110$ kΩ |    | $AI1+$                                         |  | Entrada analógica 1 +                  | Referência de frequência                                                                                     |  |  |  |  |  |
|                                            | 3  | $AI-$                                          |  | Entrada analógica 1 -                  | (padrão 010V)                                                                                                |  |  |  |  |  |
|                                            | 4  | $AI2+$                                         |  | Entrada analógica 2 +                  | Referência de frequência<br>(padrão 420V)                                                                    |  |  |  |  |  |
|                                            | 5  | $AI2-$                                         |  | Entrada analógica 2 -                  |                                                                                                    |  |  |  |  |  |
|                                            | 6  | 24V saída                                      |  | Tensão auxiliar de 24V                 |                                                                                                    |  |  |  |  |  |
|                                            | 7  | <b>GND</b>                                     |  | Terra E/S                              |                                                                                                    |  |  |  |  |  |
|                                            | 8  | DI1                                            |  | Entrada digital 1                      | Partida no sentido horário                                                                                   |  |  |  |  |  |
|                                            | 9  | DI <sub>2</sub>                                |  | Entrada digital 2                      | Partida reversa                                                                                              |  |  |  |  |  |
|                                            | 10 | DI3                                            |  | Entrada digital 3                      | Falha externa                                                                                                |  |  |  |  |  |
|                                            | 11 | <b>CM</b>                                      |  | Comum para DI1-DI6                     | $^*)$                                                                                                    |  |  |  |  |  |
|                                            | 12 | 24V saída                                      |  | Tensão auxiliar de 24V                 |                                                                                                    |  |  |  |  |  |
|                                            | 13 | <b>GND</b>                                     |  | Terra E/S                              |                                                                                                    |  |  |  |  |  |
|                                            | 14 | DI <sub>4</sub>                                |  | Entrada digital 4                      | DI5<br>DI4<br>Ref. freq.<br>Aberto<br>Aberto<br>Entrada analógica 1<br>Fechado Aberto<br>Freq. predefinida 1 |  |  |  |  |  |
|                                            | 15 | DI <sub>5</sub>                                |  | Entrada digital 5                      | Aberto   Fechado  Freq. predefinida 2<br>Fechadol Fechadol Freq. predefinida 3                               |  |  |  |  |  |
|                                            | 16 | DI <sub>6</sub>                                |  | Entrada digital 6                      | Reset de falha                                                                                               |  |  |  |  |  |
|                                            | 17 | CM                                             |  | Comum para DI1-DI6                     | $^*)$                                                                                                    |  |  |  |  |  |
| mA                                         | 18 | $AO1+$                                         |  | Saída analógica 1 +                    | Frequência de saída                                                                                          |  |  |  |  |  |
|                                            | 19 | $AO1-$                                         |  | Saída analógica 1 -                    | (020mA)                                                                                                    |  |  |  |  |  |
|                                            | 30 | +24V entrada                                   |  | Voltagem de entrada<br>auxiliar de 24V |                                                                                                    |  |  |  |  |  |
|                                            | A  | <b>RS485</b>                                   |  | Barramento serial, negativo            | Modbus RTU,                                                                                                  |  |  |  |  |  |
|                                            | в  | <b>RS485</b>                                   |  | Barramento serial, positivo            | N2, BACnet                                                                                                   |  |  |  |  |  |
| <b>RUN</b>                                 | 21 | <b>RO1/1 NC</b><br><b>RO1/2 CM</b><br>RO1/3 NO |  | 'Saída de relé 1                       |                                                                                                    |  |  |  |  |  |
|                                            | 22 |                                                |  |                                        | <b>RUN</b>                                                                                                   |  |  |  |  |  |
|                                            | 23 |                                                |  |                                        |                                                                                                    |  |  |  |  |  |
|                                            | 24 | <b>RO2/1 NC</b>                                |  | Saída de relé 2                        |                                                                                                    |  |  |  |  |  |
| <b>FALHA</b>                               | 25 | RO2/2 CM                                       |  |                                        | <b>FALHA</b>                                                                                                 |  |  |  |  |  |
|                                            | 26 | RO2/3 NO                                       |  |                                        |                                                                                                    |  |  |  |  |  |
|                                            | 32 | RO3/2 CM                                       |  | Saída de relé 3                        | $***$<br><b>PRONTO</b>                                                                                       |  |  |  |  |  |

*Fig. 4: As conexões de controle padrão das aplicações Padrão e HVAC*

\* = Você pode isolar as entradas digitais da terra com um interruptor DIP.

\*\* = Se você usar o código de opção +SBF4, uma entrada de termistor substituirá a saída de relé 3. Consulte o *Manual de Instalação*.

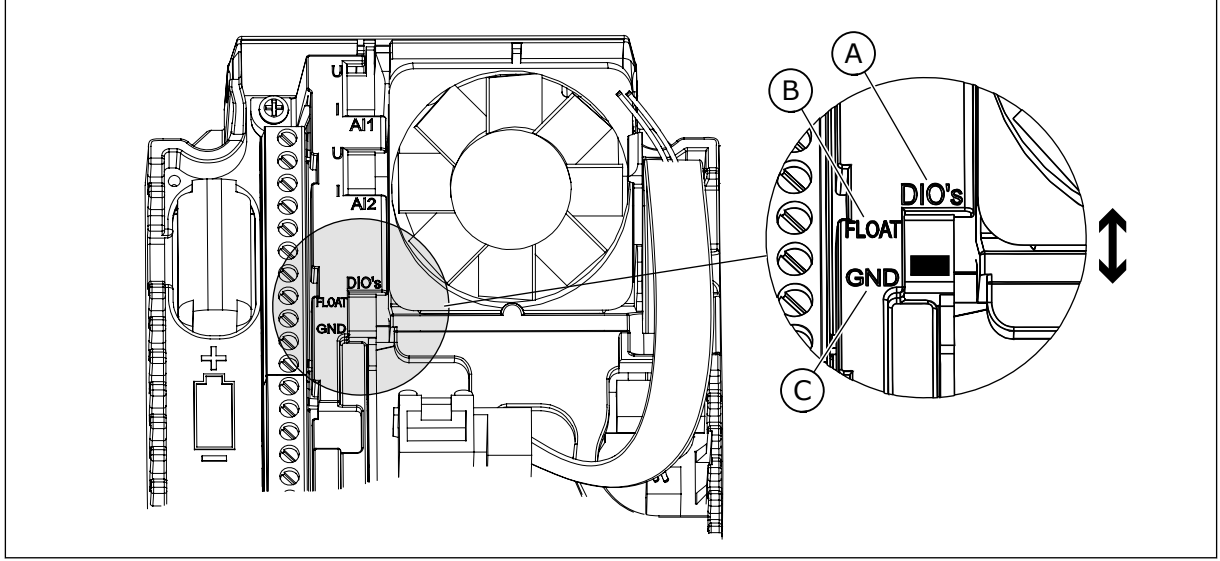

*Fig. 5: Interruptor DIP*

A. Entradas digitais

C. Conectado a GND (padrão)

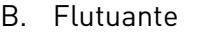

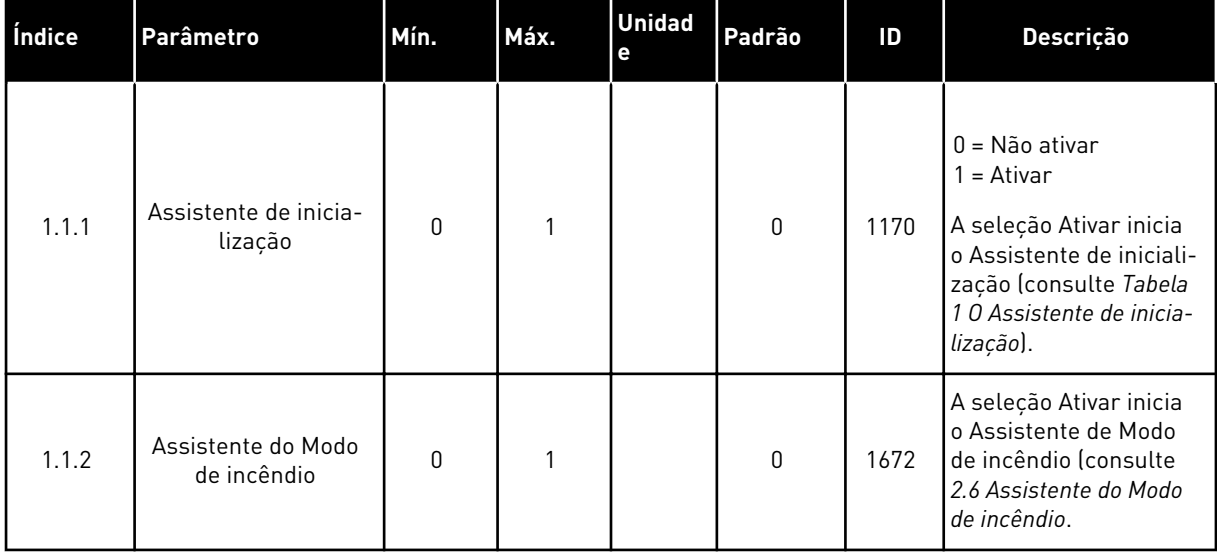

#### *Tabela 2: M1.1 Assistentes*

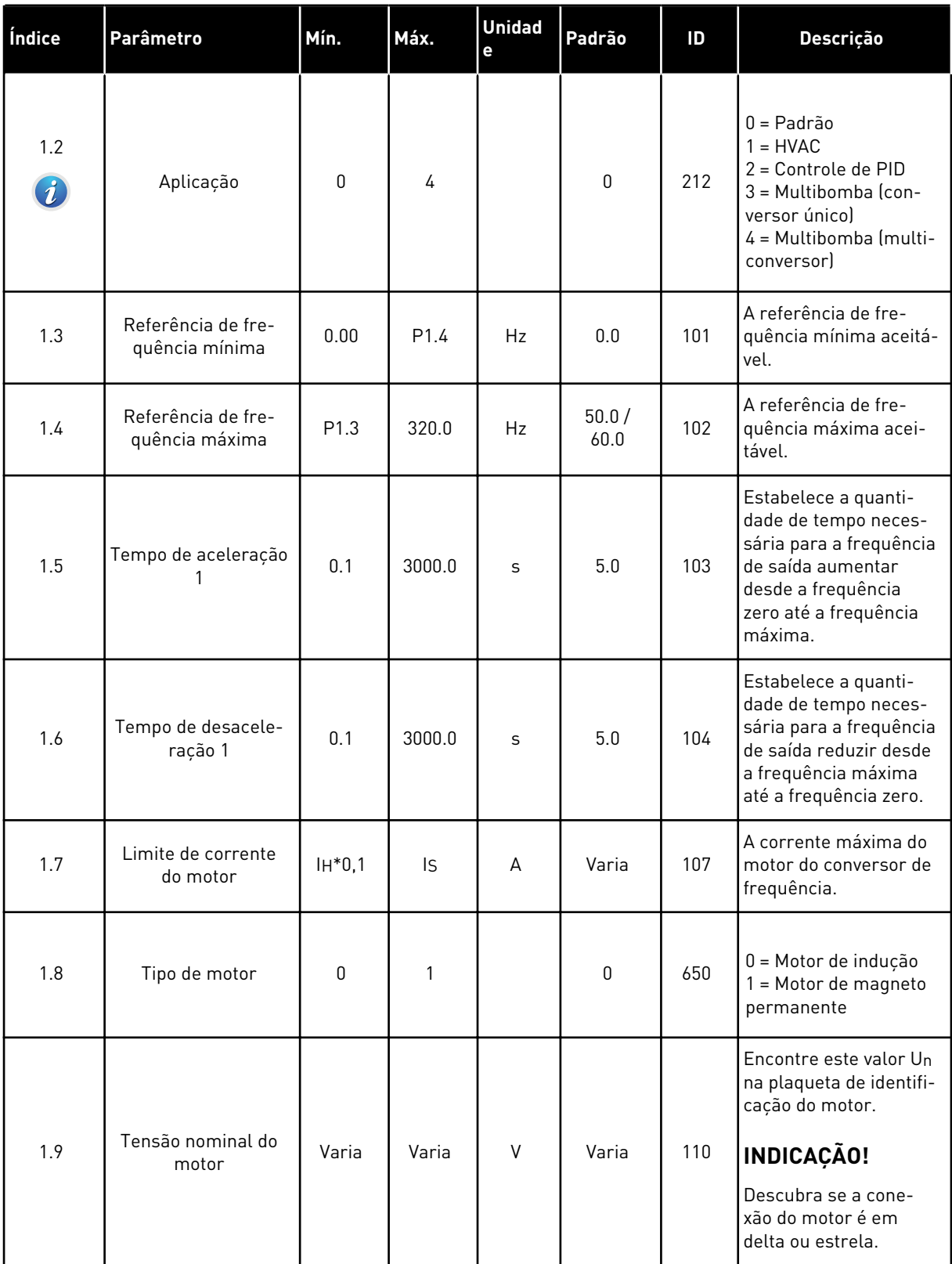

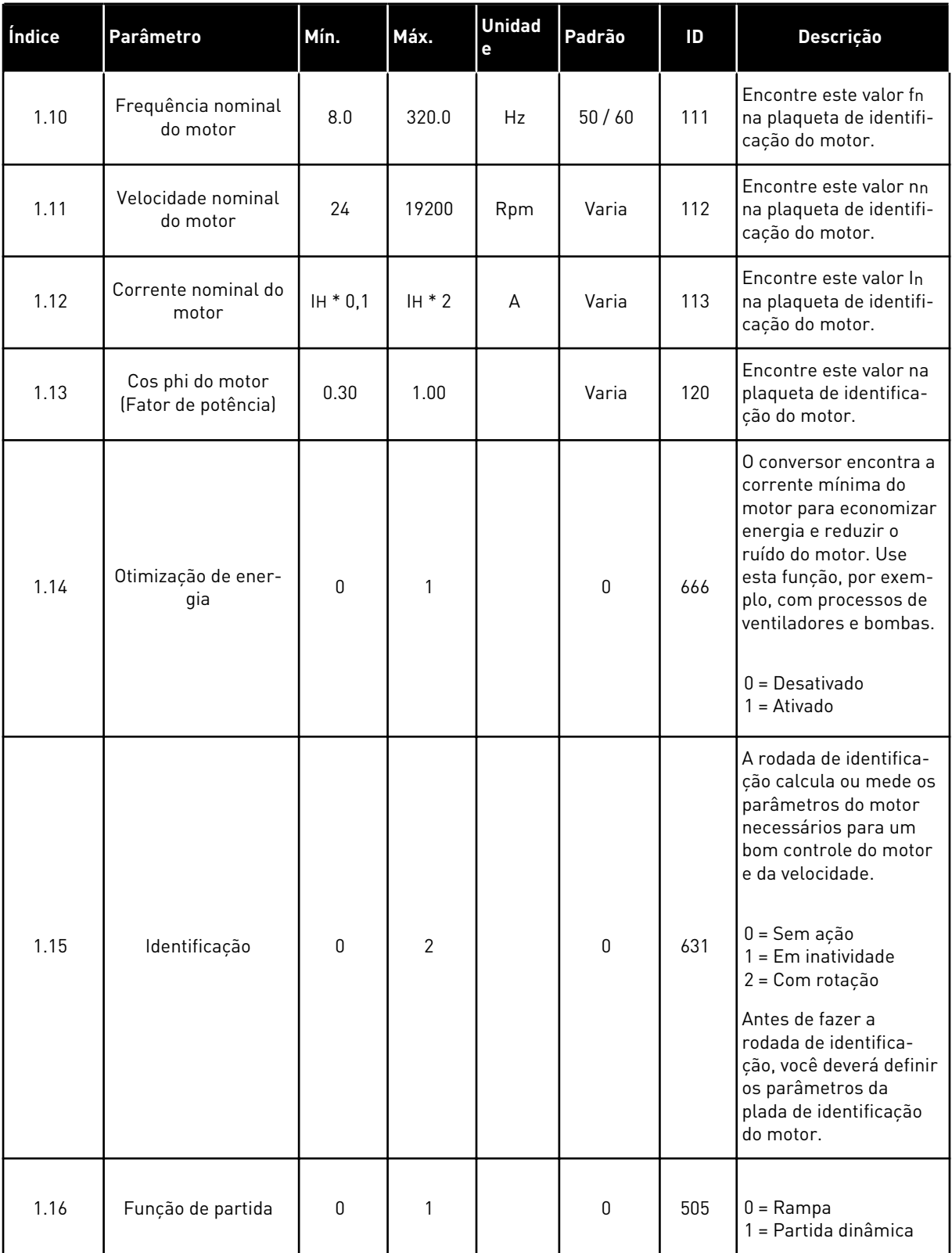

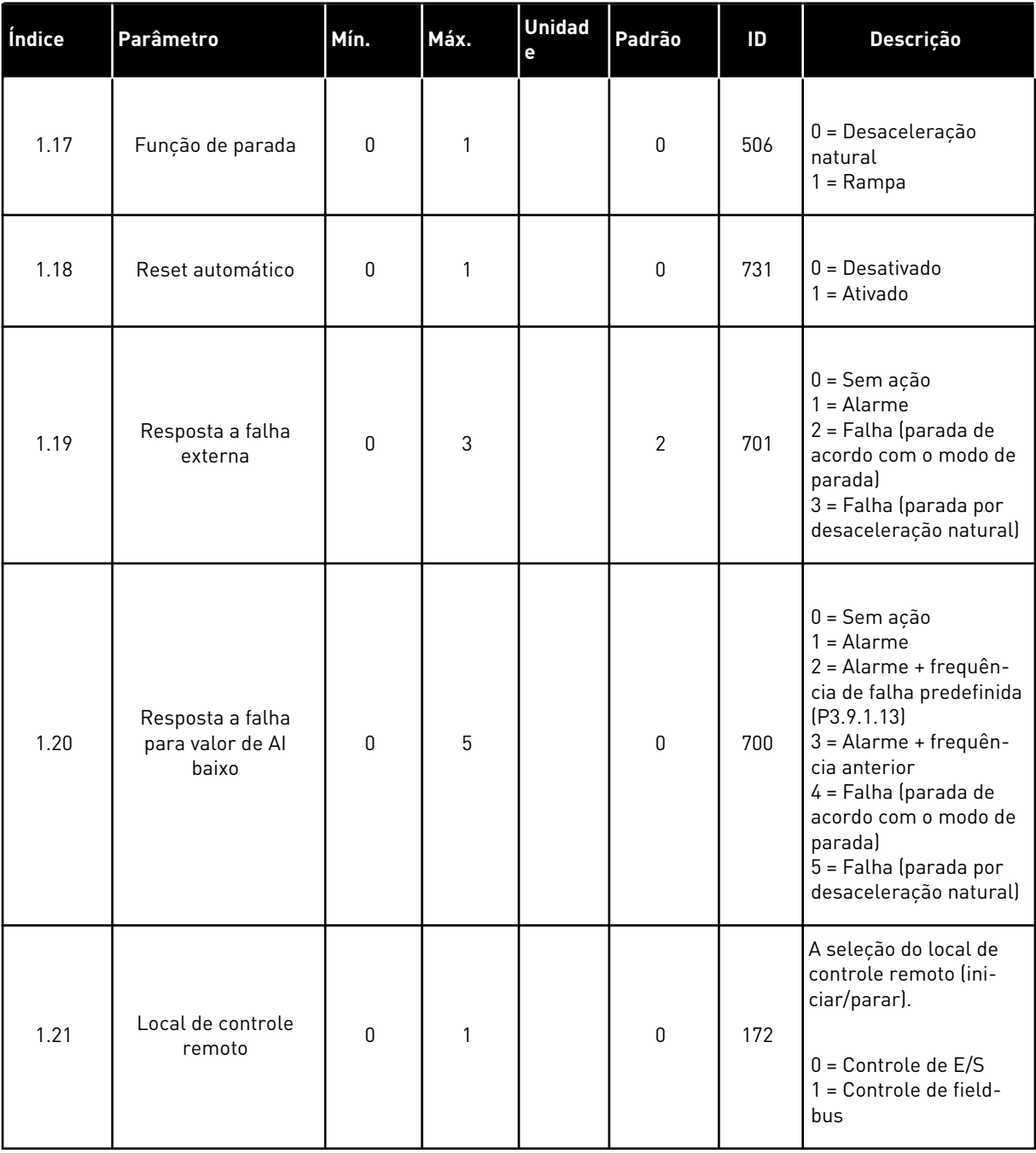

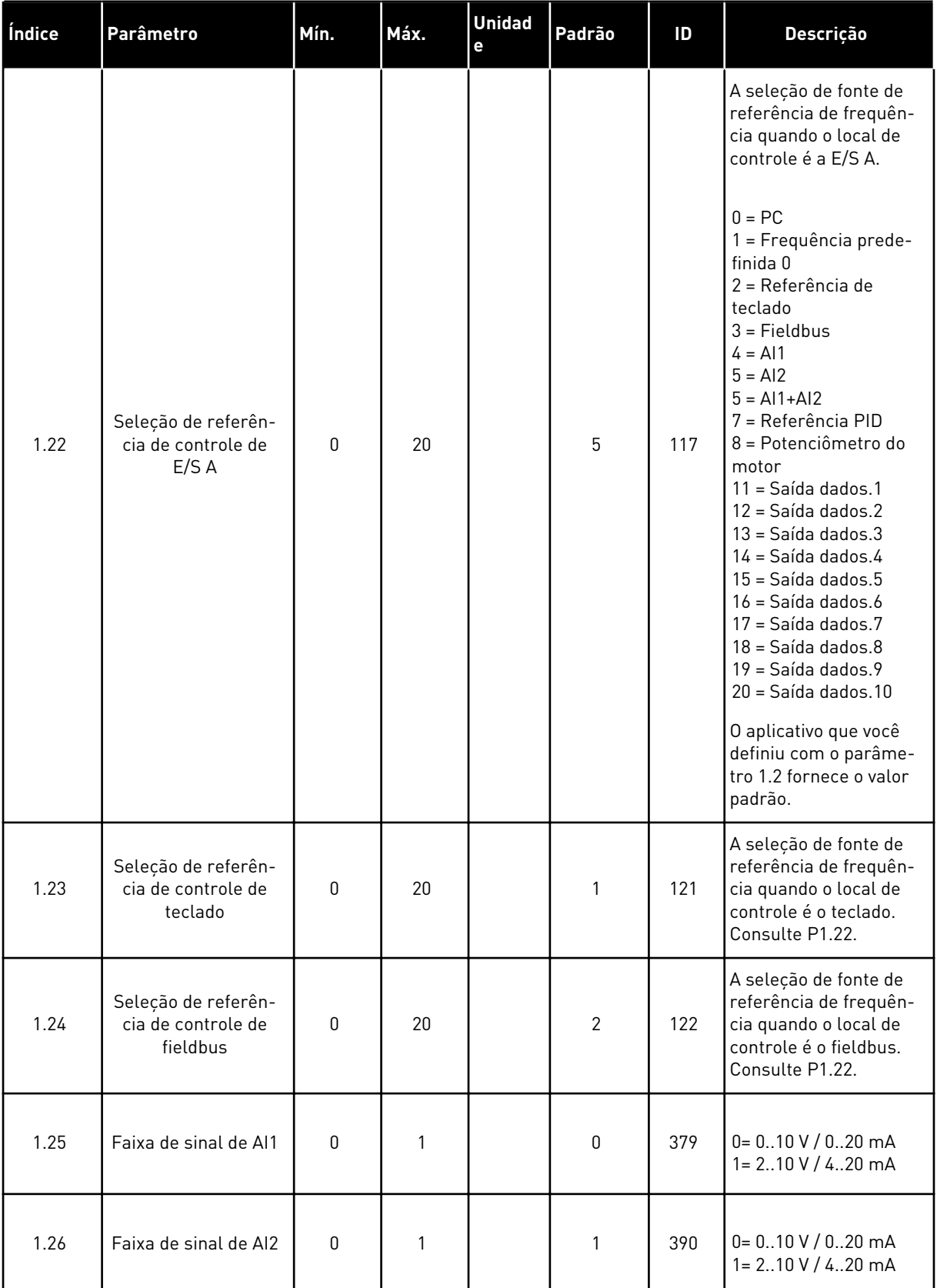

<span id="page-22-0"></span>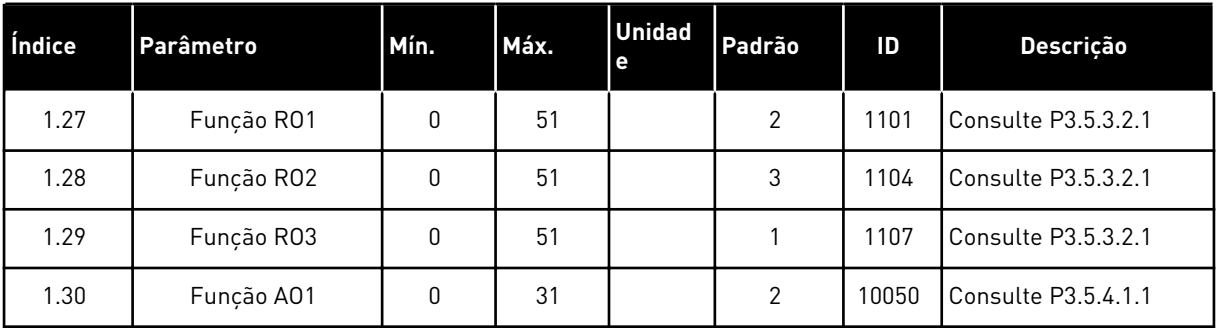

#### *Tabela 4: M1.31 Padrão / M1.32 HVAC*

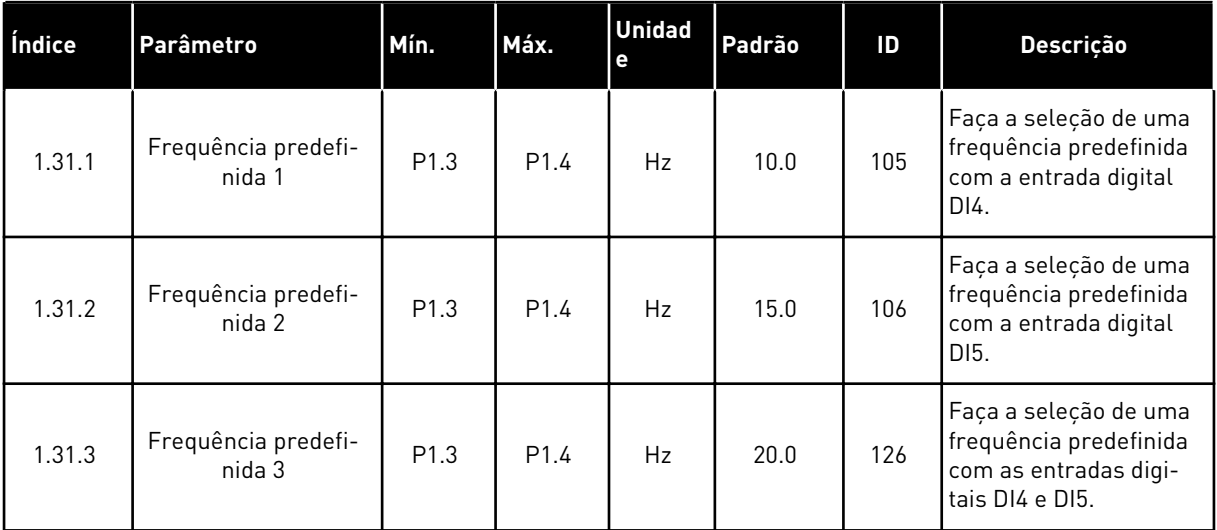

## 1.4.2 APLICATIVO CONTROLE DE PID

Você pode usar o aplicativo Controle de PID em processos em que você controla a variável do processo (por exemplo, a pressão) por meio do controle da velocidade do motor.

Nesse aplicativo, o controlador PID interno do conversor será configurado para 1 setpoint e 1 sinal de realimentação.

Você pode usar 2 locais de controle. Faça a seleção do local de controle A ou B com DI6. Quando o local de controle A estiver ativo, DI1 dará os comandos de partida e parada, e o controlador PID fornecerá a referência de frequência. Quando o local de controle B estiver ativo, DI4 dará os comandos de partida e parada, e AI1 fornecerá a referência de frequência.

É possível configurar todas as saídas do conversor livremente em todos os aplicativos. Há 1 saída analógica (Frequência de saída) e 3 saídas de relé (Em funcionamento, Falha, Pronto) disponíveis na placa de E/S básica.

Veja as descrições dos parâmetros em *[Tabela 1 O Assistente de inicialização](#page-14-0)*.

|                                                      | Placa de E/S padrão |                 |                                  |                                                                  |  |  |
|------------------------------------------------------|---------------------|-----------------|----------------------------------|------------------------------------------------------------------|--|--|
|                                                      |                     | <b>Terminal</b> | <b>Sinal</b>                     | Descrição                                                        |  |  |
|                                                      | 1                   | $+10$ Vref      | Saída de referência              |                                                                  |  |  |
| Potenciôme-<br>tro de<br>referência<br>$110 k\Omega$ | $\overline{2}$      | $AI1+$          | Entrada analógica 1 +            | Local A: Ponto de<br>definição de PID<br>(referência)            |  |  |
| Transmissor de 2 fios                                | з                   | $AI1 -$         | Entrada analógica 1 -            | Local B: Referência de<br>frequência<br>$(\text{padrão: 010 V})$ |  |  |
| Valor real                                           | 4                   | $AI2+$          | Entrada analógica 2 +            | Realimentação PID<br>(valor real)                                |  |  |
|                                                      | 5                   | $AI2 -$         | Entrada analógica 2 -            | (padrão: 420 mA)                                                 |  |  |
| 0)420mA                                              | 6                   | 24Vout          | Tensão auxilar de 24V            |                                                                  |  |  |
|                                                      | 7                   | GND             | E/S terra                        |                                                                  |  |  |
|                                                      | 8                   | DI1             | Entrada digital 1                | Local A: Iniciar à frente<br>(controlador PID)                   |  |  |
|                                                      | 9                   | DI <sub>2</sub> | Entrada digital 2                | Falha externa                                                    |  |  |
|                                                      | 10                  | DI3             | Entrada digital 3                | Reset de falha                                                   |  |  |
|                                                      | 11                  | <b>CM</b>       | Comum para DI1-DI6               | $^*)$                                                            |  |  |
|                                                      | 12                  | 24Vout          | 24V tensão auxiliar              |                                                                  |  |  |
|                                                      | 13                  | GND             | E/S terra                        |                                                                  |  |  |
|                                                      | 14                  | DI4             | Entrada digital 4                | Local B: Iniciar à frente<br>(referência de freq. P3.3.1.6)      |  |  |
|                                                      | 15                  | DI5             | Entrada digital 5                | Frequência predefinida 1                                         |  |  |
|                                                      | 16                  | DI <sub>6</sub> | Entrada digital 6                | Seleção de local de controle A/B                                 |  |  |
|                                                      | 17                  | <b>CM</b>       | Comum para DI1-DI6               | *)                                                               |  |  |
| m/                                                   | 18                  | $AO1+$          | Saída analógica 1 +              |                                                                  |  |  |
|                                                      | 19                  | AO1-/GND        | Saída analógica 1 -              | Frequência de<br>saída (020 mA)                                  |  |  |
|                                                      | 30                  | $+24$ Vin       | 24V tensão<br>de entrada auxilar |                                                                  |  |  |
|                                                      | A                   | <b>RS485</b>    | Barramento serial,<br>negativo   | Modbus RTU                                                       |  |  |
|                                                      | в                   | <b>RS485</b>    | Barramento serial,<br>positivo   |                                                                  |  |  |
|                                                      | 21                  | <b>RO1/1 NC</b> | Saída de relé 1                  |                                                                  |  |  |
| <b>FUNCIONAMENTO</b>                                 | 22                  | <b>RO1/2 CM</b> |                                  | <b>FUNCIONAMENTO</b>                                             |  |  |
|                                                      | 23                  | <b>RO1/3 NO</b> |                                  |                                                                  |  |  |
|                                                      | 24                  | <b>RO2/1 NC</b> | Saída de relé 2                  |                                                                  |  |  |
| <b>FALHA</b>                                         | 25                  | <b>RO2/2 CM</b> |                                  | <b>FALHA</b>                                                     |  |  |
|                                                      | 26                  | RO2/3 NO        |                                  |                                                                  |  |  |
|                                                      | 32                  | RO3/2 CM        | Saída de relé 3                  | <b>PRONTO</b>                                                    |  |  |
|                                                      | 33                  | RO3/3 NO        |                                  | $***$                                                            |  |  |

*Fig. 6: As conexões de controle padrão do aplicativo Controle de PID*

\* = Você pode isolar as entradas digitais da terra com um interruptor DIP.

\*\* = Se você usar o código de opção +SBF4, uma entrada de termistor substituirá a saída de relé 3. Consulte o *Manual de Instalação*.

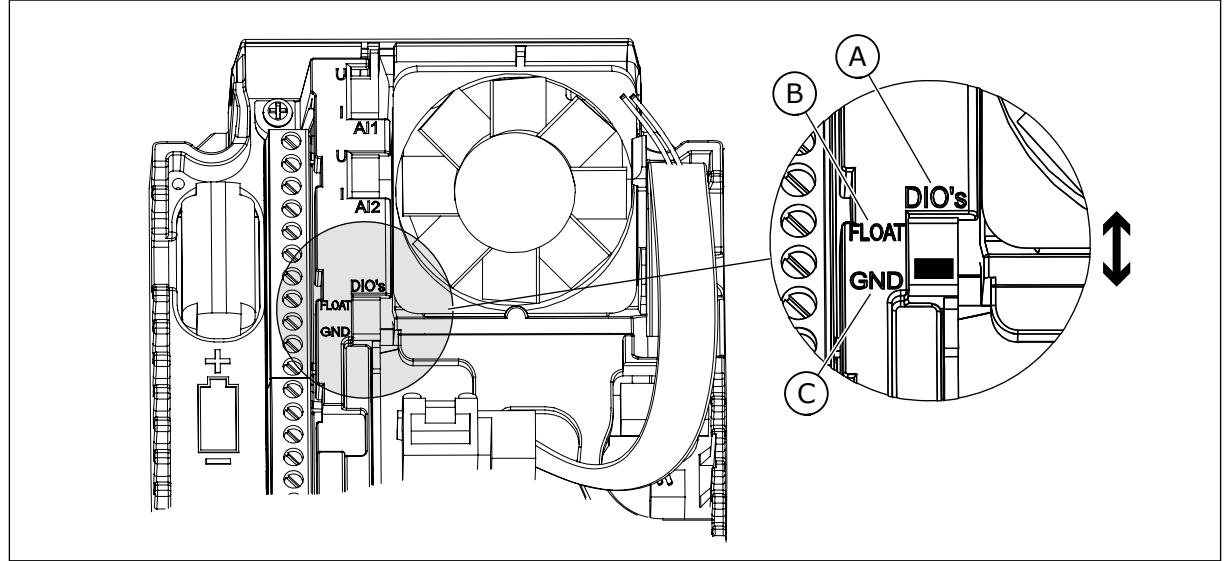

*Fig. 7: Interruptor DIP*

- A. Entradas digitais
- B. Flutuante

C. Conectado a GND (padrão)

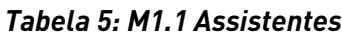

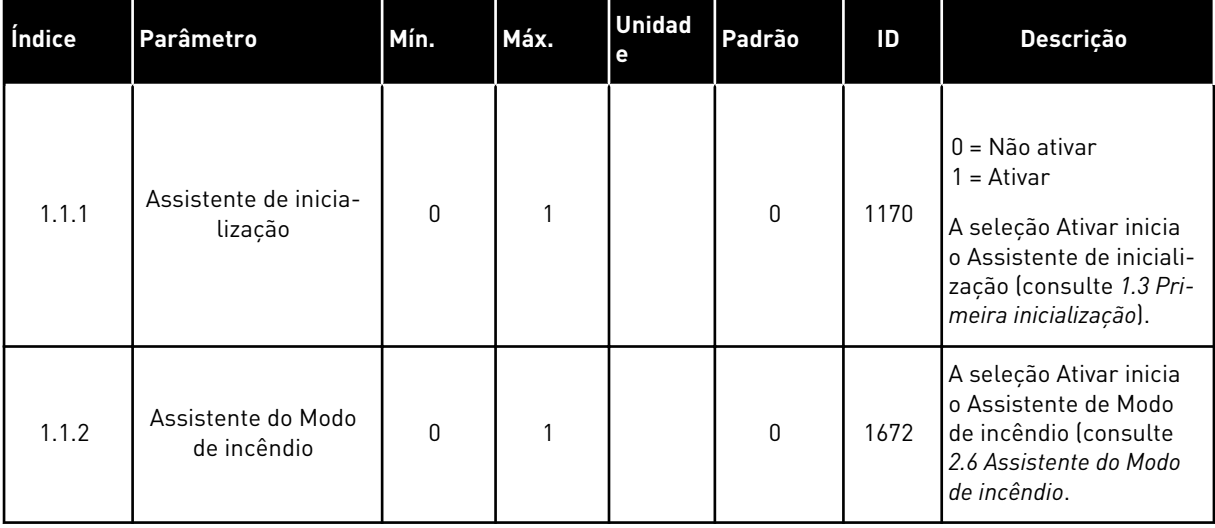

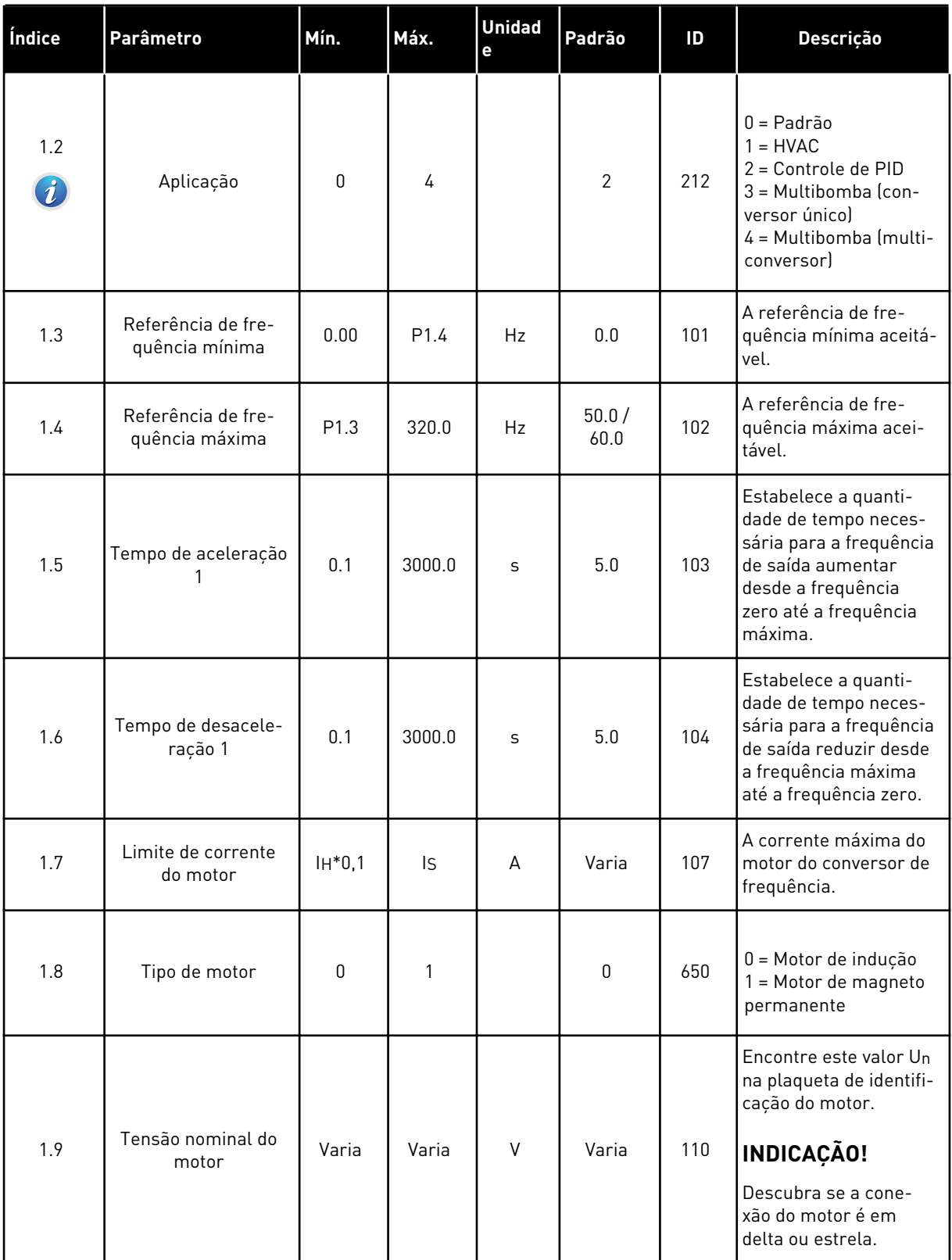

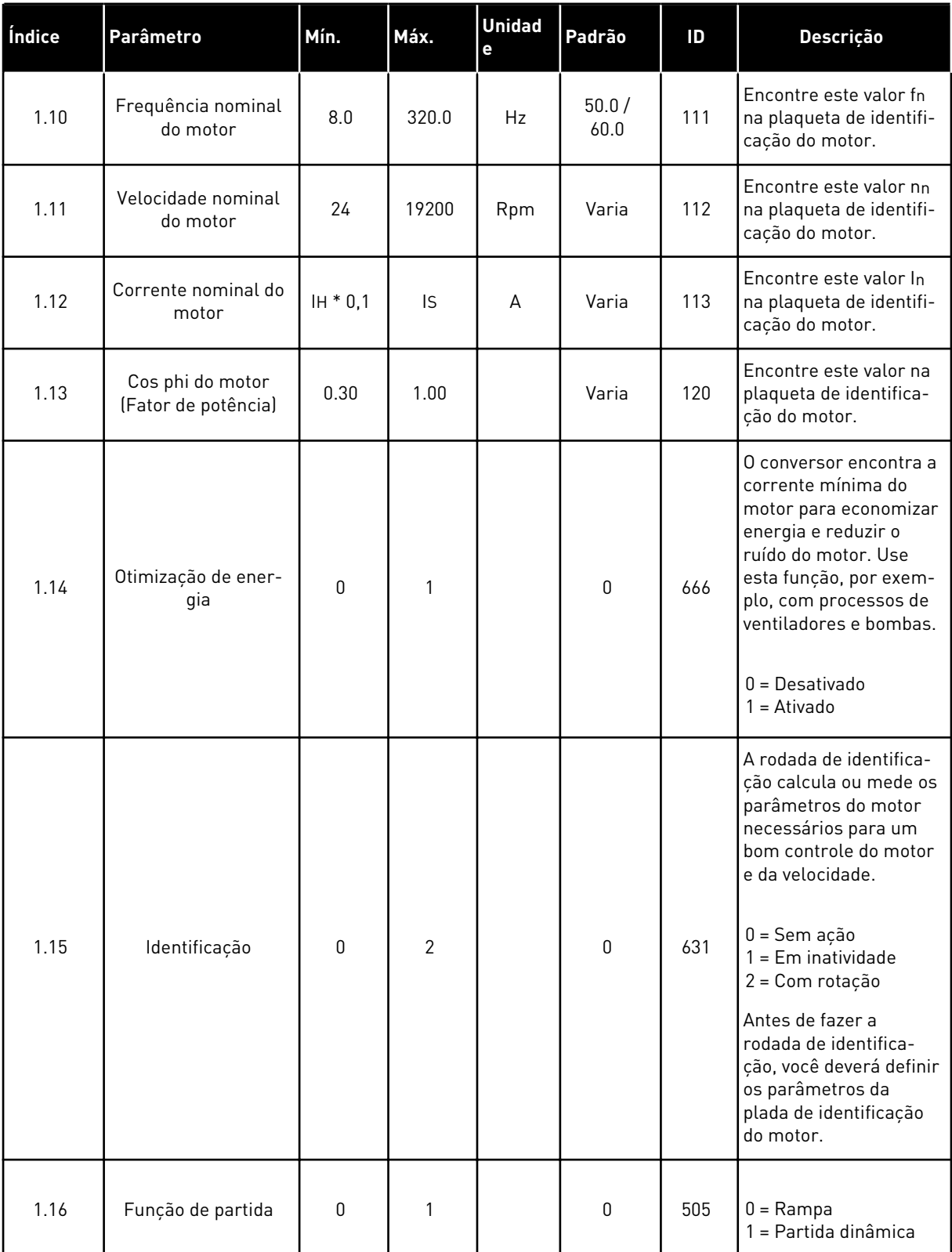

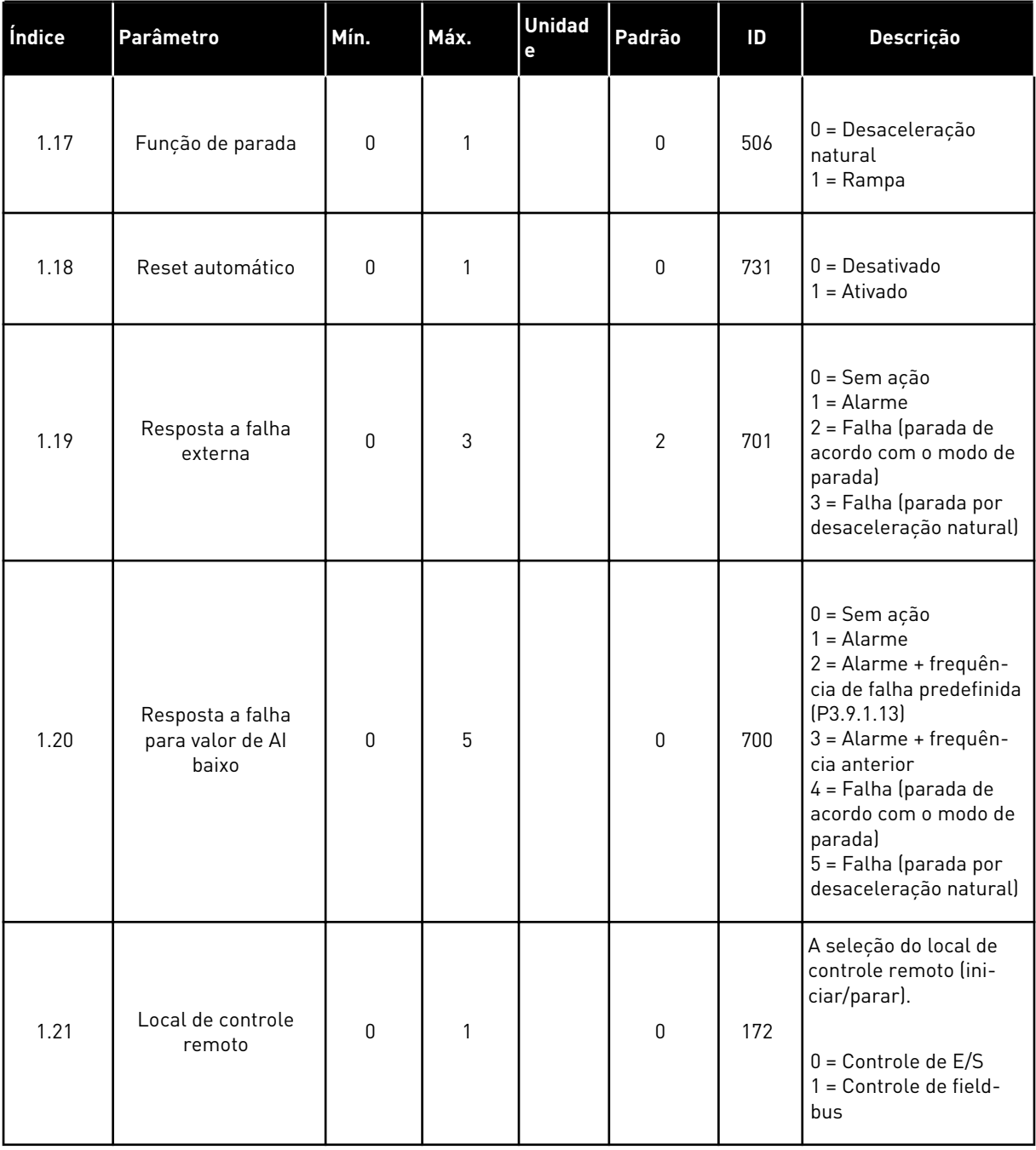

a dhe ann ann an 1970.

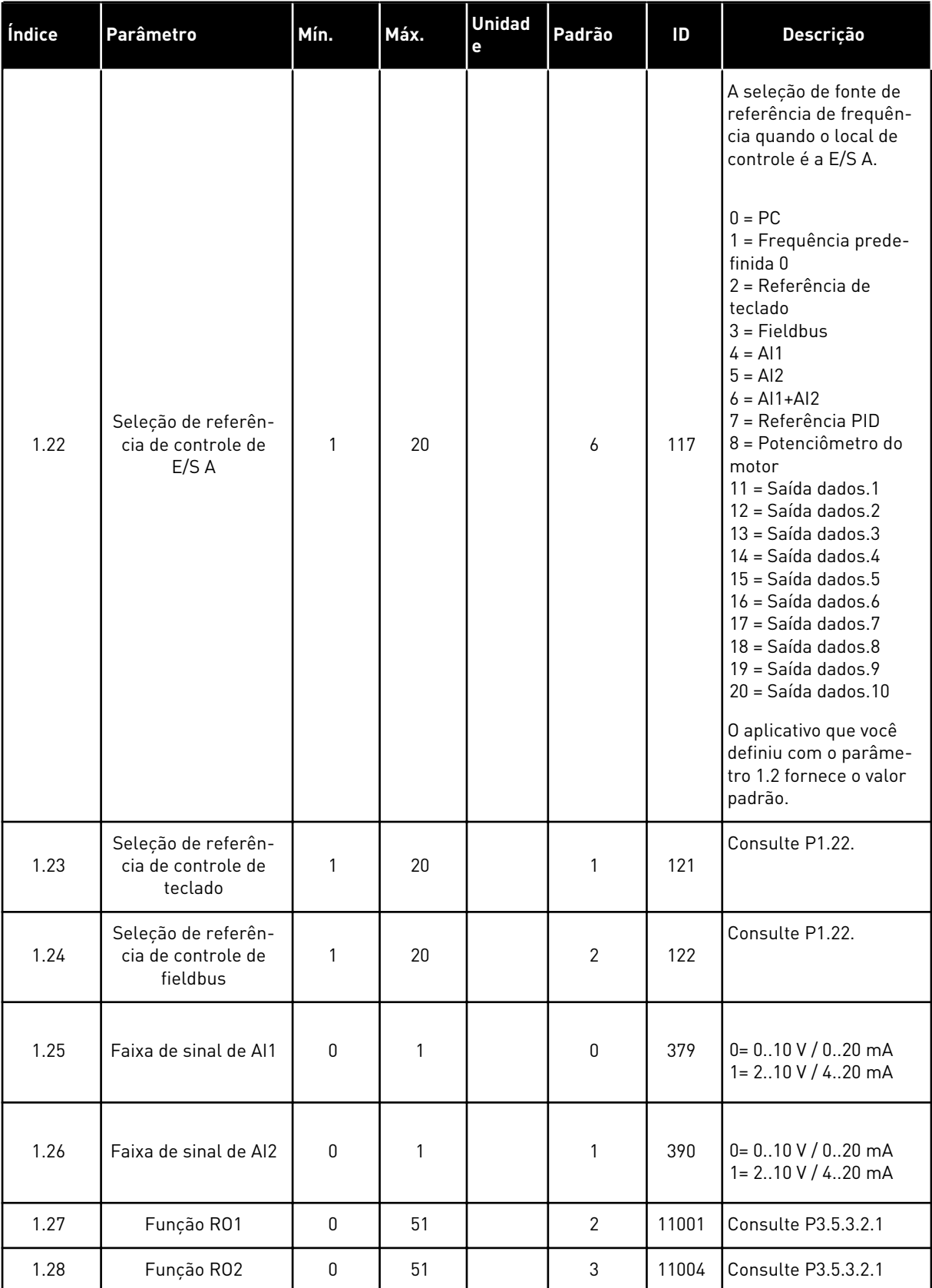

a dhe ann ann an 1970.

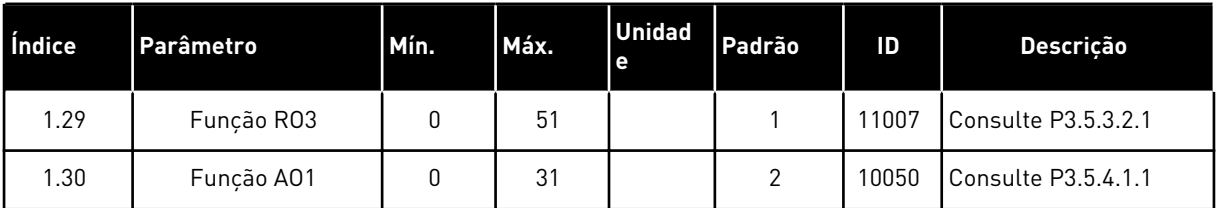

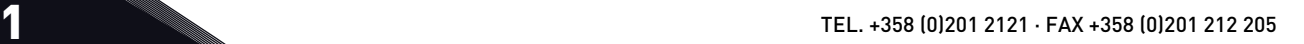

# *Tabela 7: M1.33 Controle de PID*

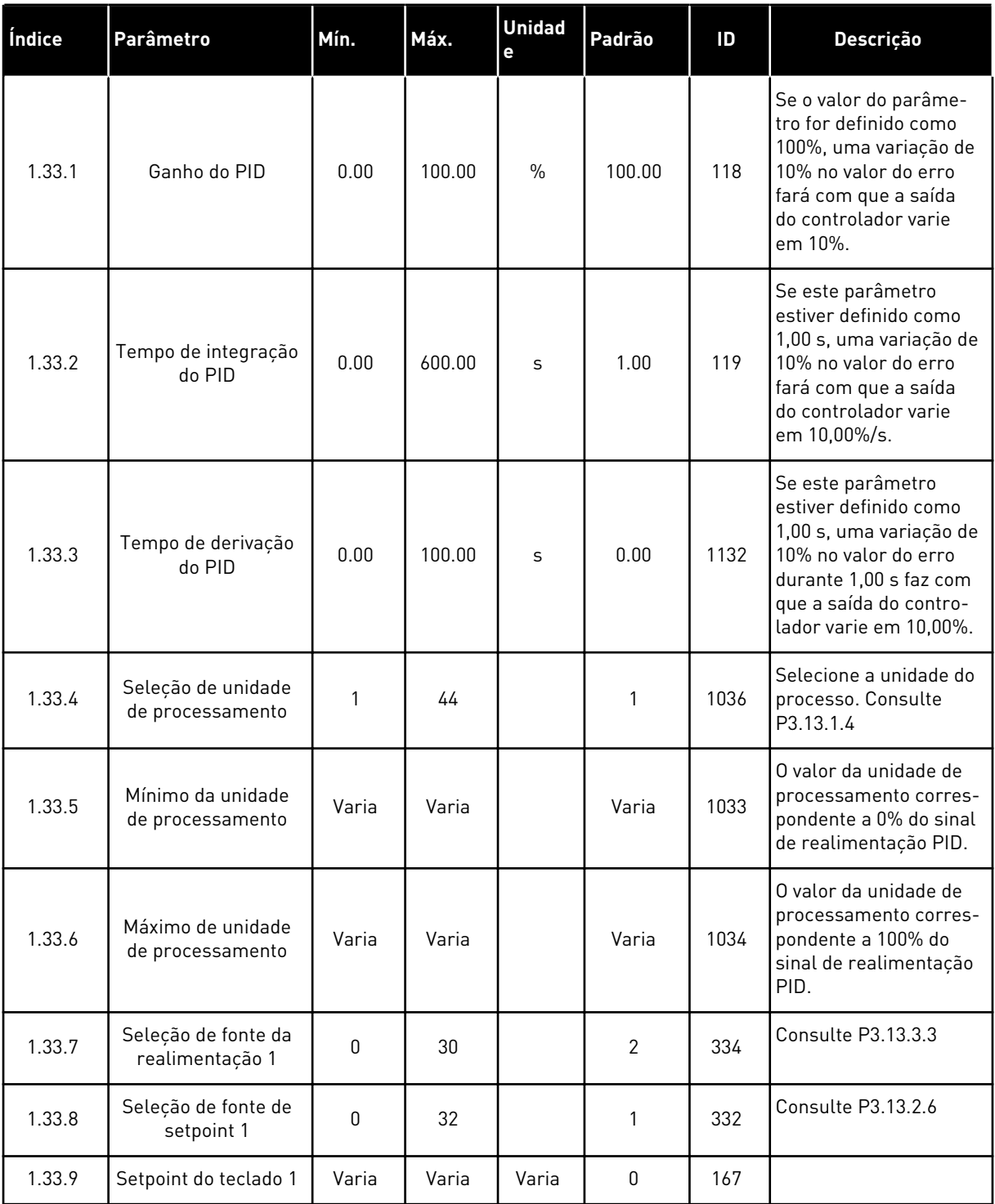

# <span id="page-31-0"></span>*Tabela 7: M1.33 Controle de PID*

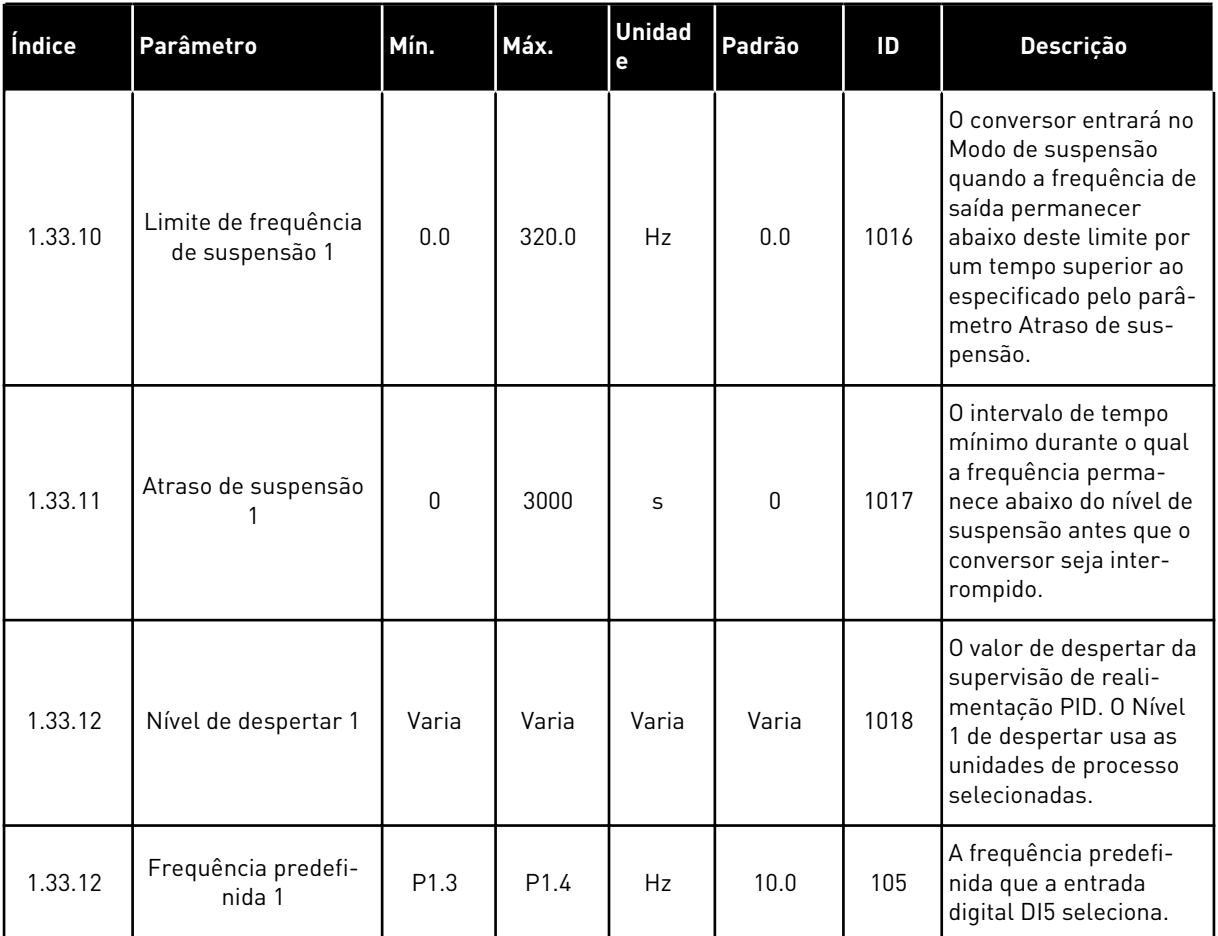

# 1.4.3 APLICAÇÃO MULTIBOMBA (CONVERSOR ÚNICO)

Você pode usar a aplicação Multibomba (conversor único) para aplicações onde um conversor controle um sistema que tenha um máximo de 8 motores paralelos, como, por exemplo, bombas, ventiladores ou compressores. Por padrão, a aplicação Multibomba (conversor único) é configurada para 3 motores paralelos.

O conversor é conectado a um dos motores, que se torna o motor regulador. O controlador PID interno do conversor controla a velocidade do motor regular e fornece os sinais de controle por saídas de relé para a partida ou parada dos motores auxiliares. Os contatores externos (chaves) ligam os motores auxiliares à rede elétrica.

Você pode controlar uma variável de processo, a pressão, por exemplo, com o controle da velocidade do motor regulador e pelo número de motores em operação.

Veja as descrições dos parâmetros em *[10 Descrição de parâmetros](#page-258-0)*.

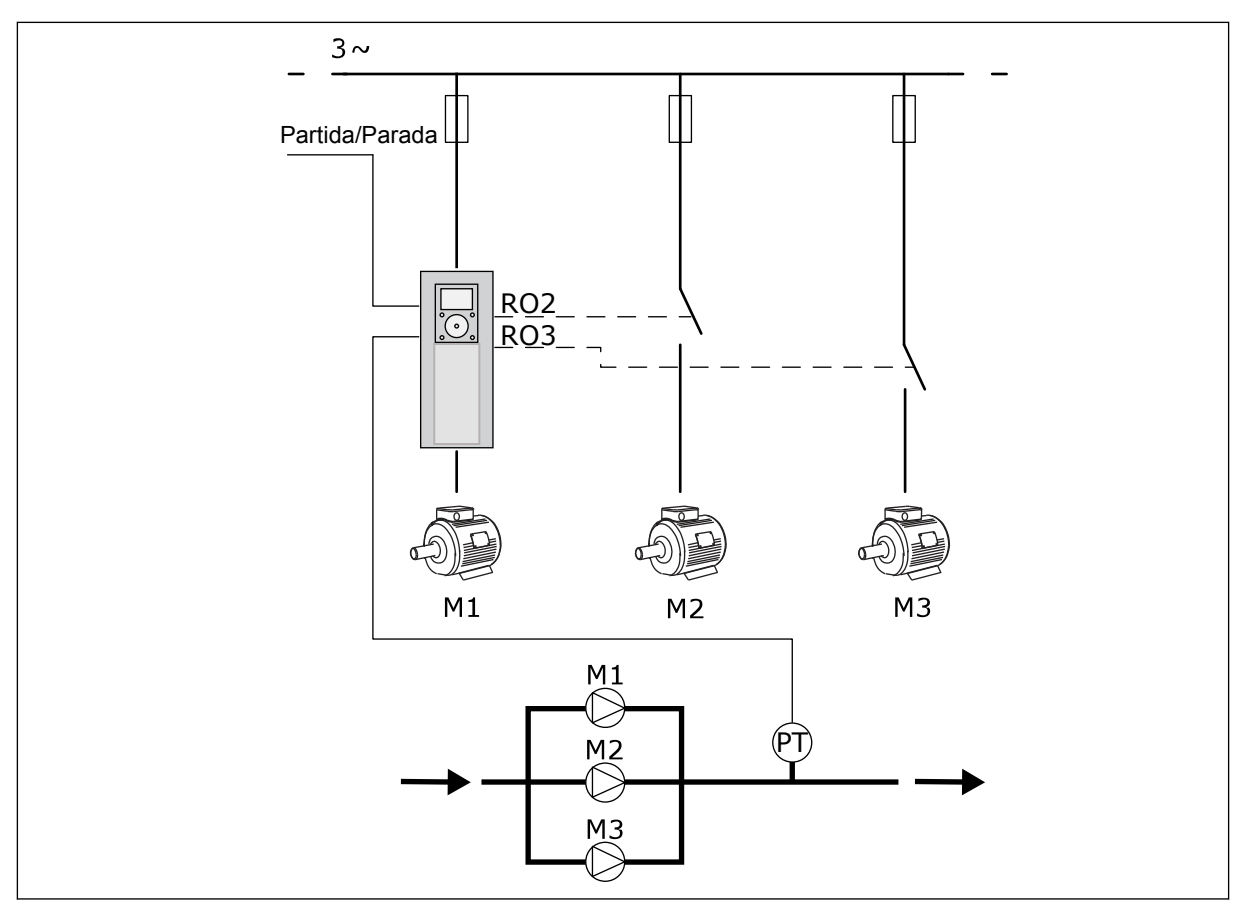

*Fig. 8: Configuração de Multibomba (conversor único)*

A função Troca automática (troca da ordem de partida) torna o desgaste dos motores no sistema mais igual. A função Troca automática monitora as horas de funcionamento e define a ordem de partida de cada motor. O motor que tiver o menor número de horas de funcionamento iniciará primeiro, e o motor com o maior número iniciará por último. Você pode configurar a troca automática para iniciar com base no tempo de intervalo de troca automática definido pelo relógio em tempo real interno (uma bateria de RTC é necessária) do conversor.

Você pode configurar a troca automática para todos os motores no sistema ou somente os motores auxiliares.

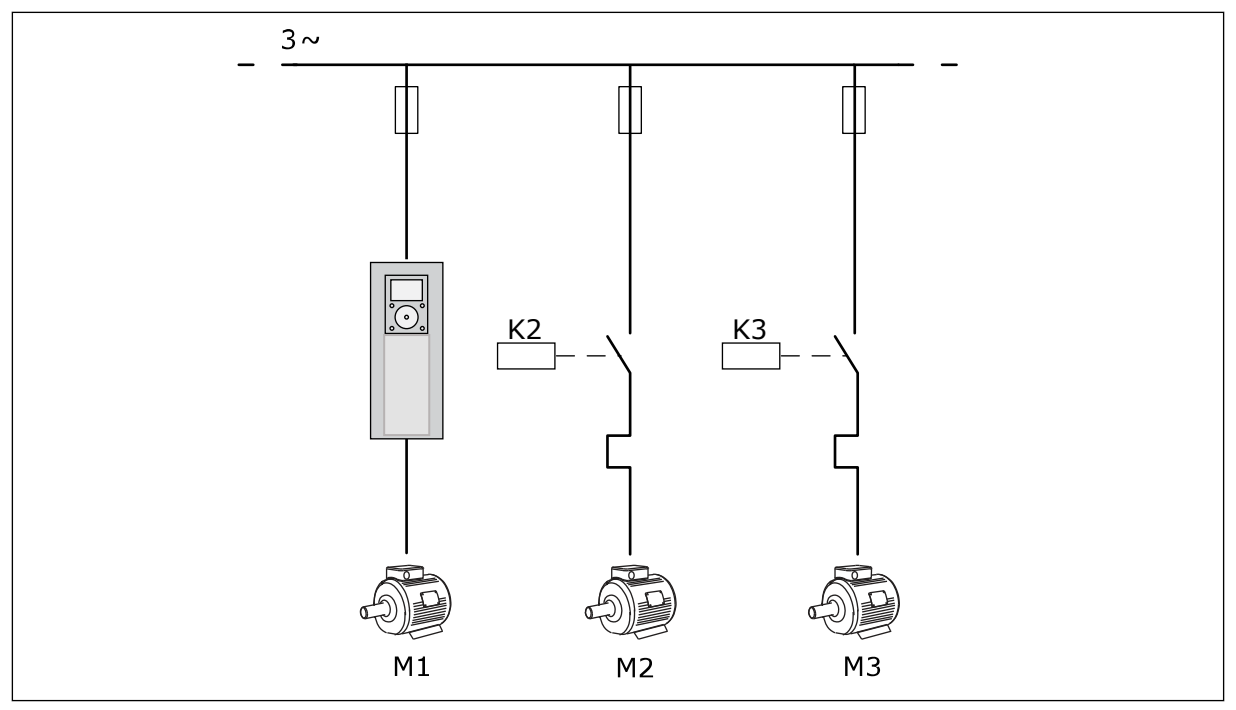

*Fig. 9: Diagrama de controle, quando somente os motores auxiliares estão configurados para sofrer troca automática*

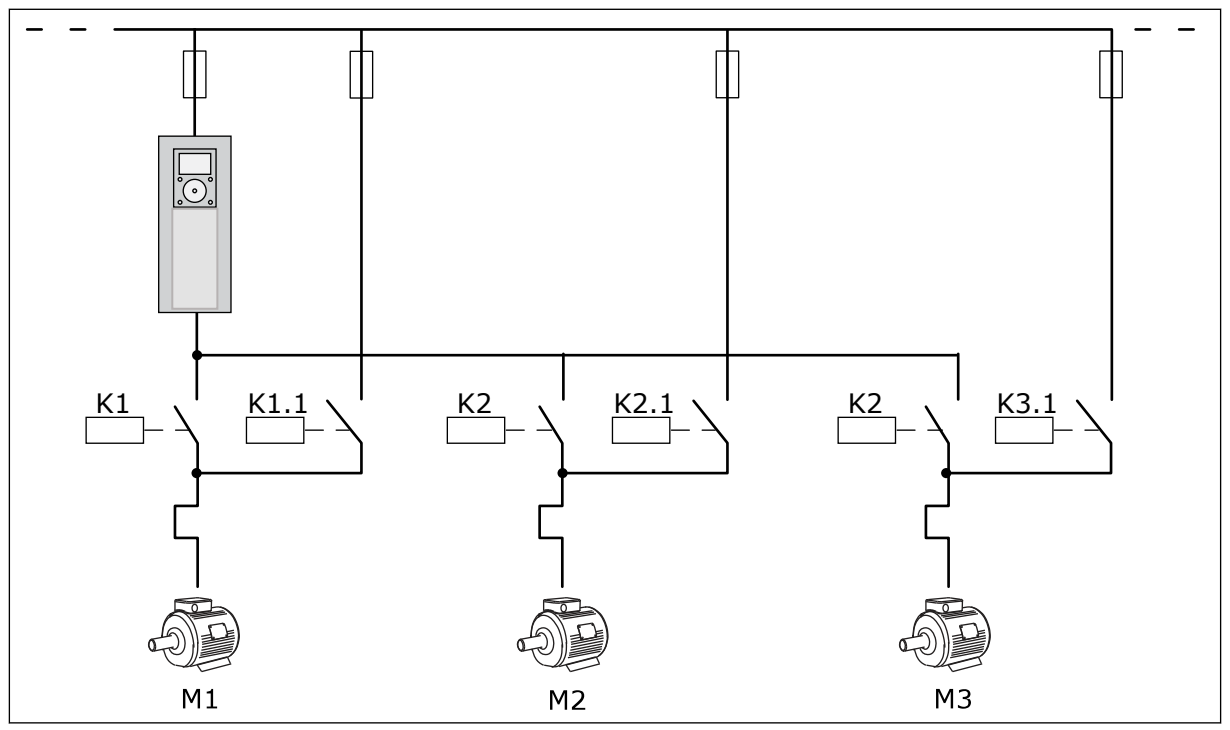

*Fig. 10: Diagrama de controle, quando todos os motores estão configurados para sofrer troca automática*

Você pode usar 2 locais de controle. Faça a seleção do local de controle A ou B com DI6. Faça a seleção do local de controle A ou B com DI6. Quando o local de controle A estiver ativo, DI1 dará os comandos de partida e parada, e o controlador PID fornecerá a referência de frequência. Quando o local de controle B estiver ativo, DI4 dará os comandos de partida e parada, e AI1 fornecerá a referência de frequência.

É possível configurar todas as saídas do conversor livremente em todos os aplicativos. Há 1 saída analógica (Frequência de saída) e 3 saídas de relé (Em funcionamento, Falha, Pronto) disponíveis na placa de E/S básica.

|                                            | Placa de E/S padrão |                 |                                        |                                                                                  |  |  |
|--------------------------------------------|---------------------|-----------------|----------------------------------------|----------------------------------------------------------------------------------|--|--|
|                                            |                     | <b>Terminal</b> | <b>Sinal</b>                           | Descrição                                                                        |  |  |
|                                            | 1                   | $+10$ Vref      | Saída de referência                    |                                                                                  |  |  |
| Potenciômetro<br>de referência<br>$110$ kΩ | $\overline{2}$      | $AI1+$          | Entrada analógica 1 +                  | Local A: Local<br>B não utilizado:<br>Referência de frequência<br>(padrão: 010V) |  |  |
| Transmissor de 2 fios                      | 3                   | $AI1-$          | Entrada analógica 1 -                  |                                                                                  |  |  |
| Valor real                                 | 4                   | $AI2+$          | Entrada analógica 2 +                  | Realimentação PID<br>(valor real)                                                |  |  |
|                                            | 5                   | $AI2-$          | Entrada analógica 2 -                  | (padrão: 20 mA)                                                                  |  |  |
| (0)420mA                                   | 6                   | 24V saída       | Tensão auxiliar de 24V                 |                                                                                  |  |  |
|                                            | 7                   | <b>GND</b>      | Terra E/S                              |                                                                                  |  |  |
|                                            | 8                   | DI1             | Entrada digital 1                      | Local A: Iniciar à frente<br>(controlador PID)                                   |  |  |
|                                            | 9                   | DI <sub>2</sub> | Entrada digital 2                      | Local B: Partida à frente<br>(Ref. freq. P3.3.1.6)                               |  |  |
|                                            | 10                  | DI3             | Entrada digital 3                      | Seleção de local de controle A/B                                                 |  |  |
|                                            | 11                  | СM              | Comum para DI1-DI6                     | *)                                                                               |  |  |
|                                            | 12                  | 24V saída       | Tensão auxiliar de 24V                 |                                                                                  |  |  |
|                                            | 13                  | <b>GND</b>      | Terra E/S                              |                                                                                  |  |  |
|                                            | 14                  | DI4             | Entrada digital 4                      | Trava do motor 1                                                                 |  |  |
| 15                                         |                     | DI5             | Entrada digital 5                      | Trava do motor 2                                                                 |  |  |
|                                            | 16                  | DI <sub>6</sub> | Entrada digital 6                      | Trava do motor 3                                                                 |  |  |
|                                            | 17                  | CM              | Comum para DI1-DI6                     | $^*)$                                                                            |  |  |
| mA                                         | 18                  | $AO1+$          | Saída analógica 1 +                    | Frequência de saída                                                              |  |  |
|                                            | 19                  | AO1-/GND        | Saída analógica 1 -                    | (padrão: 020 mA)                                                                 |  |  |
|                                            | 30                  | +24V entrada    | Voltagem de entrada<br>auxiliar de 24V |                                                                                  |  |  |
|                                            | A                   | <b>RS485</b>    | Barramento serial, negativo            | Modbus RTU                                                                       |  |  |
|                                            | в                   | <b>RS485</b>    | Barramento serial, positivo            |                                                                                  |  |  |
|                                            | 21                  | <b>RO1/1 NC</b> | 'Saída de relé 1                       | Controle do motor 1<br>(Contator K2 de multibomba)                               |  |  |
| A2<br>A1                                   | 22                  | <b>RO1/2 CM</b> |                                        |                                                                                  |  |  |
|                                            | 23                  | RO1/3 NO        |                                        |                                                                                  |  |  |
|                                            | 24                  | <b>RO2/1 NC</b> | 'Saída de relé 2                       |                                                                                  |  |  |
| A1<br>IA2                                  | 25                  | <b>RO2/2 CM</b> |                                        | Controle do motor 2<br>(Contator K2 de multibomba)                               |  |  |
|                                            | 26                  | RO2/3 NO        |                                        |                                                                                  |  |  |
| A1<br>A2                                   | 32                  | RO3/2 CM        | Saída de relé 3                        | Controle do motor 3<br>**)                                                       |  |  |
|                                            | 33                  | RO3/3 NO        |                                        | (Contator K2 de multibomba)                                                      |  |  |

*Fig. 11: As conexões de controle padrão da aplicação Multibomba (conversor único)*

\* = Você pode isolar as entradas digitais da terra com um interruptor DIP.
\*\* = Se você usar o código de opção +SBF4, uma entrada de termistor substituirá a saída de relé 3. Consulte o *Manual de Instalação*.

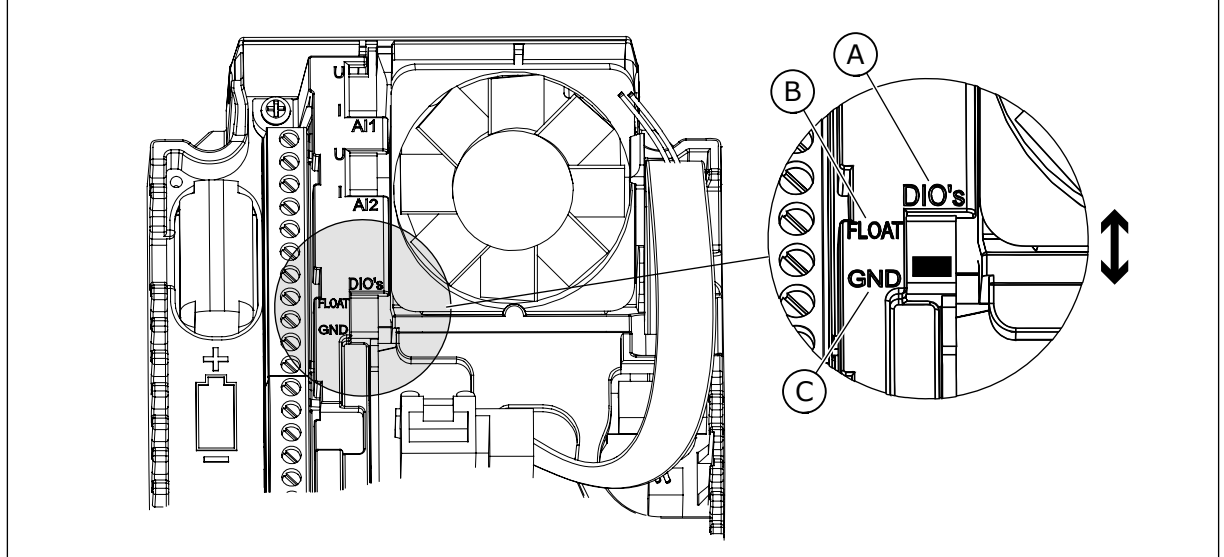

*Fig. 12: Interruptor DIP*

- A. Entradas digitais
- B. Flutuante

C. Conectado a GND (padrão)

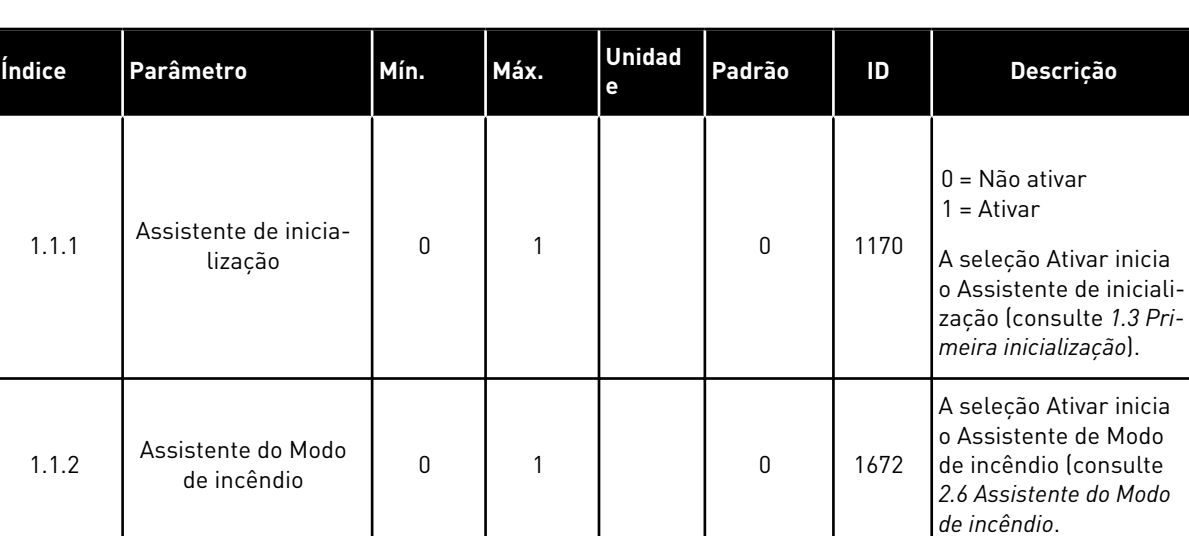

#### *Tabela 8: M1.1 Assistentes*

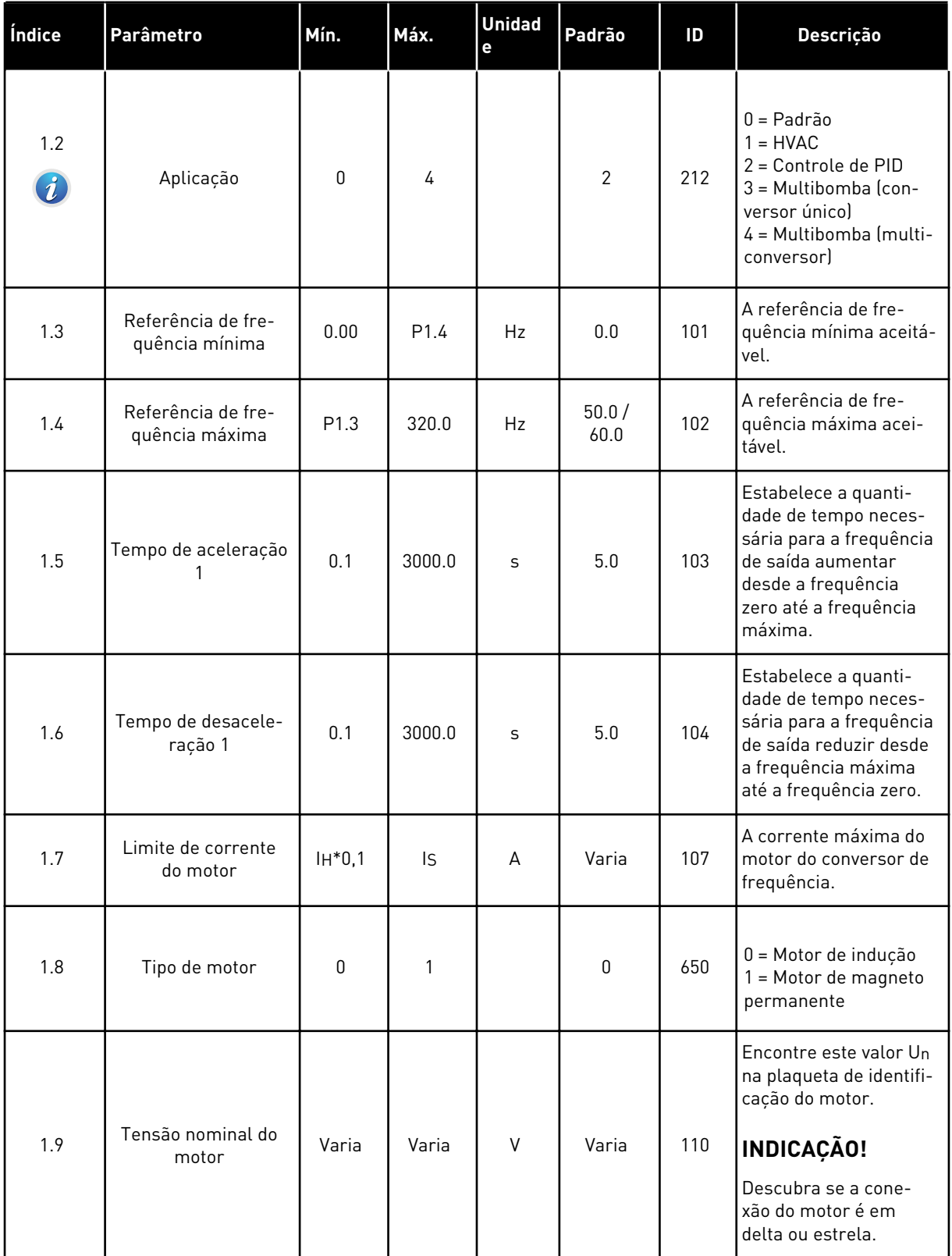

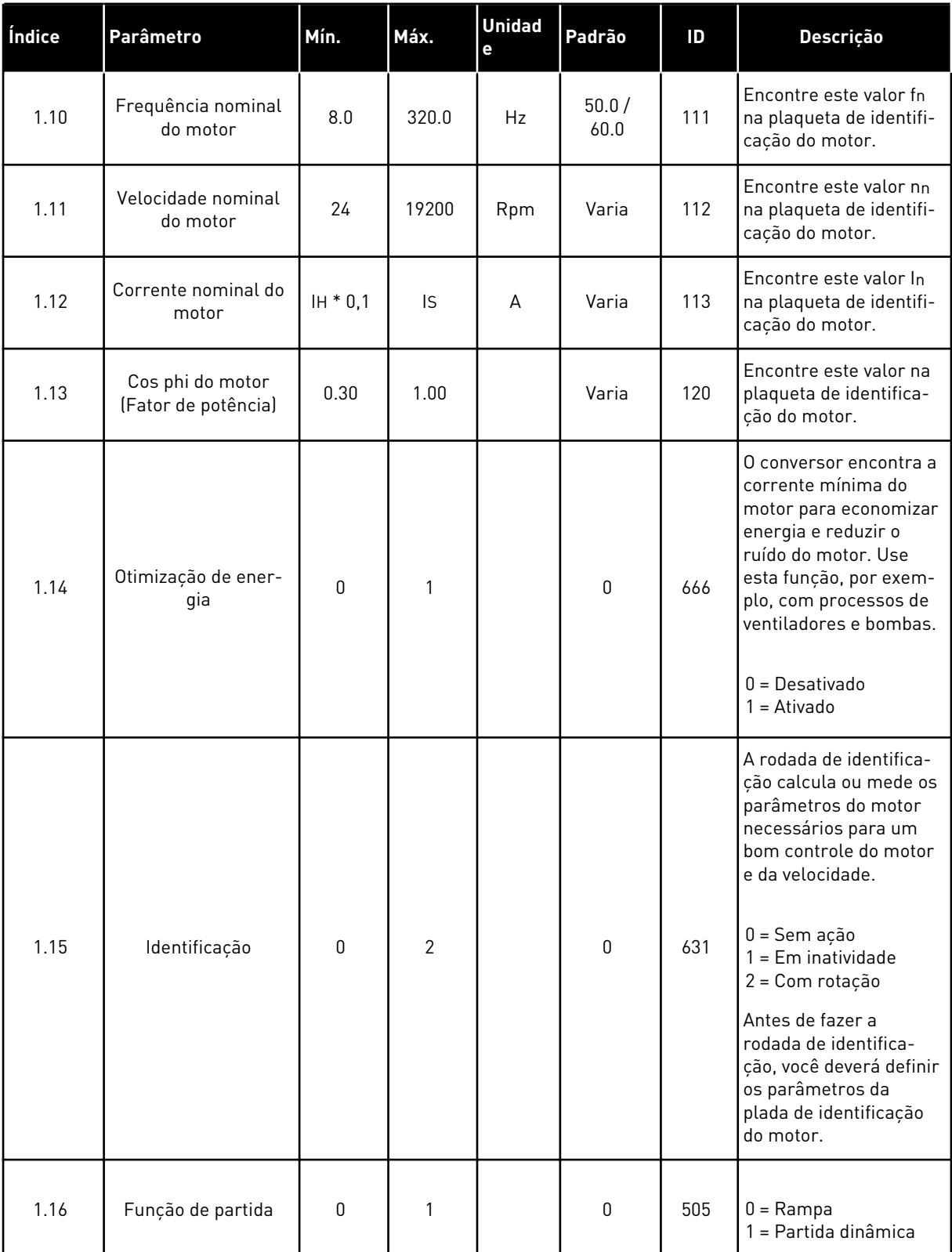

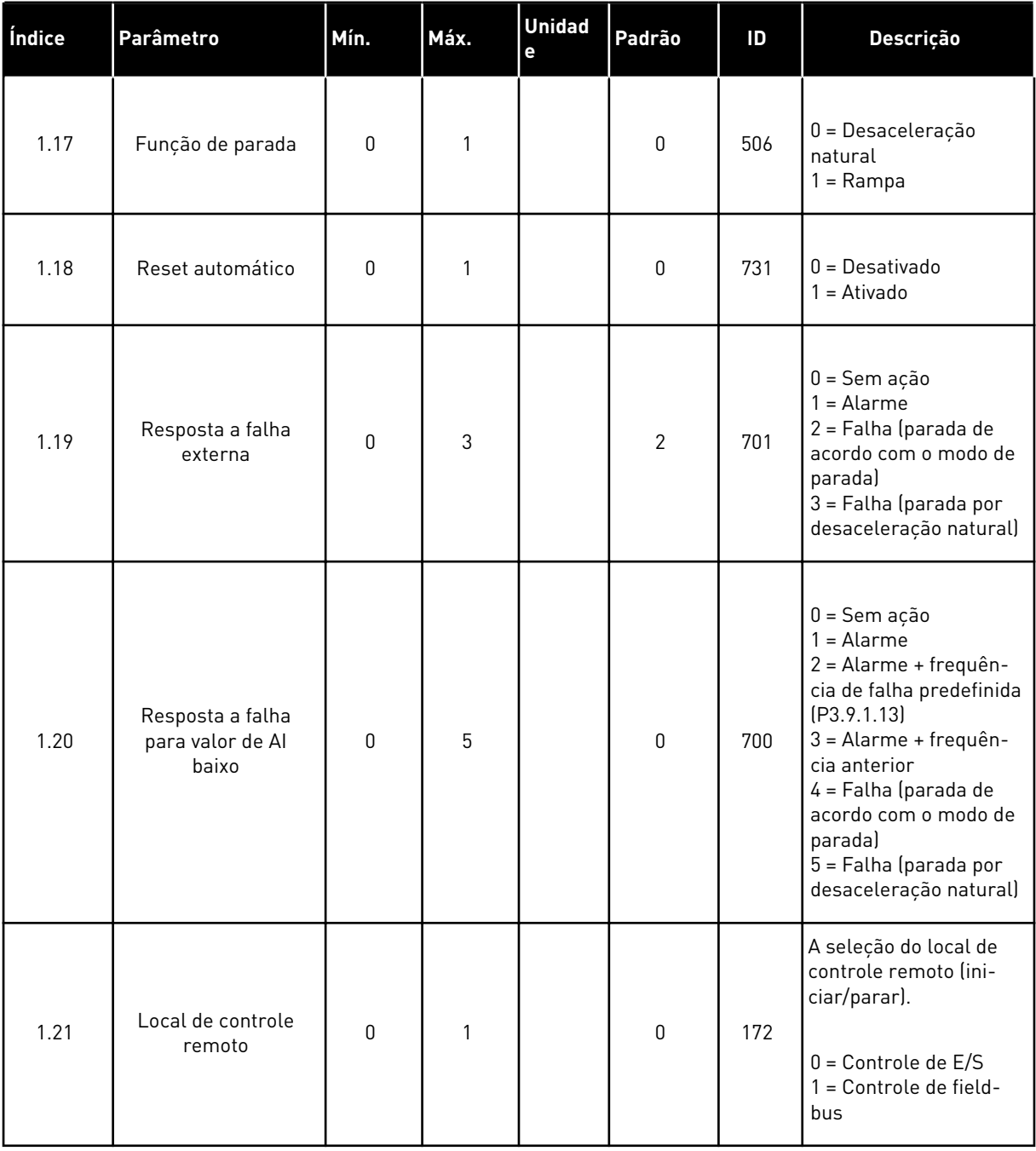

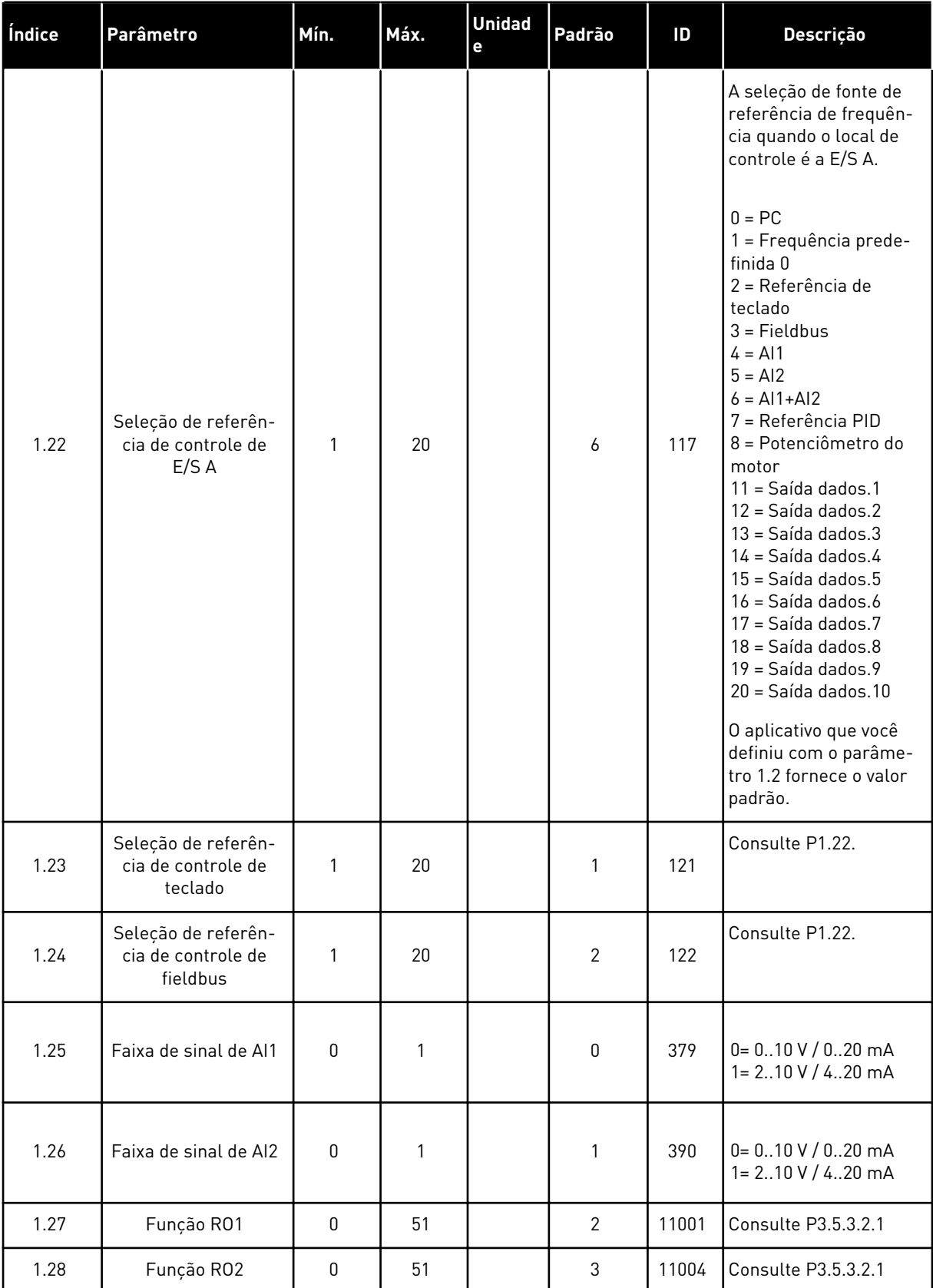

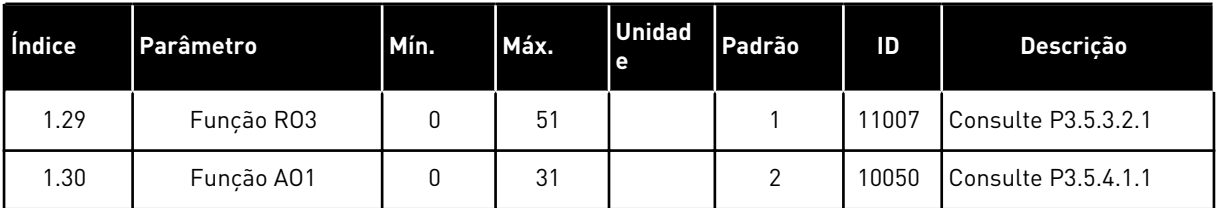

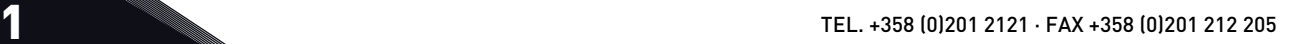

*Tabela 10: M1.34 Multibomba (Conversor único)*

| Índice | Parâmetro                                     | Mín.         | Máx.   | <b>Unidade</b> | Padrão         | ID   | Descrição                                                                                                    |
|--------|-----------------------------------------------|--------------|--------|----------------|----------------|------|----------------------------------------------------------------------------------------------------|
| 1.34.1 | Ganho do PID                                  | 0.00         | 100.00 | $\%$           | 100.00         | 118  | Se o valor do parâ-<br>metro for definido<br>como 100%, uma<br>variação de 10% no<br>valor do erro fará<br>com que a saída do<br>controlador varie<br>em 10%.                   |
| 1.34.2 | Tempo de inte-<br>gração do PID               | 0.00         | 600.00 | S              | 1.00           | 119  | Se este parâmetro<br>estiver definido<br>como 1,00 s, uma<br>variação de 10% no<br>valor do erro fará<br>com que a saída do<br>controlador varie<br>em 10,00%/s.                |
| 1.34.3 | Tempo de deri-<br>vação do PID                | 0.00         | 100.00 | S              | 0.00           | 1132 | Se este parâmetro<br>estiver definido<br>como 1,00 s, uma<br>variação de 10% no<br>valor do erro<br>durante 1,00 s faz<br>com que a saída do<br>controlador varie<br>em 10,00%. |
| 1.34.4 | Seleção de uni-<br>dade de proces-<br>samento | 1            | 44     |                | 1              | 1036 | Selecione a uni-<br>dade do processo.<br>Consulte P3.13.1.4                                                                                                    |
| 1.34.5 | Mínimo da uni-<br>dade de proces-<br>samento  | Varia        | Varia  |                | Varia          | 1033 | O valor da unidade<br>de processamento<br>correspondente a<br>0% do sinal de rea-<br>limentação PID.                                                                            |
| 1.34.6 | Máximo de uni-<br>dade de proces-<br>samento  | Varia        | Varia  |                | Varia          | 1034 | O valor da unidade<br>de processamento<br>correspondente a<br>100% do sinal de<br>realimentação PID.                                                                            |
| 1.34.7 | Seleção de fonte<br>da realimenta-<br>ção 1   | $\mathsf{0}$ | 30     |                | $\overline{2}$ | 334  | Consulte P3.13.3.3                                                                                                    |
| 1.34.8 | Seleção de fonte<br>de setpoint 1             | $\mathsf 0$  | 32     |                | 1              | 332  | Consulte P3.13.2.6                                                                                                    |
| 1.34.9 | Setpoint do<br>teclado 1                      | Varia        | Varia  | Varia          | $\mathbf 0$    | 167  |                                                                                                    |

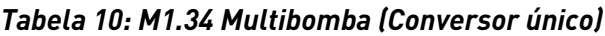

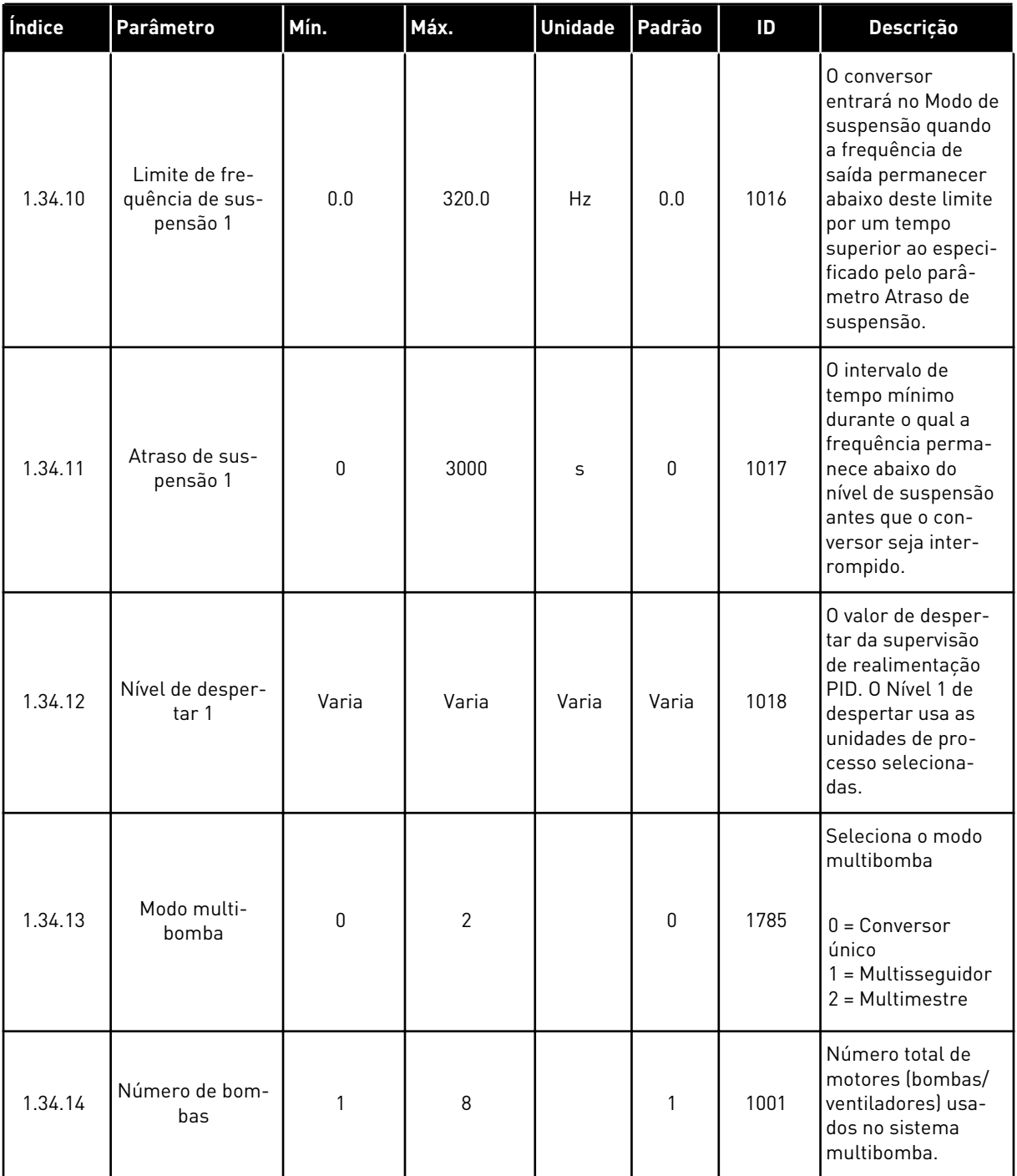

a dhe ann an 1970.<br>Bhailtean

*Tabela 10: M1.34 Multibomba (Conversor único)*

| Índice  | Parâmetro                             | Mín.             | Máx.         | <b>Unidade</b> | Padrão | ID    | Descrição                                                                                                    |
|---------|---------------------------------------|------------------|--------------|----------------|--------|-------|----------------------------------------------------------------------------------------------------|
| 1.34.15 | Travamento de<br>bomba                | 0                | 1            |                | 1      | 1032  | Ativa/desativa as<br>travas. As travas<br>informam o sis-<br>tema se um motor<br>está conectado ou<br>não.<br>$0 =$ Desativado<br>$1 = Ativado$                                                                                                    |
| 1.34.16 | Troca automá-<br>tica                 | 0                | $\mathbf{2}$ |                | 1      | 1027  | Ativa/desativa a<br>rotação da ordem<br>de partida e a prio-<br>ridade dos moto-<br>res.<br>$0 = Desativado$<br>1 = Ativado (inter-<br>valo)<br>2 = Ativado (dias da<br>semana)                                                                                                   |
| 1.34.17 | Bomba trocada<br>automatica-<br>mente | 0                | 1            |                | 1      | 1028  | $0 =$ Bomba auxiliar<br>$1 = \text{Todas as bom}$ -<br>bas                                                                                                    |
| 1.34.18 | Intervalo de<br>troca automática      | 0.0              | 3000.0       | h              | 48.0   | 1029  | Quando o tempo<br>especificada por<br>este parâmetro for<br>usado, a função de<br>troca automática<br>será iniciada. Mas<br>a troca automática<br>só será iniciada se<br>a capacidade esti-<br>ver abaixo do nível<br>especificado pelos<br>parâmetros<br>P3.15.11 e<br>P3.15.12. |
| 1.34.19 | Dias de troca<br>automática           | $\boldsymbol{0}$ | 127          |                |        | 15904 | Faixa<br>$B0 =$ Domingo<br>B1 = Segunda-feira<br>$B2 = Terça-freeira$<br>B3 = Quarta-feira<br>B4 = Quinta-feira<br>B5 = Sexta-feira<br>B6 = Sábado                                                                                                    |

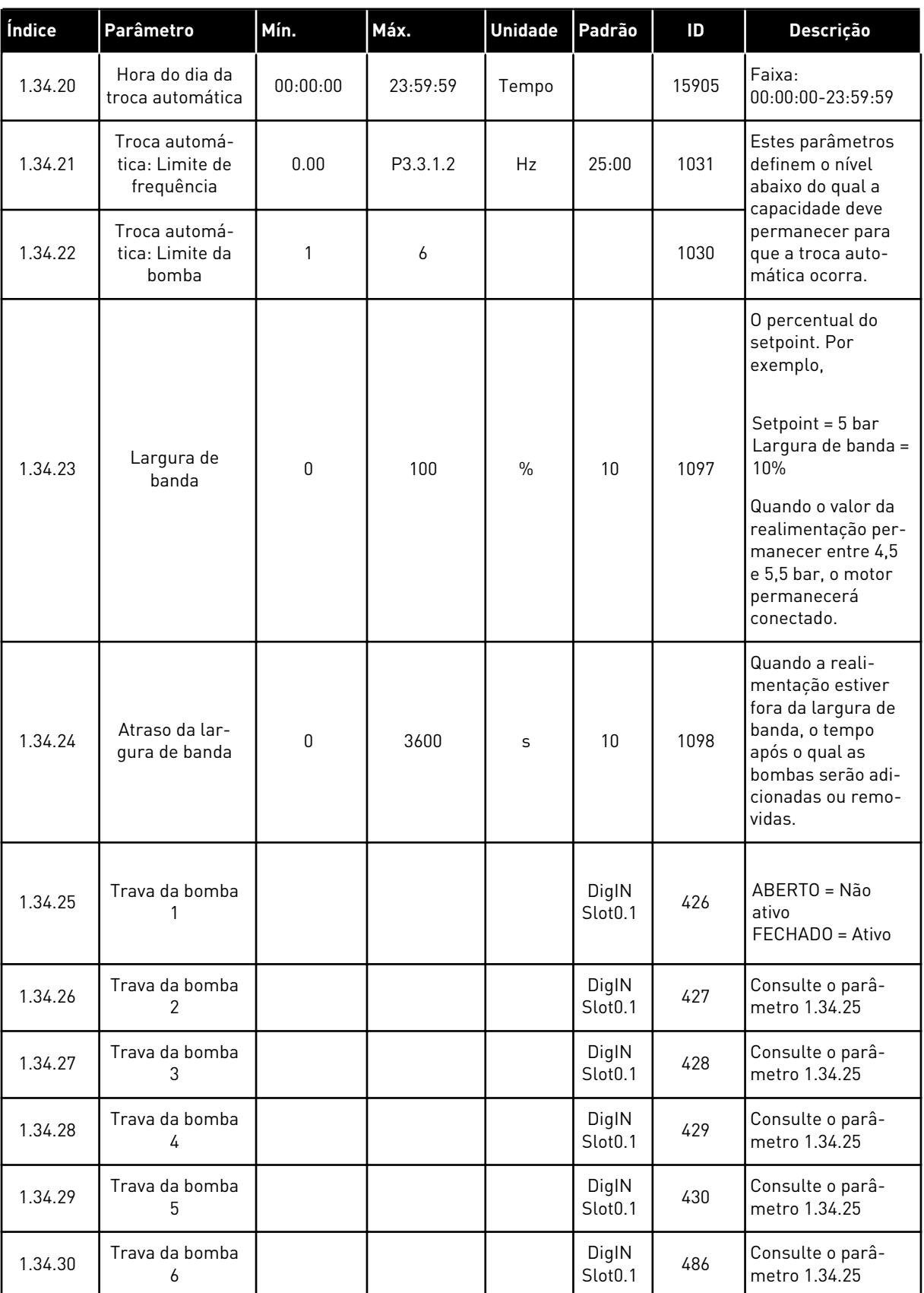

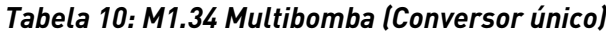

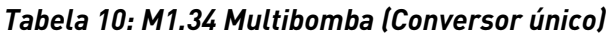

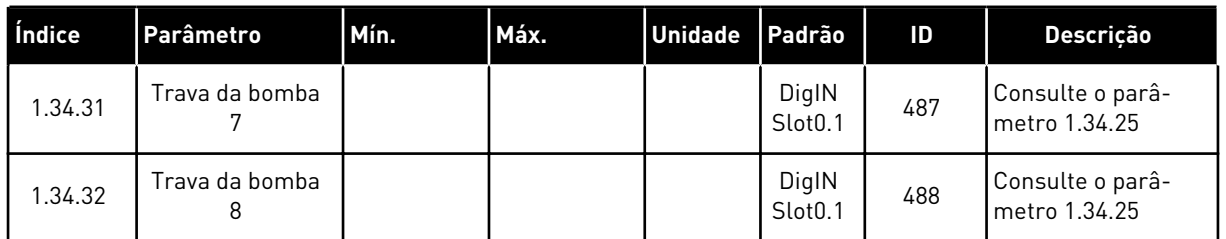

#### 1.4.4 APLICAÇÃO MULTIBOMBA (MULTICONVERSOR)

Você pode usar a aplicação Multibomba (multiconversor) em um sistema que possua um máximo de 8 motores de velocidade paralelos com diferentes velocidades, como, por exemplo, bombas, ventiladores ou compressores. Por padrão, a aplicação Multibomba (Multiconversor) é configurada para 3 motores em paralelo.

Veja as descrições dos parâmetros em *[10 Descrição de parâmetros](#page-258-0)*.

A lista de verificação para o comissionamento de um sistema multibomba (multiconversor) está em *[10.11.1 Lista de verificação de comissionamento de Multibomba \(Multiconversor\)](#page-333-0)*.

Cada motor tem um conversor que controla o motor aplicável. Os conversores do sistema se comunicam entre si por meio de comunicação Modbus RTU.

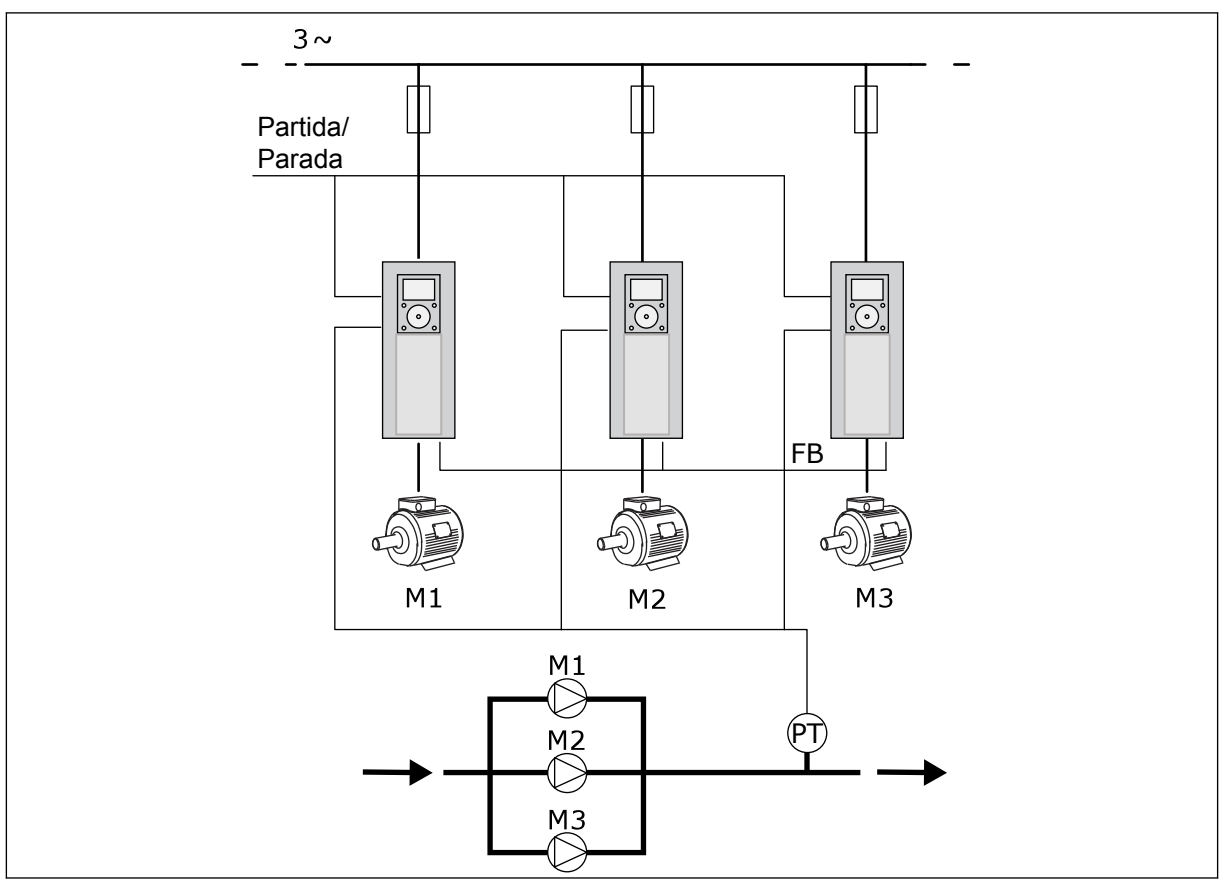

*Fig. 13: Configuração de Multibomba (multiconversor)*

Você pode controlar uma variável de processo, a pressão, por exemplo, com o controle da velocidade do motor regulador e pelo número de motores em operação. O controlador PID interno no conversor do motor regulador controla a velocidade, a partida e a parada dos motores.

A operação do sistema é especificada pelo modo de operação selecionado. No modo Multisseguidor, os motores auxiliares seguem a velocidade do motor regulador.

A bomba 1 controla e as bombas 2 e 3 seguem a velocidade da bomba 1, conforme mostrado nas curvas A abaixo.

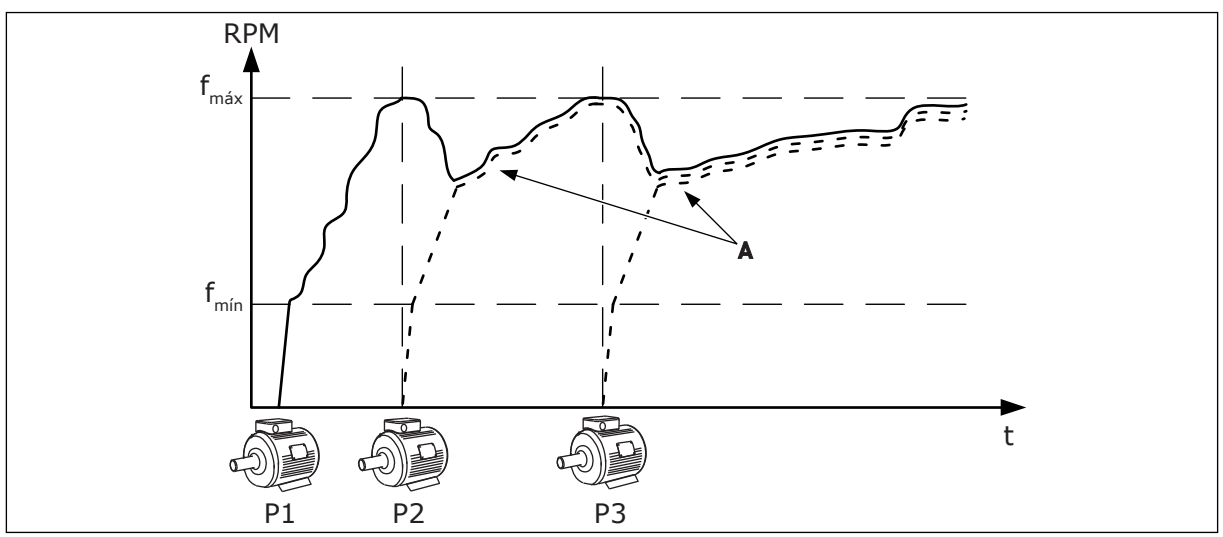

*Fig. 14: Controle no modo Multisseguidor*

A figura abaixo mostra um exemplo do modo Multimestre, onde a velocidade do motor regulador está travada em uma velocidade constante de produção B quando o próximo motor é iniciado. As curvas A mostram a regulação das bombas.

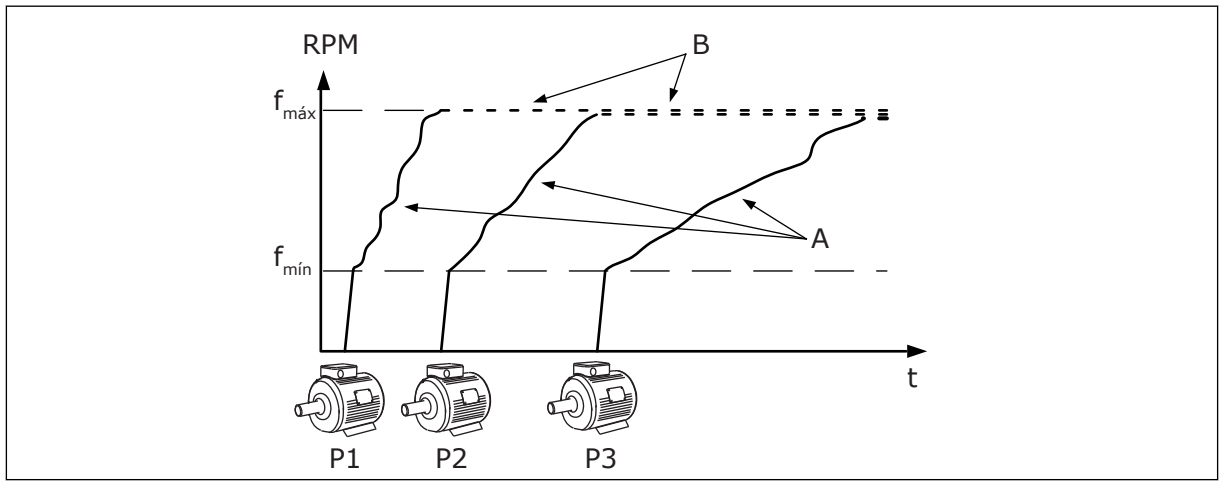

*Fig. 15: Controle no modo Multimestre*

A função Troca automática (troca da ordem de partida) torna o desgaste dos motores no sistema mais igual. A função Troca automática monitora as horas de funcionamento e define a ordem de partida de cada motor. O motor que tiver o menor número de horas de funcionamento iniciará primeiro, e o motor com o maior número iniciará por último. Você pode configurar a troca automática para iniciar com base no tempo de intervalo de troca

automática ou no relógio em tempo real interno do conversor (uma bateria de RTC é necessária).

|                             | Placa de E/S padrão |                  |                                    |                                                                                   |  |  |
|-----------------------------|---------------------|------------------|------------------------------------|-----------------------------------------------------------------------------------|--|--|
|                             |                     | <b>Terminal</b>  | <b>Sinal</b>                       | <b>Descrição</b>                                                                  |  |  |
|                             | $+10V_{ref}$<br>1   |                  | Saída de referência                |                                                                                   |  |  |
|                             | $\mathbf{z}$        | $AI1+$           | Entrada analógica 1 +              | Não usada por padrão                                                              |  |  |
| Transdutor de 2 fios        | з                   | $AI1-$           | Entrada analógica 1 -              | (padrão: 010V)                                                                    |  |  |
| Valor real                  | 4                   | $AI2+$           | Entrada analógica 2 +              | Realimentação PID<br>(valor real)                                                 |  |  |
| ┽╵<br>(0)420mA              | 5                   | $AI2-$           | Entrada analógica 2 -              | (padrão: 420 mA)                                                                  |  |  |
|                             | 6                   | $24V_{saida}$    | Tensão auxiliar de 24V             |                                                                                   |  |  |
|                             | 7                   | <b>GND</b>       | Terra E/S                          |                                                                                   |  |  |
|                             | 8                   | DI1              | Entrada digital 1                  | Partida no sentido horário                                                        |  |  |
|                             | 9                   | DI <sub>2</sub>  | Entrada digital 2                  | Descarga (Partida à frente + Freq. descarga)                                      |  |  |
|                             | 10                  | DI3              | Entrada digital 3                  | Seleção de setpoint do PID<br>(Aberto = SP1 do teclado, Fechado = SP2 do teclado) |  |  |
|                             | 11                  | <b>CM</b>        | Comum para DI1-DI6                 |                                                                                   |  |  |
|                             | 12                  | $24V_{saida}$    | Tensão auxiliar de 24V             |                                                                                   |  |  |
|                             | 13                  | <b>GND</b>       | Terra E/S                          |                                                                                   |  |  |
|                             | 14                  | DI <sub>4</sub>  | Entrada digital 4                  | Reset de falha                                                                    |  |  |
|                             | 15                  | DI <sub>5</sub>  | Entrada digital 5                  | Trava da bomba<br>(Aberto = Não disponível, Fechado = Disponível)                 |  |  |
|                             | 16                  | DI <sub>6</sub>  | Entrada digital 6                  | Falha externa                                                                     |  |  |
|                             | 17                  | <b>CM</b>        | Comum para DI1-DI6                 |                                                                                   |  |  |
|                             | 18                  | $AO1+$           | Saída analógica 1 +                | Frequência de saída                                                               |  |  |
| mA                          | 19                  | $AO1-$           | Saída analógica 1 -                | (020mA)                                                                           |  |  |
|                             | 30                  | $+24V_{entrada}$ | 24 V auxiliar<br>tensão de entrada |                                                                                   |  |  |
|                             | A                   | <b>RS485</b>     | Barramento serial, negativo        | Comunicação conversor<br>a conversor                                              |  |  |
|                             | в                   | <b>RS485</b>     | Barramento serial, positivo        | (Modbus RTU)                                                                      |  |  |
| <b>RUN</b>                  | 21                  | <b>RO1/1 NC</b>  | Saída de relé 1                    |                                                                                   |  |  |
|                             | 22                  | <b>RO1/2 CM</b>  |                                    | <b>RUN</b>                                                                        |  |  |
|                             | 23                  | <b>RO1/3 NO</b>  |                                    |                                                                                   |  |  |
| Para o terminal             | 24                  | <b>RO2/1 NC</b>  | Saída de relé 2                    |                                                                                   |  |  |
| <b>FALHA</b><br>A em outros | 25                  | RO2/2 CM         |                                    | <b>FALHA</b>                                                                      |  |  |
| conversores                 | 26                  | RO2/3 NO         |                                    |                                                                                   |  |  |
| Para o terminal B em        | 32                  | RO3/2 CM         | Saída de relé 3                    | $^*)$<br><b>PRONTO</b>                                                            |  |  |
| outros conversores          | 33                  | RO3/3 NO         |                                    |                                                                                   |  |  |

*Fig. 16: As conexões de controle padrão da aplicação Multibomba (multiconversor)*

\* = Você pode isolar as entradas digitais da terra com um interruptor DIP.

\*\* = Se você usar o código de opção +SBF4, uma entrada de termistor substituirá a saída de relé 3. Consulte o *Manual de Instalação*.

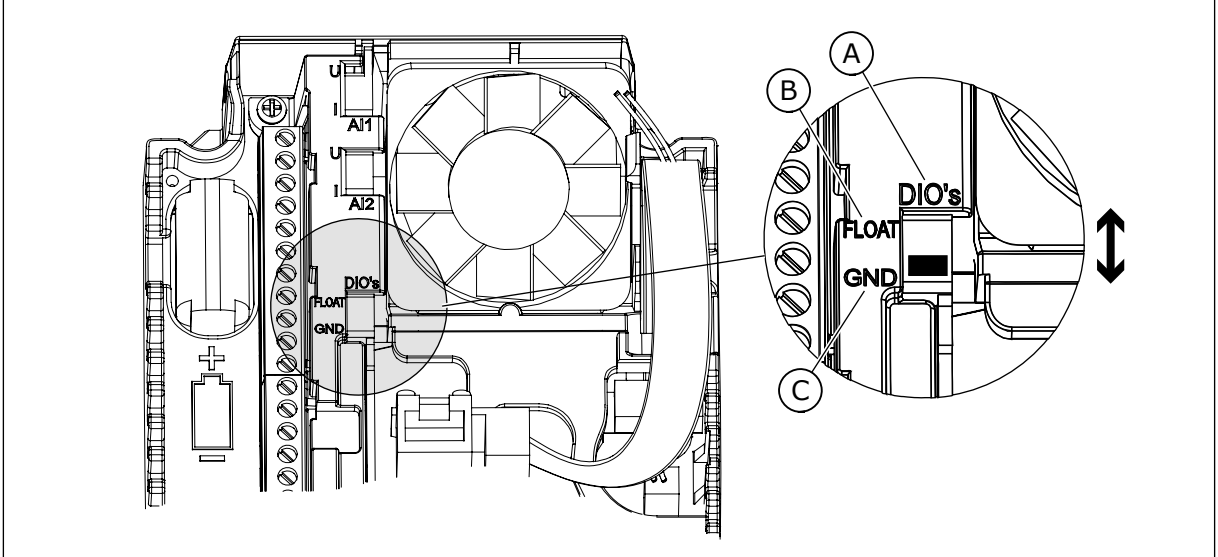

*Fig. 17: Interruptor DIP*

- A. Entradas digitais
- B. Flutuante

C. Conectado a GND (padrão)

Cada conversor tem um sensor de pressão. Quando o nível de redundância estiver alto, o conversor e os sensores de pressão são redundantes.

- Se houver uma falha de conversor, o próximo conversor será iniciado para funcionar como mestre.
- Se houver uma falha de sensor, o próximo conversor (que possui um sensor separado) será iniciado para funcionar como mestre.

Uma chave individual que tem uma configuração de automático, desligado e manual controla cada conversor.

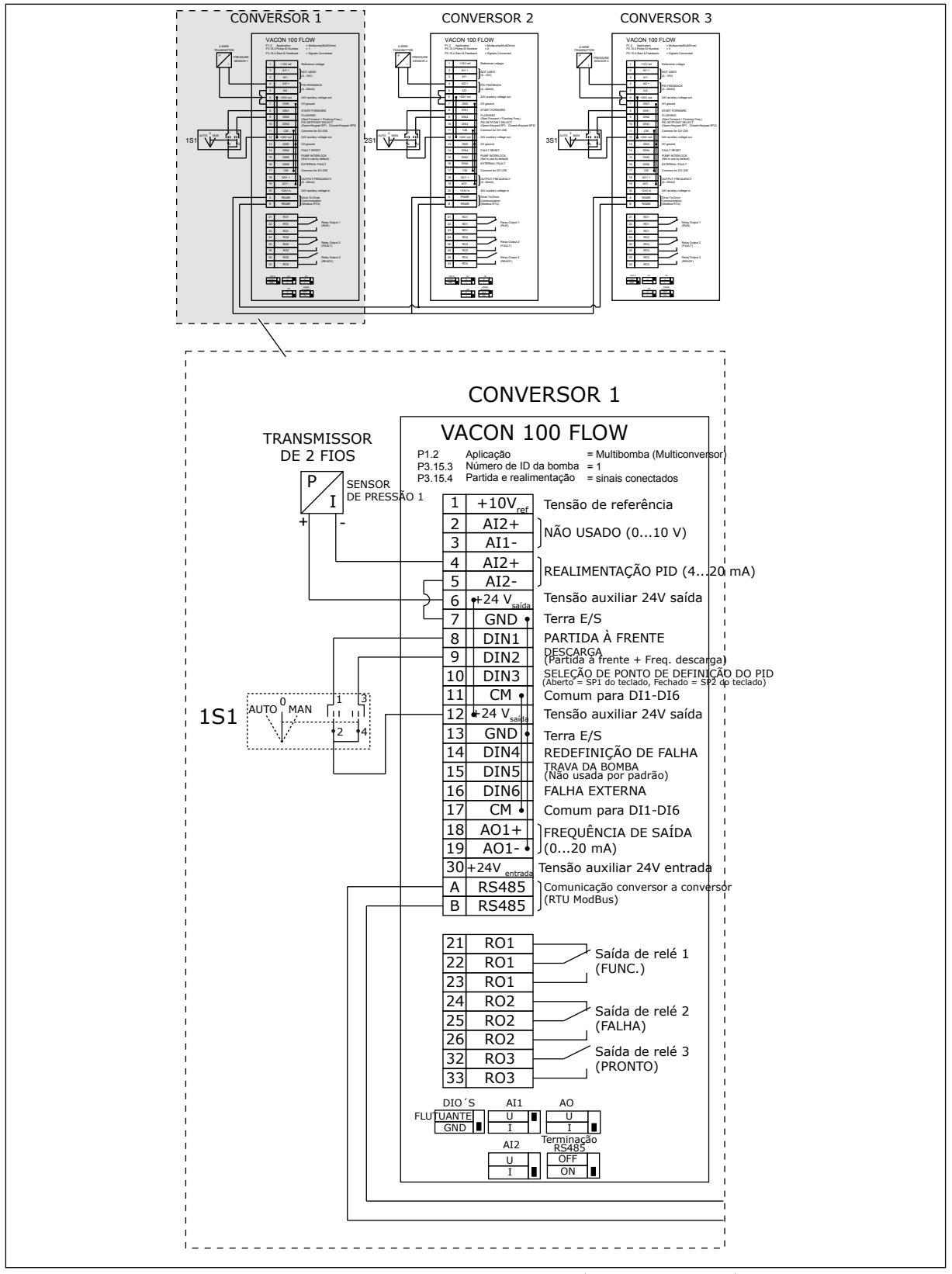

*Fig. 18: Diagrama de fiação elétrica do sistema Multibomba (multiconversor), exemplo 1A*

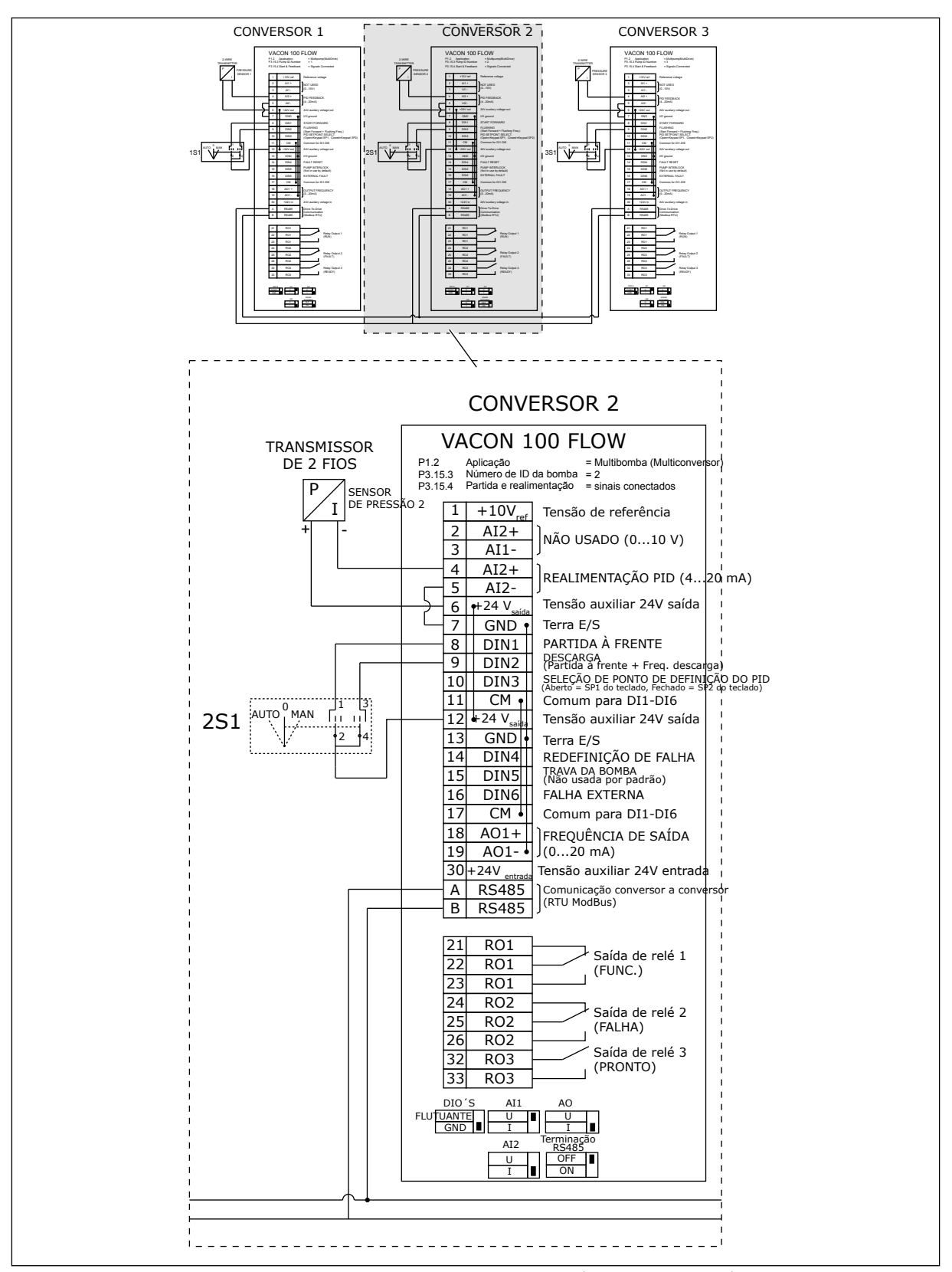

*Fig. 19: Diagrama de fiação elétrica do sistema Multibomba (multiconversor), exemplo 1B*

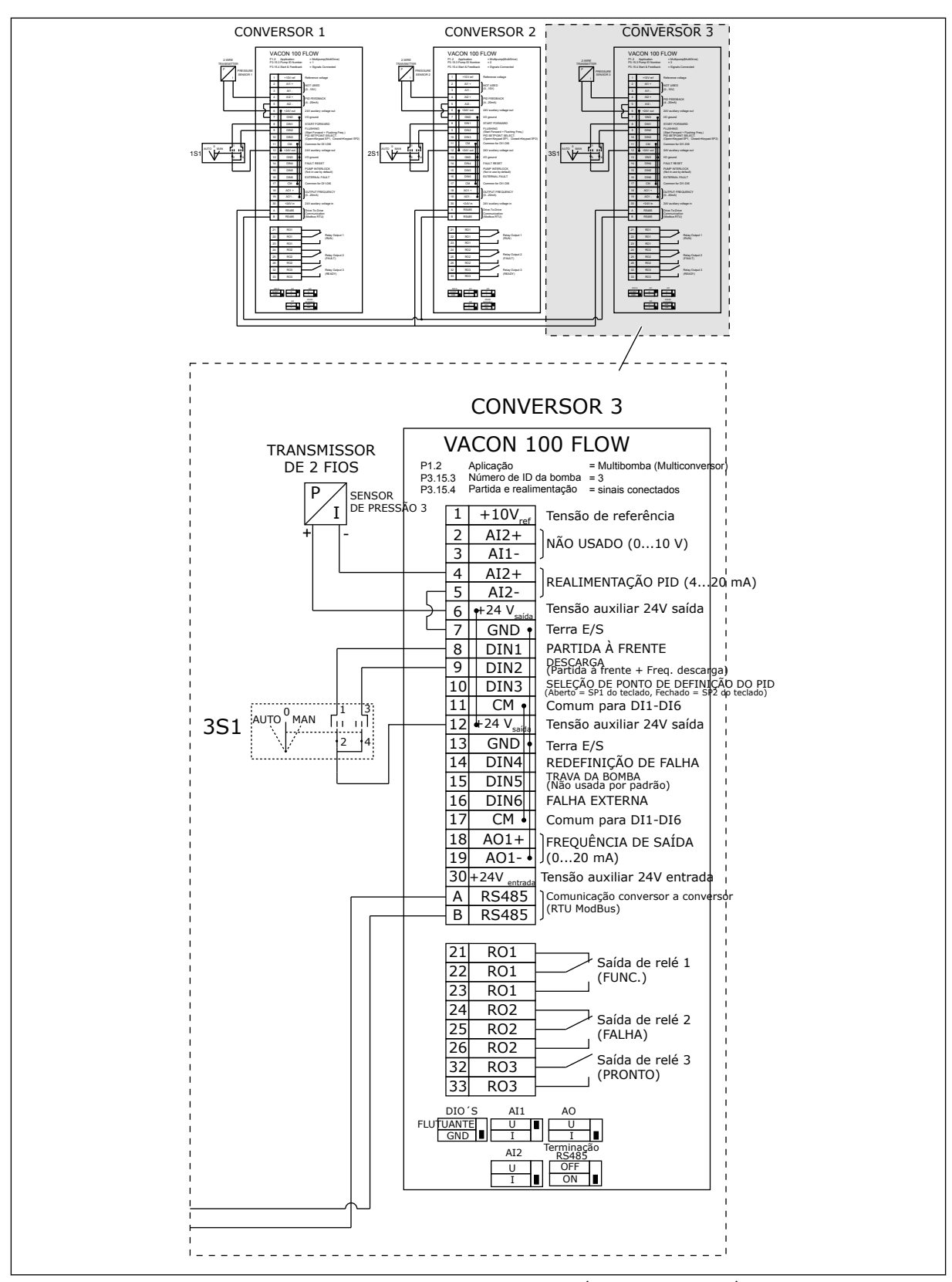

*Fig. 20: Diagrama de fiação elétrica do sistema Multibomba (multiconversor), exemplo 1C*

1 sensor é conectado a todos os conversores. O nível de redundância do sistema é baixo, pois somente os conversores são redundantes.

- Se houver uma falha de conversor, o próximo conversor será iniciado para funcionar como mestre.
- Se houver uma falha de sensor, o sistema será interrompido.

Uma chave individual que tem uma configuração de automático, desligado e manual controla cada conversor.

O terminal 17 conecta +24V entre os conversores 1 e 2. Diodos externos são conectados entre os terminais 1 e 2. Os sinais de entrada digitais usam lógica negativa (ON = 0V).

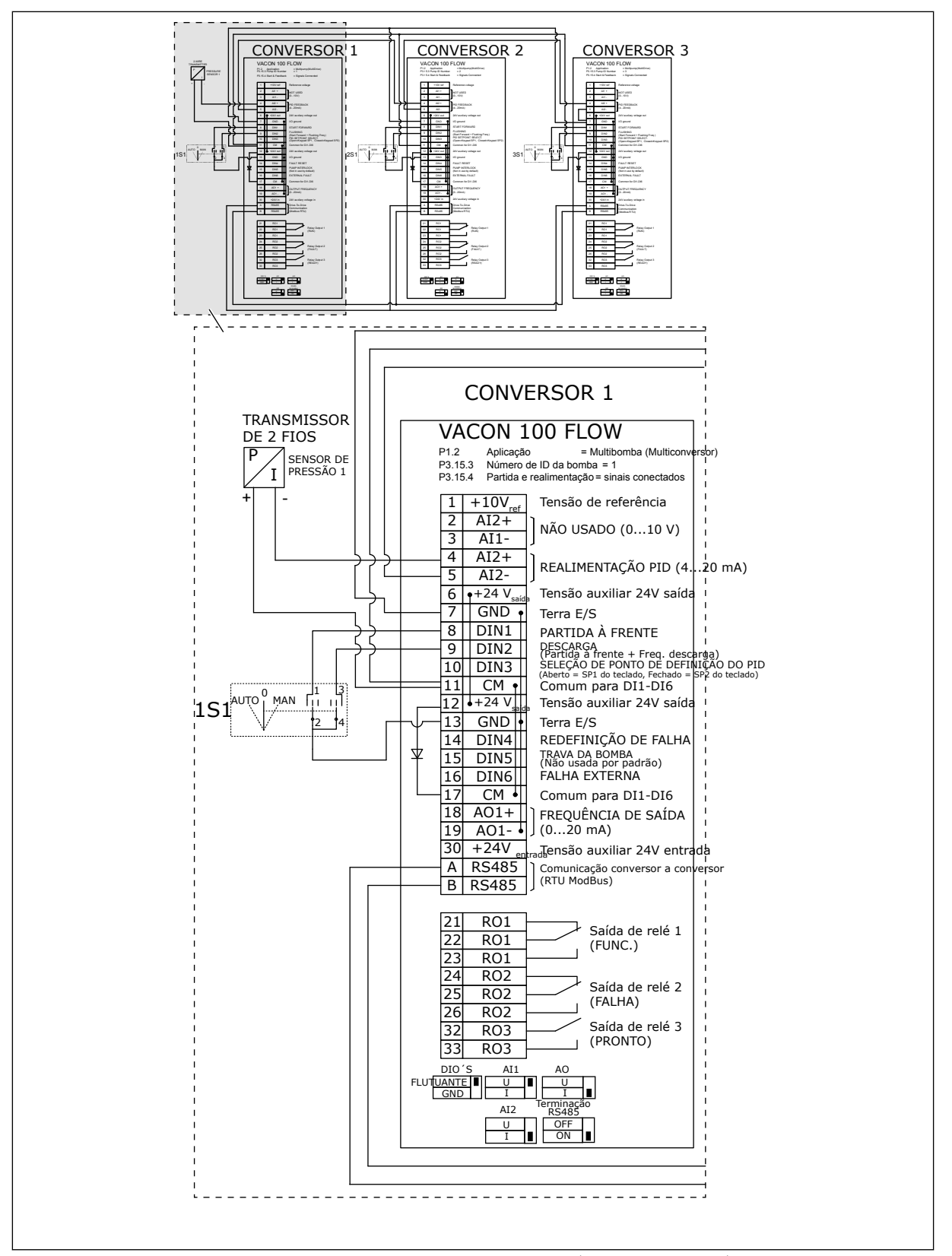

*Fig. 21: Diagrama de fiação elétrica do sistema Multibomba (multiconversor), exemplo 2A*

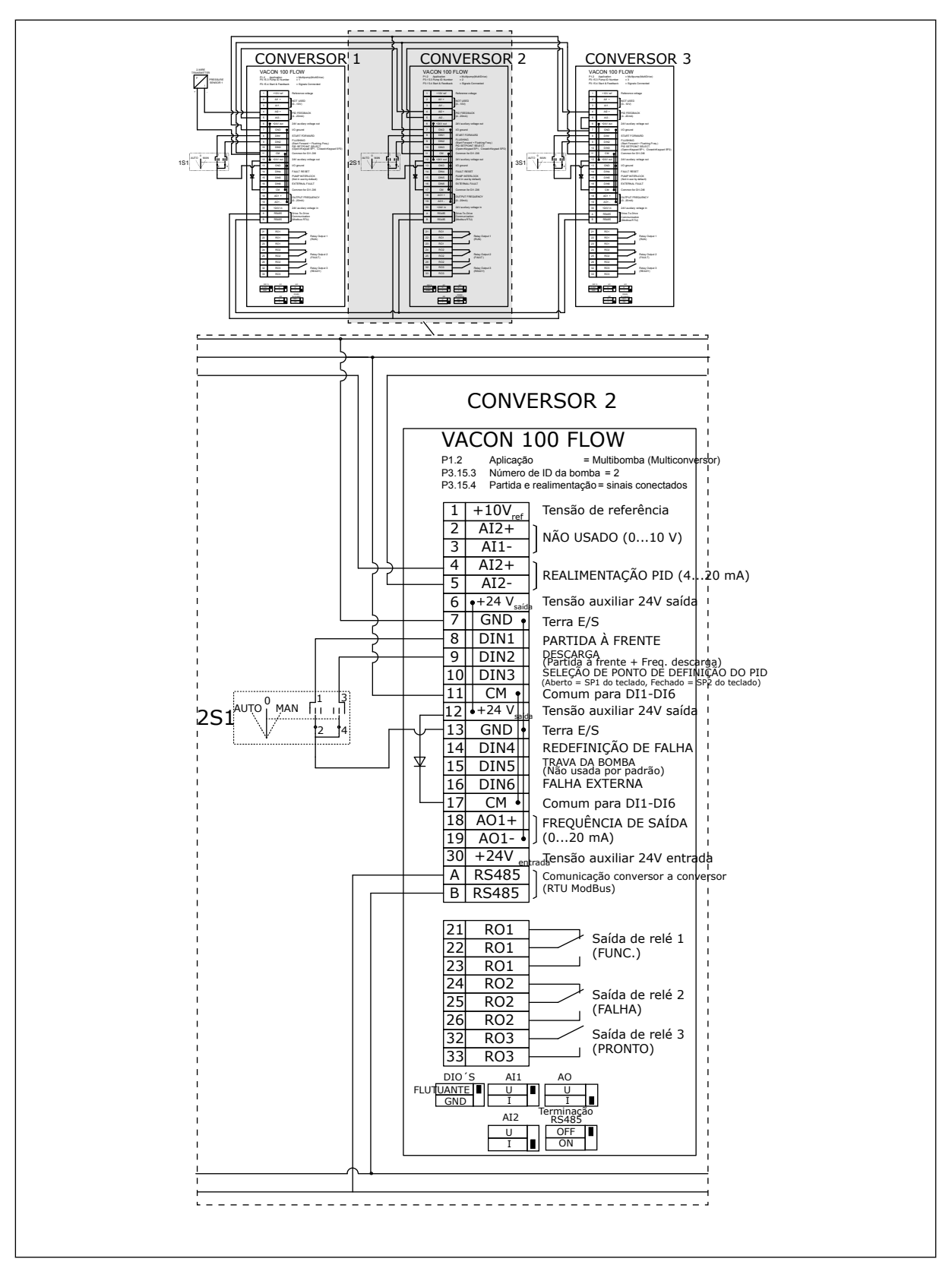

*Fig. 22: Diagrama de fiação elétrica do sistema Multibomba (multiconversor), exemplo 2B*

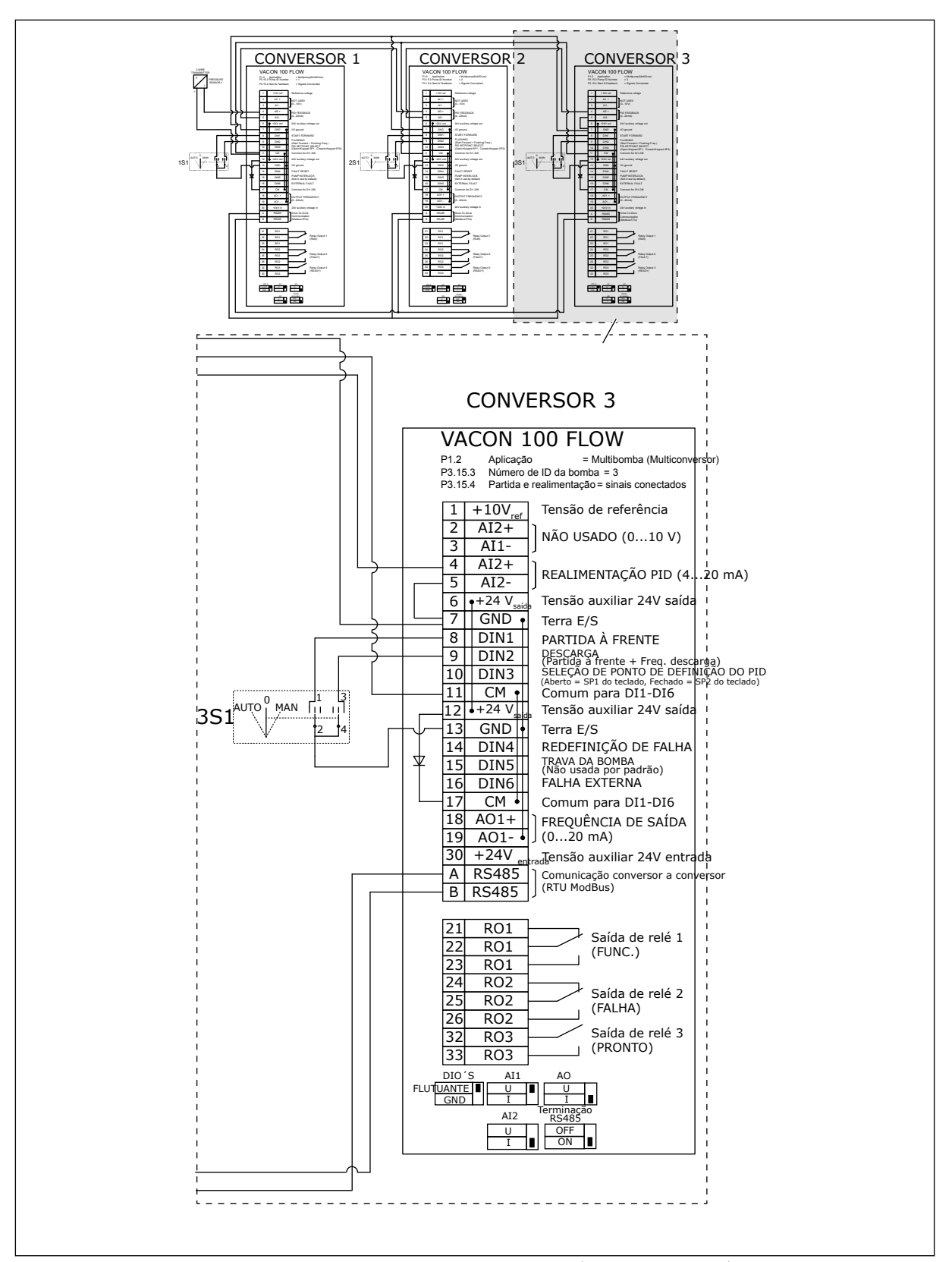

*Fig. 23: Diagrama de fiação elétrica do sistema Multibomba (multiconversor), exemplo 2C*

2 conversores têm sensores de pressão individuais. O nível de redundância do sistema é médio, pois os conversores e os sensores de pressão são duplicados.

- Se houver uma falha de conversor, o segundo conversor será iniciado para funcionar como mestre.
- Se houver uma falha de sensor, o segundo conversor (que possui um sensor separado) será iniciado para funcionar como mestre.

Uma chave individual que tem uma configuração de automático, desligado e manual controla cada conversor.

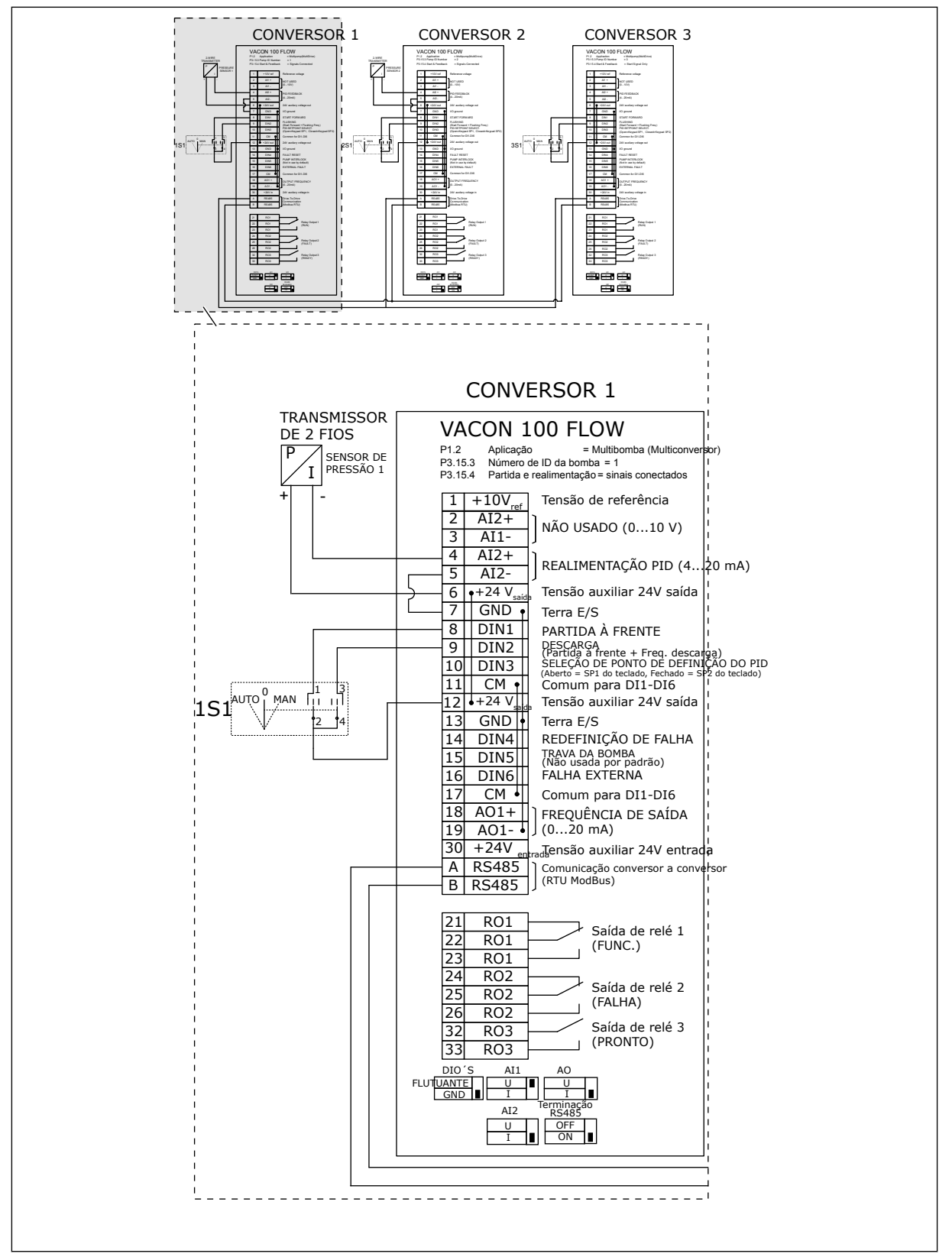

*Fig. 24: Diagrama de fiação elétrica do sistema Multibomba (multiconversor), exemplo 3A*

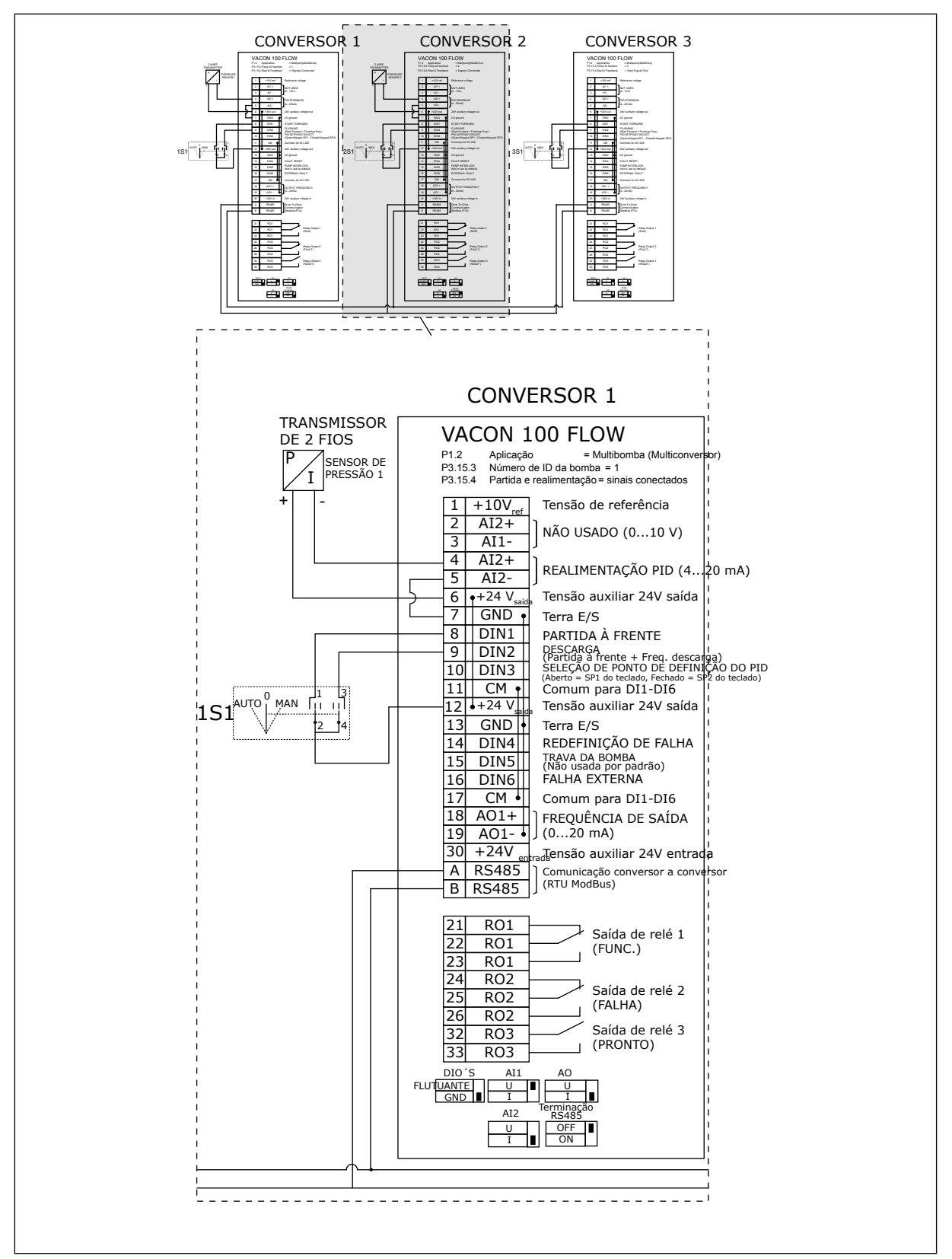

*Fig. 25: Diagrama de fiação elétrica do sistema Multibomba (multiconversor), exemplo 3B*

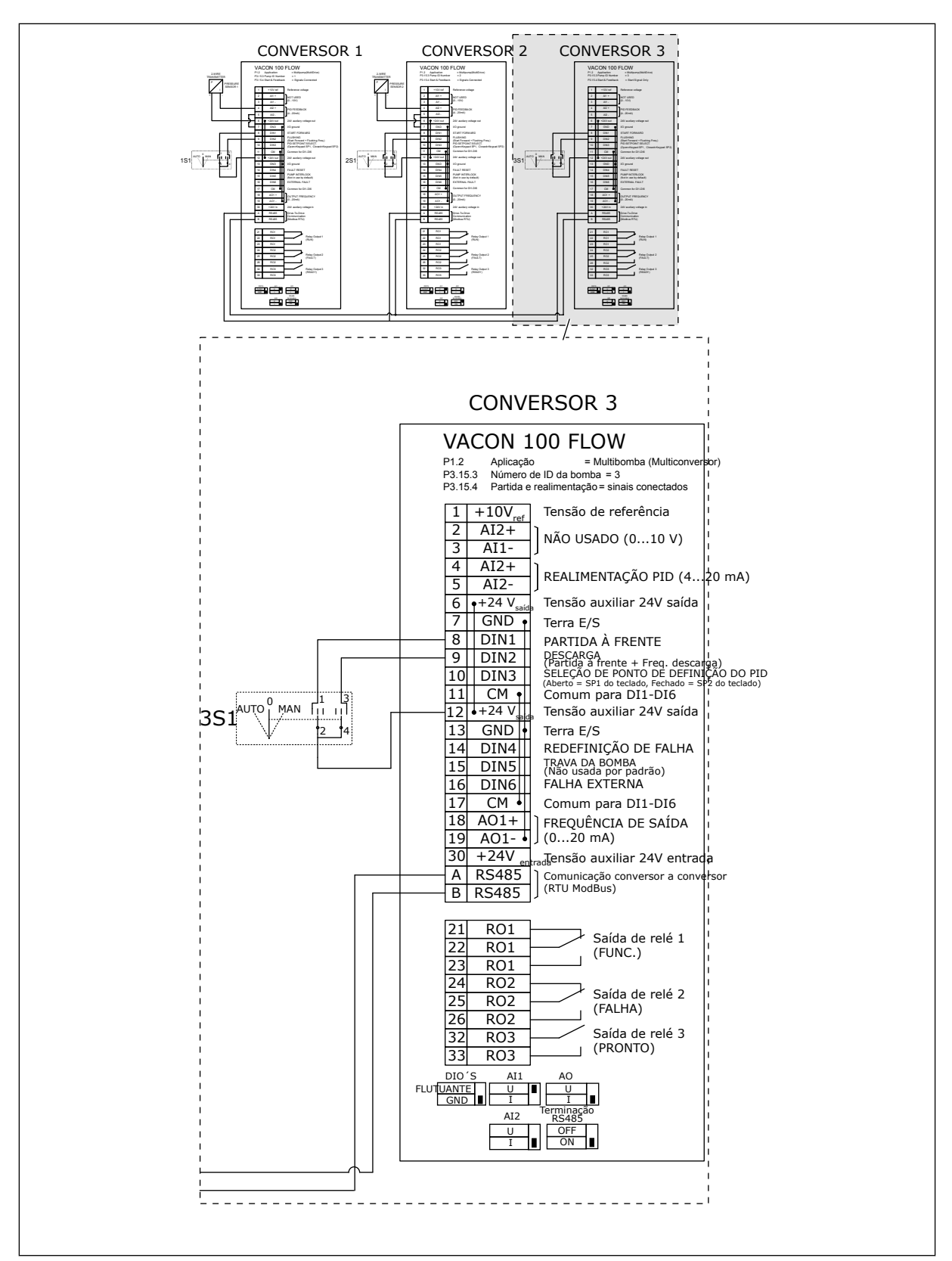

*Fig. 26: Diagrama de fiação elétrica do sistema Multibomba (multiconversor), exemplo 3C*

1 sensor de pressão comum é conectado a 2 conversores O nível de redundância do sistema é baixo, pois somente os conversores são redundantes.

- Se houver uma falha de conversor, o segundo conversor será iniciado para funcionar como mestre.
- Se houver uma falha de sensor, o sistema será interrompido.

Uma chave individual que tem uma configuração de automático, desligado e manual controla cada conversor.

O terminal 17 conecta +24V entre os conversores 1 e 2. Diodos externos são conectados entre os terminais 1 e 2. Os sinais de entrada digitais usam lógica negativa (ON = 0V).

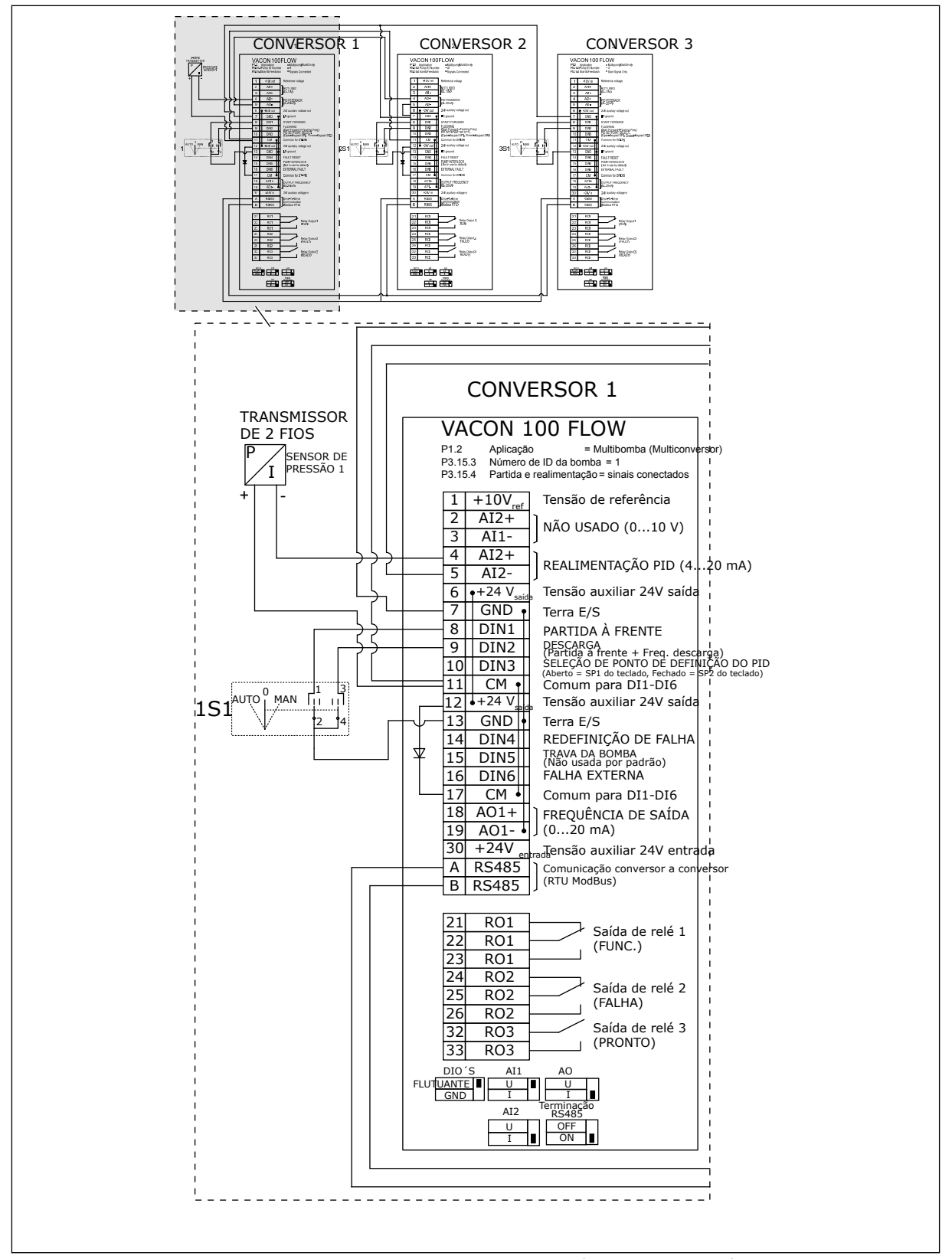

*Fig. 27: Diagrama de fiação elétrica do sistema Multibomba (multiconversor), exemplo 4A*

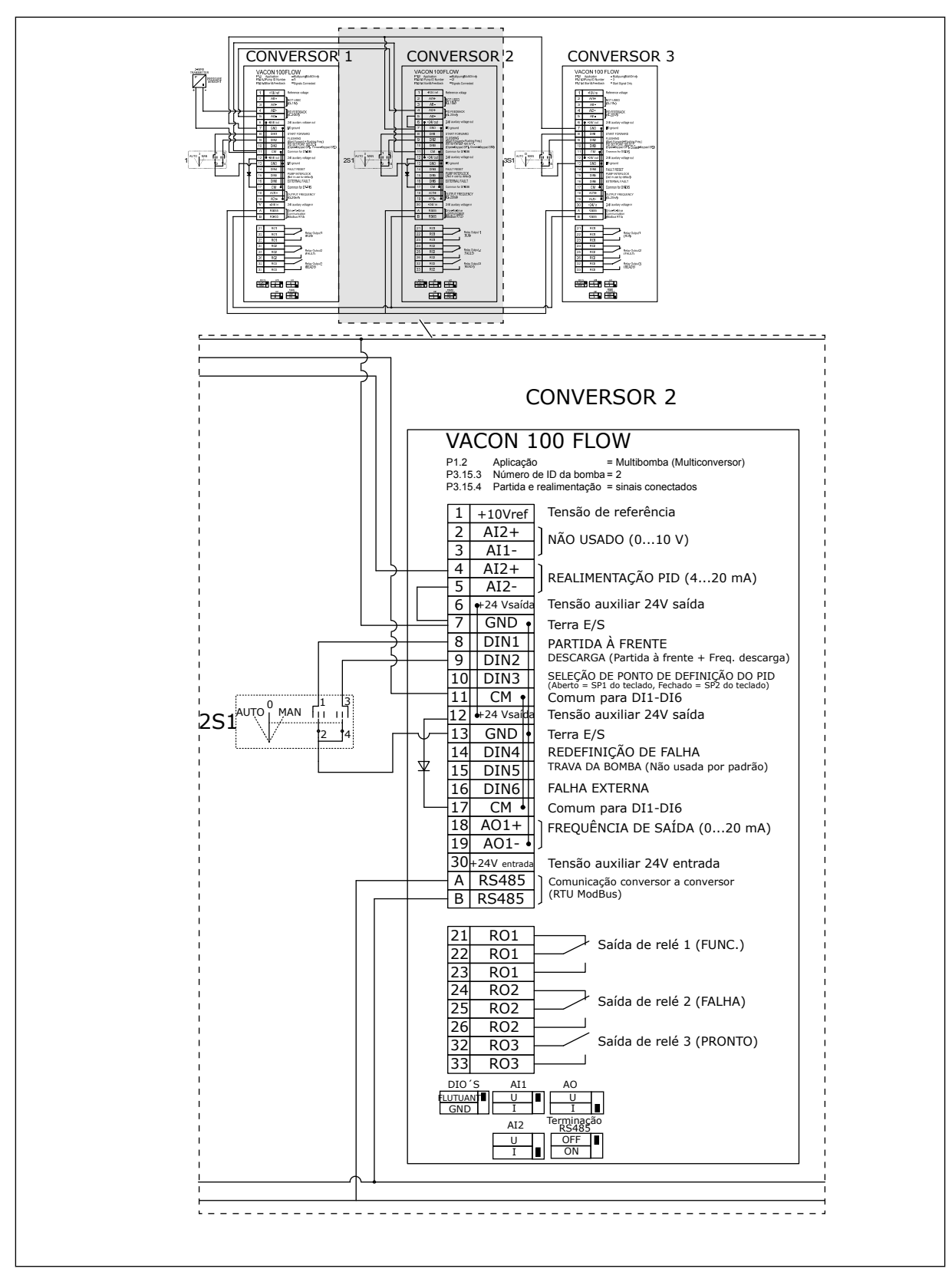

*Fig. 28: Diagrama de fiação elétrica do sistema Multibomba (multiconversor), exemplo 4B*

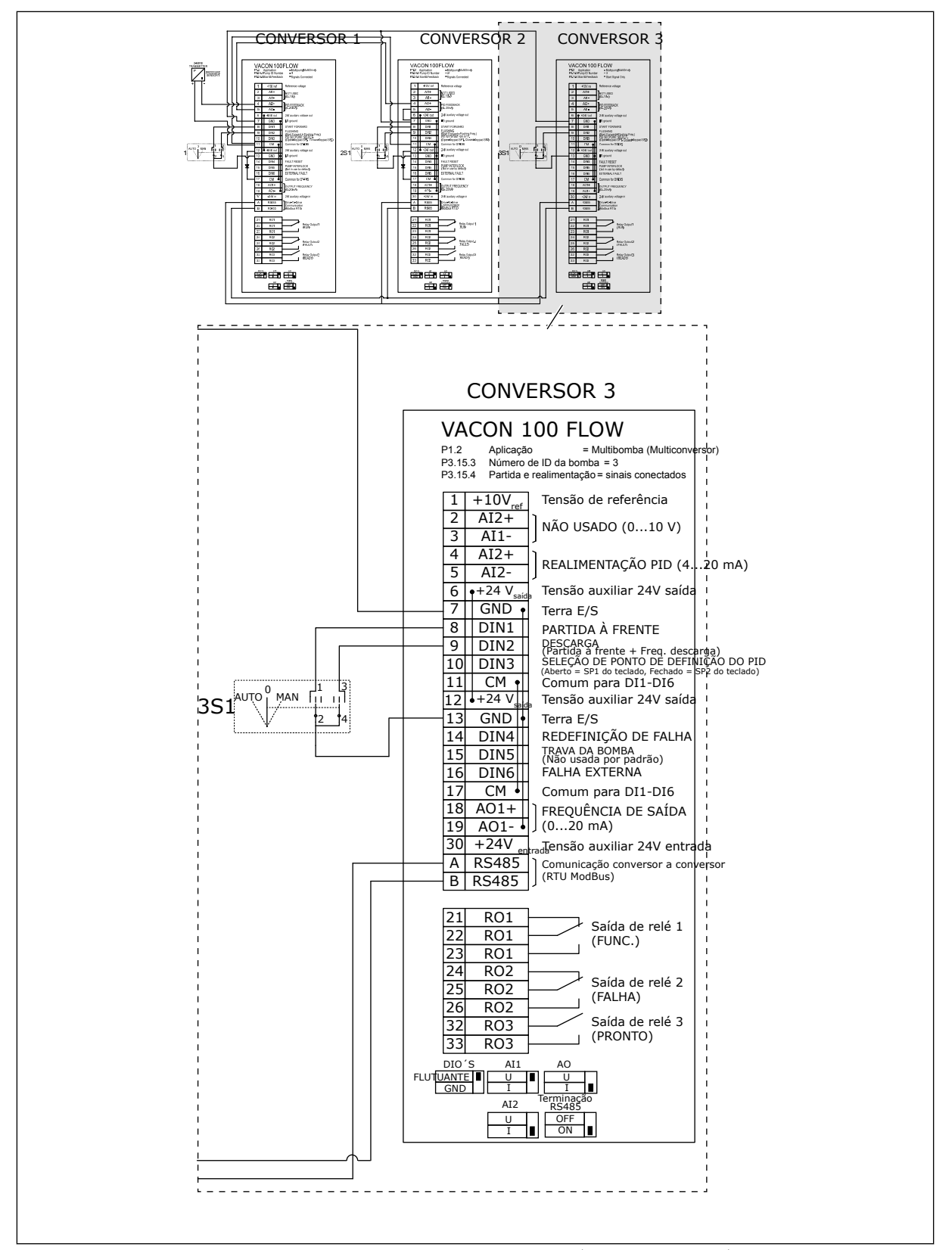

*Fig. 29: Diagrama de fiação elétrica do sistema Multibomba (multiconversor), exemplo 4C*

1 sensor de pressão comum é conectado ao primeiro conversor. O sistema não é redundante, pois o sistema será interrompido se houver uma falha de conversor ou de sensor.

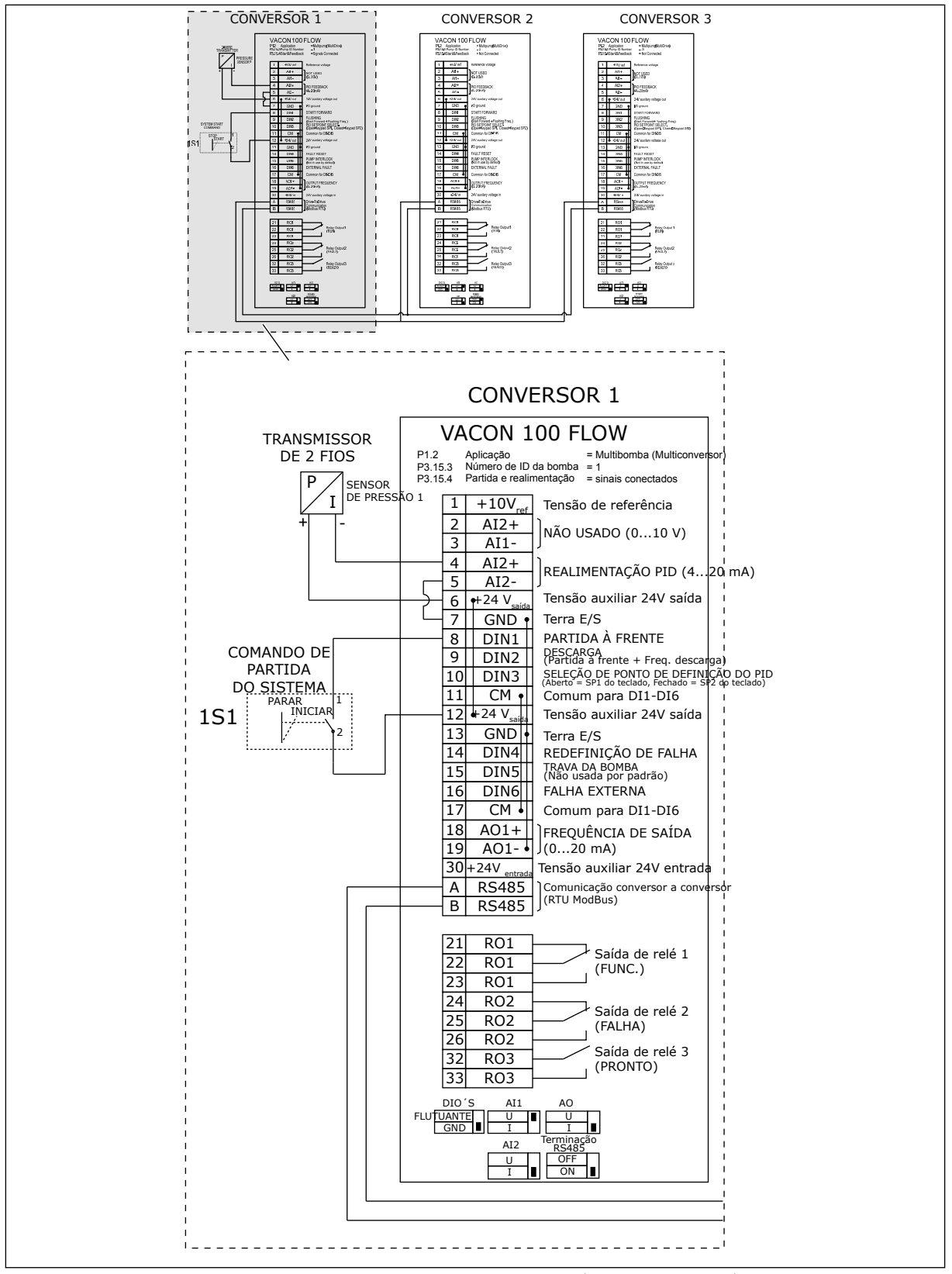

*Fig. 30: Diagrama de fiação elétrica do sistema Multibomba (multiconversor), exemplo 5A*

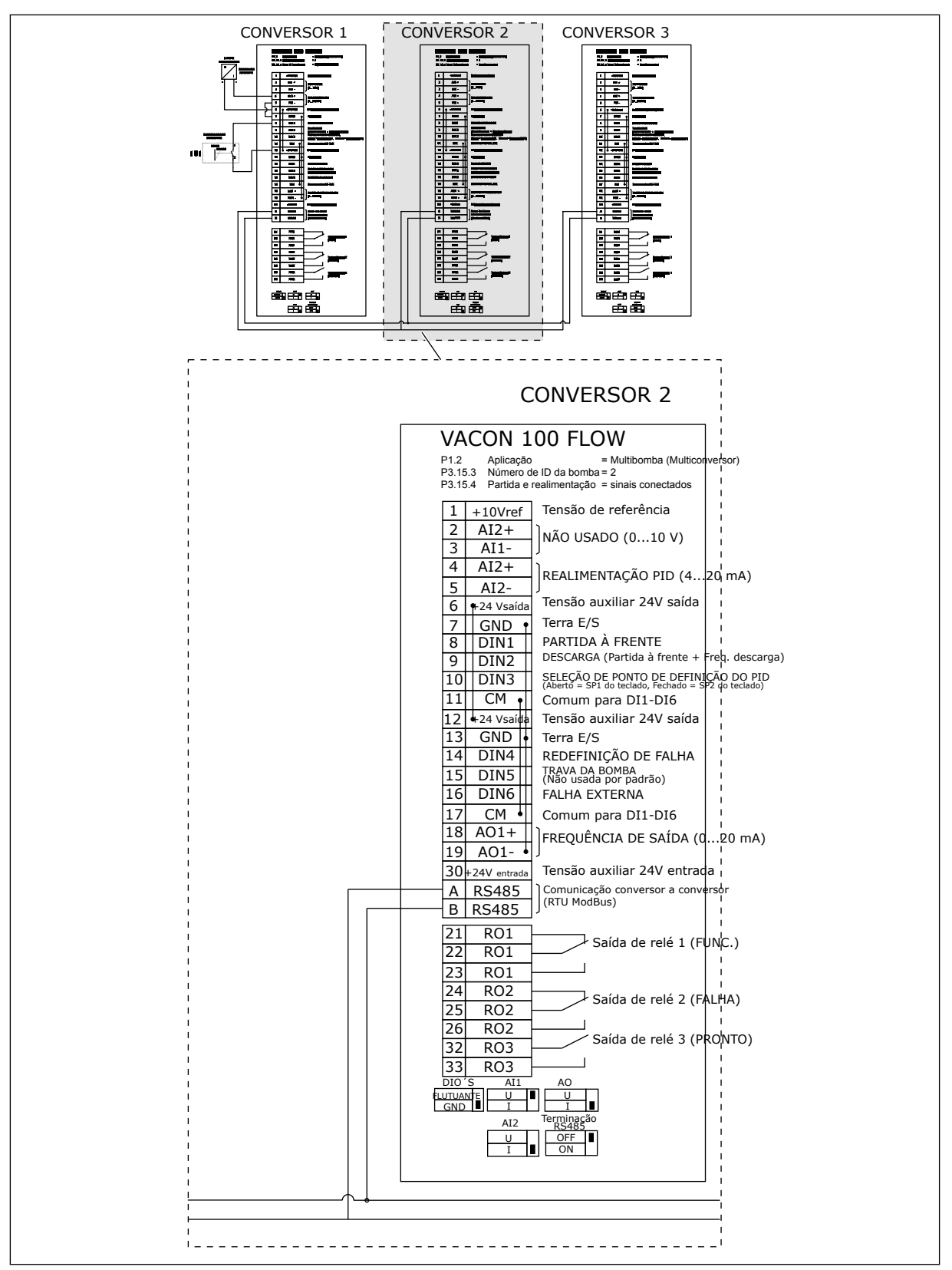

*Fig. 31: Diagrama de fiação elétrica do sistema Multibomba (multiconversor), exemplo 5B*

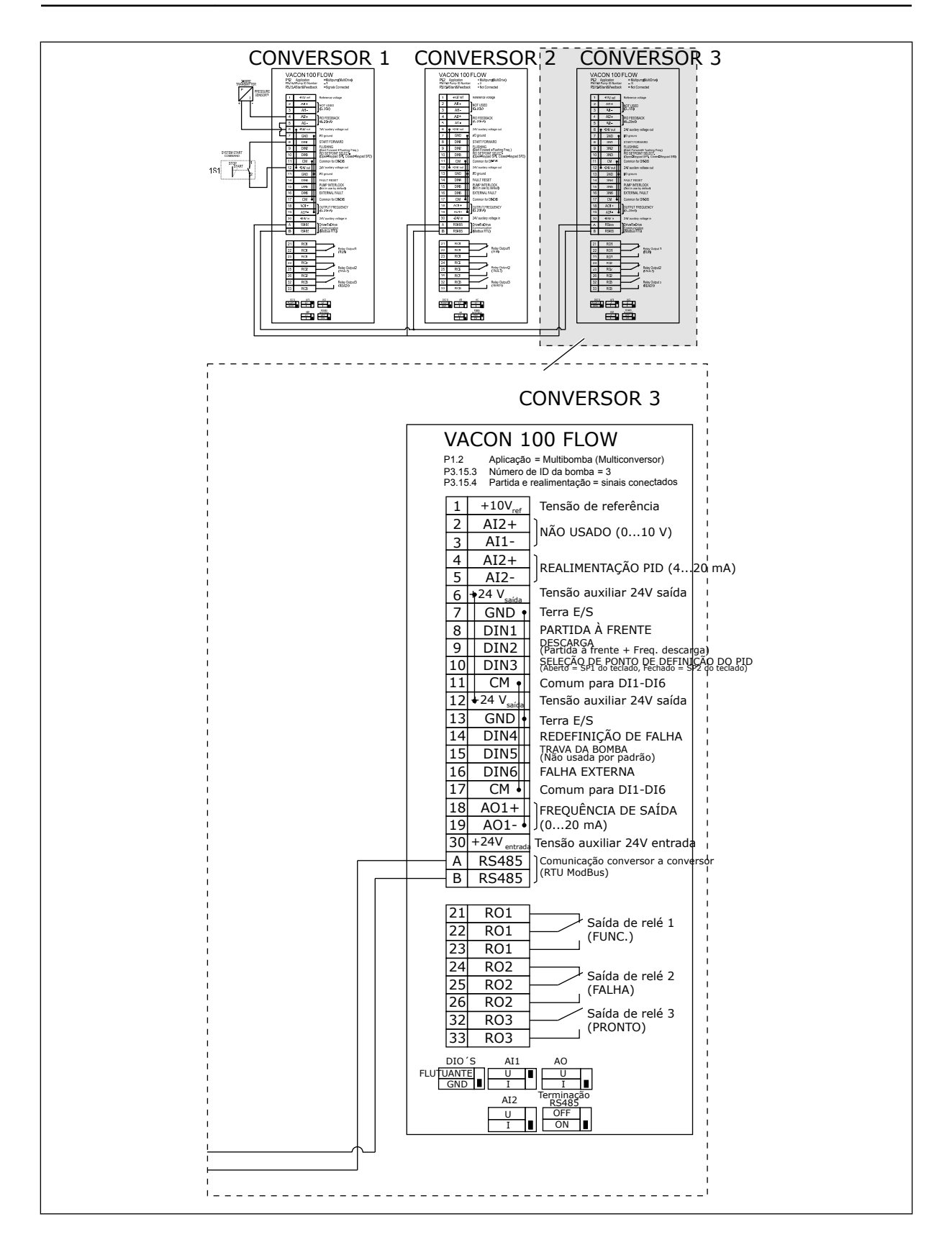

#### *Tabela 11: M1.1 Assistentes*

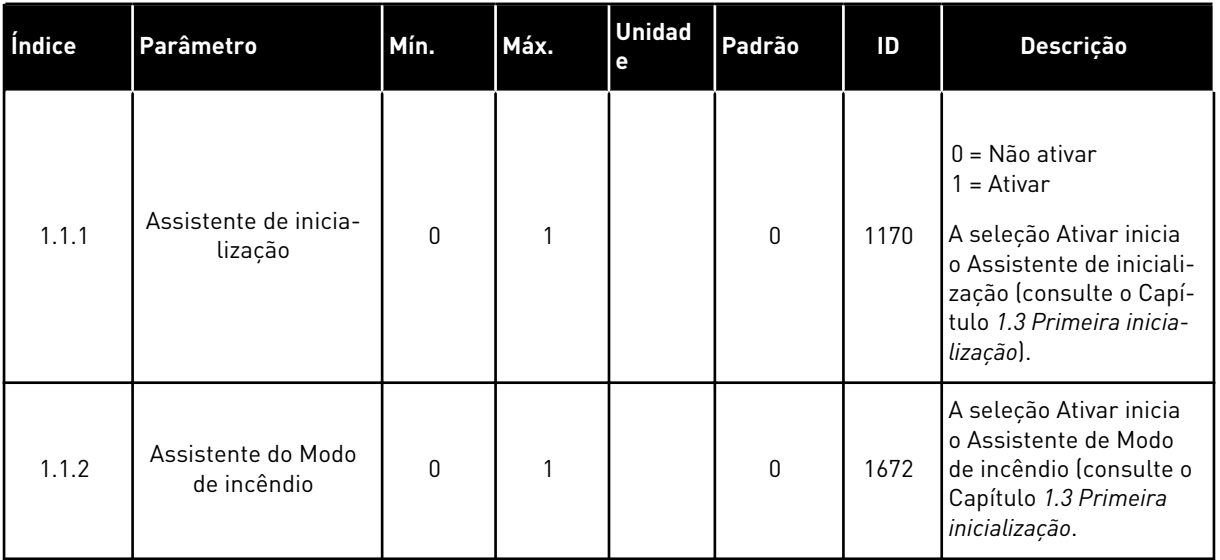

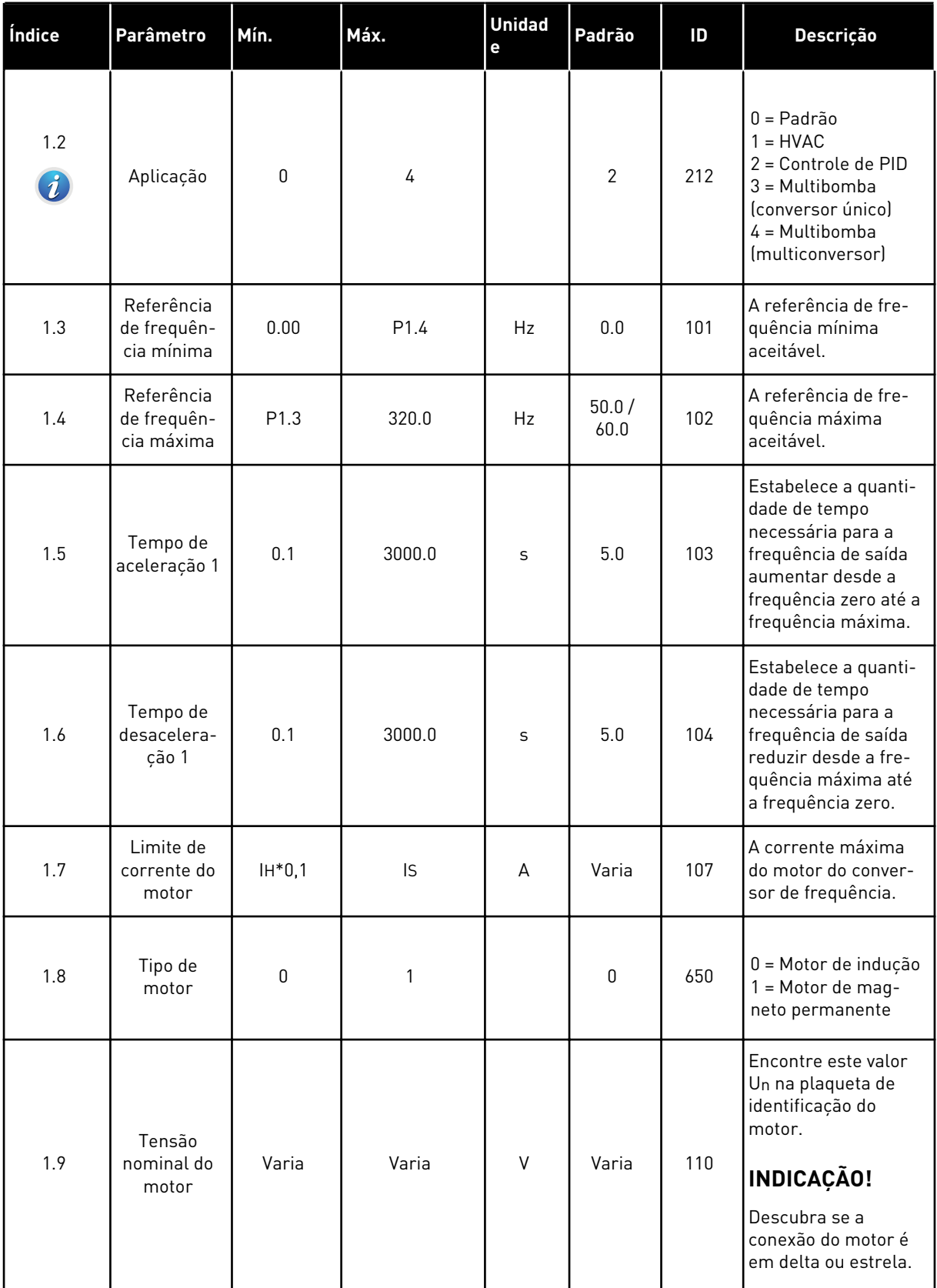
## *Tabela 12: M1 Configuração rápida*

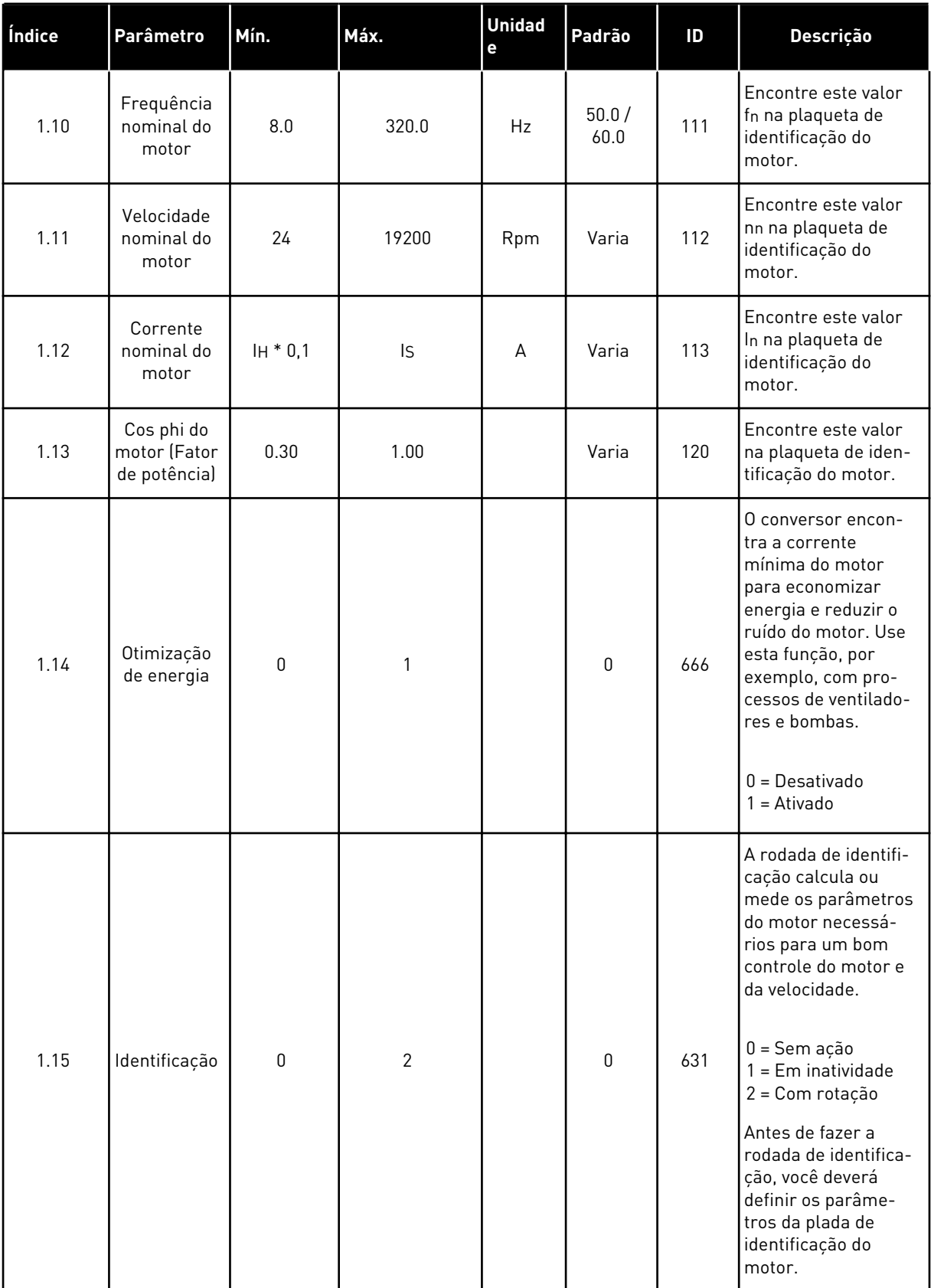

# *Tabela 12: M1 Configuração rápida*

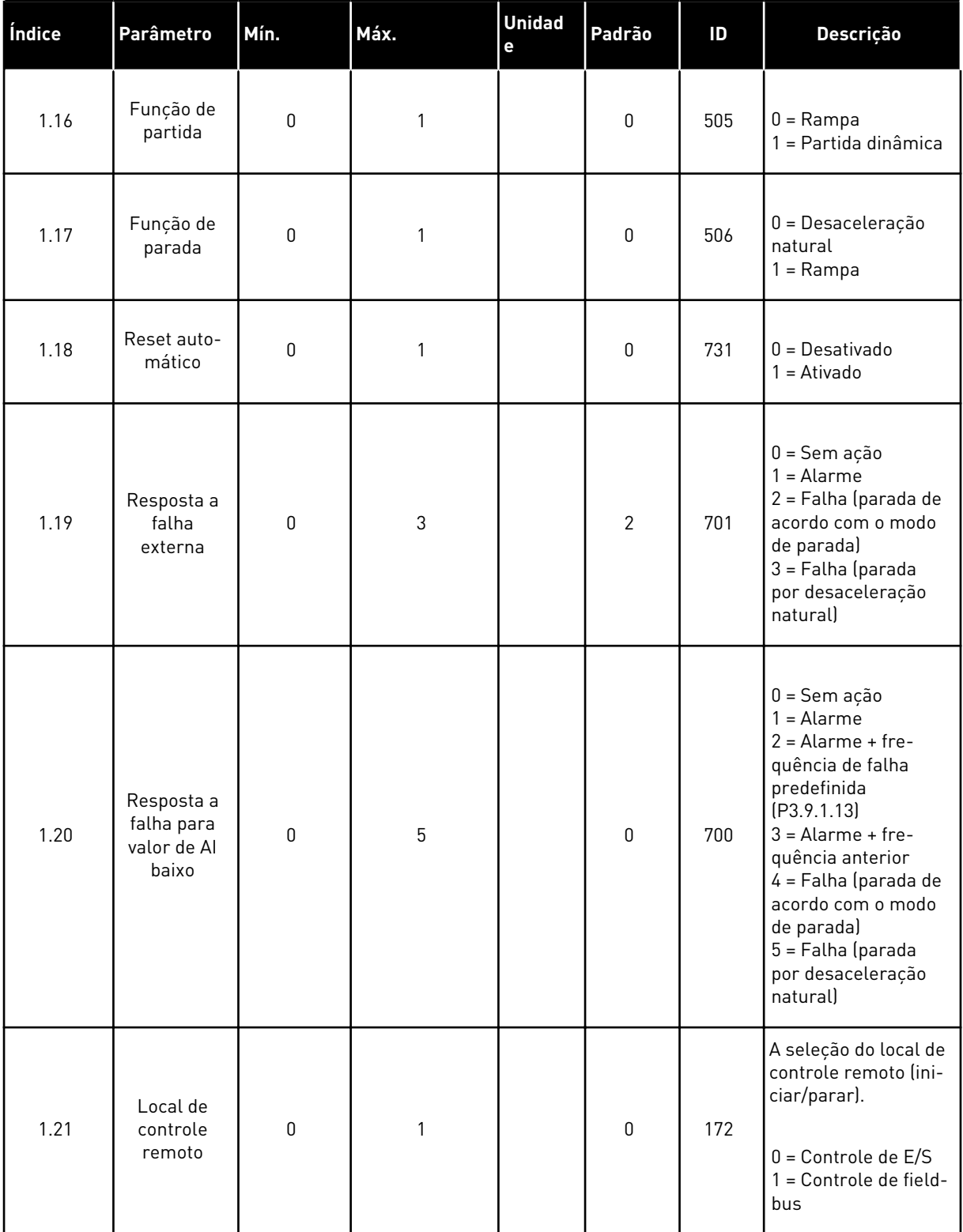

a dhe ann ann an 1970.

## *Tabela 12: M1 Configuração rápida*

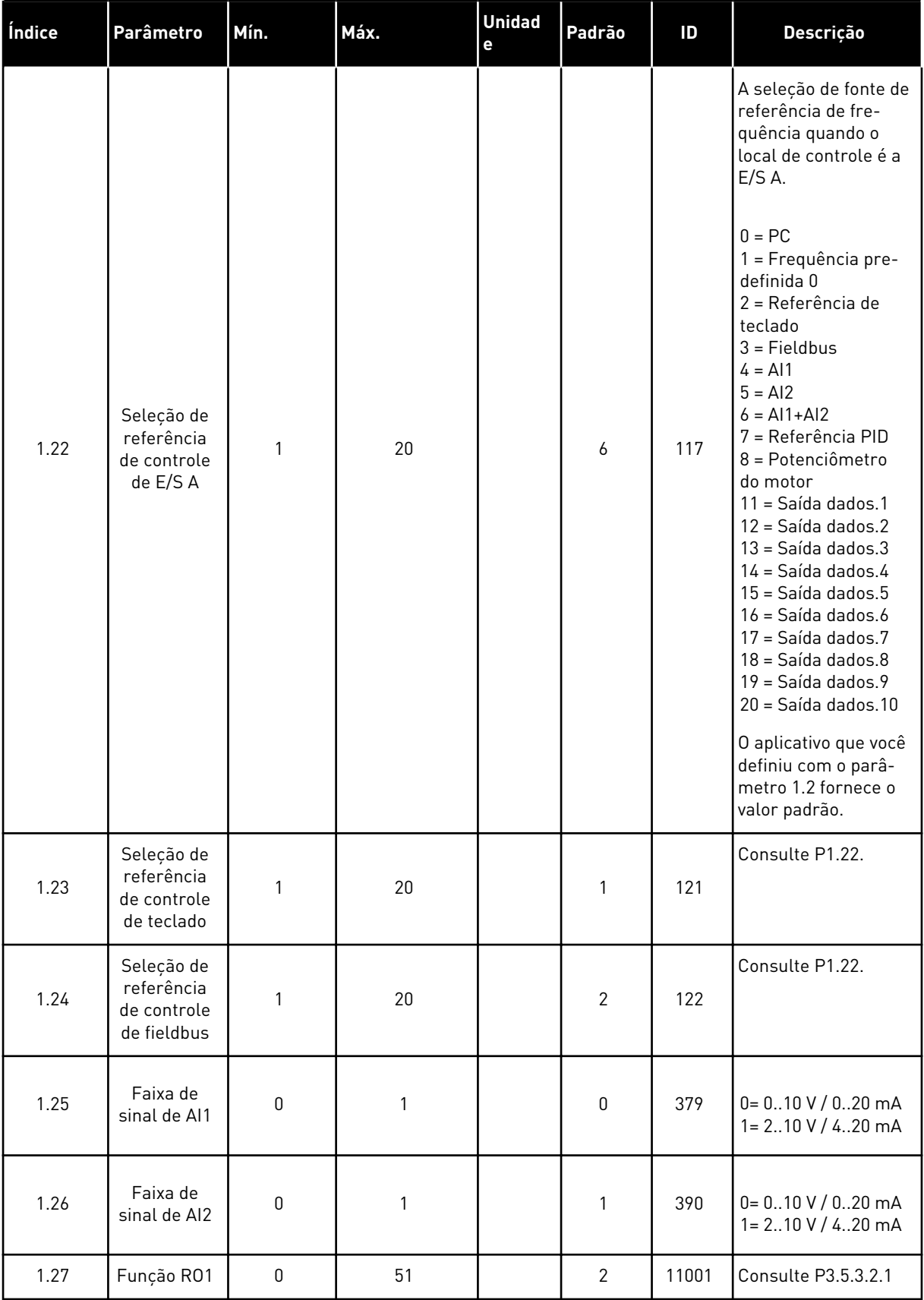

a dhe ann ann an 1970.

## *Tabela 12: M1 Configuração rápida*

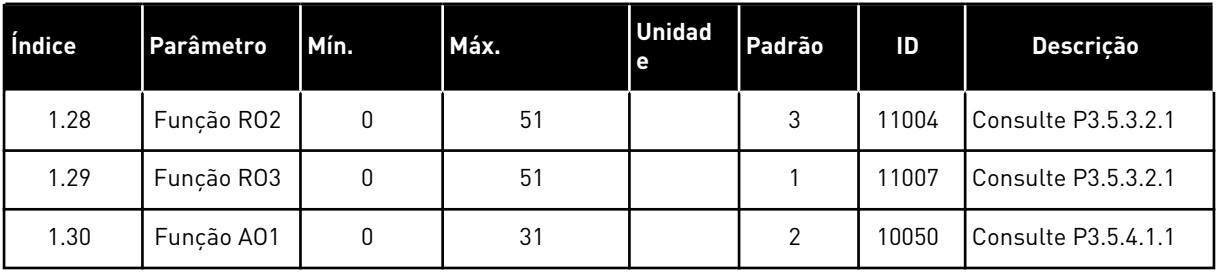

*Tabela 13: M1.35 Multibomba (Multiconversor)*

| Índice | Parâmetro                                     | Mín.             | Máx.   | <b>Unidade</b> | Padrão         | ID   | Descrição                                                                                                    |
|--------|-----------------------------------------------|------------------|--------|----------------|----------------|------|----------------------------------------------------------------------------------------------------|
| 1.35.1 | Ganho do PID                                  | 0.00             | 100.00 | $\%$           | 100.00         | 118  | Se o valor do parâ-<br>metro for definido<br>como 100%, uma<br>variação de 10% no<br>valor do erro fará<br>com que a saída do<br>controlador varie<br>em 10%.                   |
| 1.35.2 | Tempo de inte-<br>gração do PID               | 0.00             | 600.00 | S              | 1.00           | 119  | Se este parâmetro<br>estiver definido<br>como 1,00 s, uma<br>variação de 10% no<br>valor do erro fará<br>com que a saída do<br>controlador varie<br>em 10,00%/s.                |
| 1.35.3 | Tempo de deri-<br>vação do PID                | 0.00             | 100.00 | S              | 0.00           | 1132 | Se este parâmetro<br>estiver definido<br>como 1,00 s, uma<br>variação de 10% no<br>valor do erro<br>durante 1,00 s faz<br>com que a saída do<br>controlador varie<br>em 10,00%. |
| 1.35.4 | Seleção de uni-<br>dade de proces-<br>samento | 1                | 44     |                | 1              | 1036 | Selecione a uni-<br>dade do processo.<br>Consulte P3.13.1.4                                                                                                    |
| 1.35.5 | Mínimo da uni-<br>dade de proces-<br>samento  | Varia            | Varia  |                | Varia          | 1033 | O valor da unidade<br>de processamento<br>correspondente a<br>0% do sinal de rea-<br>limentação PID.                                                                            |
| 1.35.6 | Máximo de uni-<br>dade de proces-<br>samento  | Varia            | Varia  |                | Varia          | 1034 | O valor da unidade<br>de processamento<br>correspondente a<br>100% do sinal de<br>realimentação PID.                                                                            |
| 1.35.7 | Seleção de fonte<br>da realimenta-<br>ção 1   | $\boldsymbol{0}$ | 30     |                | $\overline{2}$ | 334  | Consulte P3.13.3.3                                                                                                    |
| 1.35.8 | Seleção de fonte<br>de setpoint 1             | $\boldsymbol{0}$ | 32     |                | 1              | 332  | Consulte P3.13.2.6                                                                                                    |
| 1.35.9 | Setpoint do<br>teclado 1                      | Varia            | Varia  | Varia          | $\mathsf 0$    | 167  |                                                                                                    |

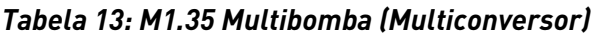

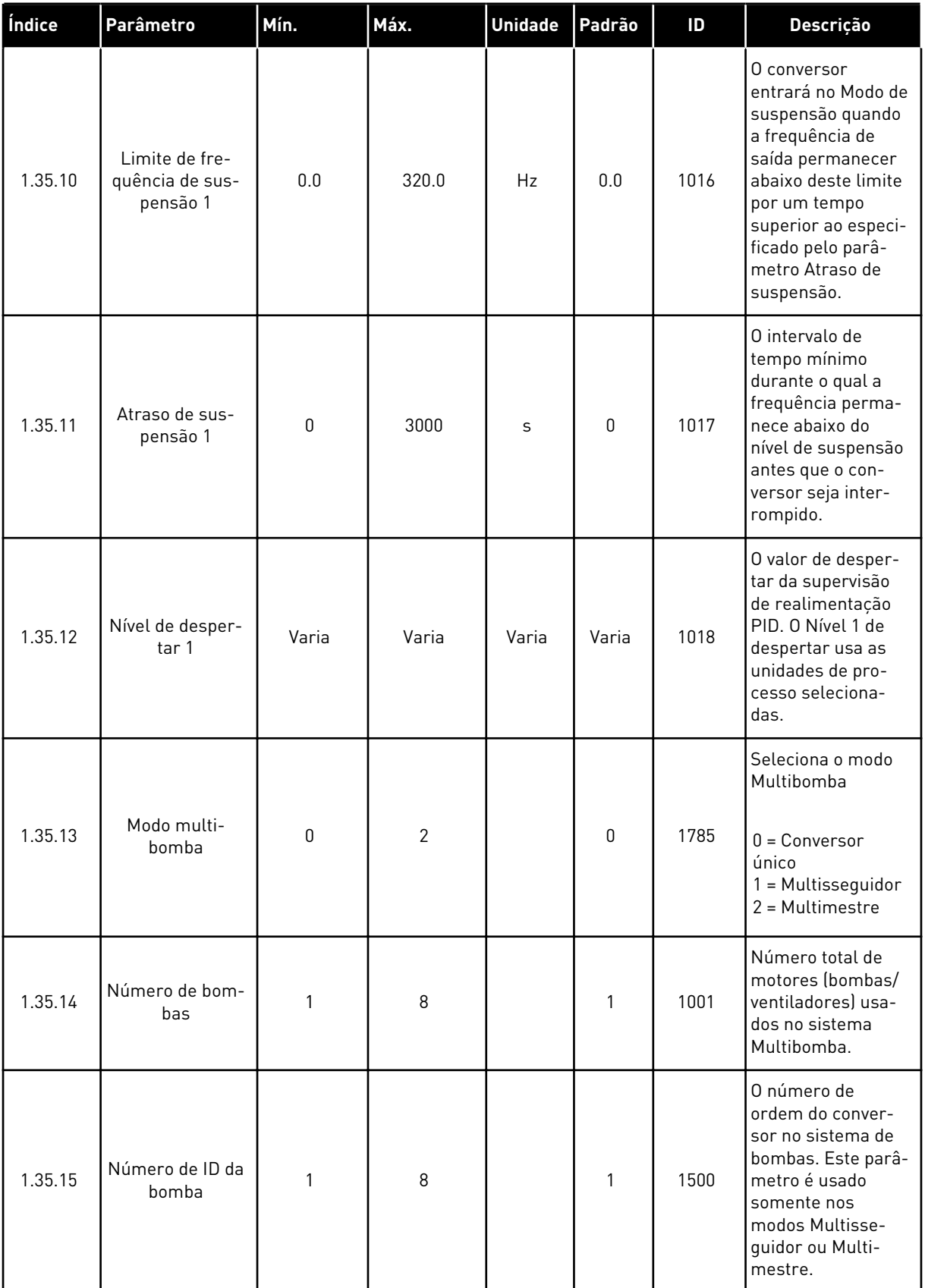

a dhe ann an 1970.<br>Tha ann an 1970, ann an 1970, ann an 1970.

*Tabela 13: M1.35 Multibomba (Multiconversor)*

| Índice                      | Parâmetro                             | Mín.             | Máx.   | <b>Unidade</b> | Padrão           | $\overline{D}$ | Descrição                                                                                                    |
|-----------------------------|---------------------------------------|------------------|--------|----------------|------------------|----------------|----------------------------------------------------------------------------------------------------|
| 1.35.16                     | Modo de opera-<br>ção do conversor    | $\boldsymbol{0}$ | 1      |                | $\boldsymbol{0}$ | 1782           | Define o modo de<br>operação no sis-<br>tema Multibomba<br>(multiconversor).<br>$0 =$ Conversor auxi-<br>liar<br>$1 =$ Conversor prin-<br>cipal                                                                                                    |
| 1.35.17                     | Travamento de<br>bomba                | $\boldsymbol{0}$ | 1      |                | 1                | 1032           | Ativa/desativa as<br>travas. As travas<br>informam o sis-<br>tema se um motor<br>está conectado ou<br>não.<br>$0 = Desativado$<br>$1 = Ativado$                                                                                                    |
| 1.35.18<br>$\boldsymbol{i}$ | Troca automá-<br>tica                 | $\boldsymbol{0}$ | 1      |                | 1                | 1027           | Ativa/desativa a<br>rotação da ordem<br>de partida e a prio-<br>ridade dos moto-<br>res.<br>$0 = Desativado$<br>$1 = Ativado (inter-$<br>valo)                                                                                                    |
| 1.35.19                     | Bomba trocada<br>automatica-<br>mente | 0                | 1      |                | 1                | 1028           | $0 =$ Bomba auxiliar<br>$1 = \text{Todas as bom}$ -<br>bas                                                                                                    |
| 1.35.20                     | Intervalo de<br>troca automática      | 0.0              | 3000.0 | h              | 48.0             | 1029           | Quando o tempo<br>especificada por<br>este parâmetro for<br>usado, a função de<br>troca automática<br>será iniciada. Mas<br>a troca automática<br>só será iniciada se<br>a capacidade esti-<br>ver abaixo do nível<br>especificado pelos<br>parâmetros<br>P3.15.11 e<br>P3.15.12. |
| 1.35.21                     | Dias de troca<br>automática           | $\boldsymbol{0}$ | 127    |                |                  | 1786           | Faixa: Segunda-<br>-feira a domingo                                                                                                    |

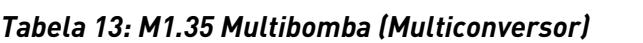

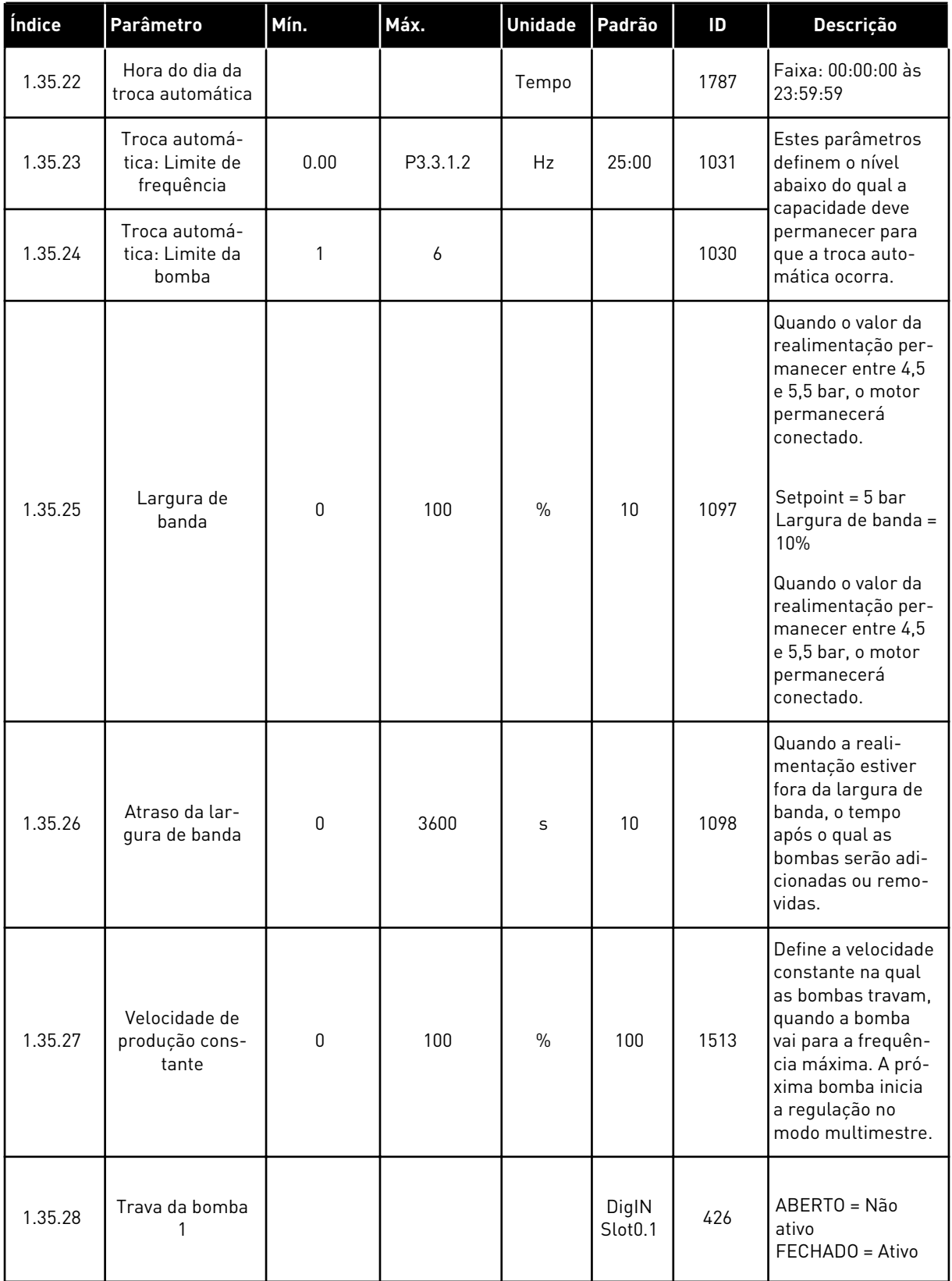

a dhe ann ann an 1970.

#### *Tabela 13: M1.35 Multibomba (Multiconversor)*

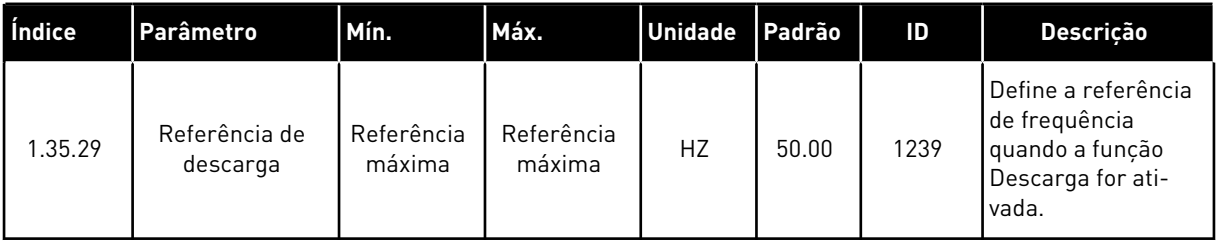

# **2 ASSISTENTES**

## **2.1 ASSISTENTE DE APLICATIVO PADRÃO**

O assistente de aplicativo ajuda a definir os parâmetros básicos relacionados ao aplicativo.

Para iniciar o Assistente de aplicativo padrão, defina o valor *Padrão* para o parâmetro P1.2 Aplicativo (ID 212) no teclado.

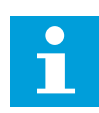

#### **INDICAÇÃO!**

Se você iniciar o Assistente da aplicação Padrão a partir do Assistente de inicialização, o assistente pulará diretamente para a etapa 11.

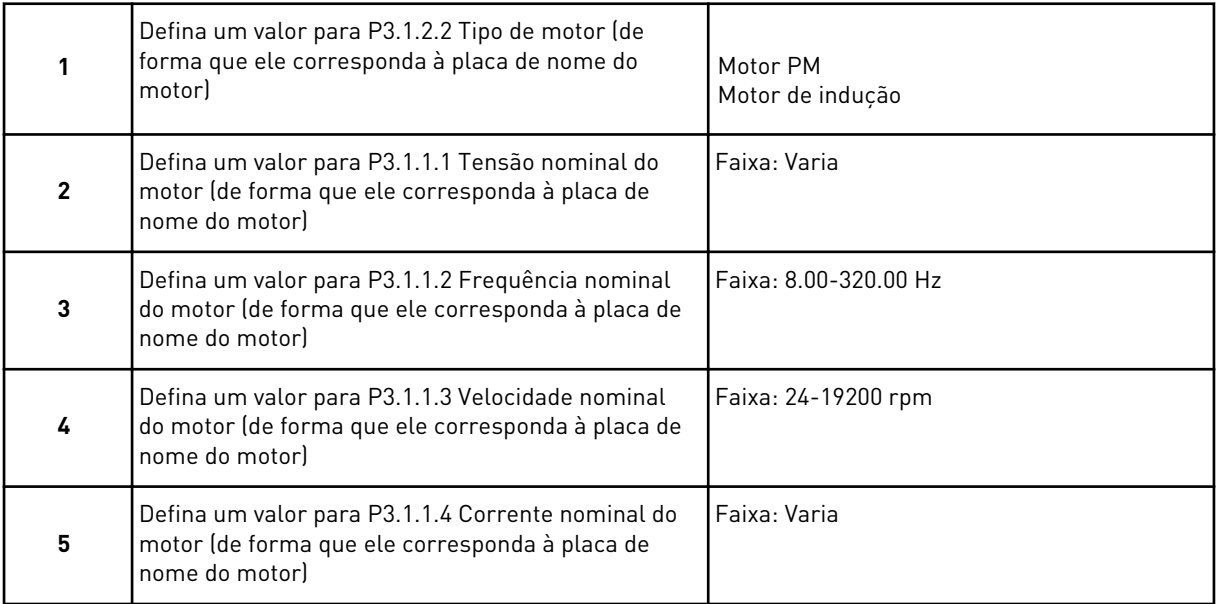

A etapa 6 será exibida somente se você tiver selecionado *Motor de indução* na etapa 1.

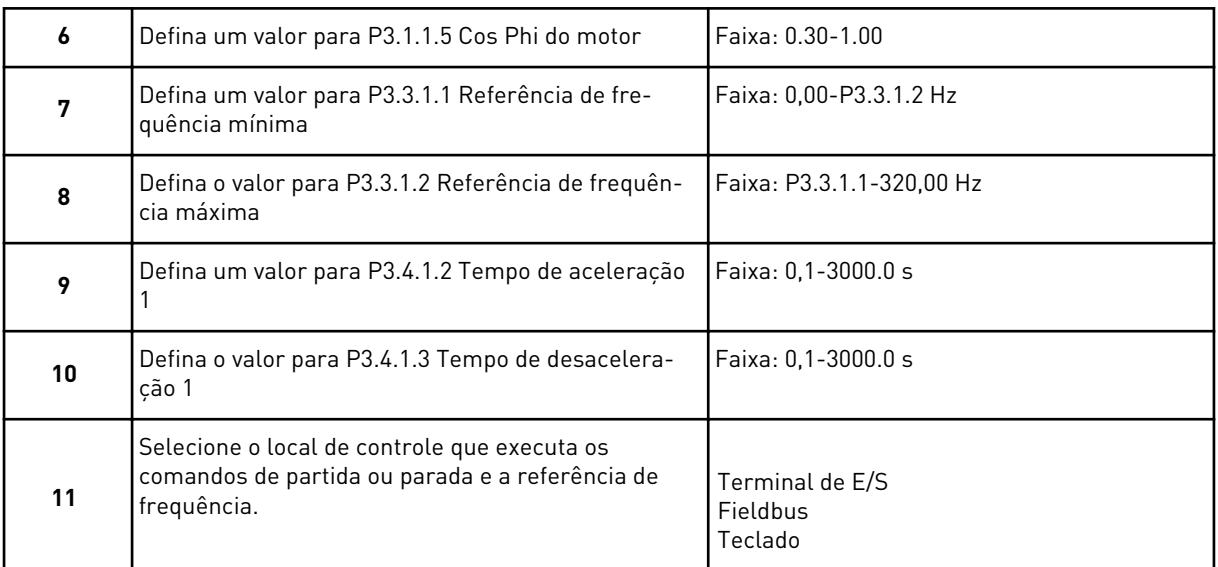

O Assistente de aplicativo padrão é concluído.

### **2.2 ASSISTENTE DA APLICAÇÃO HVAC**

O assistente de aplicativo ajuda a definir os parâmetros básicos relacionados ao aplicativo. Para iniciar o Assistente da aplicação HVAC, defina o valor *HVAC* no parâmetro P1.2 Aplicação (ID 212) no teclado.

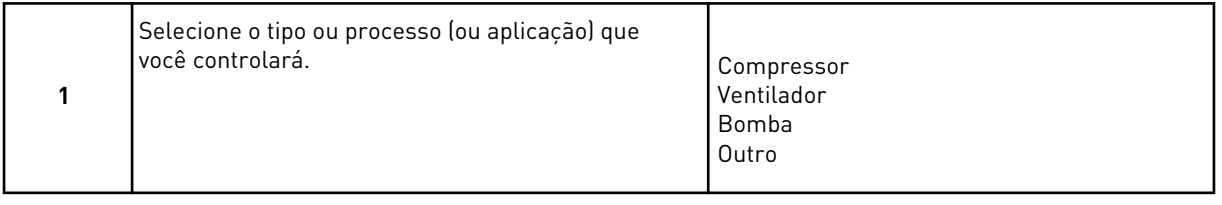

Alguns parâmetros possuem valores predefinidos especificados pela seleção feita na Etapa 1. Consulte os parâmetros e seus valores no final deste capítulo, em *[Tabela 14](#page-84-0)*.

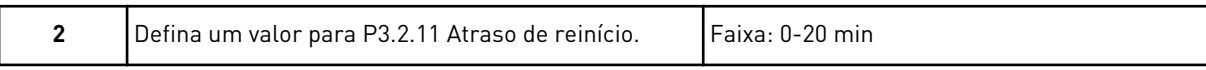

A etapa 2 será exibida somente se você tiver selecionado *Compressor* na etapa 1.

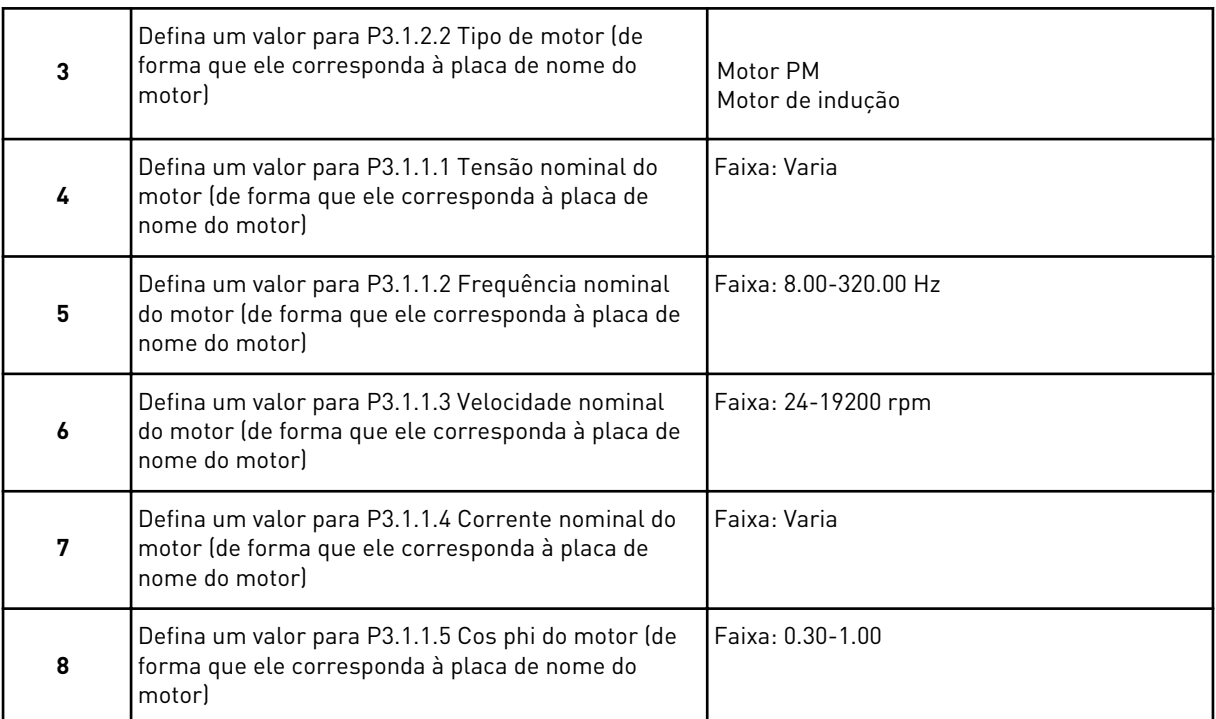

#### A etapa 8 será exibida somente se você tiver selecionado *Motor de indução* na etapa 3.

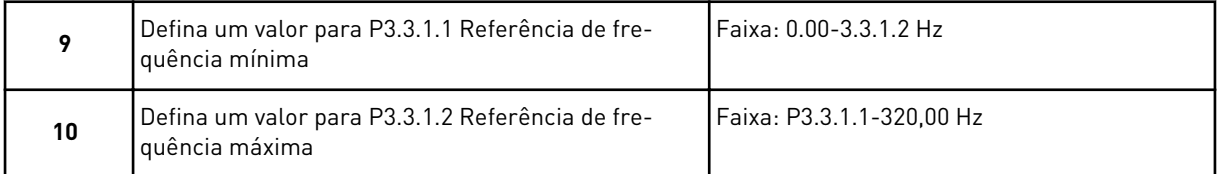

#### As etapas 11 e 12 serão exibidas somente se você tiver selecionado *Outros* na etapa 1.

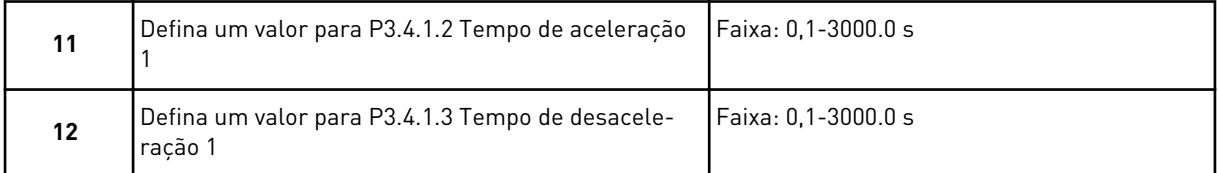

Em seguida, o assistente irá para as etapas especificadas pela aplicação.

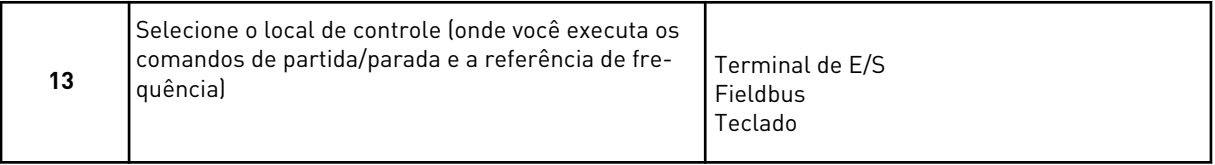

O Assistente da aplicação HVAC será concluído.

#### <span id="page-84-0"></span>*Tabela 14: Valores predefinidos de parâmetros*

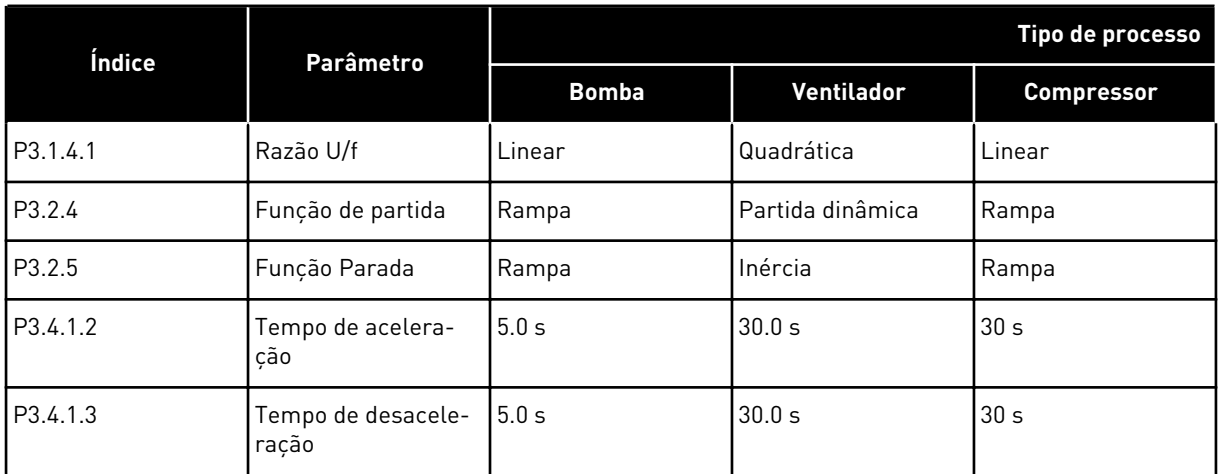

## **2.3 ASSISTENTE DE APLICATIVO CONTROLE DE PID**

O assistente de aplicativo ajuda a definir os parâmetros básicos relacionados ao aplicativo.

Para iniciar o assistente de aplicativo Controle de PID, defina o valor *Controle de PID* para o parâmetro P1.2 Aplicativo (ID 212) no teclado.

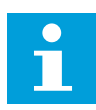

## **INDICAÇÃO!**

Se você iniciar o Assistente de aplicação a partir do Assistente de inicialização, o assistente pulará diretamente para a etapa 11.

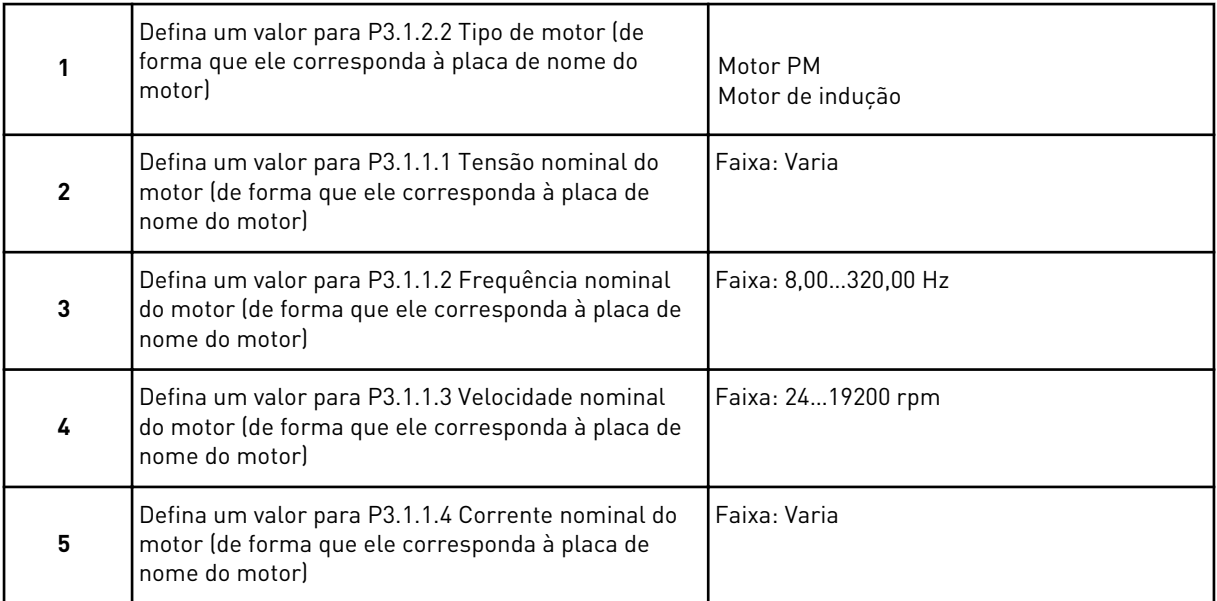

A etapa 6 será exibida somente se você tiver selecionado *Motor de indução* na etapa 1.

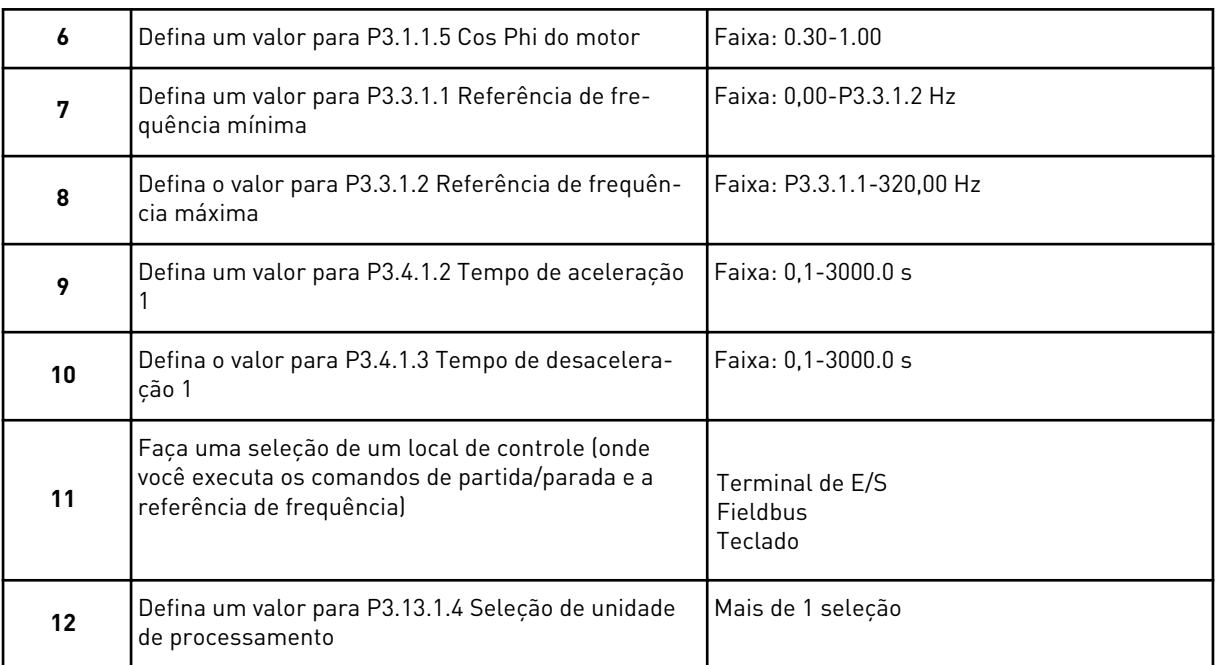

Se a sua seleção for outra que não %, você verá as próximas perguntas. Se a sua seleção for %, o assistente pulará diretamente para a etapa 16.

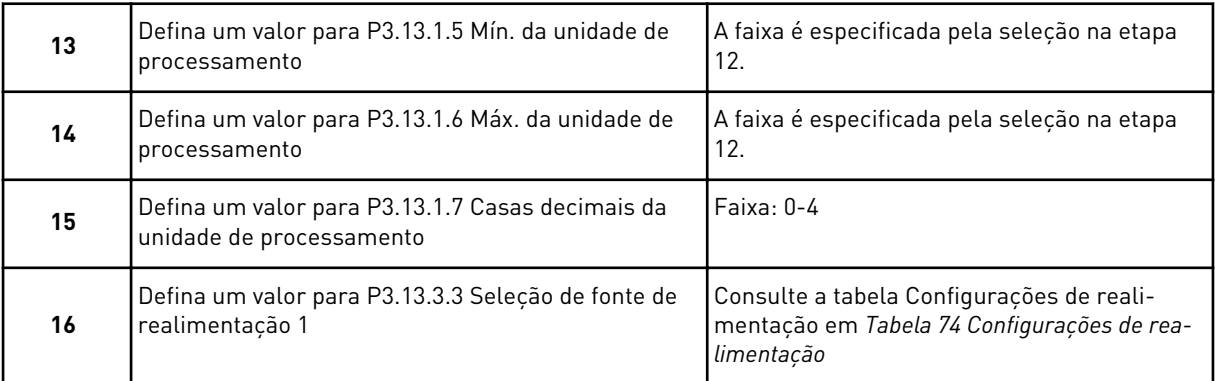

Se você fizer uma seleção de um sinal de entrada analógico, verá a etapa 18. Com outras seleções, o assistente pulará para a etapa 19.

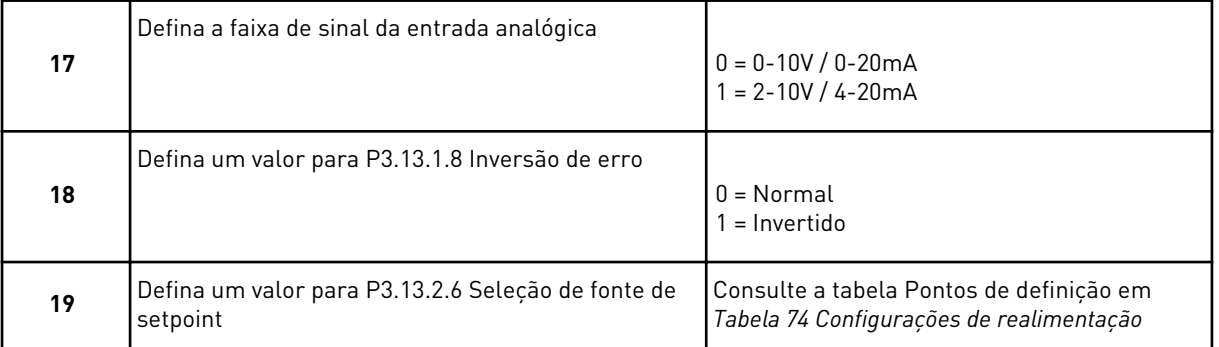

Se você selecionar um sinal de entrada analógica, a etapa 21 será exibida Para outras seleções, o assistente pulará para a etapa 23.

Se você definir *Setpoint do teclado 1* ou *Setpoint do teclado 2* para o valor, o assistente pulará diretamente para a etapa 22.

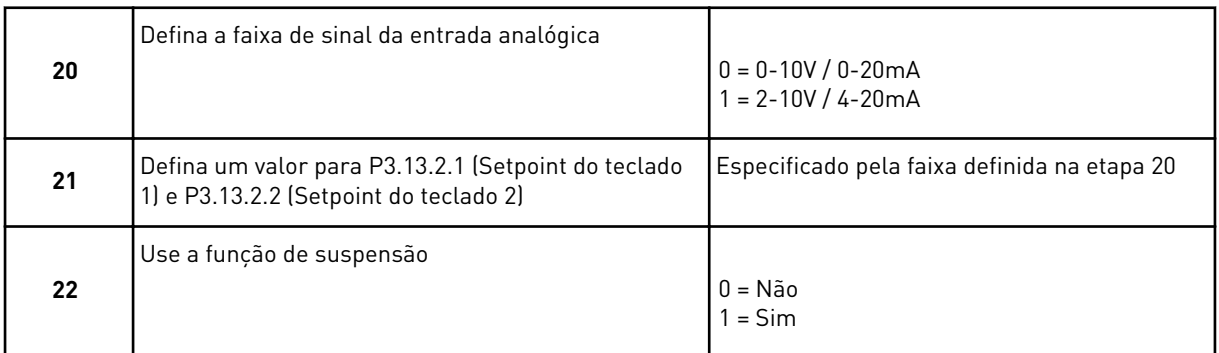

Se você atribuir o valor *Sim* à pergunta 22, verá as próximas 3 perguntas. Se você atribuir o valor *Não*, o assistente será concluído.

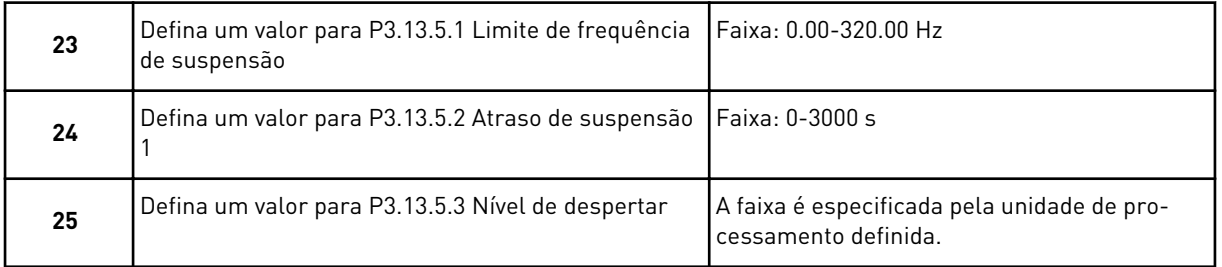

O Assistente da aplicação Controle de PID será concluído.

## **2.4 ASSISTENTE DE APLICAÇÃO MULTIBOMBA (CONVERSOR ÚNICO)**

O assistente de aplicativo ajuda a definir os parâmetros básicos relacionados ao aplicativo.

Para iniciar o Assistente da aplicação Multibomba (conversor único), defina o valor *Multibomba (conversor único)* no parâmetro P1.2 Aplicação (ID 212) no teclado.

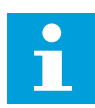

#### **INDICAÇÃO!**

Se você iniciar o Assistente de aplicação a partir do Assistente de inicialização, o assistente pulará diretamente para a etapa 11.

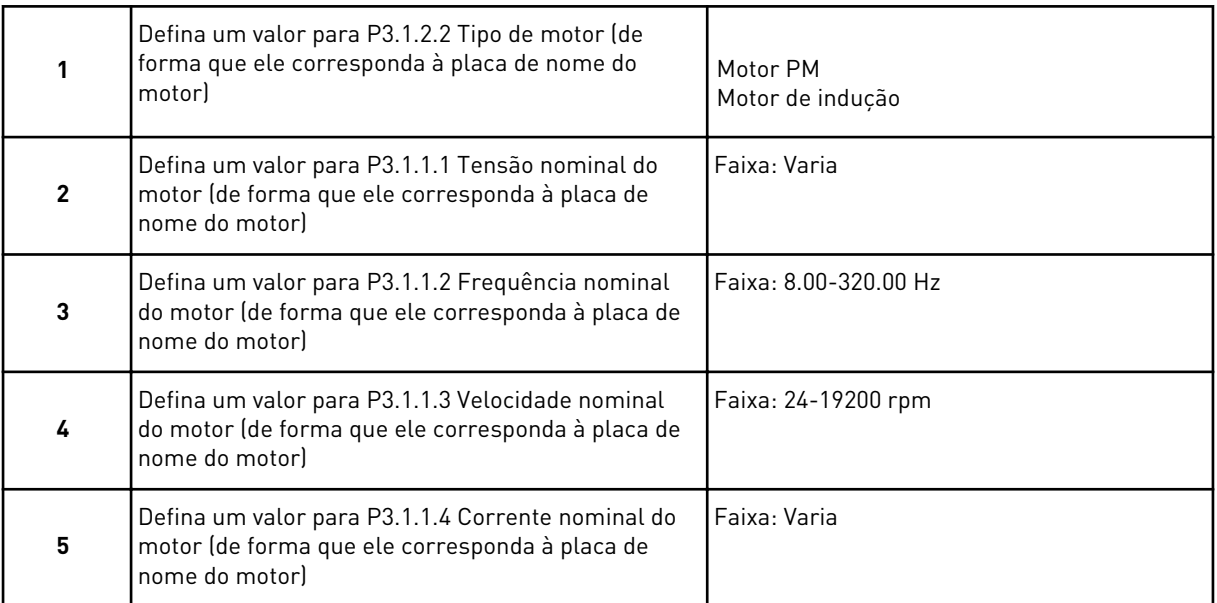

A etapa 6 será exibida somente se você tiver selecionado *Motor de indução* na etapa 1.

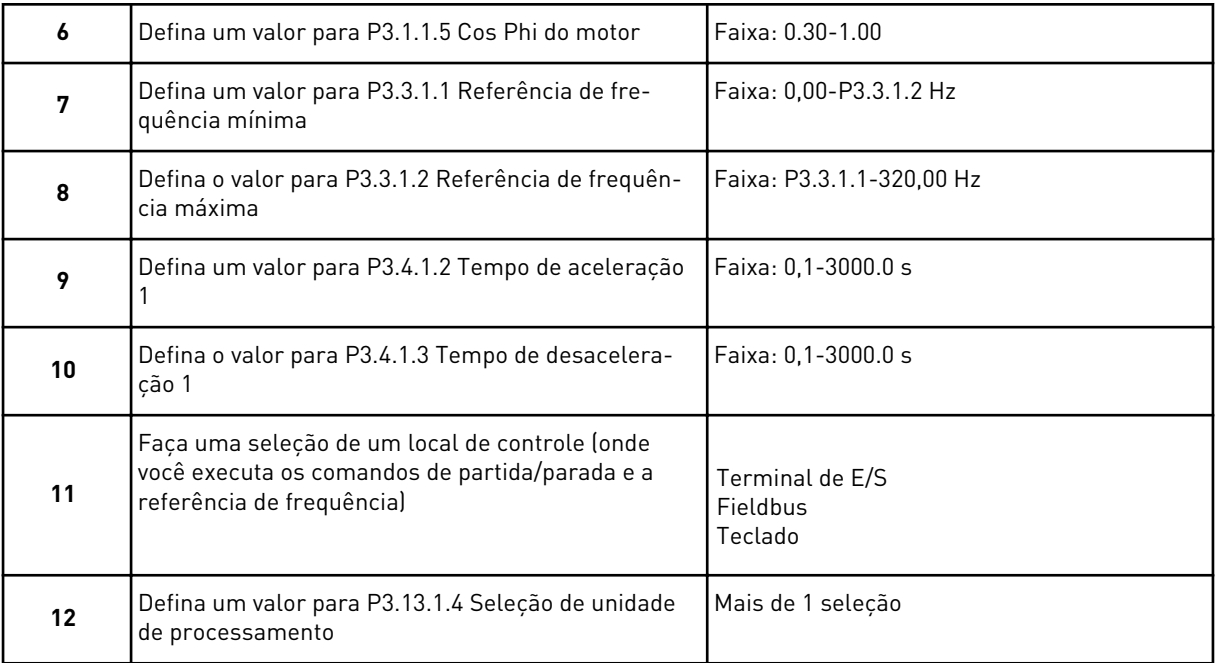

Se a sua seleção for outra que não %, você verá as próximas 3 etapas. Se a sua seleção for %, o assistente pulará diretamente para a etapa 16.

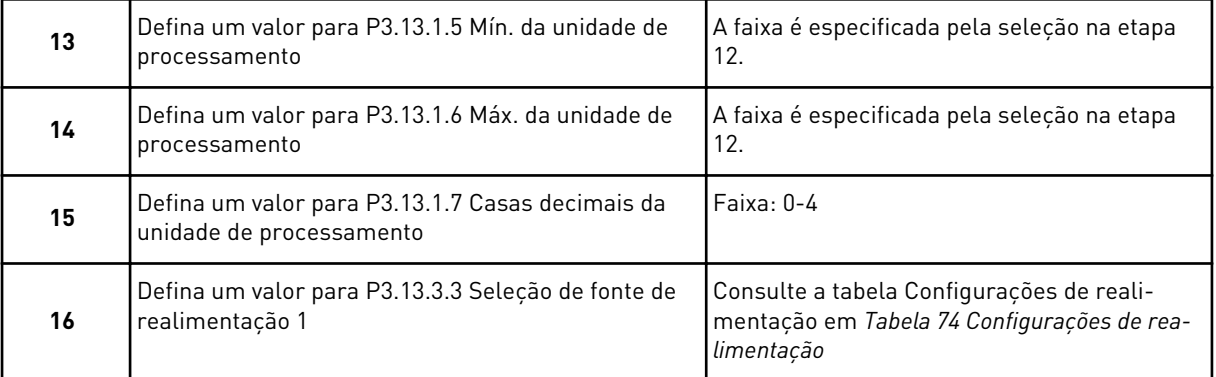

Se você fizer uma seleção de um sinal de entrada analógico, verá a etapa 17. Com outras seleções, o assistente pulará para a etapa 18.

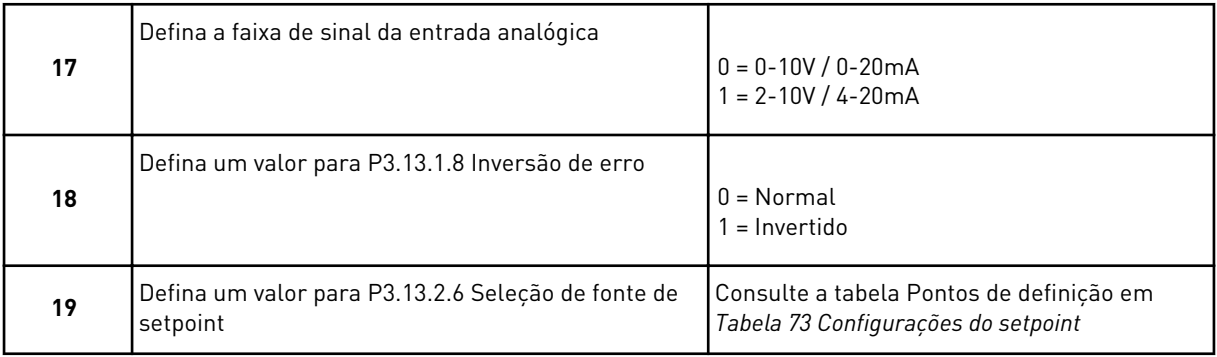

Se você selecionar um sinal de entrada analógica, a etapa 20 será exibida primeiro, e, em seguida, a etapa 22. Para outras seleções, o assistente pulará para a etapa 21.

Se você definir *Setpoint do teclado 1* ou *Setpoint do teclado 2* para o valor, o assistente pulará diretamente para a etapa 22.

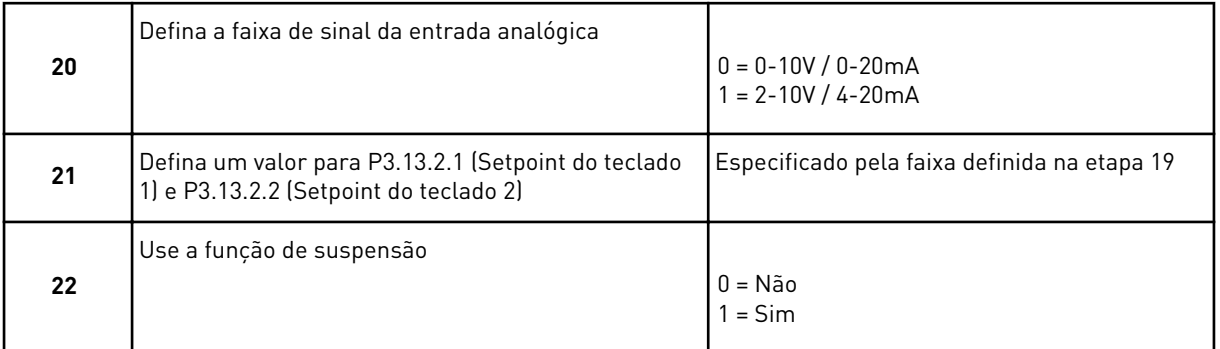

Se você atribuir o valor *Sim* à etapa 22, verá as próximas 3 etapas. Se você atribuir o valor *Não*, o assistente irá para a etapa 26.

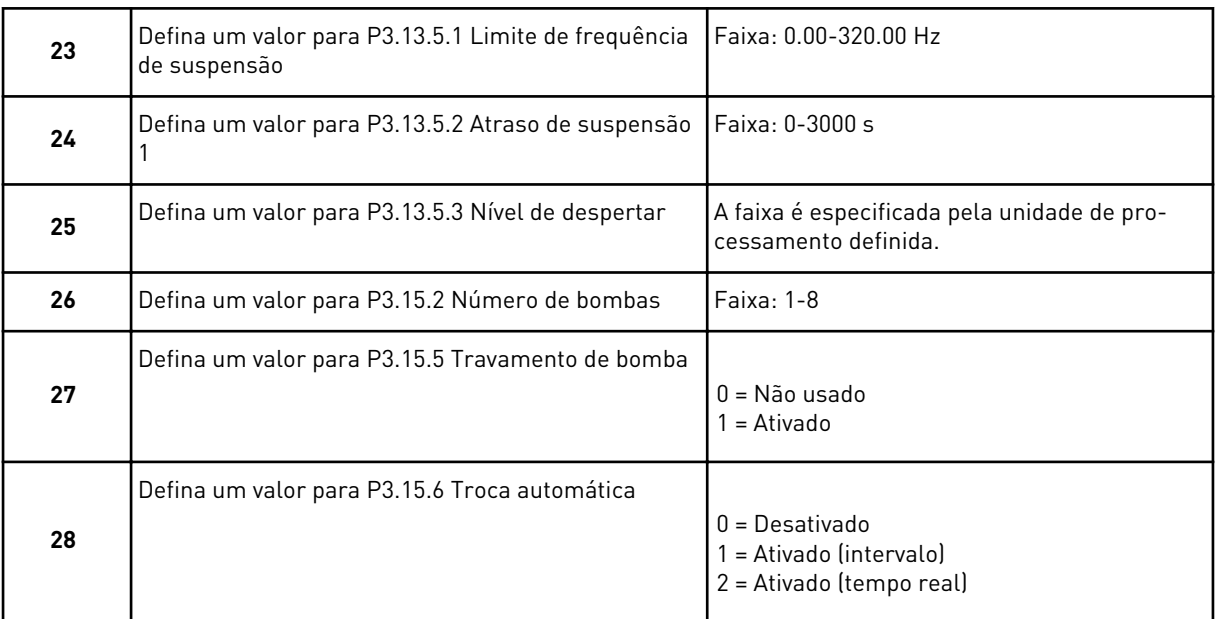

Se você definir o valor *Ativado* (Intervalo ou Tempo Real) ao parâmetro Troca automática, as etapas 29-34 serão exibidas. Se você definir o valor *Desativa* ao parâmetro Troca automática, o assistente irá direto à etapa 35.

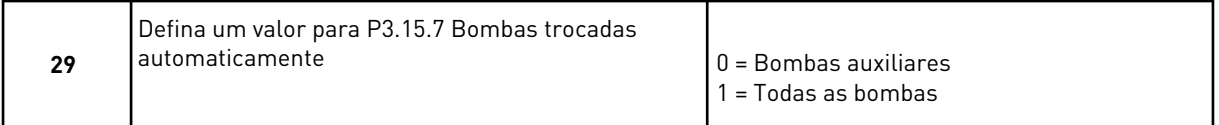

A etapa 30 será exibida somente se você definir o valor *Ativado (intervalo)* para o parâmetro Troca automática na etapa 28.

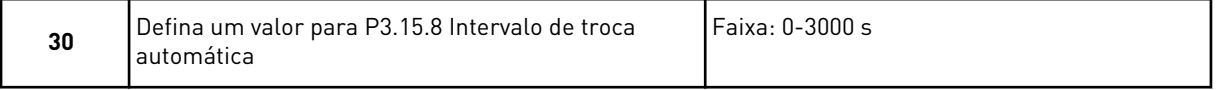

As etapas 31 e 32 serão exibidas somente se você definir o valor *Ativado (tempo real)* para o parâmetro Troca automática na etapa 28.

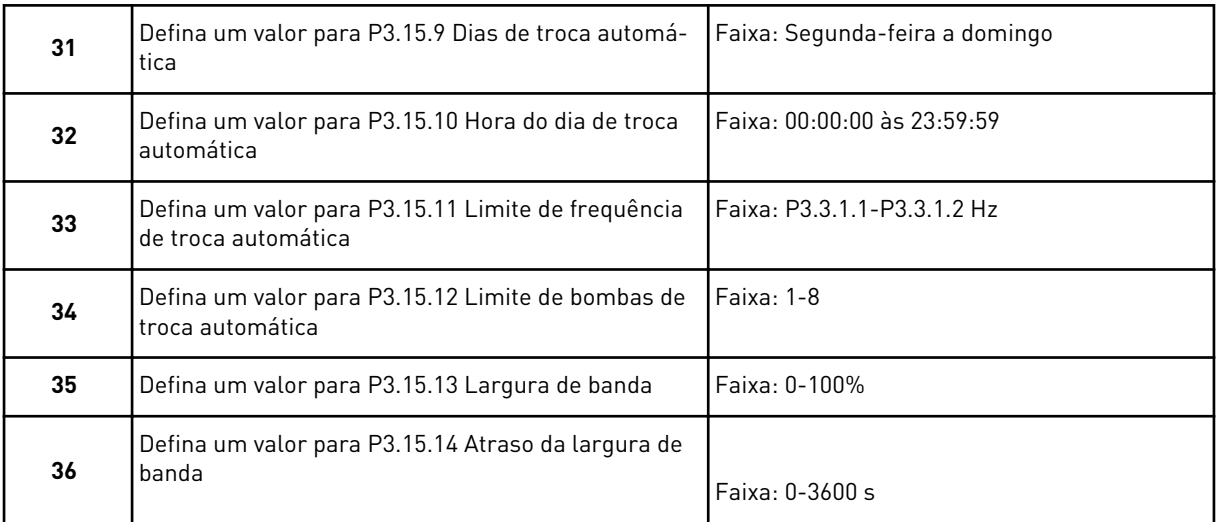

O Assistente da aplicação Multibomba (conversor único) está concluído.

## **2.5 ASSISTENTE DE APLICAÇÃO MULTIBOMBA (MULTICONVERSOR)**

O assistente de aplicativo ajuda a definir os parâmetros básicos relacionados ao aplicativo.

Para iniciar o Assistente da aplicação Multibomba (multiconversor), defina o valor *Multibomba (multiconversor)* no parâmetro P1.2 Aplicação (ID 212) no teclado.

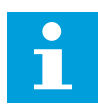

#### **INDICAÇÃO!**

Se você iniciar o Assistente de aplicação a partir do Assistente de inicialização, o assistente pulará diretamente para a etapa 11.

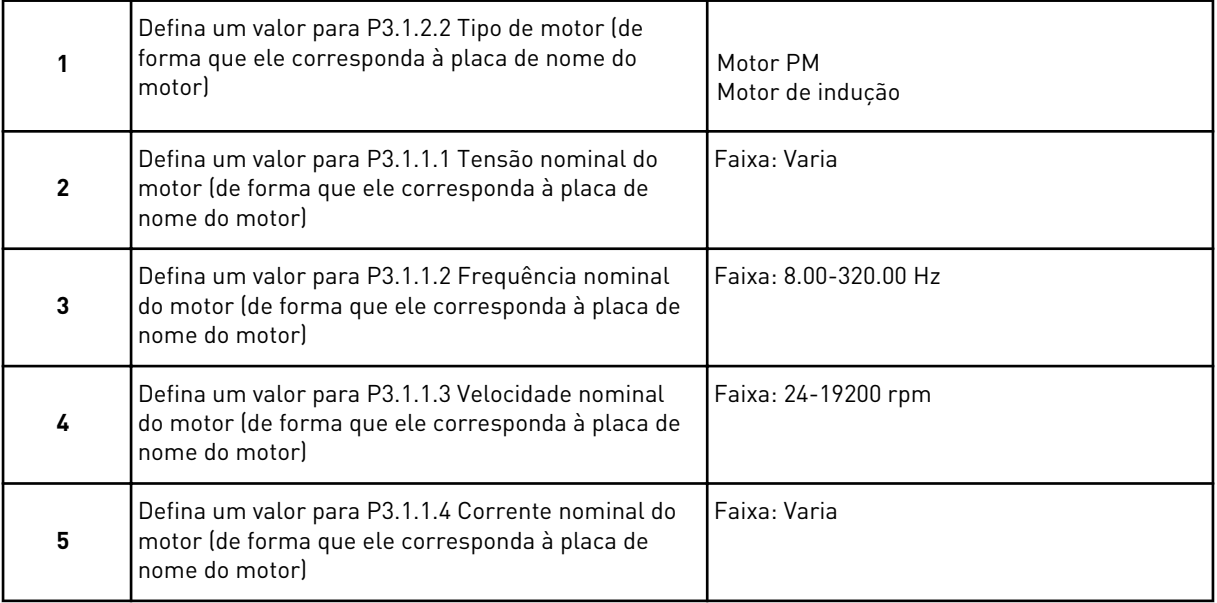

A etapa 6 será exibida somente se você tiver selecionado *Motor de indução* na etapa 1.

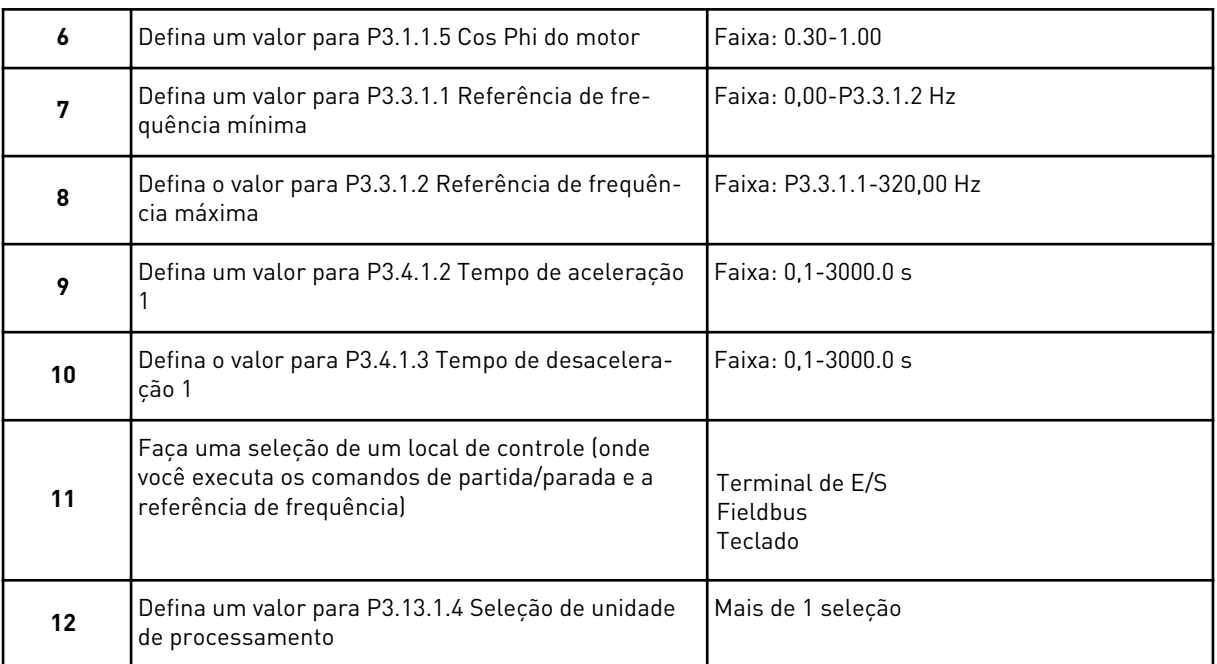

Se a sua seleção for outra que não %, você verá as próximas 3 etapas. Se a sua seleção for %, o assistente pulará diretamente para a etapa 16.

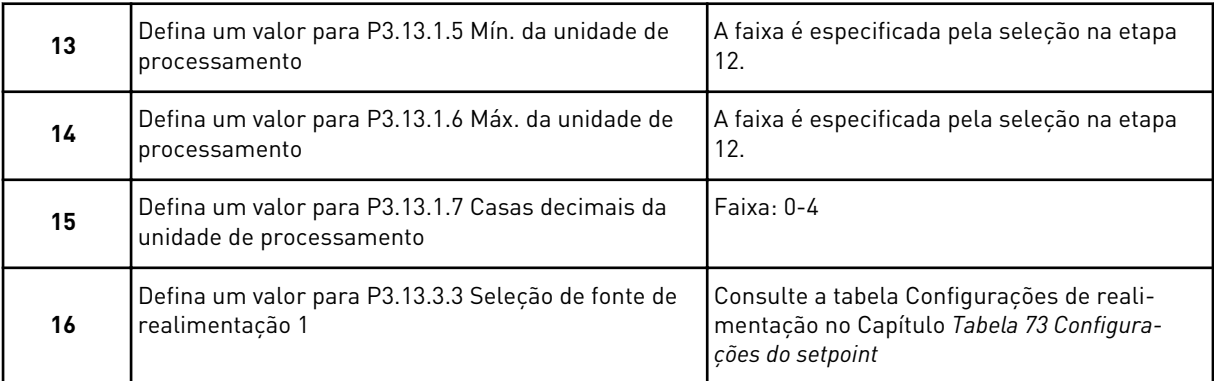

Se você fizer uma seleção de um sinal de entrada analógico, verá a etapa 17. Com outras seleções, o assistente pulará para a etapa 18.

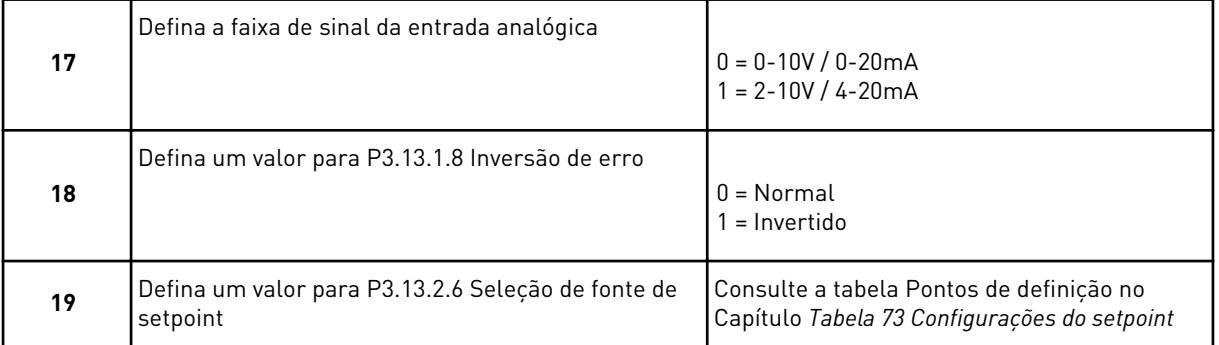

Se você selecionar um sinal de entrada analógica, a etapa 20 será exibida primeiro, e, em seguida, a etapa 22. Para outras seleções, o assistente pulará para a etapa 21.

Se você definir *Setpoint do teclado 1* ou *Setpoint do teclado 2* para o valor, o assistente pulará diretamente para a etapa 22.

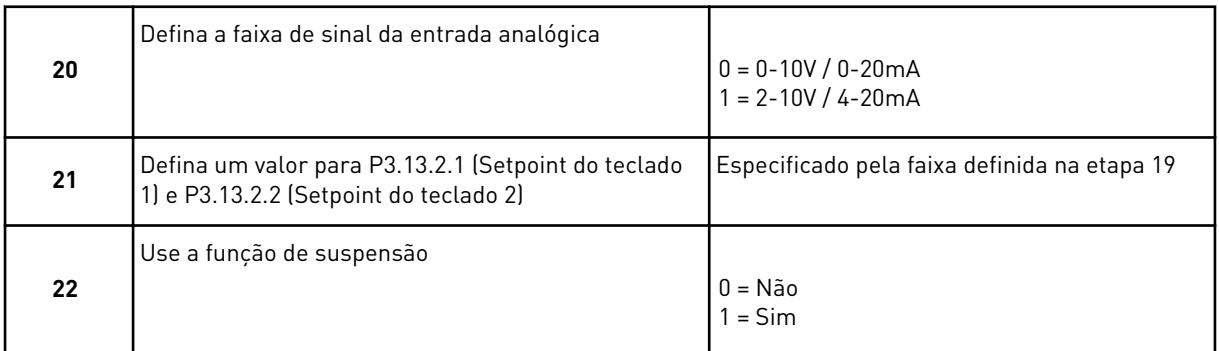

Se você atribuir o valor *Sim* à etapa 22, verá as próximas 3 etapas. Se você atribuir o valor *Não*, o assistente irá para a etapa 26.

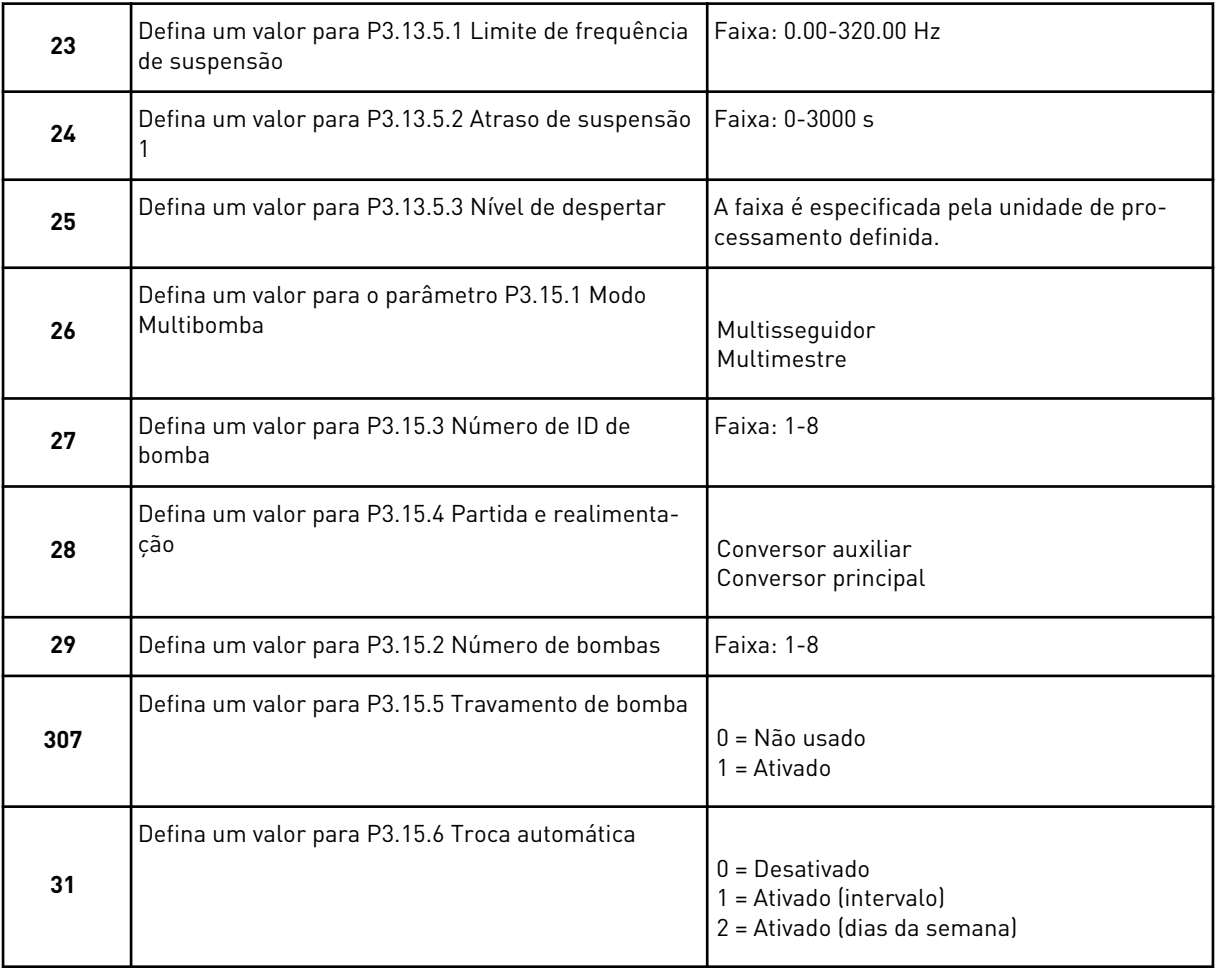

Se você definir o valor *Ativado (intervalo)* para o parâmetro Troca automática, a etapa 33 será exibida. Se você definir o valor *Ativado (dias da semana)* para o parâmetro Troca automática, a etapa 34 será exibida. Se você definir o valor *Desativa* ao parâmetro Troca automática, o assistente irá direto à etapa 36.

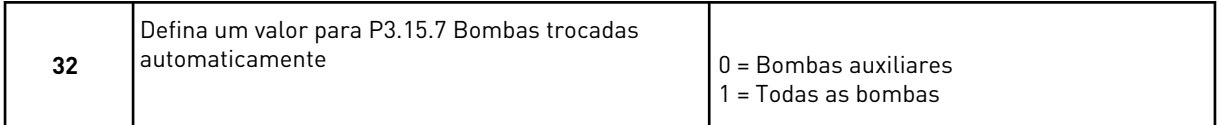

A etapa 33 será exibida somente se você definir o valor *Ativado (intervalo)* para o parâmetro Troca automática na etapa 31.

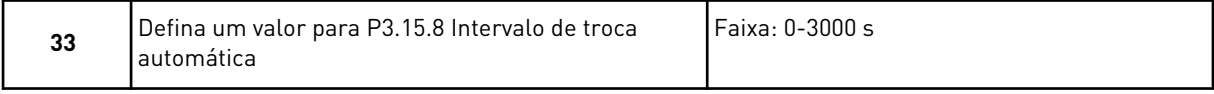

As etapas 34 e 35 serão exibidas somente se você definir o valor *Ativado (dias da semana)* para o parâmetro Troca automática na etapa 31.

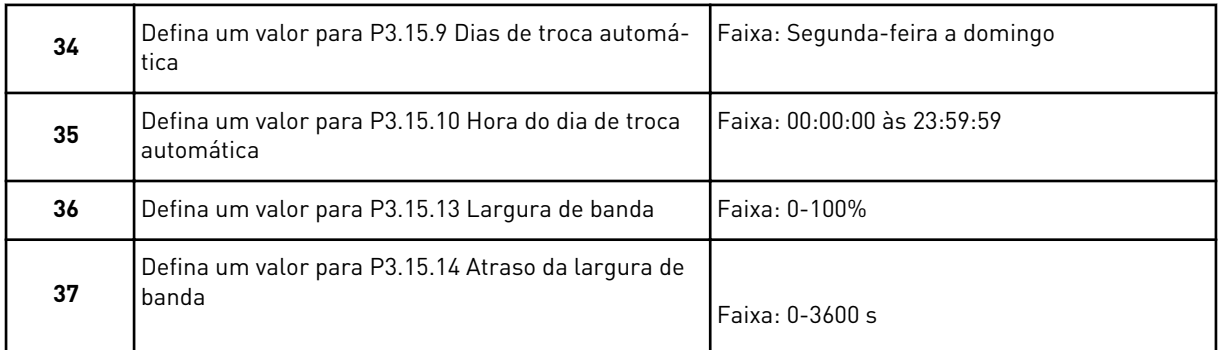

O Assistente da aplicação Multibomba (multiconversor) está concluído.

## **2.6 ASSISTENTE DO MODO DE INCÊNDIO**

Para iniciar o Assistente do Modo de incêndio, faça a seleção *Ativar* para o parâmetro 1.1.2 no menu Configuração rápida.

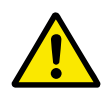

## **CUIDADO!**

Antes de prosseguir, leia sobre a senha e a garantia no Capítulo *[10.13 Modo de](#page-356-0)  [incêndio](#page-356-0)*.

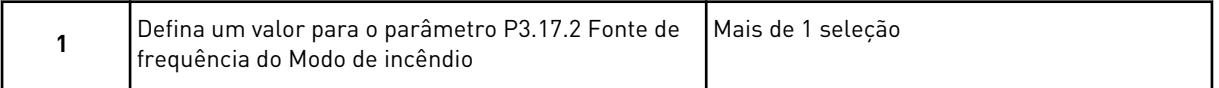

Se você definir um valor diferente de *Frequência do Modo de incêndio*, o assistente pulará diretamente para a etapa 3.

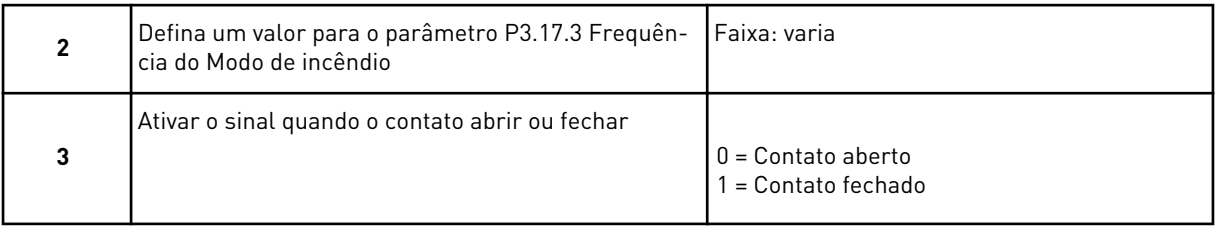

Se você definir o valor *Abrir contato* na etapa 3, o assistente irá diretamente para a etapa 5. Se você definir o valor *Contato fechado* na etapa 3, a etapa 5 é desnecessária.

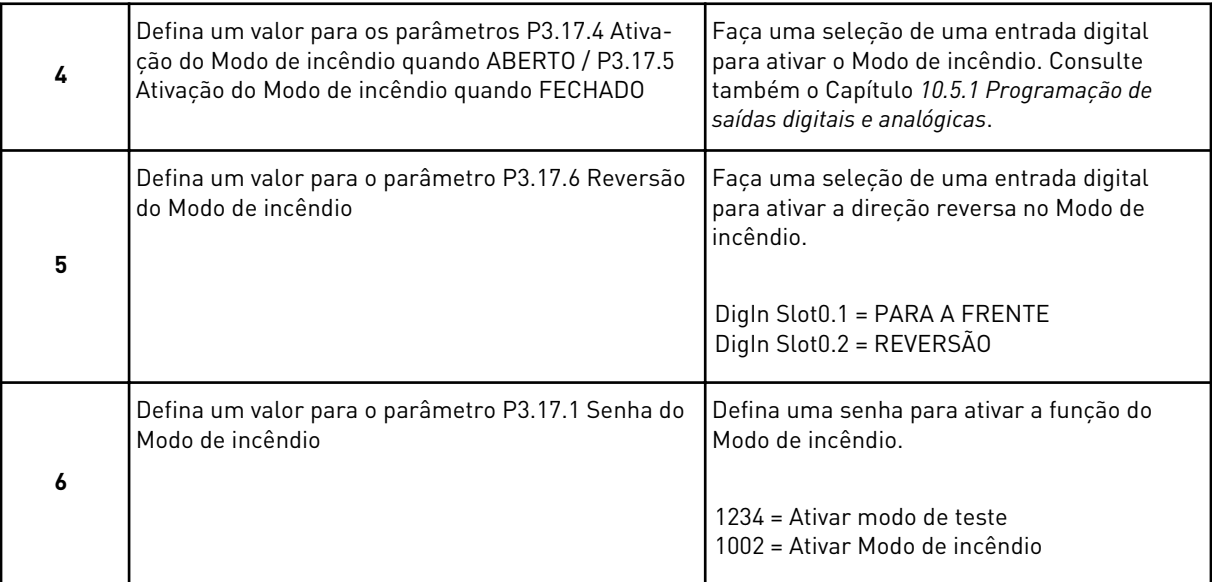

O Assistente do Modo de incêndio está concluído.

# **3 INTERFACES DO USUÁRIO**

## **3.1 NAVEGAÇÃO PELO TECLADO**

Os dados do conversor de frequência estão dispostos em menus e submenus. Para se mover entre os menus, use os botões de seta Para cima e Para baixo no teclado. Para entrar em um grupo ou item, pressione o botão OK. Para retornar ao nível onde você estava anteriormente, pressione o botão de voltar/reset.

No visor, você verá sua localização atual no menu, por exemplo, M3.2.1. Você verá também o nome do grupo ou item da sua localização atual.

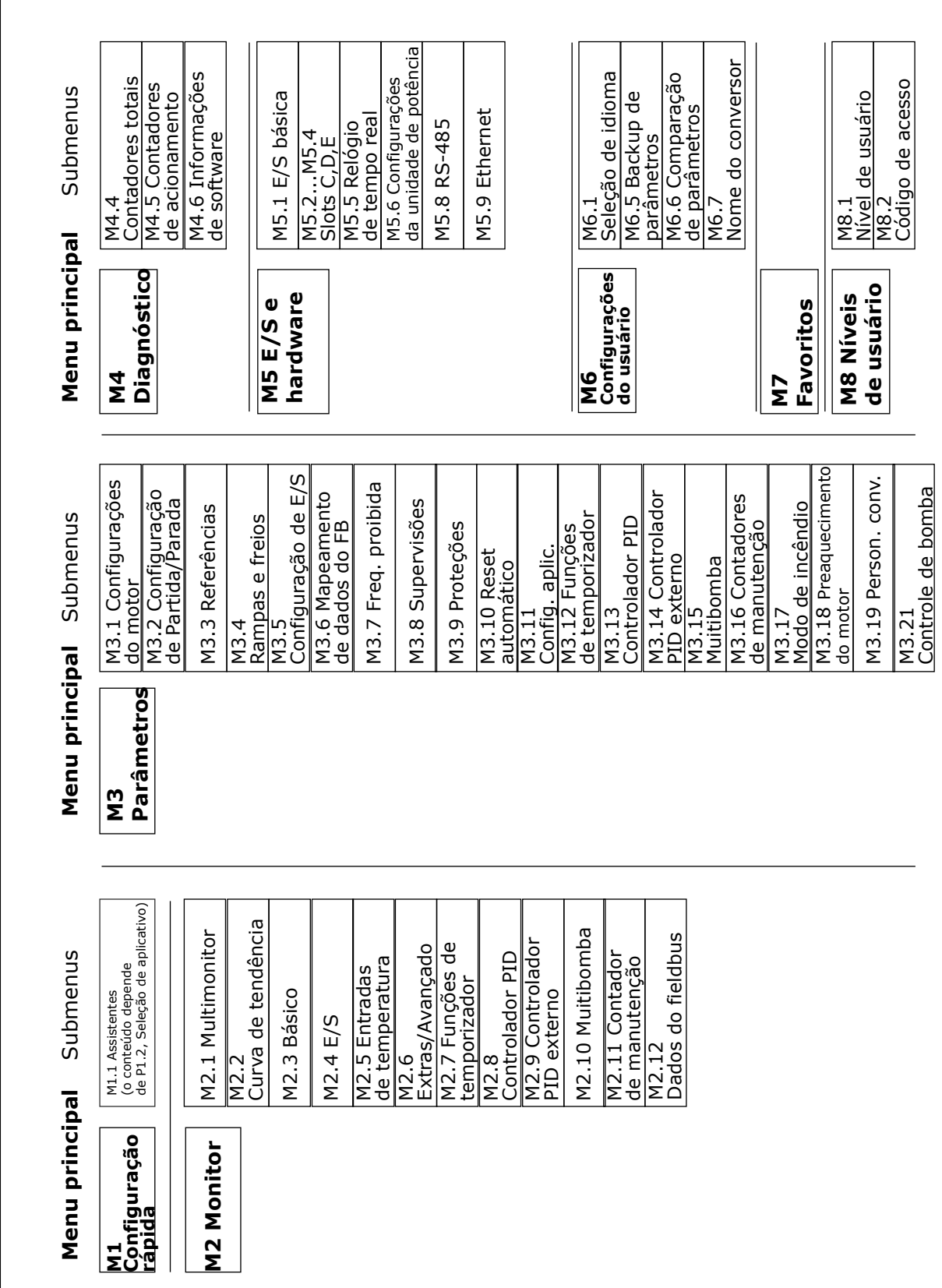

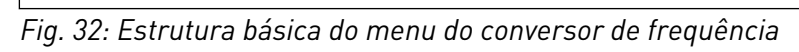

# **3.2 USO DA EXIBIÇÃO GRÁFICA**

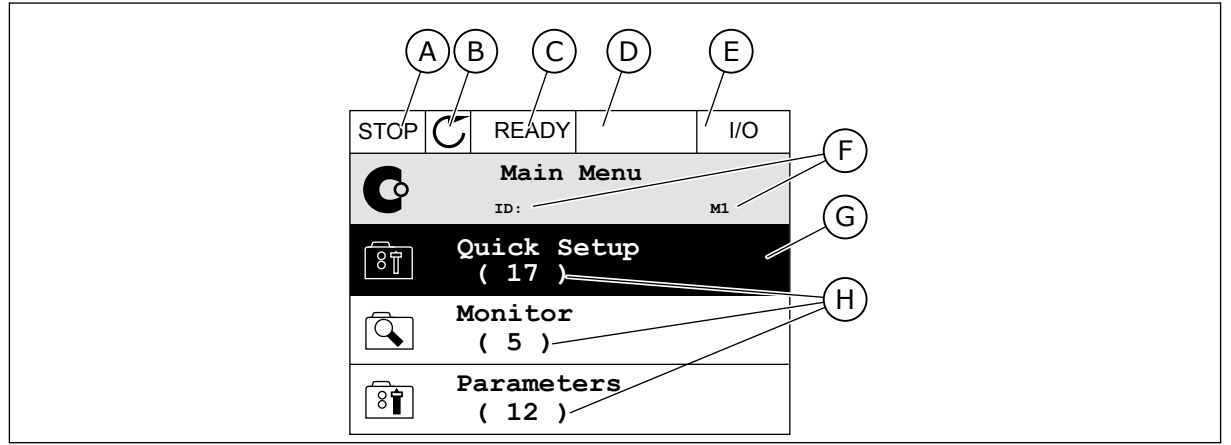

*Fig. 33: O menu principal da exibição gráfica*

- A. O primeiro campo de status: PARADO/EM FUNCIONAMENTO
- B. A direção da rotação
- C. O segundo campo de status: PRONTO/NÃO PRONTO/FALHA
- D. O campo de alarme: ALARME/-
- E. O local de controle: PC/ES/TECLADO/ FIELDBUS
- F. O campo de localização: o número de ID do parâmetro e a localização atual no menu
- G. Um grupo ou item ativado: pressione OK para entrar
- H. O número de itens no grupo em questão

### 3.2.1 EDIÇÃO DE VALORES

Na exibição gráfica, há 2 procedimentos diferentes para a edição dos valores de um item.

Normalmente, você pode definir apenas 1 valor para um parâmetro. Faça a seleção dentre uma lista de valores de texto ou uma faixa de valores numéricos.

#### ALTERAÇÃO DO VALOR DE TEXTO DE UM PARÂMETRO

1 Localize o parâmetro com os botões de setas.

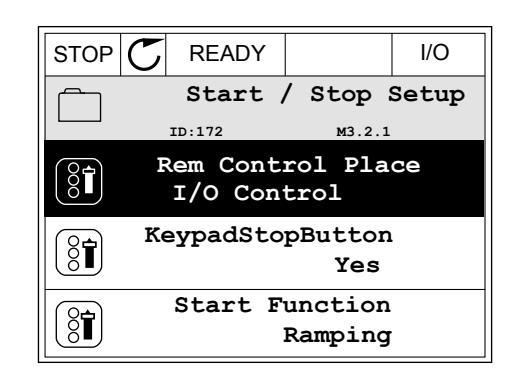

2 Para entrar no modo Edição, pressione o botão OK 2 vezes, ou pressione o botão de seta Para a direita.

3 Para definir um novo valor, pressione os botões de seta Para cima e Para baixo. STOP READY I/O

4 Para aceitar a alteração, pressione o botão OK. Para ignorar a alteração, use o botão de voltar/ reset.

#### EDIÇÃO DE VALORES NUMÉRICOS

1 Localize o parâmetro com os botões de setas.

2 Entre no modo Edição.

- **FieldbusCTRL I/O Control**
- **Frequency Ref ID:101 P3.3.1.1 MaxFreqReference** 0.00 Hz **MinFreqReference**  $\widehat{\mathbb{S}}$ i 50.00 Hz **PosFreqRefLimit**  $\frac{1}{6}$ 320.00 Hz  $STOP$   $\boxed{C}$  READY  $\boxed{1/1}$ **MinFreqReference**  $\left(\begin{matrix} 8\textcolor{black}{\bm 1} \end{matrix}\right)$ **ID:101 P3.3.1.1**  $\hat{\Diamond}$  $\sim$  1  $\times$  $0.00$  Hz - $\overline{\phantom{a}}$  $\pm$   $\infty$ Min: 0.00Hz

 $STOP$   $C$  READY  $|$   $|$   $|$   $|$ 

# Max: 50.00Hz

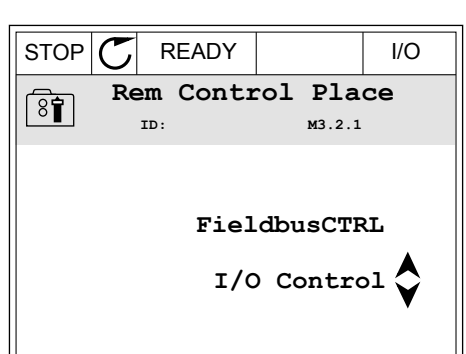

**Add to favourites**

 $STOP$   $\boxed{\bigcup}$  READY  $\boxed{\qquad}$  I/O **Rem Control Place ID: M3.2.1**

**Edit**

 $\sqrt{8}$ 

 $\frac{8}{3}$ 

Ť

**Help**

3 Se o valor for numérico, mova-se dígito a dígito com os botões de seta Para a esquerda e Para a direita. Altere os dígitos com os botões de seta Para cima e Para baixo.

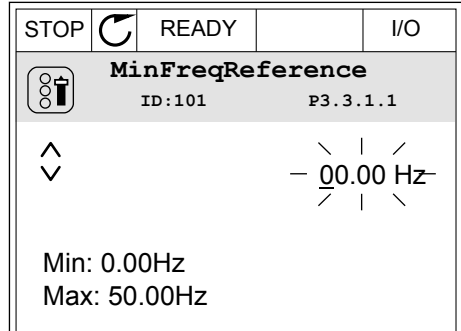

4 Para aceitar a alteração, pressione o botão OK. Para ignorar a alteração, retorne ao nível onde você estava anteriormente com o botão de voltar/ reset.

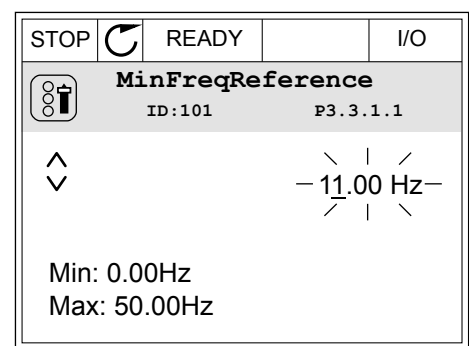

#### A SELEÇÃO DE MAIS DE 1 VALOR

Alguns parâmetros permite que você faça uma seleção de mais de 1 valor. Marque a caixa de seleção de cada valor necessário.

1 Localize o parâmetro. Haverá um símbolo no visor quando a marcação de uma caixa de seleção for possível.

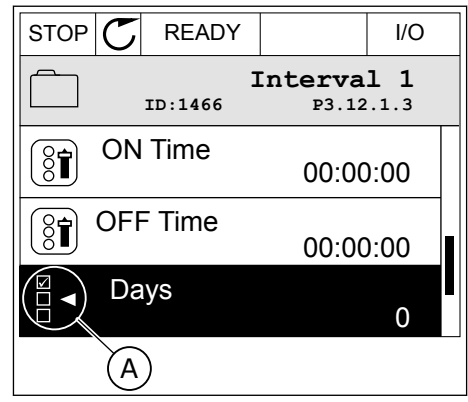

A. O símbolo da marcação da caixa de seleção

2 Para se mover entre os valores da lista, use os botões de seta Para cima e Para baixo.

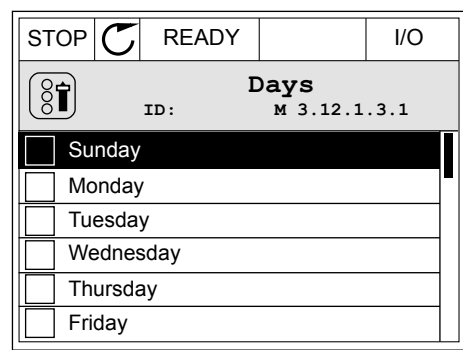

3 Para adicionar um valor à sua seleção, marque a caixa próxima a ele com o botão de seta Para a direita.

#### $STOP$   $R$  READY  $|$   $|$   $|$   $|$ **Days**  $\frac{8}{6}$ **ID: M 3.12.1.3.1**  $\sqrt{\phantom{a}}$  Sundav Monday **Tuesday** Wednesday **Thursday Friday**

#### 3.2.2 RESET DE FALHAS

Pare resetar uma falha, você pode usar o botão de reset ou o parâmetro Resetar falhas. Consulte as instruções em *[11.1 Uma falha surge no visor](#page-369-0)*.

#### 3.2.3 O BOTÃO FUNCT

Você pode usar o botão FUNCT para 4 funções.

- Para acessar a página de controle.
- Para alternar rapidamente entre os locais de controle Local e Remoto.
- Para alterar a direção de rotação.
- Para editar rapidamente um valor de parâmetro.

A seleção do local de controle determina de onde o conversor de frequência receberá os comandos de partida/parada. Todos os locais de controle possuem um parâmetro para a seleção de fonte de referência de frequência. O local de controle Local sempre é o teclado. O local de controle Remoto pode ser a E/S ou o fieldbus. Você pode ver o local de controle atual na barra de status do visor.

É possível usar a E/S A, E/S B e o Fieldbus como locais de controle Remoto. A E/S A e o Fieldbus têm a prioridade mais baixa. Você pode fazer essa seleção com P3.2.1 (Local de controle Remoto). A E/S B pode contornar os locais de controle Remoto E/S a e Fieldbus com uma entrada digital. Você pode fazer uma seleção da entrada digital com o parâmetro P3.5.1.7 (Força de controle para E/S B).

O teclado é sempre usado como um local de controle quando o local de controle for Local. O controle Local tem prioridade maior que o controle Remoto. Por exemplo, quando você estiver em controle Remoto, se o parâmetro P3.5.1.7 contornar o local de controle com uma entrada digital, e você fizer uma seleção de Local, o teclado se tornará o local de controle.

Use o botão FUNCT ou P3.2.2 Local/Remoto para alternar entre os controles Local e Remoto.

#### ALTERAÇÃO DE LOCAL DE CONTROLE

1 Em qualquer lugar na estrutura de menus, pressione o botão FUNCT.

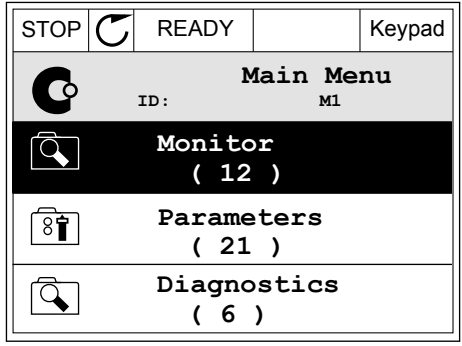

2 Para fazer uma seleção de Local/Remoto, use os botões de seta Para cima e Para baixo. Pressione o botão OK.

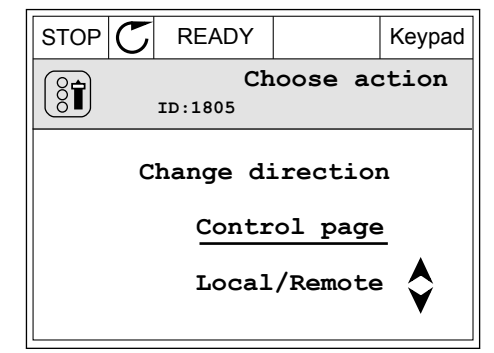

3 Para fazer uma seleção de Local ou Remoto, use os botões de seta Para cima e Para baixo novamente. Para aceitar a seleção, pressione o botão OK.

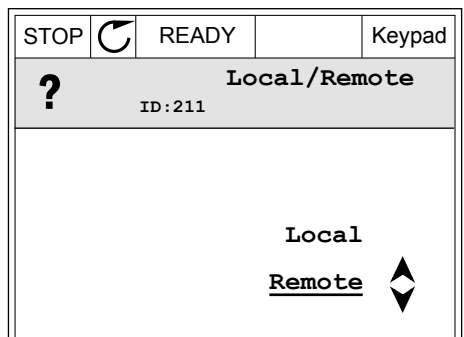

4 Se você alterou o local de controle Remato para Local, ou seja, o teclado, forneça uma referência de teclado.

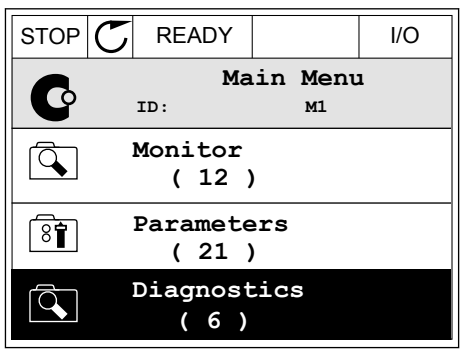

Após a seleção, o visor retornará para o mesmo local onde estava quando você pressionou o botão FUNCT.

#### ENTRANDO NA PÁGINA DE CONTROLE

É fácil monitorar os valores mais importantes na página de controle.

1 Em qualquer lugar na estrutura de menus, pressione o botão FUNCT.  $\|\text{STOP}[\mathbb{C}]$  READY | I/O

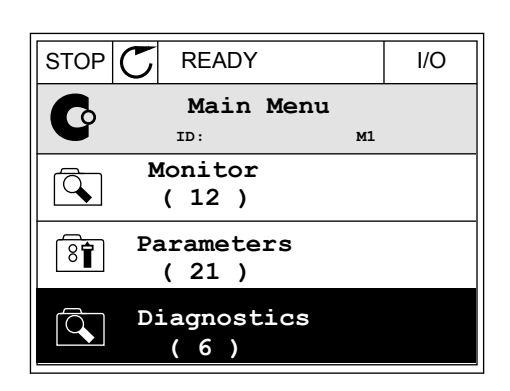

STOP **F** READY Keypad

**Choose action**

**Control page**

**Local/Remote**

**Change direction**

**ID:1805** 

 $\left[\begin{matrix} 8 \\ 0 \end{matrix}\right]$ 

2 Para fazer uma seleção da página de controle, pressione os botões de seta Para cima e Para baixo. Entre com o botão OK. A página de controle será exibida.

- 3 Se você usar o local de controle Local e a referência de teclado, você poderá definir P3.3.1.8 Referência de teclado com o botão OK.
- $STOP$   $\begin{bmatrix} \bullet \\ \bullet \end{bmatrix}$  READY Reypad **Keypad Reference**  $\mathbf{r}$ **ID: 184** A 0.00Hz  $\checkmark$ **Output Frequency Motor Torque** 0.00Hz 0.00% **Motor Current Motor Power** 0.00A 0.00%
- $STOP$  READY | Keypad **Keypad Reference**  $\mathbf{R}$ **ID: 168** 0.00Hz **Output Frequency Motor Torque** 0.00% 0.00Hz **Motor Current Motor Power** 0.00% 0.00A
- 4 Para alterar os dígitos no valor, pressione os botões de seta Para cima e Para baixo. Aceite a alteração com o botão OK.

Veja mais informações sobre a Referência de teclado em *[5.3 Grupo 3.3: Referências](#page-147-0)*. Se você usar outros locais de controle ou valores de referência, o visor exibirá a Referência de frequência, que não é editável. Os outros valores da página são valores de

Multimonitoramento. Você pode fazer uma seleção dos valores aqui exibidos (vejas as instruções em *[4.1.1 Multimonitor](#page-119-0)*).

## ALTERAÇÃO DA DIREÇÃO DE ROTAÇÃO

Você pode alterar rapidamente a direção de rotação do motor com o botão FUNCT.

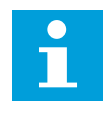

## **INDICAÇÃO!**

O comando Alterar direção estará disponível no menu somente se o local de controle atual for o Local.

1 Em qualquer lugar na estrutura de menus, pressione o botão FUNCT.

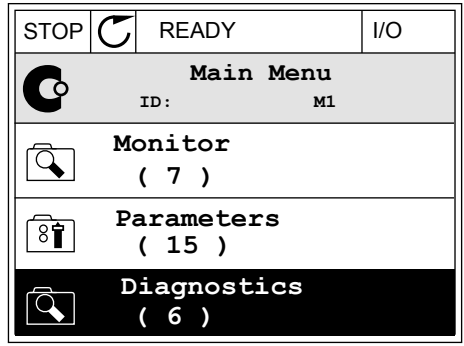

- 2 Para fazer uma seleção de Alterar direção, pressione os botões de seta Para cima e Para baixo. Pressione o botão OK.
- **Choose action**  $\left[ \begin{smallmatrix} 8\, \textcolor{red}{\bullet} \end{smallmatrix} \right]$ **ID:1805 Change direction Control page Local/Remote**

RUN  $\boxed{\bigcirc}$  READY Keypad

3 Faça uma seleção de uma nova direção de rotação. A direção de rotação atual piscará. Pressione o botão OK.

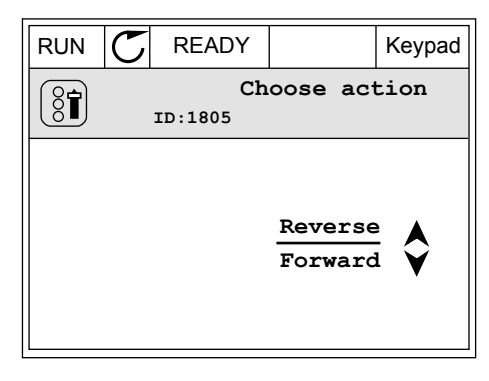

4 A direção de rotação será imediatamente alterada. Você poderá ver que a indicação da seta no campo de status do visor será alterada.

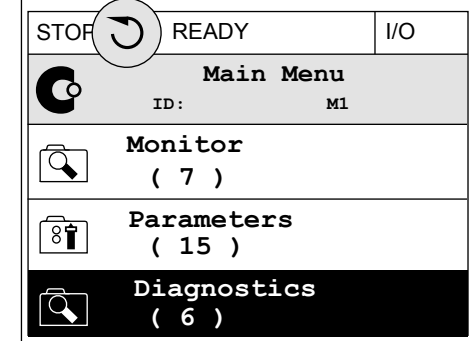

#### A FUNÇÃO EDIÇÃO RÁPIDA

Com a função Edição rápida você pode acessar rapidamente o parâmetro desejado inserindo o número de ID do parâmetro.

- 1 Em qualquer lugar na estrutura de menus, pressione o botão FUNCT.
- 2 Pressione o botão de Seta para cima ou Seta para baixo para selecionar Edição rápida e confirme com o botão OK.
- 3 Insira o número de ID de um parâmetro ou valor de monitoramento. Pressione OK. O visor exibirá o valor do parâmetro no modo de edição e o valor de monitoramento no modo de monitoramento.

#### 3.2.4 CÓPIA DE PARÂMETROS

#### **INDICAÇÃO!**

 $\bullet$ T

Esta função está disponível somente na exibição gráfica.

Antes que você possa copiar parâmetros do painel de controle para o conversor, você precisará parar o conversor.

#### CÓPIA DE PARÂMETROS DE UM CONVERSOR DE FREQUÊNCIA

Use esta função para copiar parâmetros de um conversor para outro.

- 1 Salve os parâmetros para o painel de controle.
- 2 Retire o painel de controle e conecte-o a um outro conversor.
- 3 Faça o download dos parâmetros no novo conversor com o comando Restaurar do teclado.

#### SALVAÇÃO DE PARÂMETROS NO PAINEL DE CONTROLE

- 1 Vá para o menu Configurações do usuário.
- $STOP$  READY Keypad **Main Menu**  $\sqrt{8}$ **ID: M6 I/O and Hardware**  $\overline{8}$ **( 9 ) User settings**  $\overline{8\overline{1}}$ **( 4 ) Favourites**  $\bullet$ **( 0 )**
- $STOP$   $\n<sup>o</sup>$  READY  $Keypad$ **User settings**  $\boxed{8}$ **ID: M6.5 Language selection**  $\left[\begin{smallmatrix} 8 \\ 8 \end{smallmatrix}\right]$ **English Parameter backup ( 7 ) Drive name**  $\left( \mathbf{\widehat{31}}\right)$ **Drive**

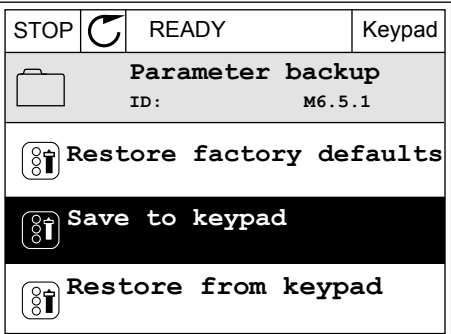

O comando Restaurar padrões de fábrica traz de volta as configurações de parâmetros feitas na fábrica. Com o comando Salvar para o teclado, você pode copiar todos os parâmetros para o painel de controle. O comando Restaurar do teclado copia todos os parâmetros do painel de controle para o conversor.

#### **Os parâmetros que você não pode copiar se os conversores tiverem tamanhos diferentes**

Se você substituir o painel de controle de um conversor por um painel de controle de um conversor que seja de tamanho diferente, os valores desses parâmetros não serão alterados.

3 Use os botões de seta Para cima e Para baixo para fazer uma seleção de uma função. Aceite a seleção com o botão OK.

2 Vá para o submenu Backup de parâmetros.

- Tensão nominal do motor (P3.1.1.1)
- Frequência nominal do motor (P3.1.1.2)
- Velocidade nominal do motor (P3.1.1.3)
- Corrente nominal do motor (P3.1.1.4)
- Cos phi do motor (P3.1.1.5)
- Potência nominal do motor (P3.1.1.6)
- Frequência de comutação (P3.1.2.3)
- Corrente de magnetização (P3.1.2.5)
- Ajuste de tensão do estator (P3.1.2.13)
- Limite de corrente do motor (P3.1.3.1)
- Referência de frequência máxima (P3.3.1.2)
- Frequência do ponto de enfraquecimento do campo (P3.1.4.2)
- Tensão no ponto de enfraquecimento do campo (P3.1.4.3)
- Frequência do ponto médio de U/f (P3.1.4.4)
- Tensão do ponto médio de U/f (P3.1.4.5)
- Tensão de frequência zero (P3.1.4.6)
- Corrente de partida de magnetização (P3.4.3.1)
- Corrente de freio CC (P3.4.4.1)
- Corrente de frenagem de fluxo (P3.4.5.2)
- Constante de tempo térmica do motor (P3.9.2.4)
- Limite de corrente de estolagem (P3.9.3.2)
- Corrente de pré-aquecimento do motor (P3.18.3)

## 3.2.5 COMPARAÇÃO DE PARÂMETROS

Com esta função, você pode comparar o conjunto atual de parâmetros com um destes 4 conjuntos.

- Conjunto 1 (P6.5.4 Salvar para Conjunto 1)
- Conjunto 2 (P6.5.6 Salvar para Conjunto 2)
- Os padrões (P6.5.1 Restaurar padrões de fábrica)
- O conjunto do teclado (P6.5.2 Salvar para o teclado)

Veja mais sobre esses parâmetros em *[Tabela 110 Os parâmetros de backup de parâmetros no](#page-251-0)  [Menu Configurações do usuário](#page-251-0)*.

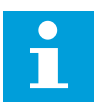

#### **INDICAÇÃO!**

Se você não tiver salvo o conjunto de parâmetros com o qual você deseja comparar o conjunto atual, o visor exibirá o texto *Falha ao comparar*.

## USO DA FUNÇÃO COMPARAÇÃO DE PARÂMETROS

1 Vá para Comparação de parâmetros no menu Configurações do usuário. STOP READY I/O

- 2 Faça uma seleção do par de conjuntos. Para açã uma seleção do par de conjuntos. Fara<br>aceitar a seleção, pressione o botão OK. STOP CREADY I/O
- **User Settings** िन **ID: M6.6 Language Selection**  $\left( \text{\textdegree}\right)$ **English Parameter Backup (7) Parameter Compare (4)**

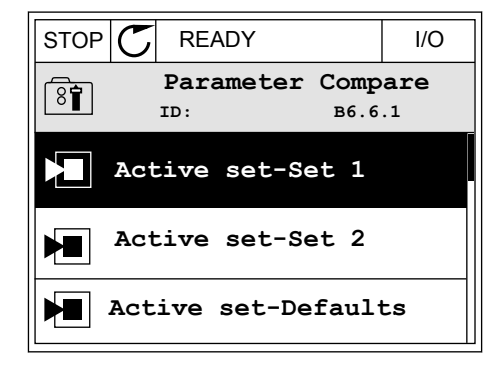

3 Faça uma seleção de Ativar e pressione OK.

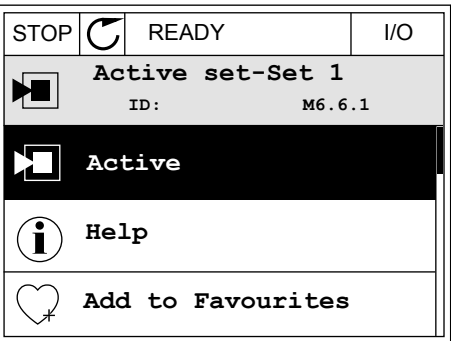
4 Examine a comparação entre os valores atuais e os valores do outro conjunto.  $\|\text{STOP}[\mathcal{C}] \|$ READY | I/O

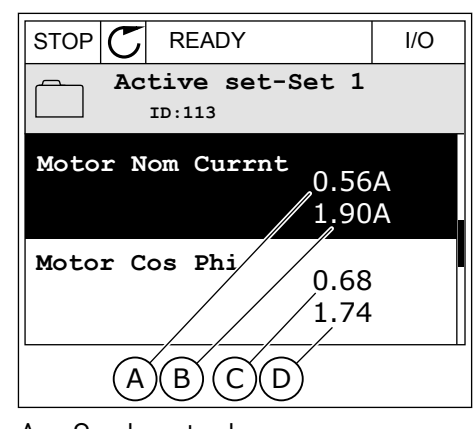

- A. O valor atual
- B. O valor do outro conjunto
- C. O valor atual
- D. O valor do outro conjunto

## 3.2.6 TEXTOS DE AJUDA

A exibição gráfica pode exibir textos de ajuda sobre diversos tópicos. Todos os parâmetros têm um texto de ajuda.

Os textos de ajuda também estão disponíveis para falhas, alarmes e para o Assistente de inicialização.

### LEITURA DE TEXTOS DE AJUDA

1 Localize o item sobre o qual você deseja ler.

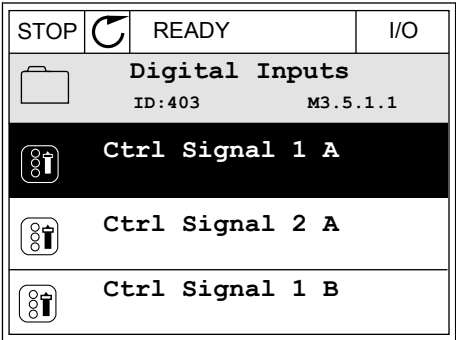

2 Use os botões de seta Para cima e Para baixo para fazer uma selecão de Ajuda.

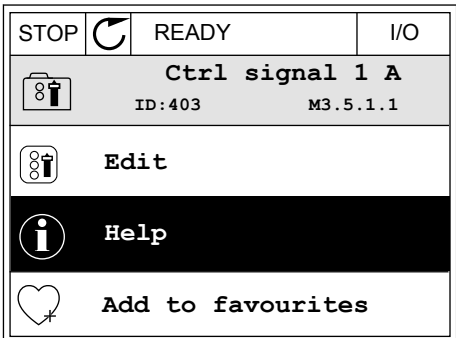

3 Para abrir o texto de ajuda, pressione o botão OK.

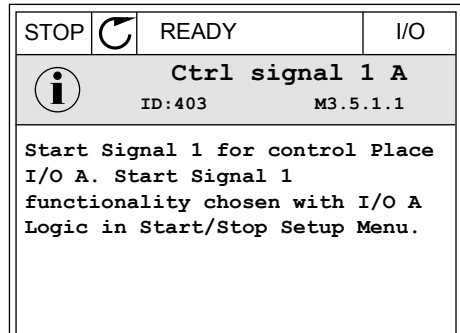

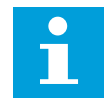

## **INDICAÇÃO!**

Os textos de ajuda são sempre em inglês.

## 3.2.7 USO DO MENU FAVORITOS

Se você usar os mesmos itens com frequência, poderá adicioná-los aos Favoritos. Você pode reunir um conjunto de parâmetros ou sinais de monitoramento de todos os menus do teclado.

Veja mais sobre como usar o menu Favoritos no Capítulo *[8.2 Favoritos](#page-251-0)*.

# **3.3 USO DA EXIBIÇÃO DE TEXTO**

Você também pode ter um painel de controle com exibição de texto como sua interface de usuário. A exibição de texto e a exibição gráfica apresentam praticamente as mesmas funções. Algumas funções estão disponíveis somente na exibição gráfica.

O visor exibe o status do motor e do conversor de frequência. Ele também exibe as falhas na operação do motor e do conversor. No visor, você verá sua localização atual no menu. Você verá também o nome do grupo ou item da sua localização atual. Se o texto for muito longo para o visor, ele rolará para exibir todo o texto.

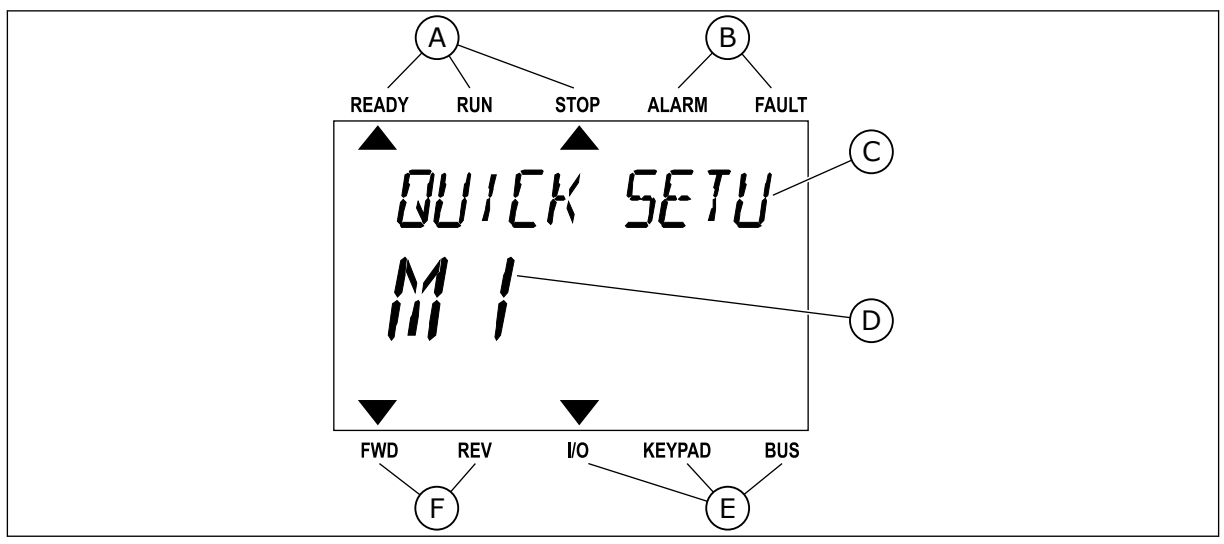

*Fig. 34: O menu principal da exibição de texto*

- 
- A. Os indicadores de status B. Os indicadores de alarme e falha
- C. O nome do grupo ou item do local atual
- D. A localização atual no menu
- E. Os indicadores do local de controle
- F. Os indicadores da direção de rotação

## 3.3.1 EDIÇÃO DE VALORES

## ALTERAÇÃO DO VALOR DE TEXTO DE UM PARÂMETRO

Defina o valor de um parâmetro com este procedimento.

1 Localize o parâmetro com os botões de setas.

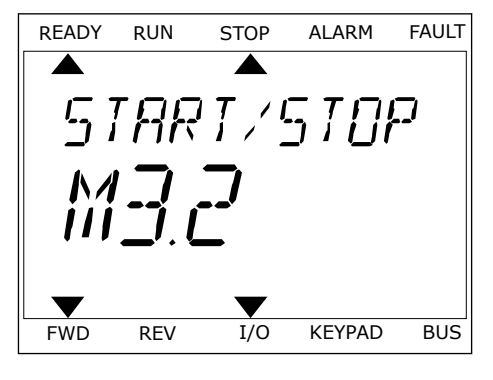

2 Para entrar no modo Edição, pressione o botão OK.

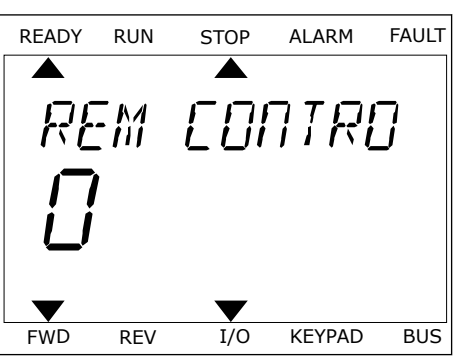

3 Para definir um novo valor, pressione os botões de seta Para cima e Para baixo.

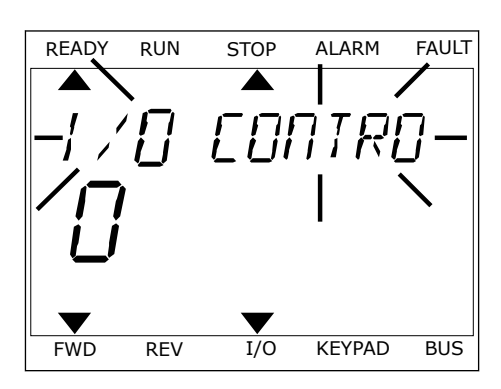

4 Aceite a alteração com o botão OK. Para ignorar a alteração, retorne ao nível onde você estava anteriormente com o botão de voltar/reset.

## EDIÇÃO DE VALORES NUMÉRICOS

- 1 Localize o parâmetro com os botões de setas.
- 2 Entre no modo Edição.
- 3 Mova-se dígito a dígito com os botões de seta Para a esquerda e Para a direita. Altere os dígitos com os botões de seta Para cima e Para baixo.
- 4 Aceite a alteração com o botão OK. Para ignorar a alteração, retorne ao nível onde você estava anteriormente com o botão de voltar/reset.

#### 3.3.2 RESET DE FALHAS

Pare redefinir uma falha, você pode usar o botão de redefinição ou o parâmetro Redefinir falhas. Consulte as instruções em *[11.1 Uma falha surge no visor](#page-369-0)*.

#### 3.3.3 O BOTÃO FUNCT

Você pode usar o botão FUNCT para 4 funções.

- Para acessar a página de controle.
- Para alternar rapidamente entre os locais de controle Local e Remoto.
- Para alterar a direção de rotação.
- Para editar rapidamente um valor de parâmetro.

A seleção do local de controle determina de onde o conversor de frequência receberá os comandos de partida/parada. Todos os locais de controle possuem um parâmetro para a seleção de fonte de referência de frequência. O local de controle Local sempre é o teclado. O local de controle Remoto pode ser a E/S ou o fieldbus. Você pode ver o local de controle atual na barra de status do visor.

É possível usar a E/S A, E/S B e o Fieldbus como locais de controle Remoto. A E/S A e o Fieldbus têm a prioridade mais baixa. Você pode fazer essa seleção com P3.2.1 (Local de controle Remoto). A E/S B pode contornar os locais de controle Remoto E/S a e Fieldbus com uma entrada digital. Você pode fazer uma seleção da entrada digital com o parâmetro P3.5.1.7 (Força de controle para E/S B).

O teclado é sempre usado como um local de controle quando o local de controle for Local. O controle Local tem prioridade maior que o controle Remoto. Por exemplo, quando você estiver em controle Remoto, se o parâmetro P3.5.1.7 contornar o local de controle com uma entrada digital, e você fizer uma seleção de Local, o teclado se tornará o local de controle. Use o botão FUNCT ou P3.2.2 Local/Remoto para alternar entre os controles Local e Remoto.

#### ALTERAÇÃO DE LOCAL DE CONTROLE

1 Em qualquer lugar na estrutura de menus, <u>pressione o botão FUNCT</u>.

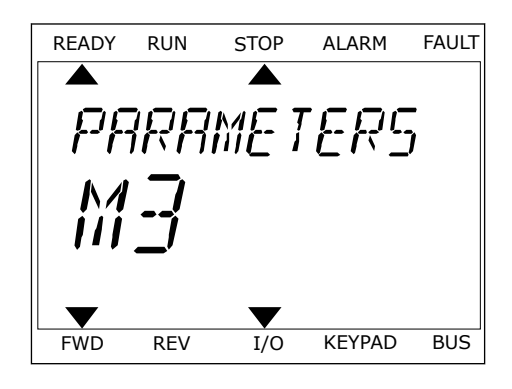

2 Para fazer uma seleção de Local/Remoto, use os botões de seta Para cima e Para baixo. Pressione o botão OK.

3 Para fazer uma seleção de Local **ou** Remoto, use os botões de seta Para cima e Para baixo novamente. Para aceitar a seleção, pressione o

4 Se você alterou o local de controle Remato para Local, ou seja, o teclado, forneça uma referência de teclado.

Após a seleção, o visor retornará para o mesmo local onde estava quando você pressionou o botão FUNCT.

### ENTRANDO NA PÁGINA DE CONTROLE

É fácil monitorar os valores mais importantes na página de controle.

1 Em qualquer lugar na estrutura de menus, pressione o botão FUNCT.

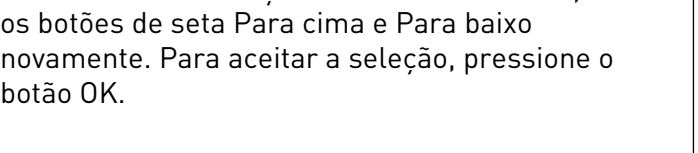

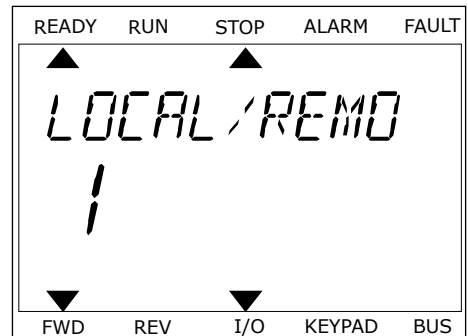

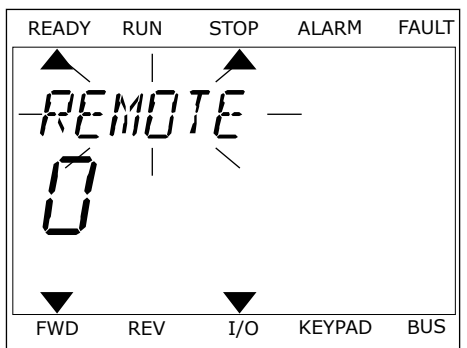

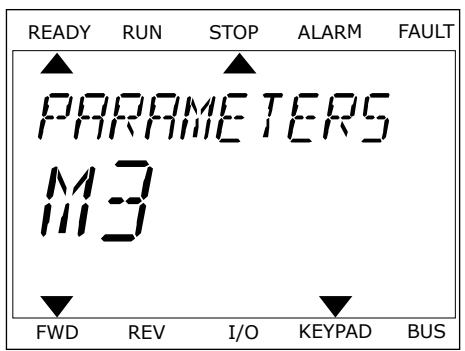

RFF

2 Para fazer uma seleção da página de controle, pressione os botões de seta Para cima e Para baixo. Entre com o botão OK. A página de controle será exibida.

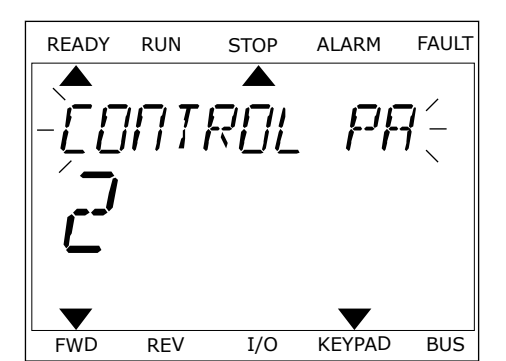

FWD REV I/O KEYPAD BUS

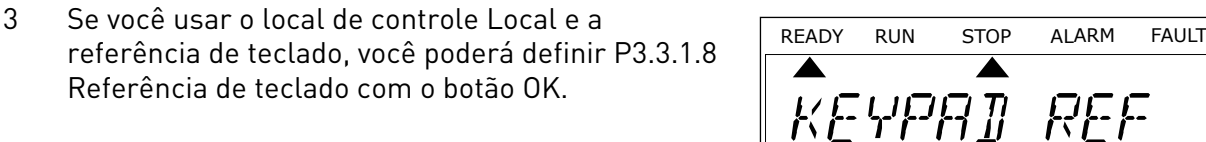

Veja mais informações sobre a Referência de teclado em *[5.3 Grupo 3.3: Referências](#page-147-0)*). Se você usar outros locais de controle ou valores de referência, o visor exibirá a Referência de frequência, que não é editável. Os outros valores da página são valores de Multimonitoramento. Você pode fazer uma seleção dos valores aqui exibidos (vejas as instruções em *[4.1.1 Multimonitor](#page-119-0)*).

# ALTERAÇÃO DA DIREÇÃO DE ROTAÇÃO

Você pode alterar rapidamente a direção de rotação do motor com o botão FUNCT.

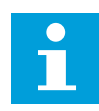

#### **INDICAÇÃO!**

O comando Alterar direção estará disponível no menu somente se o local de controle atual for o Local.

- 1 Em qualquer lugar na estrutura de menus, pressione o botão FUNCT.
- 2 Para fazer uma seleção de Alterar direção, pressione os botões de seta Para cima e Para baixo. Pressione o botão OK.
- 3 Faça uma seleção de uma nova direção de rotação. A direção de rotação atual piscará. Pressione o botão OK. A direção da rotação será imediatamente alterada, e a indicação por seta no campo de status se modificará.

## A FUNÇÃO EDIÇÃO RÁPIDA

Com a função Edição rápida você pode acessar rapidamente o parâmetro desejado inserindo o número de ID do parâmetro.

- 1 Em qualquer lugar na estrutura de menus, pressione o botão FUNCT.
- 2 Pressione o botão de Seta para cima ou Seta para baixo para selecionar Edição rápida e confirme com o botão OK.
- 3 Insira o número de ID de um parâmetro ou valor de monitoramento. Pressione OK. O visor exibirá o valor do parâmetro no modo de edição e o valor de monitoramento no modo de monitoramento.

# **3.4 ESTRUTURA DE MENUS**

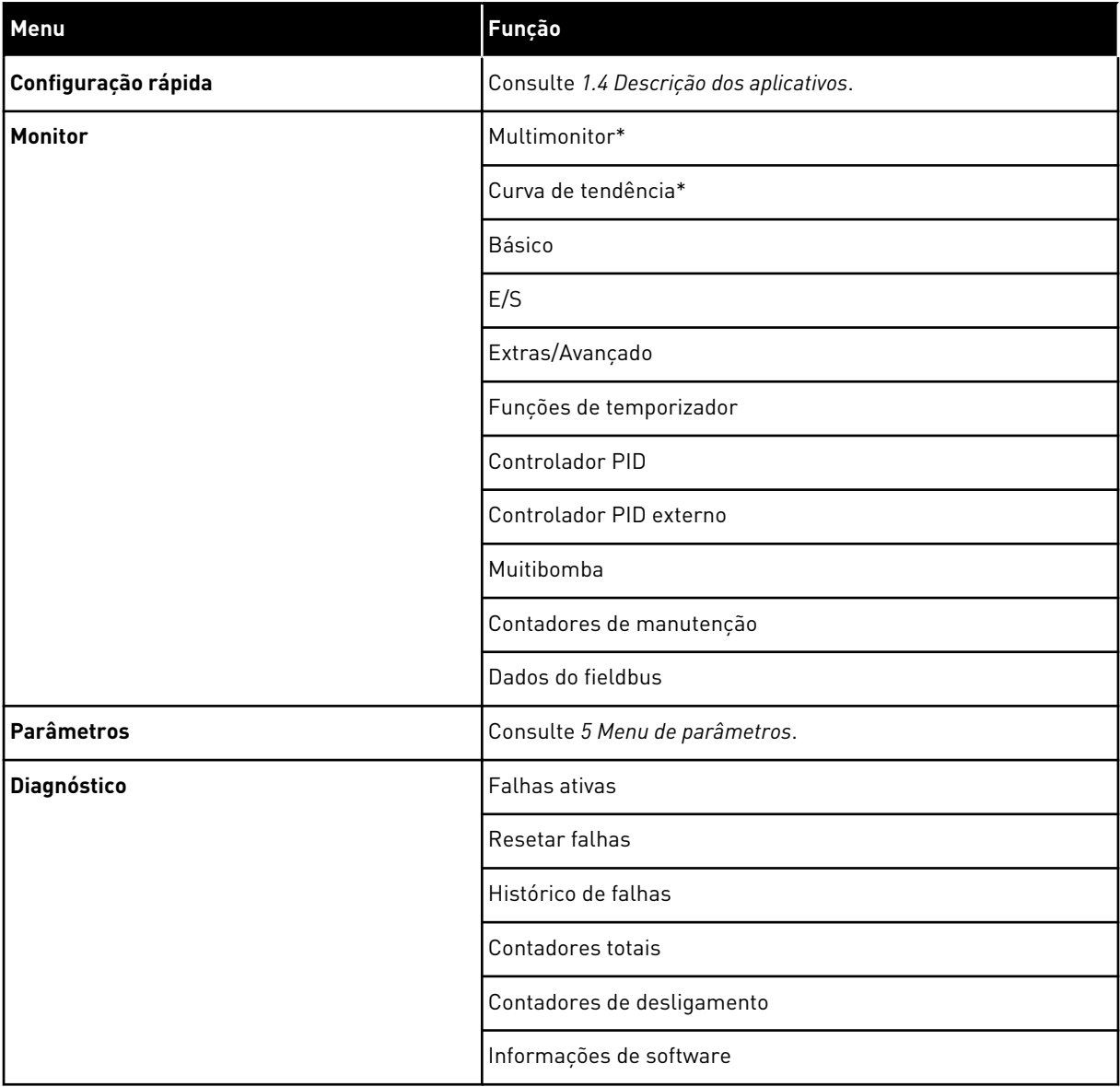

a dhe ann an 1970.

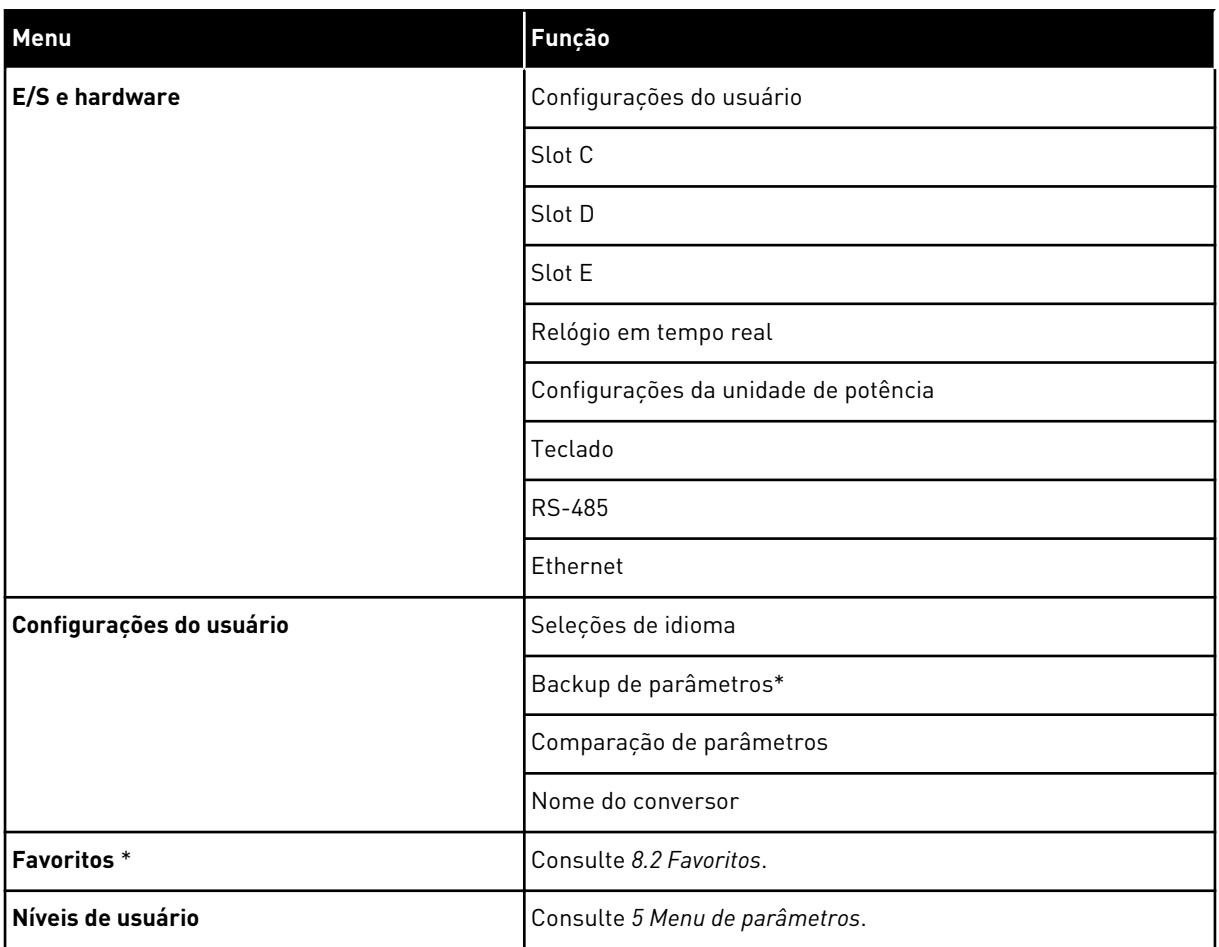

\* = A função não está disponível no painel de controle com exibição de texto.

## 3.4.1 CONFIGURAÇÃO RÁPIDA

O grupo de Configuração rápida inclui os diferentes assistentes e parâmetros de configuração rápida do aplicativo Vacon 100. Informações mais detalhadas sobre os parâmetros desse grupo podem ser encontradas nos Capítulos *[1.3 Primeira inicialização](#page-13-0)* e *[2](#page-81-0)  [Assistentes](#page-81-0)*.

#### 3.4.2 MONITOR

#### MULTIMONITOR

Com a função Multimonitor, você pode reunir de 4 a 9 itens para monitorar. Consulte *[4.1.1](#page-119-0)  [Multimonitor](#page-119-0)*.

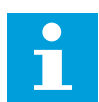

## **INDICAÇÃO!**

O menu Multimonitor não está disponível na exibição de texto.

## CURVA DE TENDÊNCIA

A função Curva de tendência é uma apresentação gráfica de dois valores de monitor ao mesmo tempo. Consulte *[4.1.2 Curva de tendência](#page-120-0)*.

## **BÁSICO**

Os valores de monitoramento básicos podem incluir status, medições e valores reais de parâmetros e sinais. Consulte *[4.1.3 Básico](#page-124-0)*.

## E/S

É possível monitorar os status e níveis dos valores dos sinais de entrada e saída. Consulte *[4.1.4 E/S](#page-126-0)*.

#### ENTRADAS DE TEMPERATURA

Consulte *[4.1.5 Entradas de temperatura](#page-126-0)*.

#### EXTRAS/AVANÇADO

Você pode monitorar diferentes valores avançados, como, por exemplo, valores do fieldbus. Consulte *[4.1.6 Extras e avançado](#page-128-0)*.

#### FUNÇÕES DE TEMPORIZADOR

É possível monitorar as funções do temporizador e o do Relógio em tempo real. Consulte *[4.1.7 Monitoramento de funções de temporizador](#page-130-0)*.

#### CONTROLADOR PID

É possível monitorar os valores do controlador PID. Consulte *[4.1.8 Monitoramento do](#page-132-0)  [controlador PID](#page-132-0)*.

#### CONTROLADOR PID EXTERNO

É possível monitorar os valores relacionados ao controlador PID externo. Consulte *[4.1.9](#page-133-0)  [Monitoramento do controlador PID externo](#page-133-0)*.

#### **MIIITIROMRA**

É possível monitorar os valores relacionados à operação de mais de 1 conversor. Consulte *[4.1.10 Monitoramento da multibomba](#page-133-0)*.

## CONTADORES DE MANUTENÇÃO

É possível monitorar os valores relacionados ao contadores de manutenção. Consulte *[4.1.11](#page-135-0)  [Contadores de manutenção](#page-135-0)*.

#### DADOS DO FIELDBUS

Você pode exibir os dados do fieldbus como valores de monitor. Use esta função, por

exemplo, durante o comissionamento do fieldbus. Consulte *[4.1.12 Monitoramento de dados do](#page-136-0)  [processo de fieldbus](#page-136-0)*.

## **3.5 VACON LIVE**

O Vacon Live é uma ferramenta para PC para comissionamento e manutenção dos conversores de frequência Vacon® 10, Vacon® 20 e Vacon® 100). Você pode baixar o Vacon Live em www.vacon.com.

A ferramenta para PC Vacon Live inclui estas funções.

- Parametrização, monitoramento, informações do conversor, coletor de dados, etc.
- A ferramenta de download de software Vacon Loader
- Suporte a RS-422 e Ethernet
- Suporte a Windows XP, Vista 7 e 8
- 17 idiomas: inglês, alemão, espanhol, finlandês, francês, italiano, russo, sueco, chinês, checo, dinamarquês, holandês, polonês, português, romeno, eslovaco e turco

Você pode fazer a conexão entre o conversor de frequência e a ferramenta para PC com o cabo negro USB/RS-422 da Vacon ou o cabo Ethernet Vacon 100. Os drivers de RS-422 serão instalados automaticamente durante a instalação do Vacon Live. Após a instalação do cabo, o Vacon Live encontrará o conversor conectado automaticamente.

Veja mais sobre como usar o Vacon Live no menu de ajuda do programa.

| 夕田                                 | File Edit View Drive Tools Help<br><b>LOEDEEE</b>   |                  |                            |                        |                        | <b>VACON</b>         |                         |                 |
|------------------------------------|-----------------------------------------------------|------------------|----------------------------|------------------------|------------------------|----------------------|-------------------------|-----------------|
| <b>Drives</b>                      | Parameter Browser X                                 |                  |                            |                        |                        |                      |                         |                 |
| mп<br><b>Drive</b><br>$\mathbf{x}$ | $-6$ $-0$<br>取                                      |                  | EEG SHEQMO                 | Search<br>Q            |                        |                      |                         |                 |
| Files                              | <b>E</b> Menu                                       | Index            | VariableText               | Value                  | Min                    | Max                  | <b>Unit</b>             | Def: "          |
|                                    | 4 1. Quick Setup                                    |                  | A 1. Quick Setup (29)      |                        |                        |                      |                         |                 |
|                                    | 1.31. Standard<br>$4$ $2$ . Monitor                 | P12              | Application                | Standard               | Standard               | Motor Potentiometer  |                         | Standar         |
|                                    | 2.1. Multimonitor<br>×                              | P <sub>1,3</sub> | MinFreqReference           | 0.00                   | 0.00                   | 50.00                | Hz                      | 0.00            |
|                                    | 2.3. Basic                                          | P1.4             | MaxFreqReference           | 50.00                  | 0.00                   | 320.00               | Hz                      | 0.00            |
|                                    | 2.4.10<br>2.6. Extras/Advanced                      | P <sub>15</sub>  | Accel Time 1               | 5.0                    | 0,1                    | 3000.0               | $\overline{\mathbf{s}}$ | 5.0             |
|                                    | 2.7. Timer Functions                                | P1.6             | Decel Time 1               | 5.0                    | 0.1                    | 3000.0               | $\overline{\mathbf{S}}$ | 5.0             |
|                                    | 2.8. PID Controller                                 | P1.7             | Current Limit              | 3.70                   | 0.26                   | 5.20                 | $\mathsf{A}$            | 0.00            |
|                                    | 2.9. ExtPID Controller<br>2.10, Multi-Pump          | P1.8             | Motor Type:                | <b>Induction Motor</b> | <b>Induction Motor</b> | <b>PM Motor</b>      |                         | Inductio        |
|                                    | 2.11. Mainten. Counters                             | P <sub>19</sub>  | Motor Nom Volta            | 230                    | 180                    | 240                  | v                       | $\circ$         |
|                                    | 2.12. Fieldbus Data                                 | P 1.10           | Motor Nom Freq             | 50.00                  | 8.00                   | 320.00               | Hz                      | 0.00            |
|                                    | 2.13. Drive Customizer<br>$4$ $3$ Parameters        | P 1.11           | Motor Nom Speed            | 1370                   | 24                     | 19200                | rpm                     | $\circ$         |
|                                    | 3.1. Motor Settings                                 | P 1.12           | Motor Nom Currnt           | 1,90                   | 0.26                   | 5.20                 | A                       | 0.00            |
|                                    | 3.1.1. Motor Nameplate                              | P 1.13           | Motor Cos Phi              | 0.74                   | 0.30                   | 1.00                 |                         | 0.00            |
|                                    | 4 3.1.2. Motor Control<br><b>4</b> 3.1.3. Limits    | P 1.14           | <b>Energy Optimization</b> | <b>Disabled</b>        | <b>Disabled</b>        | Enabled              |                         | <b>Disabler</b> |
|                                    | 4 3.1.4. Open Loop                                  | P 1.15           | Identification             | No Action              | No Action              | With Rotation        |                         | No Actic        |
|                                    | 3.1.4.12. If Start                                  | P 1.16           | <b>Start Function</b>      | Ramping                | Ramping                | <b>Flying Start</b>  |                         | Rampin          |
|                                    | 3.2. Start/Stop Setup                               | P 1.17           | Stop Function              | Coasting               | Coasting               | Ramping              |                         | <b>Coastin</b>  |
|                                    | $4$ $3.3$ . References<br>3.3.1. Frequency Ref      | P 1.18           | <b>Automatic Reset</b>     | Disabled               | <b>Disabled</b>        | Fnabled              |                         | <b>Disable</b>  |
|                                    | 4 3.3.2. Torque Ref                                 | P 1.19           | <b>External Fault</b>      | Fault                  | No Action              | Fault Coast          |                         | Fault           |
|                                    | 3.3.2.7. Torque Ctrl Open Loop                      | P <sub>120</sub> | Al Low Fault               | No Action              | No Action              | Fault, Coast         |                         | No Actic        |
|                                    | 3.3.3. Preset Freqs<br>3.3.4. Motor Potentiom.      | P 1.21           | Rem. Ctrl. Place           | <b>I/O Control</b>     | I/O Control            | FieldbusCTRL         |                         | I/O Con         |
|                                    | 3.3.5. Joystick                                     | P 1.22           | <b>I/O A Ref sel</b>       | $Al1+Al2$              | PresetFreq0            | Block Out. 10        |                         | $AI + AI2$      |
|                                    | 3.3.6. Jogging                                      | P 1.23           | Keypad Ref Sel             | <b>Keypad Ref</b>      | PresetFreq0            | Block Out. 10        |                         | Keypad          |
|                                    | 3.4. Ramps And Brakes<br>3.4.1. Ramp 1              | P 1.24           | <b>FieldBus Ref Sel</b>    | <b>Fieldbus</b>        | PresetFreq0            | Block Out. 10        |                         | Fieldbur        |
|                                    | 3.4.2. Ramp 2                                       | P 1.25           | Al1 Signal Range           | 0-10V/0-20mA           | 0-10V/0-20mA           | 2-10V/4-20mA         |                         | 0-10V/0         |
|                                    | 3.4.3. Start Magnetizat.                            | P 1.26           | Al2 Signal Range           | 2-10V/4-20mA           | 0-10V/0-20mA           | 2-10V/4-20mA         |                         | $2 - 10V/4$     |
|                                    | <sup>4</sup> 3.4.4. DC Brake<br>3.4.5. Flux Braking | P 1.27           | <b>RO1 Function</b>        | Run                    | Not Used               | Motor PreHeat Active |                         | Run             |
|                                    | 4 3.5. I/O Config                                   | $\epsilon$       |                            | as.                    |                        |                      |                         | ×               |

*Fig. 35: A ferramenta para PC Vacon Live*

# <span id="page-119-0"></span>**4 MENU DE MONITORAMENTO**

# **4.1 GRUPO DE MONITORES**

Você pode monitorar os valores reais de parâmetros e sinais. Você também podem monitorar os status e medições. Você pode personalizar alguns dos valores que pode monitorar.

## 4.1.1 MULTIMONITOR

Na página Multimonitor, você pode reunir de 4 a 9 itens para monitorar. Faça uma seleção do número de itens com o parâmetro 3.11.4 Exibição do multimonitor. Veja mais no Capítulo *[5.11 Grupo 3.11: Configurações do aplicativo](#page-189-0)*.

## ALTERANDO OS ITENS A MONITORAR

1 Vá para o menu Monitor com o botão OK.

2 Vá para o Multimonitor.

3 Para substituir um item antigo, ative-o. Use os botões de seta.

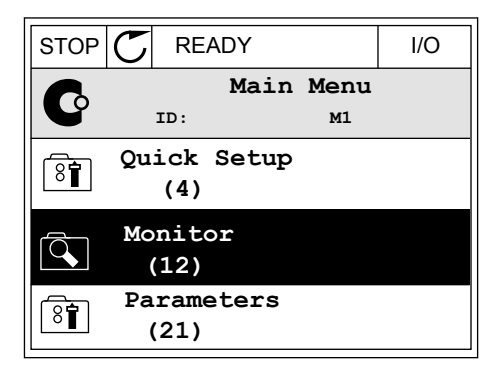

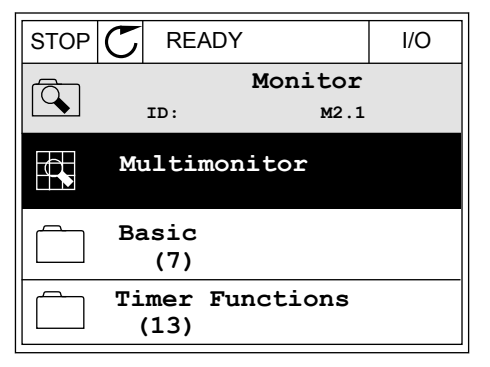

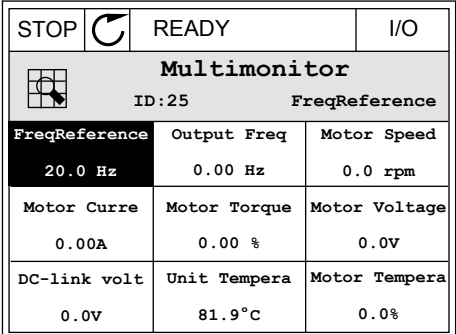

<span id="page-120-0"></span>4 Para fazer uma seleção de um novo item na lista, pressione OK.

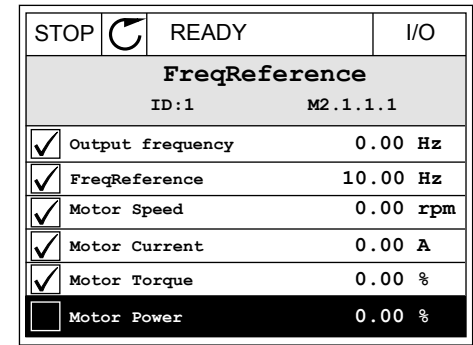

## 4.1.2 CURVA DE TENDÊNCIA

A Curva de tendência é uma apresentação gráfica de 2 valores de monitor.

Quando você faz a seleção de um valor, o conversor começa a registrar os valores. No submenu Curva de tendência, você pode examinar a curva de tendência e fazer as seleções de sinal. Você também pode definir as configurações de mínimo e máximo e o intervalo de amostragem, e usar a Escala automática.

#### ALTERAÇÃO DE VALORES

Altere os valores de monitoração com este procedimento.

1 No menu Monitor, localize o submenu Curva de tendência e pressione OK.  $\sqrt{S}$ 

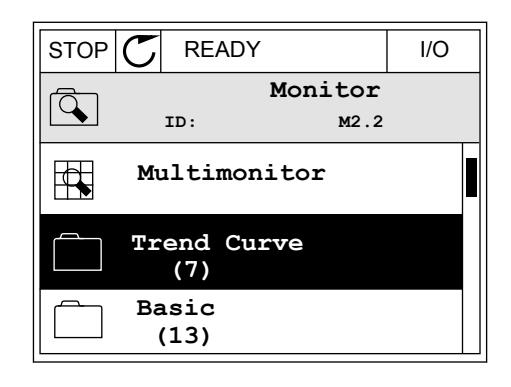

2 Vá para o submenu Exibir curva de tendência com o  $\log_{10}$ OK.  $\log_{10}$ OK.

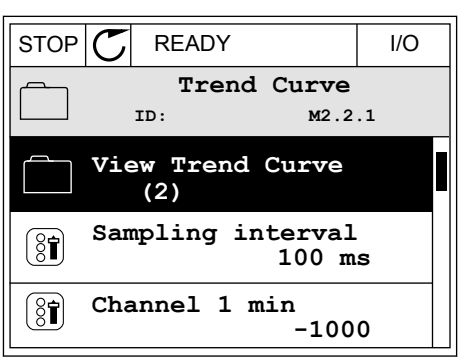

3 Você pode monitorar somente 2 valores como curvas de tendência ao mesmo tempo. As seleções atuais, Referência de frequência e Velocidade do motor, encontram-se na parte inferior do visor. Para fazer uma seleção do valor atual que você deseja alterar, use os botões de seta para cima e para baixo. Pressione OK.

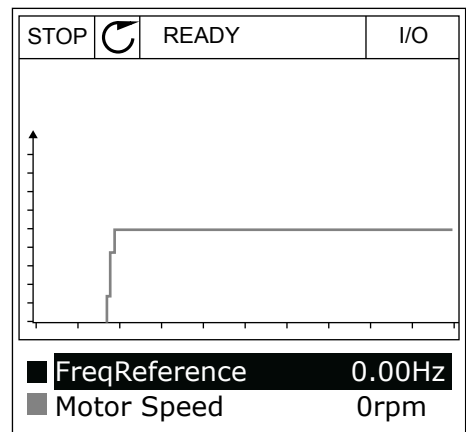

- 4 Passe pela lista de valores de monitoramento com  $\cos b$ os botões de seta.  $\|\text{STOP}[\mathcal{C}]$  READY | I/O
	- **ID:3 V2.2.1.1.4 FreqReference Motor Shaft Power Output frequency FreqReference Motor Speed Motor Current Motor Torque**

5 Faça uma seleção e pressione OK.

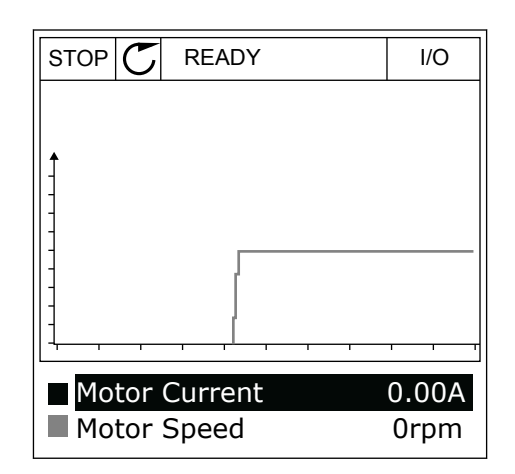

## PARADA DA PROGRESSÃO DA CURVA

A função Curva de tendência também permite que você interrompa a curva e leia os valores atuais. Depois disso, você poderá reiniciar a progressão da curva.

1 Na exibição Curva de tendência, ative uma curva com o botão de seta Para cima. A borda do visor ficará em negrito.

2 Pressione OK no ponto desejado da curva.

3 Uma linha vertical surgirá na exibição do visor. Os valores na parte inferior do visor corresponderão ao local da linha.

RUN **READY ALARM** I/O

Motor Current Motor Speed

Motor Current Motor Speed

RUN **READY** ALARM I/O

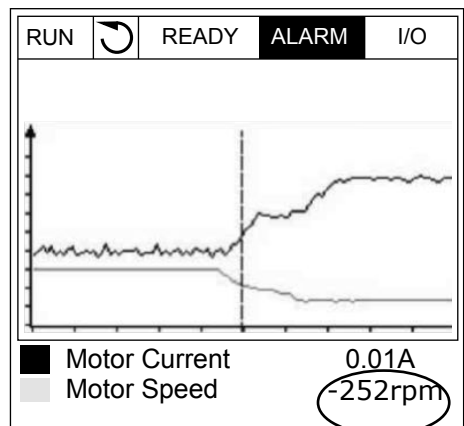

0.02A -317rpm

0.02A -327rpm 4 Use os botões de seta Para a esquerda e Para a direita para mover a linha fina e ver os valores de alguma outra posição.

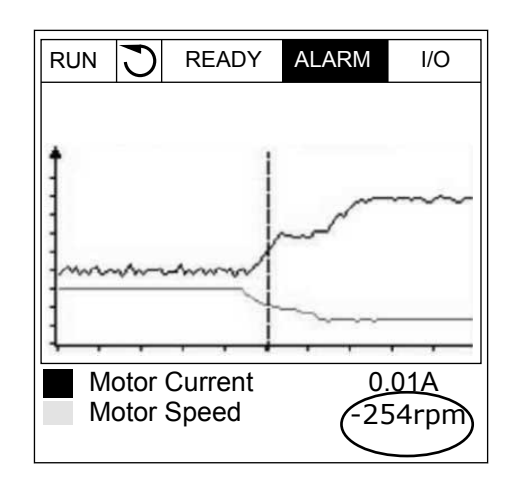

*Tabela 15: Os parâmetros da curva de tendência*

| Índice             | Parâmetro                      | Mín.      | Máx.   | <b>Unidad</b><br>e | Padrão  | ID   | <b>Descrição</b>                                                                                                    |
|--------------------|--------------------------------|-----------|--------|--------------------|---------|------|----------------------------------------------------------------------------------------------------|
| M2.2.1             | Exibir Curva de ten-<br>dência |           |        |                    |         |      | Vá para este menu<br>para monitorar valores<br>na forma de curva.                                                                     |
| P <sub>2.2.2</sub> | Intervalo de amos-<br>tragem   | 100       | 432000 | ms                 | 100     | 2368 | Defina o intervalo de<br>amostragem.                                                                                                  |
| P <sub>2.2.3</sub> | Mín. canal 1                   | $-214748$ | 1000   |                    | $-1000$ | 2369 | Usado por padrão para<br>a definição de escala.<br>Podem ser necessários<br>ajustes.                                                  |
| P2.2.4             | Máx. canal 1                   | $-1000$   | 214748 |                    | 1000    | 2370 | Usado por padrão para<br>a definição de escala.<br>Podem ser necessários<br>ajustes.                                                  |
| P <sub>2.2.5</sub> | Mín. canal 2                   | $-214748$ | 1000   |                    | $-1000$ | 2371 | Usado por padrão para<br>a definição de escala.<br>Podem ser necessários<br>ajustes.                                                  |
| P <sub>2.2.6</sub> | Máx. canal 2                   | $-1000$   | 214748 |                    | 1000    | 2372 | Usado por padrão para<br>a definição de escala.<br>Podem ser necessários<br>ajustes.                                                  |
| P <sub>2.2.7</sub> | Escala automática              | 0         | 1      |                    | 0       | 2373 | Se o valor deste parâ-<br>metro for 1, o sinal<br>terá a escala automati-<br>camente definida entre<br>os valores mínimo e<br>máximo. |

## <span id="page-124-0"></span>4.1.3 BÁSICO

Você pode ver os valores de monitoramento básicos e seus dados relacionados na tabela a seguir.

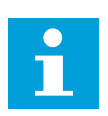

## **INDICAÇÃO!**

Somente os status de placas de E/S padrão estão disponíveis no menu Monitor. Os status dos sinais de todas as placas de E/S podem ser encontrados como dados brutos no menu de E/S e hardware.

Faça uma verificação dos status da placa de E/S de expansão no menu E/S e hardware quando o sistema o solicitar a fazê-lo.

*Tabela 16: Itens no menu de monitoramento*

| Índice  | Valor de<br>monitoramento                        | <b>Unidade</b> | <b>Escala</b> | ID<br>Descrição |                                                                                                    |
|---------|--------------------------------------------------|----------------|---------------|-----------------|----------------------------------------------------------------------------------------------------|
| V2.3.1  | Frequência de<br>saída                           | Hz             | 0.01          | 1               | A frequência de saída para o motor                                                                                                    |
| V2.3.2  | Referência de fre-<br>quência                    | Hz             | 0.01          | 25              | A referência de frequência para o controle do<br>motor                                                                                                    |
| V2.3.3  | Velocidade do<br>motor                           | rpm            | 1             | $\overline{2}$  | A velocidade real do motor, em rpm                                                                                                    |
| V2.3.4  | Corrente do motor                                | A              | Varia         | 3               |                                                                                                    |
| V2.3.5  | Torque do motor                                  | $\%$           | 0.1           | 4               | O torque calculado do eixo                                                                                                    |
| V2.3.7  | Potência do eixo<br>do motor                     | $\%$           | 0.1           | 5               | A potência calculada do eixo do motor, em<br>percentual                                                                                                    |
| V2.3.8  | Potência do eixo<br>do motor                     | kW/hp          | Varia         | 73              | A potência calculada do eixo do motor em kW<br>ou hp. A unidade é definida no parâmetro de<br>seleção de unidade.                                                     |
| V2.3.9  | Tensão do motor                                  | $\vee$         | 0.1           | 6               | A tensão de saída para o motor                                                                                                    |
| V2.3.10 | Tensão do circuito<br>intermediário CC           | V              | 1             | $\overline{7}$  | A tensão medida no circuito intermediário CC<br>do conversor                                                                                                    |
| V2.3.11 | Temperatura da<br>unidade                        | °C             | 0.1           | 8               | A temperatura da saída de ar, em Celsius ou<br>Fahrenheit                                                                                                    |
| V2.3.12 | Temperatura do<br>motor                          | $\%$           | 0.1           | 9               | A temperatura calculada do motor em per-<br>centual de temperatura de operação nominal                                                                                |
| V2.3.13 | Preaquecimento<br>do motor                       |                | 1             | 1228            | O status da função Preaquecimento do motor<br>$0 = DESLIGADO$<br>1 = Aquecendo (alimentando corrente CC)                                                              |
| V2.3.15 | Contador de acio-<br>namentos de kWh<br>inferior | kWh            | 1             | 1054            | Contador de energia com uma resolução de<br>kWh configurada                                                                                                    |
| V2.3.14 | Contador de acio-<br>namentos de kWh<br>superior |                | 1             | 1067            | Informa a quantidade de giros do Contador<br>de acionamentos de kWh inferior. Quando<br>esse contador superar o valor de 65535, há<br>um incremento de 1 no contador. |
| V2.3.17 | Corrente da fase<br>U                            | A              | Varia         | 39              | A corrente da fase U medida do motor (filtra-<br>gem de 1s)                                                                                                    |
| V2.3.18 | Corrente da fase V                               | A              | Varia         | 40              | A corrente da fase V medida do motor (filtra-<br>gem de 1s)                                                                                                    |
| V2.3.19 | Corrente da fase<br>W                            | A              | Varia         | 41              | A corrente da fase W medida do motor (filtra-<br>gem de 1s)                                                                                                    |

a dhe ann ann an 1970.

#### <span id="page-126-0"></span>*Tabela 16: Itens no menu de monitoramento*

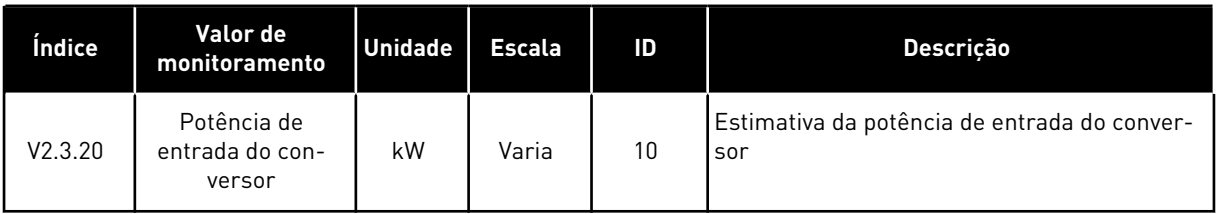

## 4.1.4 E/S

*Tabela 17: Monitoramento de sinal de E/S*

| Índice  | Valor de<br>monitoramento | <b>Unidade</b> | <b>Escala</b> | ID | Descrição                                                                         |
|---------|---------------------------|----------------|---------------|----|-----------------------------------------------------------------------------------|
| V2.4.1  | Slot A DIN 1, 2, 3        |                | 1             | 15 | Exibe o status das entradas digitais 1-3 no<br>slot A (E/S padrão)                |
| V2.4.2  | Slot A DIN 4, 5, 6        |                | 1             | 16 | Exibe o status das entradas digitais 4-6 no<br>slot A (E/S padrão)                |
| V2.4.3  | Slot B RO 1, 2, 3         |                | 1             | 17 | Exibe o status das entradas de relé 1-3 no<br>slot B                              |
| V2.4.4  | Entrada analógica         | $\frac{0}{0}$  | 0.01          | 59 | O sinal de entrada como percentual da faixa<br>usada. Slot A.1 como padrão.       |
| V2.4.5  | Entrada analógica<br>2    | $\frac{0}{0}$  | 0.01          | 60 | O sinal de entrada como percentual da faixa<br>usada. Slot A.2 como padrão.       |
| V2.4.6  | Entrada analógica<br>3    | $\frac{0}{0}$  | 0.01          | 61 | O sinal de entrada como percentual da faixa<br>usada. Slot D.1 como padrão.       |
| V2.4.7  | Entrada analógica<br>4    | $\frac{0}{n}$  | 0.01          | 62 | O sinal de entrada como percentual da faixa<br>usada. Slot D.2 como padrão.       |
| V2.4.8  | Entrada analógica         | $\frac{0}{0}$  | 0.01          | 75 | O sinal de entrada como percentual da faixa<br>usada. Slot E.1 como padrão.       |
| V2.4.9  | Entrada analógica<br>6    | $\frac{0}{0}$  | 0.01          | 76 | O sinal de entrada como percentual da faixa<br>usada. Slot E.2 como padrão.       |
| V2.4.10 | Slot A A01                | $\frac{0}{0}$  | 0.01          | 81 | O sinal da saída analógica como percentual<br>da faixa usada. Slot A (E/S padrão) |

# 4.1.5 ENTRADAS DE TEMPERATURA

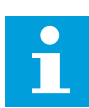

# **INDICAÇÃO!**

Este grupo de parâmetros é visível quando você tiver uma placa opcional para medição de temperatura (OPT-BH).

a dhe ann an 1970.<br>Chuirtean

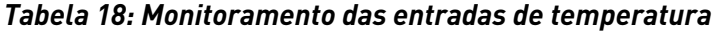

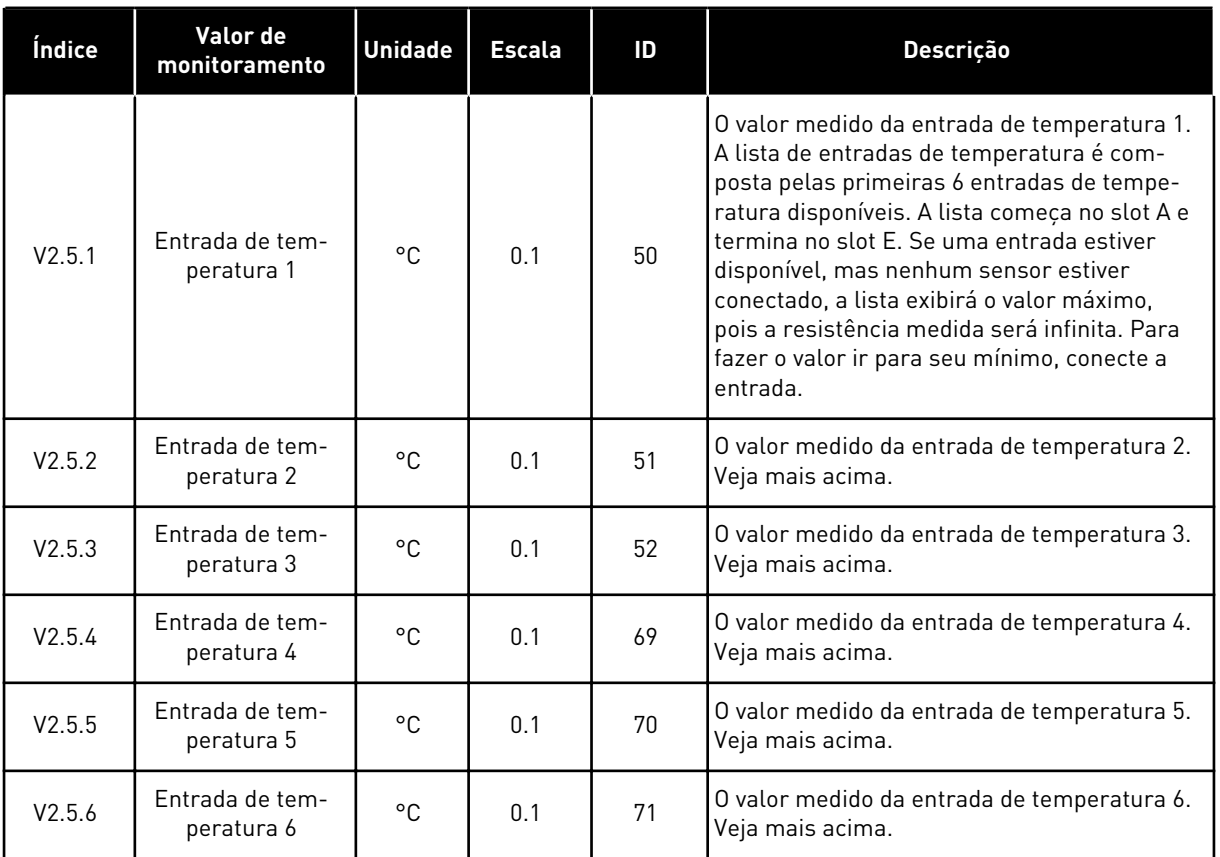

# <span id="page-128-0"></span>4.1.6 EXTRAS E AVANÇADO

## *Tabela 19: Monitoramento dos valores avançados*

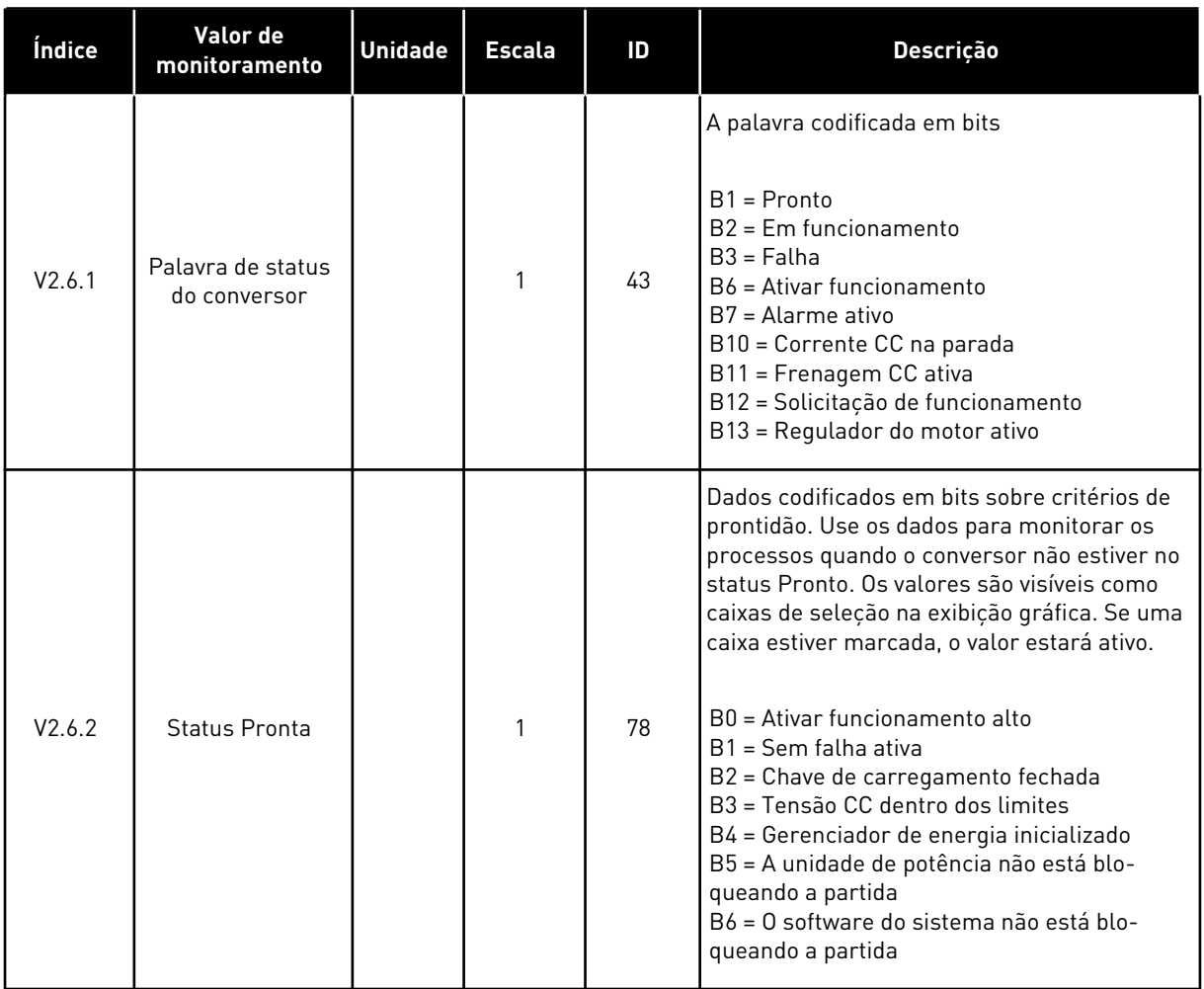

## *Tabela 19: Monitoramento dos valores avançados*

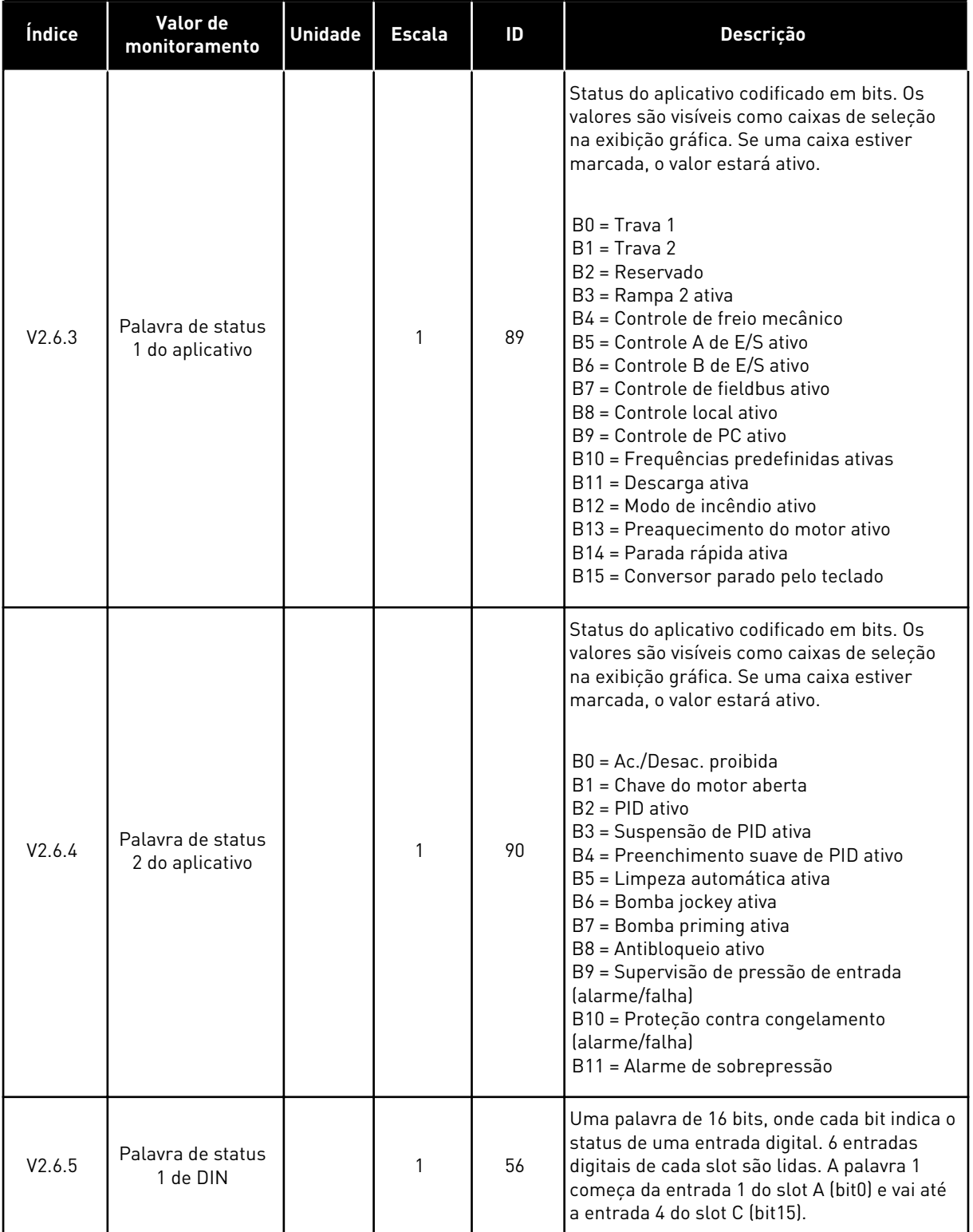

<span id="page-130-0"></span>*Tabela 19: Monitoramento dos valores avançados*

| Índice  | Valor de<br>monitoramento              | <b>Unidade</b> | <b>Escala</b> | ID   | Descrição                                                                                                    |
|---------|----------------------------------------|----------------|---------------|------|----------------------------------------------------------------------------------------------------|
| V2.6.6  | Palavra de status<br>2 de DIN          |                | 1             | 57   | Uma palavra de 16 bits, onde cada bit indica o<br>status de uma entrada digital. 6 entradas<br>digitais de cada slot são lidas. A palavra 2<br>começa da entrada 5 do slot C (bit0) e vai até<br>a entrada 6 do slot C (bit13).                                                                                                    |
| V2.6.7  | Corrente do motor<br>1 decimal         |                | 0.1           | 45   | A corrente do motor com um número especi-<br>ficado de casas decimais e menos filtrada.<br>Use os dados, por exemplo, com o fieldbus,<br>para obter o valor correto para que o tama-<br>nho do chassi não tenha efeito. Ou para<br>monitorar o status quando for necessário<br>menos tempo de filtragem para a corrente do<br>motor.                       |
| V2.6.8  | Fonte de referên-<br>cia de frequência |                | 1             | 1495 | Exibe a fonte momentânea da referência de<br>frequência.<br>$0 = PC$<br>$1 =$ Fregs. predefinidas<br>2 = Referência de teclado<br>$3 = Fieldbus$<br>$4 = A11$<br>$5 = AI2$<br>$6 = A11+A12$<br>7 = Controlador PID<br>8 = Potenciômetro motorizado<br>$10 = Descarga$<br>100 = Não definido<br>101 = Alarme, Freq. predefinida<br>102 = Limpeza automática |
| V2.6.9  | Último código de<br>falha ativo        |                | 1             | 37   | O código de falha da última falha que não foi<br>redefinida.                                                                                                    |
| V2.6.10 | ID da última falha<br>ativa            |                | 1             | 95   | O ID de falha da última falha que não foi<br>redefinida.                                                                                                    |
| V2.6.11 | Código do último<br>alarme ativo       |                | 1             | 74   | O código de alarme do último alarme que não<br>foi redefinido ainda.                                                                                                    |
| V2.6.12 | ID do último<br>alarme ativo           |                | 1             | 94   | O ID de alarme do último alarme que não foi<br>redefinido ainda.                                                                                                    |

# 4.1.7 MONITORAMENTO DE FUNÇÕES DE TEMPORIZADOR

Monitore os valores das funções de Temporizador e o Relógio em tempo real.

| Índice  | Valor de<br>monitoramento | <b>Unidade</b> | <b>Escala</b> | ID   | <b>Descrição</b>                                                       |
|---------|---------------------------|----------------|---------------|------|------------------------------------------------------------------------|
| V2.7.1  | TC 1, TC 2, TC 3          |                | 1             | 1441 | Você pode monitorar os status dos 3 canais<br>de horas (TC)            |
| V2.7.2  | Intervalo 1               |                | 1             | 1442 | O status do intervalo do temporizador                                  |
| V2.7.3  | Intervalo 2               |                | 1             | 1443 | O status do intervalo do temporizador                                  |
| V2.7.4  | Intervalo 3               |                | 1             | 1444 | O status do intervalo do temporizador                                  |
| V2.7.5  | Intervalo 4               |                | 1             | 1445 | O status do intervalo do temporizador                                  |
| V2.7.6  | Intervalo 5               |                | 1             | 1446 | O status do intervalo do temporizador                                  |
| V2.7.7  | Temporizador 1            | S              | 1             | 1447 | O tempo restante no temporizador, se o tem-<br>porizador estiver ativo |
| V2.7.8  | Temporizador 2            | S              | 1             | 1448 | O tempo restante no temporizador, se o tem-<br>porizador estiver ativo |
| V2.7.9  | Temporizador 3            | S              | 1             | 1449 | O tempo restante no temporizador, se o tem-<br>porizador estiver ativo |
| V2.7.10 | Relógio em tempo<br>real  |                |               | 1450 | hh:mm:ss                                                               |

*Tabela 20: Monitoramento das funções de temporizador*

a dhe ann an 1990.<br>Tha ann an 1990

#### <span id="page-132-0"></span>4.1.8 MONITORAMENTO DO CONTROLADOR PID

#### *Tabela 21: Monitoramento dos valores do controlador PID.*

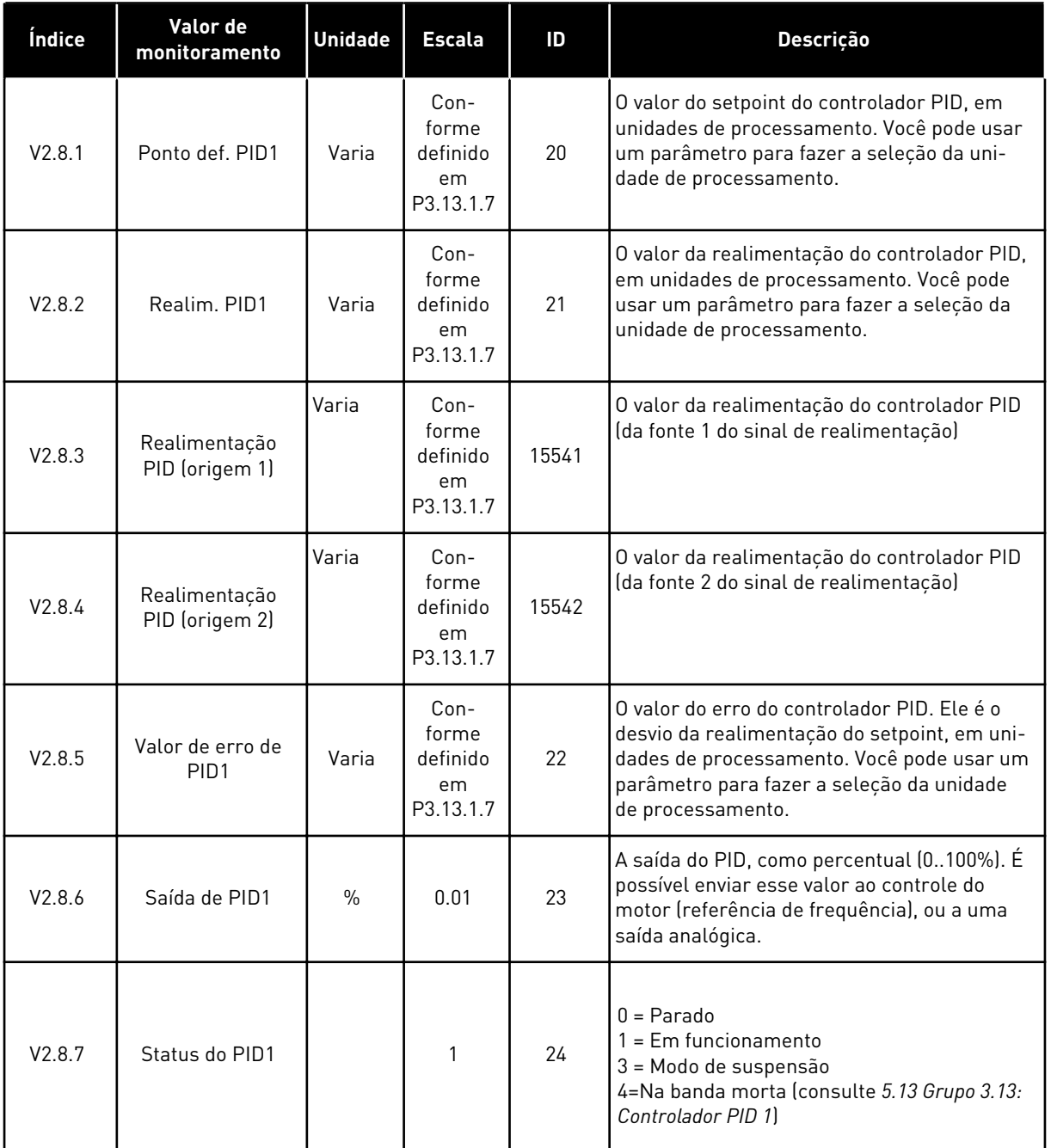

#### <span id="page-133-0"></span>4.1.9 MONITORAMENTO DO CONTROLADOR PID EXTERNO

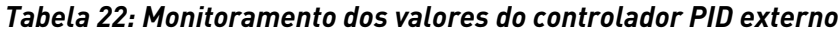

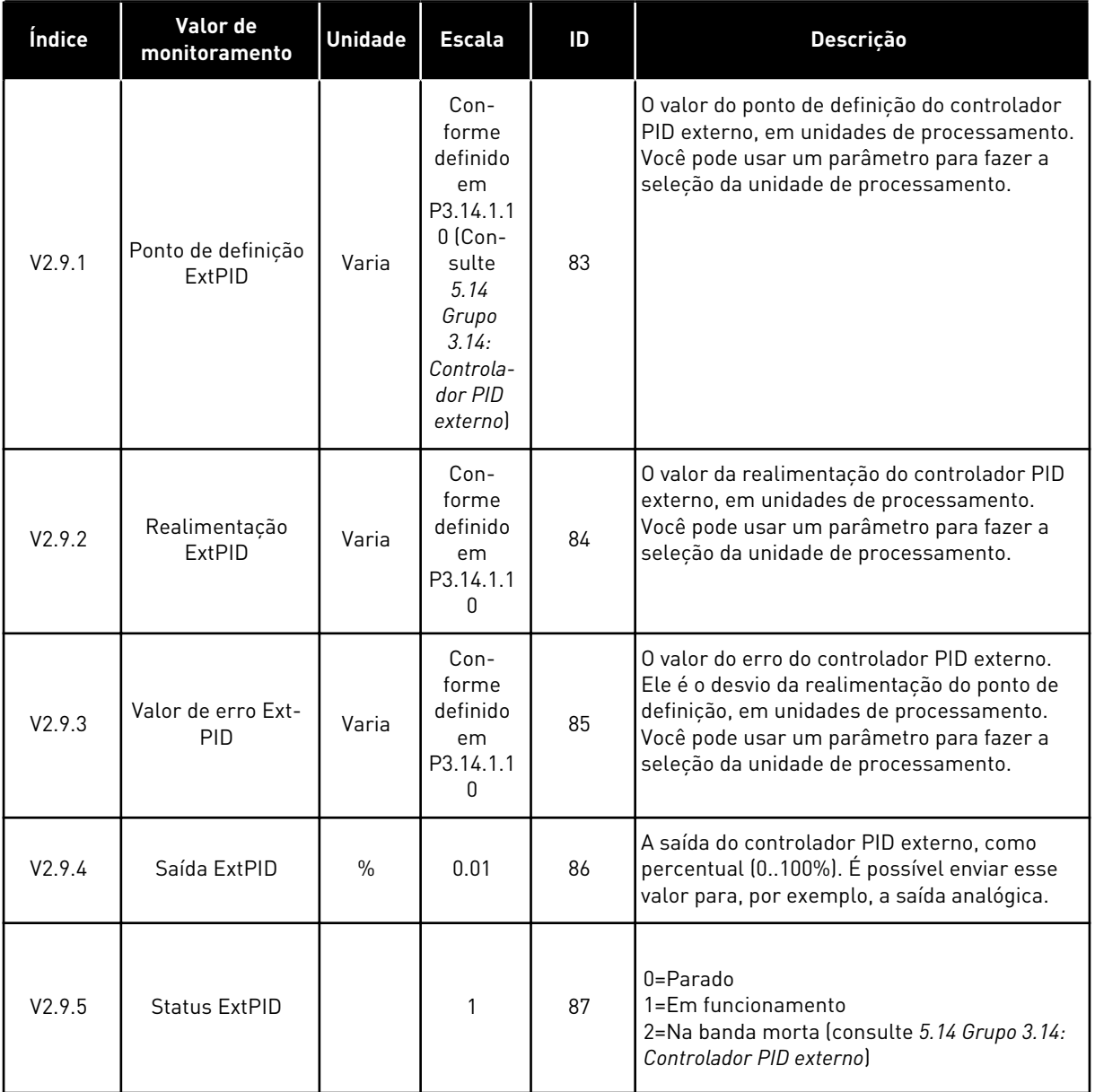

#### 4.1.10 MONITORAMENTO DA MULTIBOMBA

Você pode usar os valores de monitoramento de Tempo de funcionamento da bomba 2 até Tempo de funcionamento da bomba 8 no modo Multibomba (conversor único).

Se você usar os modos Multimestre ou Multisseguidor, leia o calor do contador do tempo de funcionamento da bomba do valor de monitoramento Tempo de funcionamento da bomba (1). Leia o tempo de funcionamento da bomba de cada conversor.

*Tabela 23: Monitoramento da multibomba*

| Índice  | Valor de<br>monitoramento                   | <b>Unidade</b> | <b>Escala</b> | ID   | Descrição                                                                                                    |
|---------|---------------------------------------------|----------------|---------------|------|----------------------------------------------------------------------------------------------------|
| V2.10.1 | Motores em fun-<br>cionamento               |                | 1             | 30   | O número de motores em funcionamento<br>quando a função multibomba for usada.                                                                                                    |
| V2.10.2 | Troca automática                            |                | 1             | 1113 | O status da solicitação de troca automática                                                                                                    |
| V2.10.3 | Próxima troca<br>automática                 | h              | 0.1           | 1503 | O tempo até a próxima troca automática                                                                                                    |
| V2.10.4 | Modo de operação                            |                | 1             | 1505 | Modo de operação do conversor no sistema<br>Multibomba.<br>$0 = Escravo$<br>$1 = Mestre$                                                                                                    |
| V2.10.5 | Status da multi-<br>bomba                   |                | 1             | 1628 | $0 =$ Não usado<br>$10 = \text{Parado}$<br>20 = Suspensão<br>30 = Antibloqueio<br>40 = Limpeza automática<br>$50 =$ Descarga<br>$60$ = Preenchimento suave<br>70 = Regulação<br>80 = Seguimento<br>90 = Produção constante<br>200 = Desconhecido                                                             |
| V2.10.6 | Status da comuni-<br>cação                  | h              | 0.1           | 1629 | 0 = Não usado (função Multibomba multicon-<br>versor)<br>10 = Ocorreram erros fatais de comunicação<br>(ou nenhuma comunicação)<br>11 = Ocorreram erros (envio de dados)<br>12 = Ocorreram erros (recepção de dados)<br>20 = Comunicação operacional, não ocorreu<br>nenhum erro<br>30 = Status desconhecido |
| V2.10.7 | Tempo de funcio-<br>namento da<br>bomba (1) | h.             | 0.1           | 1620 | Modo Conversor único: horas de funciona-<br>mento da bomba 1 Modo Multiconversor:<br>horas de funcionamento deste conversor<br>(esta bomba)                                                                                                    |
| V2.10.8 | Tempo de funcio-<br>namento da<br>bomba (2) | h              | 0.1           | 1621 | Modo Conversor único: horas de funciona-<br>mento da bomba 2 Modo Multiconversor: Não<br>usado                                                                                                    |
| V2.10.9 | Tempo de funcio-<br>namento da<br>bomba (3) | h              | 0.1           | 1622 | Modo Conversor único: horas de funciona-<br>mento da bomba 3 Modo Multiconversor: Não<br>usado                                                                                                    |

<span id="page-135-0"></span>*Tabela 23: Monitoramento da multibomba*

| Índice               | Valor de<br>monitoramento                   | <b>Unidade</b> | <b>Escala</b> | ID   | <b>Descrição</b>                                                                               |
|----------------------|---------------------------------------------|----------------|---------------|------|------------------------------------------------------------------------------------------------|
| V2.10.10             | Tempo de funcio-<br>namento da<br>bomba (4) | h              | 0.1           | 1623 | Modo Conversor único: horas de funciona-<br>mento da bomba 4 Modo Multiconversor: Não<br>usado |
| V2.10.11             | Tempo de funcio-<br>namento da<br>bomba (5) | h              | 0.1           | 1624 | Modo Conversor único: horas de funciona-<br>mento da bomba 5 Modo Multiconversor: Não<br>usado |
| V2.10.12             | Tempo de funcio-<br>namento da<br>bomba (6) | h.             | 0.1           | 1625 | Modo Conversor único: horas de funciona-<br>mento da bomba 6 Modo Multiconversor: Não<br>usado |
| V2.10.13             | Tempo de funcio-<br>namento da<br>bomba (7) | h              | 0.1           | 1626 | Modo Conversor único: horas de funciona-<br>mento da bomba 7 Modo Multiconversor: Não<br>usado |
| V <sub>2.10.14</sub> | Tempo de funcio-<br>namento da<br>bomba (8) | h              | 0.1           | 1627 | Modo Conversor único: horas de funciona-<br>mento da bomba 8 Modo Multiconversor: Não<br>usado |

## 4.1.11 CONTADORES DE MANUTENÇÃO

*Tabela 24: Monitoramento do contador de manutenção*

| <b>Indice</b> | Valor de<br>monitoramento   | Unidade | Escala | ID   | <b>Descricão</b>                                                                                                    |
|---------------|-----------------------------|---------|--------|------|----------------------------------------------------------------------------------------------------|
| V2.11.1       | Contador de<br>manutencão 1 | h/ kRev | Varia  | 1101 | O status do contador de manutenção em<br>revoluções multiplicadas por 1000, ou em<br>horas. Para a configuração e ativação deste<br>contador, consulte o capítulo 5.16 Grupo 3.16:<br>Contadores de manutenção. |

#### <span id="page-136-0"></span>4.1.12 MONITORAMENTO DE DADOS DO PROCESSO DE FIELDBUS

*Tabela 25: Monitoramento de dados do processo de fieldbus*

| Índice   | Valor de<br>monitoramento            | <b>Unidade</b> | <b>Escala</b> | ID  | Descrição                                                                                                    |
|----------|--------------------------------------|----------------|---------------|-----|----------------------------------------------------------------------------------------------------|
| V2.12.1  | Palavra de con-<br>trole de FB       |                | 1             | 874 | A palavra de controle do fieldbus que o apli-<br>cativo usa no modo/formato bypass. Depen-<br>dendo do tipo ou perfil de fieldbus, os dados<br>podem ser modificados antes de serem envi-<br>ados à aplicação.                                                            |
| V2.12.2  | Referência de<br>velocidade de FB    |                | Varia         | 875 | A referência de velocidade escalada entre as<br>frequências mínima e máxima no momento<br>em que o aplicativo a recebe. Você pode alte-<br>rar as frequências mínima e máxima após a<br>referência ter sido recebida pelo aplicativo,<br>sem nenhum efeito na referência. |
| V2.12.3  | Dados de FB em 1                     |                | 1             | 876 | Os valores brutos dos dados de processo em<br>um formato assinado de 32 bits                                                                                                    |
| V2.12.4  | Dados de FB em 2                     |                | 1             | 877 | Os valores brutos dos dados de processo em<br>um formato assinado de 32 bits                                                                                                    |
| V2.12.5  | Dados de FB em 3                     |                | 1             | 878 | Os valores brutos dos dados de processo em<br>um formato assinado de 32 bits                                                                                                    |
| V2.12.6  | Dados de FB em 4                     |                | 1             | 879 | Os valores brutos dos dados de processo em<br>um formato assinado de 32 bits                                                                                                    |
| V2.12.7  | Dados de FB em 5                     |                | 1             | 880 | Os valores brutos dos dados de processo em<br>um formato assinado de 32 bits                                                                                                    |
| V2.12.8  | Dados de FB em 6                     |                | 1             | 881 | Os valores brutos dos dados de processo em<br>um formato assinado de 32 bits                                                                                                    |
| V2.12.9  | Dados de FB em 7                     |                | 1             | 882 | Os valores brutos dos dados de processo em<br>um formato assinado de 32 bits                                                                                                    |
| V2.12.10 | Dados de FB em 8                     |                | 1             | 883 | Os valores brutos dos dados de processo em<br>um formato assinado de 32 bits                                                                                                    |
| V2.12.11 | Palavra de status<br>de FB           |                | 1             | 864 | A palavra de status do fieldbus que o aplica-<br>tivo envia no modo/formato bypass. Dependo<br>do tipo ou perfil de fieldbus, os dados podem<br>ser modificados antes de serem enviados ao<br>fieldbus.                                                                   |
| V2.12.12 | Velocidade real do<br>FB.            |                | 0.01          | 865 | A velocidade real, como um percentual. O<br>valor de 0% corresponde à frequência<br>mínima, e o valor de 100% corresponde à fre-<br>quência máxima. Isso é continuamente atua-<br>lizado, dependendo das frequências mín. e<br>máx. momentâneas e da frequência de saída. |
| V2.12.13 | Saída de dados de<br>FB <sub>1</sub> |                | 1             | 866 | Os valores brutos dos dados de processo em<br>um formato assinado de 32 bits                                                                                                    |

| Índice   | Valor de<br>monitoramento            | <b>Unidade</b> | <b>Escala</b> | ID                                                                                  | <b>Descrição</b>                                                             |  |  |
|----------|--------------------------------------|----------------|---------------|-------------------------------------------------------------------------------------|------------------------------------------------------------------------------|--|--|
| V2.12.14 | Saída de dados de<br>FB <sub>2</sub> |                |               | 867                                                                                 | Os valores brutos dos dados de processo em<br>um formato assinado de 32 bits |  |  |
| V2.12.15 | Saída de dados de<br>FB <sub>3</sub> |                |               | Os valores brutos dos dados de processo em<br>868<br>um formato assinado de 32 bits |                                                                              |  |  |
| V2.12.16 | Saída de dados de<br>FB 4            |                |               | 869                                                                                 | Os valores brutos dos dados de processo em<br>um formato assinado de 32 bits |  |  |
| V2.12.17 | Saída de dados de<br>FB <sub>5</sub> |                |               | 870                                                                                 | Os valores brutos dos dados de processo em<br>um formato assinado de 32 bits |  |  |
| V2.12.18 | Saída de dados de<br>FB <sub>6</sub> |                |               | 871                                                                                 | Os valores brutos dos dados de processo em<br>um formato assinado de 32 bits |  |  |
| V2.12.19 | Saída de dados de<br>FB <sub>7</sub> |                |               | 872                                                                                 | Os valores brutos dos dados de processo em<br>um formato assinado de 32 bits |  |  |
| V2.12.20 | Saída de dados de<br>FB <sub>8</sub> |                |               | 873                                                                                 | Os valores brutos dos dados de processo em<br>um formato assinado de 32 bits |  |  |

*Tabela 25: Monitoramento de dados do processo de fieldbus*

# <span id="page-138-0"></span>**5 MENU DE PARÂMETROS**

Você pode alterar e editar os parâmetros no menu Parâmetros (M3) a qualquer momento.

# **5.1 GRUPO 3.1: CONFIGURAÇÕES DO MOTOR**

#### *Tabela 26: Parâmetros da plada de identificação do motor*

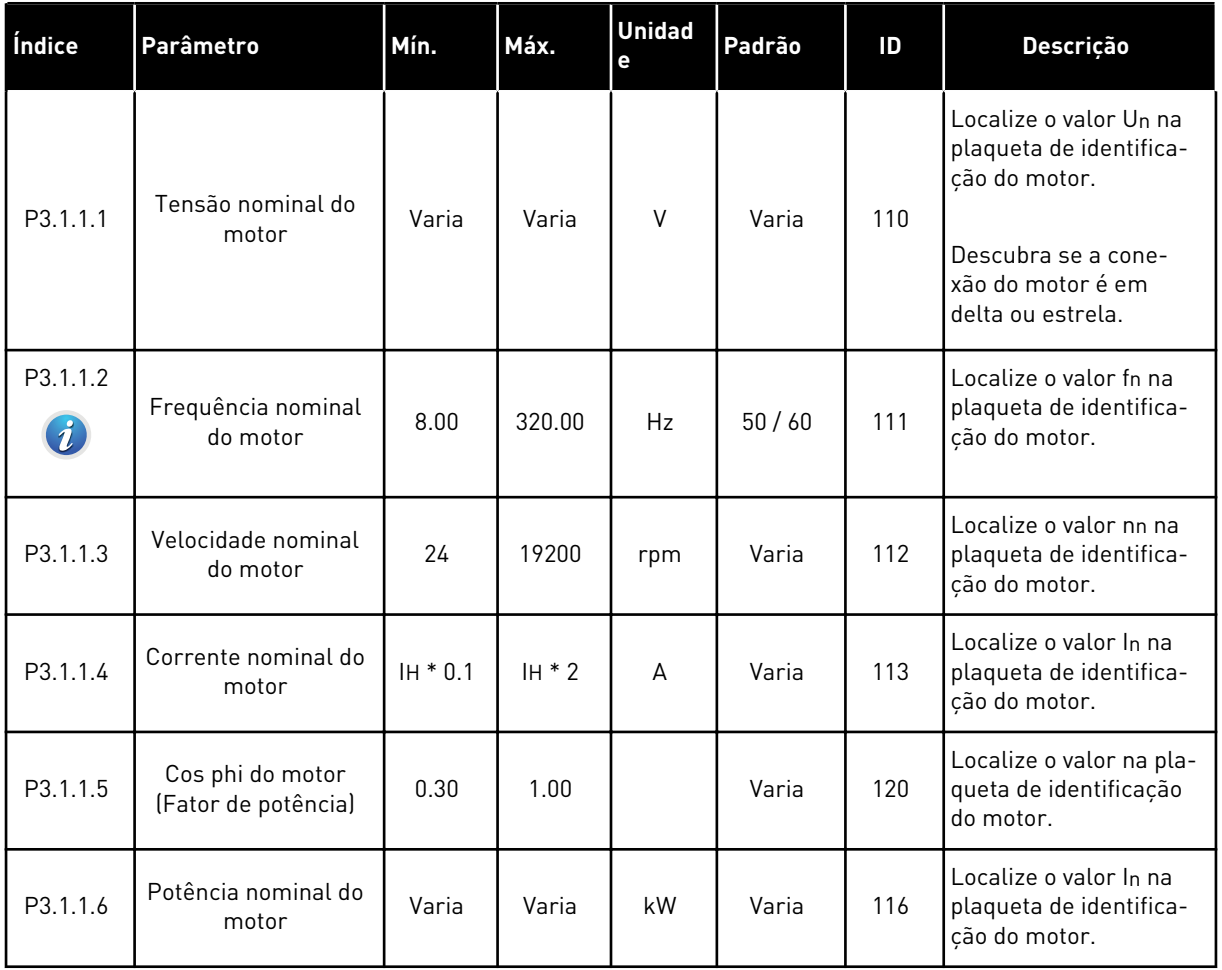

# *Tabela 27: Configurações de controle do motor*

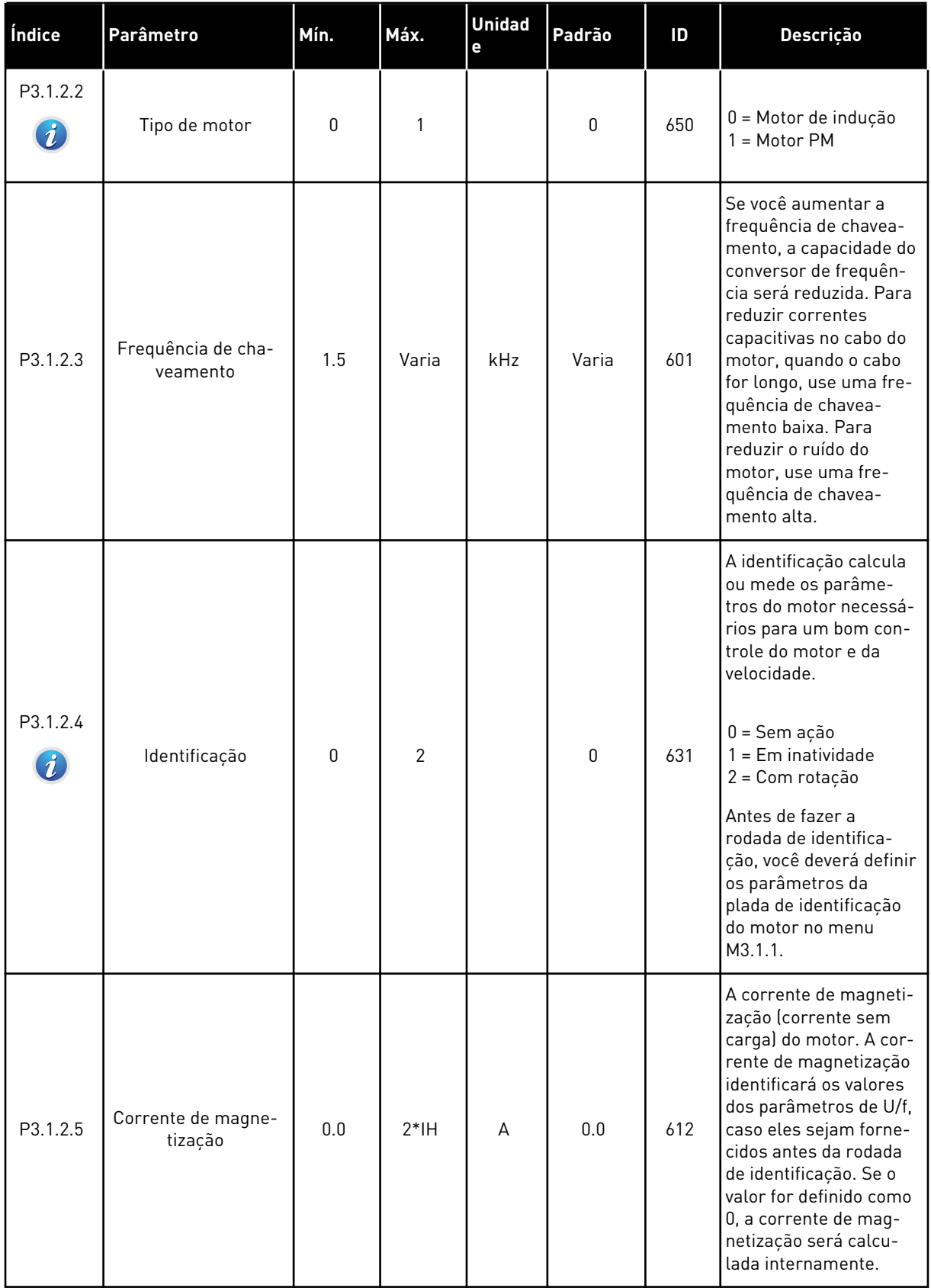

a dhe ann an 1970.<br>Bhuailtean

# *Tabela 27: Configurações de controle do motor*

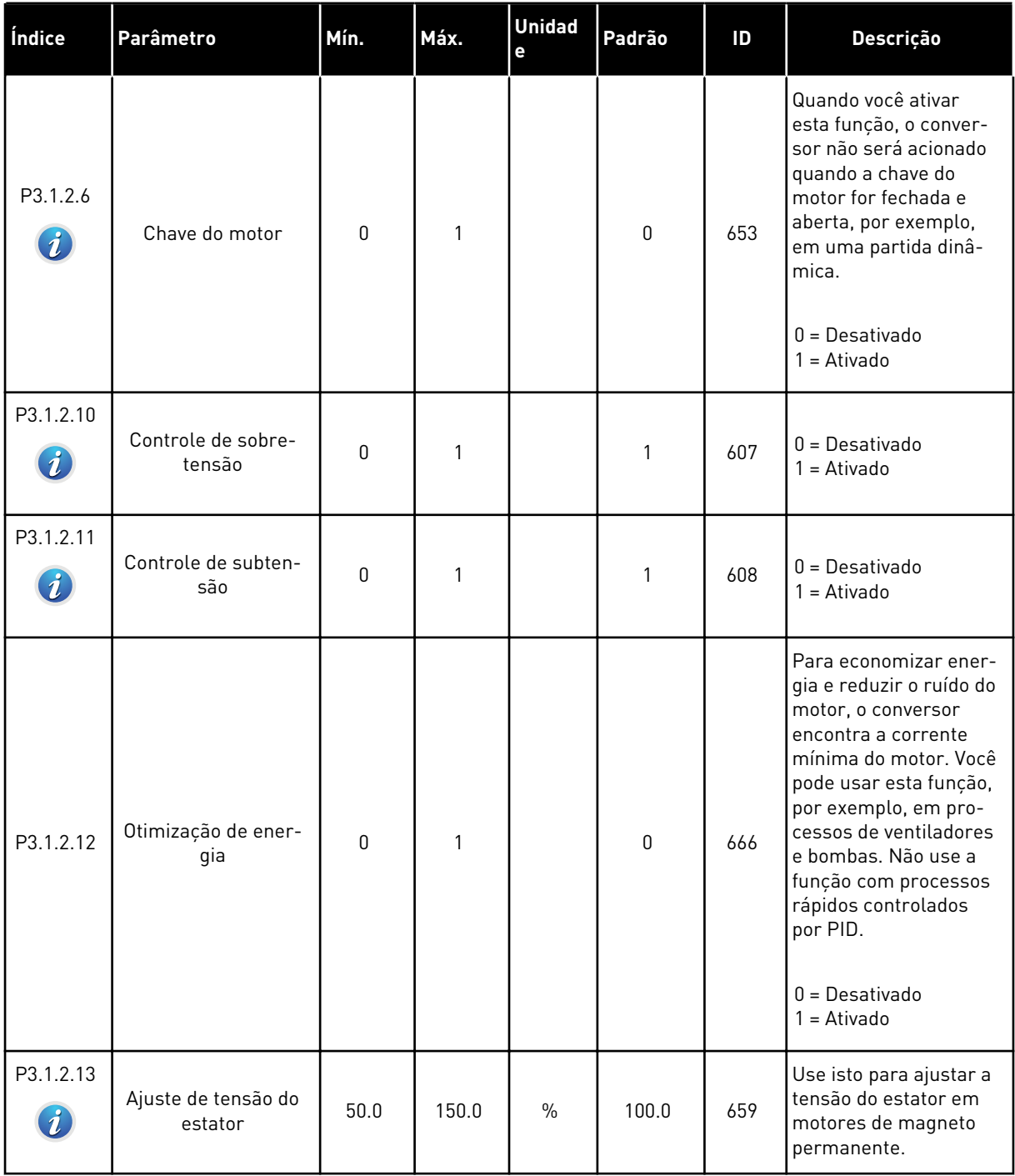

*Tabela 28: Configurações de limite do motor*

| Índice                       | l Parâmetro                    | Mín.     | Máx.  | <b>Unidad</b><br>e | Padrão | ID   | <b>Descrição</b>                                            |
|------------------------------|--------------------------------|----------|-------|--------------------|--------|------|-------------------------------------------------------------|
| P3.1.3.1<br>$\boldsymbol{i}$ | Limite de corrente<br>do motor | $IH*0.1$ | IS    | A                  | Varia  | 107  | A corrente máxima do<br>motor do conversor de<br>frequência |
| P3.1.3.2                     | Limite de torque do<br>motor   | 0.0      | 300.0 | $\%$               | 300.0  | 1287 | O limite máximo de<br>torque do lado do<br>motor            |

a dhe ann an 1970.<br>Bhuailtean

# *Tabela 29: Configurações de ciclo aberto*

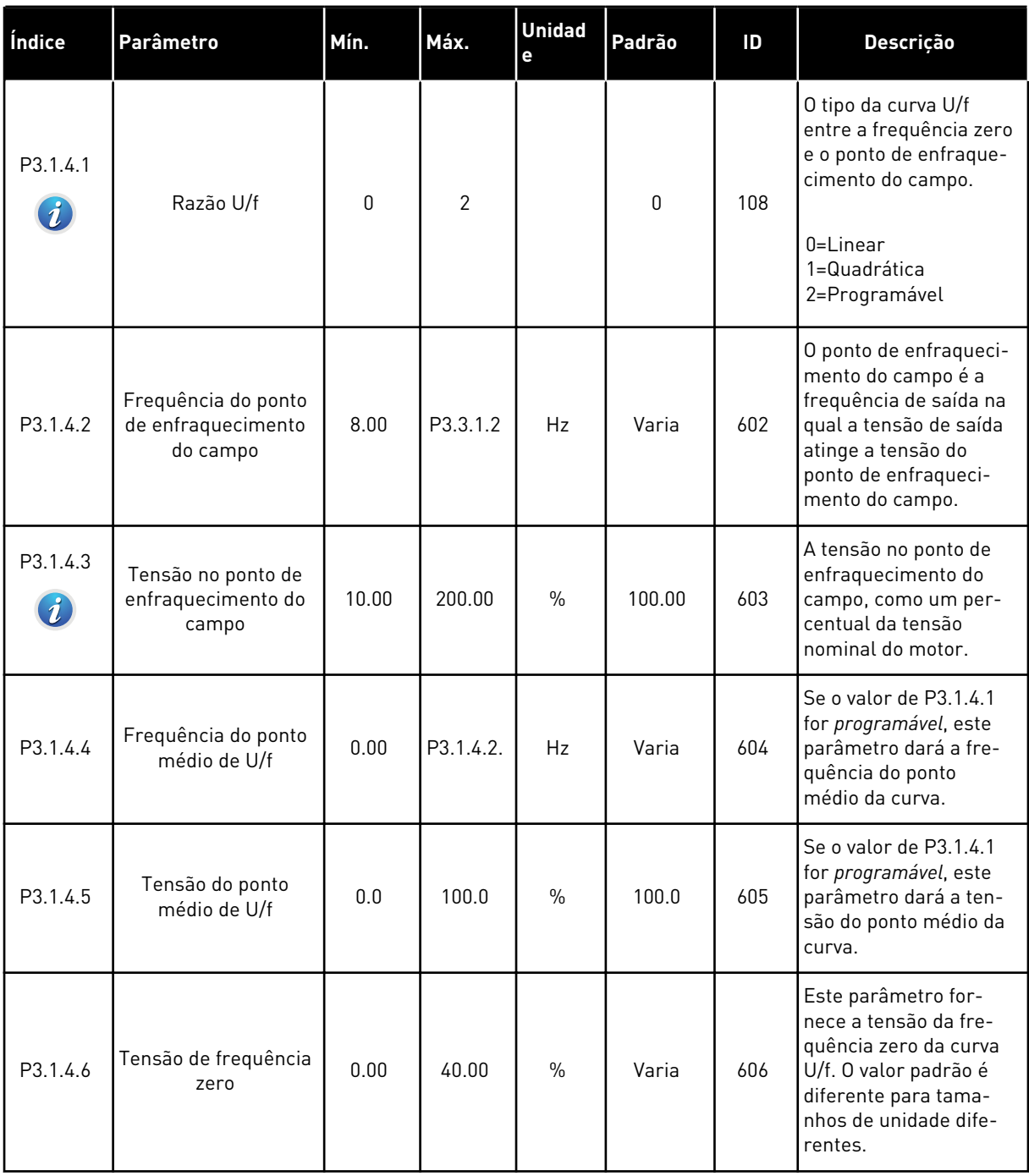

# *Tabela 29: Configurações de ciclo aberto*

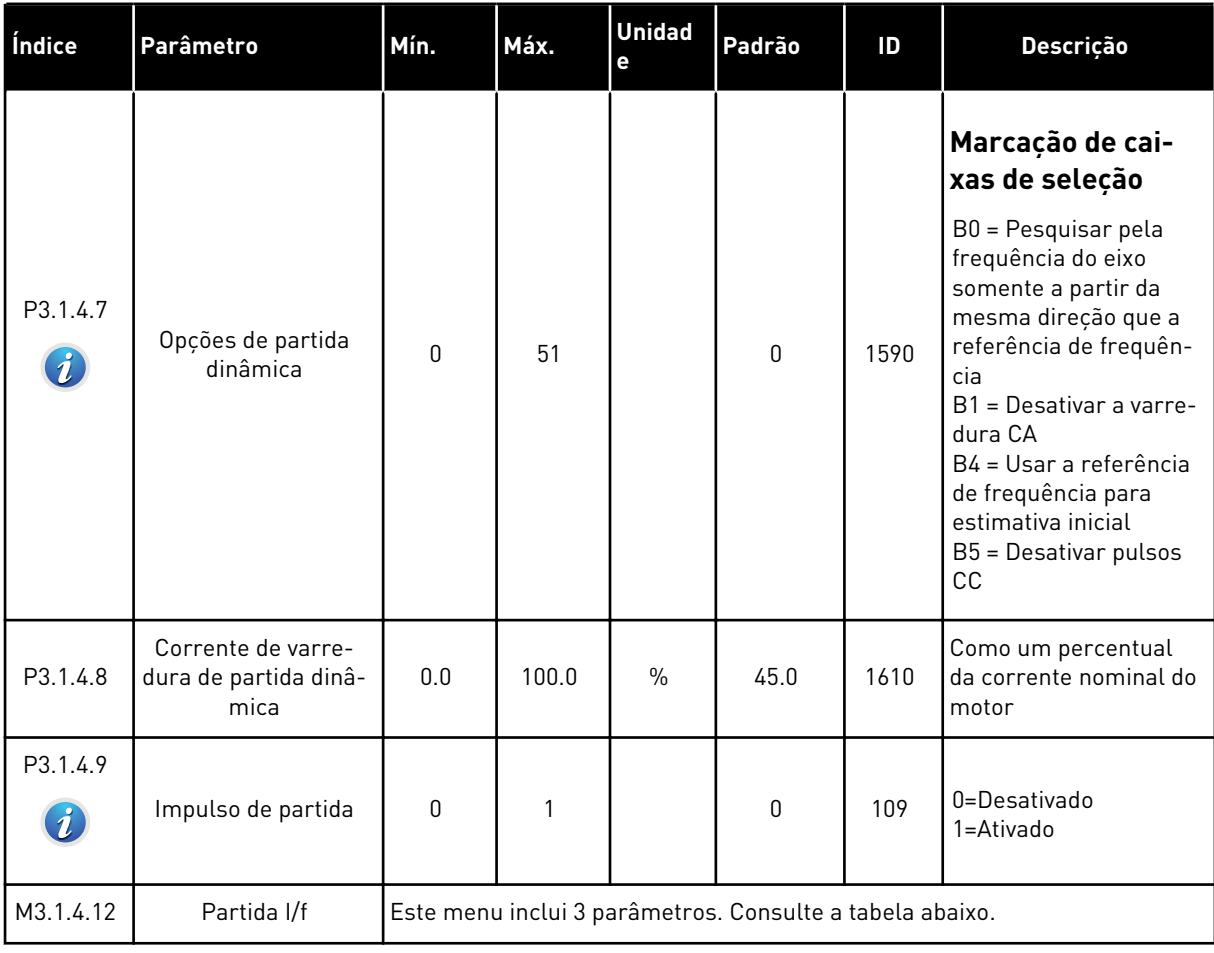

# *Tabela 30: Parâmetros de partida I/f*

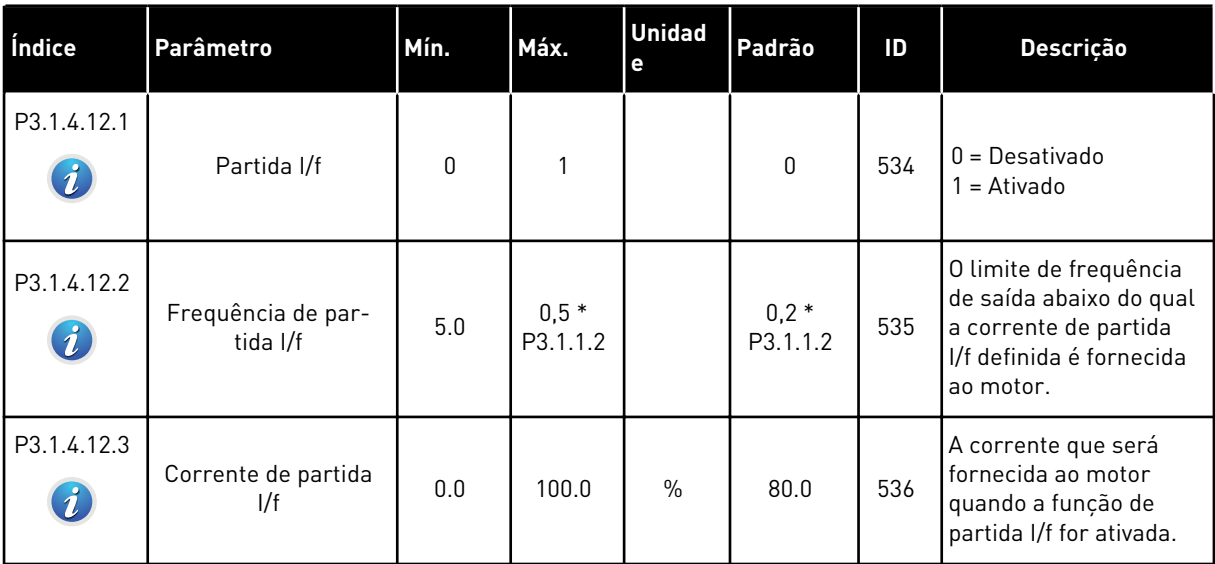
# **5.2 GRUPO 3.2: CONFIGURAÇÃO DE INICIAR/PARAR**

### *Tabela 31: Menu de configuração de Iniciar/Parar*

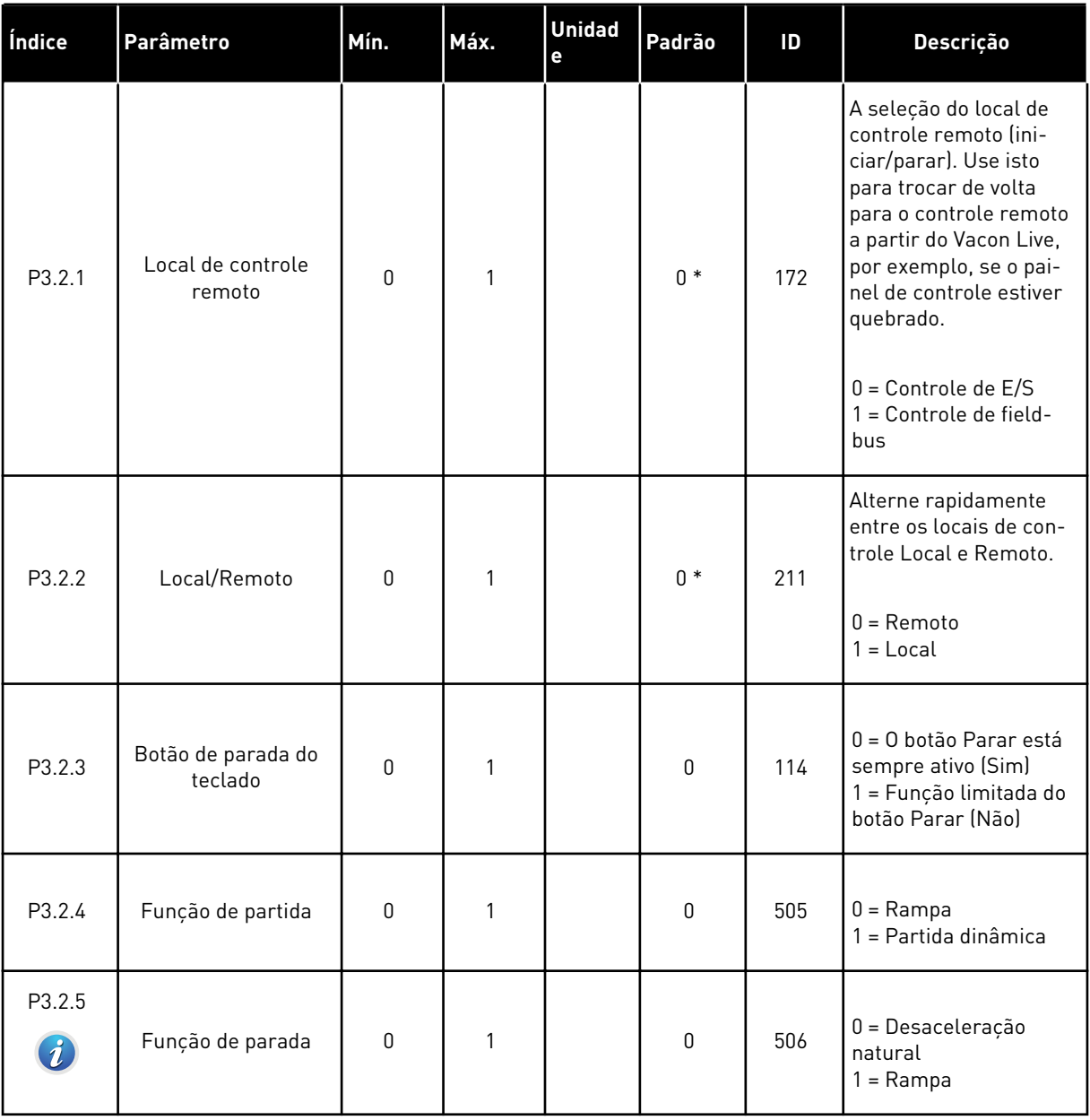

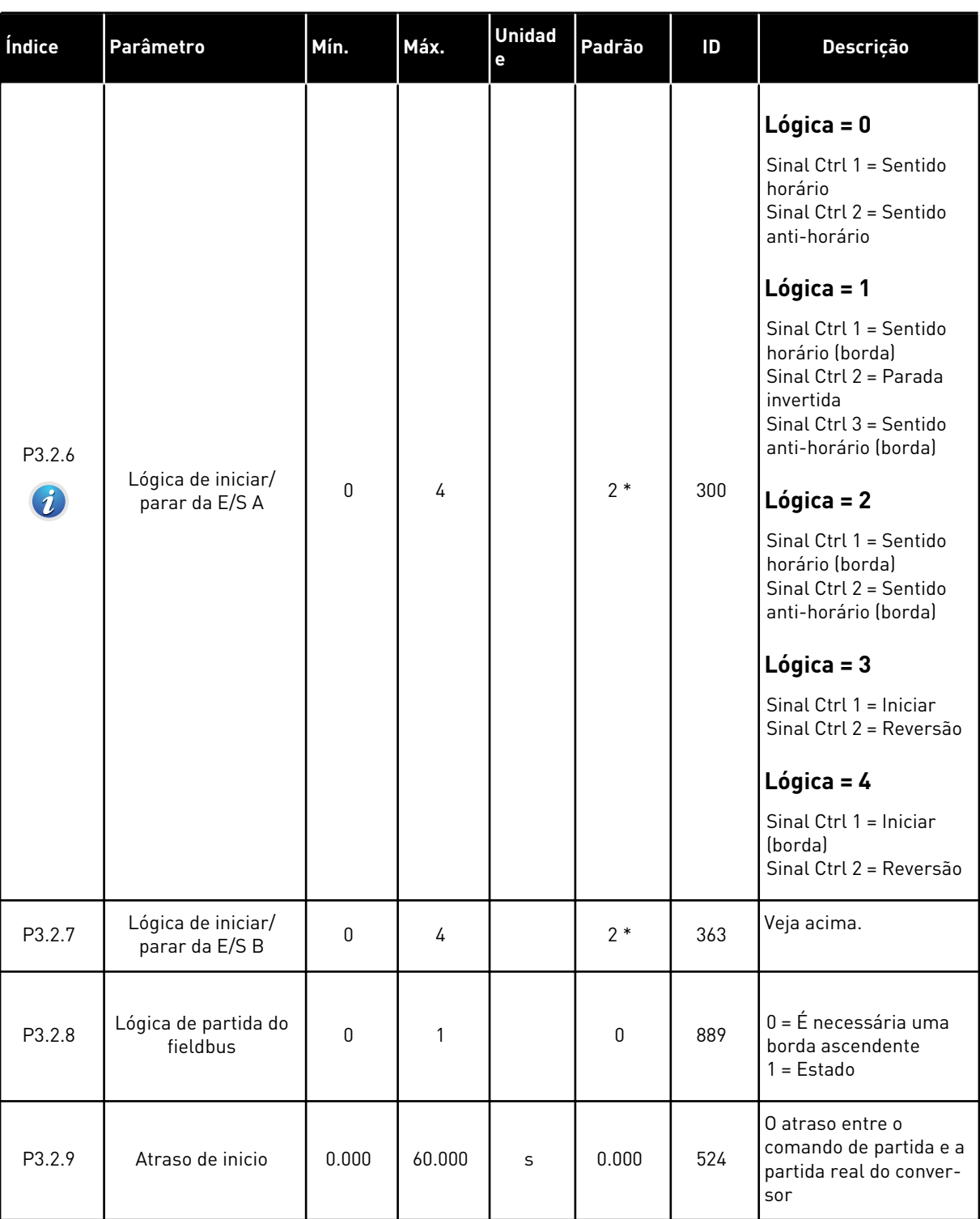

# *Tabela 31: Menu de configuração de Iniciar/Parar*

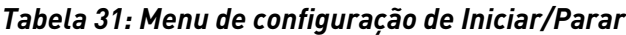

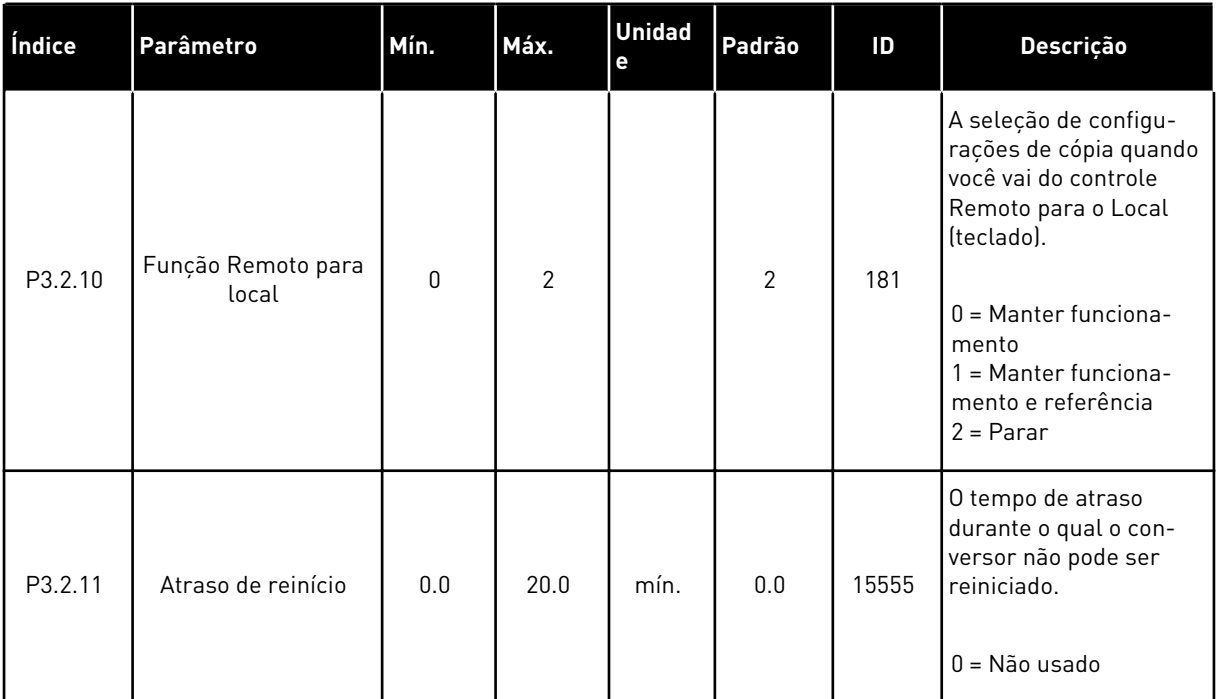

# **5.3 GRUPO 3.3: REFERÊNCIAS**

*Tabela 32: Parâmetros de referência de frequência*

| Índice   | Parâmetro                                           | Mín.        | Máx.     | <b>Unidad</b><br>$\mathbf{e}$ | Padrão          | ID   | Descrição                                                                                                    |
|----------|-----------------------------------------------------|-------------|----------|-------------------------------|-----------------|------|----------------------------------------------------------------------------------------------------|
| P3.3.1.1 | Referência de fre-<br>quência mínima                | 0.00        | P3.3.1.2 | Hz                            | 0.00            | 101  | A referência de fre-<br>quência mínima                                                                                                    |
| P3.3.1.2 | Referência de fre-<br>quência máxima                | P3.3.1.1    | 320.00   | Hz                            | 50.00/<br>60.00 | 102  | A referência de fre-<br>quência máxima                                                                                                    |
| P3.3.1.3 | Limite de referência<br>de frequência posi-<br>tiva | $-320.0$    | 320.0    | Hz                            | 320.00          | 1285 | O limite final de refe-<br>rência de frequência<br>para a direção positiva.                                                                                                    |
| P3.3.1.4 | Limite de referência<br>de frequência nega-<br>tiva | $-320.0$    | 320.0    | Hz                            | $-320.00$       | 1286 | O limite final de refe-<br>rência de frequência<br>para a direção nega-<br>tiva. Use este parâme-<br>tro, por exemplo, para<br>evitar que o motor gire<br>na direção reversa.                                                                                                    |
| P3.3.1.5 | Seleção de referên-<br>cia de controle de<br>E/S A  | $\mathbf 0$ | 20       |                               | $6*$            | 117  | Seleção da fonte de<br>referência quando o<br>local de controle é a<br>$E/S$ A.<br>$0 = PC$<br>1 = Frequência prede-<br>finida 0<br>2 = Referência de<br>teclado<br>$3$ = Fieldbus<br>$4 = A11$<br>$5 = A12$<br>$6 = A11 + A12$<br>$7 = PID$<br>8 = Potenciômetro<br>motorizado<br>$11 =$ Saída dados.1<br>$12 =$ Saída dados.2<br>$13 =$ Saída dados. $3$<br>$14 =$ Saída dados. $4$<br>$15 =$ Saída dados. $5$<br>$16 =$ Saída dados.6<br>$17 =$ Saída dados. $7$<br>$18 =$ Saída dados. $8$<br>$19 =$ Saída dados. $9$<br>$20 =$ Saída dados.10 |

### *Tabela 32: Parâmetros de referência de frequência*

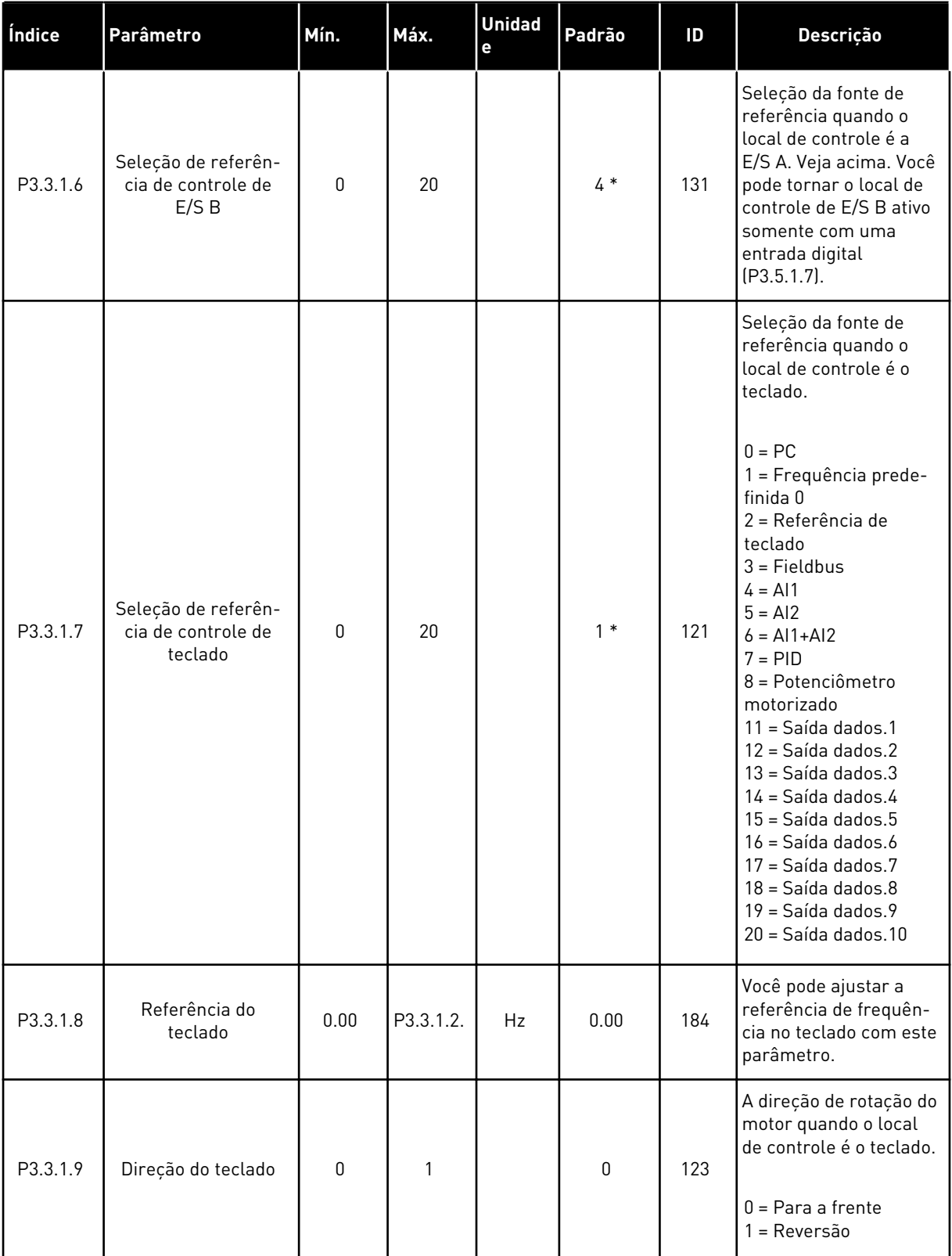

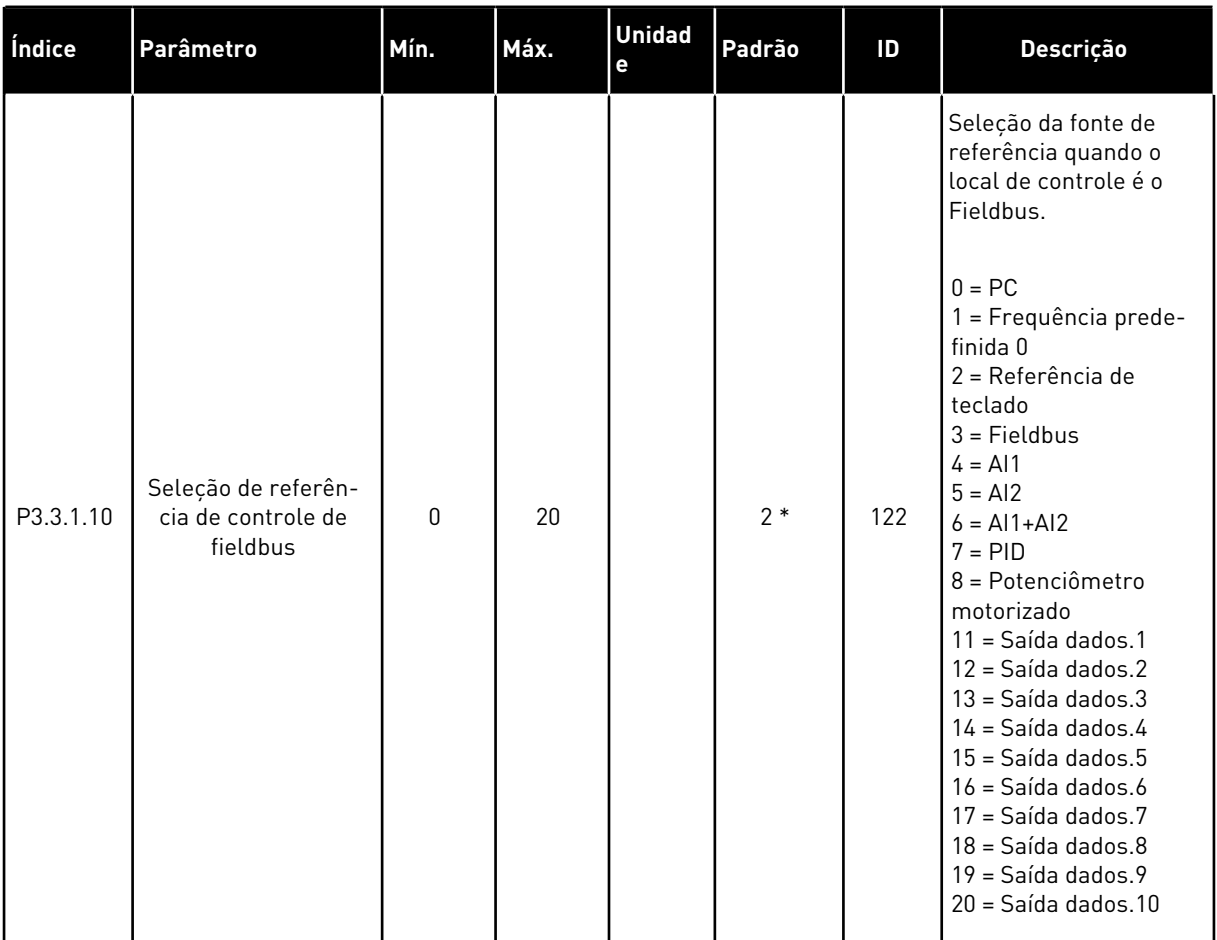

### *Tabela 32: Parâmetros de referência de frequência*

\* = A seleção do aplicativo com o parâmetro P1.2 Aplicativo fornece o valor padrão. Consulte os valores padrão no Capítulo *[12.1 Os valores padrão dos parâmetros nos diferentes aplicativos](#page-388-0)*.

<span id="page-150-0"></span>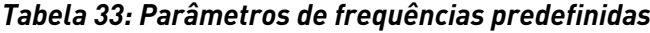

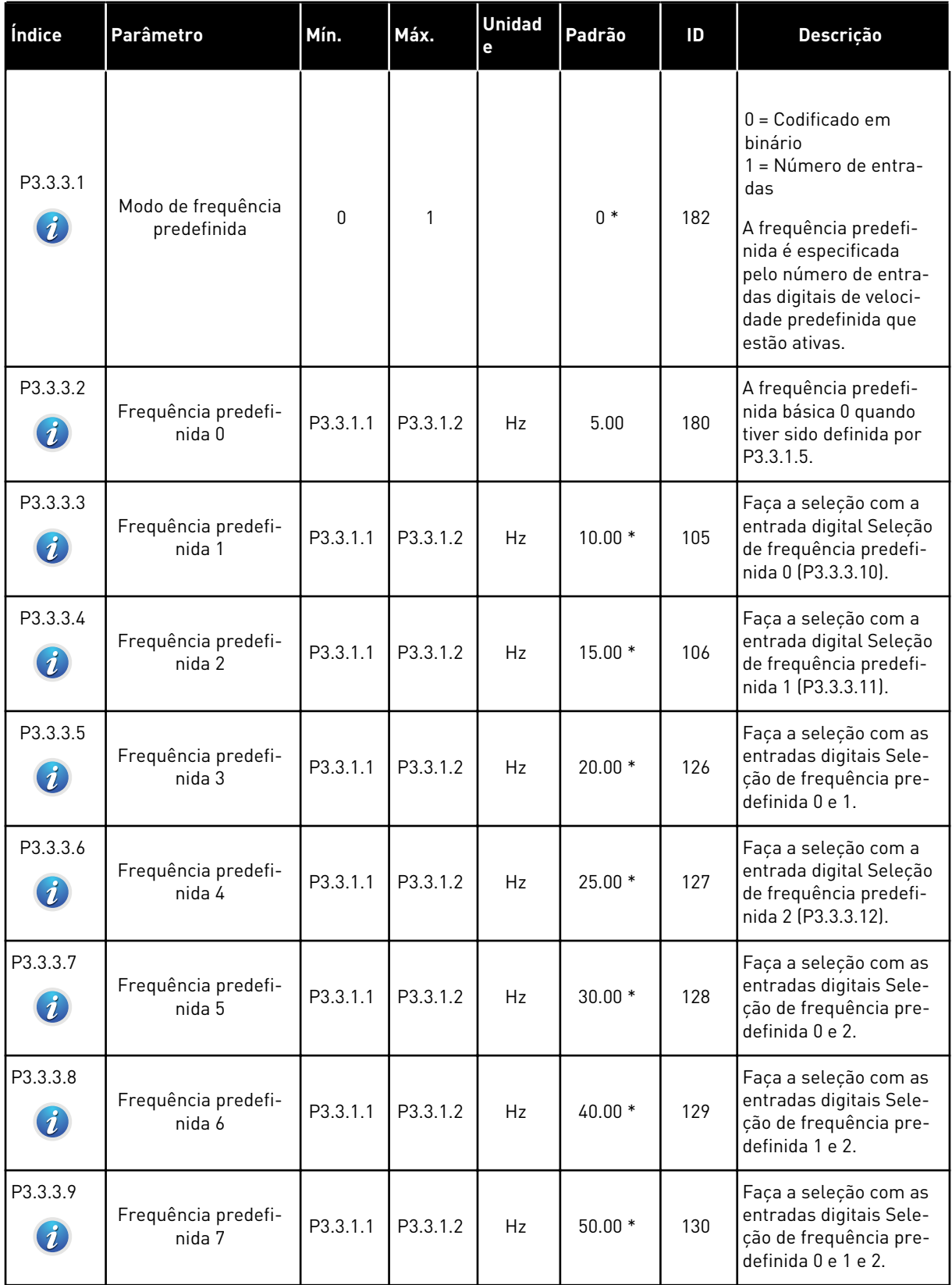

### *Tabela 33: Parâmetros de frequências predefinidas*

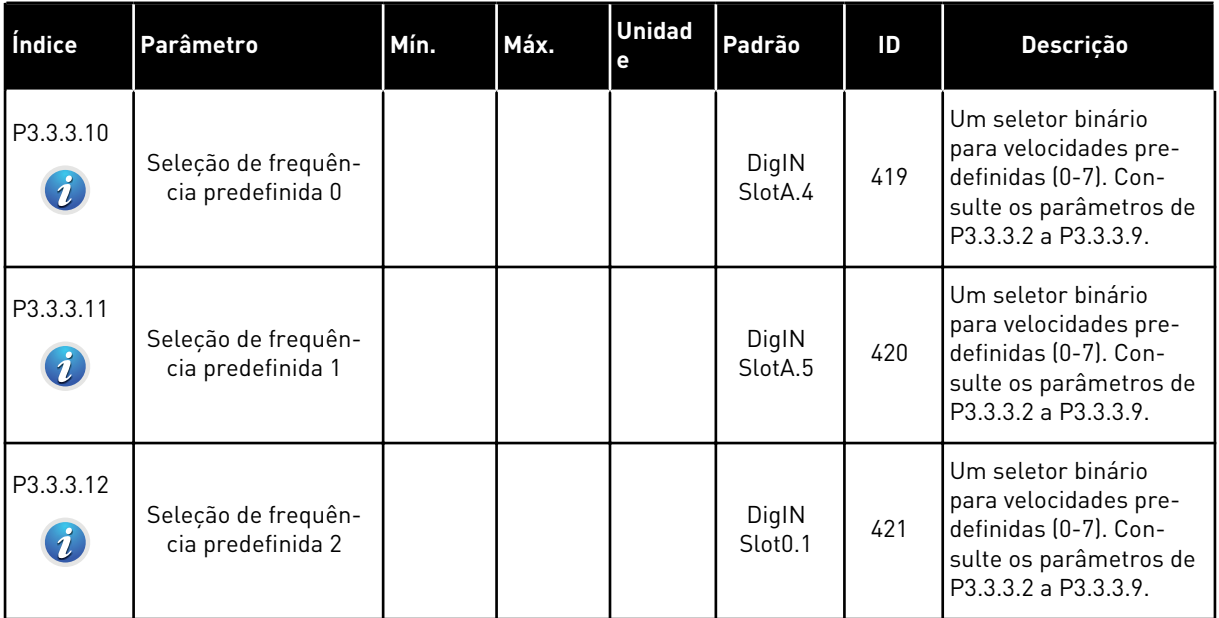

\* O valor padrão do parâmetro é especificado pela aplicação que você selecionar com o parâmetro P1.2 Aplicação. Consulte 10.1 Valores de parâmetros padrão.

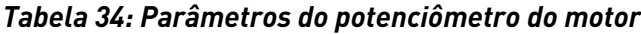

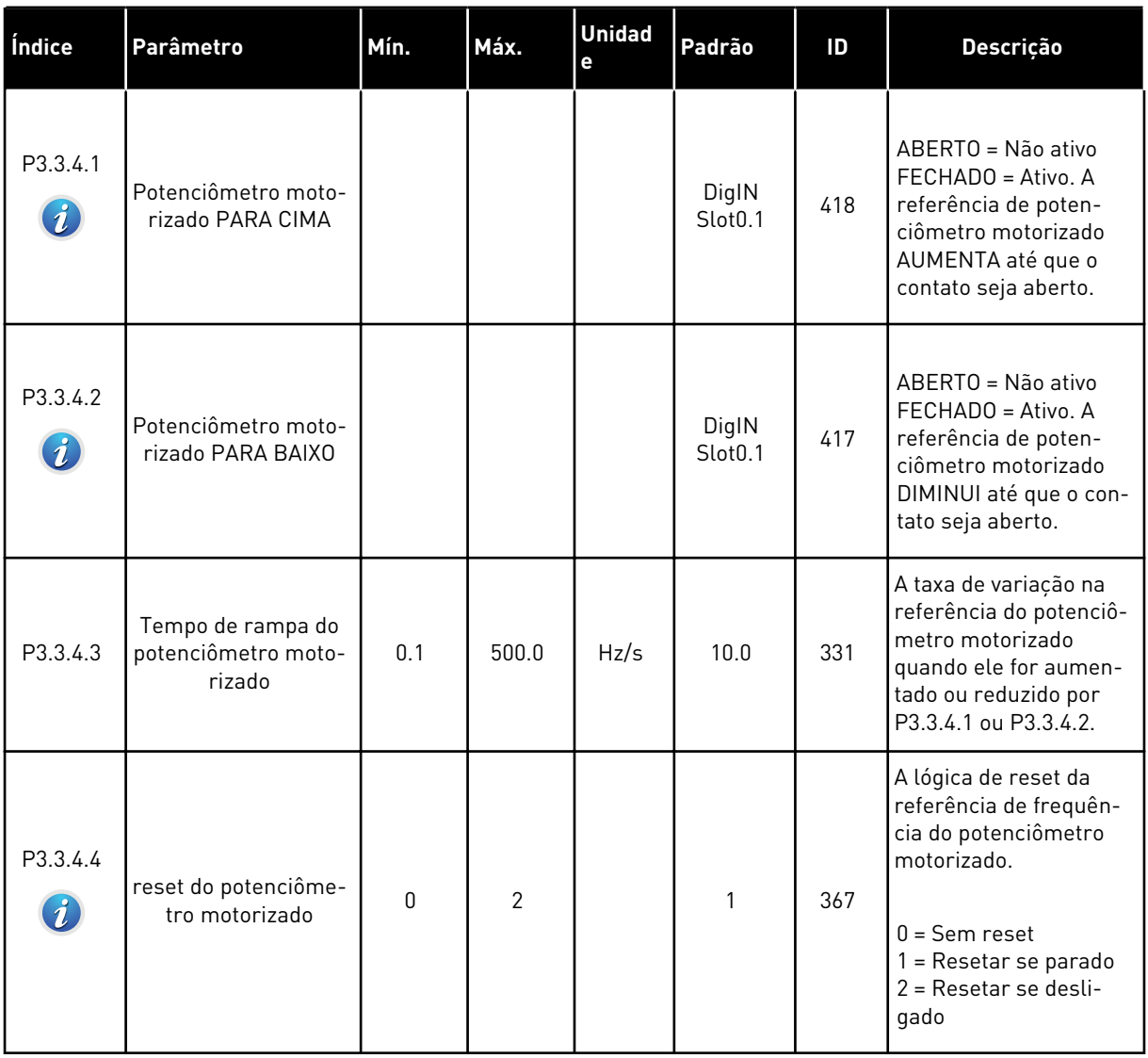

### *Tabela 35: Parâmetros de descarga*

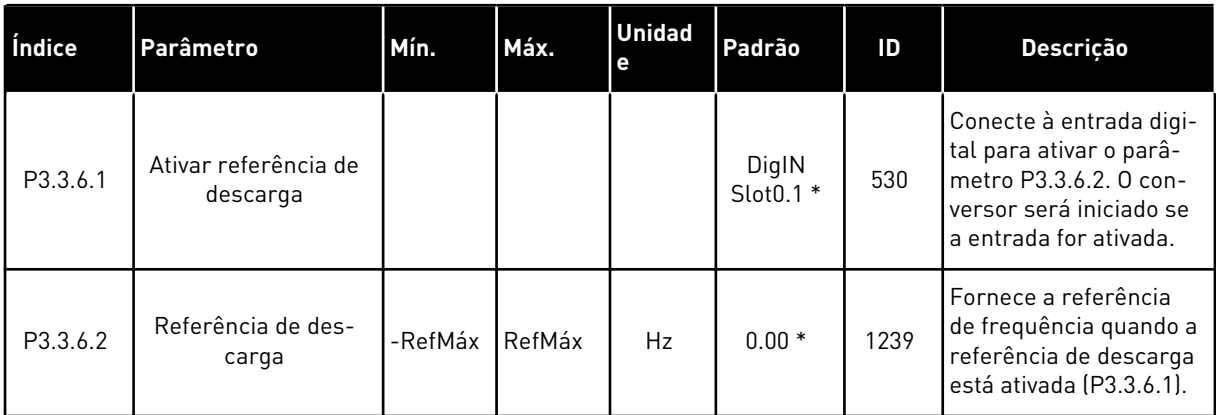

\* O valor padrão do parâmetro é especificado pela aplicação que você selecionar com o parâmetro P1.2 Aplicação. Consulte 10.1 Valores de parâmetros padrão.

# **5.4 GRUPO 3.4: CONFIGURAÇÃO DE RAMPAS E FREIOS**

#### *Tabela 36: Configuração da rampa 1*

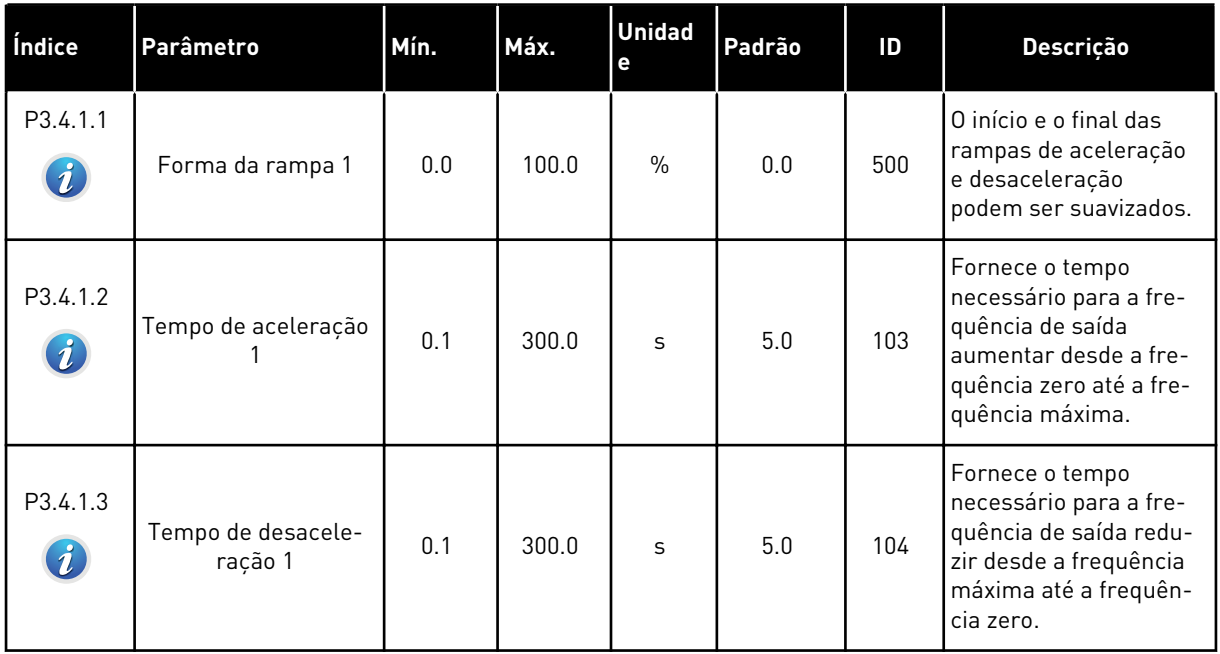

### *Tabela 37: Configuração da rampa 2*

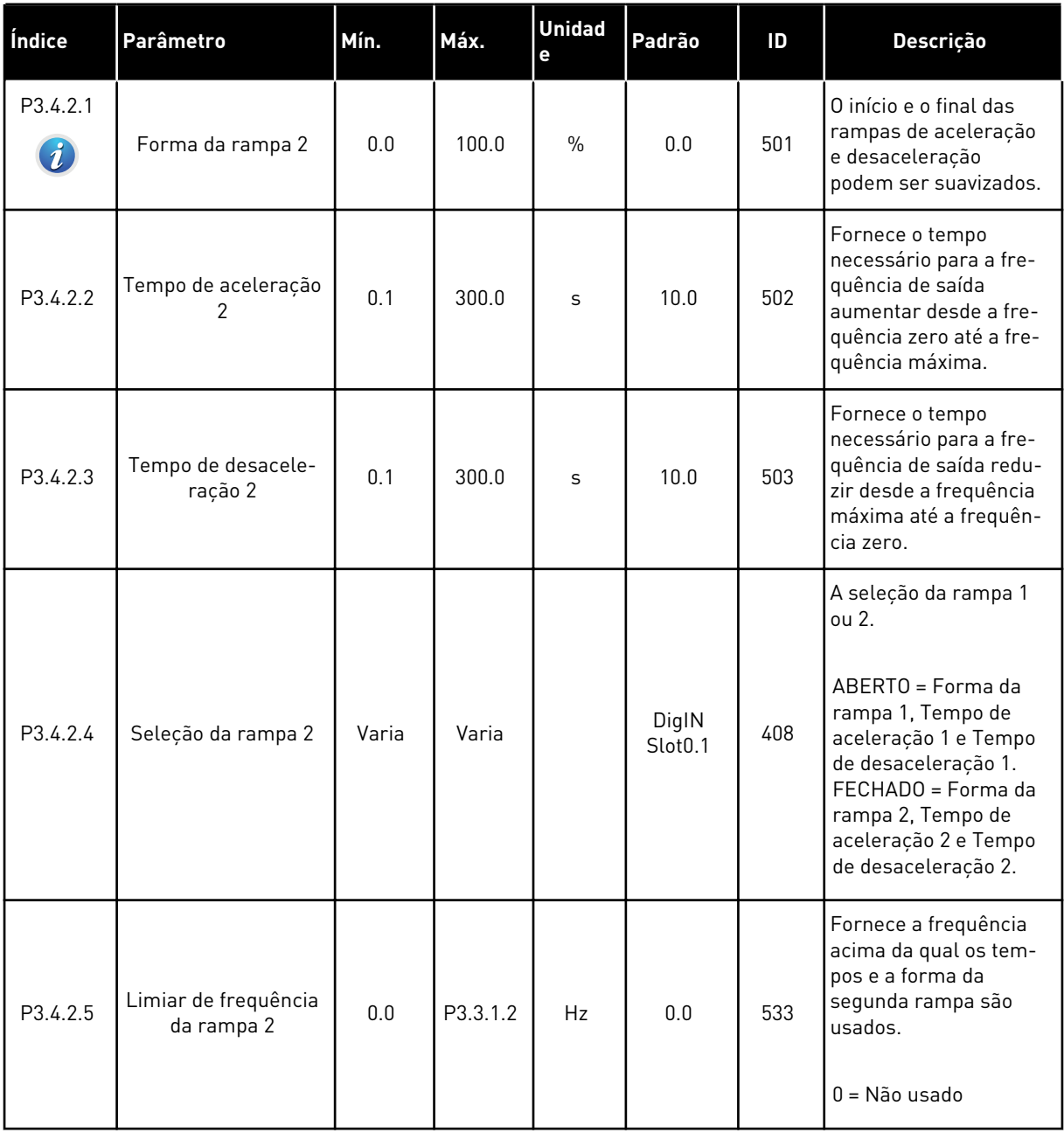

*Tabela 38: Parâmetros de início de magnetização*

| Índice   | Parâmetro                             | Mín. | Máx.         | <b>Unidad</b><br>е | Padrão    | ID  | <b>Descrição</b>                                                                                                |
|----------|---------------------------------------|------|--------------|--------------------|-----------|-----|----------------------------------------------------------------------------------------------------|
| P3.4.3.1 | Corrente de início de<br>magnetização | 0.00 | $\mathbf{H}$ | $\overline{A}$     | <b>IH</b> | 517 | Fornece a corrente CC<br>que alimenta o motor<br>na inicialização.<br>$0 = Desativado$                          |
| P3.4.3.2 | Tempo de início de<br>magnetização    | 0.00 | 600.00       | S                  | 0.00      | 516 | Fornece o tempo<br>durante o qual a cor-<br>rente CC alimenta o<br>motor antes da acele-<br>ração ser iniciada. |

#### *Tabela 39: Parâmetros de frenagem CC*

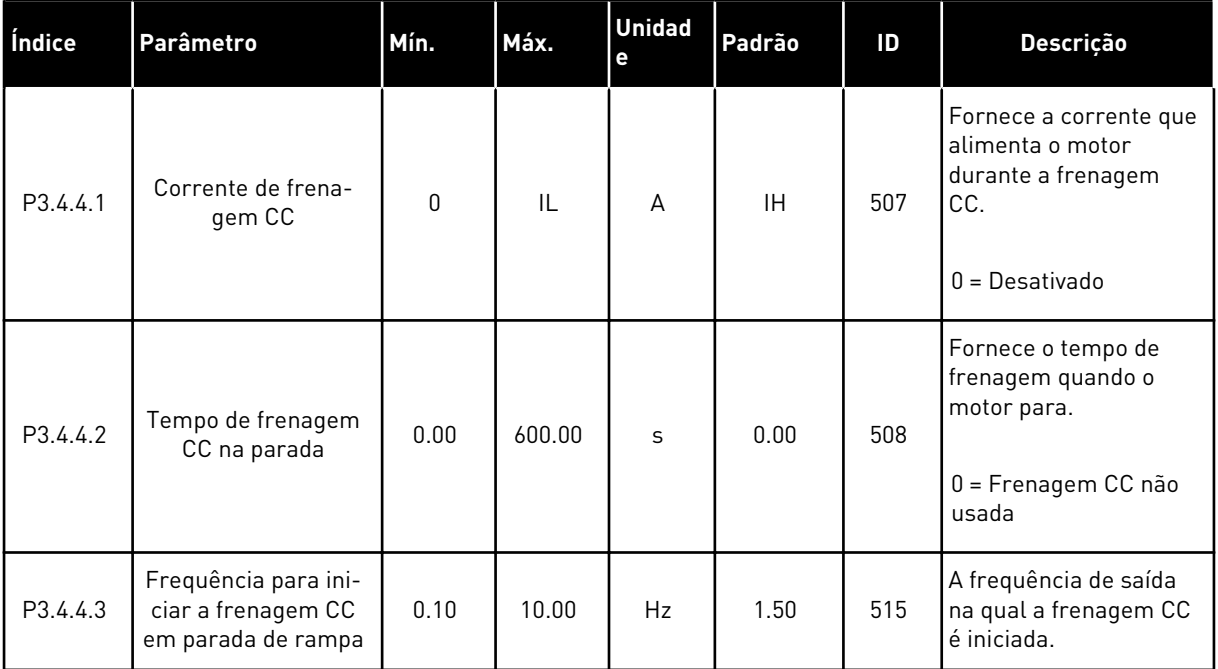

a dhe ann an 1970.<br>Tha ann an 1970, ann an 1970, ann an 1970.

*Tabela 40: Parâmetros de frenagem de fluxo*

| Índice                       | Parâmetro                          | Mín. | Máx. | <b>Unidad</b><br>e | Padrão    | ID  | <b>Descrição</b>                                              |
|------------------------------|------------------------------------|------|------|--------------------|-----------|-----|---------------------------------------------------------------|
| P3.4.5.1<br>$\boldsymbol{i}$ | Frenagem de fluxo                  | 0    |      |                    | 0         | 520 | $0 =$ Desativado<br>$1 =$ Ativado                             |
| P3.4.5.2                     | Corrente de frena-<br>gem de fluxo | 0    | IL   | A                  | <b>IH</b> | 519 | Fornece o nível de cor-<br>rente para a frenagem<br>de fluxo. |

# **5.5 GRUPO 3.5: CONFIGURAÇÃO DE E/S**

*Tabela 41: Configurações das entradas digitais*

| Índice    | Parâmetro                            | Padrão          | ID  | Descrição                                                                              |
|-----------|--------------------------------------|-----------------|-----|----------------------------------------------------------------------------------------|
| P3.5.1.1  | Sinal de controle 1 A                | DigIN SlotA.1 * | 403 | Sinal de controle 1 quando o local de<br>controle é a E/S A (FWD).                     |
| P3.5.1.2  | Sinal de controle 2 A                | DigIN SlotA.2 * | 404 | Sinal de controle 2 quando o local de<br>controle é a E/S A (REV).                     |
| P3.5.1.3  | Sinal de controle 3 A                | DigIN Slot0.1   | 434 | Sinal de controle 3 quando o local de<br>controle é a E/S A (REV).                     |
| P3.5.1.4  | Sinal de controle 1 B                | DigIN Slot0.1 * | 423 | Sinal de partida 1 quando o local de<br>controle é a E/S B.                            |
| P3.5.1.5  | Sinal de controle 2 B                | DigIN Slot0.1   | 424 | Sinal de partida 2 quando o local de<br>controle é a E/S B.                            |
| P3.5.1.6  | Sinal de controle 3 B                | DigIN Slot0.1   | 435 | Sinal de partida 3 quando o local de<br>controle é a E/S B.                            |
| P3.5.1.7  | Força de controle para E/S B         | DigIN Slot0.1 * | 425 | FECHADO = Força o local de controle<br>para a E/S B.                                   |
| P3.5.1.8  | Força de referência de E/S B         | DigIN Slot0.1 * | 343 | FECHADO = A referência de E/S B<br>(P3.3.1.6) fornece a referência de fre-<br>quência. |
| P3.5.1.9  | Força de controle para field-<br>bus | DigIN Slot0.1 * | 411 | Força o controle para o fieldbus.                                                      |
| P3.5.1.10 | Força de controle para<br>teclado    | DigIN Slot0.1 * | 410 | Força o controle para o teclado.                                                       |
| P3.5.1.11 | Fechar falha externa                 | DigIN SlotA.3 * | 405 | $ABERTO = OK$<br>FECHADO = Falha externa                                               |
| P3.5.1.12 | Abrir falha externa                  | DigIN Slot0.2   | 406 | ABERTO = Falha externa<br>FECHADO = OK                                                 |
| P3.5.1.13 | Fechar reset de falha                | DigIN SlotA.6 * | 414 | FECHADO = Redefine todas as falhas<br>ativas.                                          |
| P3.5.1.14 | Reset de falha aberto                | DigIN Slot0.1   | 213 | ABERTO = Redefine todas as falhas<br>ativas.                                           |
| P3.5.1.15 | Permitir funcionamento               | DigIN Slot0.2   | 407 | Você pode definir o conversor no<br>estado Pronto, quando isso estiver<br>ATIVO.       |

a dhe ann an 1970.<br>Tha ann an 1970, ann an 1970, ann an 1970.

### *Tabela 41: Configurações das entradas digitais*

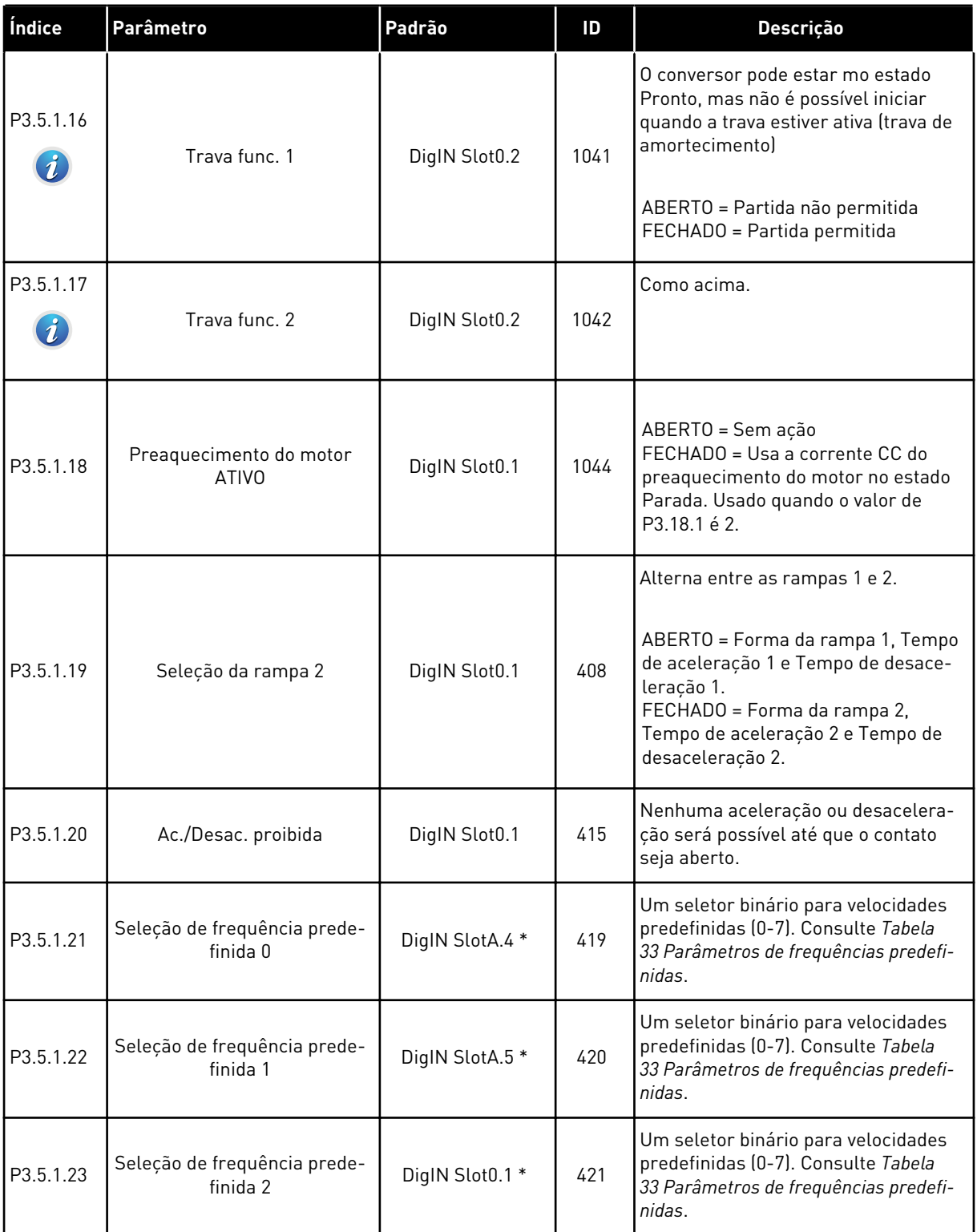

*Tabela 41: Configurações das entradas digitais*

| Índice    | Parâmetro                               | Padrão          | ID   | Descrição                                                                                                    |
|-----------|-----------------------------------------|-----------------|------|----------------------------------------------------------------------------------------------------|
| P3.5.1.24 | Potenciômetro motorizado<br>PARA CIMA   | DigIN Slot0.1   | 418  | ABERTO = Não ativo<br>FECHADO = Ativo. A referência de<br>potenciômetro motorizado AUMENTA<br>até que o contato seja aberto.                                      |
| P3.5.1.25 | Potenciômetro motorizado<br>PARA BAIXO  | DigIN Slot0.1   | 417  | ABERTO = Não ativo<br>FECHADO = Ativo. A referência de<br>potenciômetro motorizado DIMINUI<br>até que o contato seja aberto.                                      |
| P3.5.1.26 | Ativação de parada rápida               | DigIN Slot0.2   | 1213 | ABERTO = Ativado<br>Pra configurar estas funções, con-<br>sulte Tabela 58 Configurações de<br>parada rápida.                                                      |
| P3.5.1.27 | Temporizador 1                          | DigIN Slot0.1   | 447  | A borda ascendente inicia o Tempori-<br>zador 1, que foi programado no<br>Grupo 3.12.                                                                             |
| P3.5.1.28 | Temporizador 2                          | DigIN Slot0.1   | 448  | Veja acima.                                                                                                    |
| P3.5.1.29 | Temporizador 3                          | DigIN Slot0.1   | 449  | Veja acima.                                                                                                    |
| P3.5.1.30 | Impulso do setpoint de PID1             | DigIN Slot0.1   | 1046 | ABERTO = Sem impulso<br>FECHADO = Impulso                                                                                                    |
| P3.5.1.31 | Seleção do setpoint do PID1             | DigIN Slot0.1 * | 1047 | ABERTO = Setpoint 1<br>FECHADO = Setpoint 2                                                                                                    |
| P3.5.1.32 | Sinal de partida do PID<br>externo      | DigIN Slot0.2   | 1049 | ABERTO = PID2 em modo de parada<br>FECHADO = PID2 regulando<br>Este parâmetro não terá efeito se o<br>controlador PID externo não for ati-<br>vado no Grupo 3.14. |
| P3.5.1.33 | Seleção do setpoint do PID<br>externo   | DigIN Slot0.1   | 1048 | ABERTO = Setpoint 1<br>FECHADO = Setpoint 2                                                                                                    |
| P3.5.1.34 | Redefinir contador de manu-<br>tenção 1 | DigIN Slot0.1   | 490  | FECHADO = Resetar                                                                                                    |

*Tabela 41: Configurações das entradas digitais*

| Índice    | Parâmetro                                     | Padrão          | ID   | Descrição                                                                                                    |
|-----------|-----------------------------------------------|-----------------|------|----------------------------------------------------------------------------------------------------|
| P3.5.1.36 | Ativação de referência de<br>descarga         | DigIN Slot0.1 * | 530  | Conecte a uma entrada digital para<br>ativar P3.3.6.2.<br><b>INDICAÇÃO!</b>                                                                 |
|           |                                               |                 |      | Se a entrada for ativada, o conver-<br>sor será iniciado.                                                                                   |
| P3.5.1.38 | Ativação do Modo de incêndio<br><b>ABERTO</b> | DigIN Slot0.2   | 1596 | Ativa o Modo de incêndio se permitido<br>pela senha correta.                                                                                |
|           |                                               |                 |      | ABERTO = Modo de incêndio ativo<br>FECHADO = Sem ação                                                                                       |
| P3.5.1.39 | Ativação do Modo de incêndio                  | DigIN Slot0.1   | 1619 | Ativa o Modo de incêndio se permitido<br>pela senha correta.                                                                                |
|           | <b>FECHADO</b>                                |                 |      | ABERTO = Sem ação<br>FECHADO = Modo de incêndio ativo                                                                                       |
| P3.5.1.40 | Reversão do Modo de incên-<br>dio             | DigIN Slot0.1   | 1618 | Emite um comando de reversão de<br>direção de rotação durante o Modo de<br>incêndio. Esta função não tem efeito<br>sob operação normal.     |
|           |                                               |                 |      | ABERTO = Sentido horário<br>FECHADO = Em reversão                                                                                           |
| P3.5.1.41 | Ativação da limpeza automá-                   | DigIN Slot0.1   | 1715 | Inicia a Limpeza automática. O pro-<br>cesso será interrompido se o sinal de<br>ativação for removido antes do pro-<br>cesso ser concluído. |
|           | tica                                          |                 |      | <b>INDICAÇÃO!</b>                                                                                                    |
|           |                                               |                 |      | Se a entrada for ativada, o conver-<br>sor será iniciado.                                                                                   |
| P3.5.1.42 | Trava da bomba 1                              | DigIN Slot0.1 * | 426  | ABERTO = Não ativo<br>FECHADO = Ativo                                                                                                    |
| P3.5.1.43 | Trava da bomba 2                              | DigIN Slot0.1 * | 427  | ABERTO = Não ativo<br>FECHADO = Ativo                                                                                                    |
| P3.5.1.44 | Trava da bomba 3                              | DigIN Slot0.1 * | 428  | ABERTO = Não ativo<br>FECHADO = Ativo                                                                                                    |

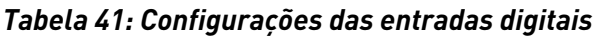

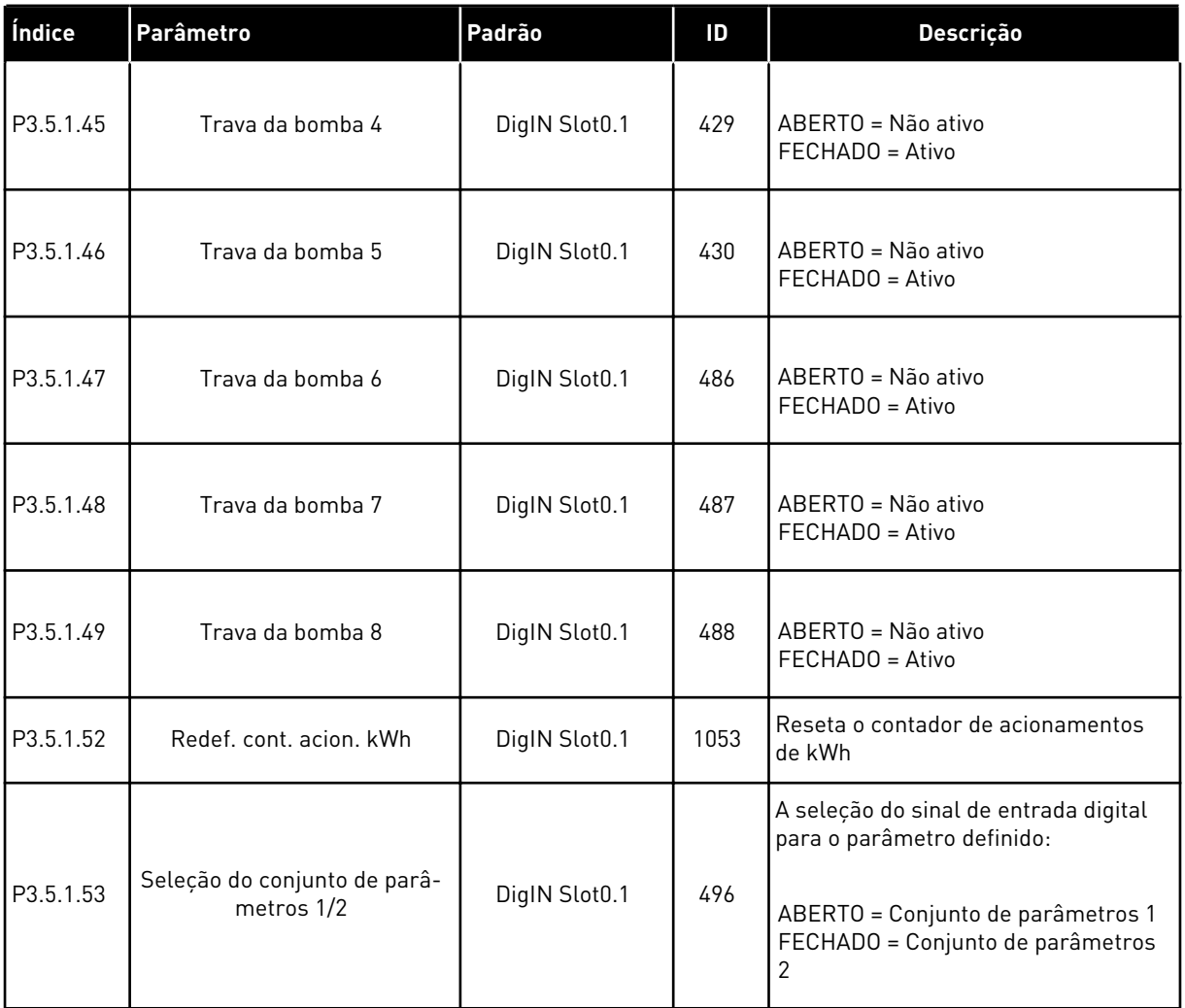

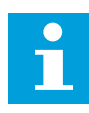

### **INDICAÇÃO!**

Sua placa opcional e a configuração da placa fornece o número de entradas analógicas disponíveis. A placa de E/S padrão tem 2 saídas analógicas.

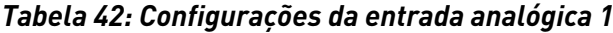

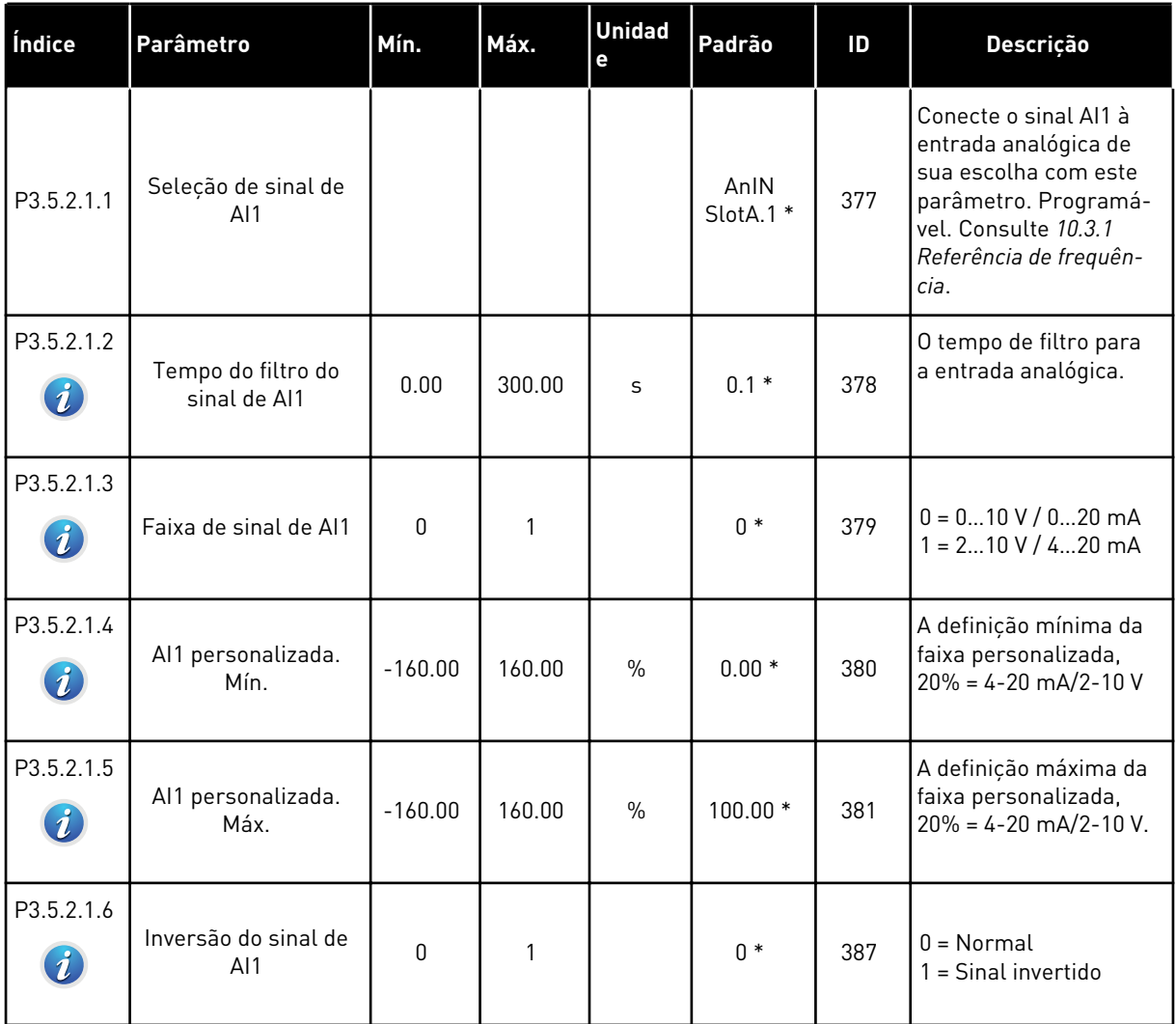

| Índice     | Parâmetro                          | Mín.      | Máx.         | <b>Unidad</b><br>$\mathbf e$ | Padrão              | ID  | Descrição            |
|------------|------------------------------------|-----------|--------------|------------------------------|---------------------|-----|----------------------|
| P3.5.2.2.1 | Seleção de sinal de<br>AI2         |           |              |                              | AnIN<br>$Stot A.2*$ | 388 | Consulte P3.5.2.1.1. |
| P3.5.2.2.2 | Tempo do filtro do<br>sinal de AI2 | 0.00      | 300.00       | $\mathsf{s}$                 | $0.1*$              | 389 | Consulte P3.5.2.1.2. |
| P3.5.2.2.3 | Faixa de sinal de AI2              | $\Omega$  | 1            |                              | $1*$                | 390 | Consulte P3.5.2.1.3. |
| P3.5.2.2.4 | Al2 personalizada.<br>Mín.         | $-160.00$ | 160.00       | $\frac{0}{0}$                | $0.00*$             | 391 | Consulte P3.5.2.1.4. |
| P3.5.2.2.5 | Al2 personalizada.<br>Máx.         | $-160.00$ | 160.00       | $\%$                         | $100.00*$           | 392 | Consulte P3.5.2.1.5. |
| P3.5.2.2.6 | Inversão de sinal de<br>AI2        | 0         | $\mathbf{1}$ |                              | $0*$                | 398 | Consulte P3.5.2.1.6. |

*Tabela 43: Configurações da entrada analógica 2*

*Tabela 44: Configurações da entrada analógica 3*

| Índice     | Parâmetro                          | Mín.         | Máx.   | <b>Unidad</b><br>$\mathbf e$ | Padrão          | ID  | <b>Descrição</b>     |
|------------|------------------------------------|--------------|--------|------------------------------|-----------------|-----|----------------------|
| P3.5.2.3.1 | Seleção do sinal de<br>AI3         |              |        |                              | AnIN<br>SlotD.1 | 141 | Consulte P3.5.2.1.1. |
| P3.5.2.3.2 | Tempo de filtro do<br>sinal de AI3 | 0.00         | 300.00 | S                            | 0.1             | 142 | Consulte P3.5.2.1.2. |
| P3.5.2.3.3 | Faixa de sinal de AI3              | $\Omega$     |        |                              | $\Omega$        | 143 | Consulte P3.5.2.1.3. |
| P3.5.2.3.4 | AI3 personalizada.<br>Mín.         | $-160.00$    | 160.00 | $\%$                         | 0.00            | 144 | Consulte P3.5.2.1.4. |
| P3.5.2.3.5 | AI3 personalizada.<br>Máx.         | $-160.00$    | 160.00 | $\%$                         | 100.00          | 145 | Consulte P3.5.2.1.5. |
| P3.5.2.3.6 | Inversão do sinal de<br>AI3        | $\mathbf{0}$ | 1      |                              | $\mathbf{0}$    | 151 | Consulte P3.5.2.1.6. |

*Tabela 45: Configurações da entrada analógica 4*

| Índice     | Parâmetro                          | Mín.         | Máx.   | <b>Unidad</b><br>$\mathbf e$ | Padrão          | ID  | Descrição            |
|------------|------------------------------------|--------------|--------|------------------------------|-----------------|-----|----------------------|
| P3.5.2.4.1 | Seleção de sinal de<br>AI4         |              |        |                              | AnIN<br>SlotD.2 | 152 | Consulte P3.5.2.1.1. |
| P3.5.2.4.2 | Tempo de filtro do<br>sinal de AI4 | 0.00         | 300.00 | S                            | 0.1             | 153 | Consulte P3.5.2.1.2. |
| P3.5.2.4.3 | Faixa de sinal de AI4              | $\Omega$     |        |                              | 0               | 154 | Consulte P3.5.2.1.3. |
| P3.5.2.4.4 | Al4 personalizada.<br>Mín.         | $-160.00$    | 160.00 | $\frac{0}{n}$                | 0.00            | 155 | Consulte P3.5.2.1.4. |
| P3.5.2.4.5 | AI4 personalizada.<br>Máx.         | $-160.00$    | 160.00 | $\%$                         | 100.00          | 156 | Consulte P3.5.2.1.5. |
| P3.5.2.4.6 | Inversão do sinal de<br>AI4        | $\mathbf{0}$ | 1      |                              | 0               | 162 | Consulte P3.5.2.1.6. |

*Tabela 46: Configurações da entrada analógica 5*

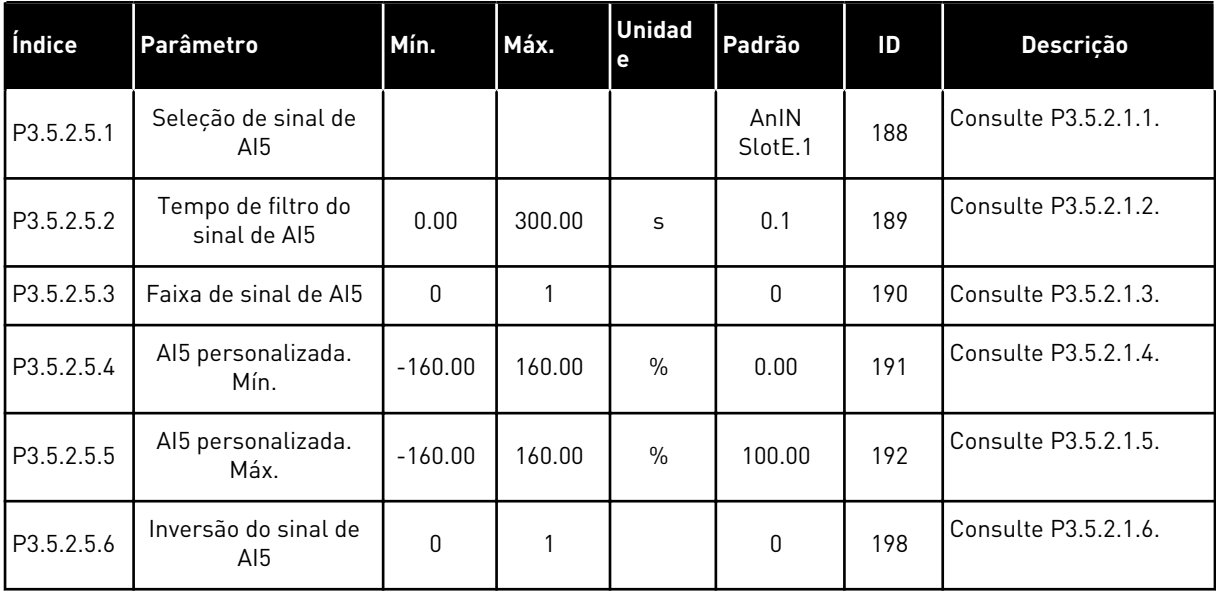

*Tabela 47: Configurações da entrada analógica 6*

| Índice     | Parâmetro                          | Mín.         | Máx.   | <b>Unidad</b><br>e | Padrão                      | ID  | Descrição            |
|------------|------------------------------------|--------------|--------|--------------------|-----------------------------|-----|----------------------|
| P3.5.2.6.1 | Seleção de sinal de<br>AI6         |              |        |                    | AnIN<br>Slot <sub>E.2</sub> | 199 | Consulte P3.5.2.1.1. |
| P3.5.2.6.2 | Tempo de filtro do<br>sinal de AI6 | 0.00         | 300.00 | S                  | 0.1                         | 200 | Consulte P3.5.2.1.2. |
| P3.5.2.6.3 | Faixa de sinal de AI6              | $\Omega$     |        |                    | 0                           | 201 | Consulte P3.5.2.1.3. |
| P3.5.2.6.4 | Al6 personalizada.<br>Mín.         | $-160.00$    | 160.00 | $\frac{0}{n}$      | 0.00                        | 202 | Consulte P3.5.2.1.4. |
| P3.5.2.6.5 | Al6 personalizada.<br>Máx.         | $-160.00$    | 160.00 | $\%$               | 100.00                      | 203 | Consulte P3.5.2.1.5. |
| P3.5.2.6.6 | Inversão de sinal de<br>AI6        | $\mathbf{0}$ | 1      |                    | $\mathbf{0}$                | 209 | Consulte P3.5.2.1.6. |

a dhe ann an 1970.<br>Bhuailtean

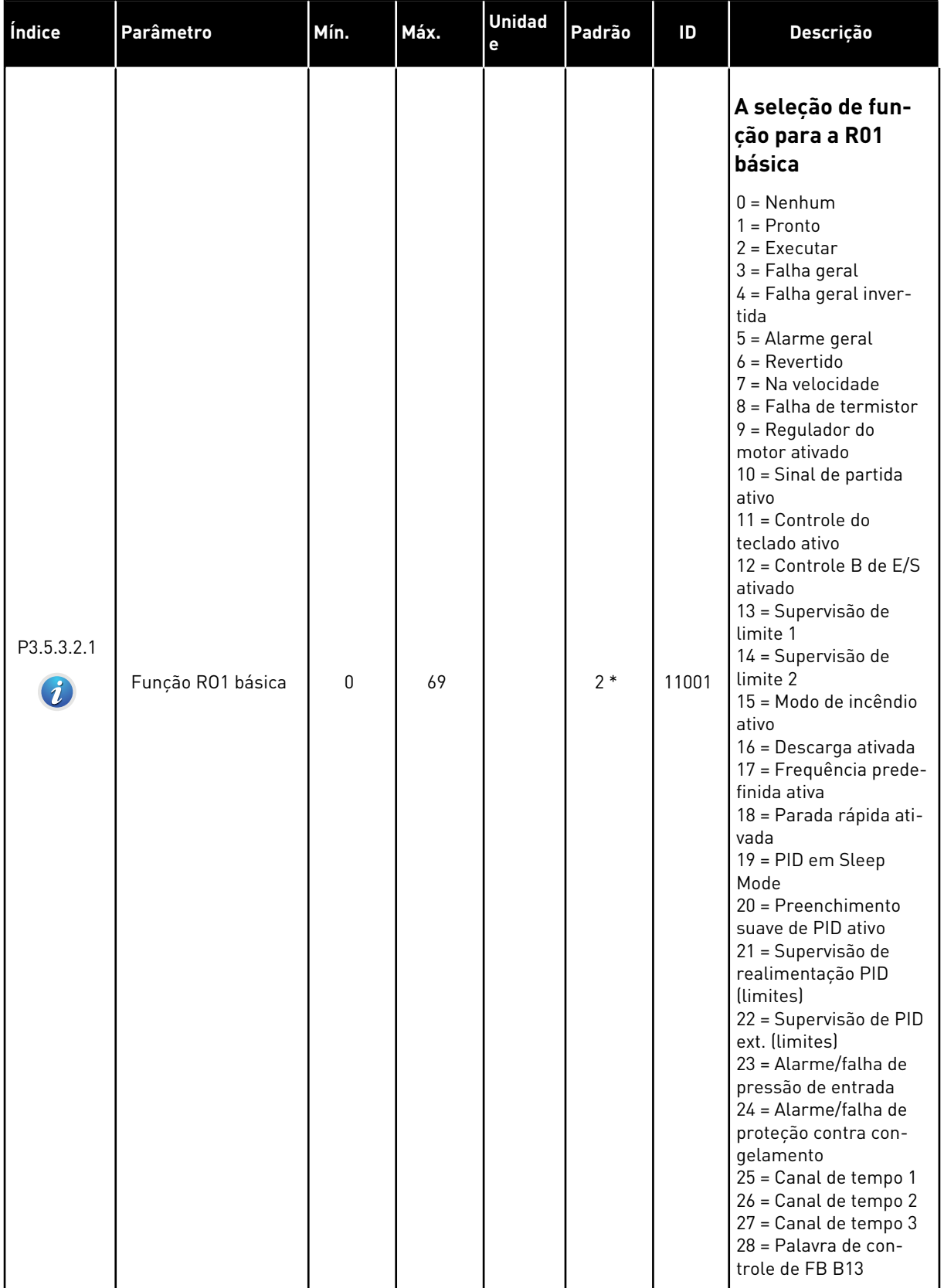

# *Tabela 48: Configurações de saída digital da placa de E/S padrão, slot B*

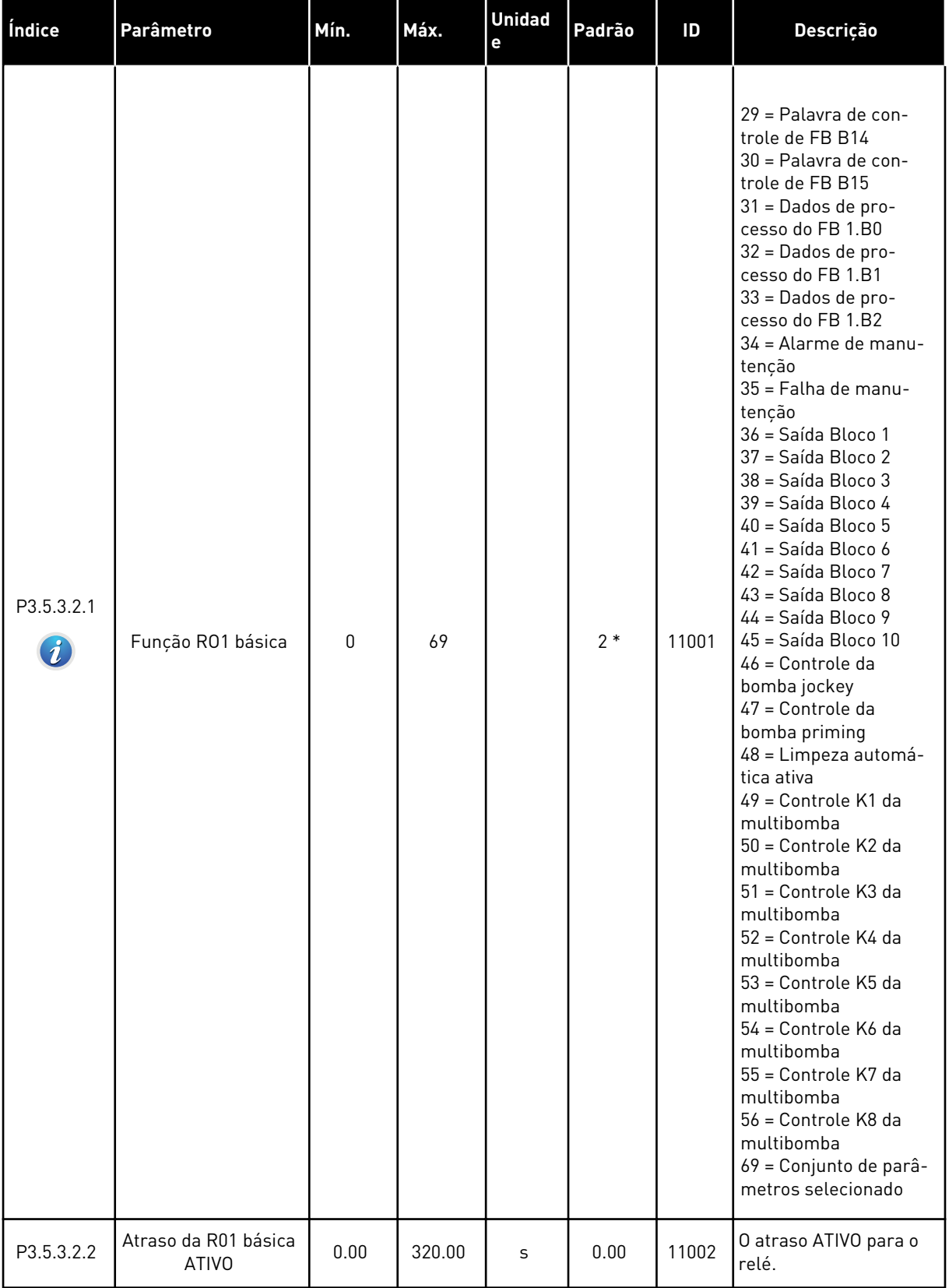

# *Tabela 48: Configurações de saída digital da placa de E/S padrão, slot B*

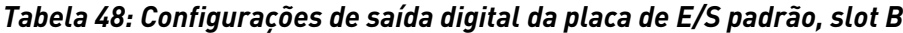

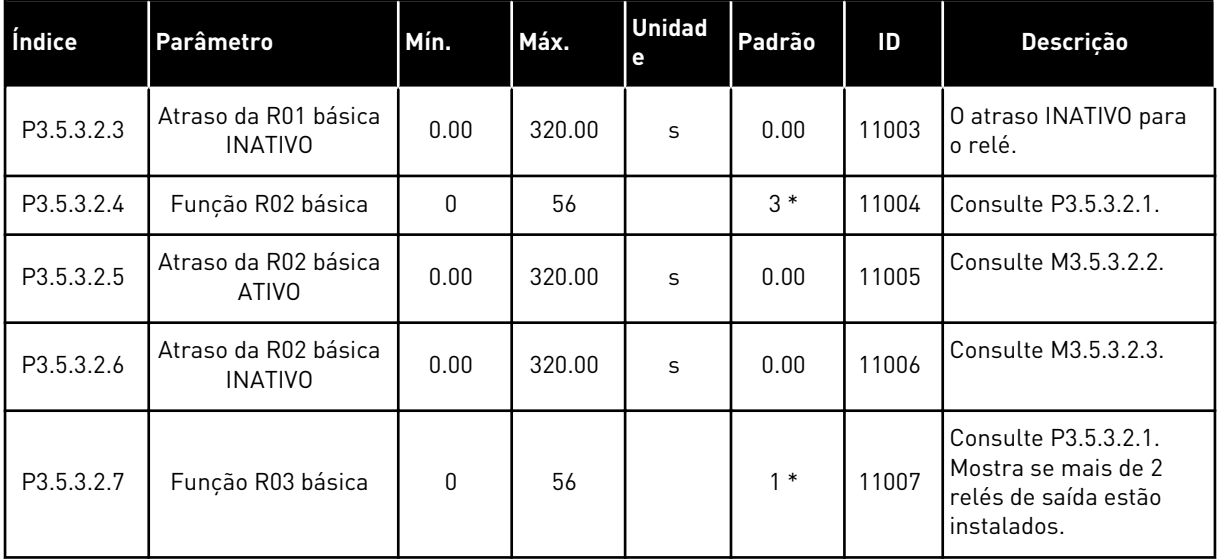

#### AS SAÍDAS DIGITAIS DOS SLOTS DE EXPANSÃO C, D E E

Exibe somente os parâmetros para as saídas das placas opcionais nos slots C, D e E. Faça as seleções como na função RO1 básica padrão (P3.5.3.2.1).

Este grupo ou estes parâmetros não serão exibidos se não houver nenhuma saída digital nos slots C, D ou E.

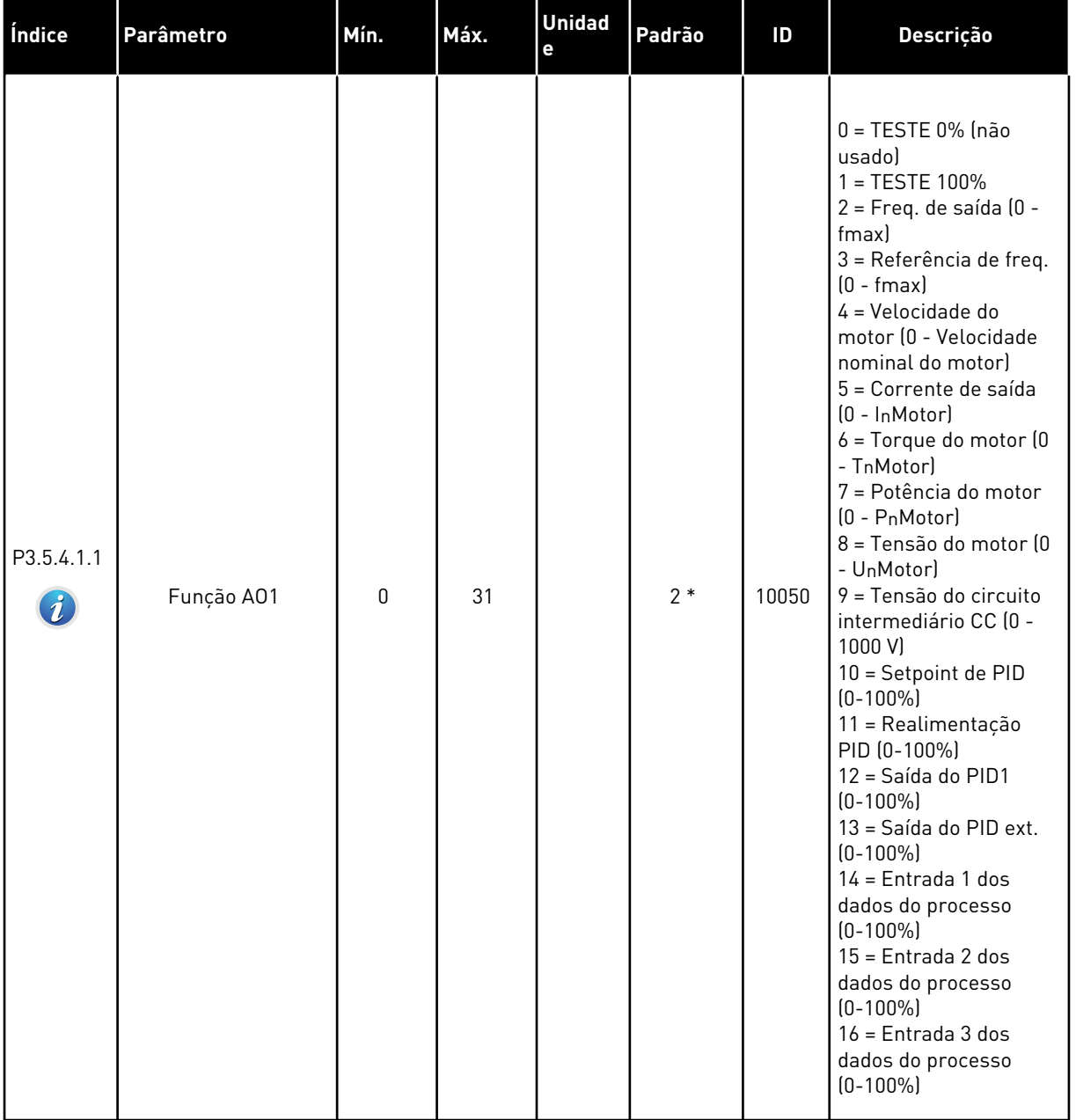

# *Tabela 49: Configurações de saída analógica da placa de E/S padrão, slot A*

a dhe ann ann an 1970.<br>Tha ann an 1970, ann an 1970, ann an 1970.

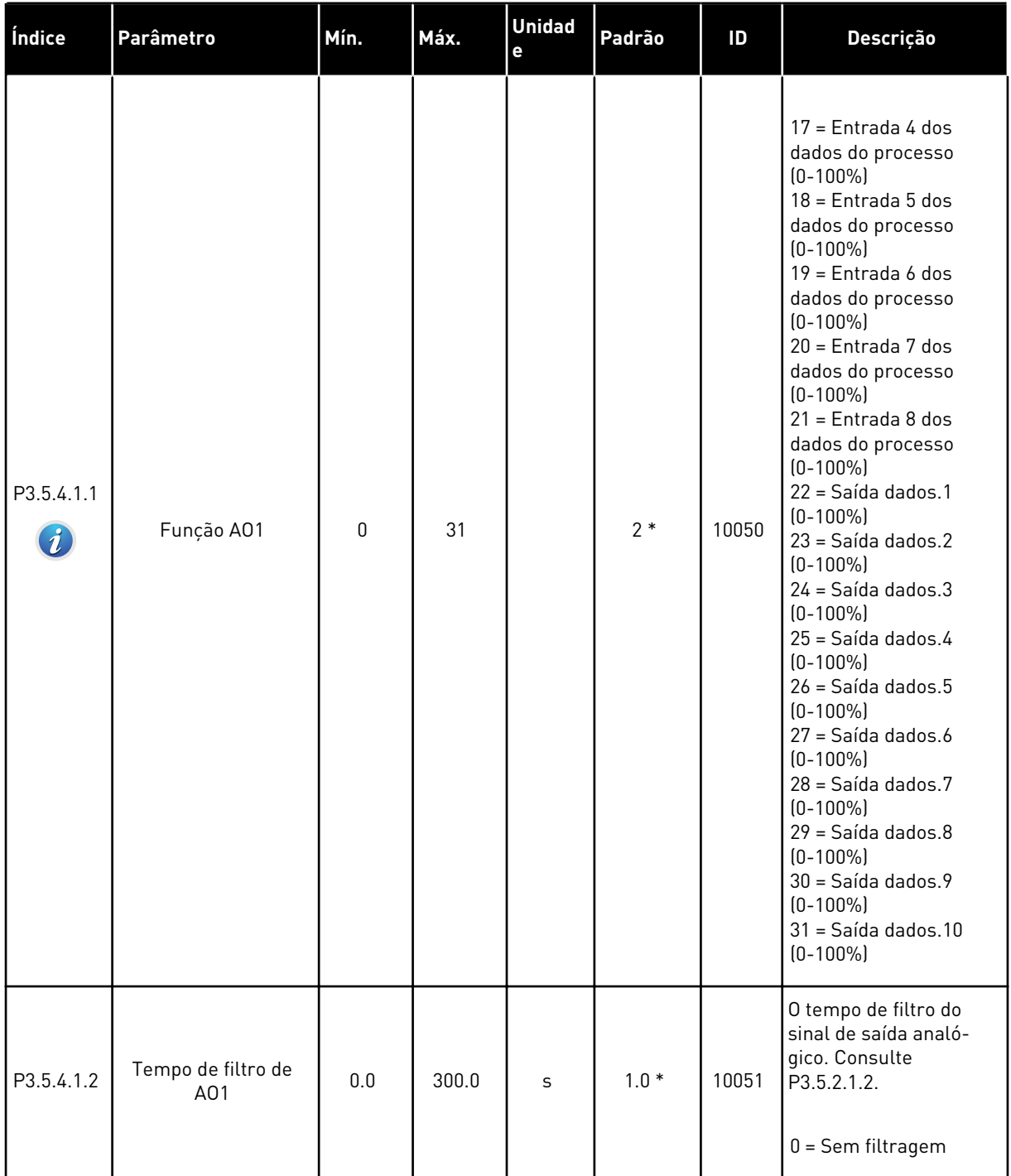

# *Tabela 49: Configurações de saída analógica da placa de E/S padrão, slot A*

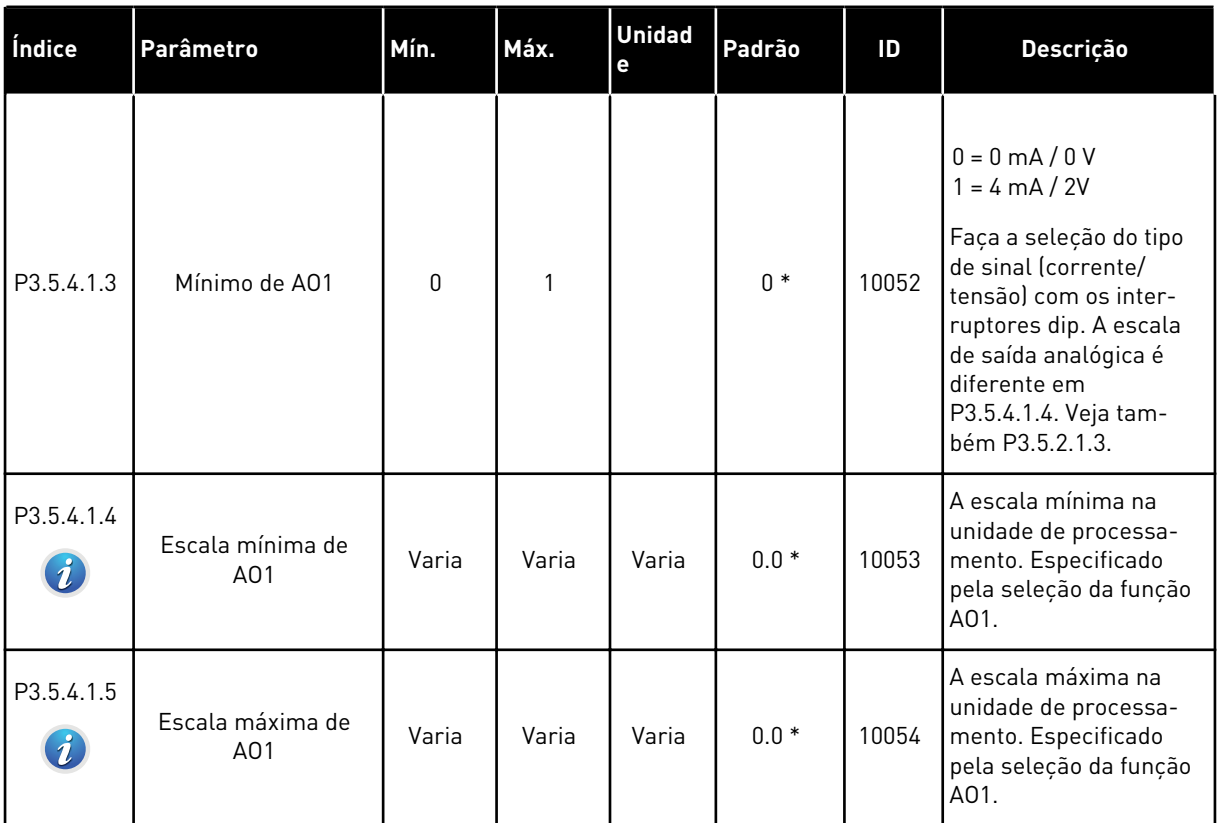

#### *Tabela 49: Configurações de saída analógica da placa de E/S padrão, slot A*

\* = A seleção do aplicativo com o parâmetro P1.2 Aplicativo fornece o valor padrão. Consulte os valores padrão em *[12.1 Os valores padrão dos parâmetros nos diferentes aplicativos](#page-388-0)*.

#### AS SAÍDAS ANALÓGICAS DOS SLOTS DE EXPANSÃO C, D E E

Exibe somente os parâmetros para as saídas das placas opcionais nos slots C, D e E. Faça as seleções como na função AO1 básica padrão (P3.5.4.1.1).

Este grupo ou estes parâmetros não serão exibidos se não houver nenhuma saída digital nos slots C, D ou E.

#### **5.6 GRUPO 3.6: MAPEAMENTO DE DADOS DO FIELDBUS**

#### *Tabela 50: Mapeamento de dados do Fieldbus*

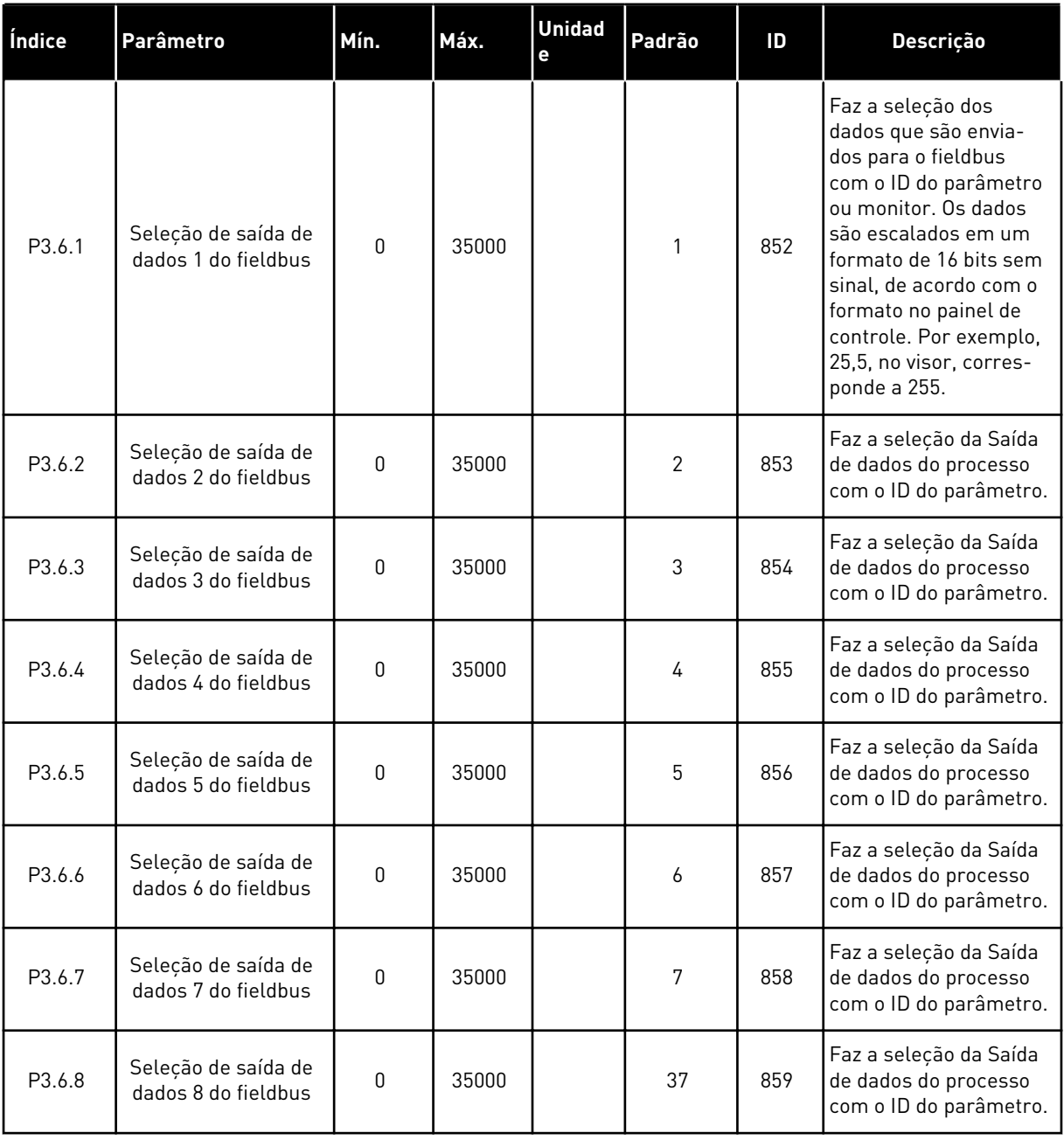

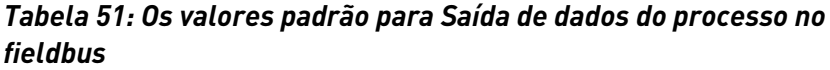

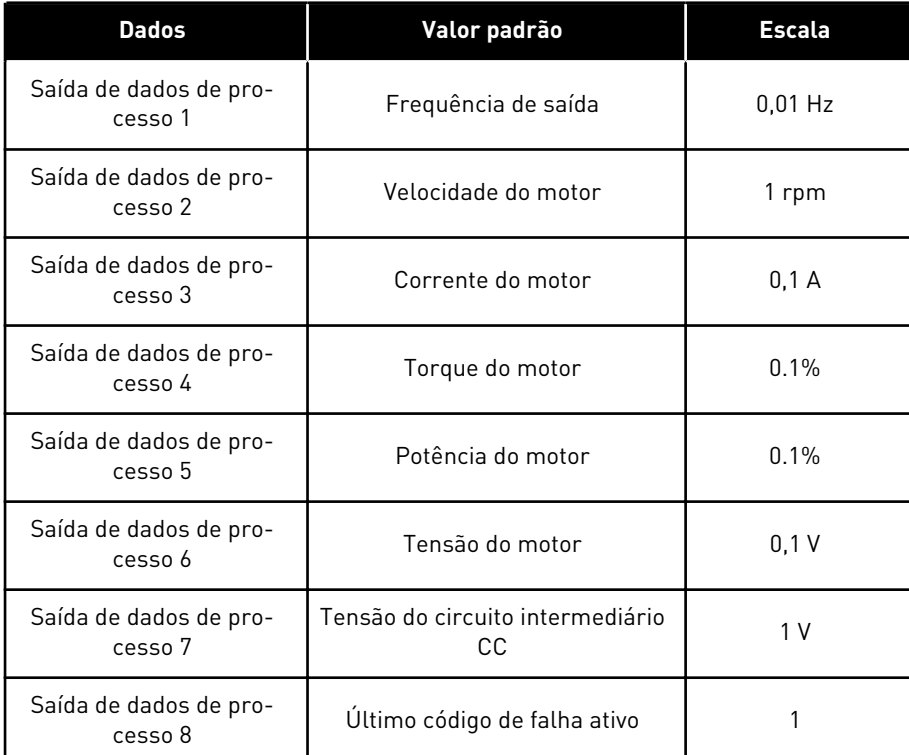

Por exemplo, o valor *2500* para Frequência de saída corresponde a 25,00 Hz, pois a escala é 0,01. Todos os valores de monitoramento que você encontrar no Capítulo *[4.1 Grupo de](#page-119-0)  [monitores](#page-119-0)* têm o valor da escala fornecido.

### **5.7 GRUPO 3.7: FREQUÊNCIAS PROIBIDAS**

### *Tabela 52: Frequências proibidas*

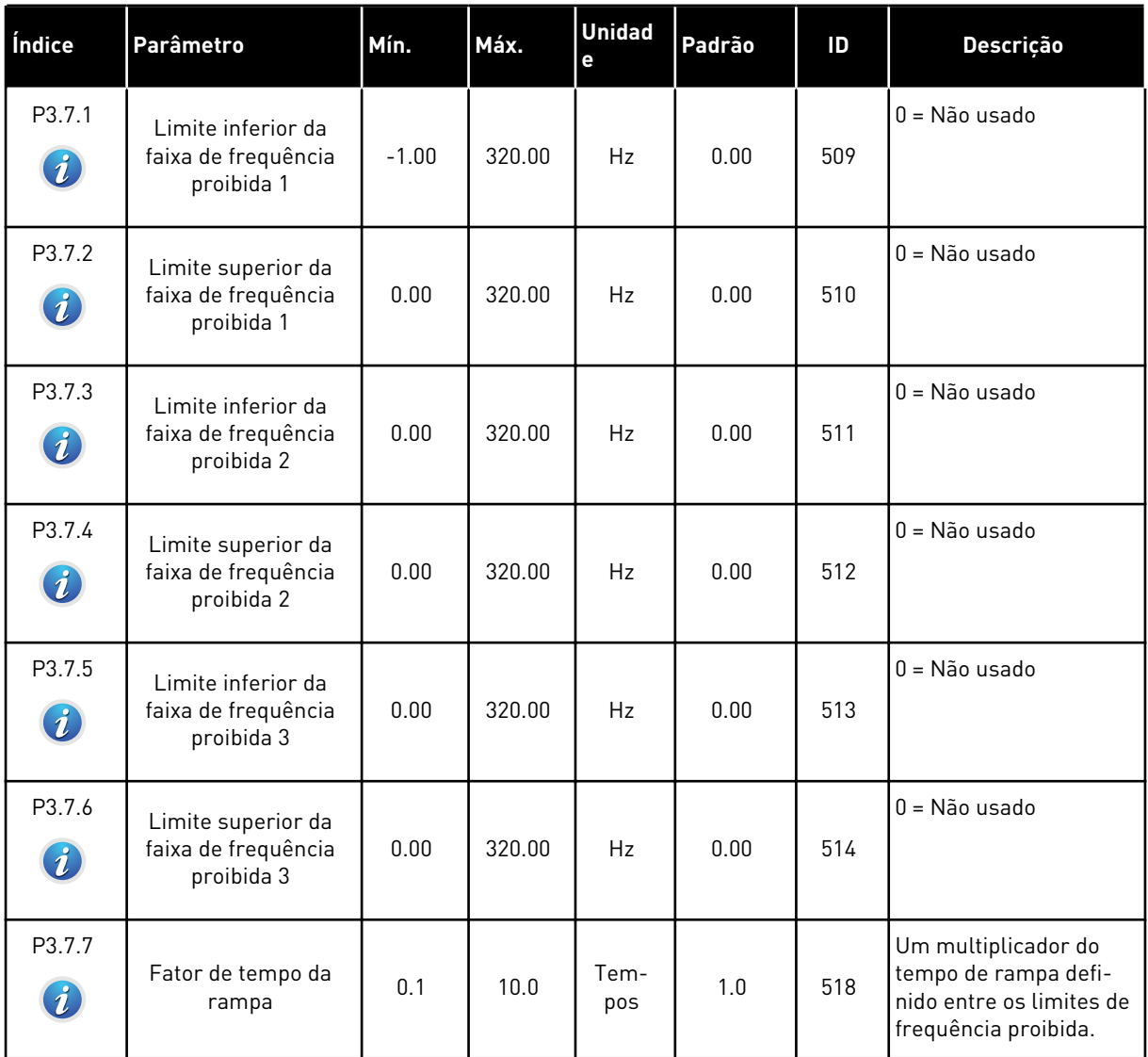

### **5.8 GRUPO 3.8: SUPERVISÕES**

### *Tabela 53: Configurações de supervisão*

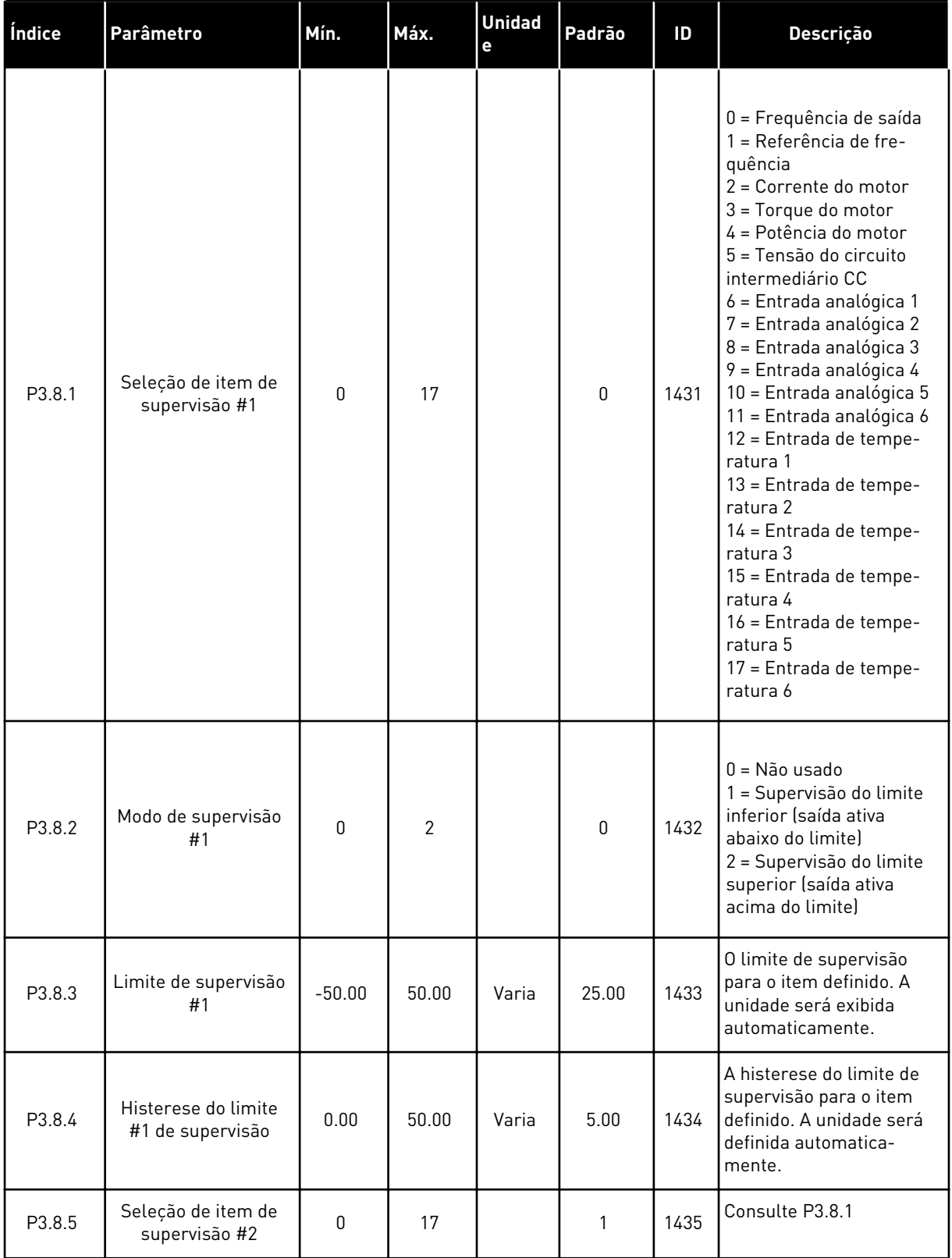

a dhe ann an 1970.

*Tabela 53: Configurações de supervisão*

| Índice | Parâmetro                               | Mín.     | Máx.  | <b>Unidad</b><br>е | Padrão | ID   | <b>Descrição</b> |
|--------|-----------------------------------------|----------|-------|--------------------|--------|------|------------------|
| P3.8.6 | Modo de supervisão<br>#2                | 0        | 2     |                    | 0      | 1436 | Consulte P3.8.2  |
| P3.8.7 | Limite de supervisão<br>#2              | $-50.00$ | 50.00 | Varia              | 40.00  | 1437 | Consulte P3.8.3  |
| P3.8.8 | Histerese do limite<br>#2 de supervisão | 0.00     | 50.00 | Varia              | 5.00   | 1438 | Consulte P3.8.4  |

# **5.9 GRUPO 3.9: PROTEÇÕES**

*Tabela 54: Configurações de proteções gerais*

| Índice                       | Parâmetro                                         | Mín.        | Máx. | <b>Unidad</b><br>e | Padrão         | ID  | Descrição                                                                                                    |
|------------------------------|---------------------------------------------------|-------------|------|--------------------|----------------|-----|----------------------------------------------------------------------------------------------------|
| P3.9.1.2<br>$\boldsymbol{i}$ | Resposta a falha<br>externa                       | 0           | 3    |                    | $\overline{2}$ | 701 | $0 =$ Sem ação<br>$1 =$ Alarme<br>2 = Falha (Parar de<br>acordo com a função<br>de parada)<br>3 = Falha (parada por<br>desaceleração natural)                                                                     |
| P3.9.1.3                     | Falha de fase de<br>entrada                       | 0           | 1    |                    | $\mathbf{0}$   | 730 | $0 =$ suporte a 3 fases<br>$1 =$ suporte a 1 fase<br>Se você usar a alimen-<br>tação de 1 fase, o valor<br>deve ser suporte a 1<br>fase.                                                                          |
| P3.9.1.4                     | Falha de subtensão                                | 0           | 1    |                    | 0              | 727 | $0 =$ Falha armazenada<br>no histórico<br>1 = Falha não armaze-<br>nada no histórico                                                                                                    |
| P3.9.1.5                     | Resposta a falha de<br>fase de saída              | 0           | 3    |                    | 2              | 702 | Consulte P3.9.1.2.                                                                                                    |
| P3.9.1.6                     | Resposta a falha de<br>comunicação do<br>Fieldbus | 0           | 5    |                    | 3              | 733 | $0 =$ Sem ação<br>$1 =$ Alarme<br>2 = Alarme + frequên-<br>cia de falha predefinida<br>[P3.9.1.13]<br>3 = Falha (parar de<br>acordo com a função<br>de parada)<br>4 = Falha (parada por<br>desaceleração natural) |
| P3.9.1.7                     | Falha de comunica-<br>ção do slot                 | $\mathbf 0$ | 3    |                    | 2              | 734 | Consulte P3.9.1.2.                                                                                                    |
| P3.9.1.8                     | Falha de termistor                                | $\pmb{0}$   | 3    |                    | $\mathbf 0$    | 732 | Consulte P3.9.1.2.                                                                                                    |
| P3.9.1.9                     | Falha de preenchi-<br>mento suave do PID          | $\pmb{0}$   | 3    |                    | $\overline{2}$ | 748 | Consulte P3.9.1.2.                                                                                                    |
| P3.9.1.10                    | Resposta a falha de<br>supervisão do PID          | $\pmb{0}$   | 3    |                    | $\overline{2}$ | 749 | Consulte P3.9.1.2.                                                                                                    |

a dhe ann ann an 1970.<br>Tha ann an 1970, ann an 1970, ann an 1970.

*Tabela 54: Configurações de proteções gerais*

| Índice                | Parâmetro                                           | Mín.     | Máx.           | <b>Unidad</b><br>е | Padrão         | ID  | Descrição                                                                                                   |
|-----------------------|-----------------------------------------------------|----------|----------------|--------------------|----------------|-----|----------------------------------------------------------------------------------------------------|
| P3.9.1.11             | Resposta a falha de<br>supervisão do PID<br>externo | 0        | $\mathfrak{Z}$ |                    | $\overline{2}$ | 757 | Consulte P3.9.1.2.                                                                                          |
| P3.9.1.12             | Falha de terra                                      | 0        | 3              |                    | 3              | 703 | Consulte P3.9.1.2. Você<br>poderá configurar esta<br>falha somente nos<br>chassis MR7, MR8 e<br>MR9.        |
| P3.9.1.13             | Frequência de<br>alarme predefinida                 | P3.3.1.1 | P3.3.1.2       | Hz                 | 25.00          | 183 | Usada quando a res-<br>posta à falha (no Grupo<br>3.9 Proteções) for<br>Alarme + frequência<br>predefinida. |
| P3.9.1.14<br>$\bm{i}$ | Resposta a falha de<br>Safe Torque Off (STO)        | 0        | $\overline{2}$ |                    | $\overline{2}$ | 775 | Consulte P3.9.1.2.<br>$0 =$ Sem ação<br>$1 =$ Alarme<br>2 = Falha (parada por<br>desaceleração natural)     |

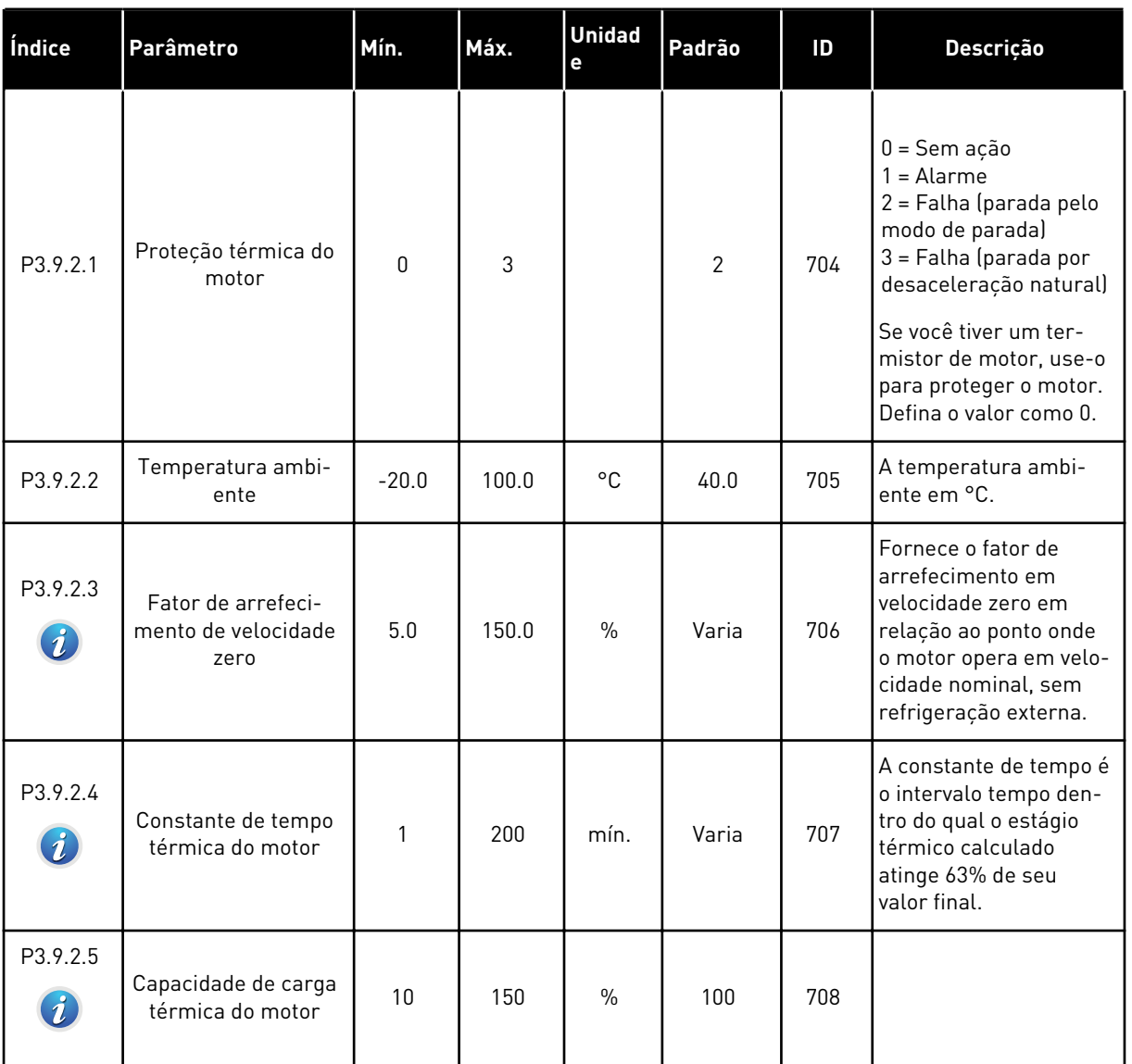

# *Tabela 55: Configurações da proteção térmica do motor*

a dhe ann an 1970.<br>Chuirtean
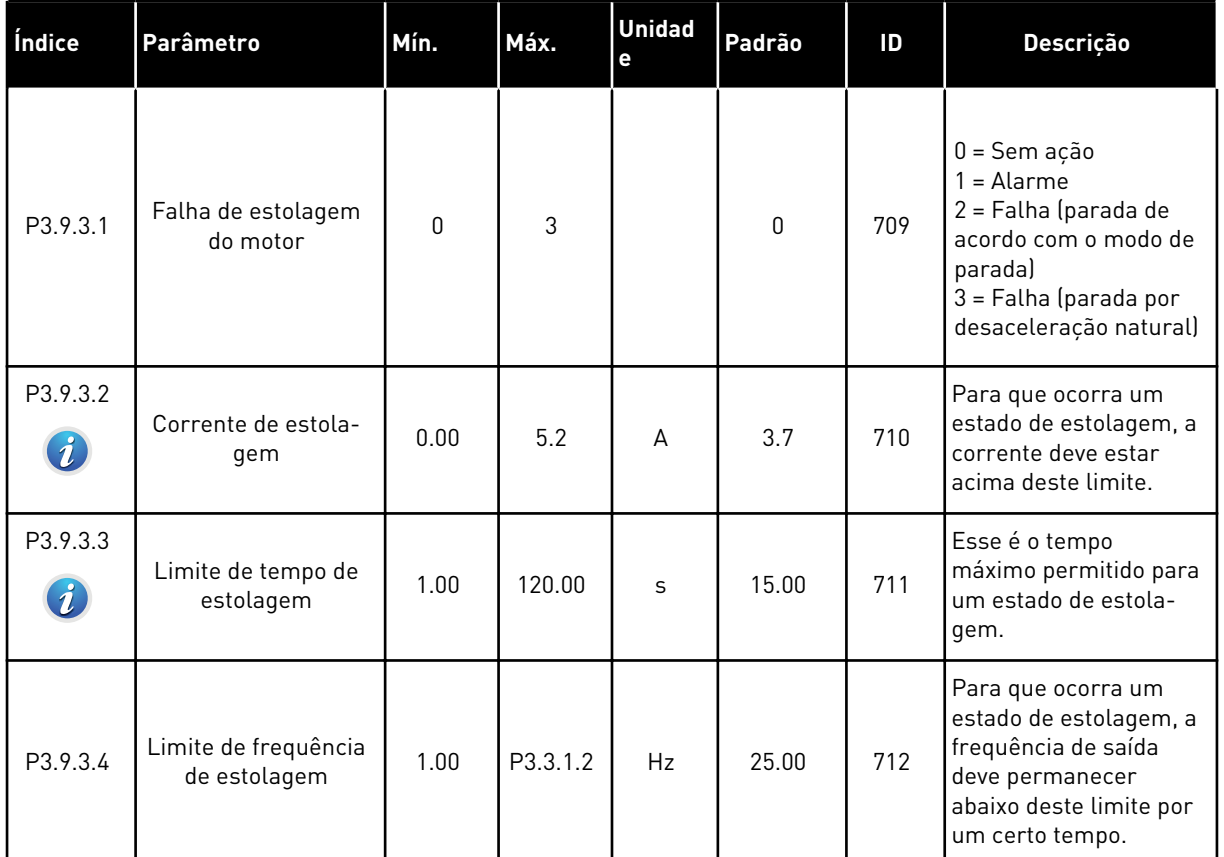

## *Tabela 56: Configurações da proteção contra estolagem do motor*

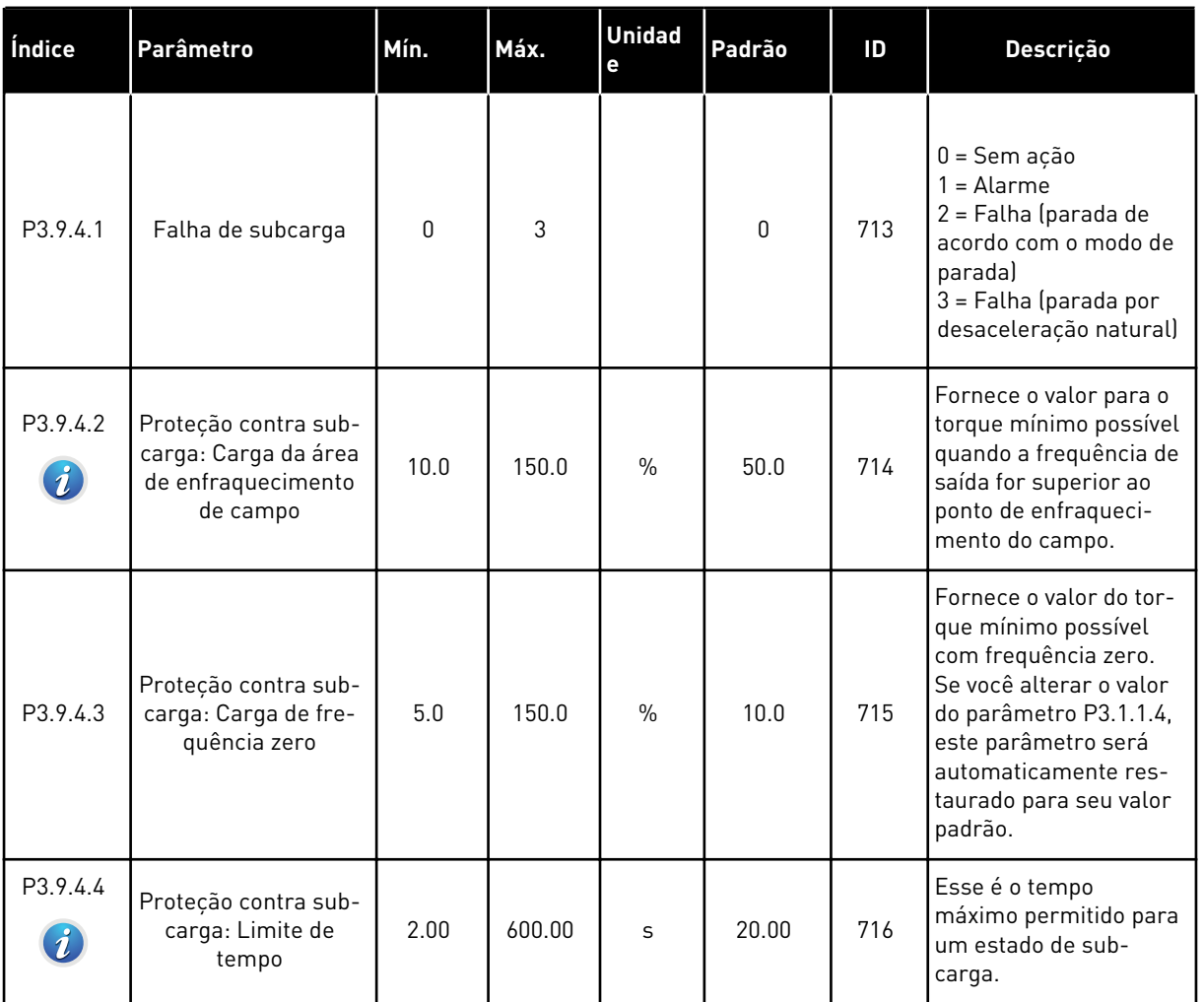

# *Tabela 57: Configurações da proteção contra subcarga do motor*

a dhe ann an 1970.<br>Chuirtean

# *Tabela 58: Configurações de parada rápida*

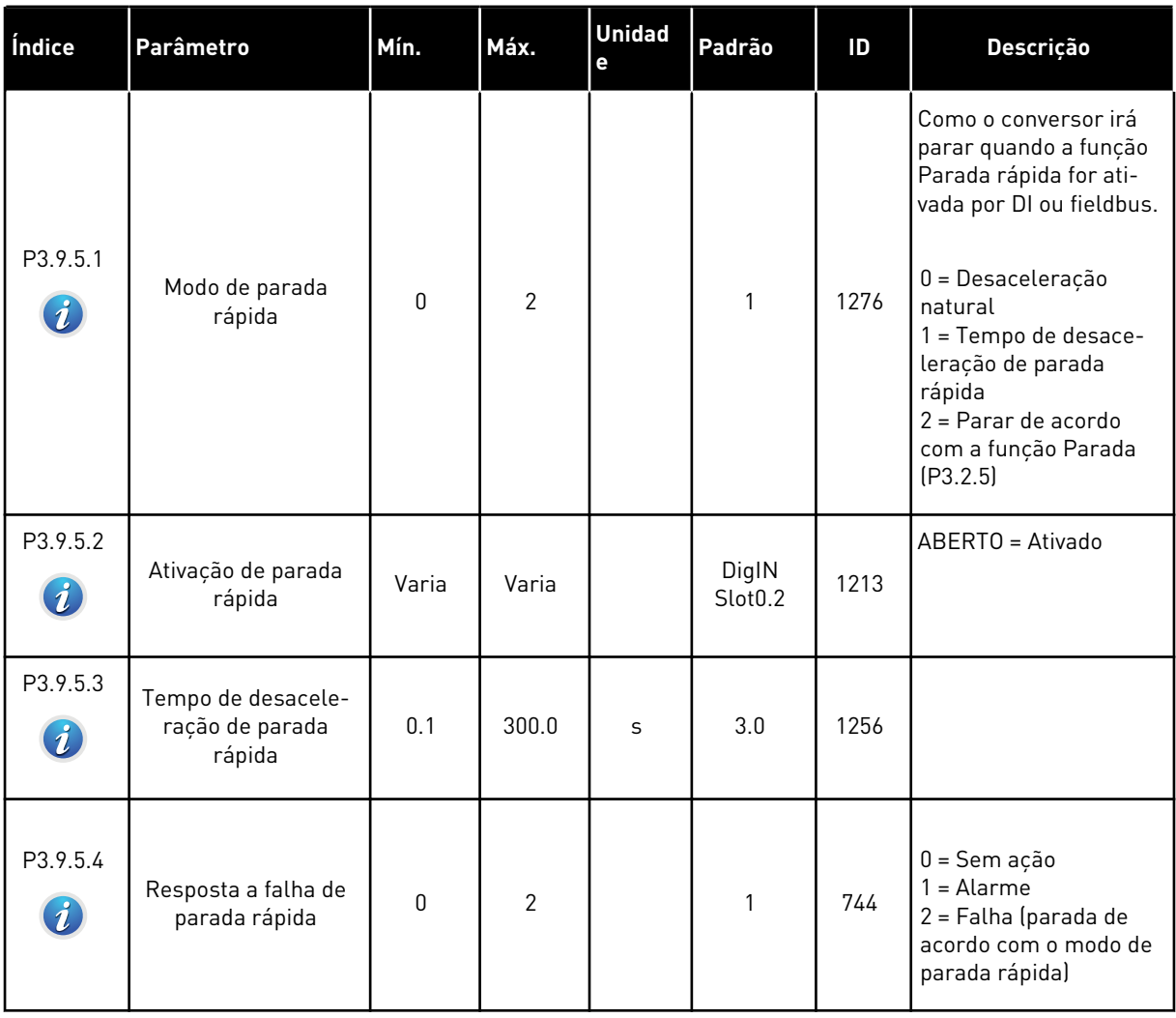

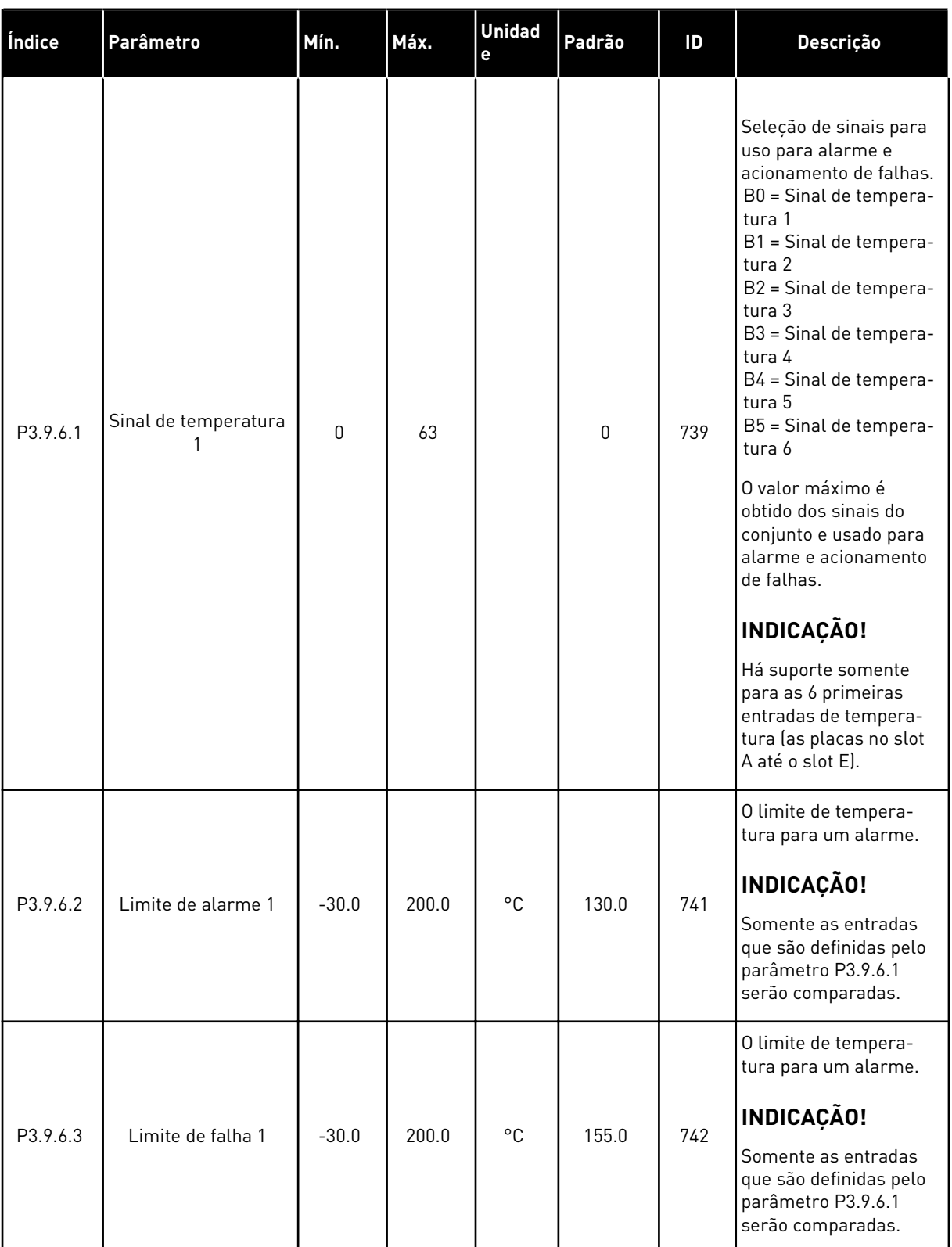

# *Tabela 59: Configurações da falha de entrada de temperatura 1*

a dhe ann ann an 1970.<br>Tha ann an 1970, ann an 1970, ann an 1970.

## *Tabela 59: Configurações da falha de entrada de temperatura 1*

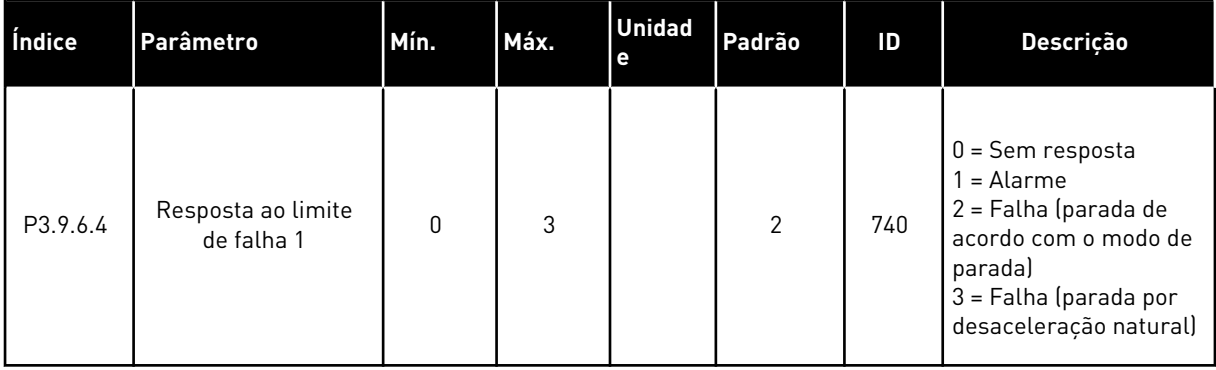

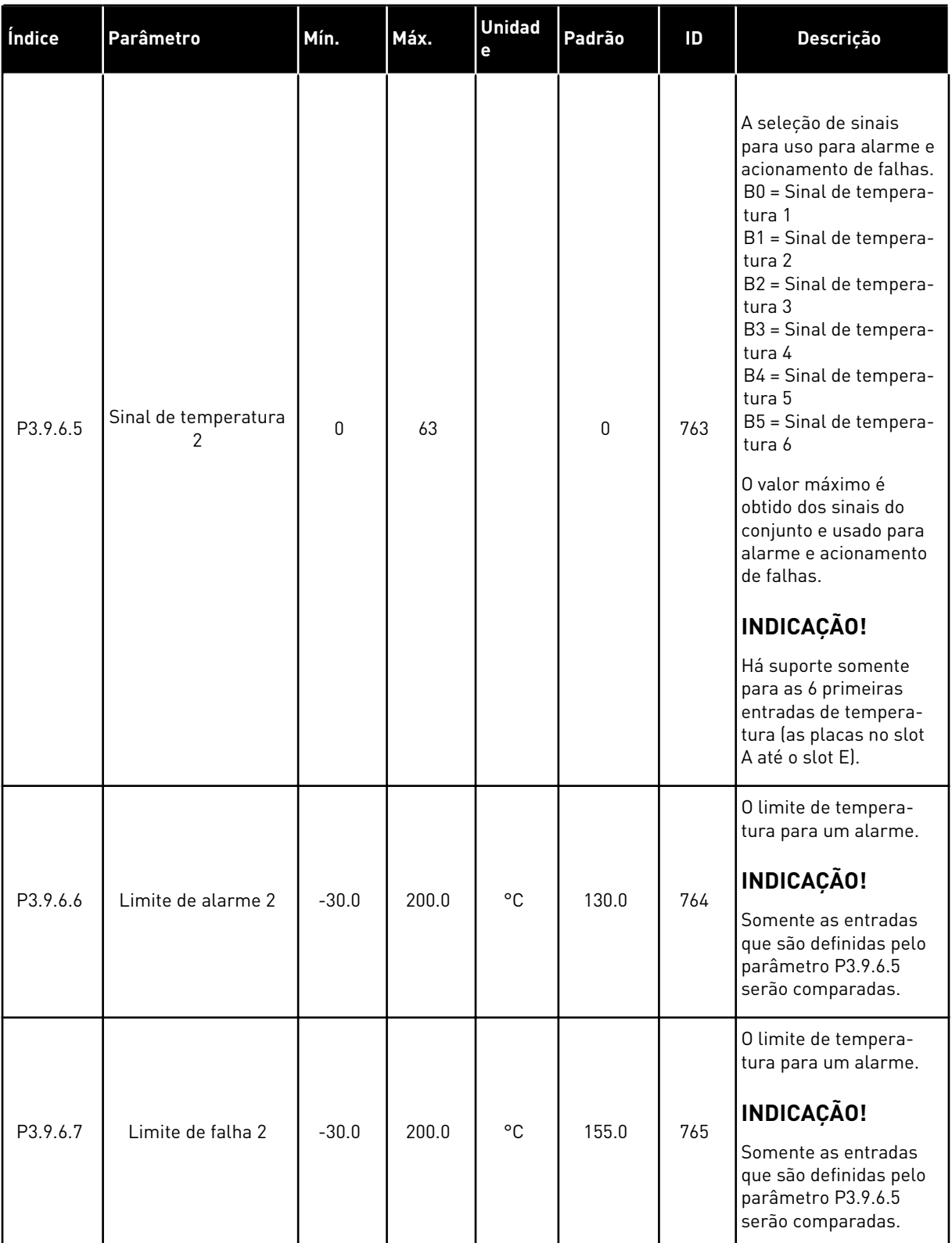

# *Tabela 60: Configurações da falha de entrada de temperatura 2*

a dhe ann an 1970.<br>Bhuailtean

#### *Tabela 60: Configurações da falha de entrada de temperatura 2*

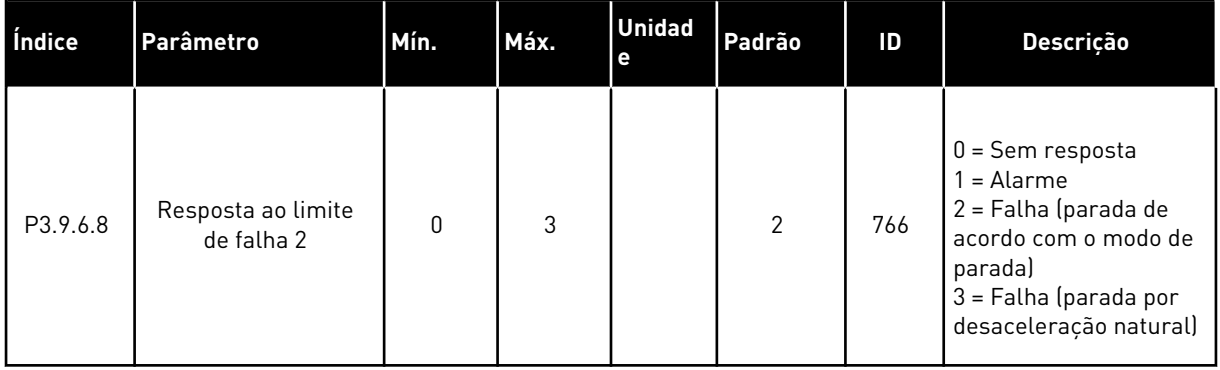

#### *Tabela 61: Configurações de proteção inferior de AI*

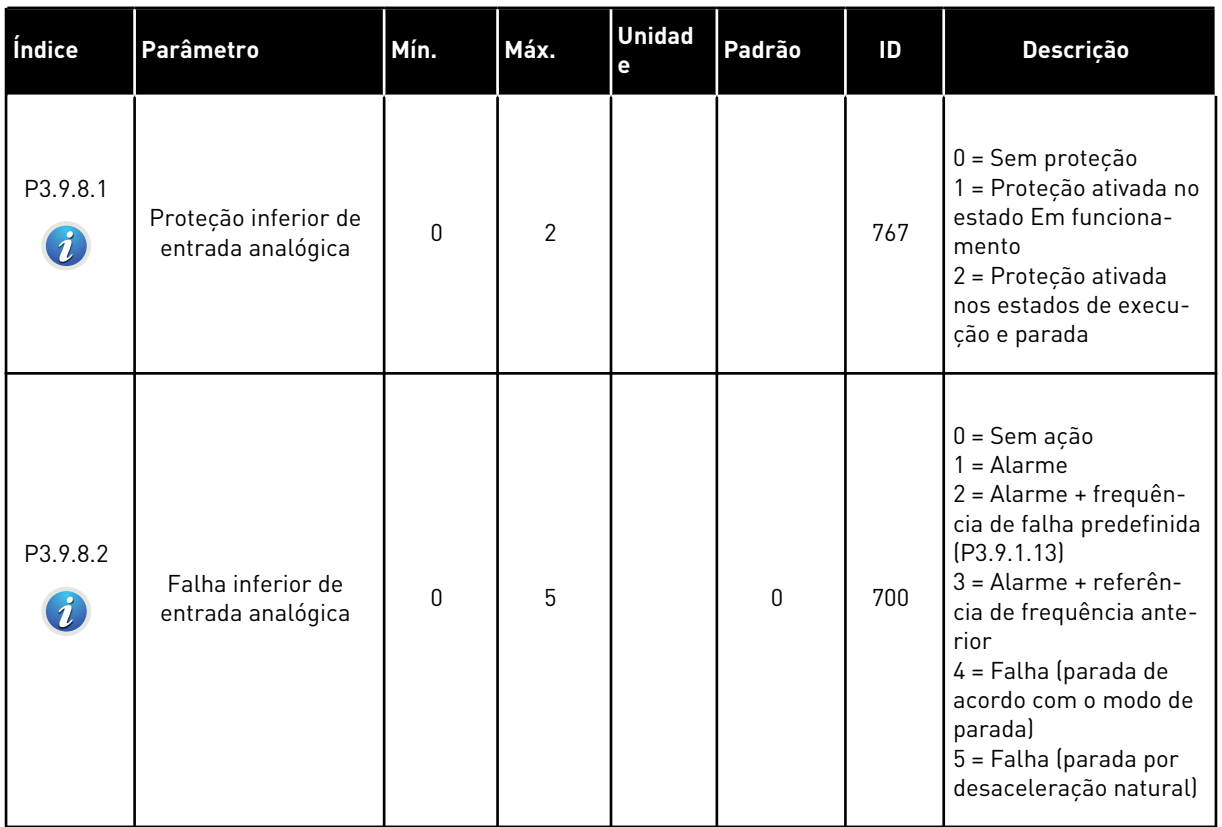

# **5.10 GRUPO 3.10: REDEFINIÇÃO AUTOMÁTICA**

*Tabela 62: Configurações de redefinição automática*

| Índice                      | Parâmetro                        | Mín.      | Máx.         | <b>Unidad</b><br>e | Padrão | ID  | Descrição                                                                                                    |
|-----------------------------|----------------------------------|-----------|--------------|--------------------|--------|-----|----------------------------------------------------------------------------------------------------|
| P3.10.1<br>$\boldsymbol{i}$ | Reset automático                 | 0         | 1            |                    | $0*$   | 731 | $0 =$ Desativado<br>$1 = Ativado$                                                                                                    |
| P3.10.2                     | Função de reset                  | 0         | 1            |                    | 1      | 719 | A seleção do modo de<br>partida para a Redefi-<br>nição automática.<br>$0 =$ Partida dinâmica<br>$1 = De$ acordo com<br>P3.2.4.                                                                                                    |
| P3.10.3<br>$\boldsymbol{i}$ | Tempo de espera                  | 0.10      | 10000.0<br>0 | S                  | 0.50   | 717 | O tempo de espera<br>antes que a primeira<br>reset seja feita.                                                                                                    |
| P3.10.4<br>$\boldsymbol{i}$ | Tempo de avaliação               | 0.00      | 10000.0<br>O | S                  | 60.00  | 718 | Quando o tempo de<br>avaliação estiver<br>encerrado, se a falha<br>ainda estiver ativa, o<br>conversor será acio-<br>nado.                                                                                                    |
| P3.10.5<br>$\boldsymbol{i}$ | Número de tentati-<br>vas        | 1         | 10           |                    | 4      | 759 | A quantidade total de<br>tentativas. O tipo de<br>falha não tem efeito<br>sobre isso. Se o con-<br>versor não for capaz de<br>ser resetado com a<br>quantidade de tentati-<br>vas e o tempo de avali-<br>ação definido, uma<br>falha será emitida. |
| P3.10.6                     | Reset automático:<br>Subtensão   | 0         | 1            |                    | 1      | 720 | Reset automático per-<br>mitido?<br>$0 = N$ ão<br>$1 = Sim$                                                                                                    |
| P3.10.7                     | Reset automático:<br>Sobretensão | $\pmb{0}$ | 1            |                    | 1      | 721 | Reset automático per-<br>mitido?<br>$0 = N$ ão<br>$1 = Sim$                                                                                                    |

a dhe ann ann an 1970.<br>Tha ann an 1970, ann an 1970, ann an 1970.

#### *Tabela 62: Configurações de redefinição automática*

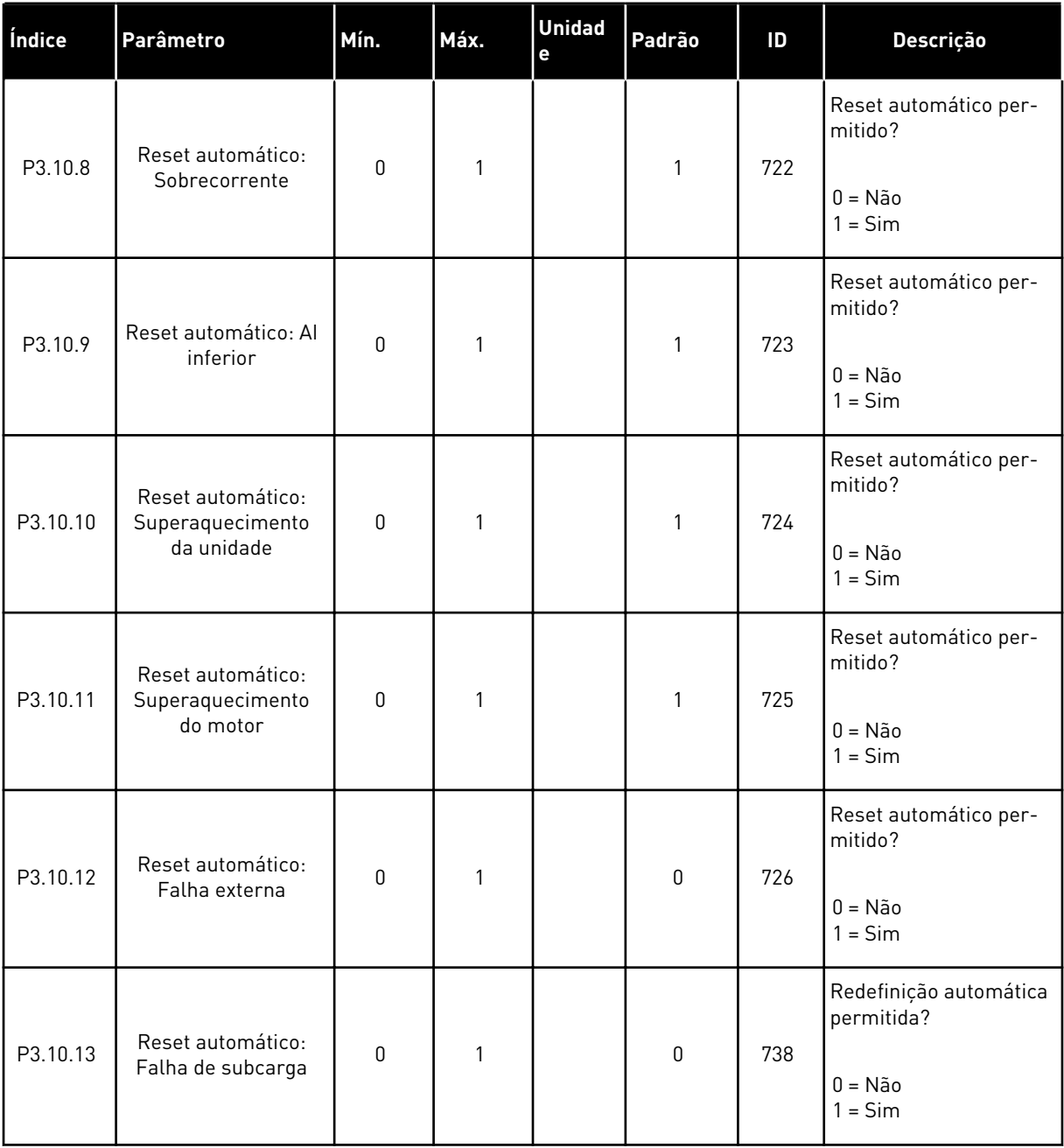

\* A seleção do aplicativo com o parâmetro P1.2 Aplicativo fornece o valor padrão. Consulte os valores padrão em *[12.1 Os valores padrão dos parâmetros nos diferentes aplicativos](#page-388-0)*.

# **5.11 GRUPO 3.11: CONFIGURAÇÕES DO APLICATIVO**

## *Tabela 63: Configurações do aplicativo*

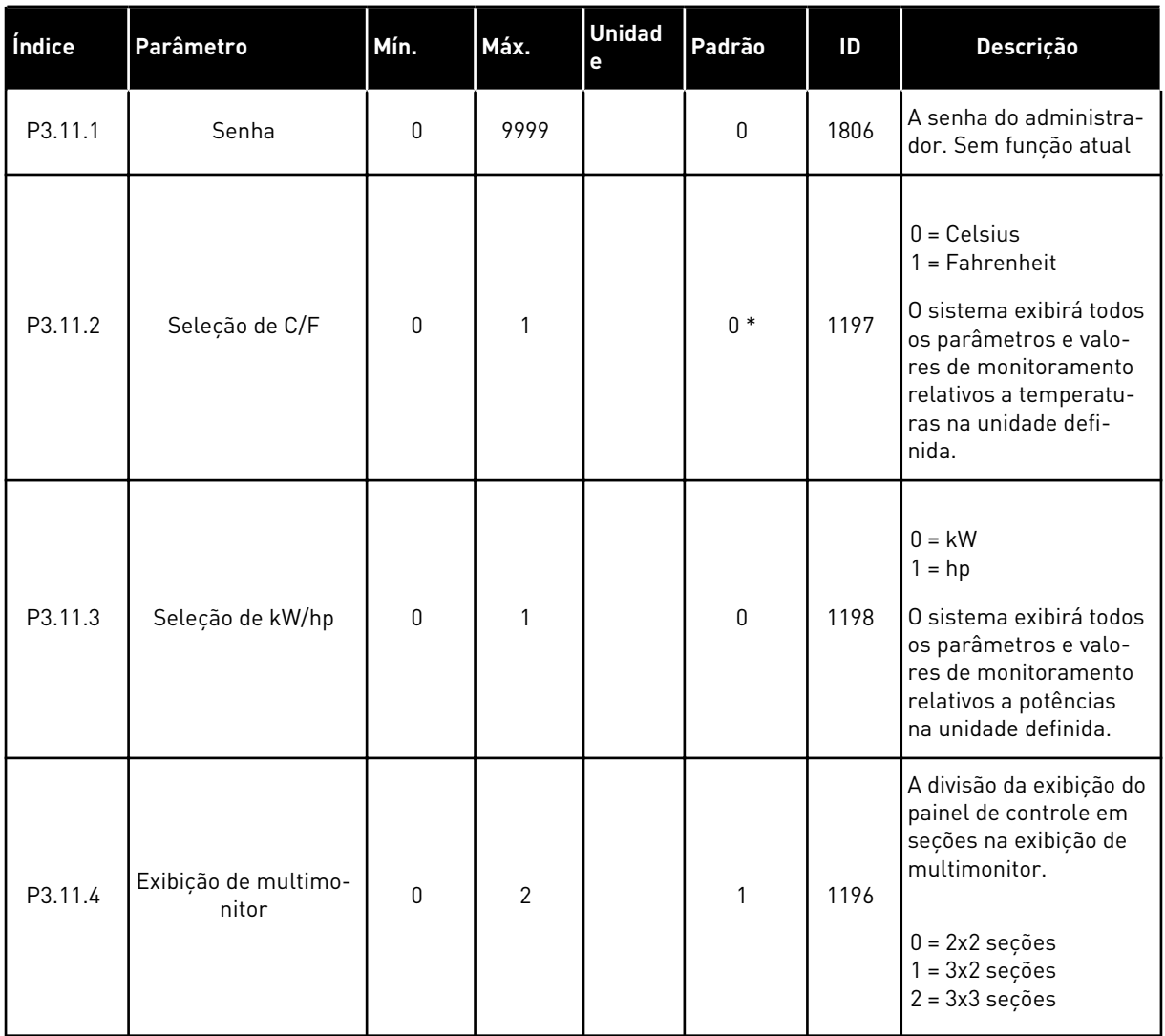

a dhe ann an 1970.<br>Tha ann an 1970, ann an 1970, ann an 1970.

# **5.12 GRUPO 3.12: FUNÇÕES DE TEMPORIZADOR**

#### *Tabela 64: Intervalo 1*

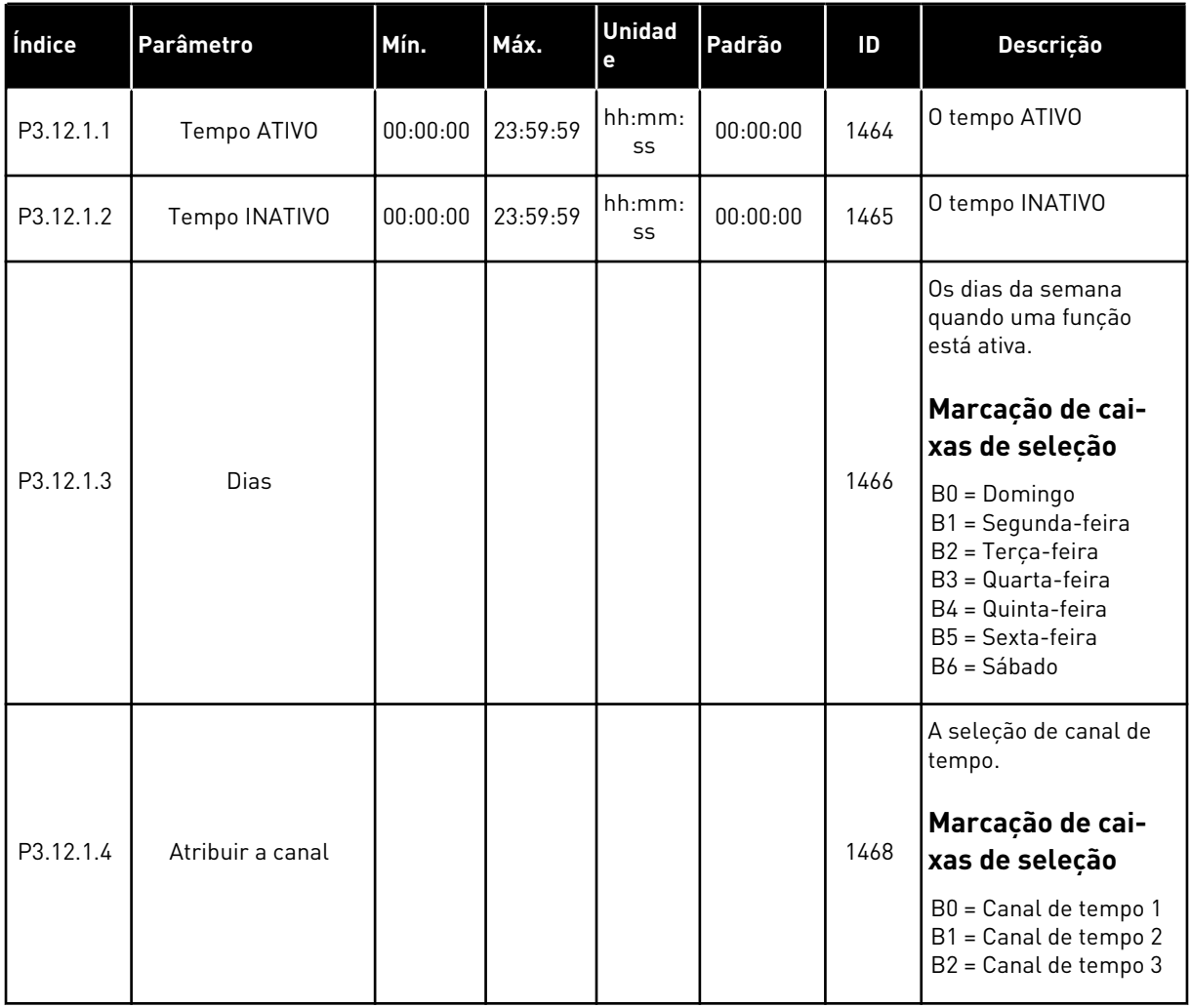

#### *Tabela 65: Intervalo 2*

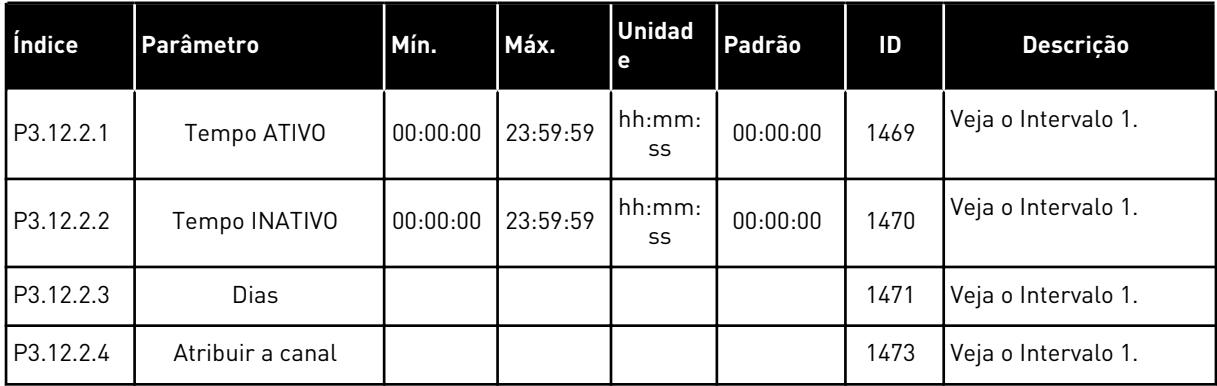

#### *Tabela 66: Intervalo 3*

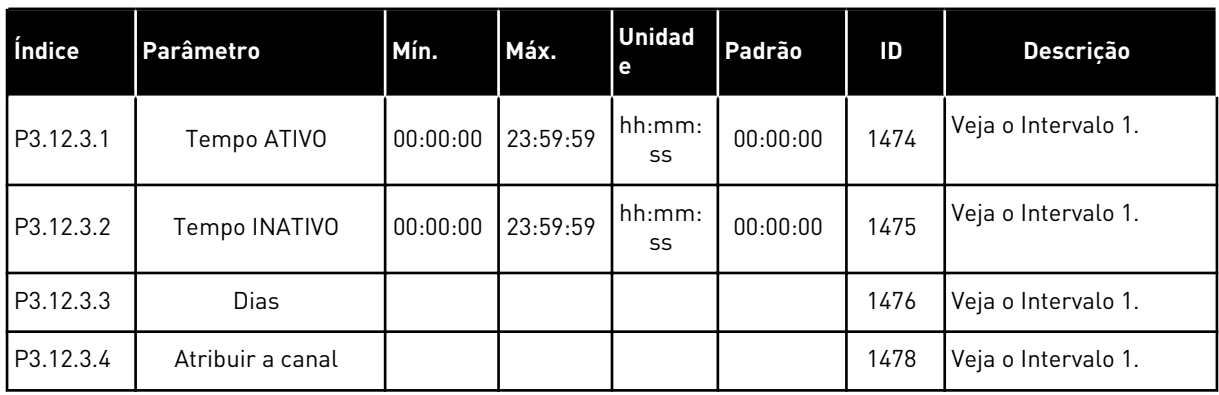

#### *Tabela 67: Intervalo 4*

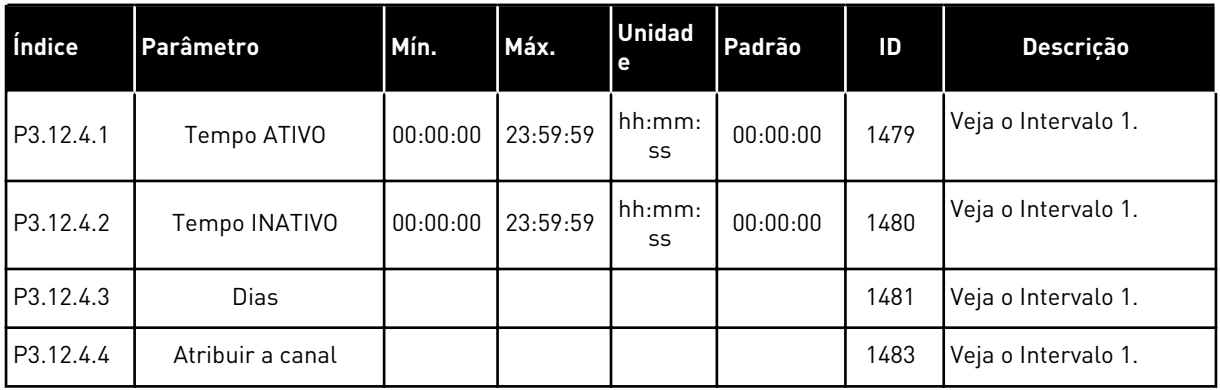

#### *Tabela 68: Intervalo 5*

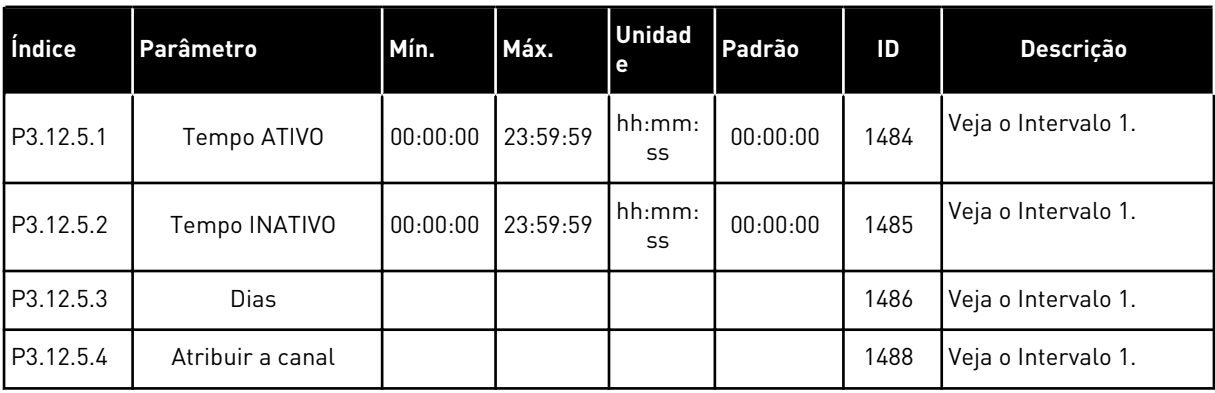

a dhe ann an 1970.

## *Tabela 69: Temporizador 1*

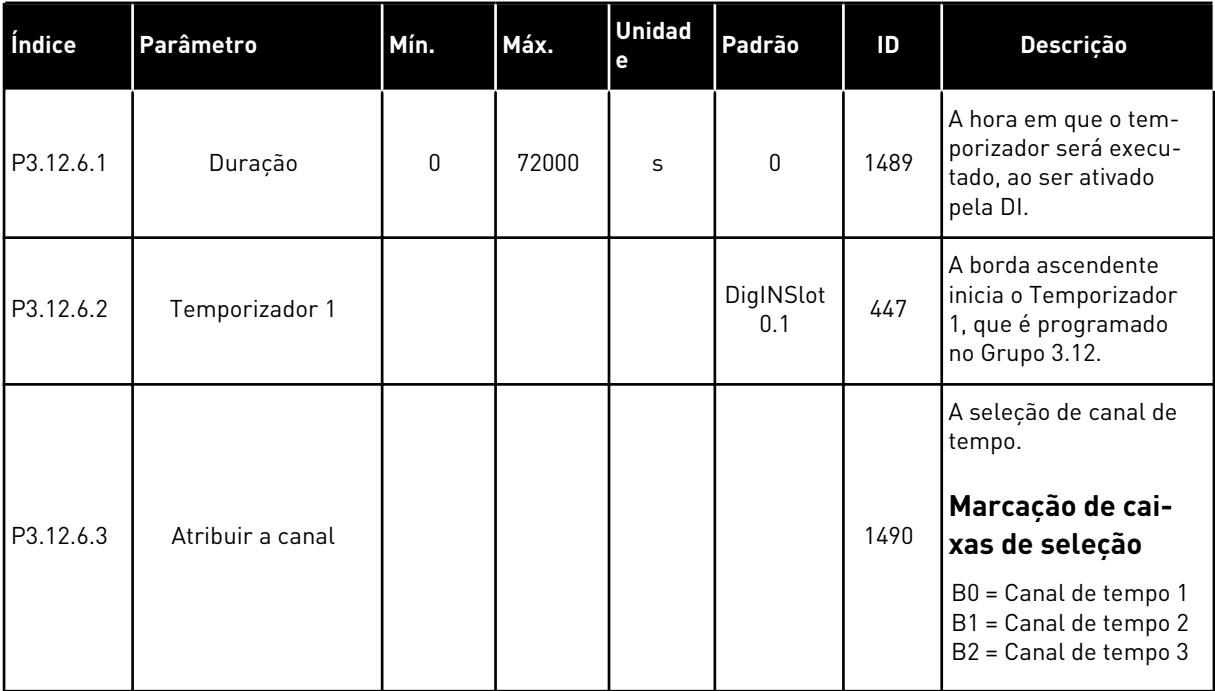

## *Tabela 70: Temporizador 2*

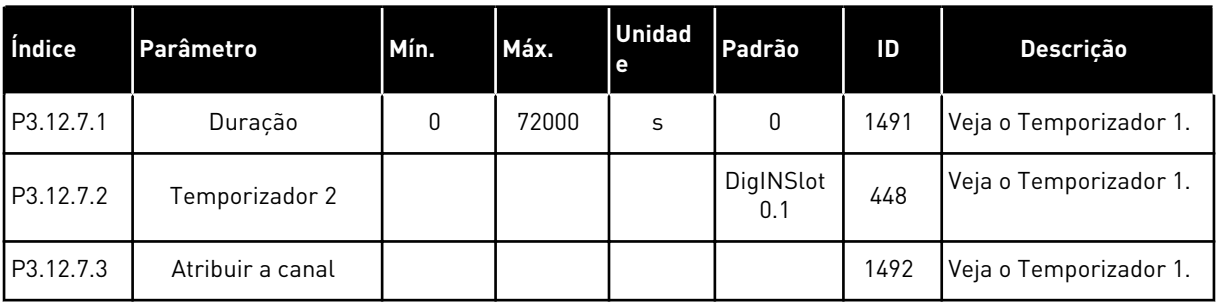

## *Tabela 71: Temporizador 3*

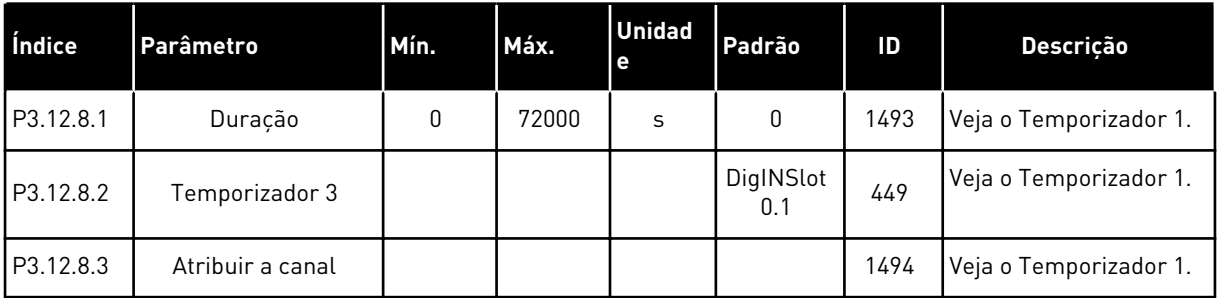

## **5.13 GRUPO 3.13: CONTROLADOR PID 1**

*Tabela 72: Configurações básicas do controlador PID 1*

| Índice    | Parâmetro                              | Mín.         | Máx.    | <b>Unidad</b><br>$\mathbf e$ | Padrão | ID   | Descrição                                                                                                    |
|-----------|----------------------------------------|--------------|---------|------------------------------|--------|------|----------------------------------------------------------------------------------------------------|
| P3.13.1.1 | Ganho do PID                           | 0.00         | 1000.00 | $\frac{0}{0}$                | 100.00 | 118  | Se o valor do parâme-<br>tro for definido como<br>100%, uma variação de<br>10% no valor do erro<br>fará com que a saída<br>do controlador varie<br>em 10%.                                                                                                    |
| P3.13.1.2 | Tempo de integração<br>do PID          | 0.00         | 600.00  | S                            | 1.00   | 119  | Se este parâmetro<br>estiver definido como<br>1,00 s, uma variação de<br>10% no valor do erro<br>fará com que a saída<br>do controlador varie<br>em 10,00%/s.                                                                                                    |
| P3.13.1.3 | Tempo de derivação<br>do PID           | 0.00         | 100.00  | $\sf S$                      | 0.00   | 132  | Se este parâmetro<br>estiver definido como<br>1,00 s, uma variação de<br>10% no valor do erro<br>durante 1,00 s faz com<br>que a saída do contro-<br>lador varie em 10,00%.                                                                                                    |
| P3.13.1.4 | Seleção de unidade<br>de processamento | $\mathbf{1}$ | 46      |                              | 1      | 1036 | Faça uma seleção da<br>unidade para o valor<br>real.<br>$1 = \%$<br>$2 = 1/min$<br>$3 = rpm$<br>$4 = ppm$<br>$5 = pps$<br>$6 = 1/s$<br>$7 =$ $l/min$<br>$8 = 1/h$<br>$9 = kg/s$<br>$10 = kg/min$<br>$11 = kg/h$<br>$12 = m3/s$<br>$13 = m3/min$<br>$14 = m3/h$<br>$15 = m/s$<br>$16 = mbar$<br>$17 = bar$<br>$18 = Pa$<br>$19 = kPa$<br>$20 = mVS$ |

## *Tabela 72: Configurações básicas do controlador PID 1*

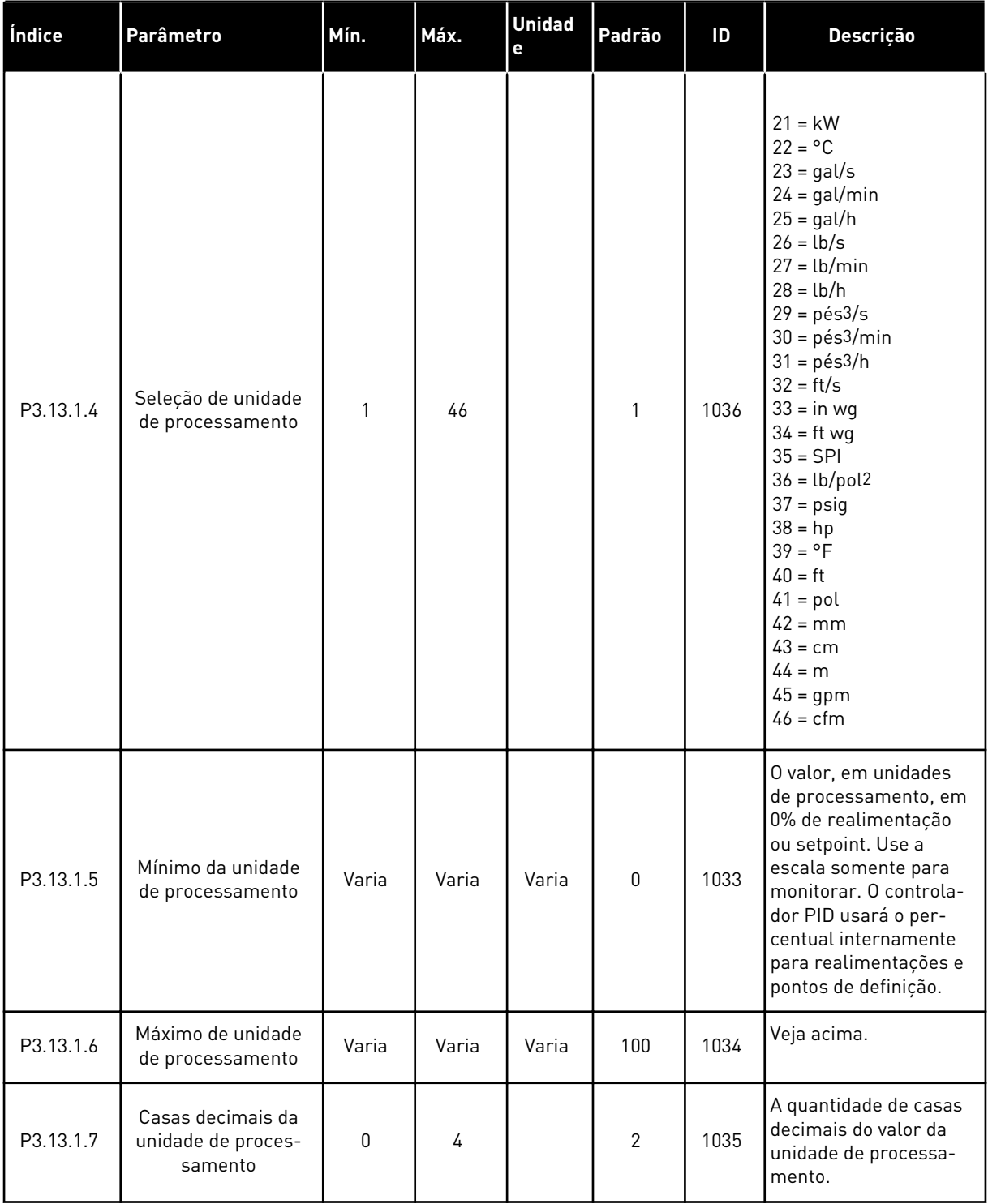

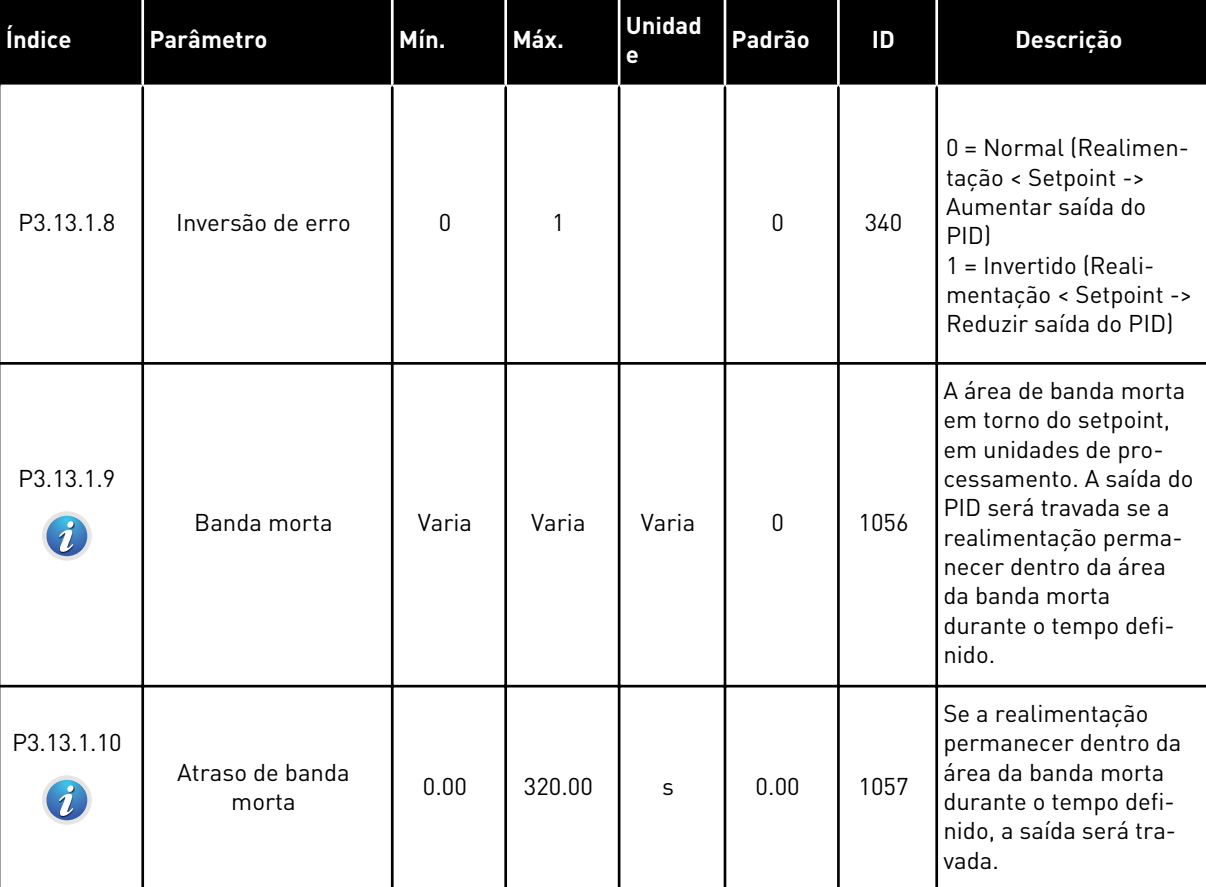

# *Tabela 72: Configurações básicas do controlador PID 1*

# *Tabela 73: Configurações do setpoint*

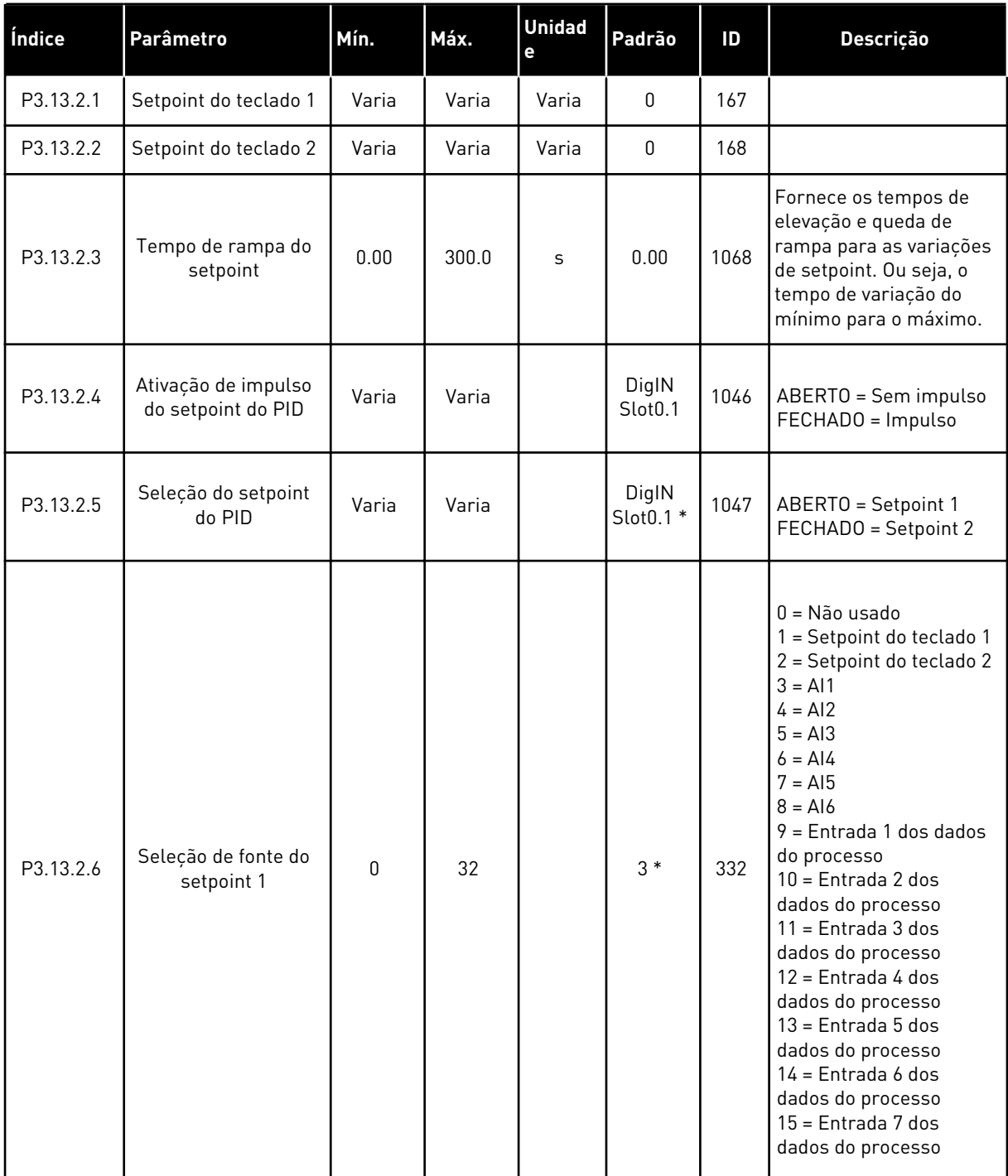

## *Tabela 73: Configurações do setpoint*

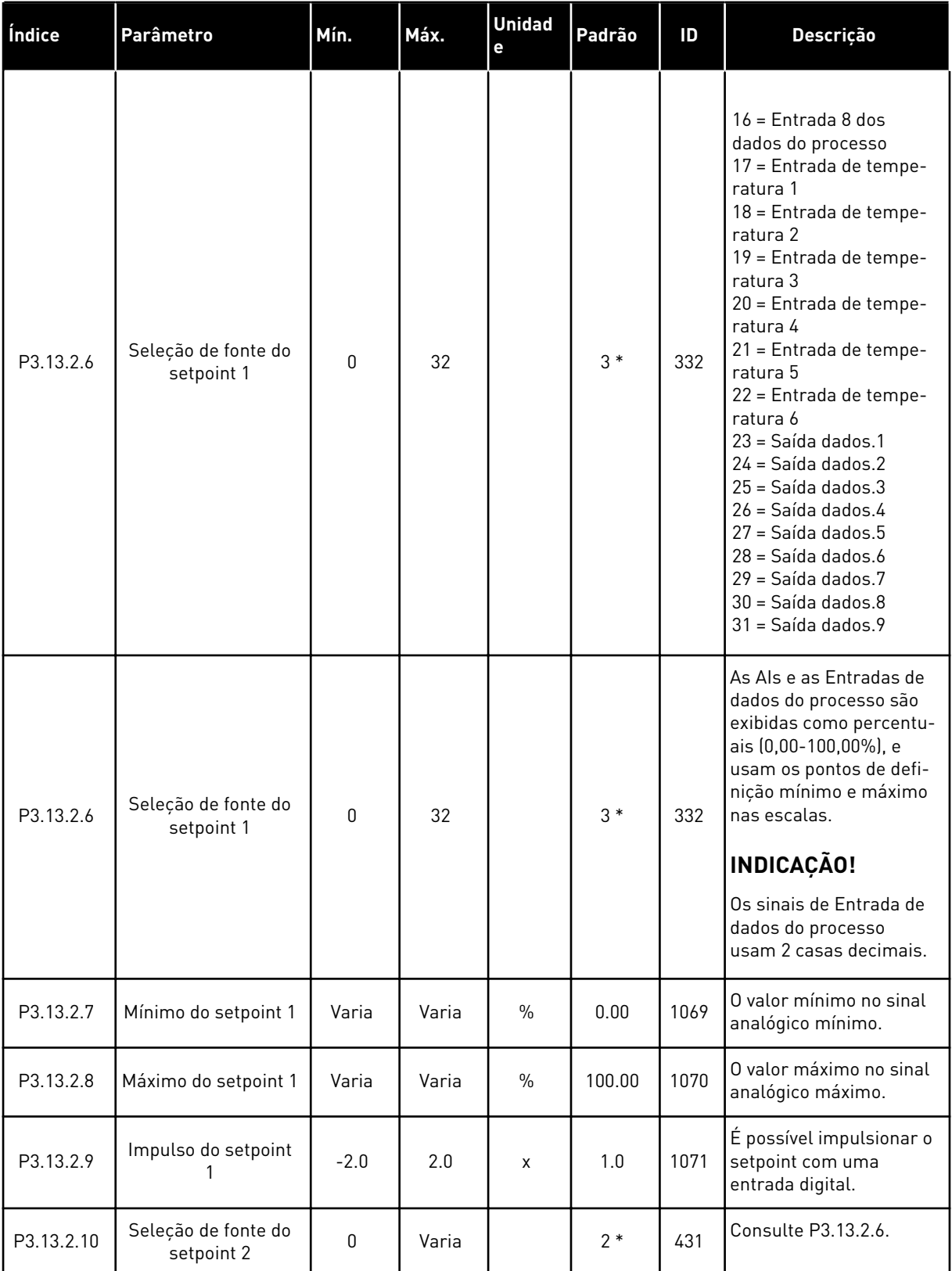

a dhe ann ann an 1970.<br>Tha ann an 1970, ann an 1970, ann an 1970.

*Tabela 73: Configurações do setpoint*

| Índice     | <b>Parâmetro</b>     | Mín.   | Máx.  | <b>Unidad</b><br>е | Padrão | ID   | <b>Descricão</b>                             |
|------------|----------------------|--------|-------|--------------------|--------|------|----------------------------------------------|
| P3.13.2.11 | Mínimo do setpoint 2 | Varia  | Varia | $\frac{0}{0}$      | 0.00   | 1073 | O valor mínimo no sinal<br>analógico mínimo. |
| P3.13.2.12 | Máximo do setpoint 2 | Varia  | Varia | $\frac{0}{0}$      | 100.00 | 1074 | O valor máximo no sinal<br>analógico máximo. |
| P3.13.2.13 | Impulso do setpoint  | $-2.0$ | 2.0   | X                  | 1.0    | 1078 | Consulte P3.13.2.9.                          |

\* = A seleção do aplicativo com o parâmetro P1.2 Aplicativo fornece o valor padrão. Consulte os valores padrão em *[12.1 Os valores padrão dos parâmetros nos diferentes aplicativos](#page-388-0)*.

# *Tabela 74: Configurações de realimentação*

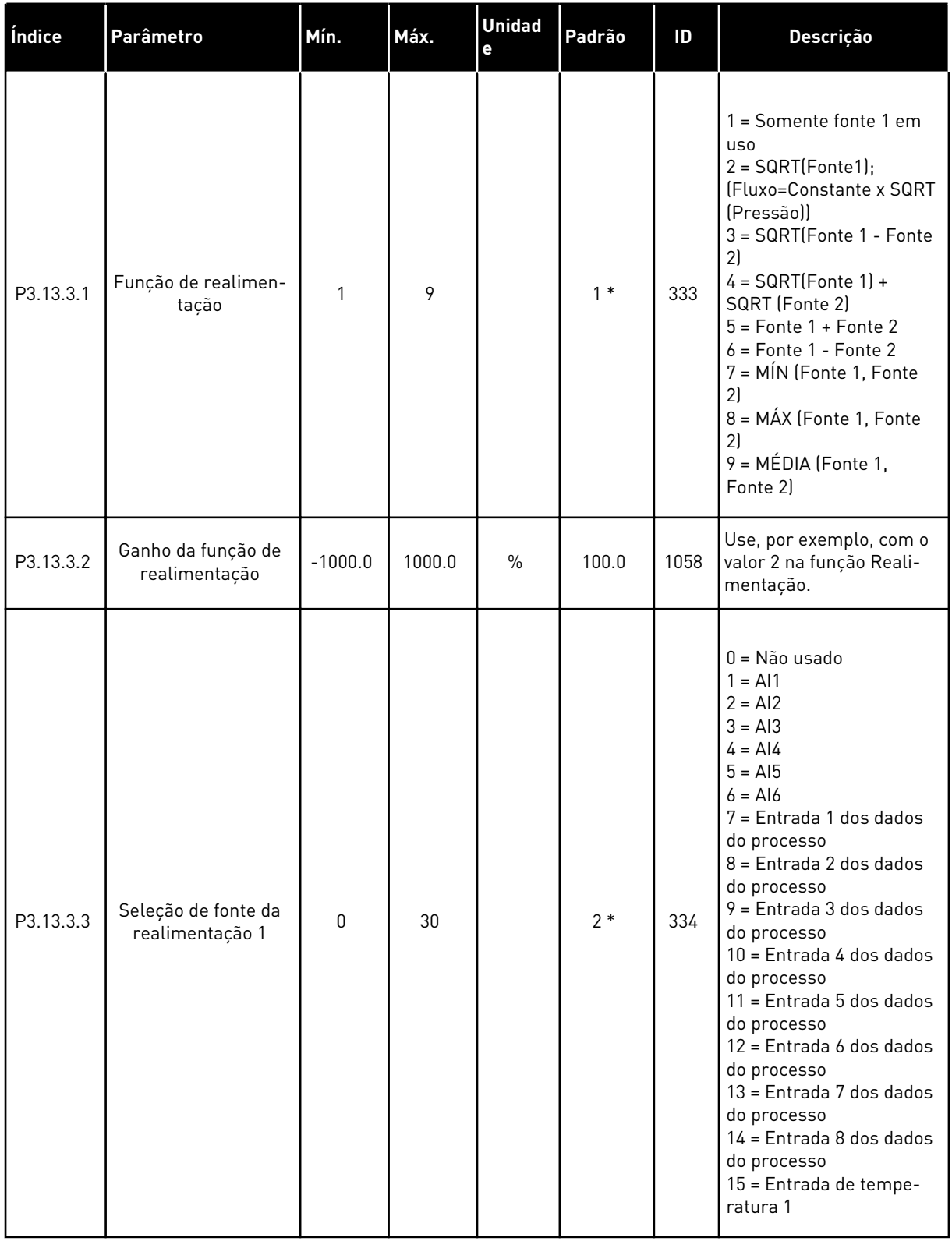

a dhe ann an 1970.

## *Tabela 74: Configurações de realimentação*

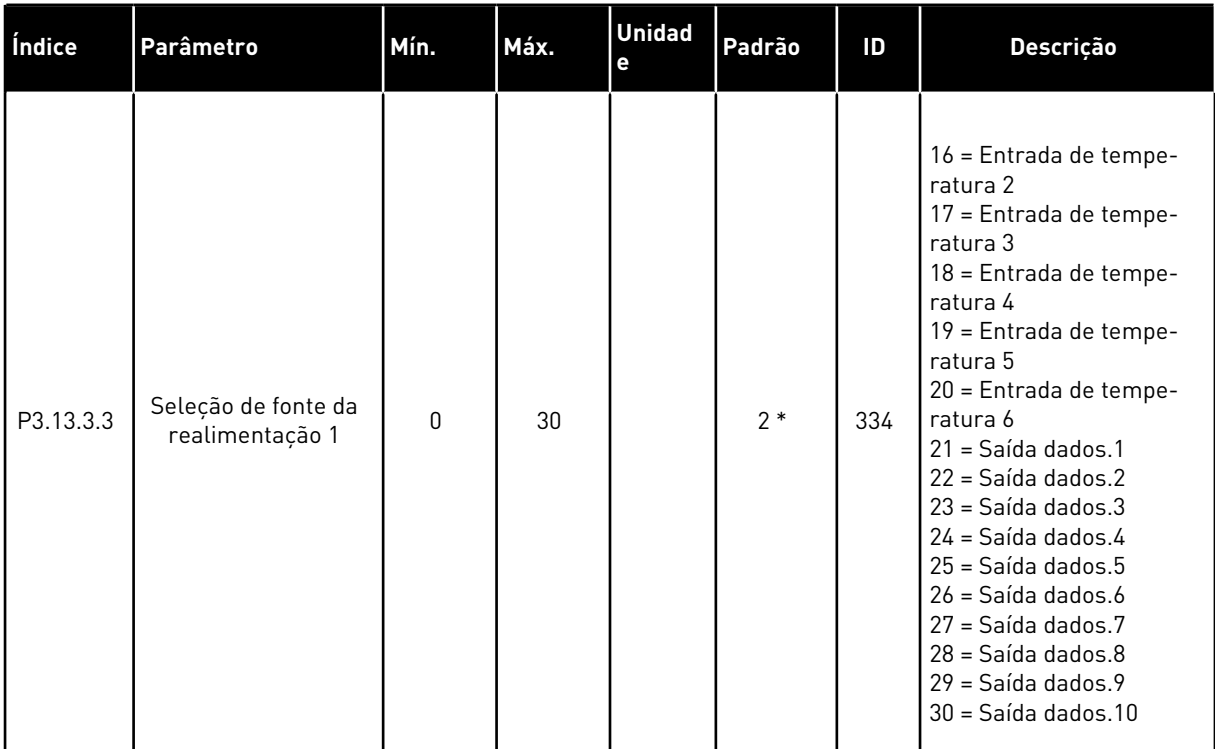

#### *Tabela 74: Configurações de realimentação*

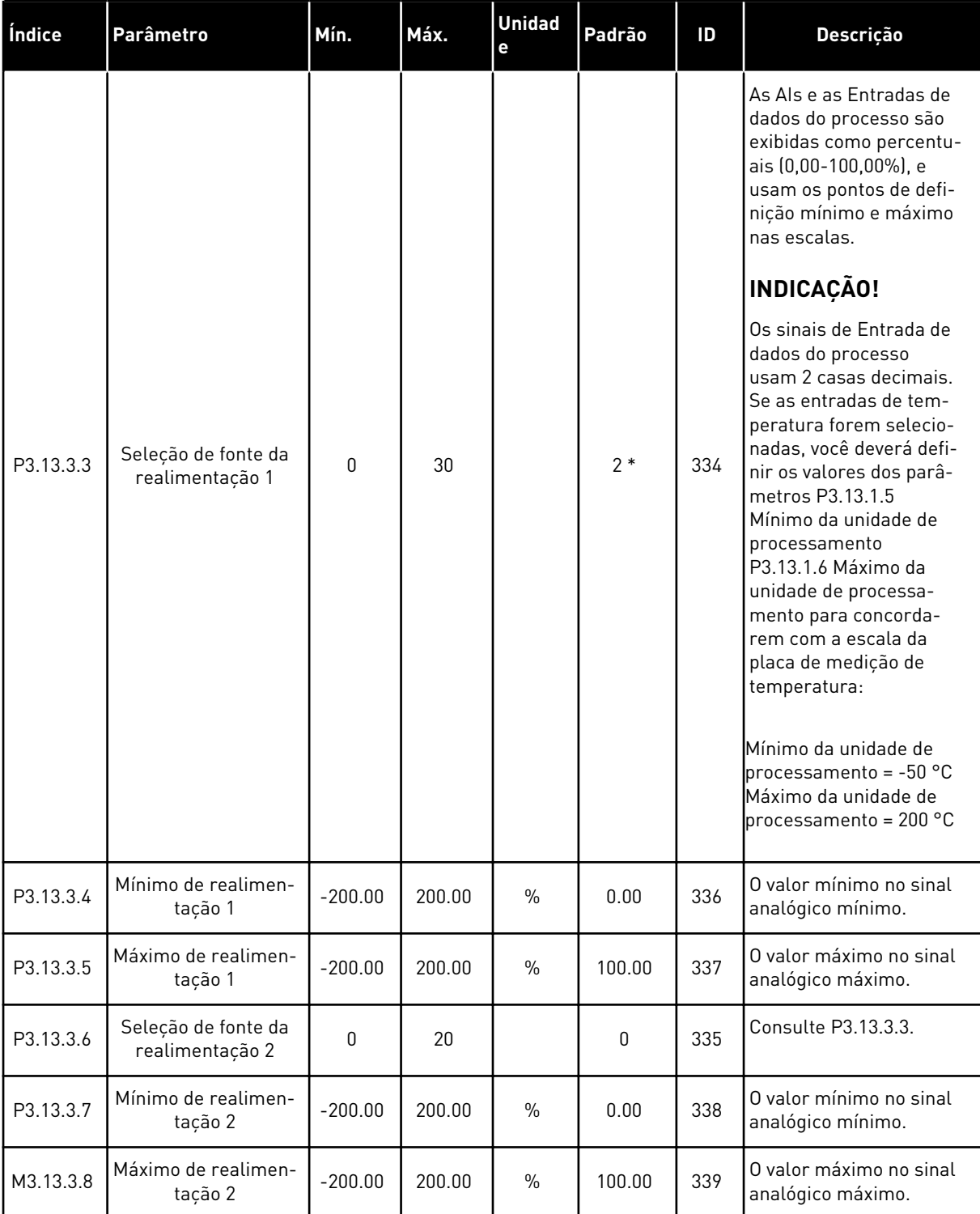

\* = A seleção do aplicativo com o parâmetro P1.2 Aplicativo fornece o valor padrão. Consulte os valores padrão em *[12.1 Os valores padrão dos parâmetros nos diferentes aplicativos](#page-388-0)*.

# *Tabela 75: Configurações de realimentação*

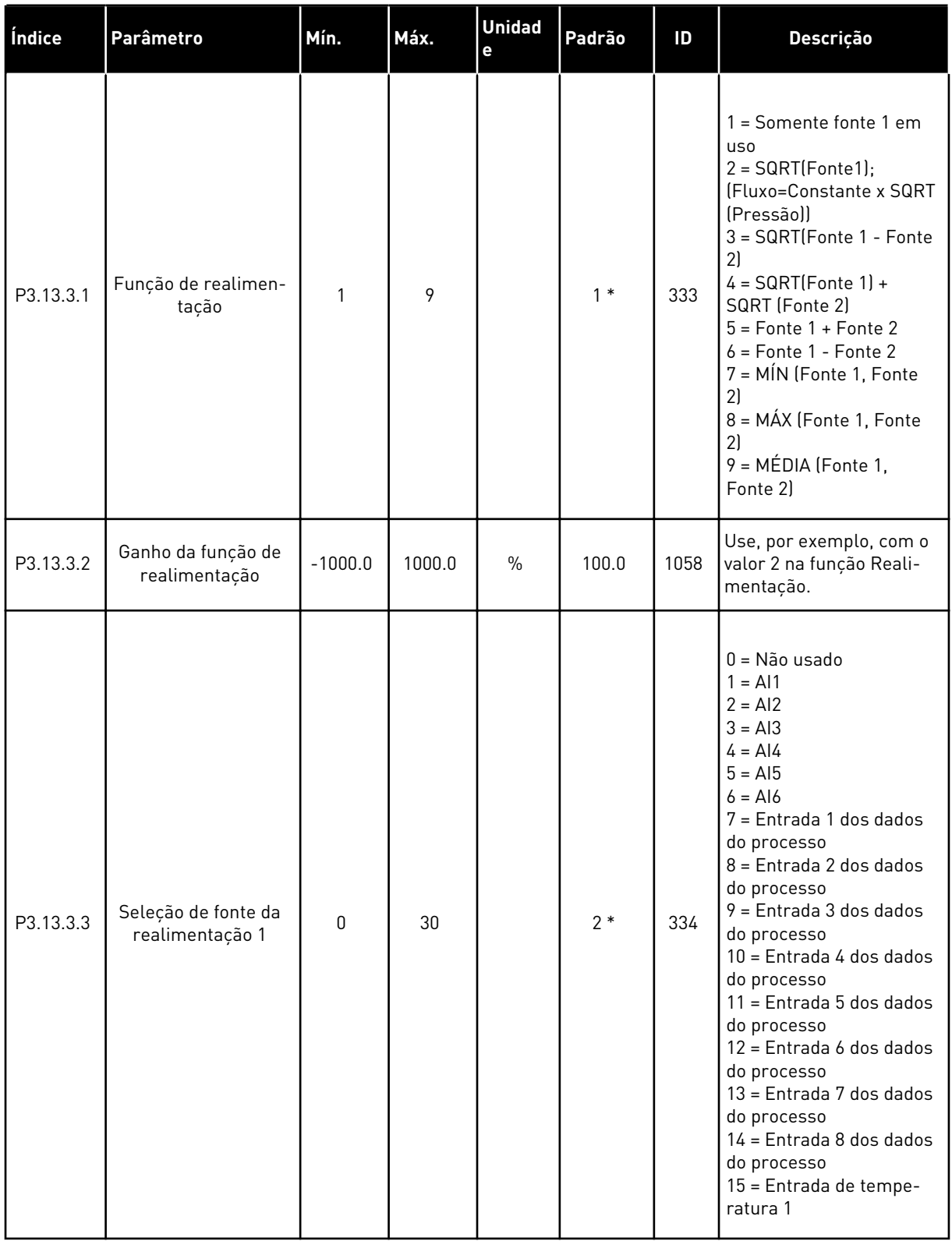

## *Tabela 75: Configurações de realimentação*

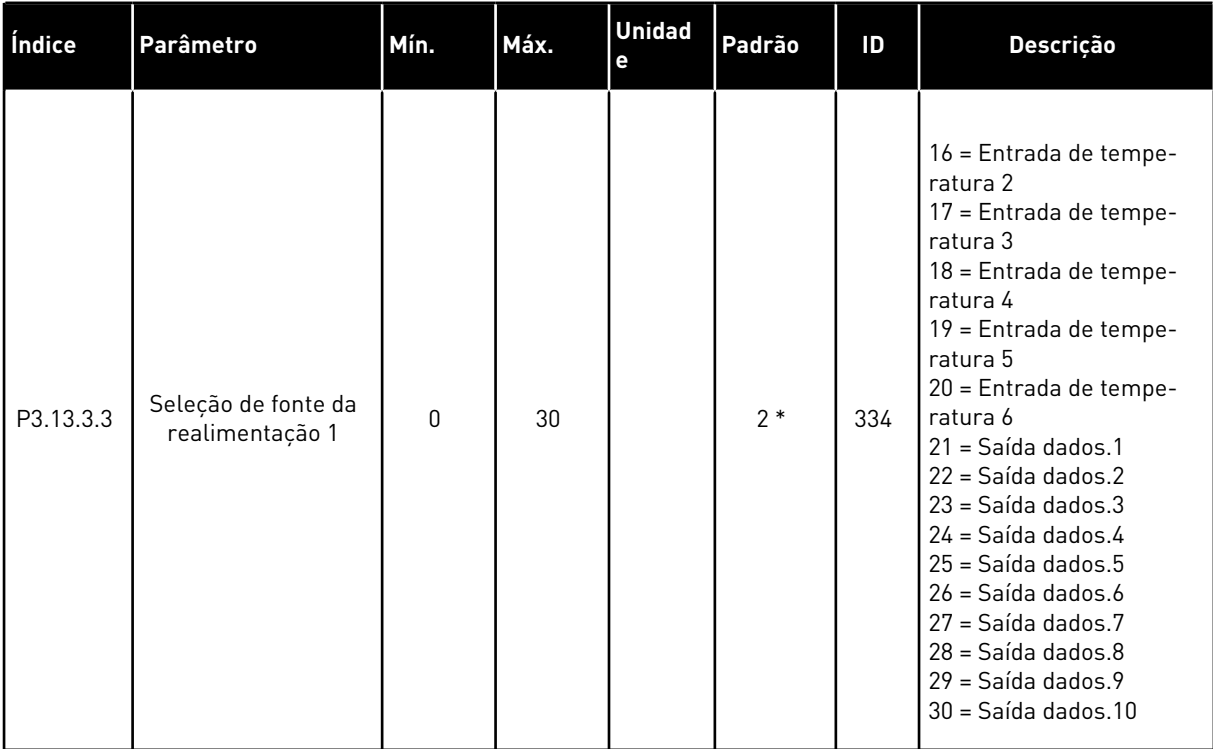

#### *Tabela 75: Configurações de realimentação*

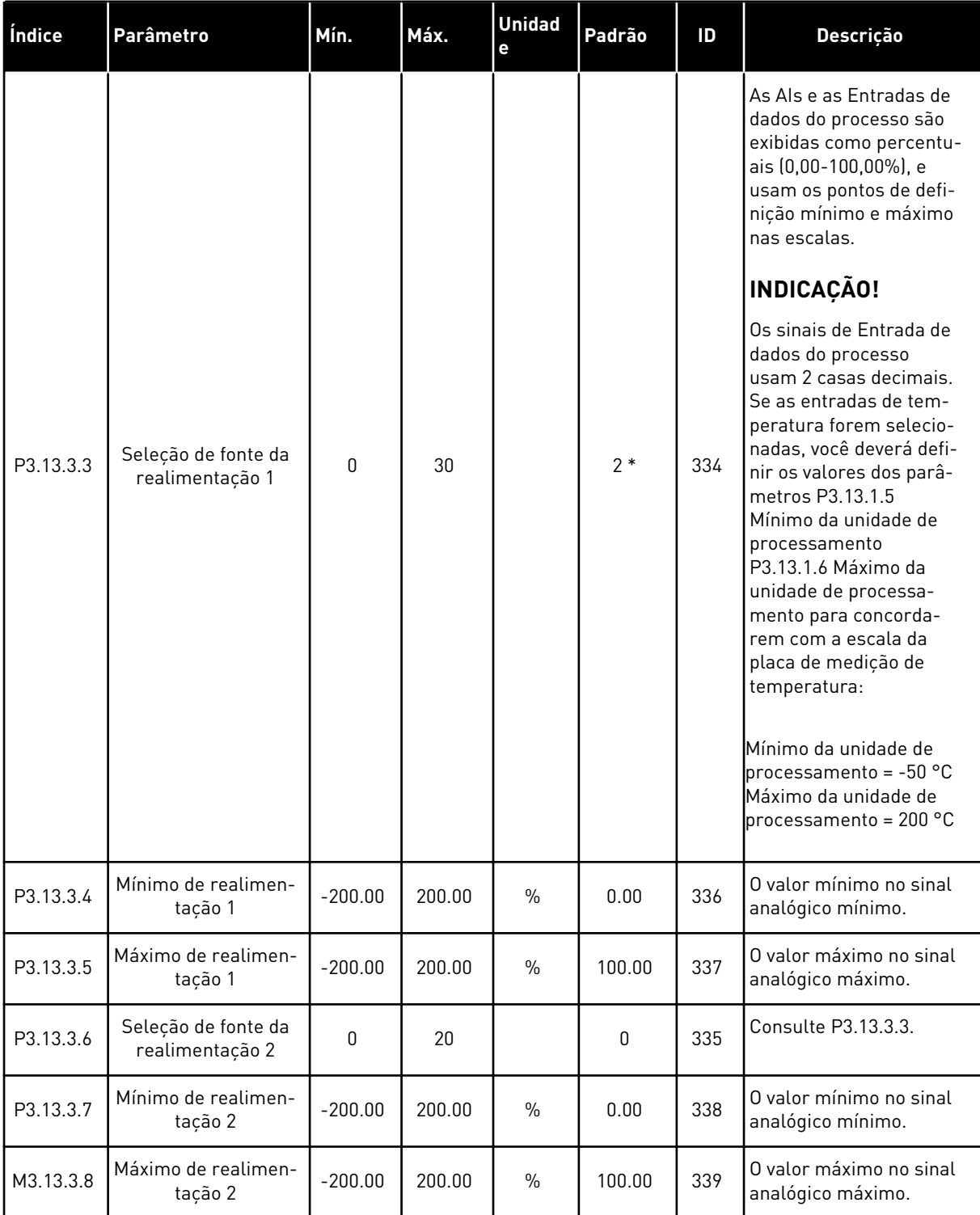

\* = A seleção do aplicativo com o parâmetro P1.2 Aplicativo fornece o valor padrão. Consulte os valores padrão em *[12.1 Os valores padrão dos parâmetros nos diferentes aplicativos](#page-388-0)*.

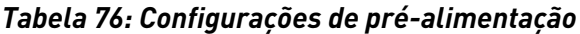

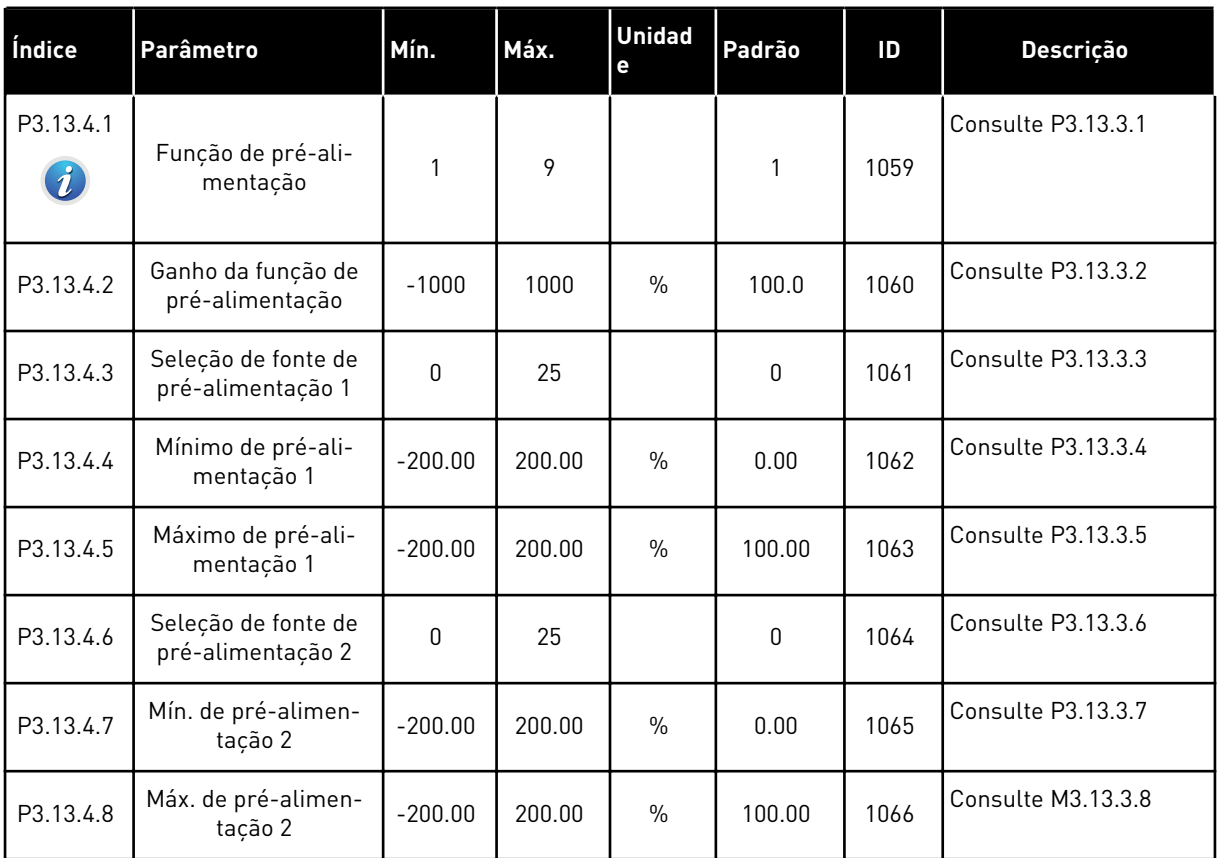

a dhe ann an 1970.<br>Chuir ann an 1970, ann an 1970, ann an 1970.

*Tabela 77: Configurações da função de suspensão*

| Índice                        | <b>Parâmetro</b>                                    | Mín.  | Máx.   | <b>Unidade</b> | Padrão      | ID   | Descrição                                                                                                    |
|-------------------------------|-----------------------------------------------------|-------|--------|----------------|-------------|------|----------------------------------------------------------------------------------------------------|
| P3.13.5.1<br>$\boldsymbol{i}$ | Limite de frequên-<br>cia de suspensão<br>de SP1    | 0.00  | 320.00 | Hz             | 0.00        | 1016 | O conversor entrará<br>no Modo de suspen-<br>são quando a fre-<br>quência de saída per-<br>manecer abaixo<br>deste limite por um<br>tempo superior ao<br>especificado pelo<br>parâmetro Atraso de<br>suspensão de SP1,<br>P3.13.5.2. |
| P3.13.5.2<br>i                | Atraso de suspen-<br>são de SP1                     | 0     | 3000   | S              | 0           | 1017 | O intervalo de tempo<br>mínimo durante o<br>qual a frequência<br>permanece abaixo de<br>P3.13.5.1 antes que o<br>conversor seja inter-<br>rompido.                                                                                   |
| P3.13.5.3<br>$\boldsymbol{i}$ | Nível de despertar<br>de SP1                        | Varia | Varia  | Varia          | 0.0000      | 1018 | Fornece o nível para<br>a supervisão de des-<br>pertar do valor de<br>realimentação PID.<br>Usa as unidades de<br>processamento sele-<br>cionadas.                                                                                   |
| P3.13.5.4                     | Modo de desperta-<br>dor de SP1                     | 0     | 1      |                | $\pmb{0}$   | 1019 | Seleciona a operação<br>do parâmetro<br>P3.13.5.3 Nível de<br>despertador de SP1.<br>$0 =$ Nível absoluto<br>1 = Setpoint relativo                                                                                                   |
| P3.13.5.5<br>$\boldsymbol{i}$ | Impulso de suspen-<br>são de SP1                    | -9999 | 9999   | P3.13.1.4      | 0           | 1793 | Impulso do setpoint 1                                                                                                    |
| P3.13.5.6                     | Tempo máximo de<br>impulso de suspen-<br>são de SP1 | 1     | 300    | S              | 30          | 1795 | Tempo limite de<br>impulso de suspen-<br>são de SP1                                                                                                    |
| P3.13.5.7                     | Frequência de sus-<br>pensão de SP2                 | 0.00  | 320.00 | Hz             | 0.00        | 1075 | <b>Consulte P3.13.5.1</b>                                                                                                    |
| P3.13.5.8                     | Atraso de suspen-<br>são de SP2                     | 0     | 3000   | S              | $\mathbf 0$ | 1076 | Consulte P3.13.5.2                                                                                                    |
| P3.13.5.9                     | Nível de despertar<br>de SP2                        | Varia | Varia  | Varia          | 0.0         | 1077 | Consulte P3.13.5.3                                                                                                    |

*Tabela 77: Configurações da função de suspensão*

| Índice     | Parâmetro                                           | Mín.     | Máx. | <b>Unidade</b> | Padrão       | ID   | <b>Descrição</b>                                                                                                    |
|------------|-----------------------------------------------------|----------|------|----------------|--------------|------|----------------------------------------------------------------------------------------------------|
| P3.13.5.10 | Modo de desperta-<br>dor de SP2                     | $\Omega$ |      |                | $\mathbf{0}$ | 1020 | Seleciona a operação<br>do parâmetro<br>P3.13.5.9 Nível de<br>despertador de SP2.<br>$0 =$ Nível absoluto<br>$1 =$ Setpoint relativo |
| P3.13.5.11 | Impulso de suspen-<br>são de SP2                    | $-9999$  | 9999 | P3.13.1.4      | 0            | 1794 | Consulte P3.13.5.4                                                                                                    |
| P3.13.5.12 | Tempo máximo de<br>impulso de suspen-<br>são de SP2 | 1        | 300  | S              | 30           | 1796 | <b>Consulte P3.13.5.5</b>                                                                                                    |

*Tabela 78: Parâmetros de supervisão de realimentação*

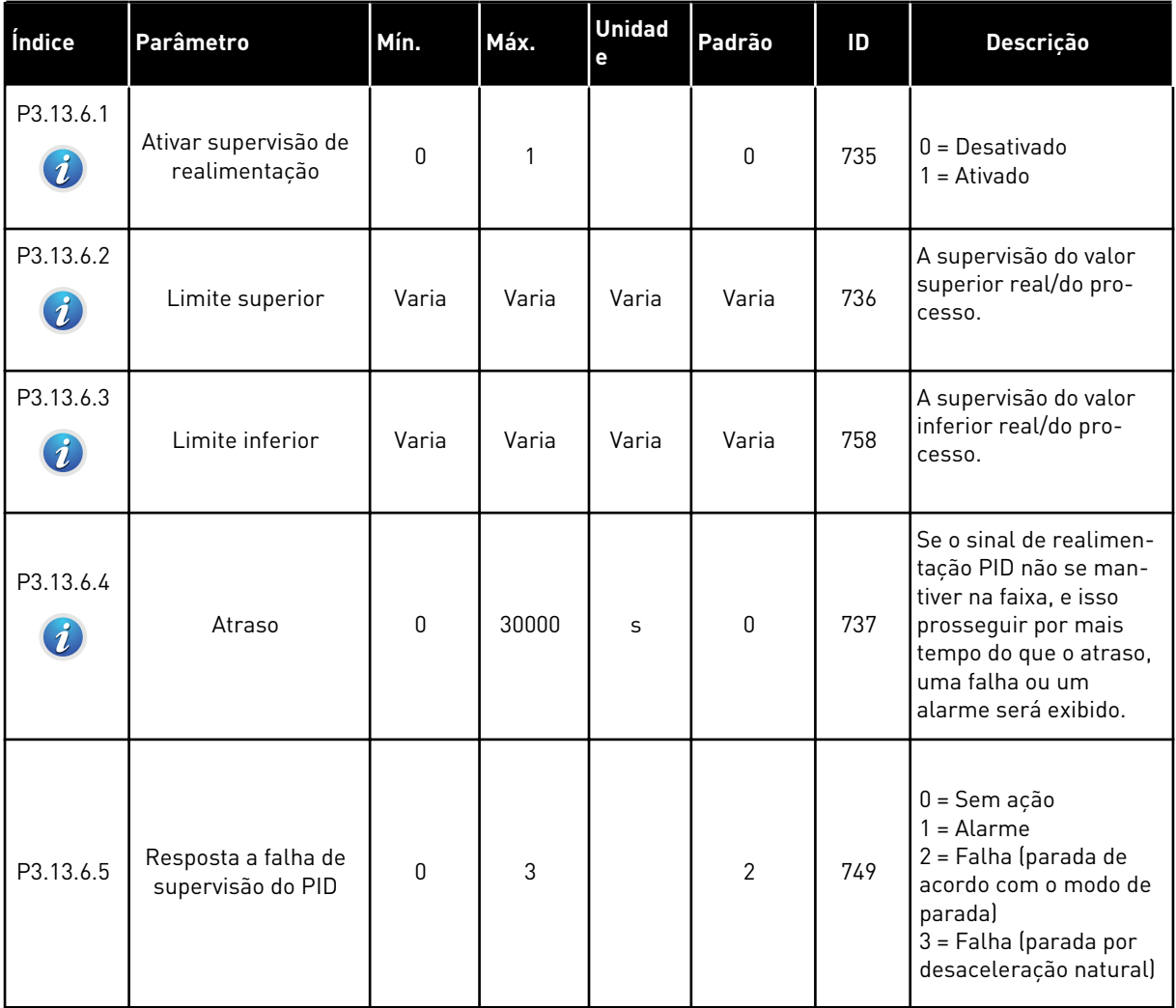

a dhe ann an 1970.<br>Tha ann am an 1970, ann an 1970.

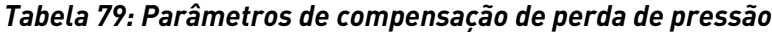

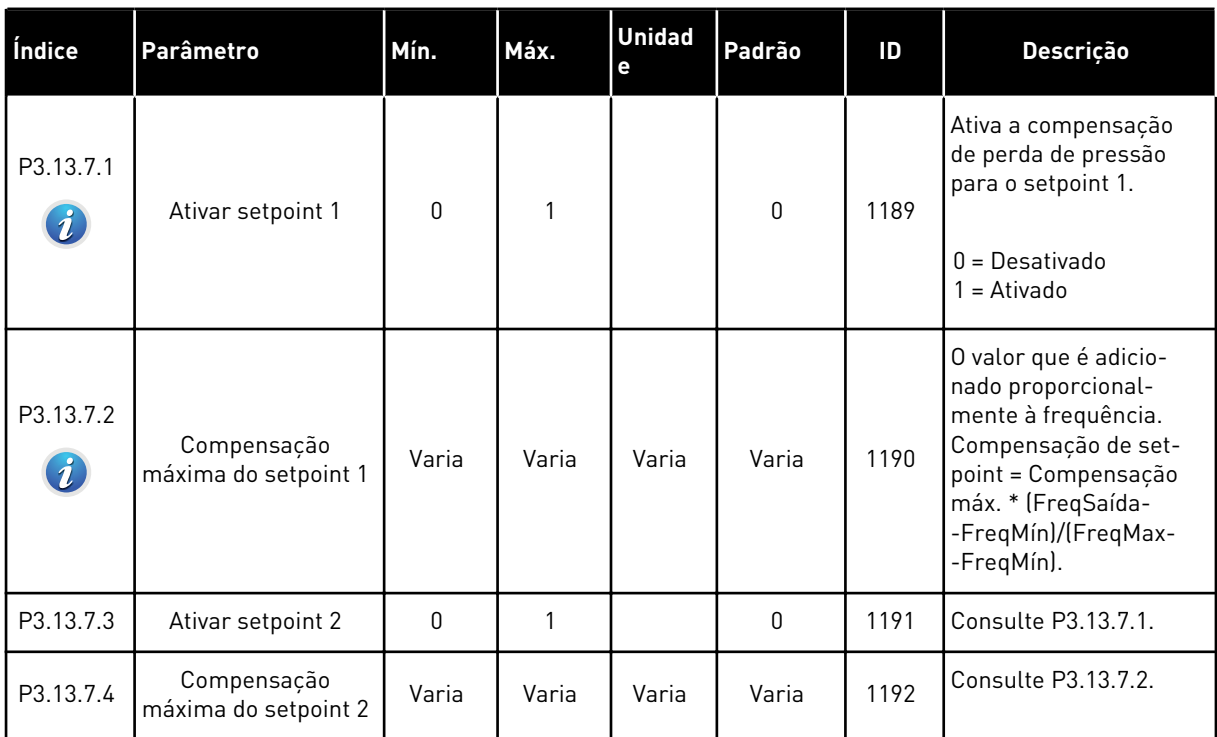

# *Tabela 80: Configurações de preenchimento suave*

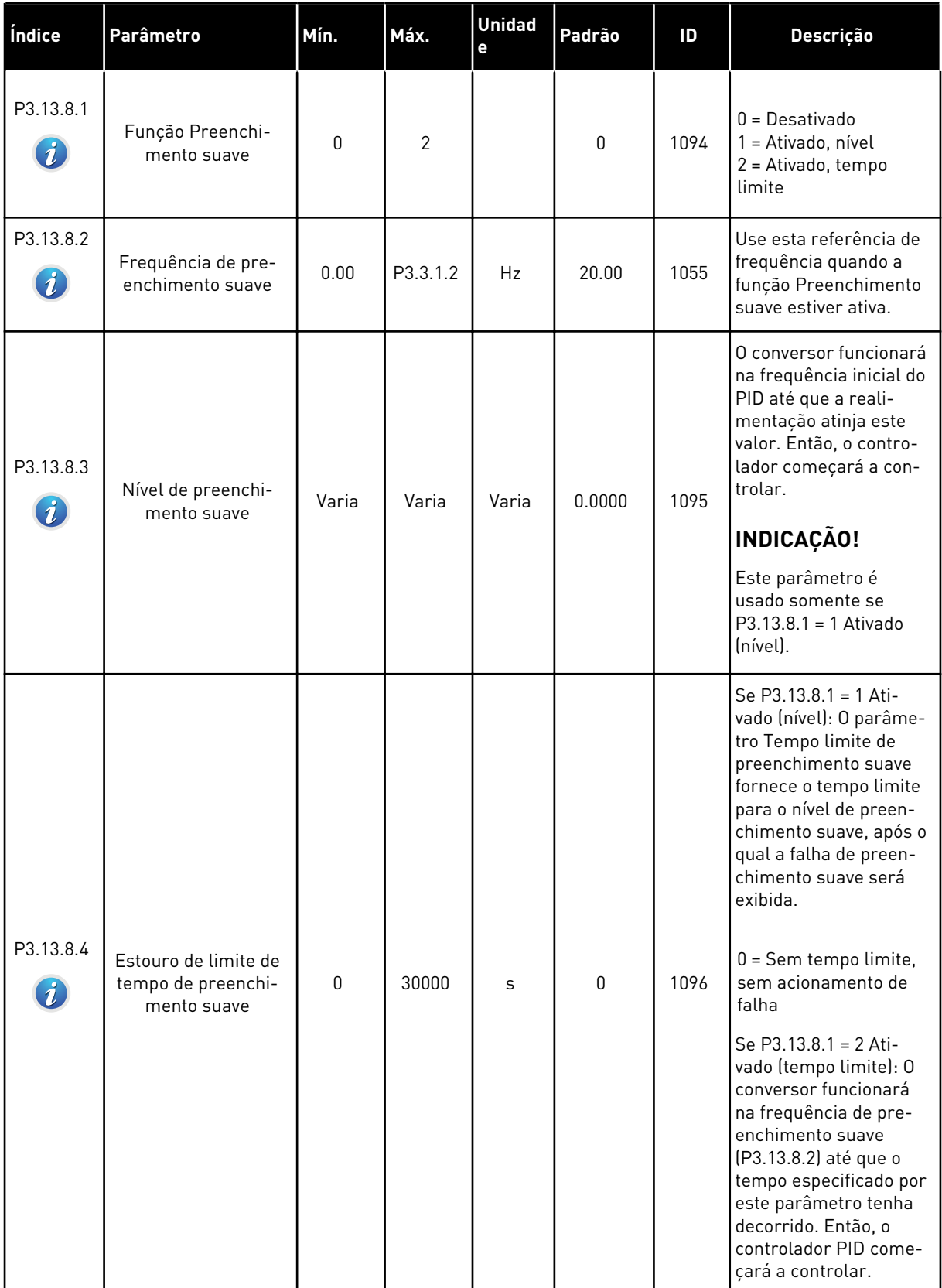

a dhe ann an 1970.<br>Tha ann an 1970, ann an 1970, ann an 1970.

## *Tabela 80: Configurações de preenchimento suave*

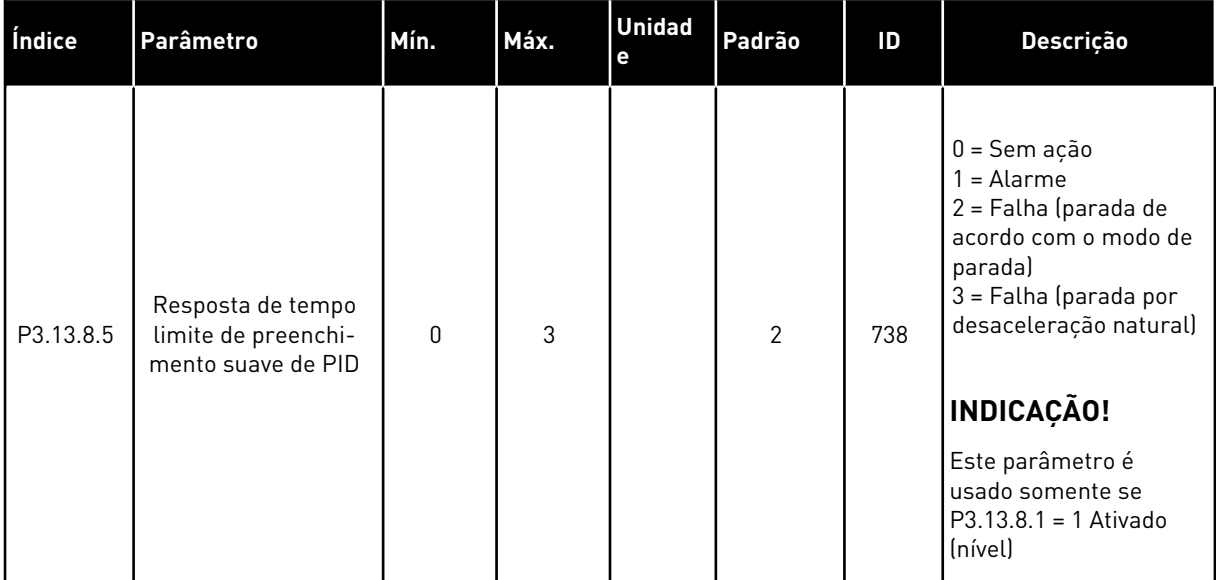

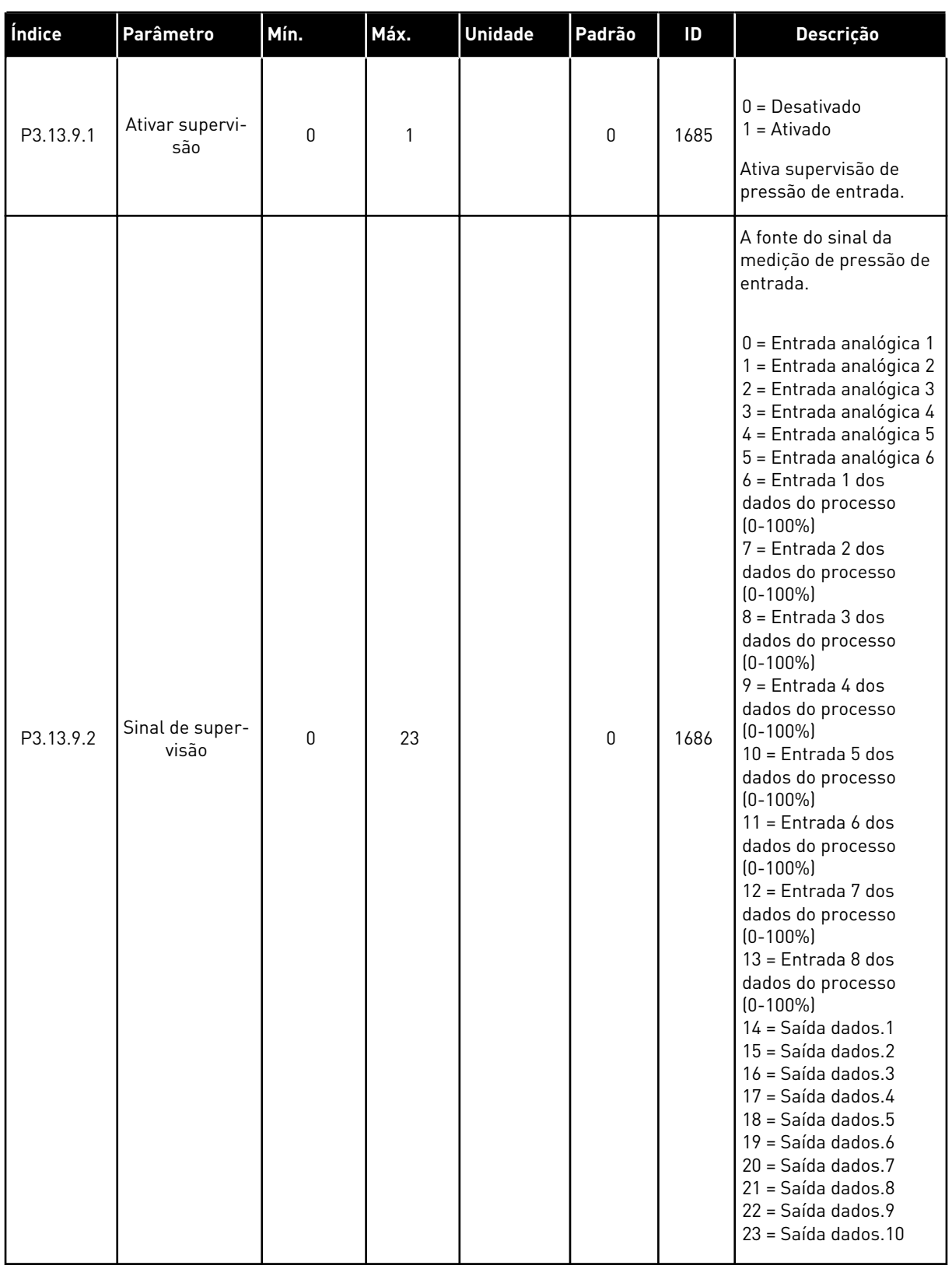

## *Tabela 81: Parâmetros de supervisão de pressão de entrada*

#### *Tabela 81: Parâmetros de supervisão de pressão de entrada*

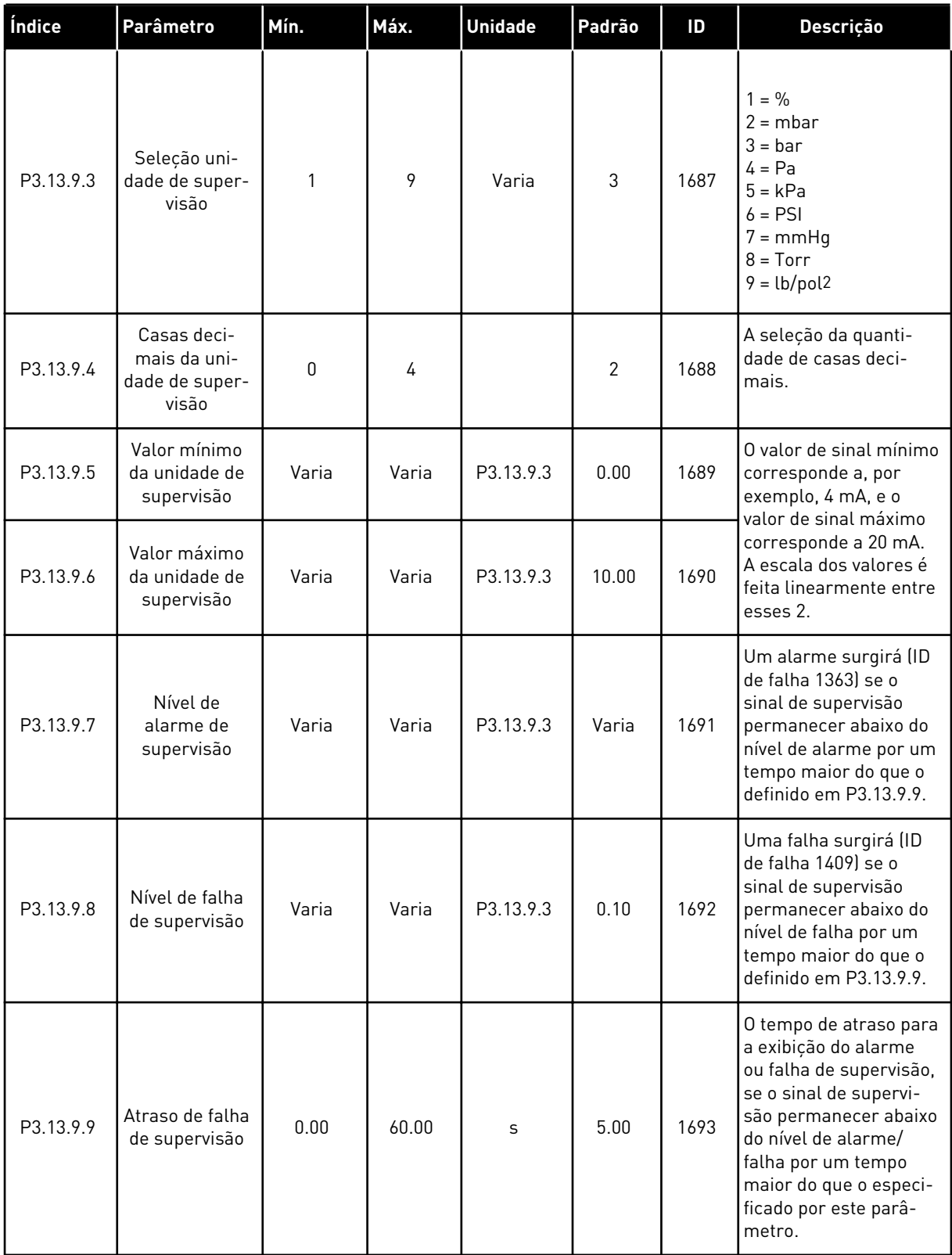

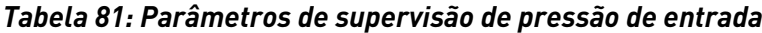

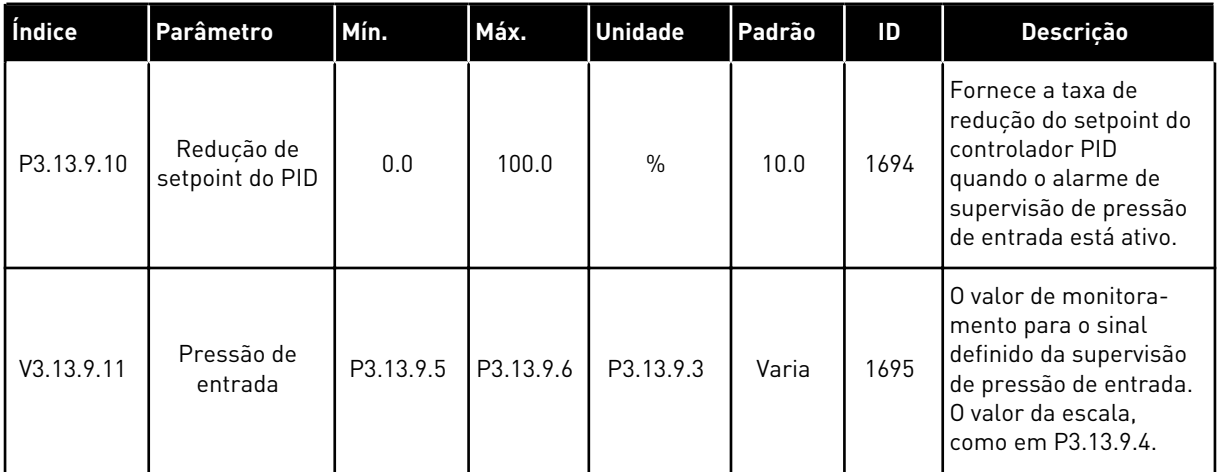

## *Tabela 82: Suspensão - sem demanda detectada*

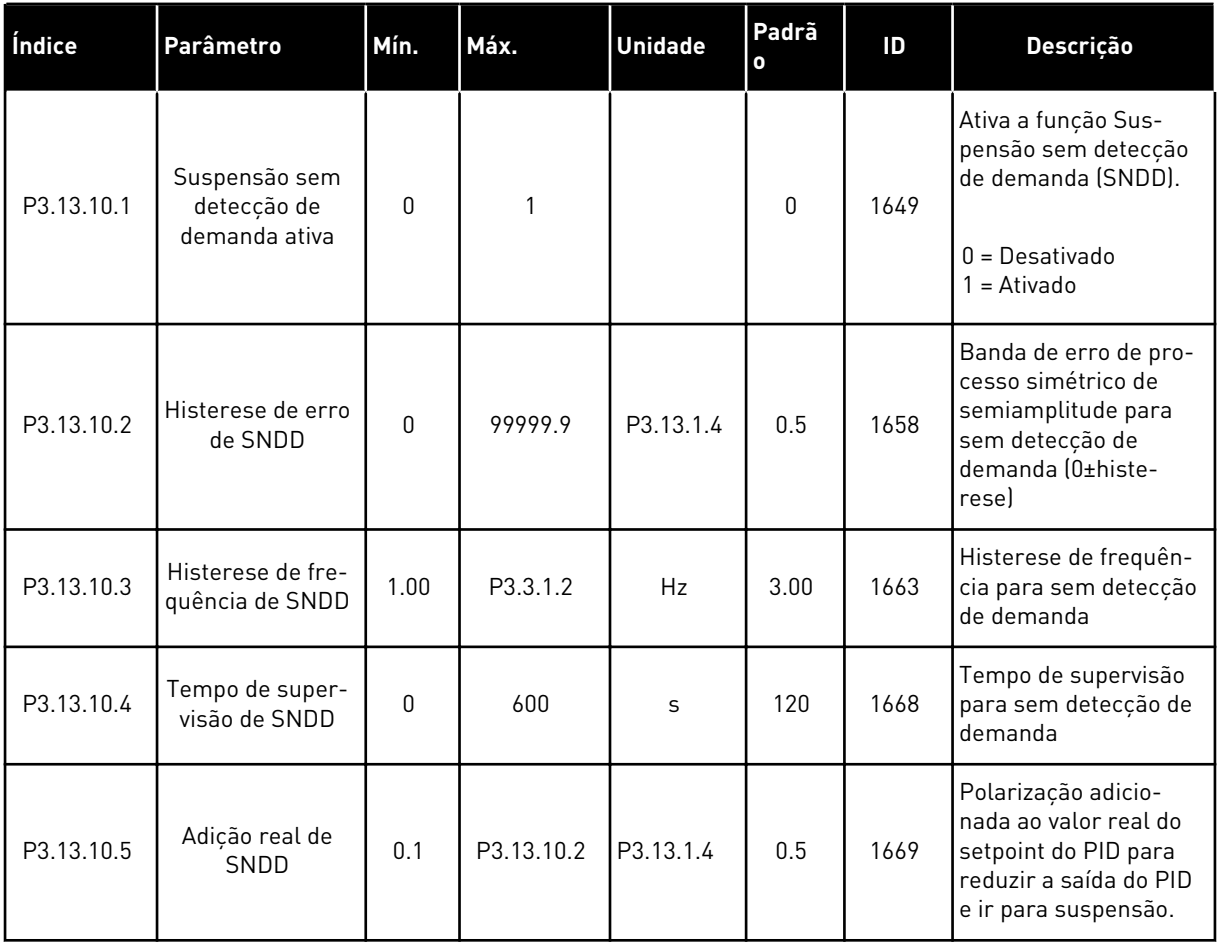

a dhe ann an 1970.<br>Chuirtean

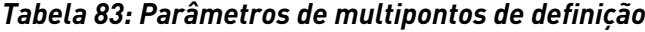

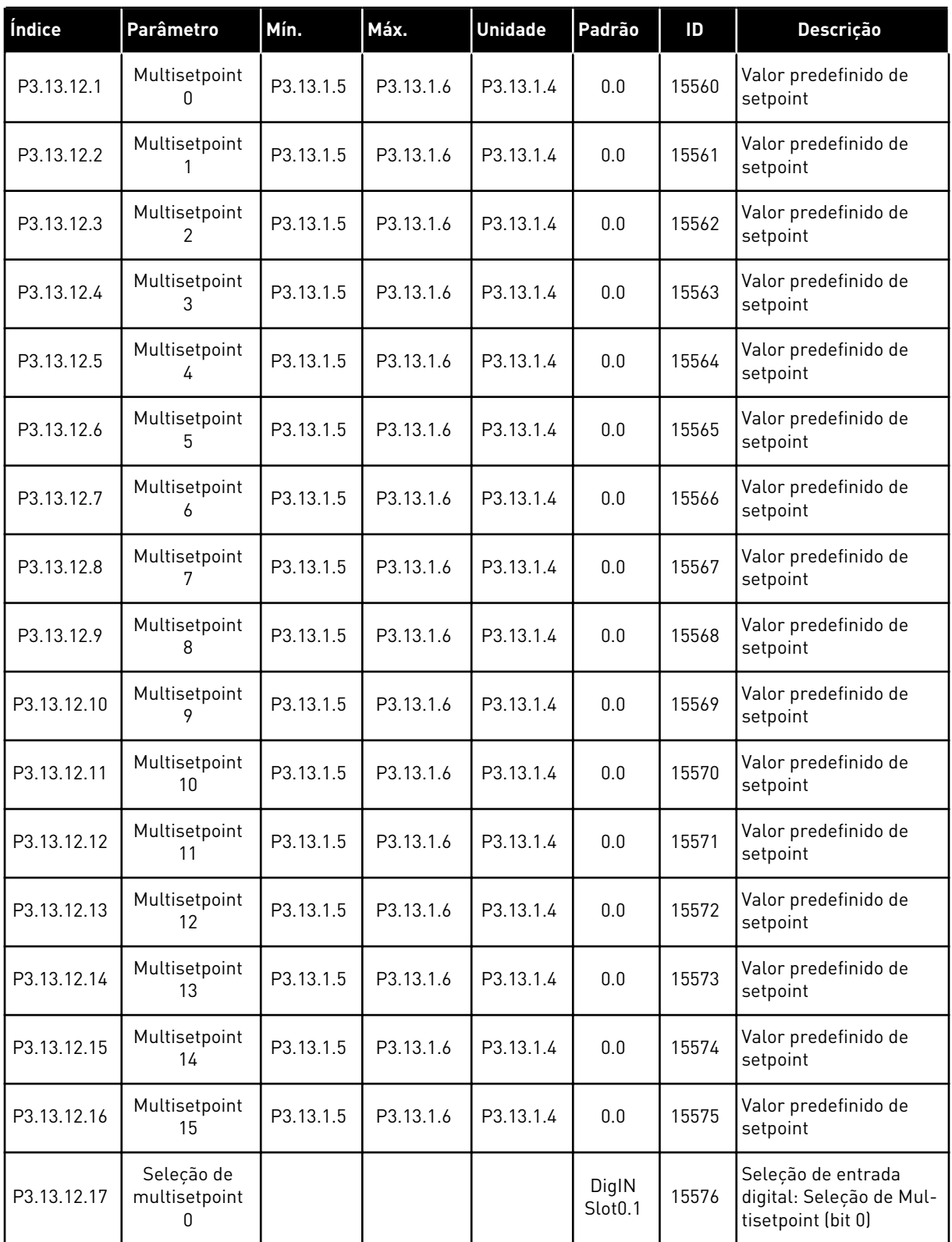

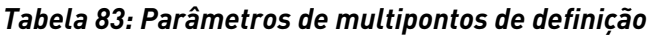

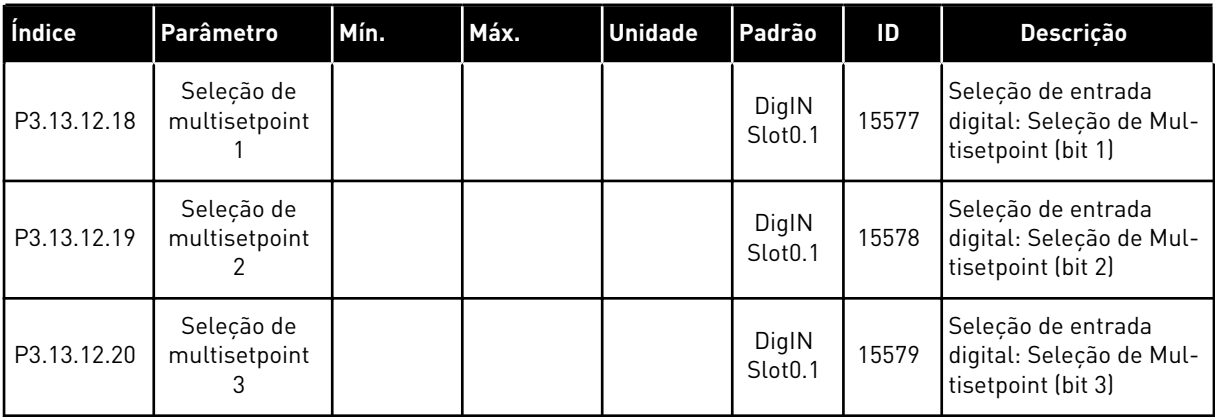

a dhe ann an 1970.
#### **5.14 GRUPO 3.14: CONTROLADOR PID EXTERNO**

#### *Tabela 84: Configurações básicas do controlador PID externo*

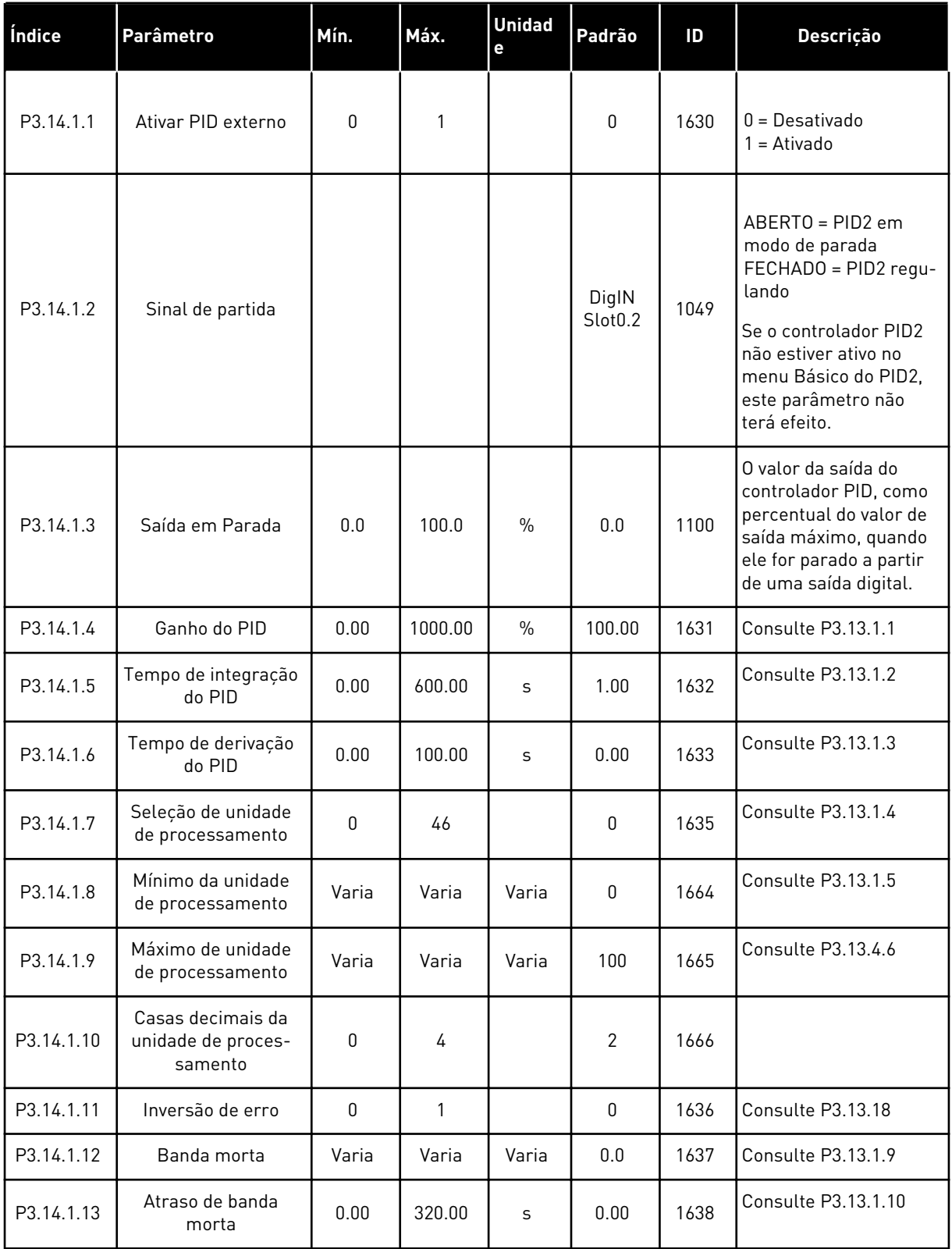

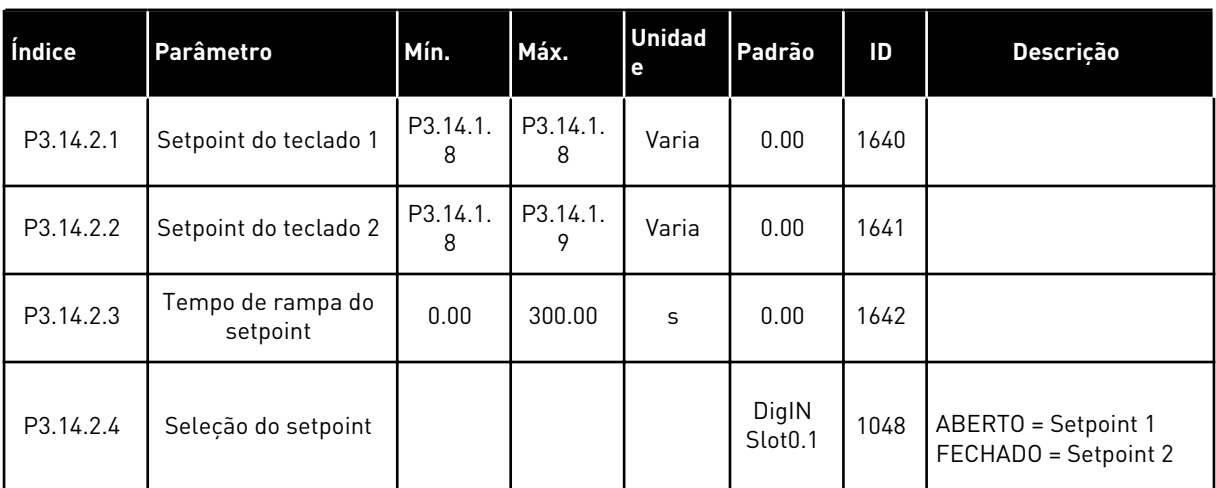

# *Tabela 85: Pontos de definição do controlador PID externo*

a dhe ann an 1970.<br>Chuirtean

# *Tabela 85: Pontos de definição do controlador PID externo*

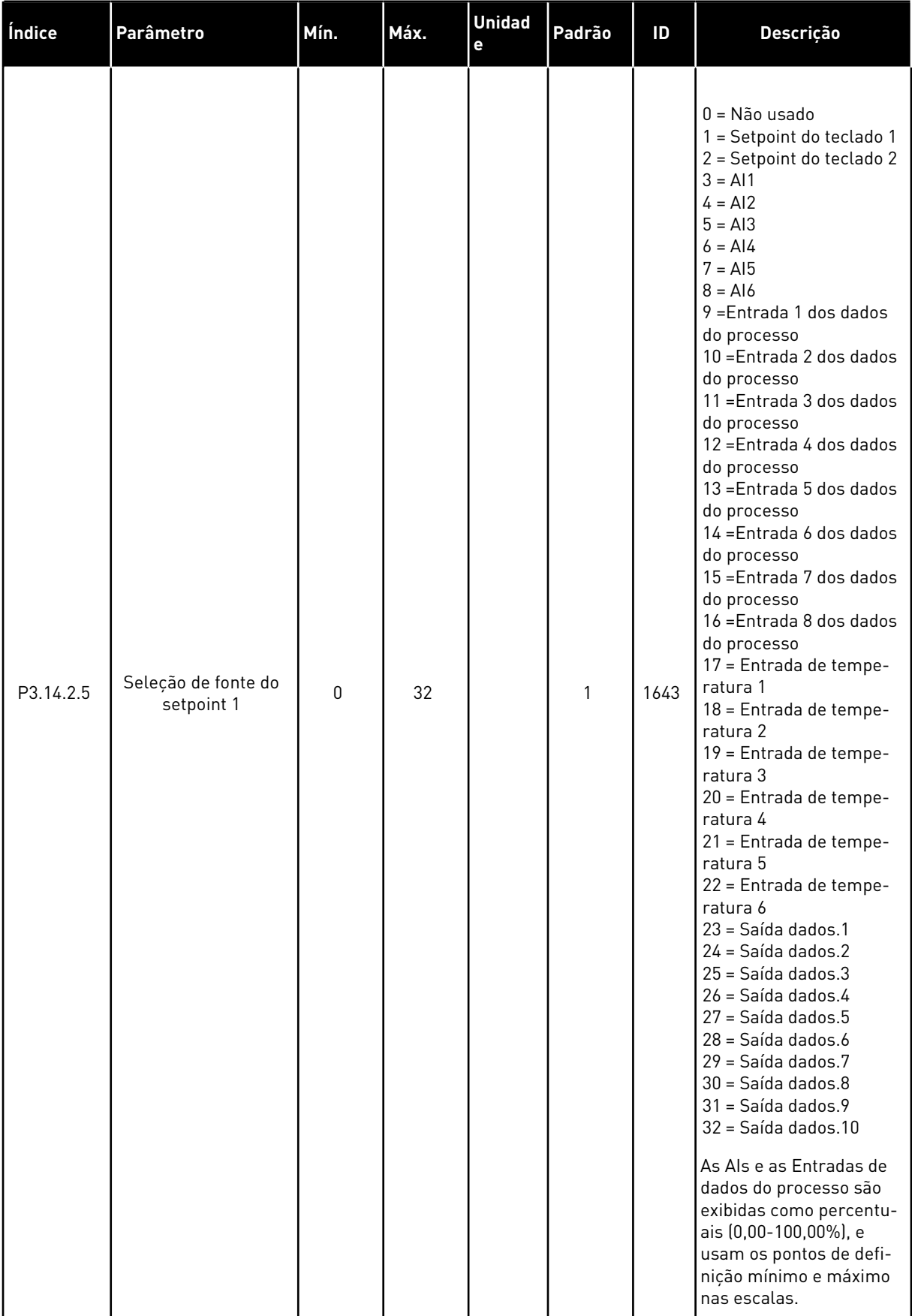

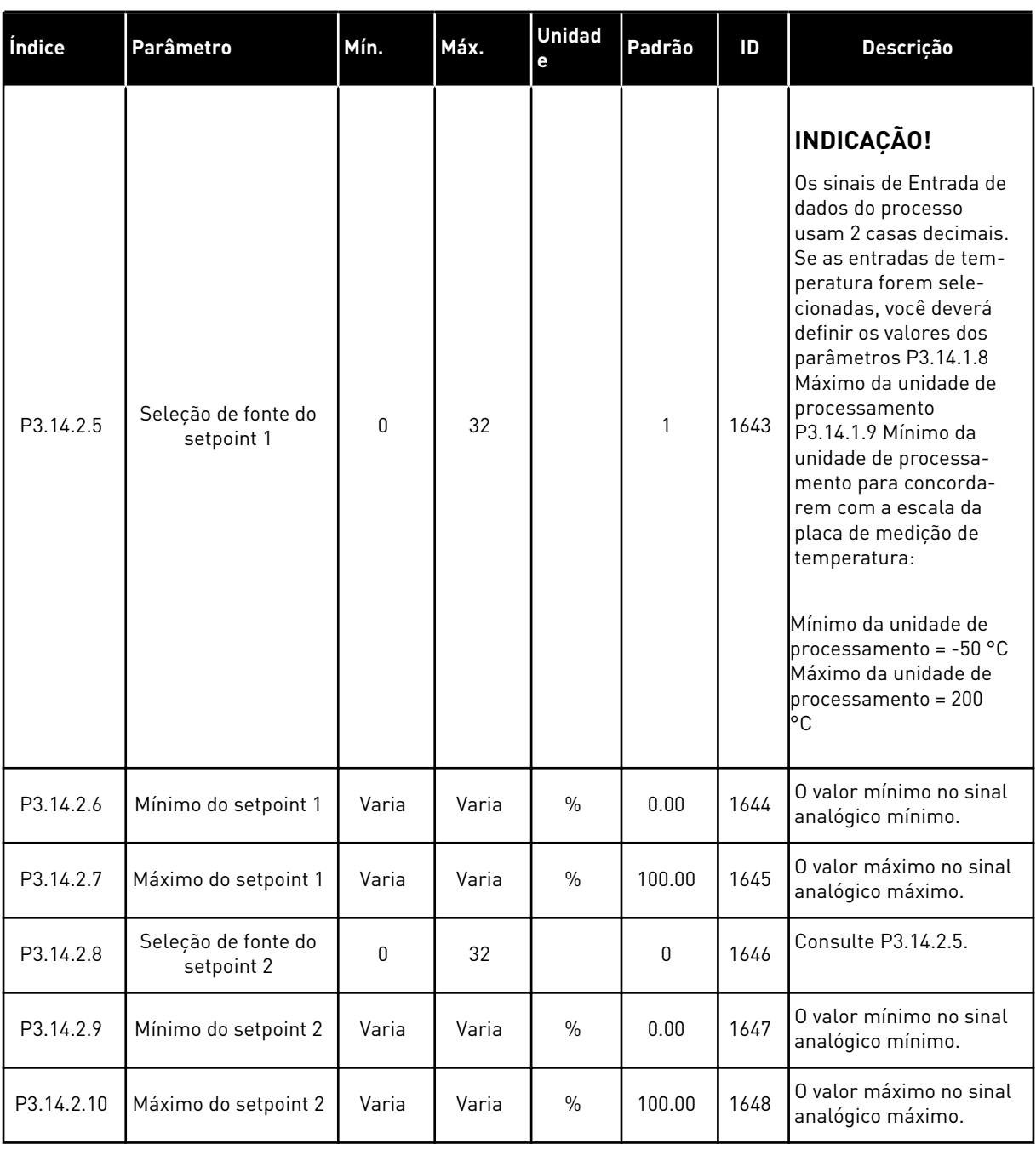

# *Tabela 85: Pontos de definição do controlador PID externo*

a dhe ann ann an 1970.<br>Tha ann an 1970, ann an 1970, ann an 1970.

| Índice    | Parâmetro                              | Mín.      | Máx.   | <b>Unidad</b><br>е | Padrão         | ID   | Descrição                                       |
|-----------|----------------------------------------|-----------|--------|--------------------|----------------|------|-------------------------------------------------|
| P3.14.3.1 | Funcão de realimen-<br>tacão           | 1         | 9      |                    | 1              | 1650 | <b>Consulte P3.13.3.1</b>                       |
| P3.14.3.2 | Ganho da função de<br>realimentação    | $-1000.0$ | 1000.0 | $\frac{0}{0}$      | 100.0          | 1651 | Consulte P3.13.3.2                              |
| P3.14.3.3 | Seleção de fonte da<br>realimentação 1 | $\Omega$  | 30     |                    | 1              | 1652 | Consulte P3.13.3.3                              |
| P3.14.3.4 | Mínimo de realimen-<br>tação 1         | Varia     | Varia  | $\frac{0}{0}$      | 0.00           | 1653 | O valor mínimo no sinal<br>analógico mínimo.    |
| P3.14.3.5 | Máximo de realimen-<br>tação 1         | Varia     | Varia  | $\frac{0}{0}$      | 100.00         | 1654 | O valor máximo no<br>sinal analógico<br>máximo. |
| P3.14.3.6 | Seleção de fonte da<br>realimentação 2 | 0         | 30     |                    | $\overline{2}$ | 1655 | Consulte P3.13.3.6.                             |
| P3.14.3.7 | Mínimo de realimen-<br>tação 2         | Varia     | Varia  | $\frac{0}{0}$      | 0.00           | 1656 | O valor mínimo no sinal<br>analógico mínimo.    |
| P3.14.3.8 | Máximo de realimen-<br>tação 2         | Varia     | Varia  | $\%$               | 100.00         | 1657 | O valor máximo no<br>sinal analógico<br>máximo. |

*Tabela 86: Realimentação do controlador PID externo*

# *Tabela 87: Supervisão de processo do controlador PID externo*

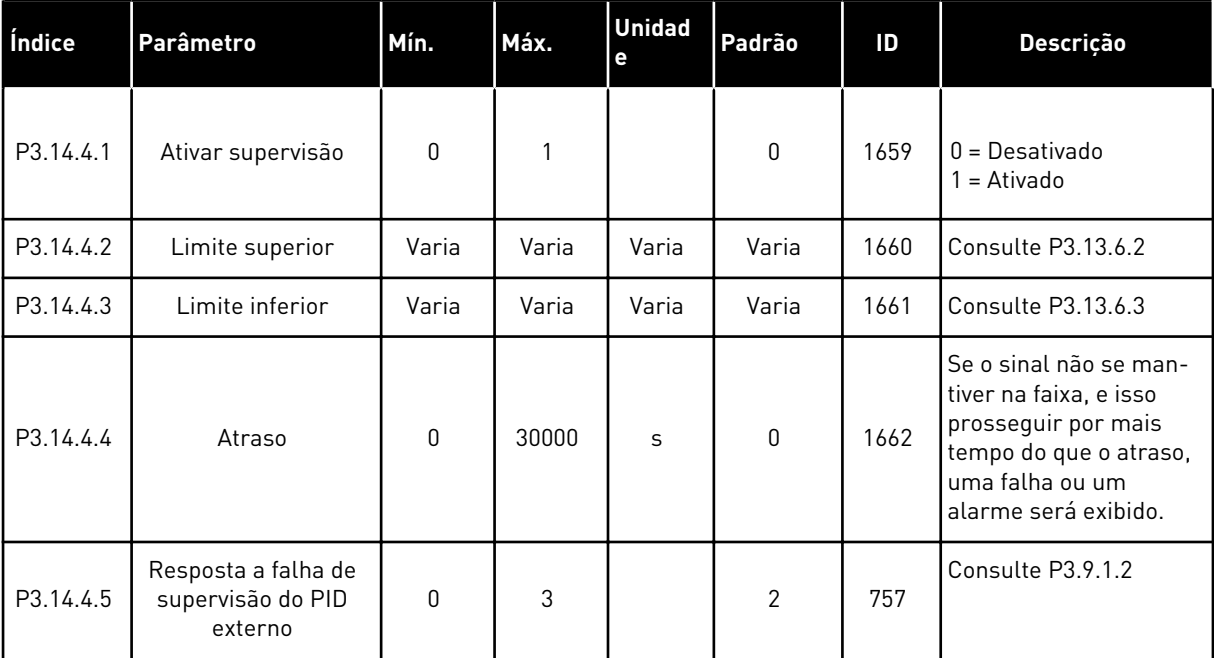

# **5.15 GRUPO 3.15: MUITIBOMBA**

#### *Tabela 88: Parâmetros de multibomba*

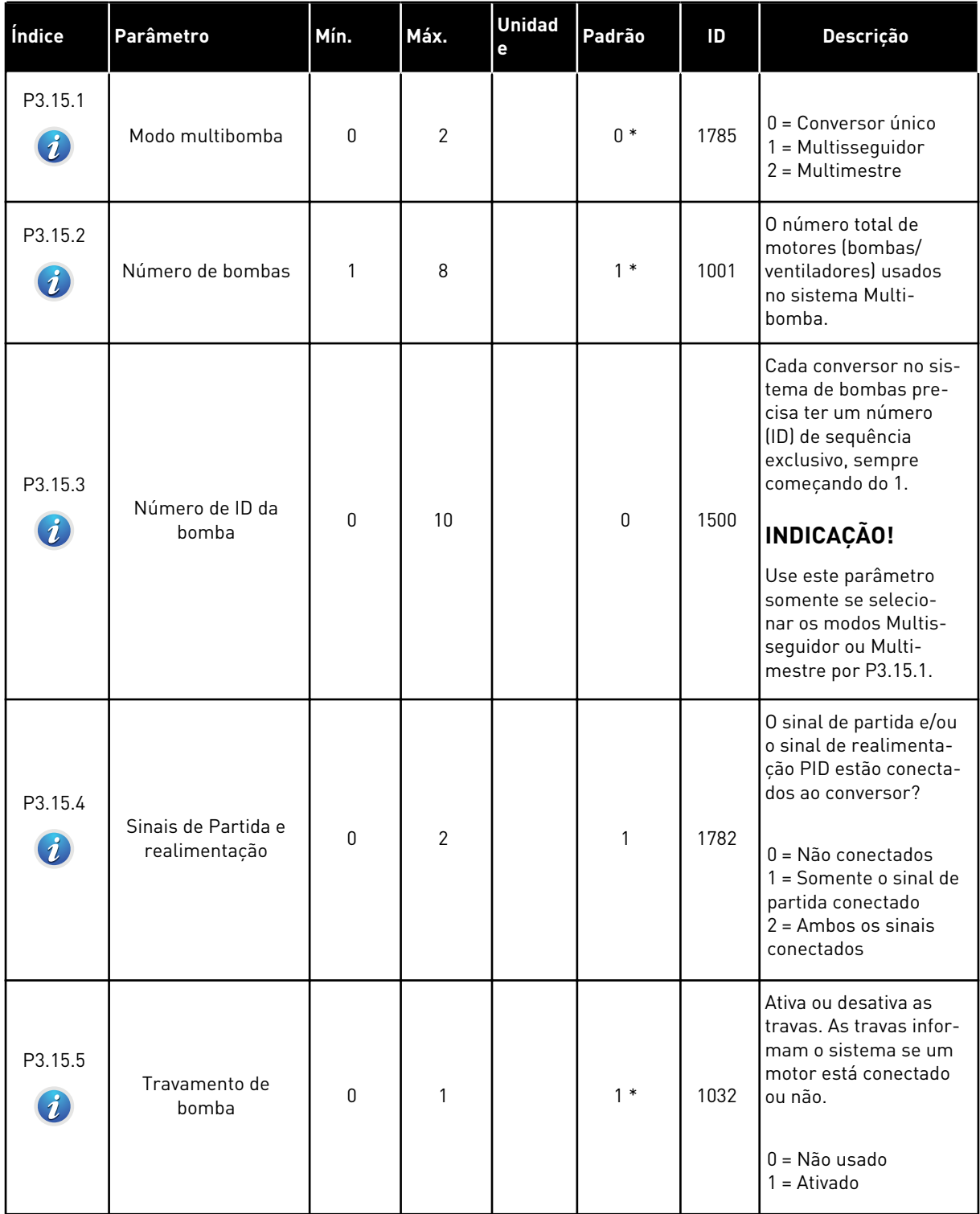

a dhe ann ann an 1970.<br>Tha ann an 1970, ann an 1970, ann an 1970.

#### *Tabela 88: Parâmetros de multibomba*

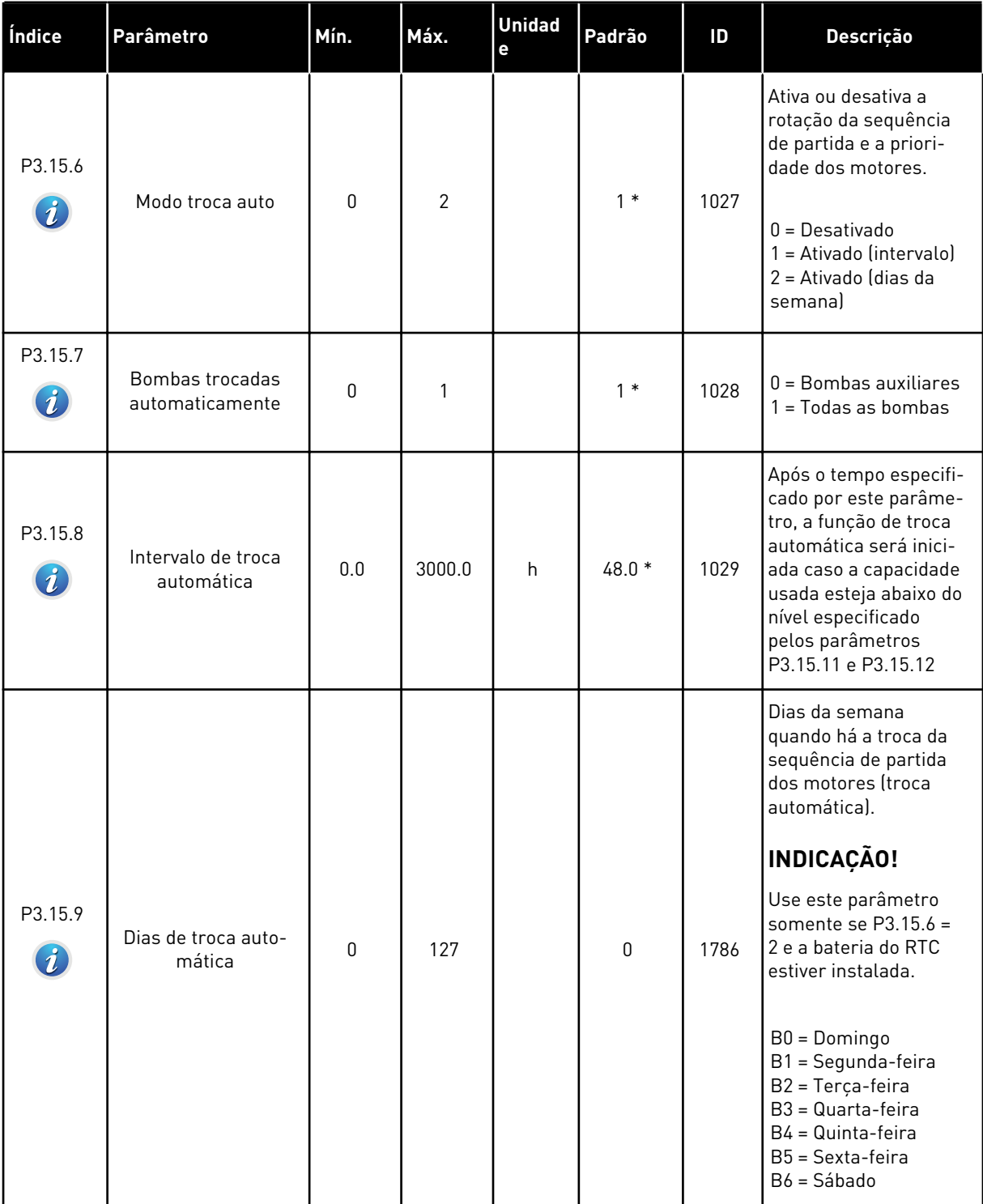

#### *Tabela 88: Parâmetros de multibomba*

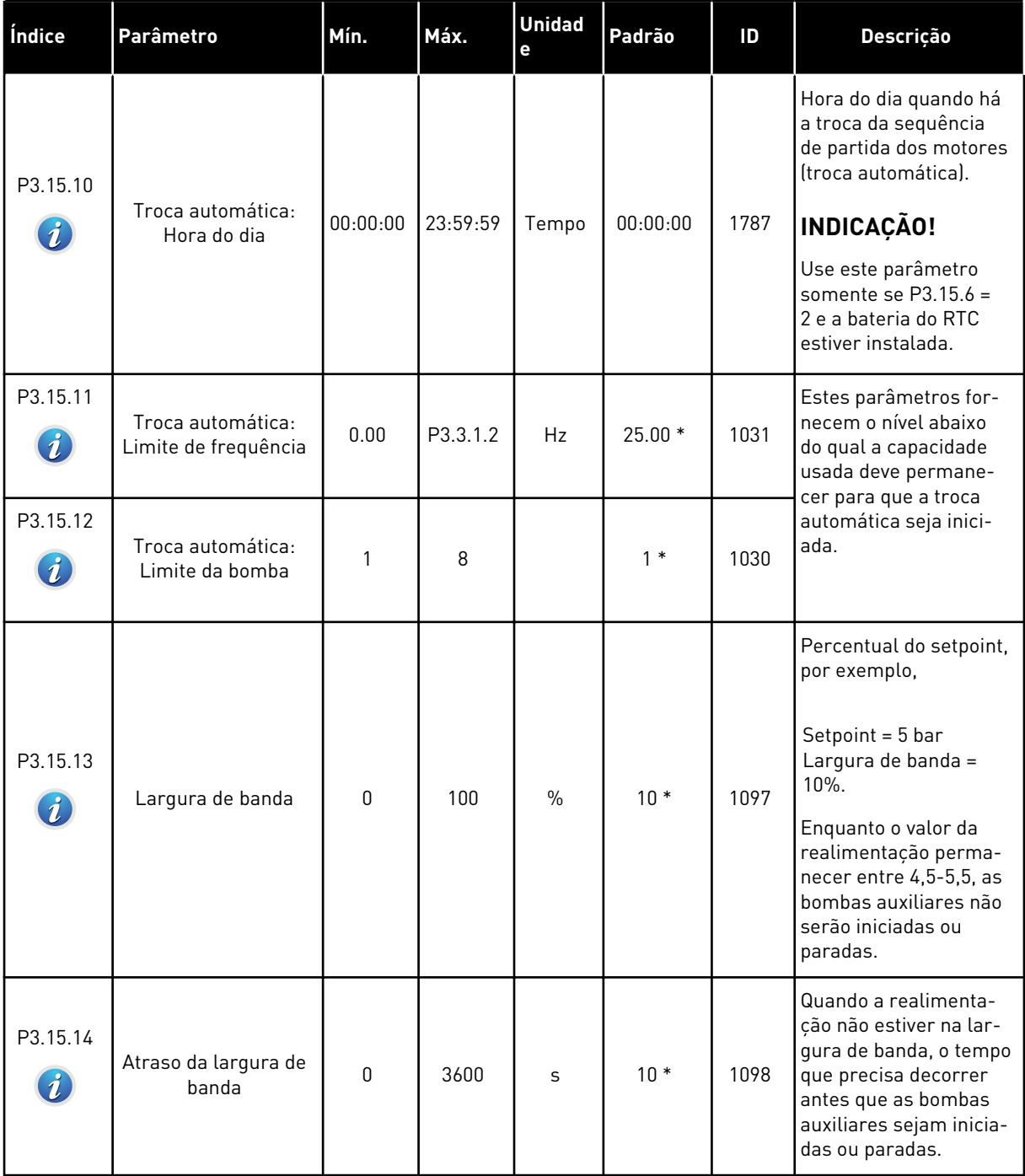

a dhe ann ann an 1970.<br>Tha ann an 1970, ann an 1970, ann an 1970.

#### *Tabela 88: Parâmetros de multibomba*

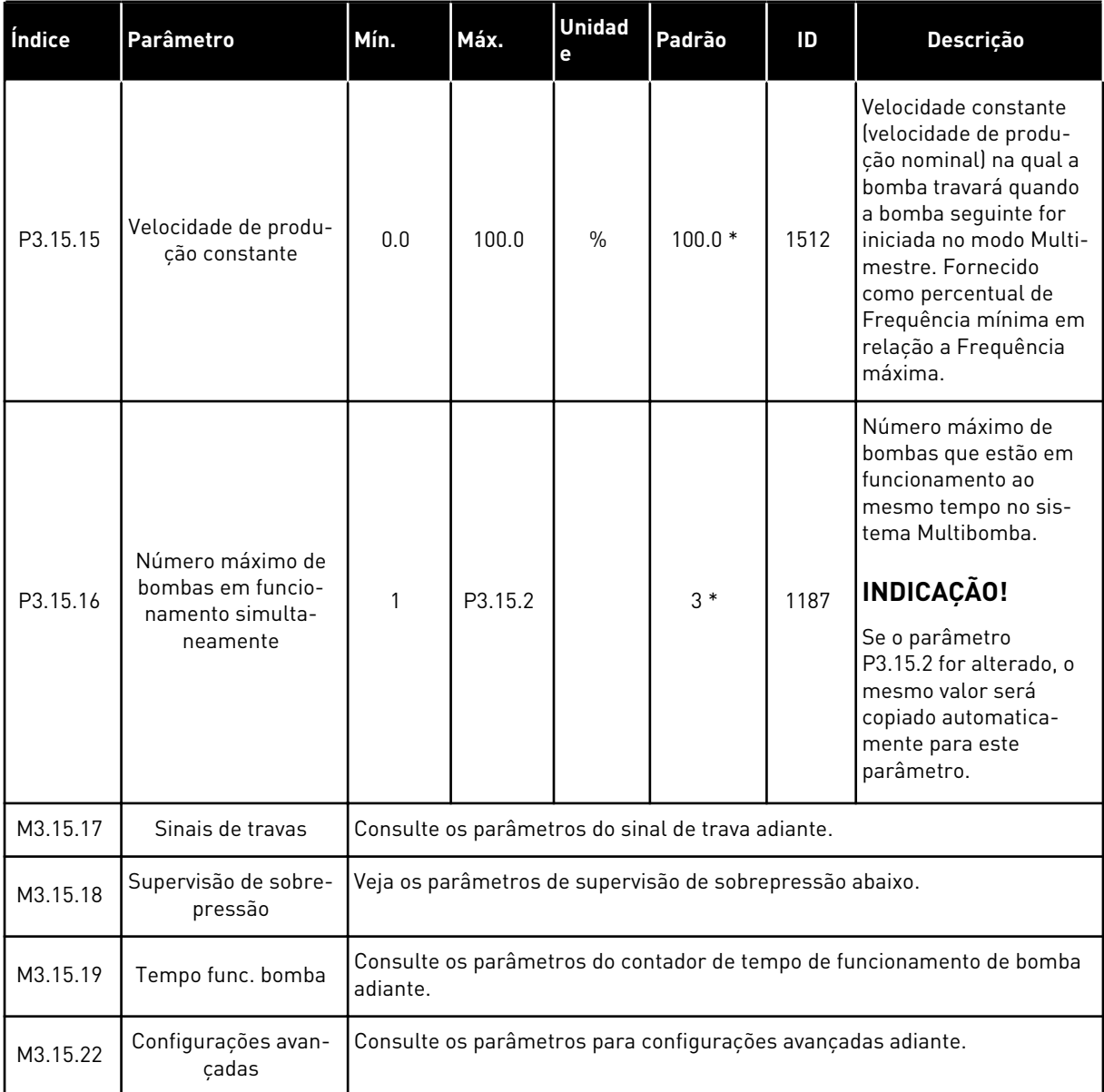

\* = A seleção do aplicativo com o parâmetro P1.2 Aplicativo fornece o valor padrão. Consulte os valores padrão em *[12.1 Os valores padrão dos parâmetros nos diferentes aplicativos](#page-388-0)*.

#### *Tabela 89: Sinais de travamento*

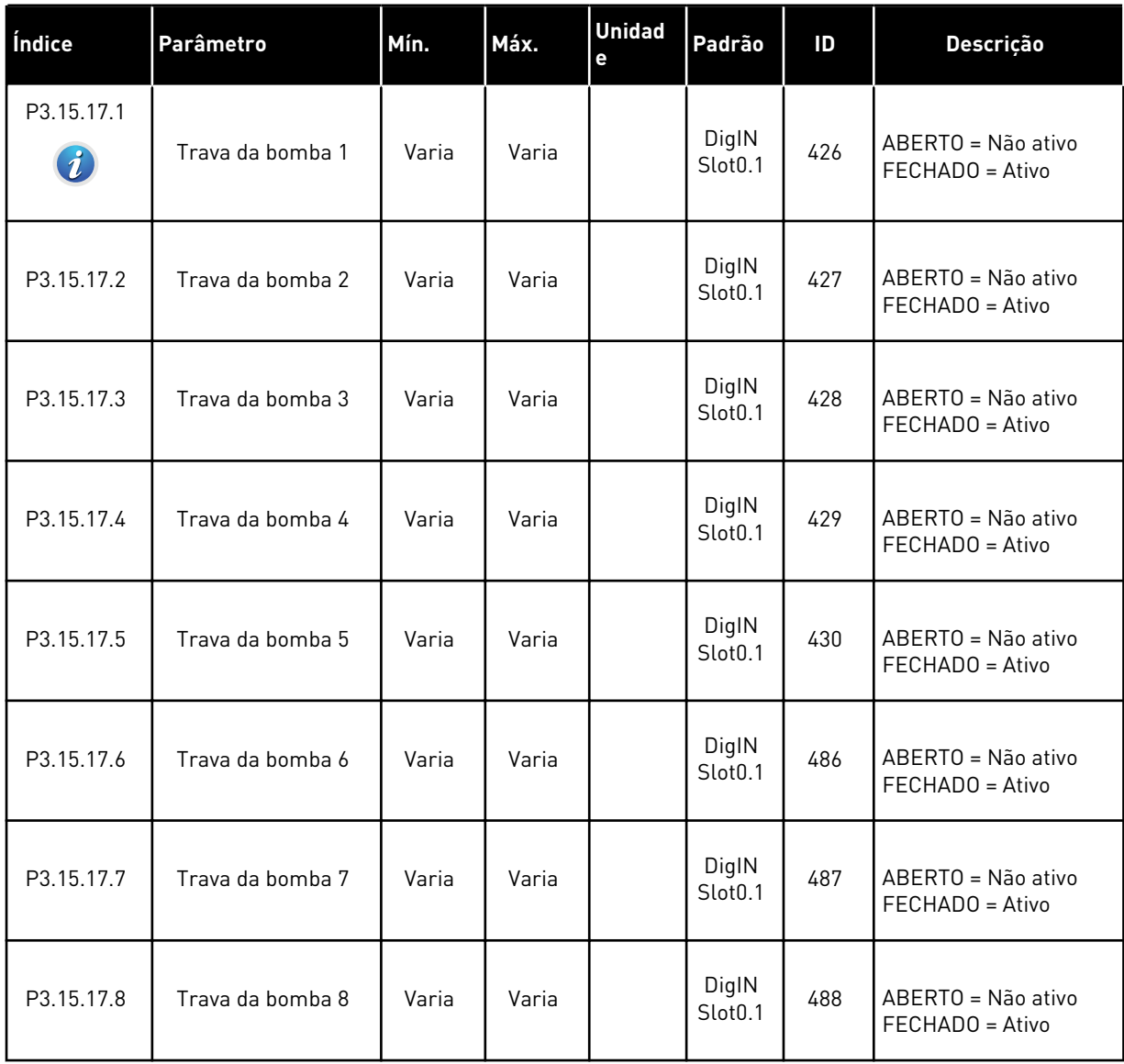

# *Tabela 90: Parâmetros de supervisão de sobrepressão*

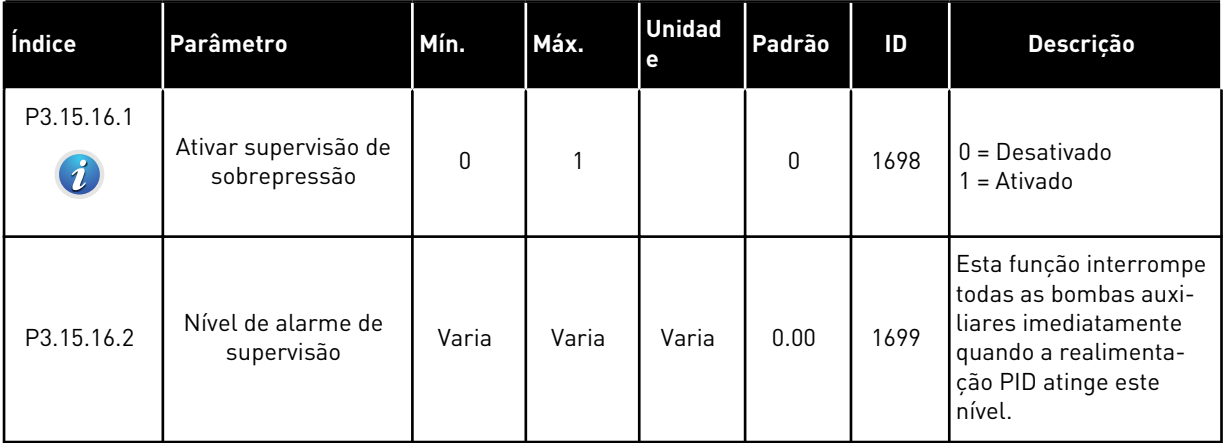

a dhe ann ann an 1970.

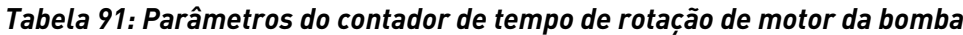

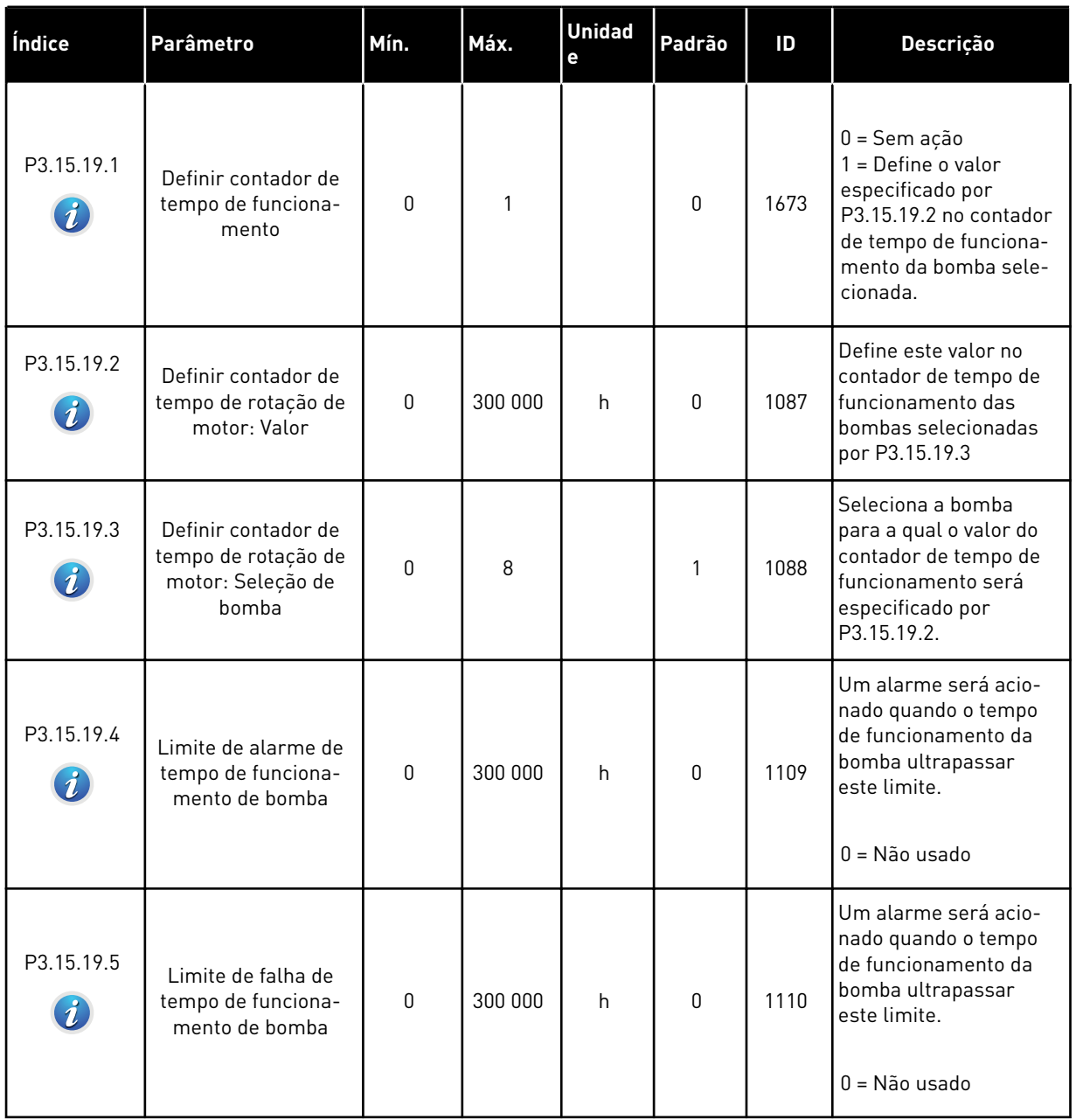

# *Tabela 92: Configurações avançadas*

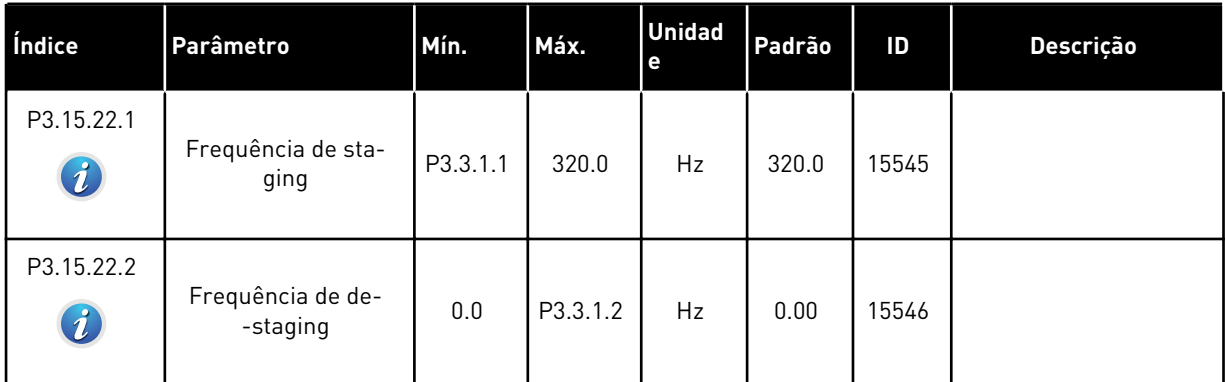

# **5.16 GRUPO 3.16: CONTADORES DE MANUTENÇÃO**

# *Tabela 93: Contadores de manutenção*

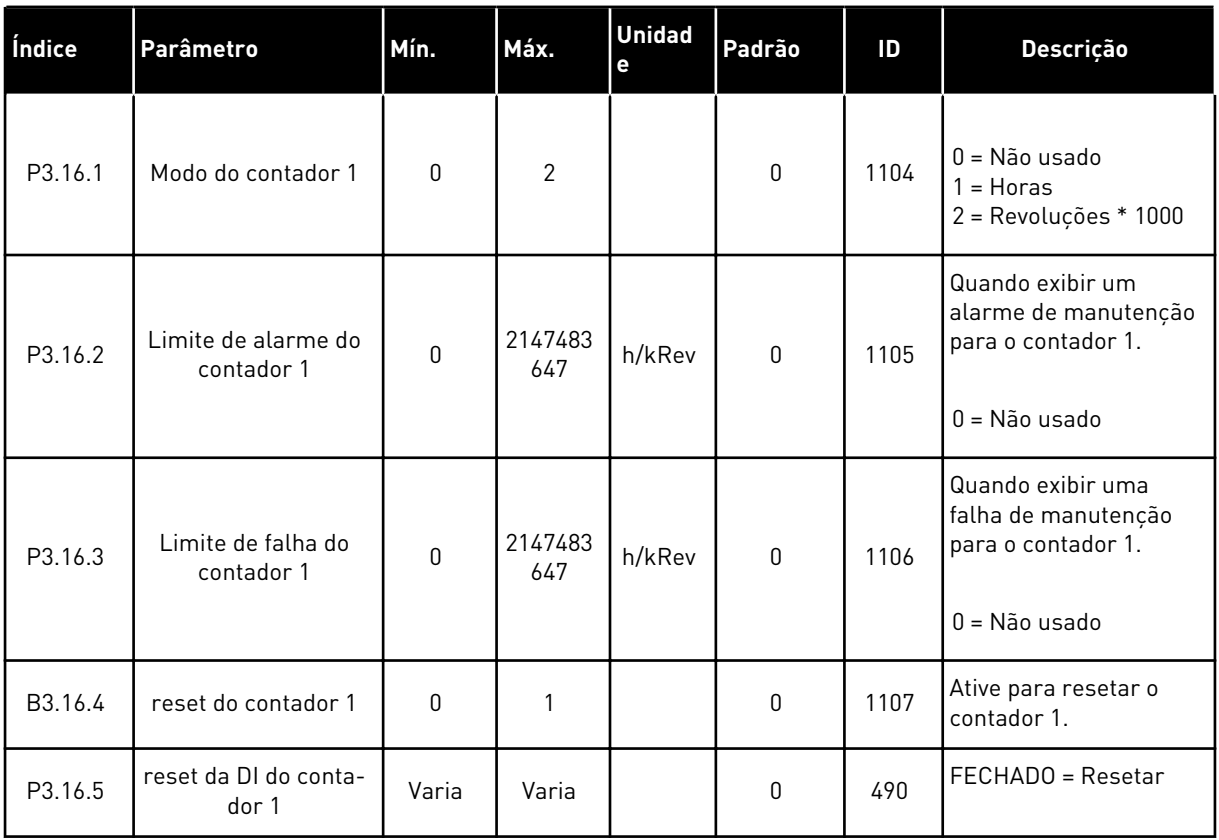

a dhe ann an 1970.<br>Tha ann an 1970, ann an 1970, ann an 1970.

# **5.17 GRUPO 3.17: MODO DE INCÊNDIO**

*Tabela 94: Parâmetros do Modo de incêndio*

| Índice                          | Parâmetro                                  | Mín.         | Máx.     | <b>Unidad</b><br>$\mathbf e$ | Padrão                       | ID   | Descrição                                                                                                    |
|---------------------------------|--------------------------------------------|--------------|----------|------------------------------|------------------------------|------|----------------------------------------------------------------------------------------------------|
| P3.17.1<br>$\boldsymbol{i}$     | Senha do Modo de<br>incêndio               | $\mathbf{0}$ | 9999     |                              | 0                            | 1599 | $1002 = Ativado$<br>1234 = Modo Teste                                                                                                    |
| P3.17.2                         | Fonte de frequência<br>do Modo de incêndio | 0            | 18       |                              | 0                            | 1617 | Seleção da fonte de<br>referência de frequên-<br>cia quando o Modo de<br>incêndio estiver ativo.<br>Isso ativará a seleção<br>de, por exemplo, Al1 o<br>controlador PID como<br>fonte de referência<br>quando você estiver<br>operando no Modo de<br>incêndio.<br>$0 =$ Frequência do<br>Modo de incêndio<br>1 = Velocidades prede-<br>finidas<br>$2 = Teclado$<br>$3 = Fieldbus$<br>$4 = A11$<br>$5 = AI2$<br>$6 = A11 + A12$<br>$7 = PID1$<br>8 = Potenciômetro<br>motorizado<br>$9 =$ Saída dados.1<br>$10 =$ Saída dados. $2$<br>$11 =$ Saída dados.3<br>$12 =$ Saída dados. $4$<br>$13 =$ Saída dados. $5$<br>$14 =$ Saída dados.6<br>$15 =$ Saída dados. $7$<br>$16 =$ Saída dados.8<br>$17 =$ Saída dados. $9$<br>$18 =$ Saída dados. $10$ |
| P3.17.3                         | Frequência do Modo<br>de incêndio          | 8.00         | P3.3.1.2 | Hz                           | 50.00                        | 1598 | A frequência que será<br>usada quando o Modo<br>de incêndio estiver<br>ativo.                                                                                                    |
| P3.17.4<br>$\boldsymbol{\it i}$ | Ativação do Modo de<br>incêndio em ABERTO  |              |          |                              | DigIN<br>Slot <sub>0.2</sub> | 1596 | ABERTO = Modo de<br>incêndio ativo<br>FECHADO = Sem ação                                                                                                    |

*Tabela 94: Parâmetros do Modo de incêndio*

| Índice                      | Parâmetro                                            | Mín.           | Máx. | <b>Unidad</b><br>e | Padrão                       | ID   | Descrição                                                                                                    |
|-----------------------------|------------------------------------------------------|----------------|------|--------------------|------------------------------|------|----------------------------------------------------------------------------------------------------|
| P3.17.5<br>$\boldsymbol{i}$ | Ativação do Modo de<br>incêndio em<br><b>FECHADO</b> |                |      |                    | DigIN<br>Slot <sub>0.1</sub> | 1619 | ABERTO = Sem ação<br>FECHADO = Modo de<br>incêndio ativo                                                                                                    |
| P3.17.6<br>$\boldsymbol{i}$ | Reversão do Modo de<br>incêndio                      |                |      |                    | DigIN<br>Slot <sub>0.1</sub> | 1618 | O comando de reversão<br>de direção de rotação<br>durante o Modo de<br>incêndio. Esta função<br>não tem efeito em ope-<br>ração normal.<br>ABERTO = Sentido<br>horário<br>FECHADO = Em rever-<br>são<br>DigIN Slot0.1 = Para a<br>frente<br>DigIN Slot0.2 = Rever-<br>são |
| V3.17.7                     | Status do Modo de<br>incêndio                        | $\overline{0}$ | 3    |                    | 0                            | 1597 | Um valor de monitora-<br>mento. Consulte<br>Tabela 16 Itens no<br>menu de monitora-<br>mento.<br>$0 =$ Desativado<br>$1 = Ativado$<br>2 = Ativado (Ativado +<br>DI abertal<br>$3 = Modo$ Teste<br>O valor da escala é 1.                                                  |
| V3.17.8                     | Contador do Modo de<br>incêndio                      |                |      |                    |                              | 1679 | Mostra quantas vezes o<br>Modo de incêndio foi<br>ativado no modo Ati-<br>vado. Você não pode<br>resetar este contador.<br>O valor da escala é 1.                                                                                                    |

a dhe ann an 1970.

# **5.18 GRUPO 3.18: PARÂMETROS DE PREAQUECIMENTO DO MOTOR**

# *Tabela 95: Parâmetros de preaquecimento do motor*

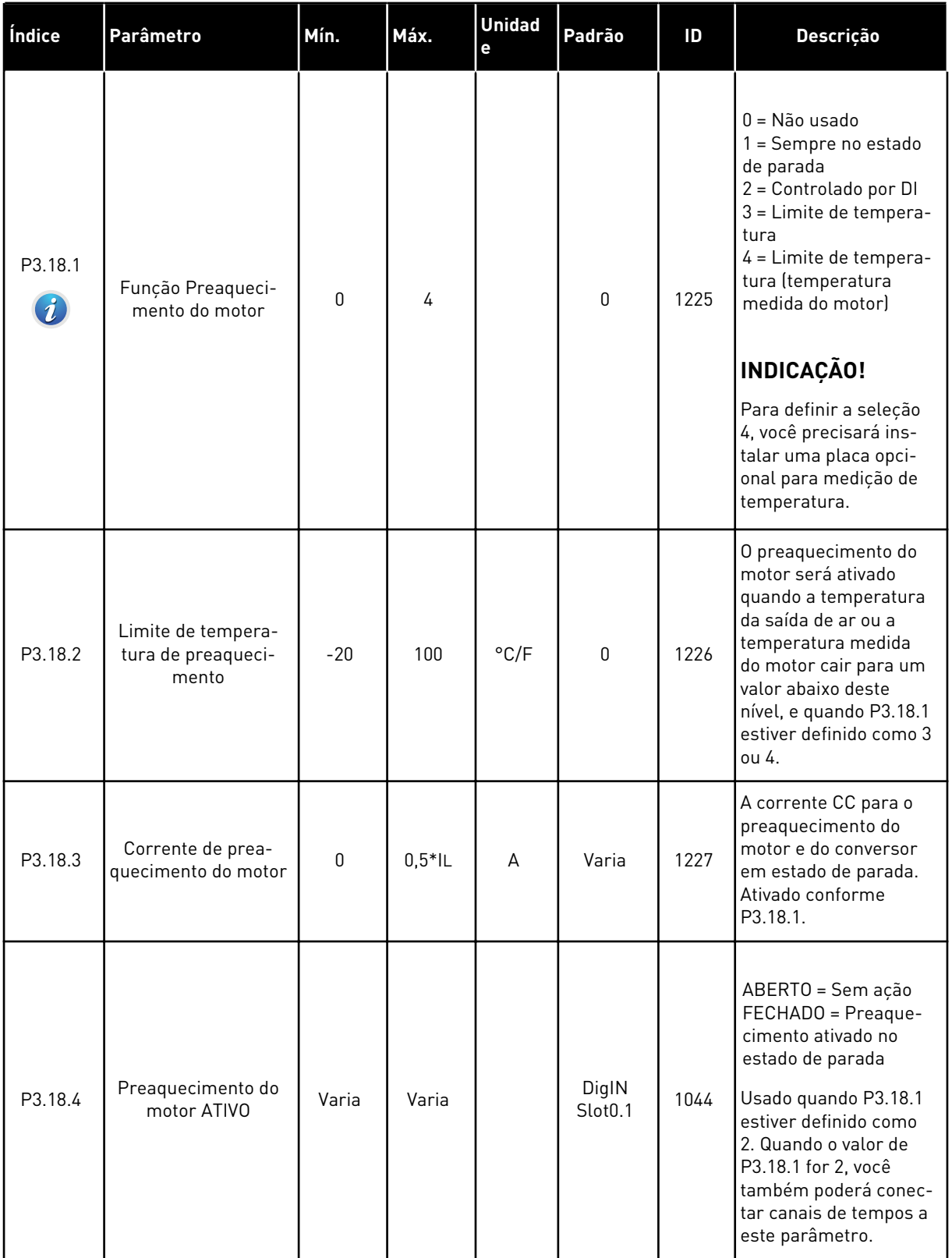

# **5.19 GRUPO 3.21: CONTROLE DE BOMBA**

#### *Tabela 96: Parâmetros de limpeza automática*

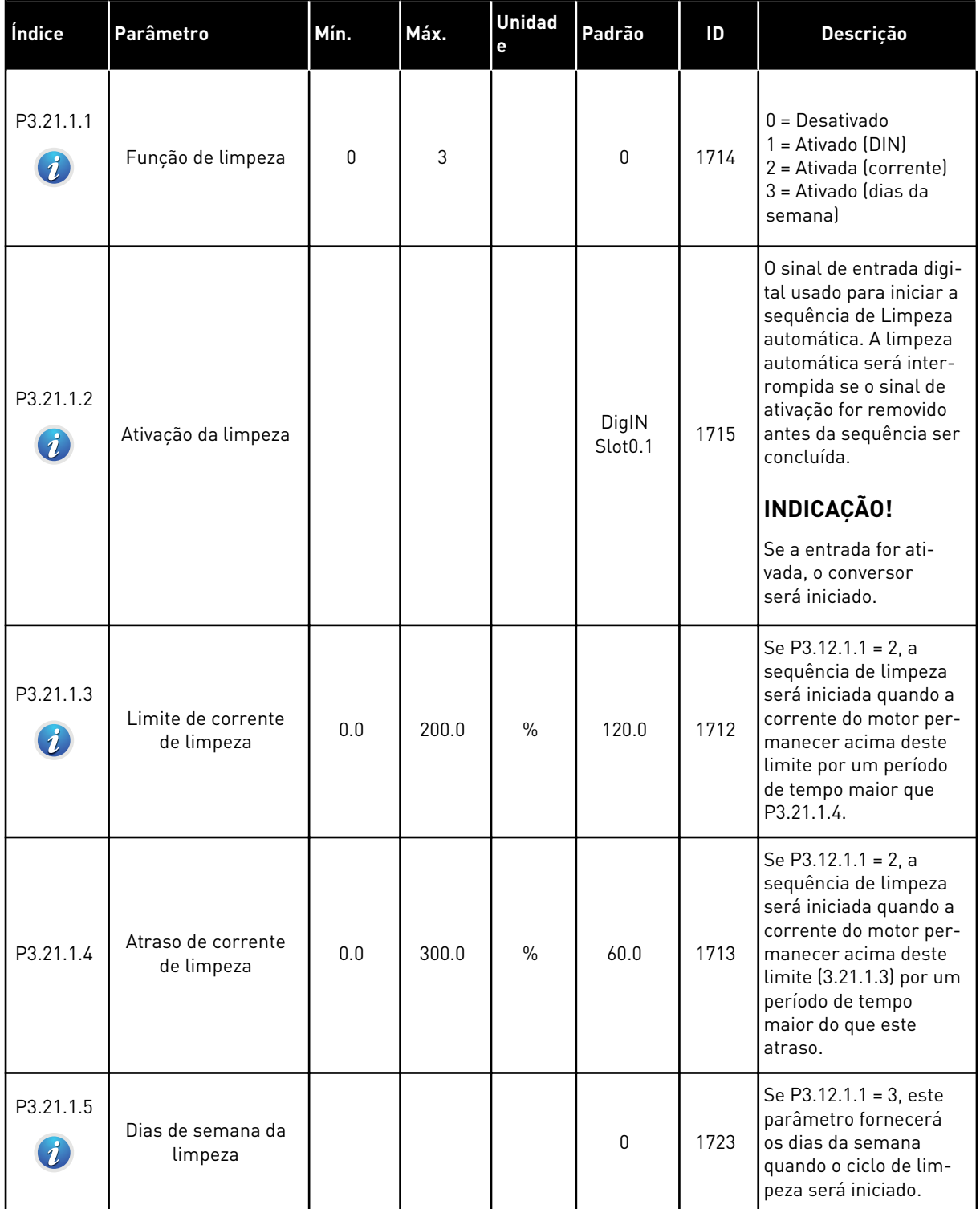

a dhe ann an 1970.

#### *Tabela 96: Parâmetros de limpeza automática*

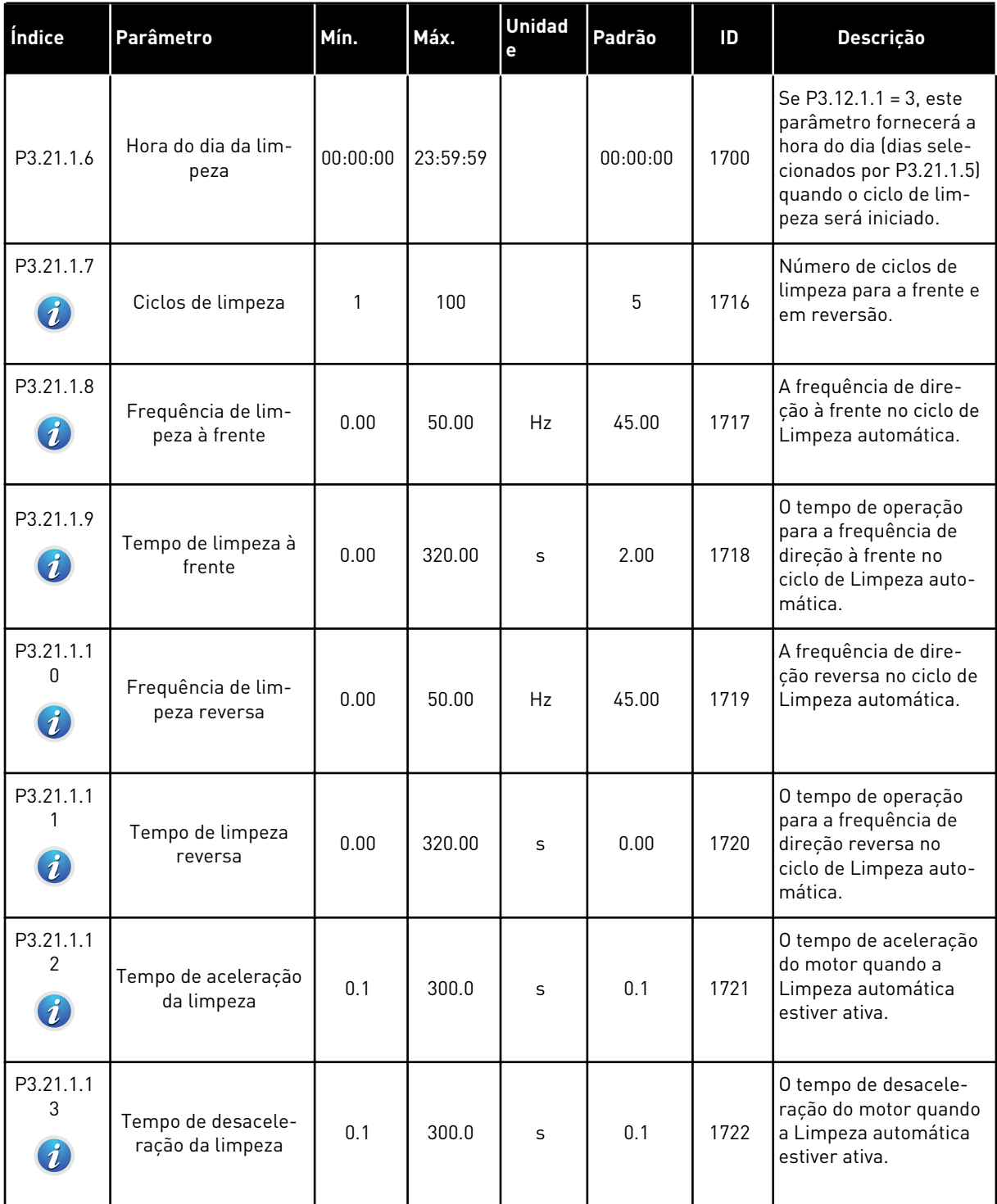

# *Tabela 97: Parâmetros da bomba jockey*

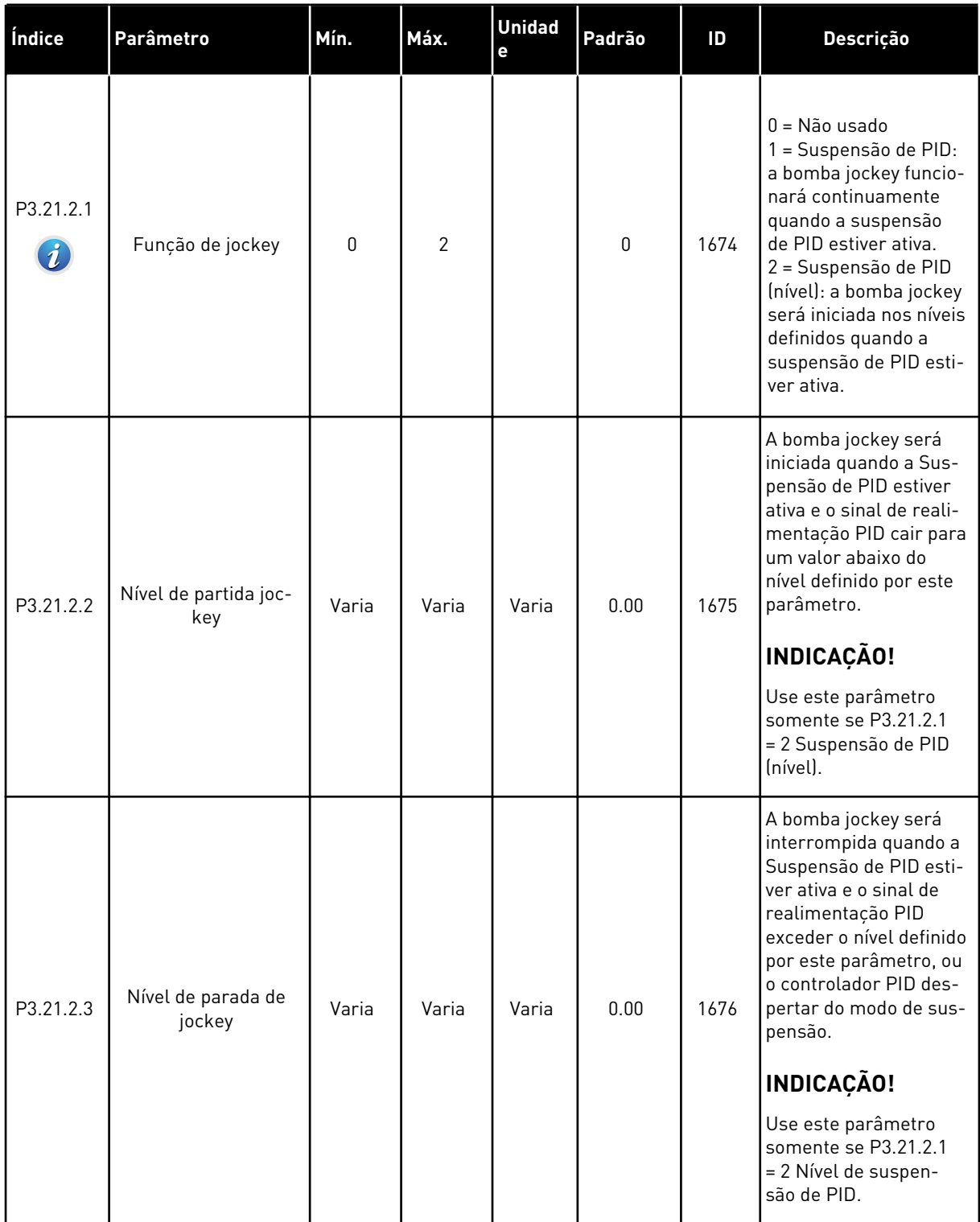

a dhe ann ann an 1970.<br>Tha ann an 1970, ann an 1970, ann an 1970.

# *Tabela 98: Parâmetros da bomba priming*

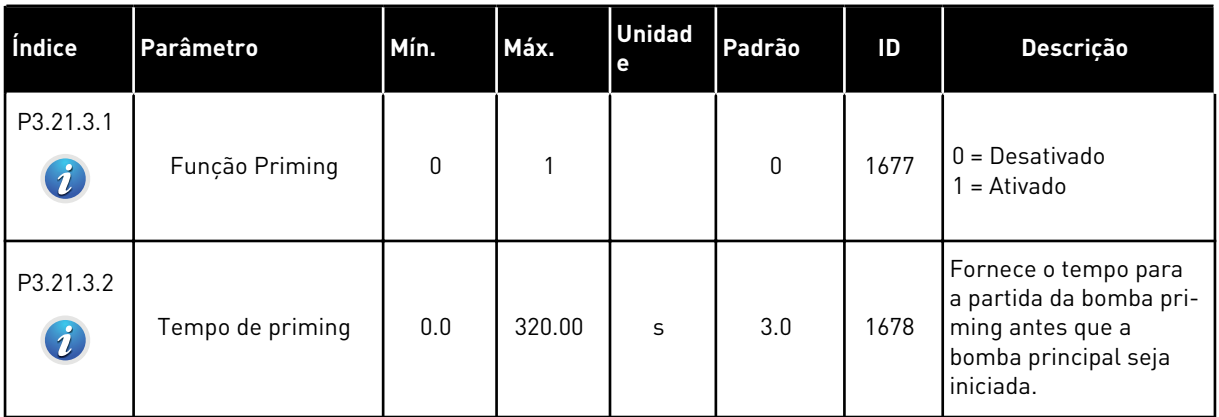

# *Tabela 99: Parâmetros de antibloqueio*

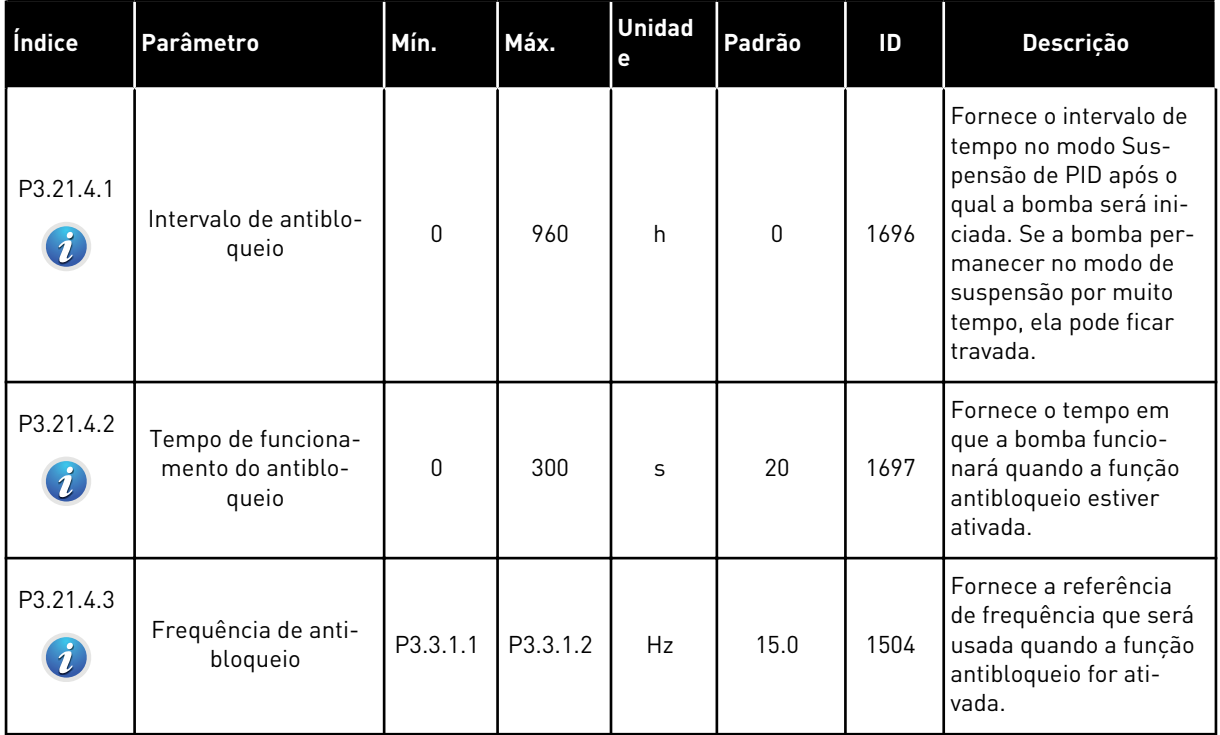

# *Tabela 100: Parâmetros de proteção contra congelamento*

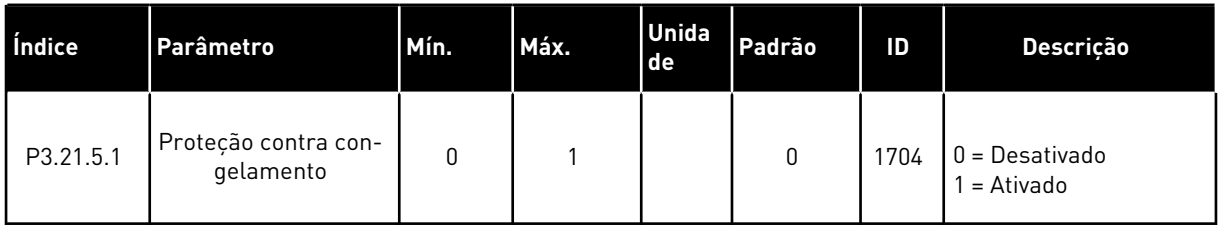

a dhe ann ann an 1970.<br>Tha ann an 1970, ann an 1970, ann an 1970.

# *Tabela 100: Parâmetros de proteção contra congelamento*

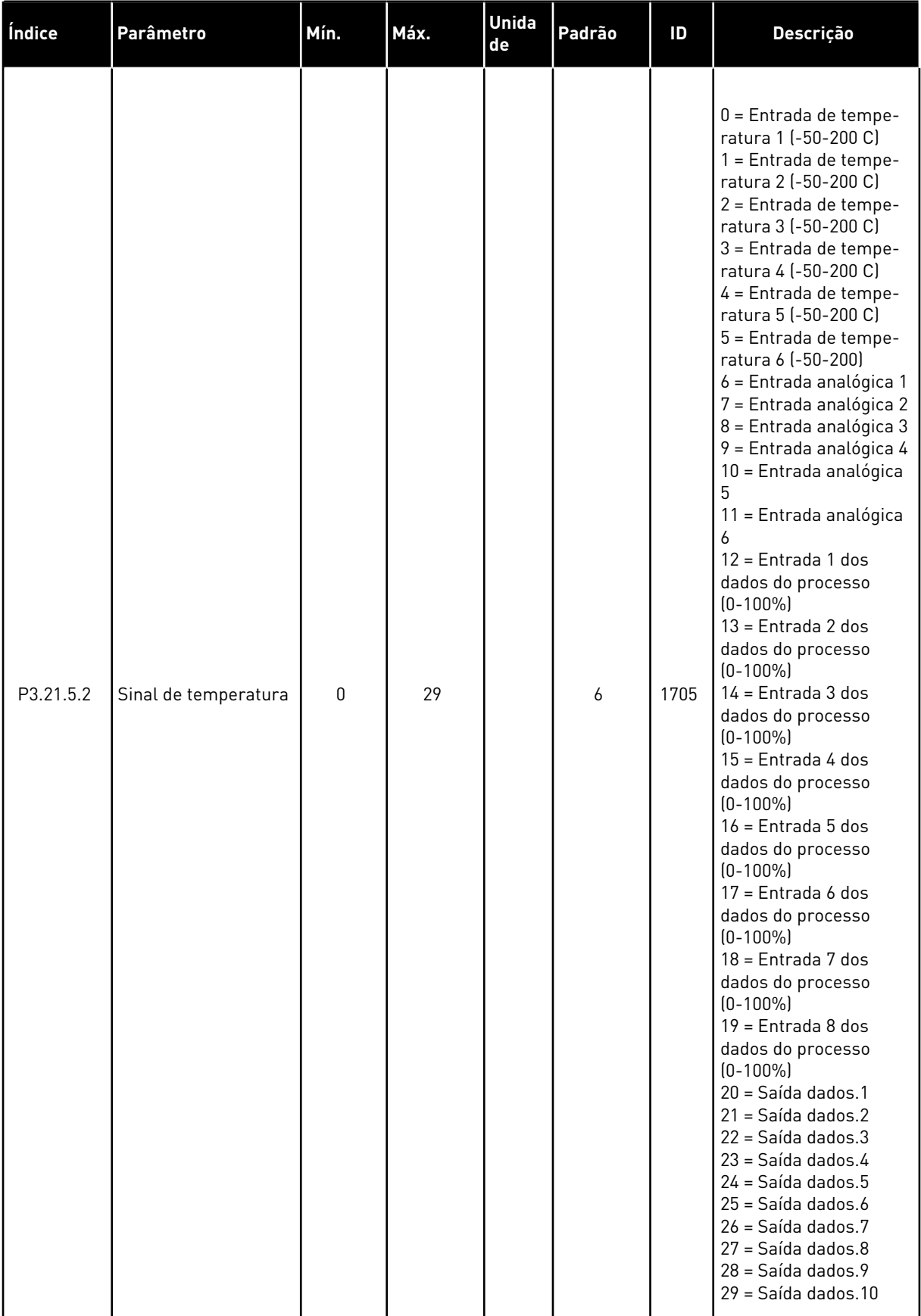

# *Tabela 100: Parâmetros de proteção contra congelamento*

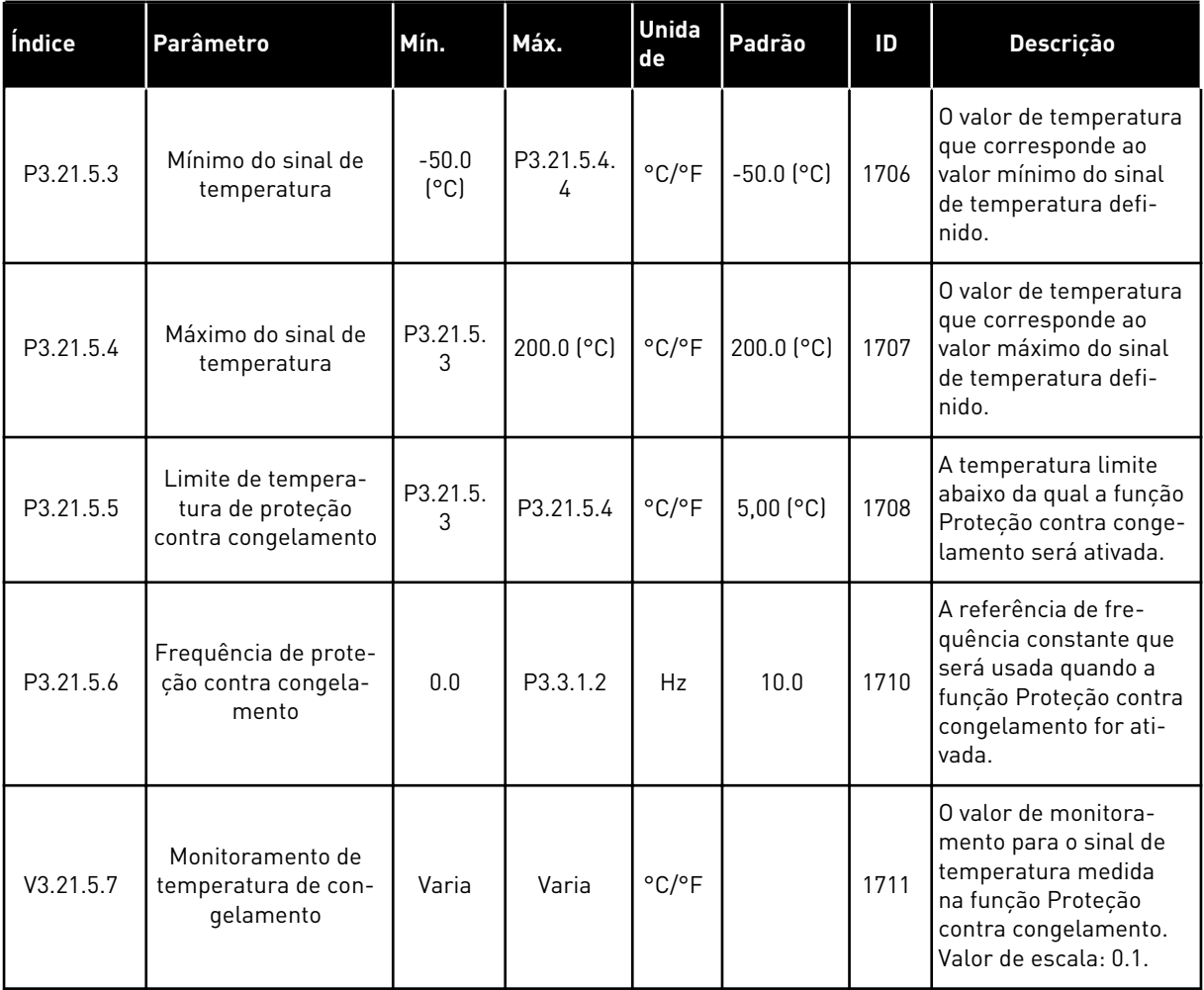

a dhe ann an 1970.<br>Tha ann an 1970, ann an 1970, ann an 1970.

# **6 MENU DE DIAGNÓSTICO**

### **6.1 FALHAS ATIVAS**

Quando houver uma ou várias falhas, o visor exibirá o nome das falhas e piscará. Pressione OK para retornar ao menu Diagnóstico. O submenu Falhas ativas exibirá o número de falhas. Selecione a falha e pressione OK para ver os dados de hora da falha.

A falha permanecerá ativa até que você a redefina. Há 4 formas de se resetar uma falha.

- Pressione o botão de reset por 2 s.
- Vá para o submenu Resetar falhas e usa o parâmetro Resetar falhas.
- Execute um sinal de reset no terminal de E/S.
- Execute um sinal de reset com o fieldbus.

O submenu Falhas ativas pode manter um armazenamento de, no máximo, 10 falhas. O submenu exibirá as falhas na sequência em que elas ocorreram.

#### **6.2 RESETAR FALHAS**

Neste menu, você pode resetar as falhas. Consulte as instruções no Capítulo *[11.1 Uma falha](#page-369-0)  [surge no visor](#page-369-0)*.

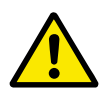

#### **CUIDADO!**

Antes de redefinir a falha, remova o sinal de Controle externo para evitar o reinício acidental do conversor.

# **6.3 HISTÓRICO DE FALHAS**

Você pode ver 40 falhas no Histórico de falhas.

Para ver os detalhes de uma falha, vá ao Histórico de falhas, localize a falha e pressione OK.

#### **6.4 CONTADORES TOTAIS**

Se você ler um valor de contador por meio do fieldbus, consulte *[10.16 Contadores](#page-364-0)*.

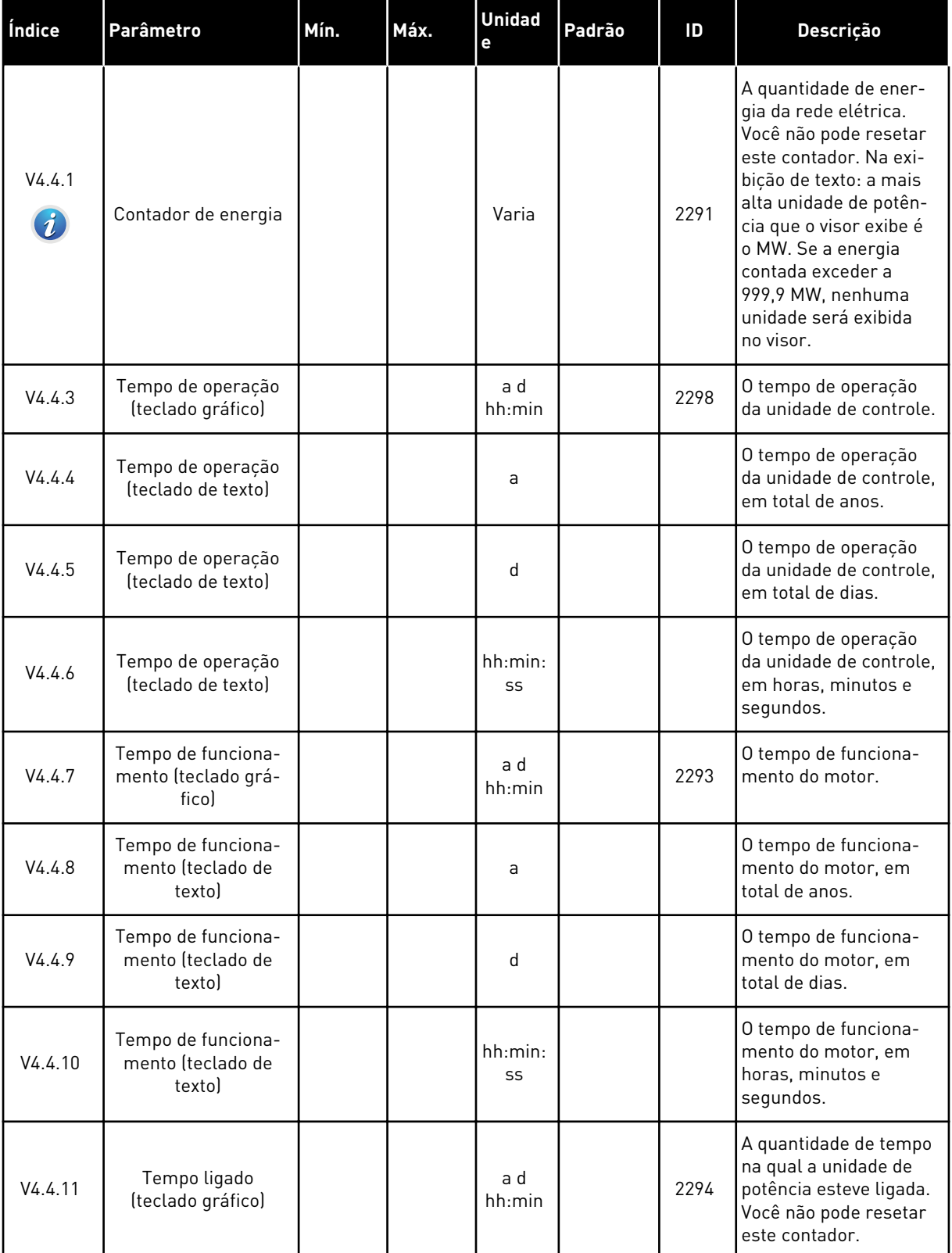

# *Tabela 101: Os parâmetros de contadores totais no menu Diagnóstico*

#### *Tabela 101: Os parâmetros de contadores totais no menu Diagnóstico*

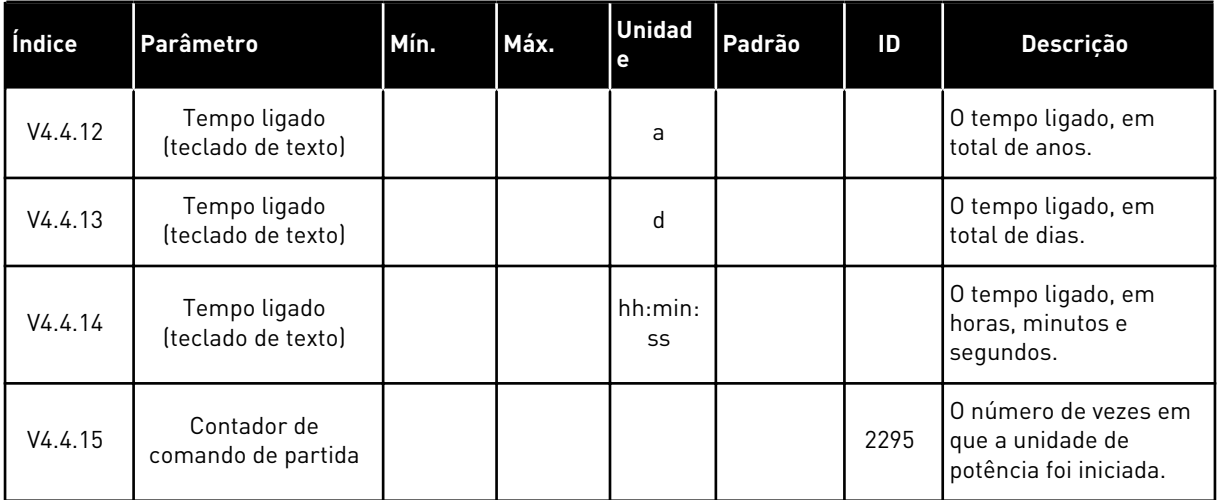

#### **6.5 CONTADORES DE DESLIGAMENTO**

Se você ler um valor de contador por meio do fieldbus, consulte o Capítulo *[10.16 Contadores](#page-364-0)*.

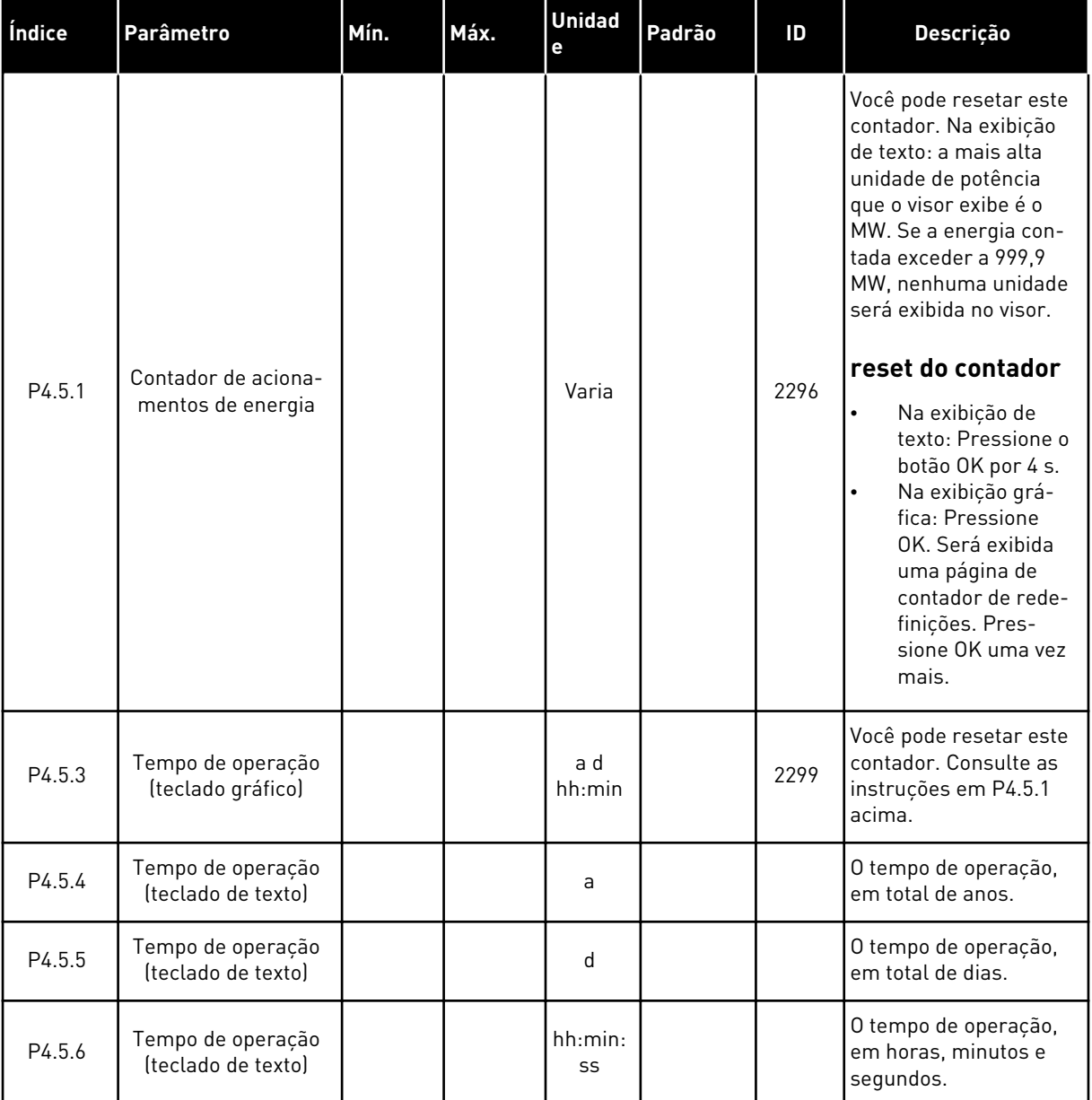

# *Tabela 102: Os parâmetros de contadores de desligamento no menu Diagnóstico*

a dhe ann an 1970.<br>Tha ann an 1970, ann an 1970, ann an 1970.

V4.6.3

dade de controle

O nome do aplicativo

# **6.6 INFORMAÇÕES DE SOFTWARE**

software (teclado de texto)

(teclado gráfico)

V4.6.5 Nome do aplicativo

V4.6.7 Versão do aplicativo

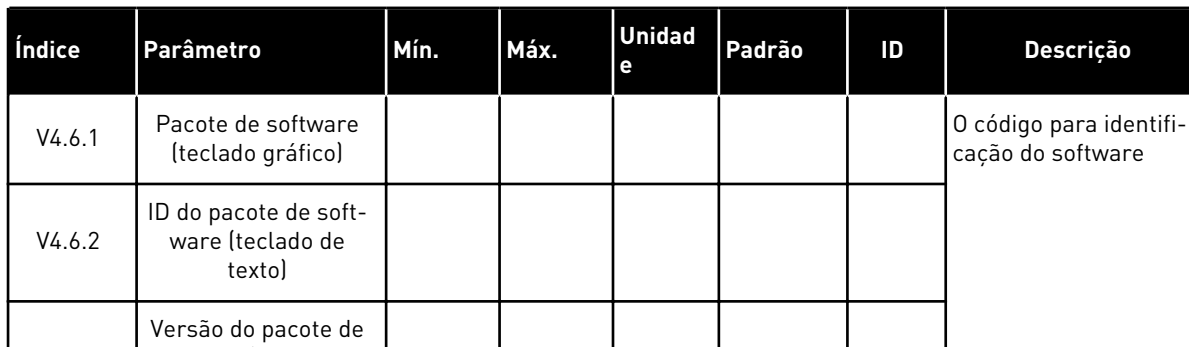

V4.6.4 Carga do sistema 0 100 % 2300 A carga da CPU da uni-

V4.6.6 ID do aplicativo O código do aplicativo

*Tabela 103: Os parâmetros de informações de software no menu Diagnóstico*

# **7 MENU DE E/S E HARDWARE**

Neste menu existem diferentes configurações que são relacionadas às opções. Os valores neste menu são valores brutos, ou seja, eles não têm escala fornecida pelo aplicativo.

# **7.1 E/S BÁSICA**

No menu E/S básica, você poderá monitorar os status das entradas e saídas.

a dhe ann an 1970.<br>Tha ann an 1970, ann an 1970, ann an 1970.

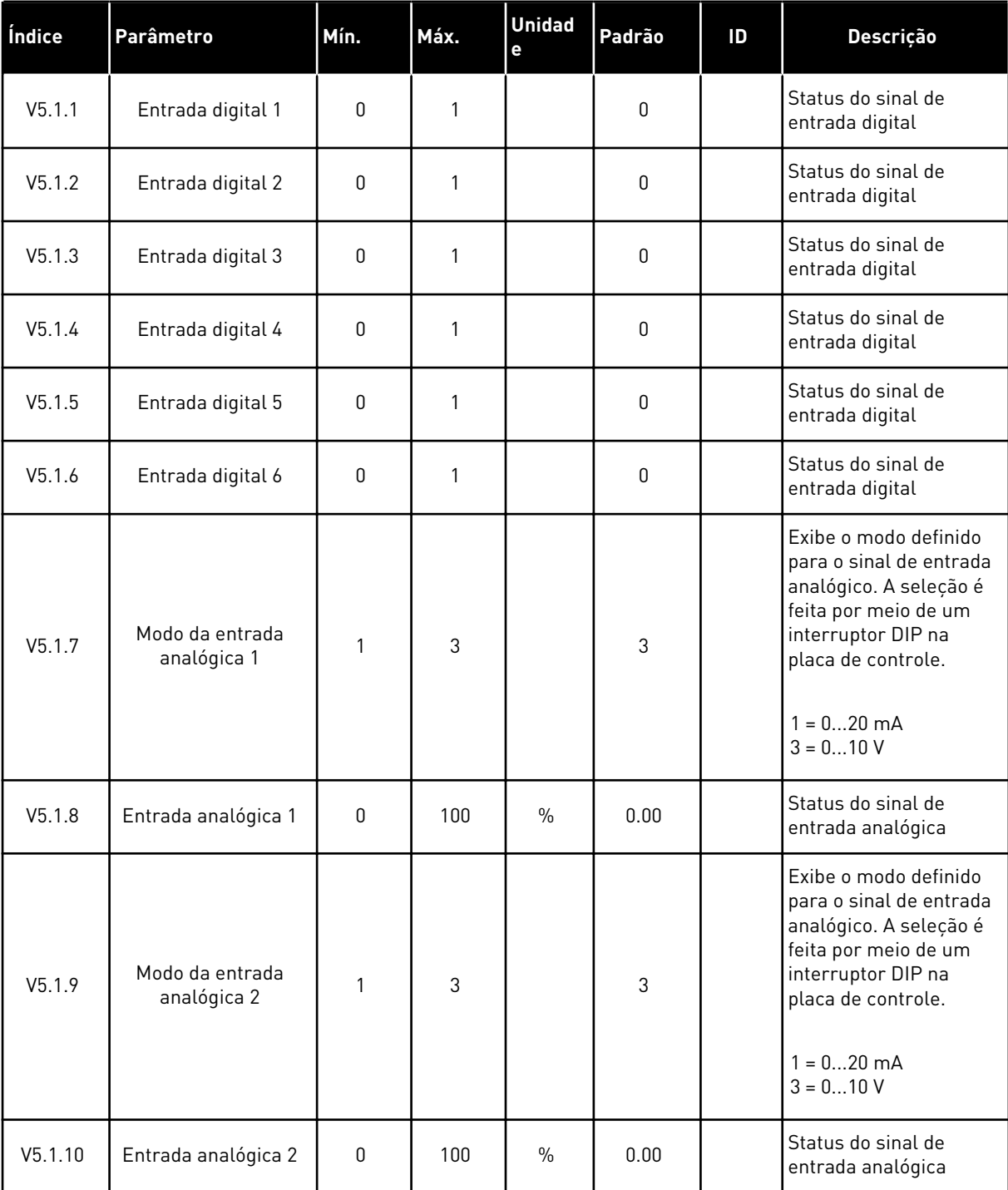

# *Tabela 104: Os parâmetros básicos de E/S do menu E/S e hardware*

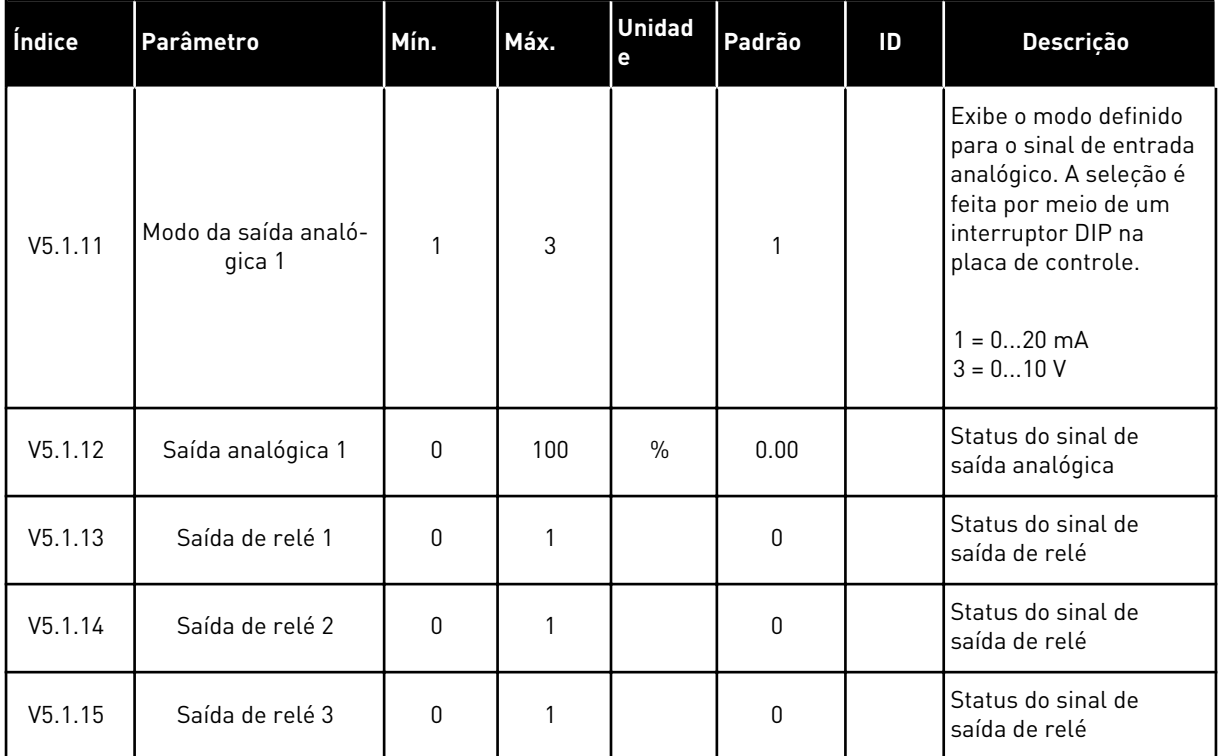

#### *Tabela 104: Os parâmetros básicos de E/S do menu E/S e hardware*

#### **7.2 SLOTS DE PLACA OPCIONAL**

Os parâmetros neste menu são diferentes para todas as placas opcionais. Você verá os parâmetros da placa opcional que estiver instalada. Se não houver placa opcional nos slots C, D ou E, você não verá parâmetros. Veja mais sobre a localização dos slots no Capítulo *[10.5.1 Programação de saídas digitais e analógicas](#page-282-0)*.

Quando você remover uma placa opcional, o código de falha 39 e o nome de falha *Dispositivo removido* serão exibidos no visor. Consulte o Capítulo *[11.3 Códigos de falha](#page-375-0)*.

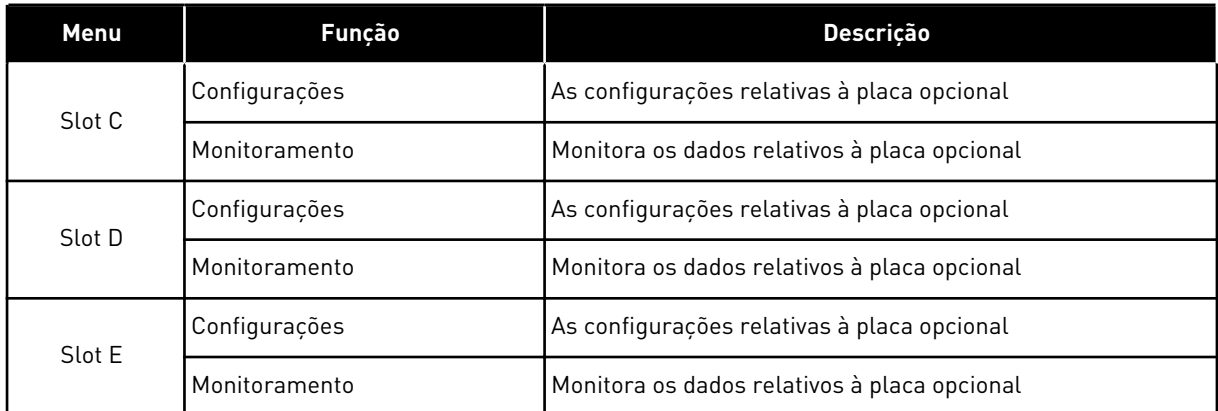

#### *Tabela 105: Parâmetros relativos à placa opcional*

### **7.3 RELÓGIO EM TEMPO REAL**

| Índice | Parâmetro         | Mín. | Máx. | <b>Unidad</b><br>$\mathbf e$ | Padrão | ID   | Descrição                                                                                                    |
|--------|-------------------|------|------|------------------------------|--------|------|----------------------------------------------------------------------------------------------------|
| V5.5.1 | Estado da bateria | 1    | 3    |                              |        | 2205 | Status da bateria<br>1 = Não instalada<br>$2 =$ Instalada<br>3 = Substitua a bateria                                                                                                    |
| P5.5.2 | Tempo             |      |      | hh:mm:<br>SS                 |        | 2201 | A hora do dia atual                                                                                                    |
| P5.5.3 | Data              |      |      | dd.mm.                       |        | 2202 | A data atual                                                                                                    |
| P5.5.4 | Ano               |      |      | aaaa                         |        | 2203 | O ano atual                                                                                                    |
| P5.5.5 | Horário de verão  | 1    | 4    |                              | 1      | 2204 | A regra de horário de<br>verão<br>1 = Desligada<br>2 = UE: início no último<br>domingo de março,<br>término no último<br>domingo de outubro<br>$3 = EUA$ : início no 2 <sup>o</sup><br>domingo de março,<br>término no 1º domingo<br>de novembro<br>4 = Rússia (perma-<br>nentel |

*Tabela 106: Os parâmetros do relógio em tempo real no menu E/S e hardware*

# **7.4 CONFIGURAÇÕES DA UNIDADE DE POTÊNCIA**

Neste menu, você poderá alterar as configurações do ventilador e do filtro de seno.

O ventilador opera nos modos otimizado ou sempre ligado. No modo otimizada, a lógica interna do conversor recebe dados sobre a temperatura e controla a velocidade do ventilador. Após o conversor entrar no estado Pronto, o ventilador irá parar em 5 minutos. No modo sempre ligado, o ventilador operará em velocidade total, sem parar.

O filtro de seno mantém a profundidade de sobremodulação nos limites e não permite que as funções de gerenciamento térmico reduzam a frequência de chaveamento.

# *Tabela 107: Configurações da unidade de potência*

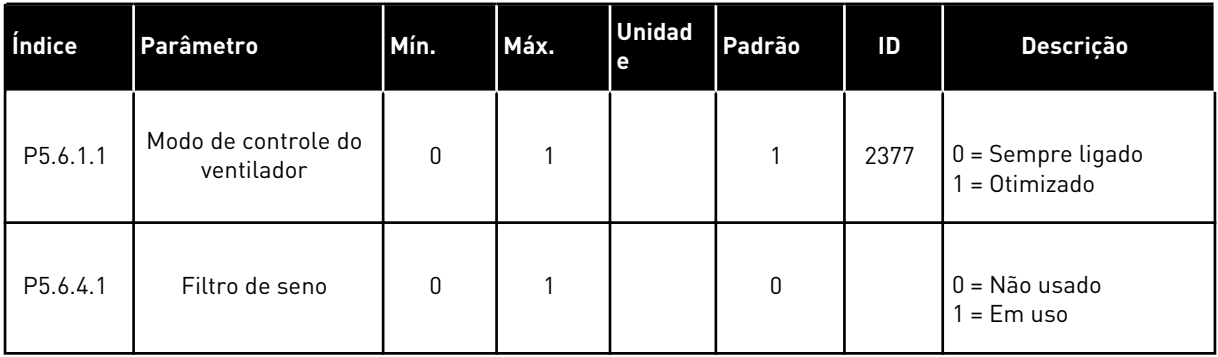

a dhe ann ann an 1970.<br>Tha ann an 1970, ann an 1970, ann an 1970.

#### **7.5 TECLADO**

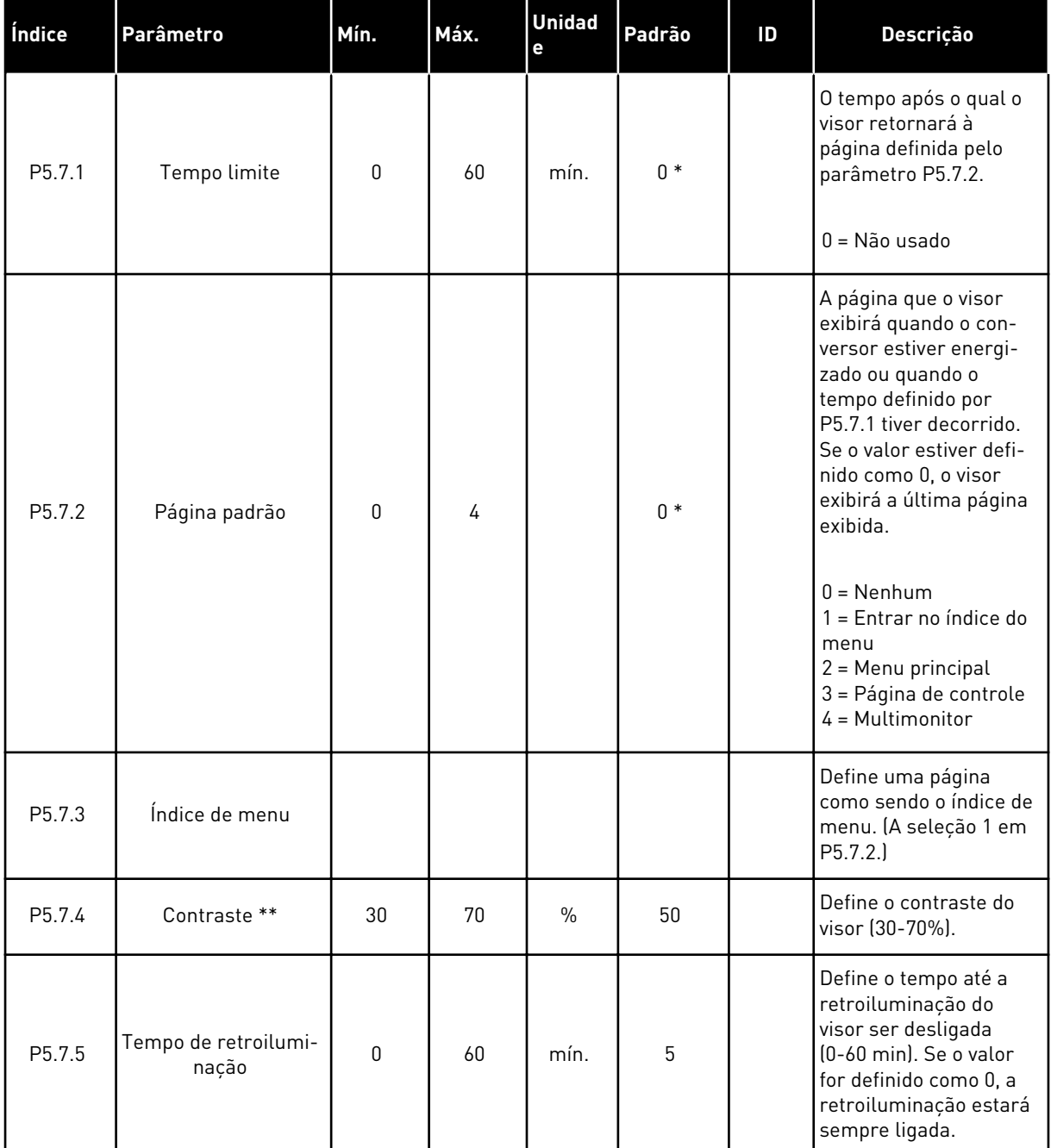

#### *Tabela 108: Os parâmetros de teclado no menu E/S e hardware*

\* = A seleção do aplicativo com o parâmetro P1.2 Aplicativo fornece o valor padrão. Consulte os valores padrão em *[12.1 Os valores padrão dos parâmetros nos diferentes aplicativos](#page-388-0)*.

\*\* Disponível somente com o teclado gráfico.

#### **7.6 FIELDBUS**

No menu E/S e hardware há parâmetros relativos a placas fieldbus diferentes. Você pode encontrar as instruções para utilização desses parâmetros no respectivo manual do fieldbus.

a dhe ann an 1970.<br>Chuir ann an 1970, ann an 1970, ann an 1970.

# **8 CONFIGURAÇÕES E FAVORITOS DO USUÁRIO E MENUS DE NÍVEL DE USUÁRIO**

# **8.1 CONFIGURAÇÕES DO USUÁRIO**

### 8.1.1 CONFIGURAÇÕES DO USUÁRIO

#### *Tabela 109: Configurações gerais no menu Configurações do usuário*

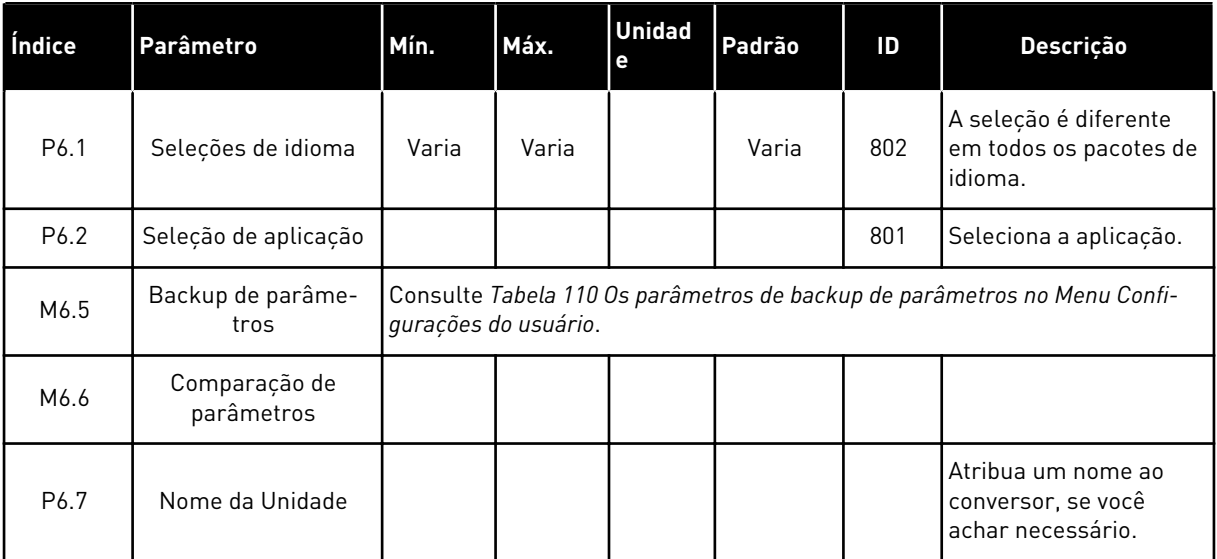

# <span id="page-251-0"></span>8.1.2 BACKUP DE PARÂMETROS

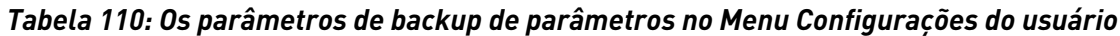

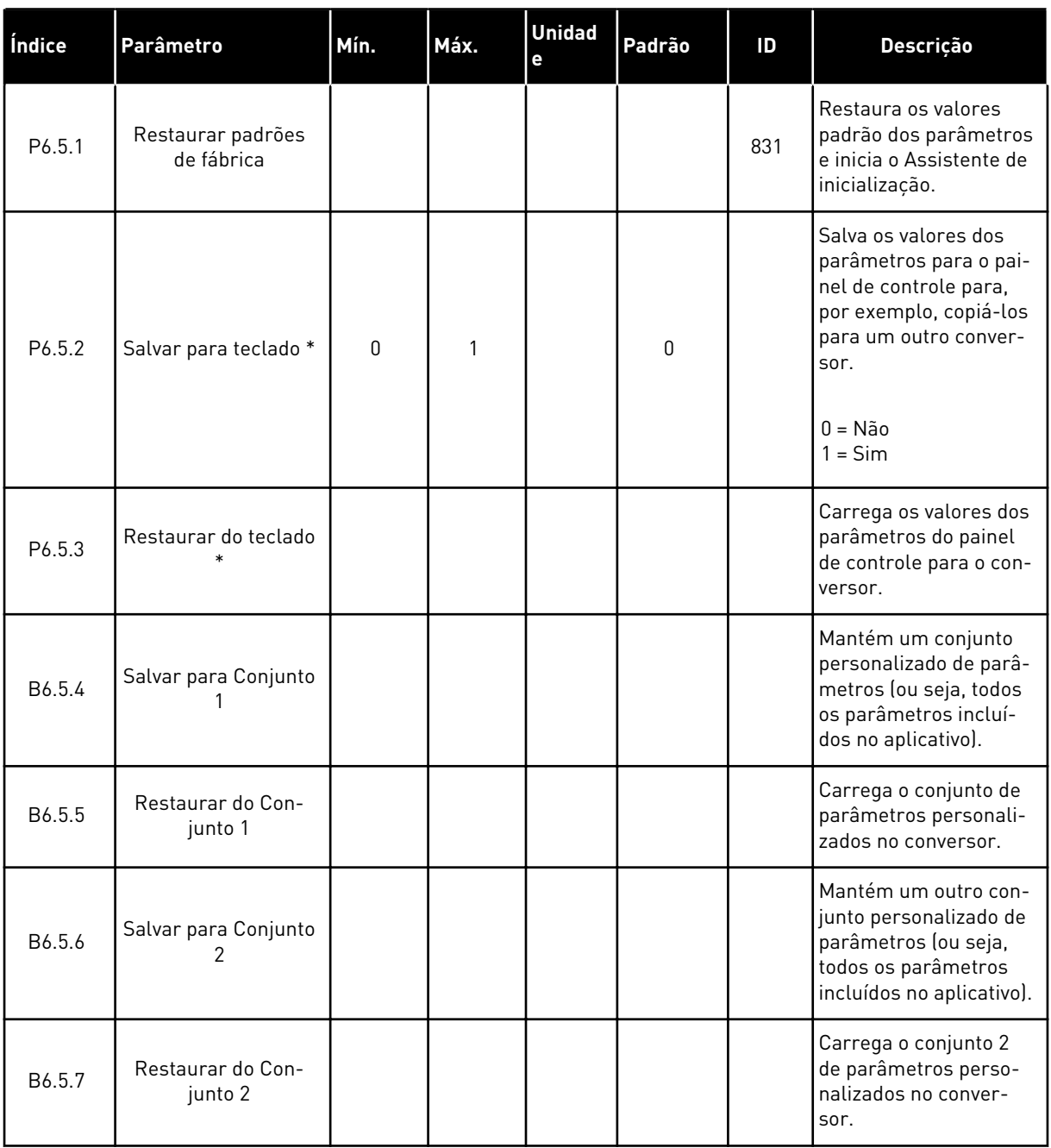

\* Disponível somente na exibição gráfica.

#### **8.2 FAVORITOS**

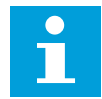

# **INDICAÇÃO!**

Este menu não está disponível na exibição de texto.
Se você usar os mesmos itens com frequência, poderá adicioná-los aos Favoritos. Você pode reunir um conjunto de parâmetros ou sinais de monitoramento de todos os menus do teclado. Não é necessário localizá-los na estrutura de menus um a um. Como alternativa, acrescente-os à pasta Favoritos, onde eles podem ser facilmente encontrados.

#### ADIÇÃO DE UM ITEM A FAVORITOS

1 Localize o item que você deseja adicionar a Favoritos. Pressione o botão OK.  $\|\text{STOP}[\mathbb{C}]$  READY | I/O

2 Faça uma seleção de *Adicionar a Favoritos* e pressione o botão OK.

3 As etapas estão concluídas. Para prosseguir, leia as instruções no visor.

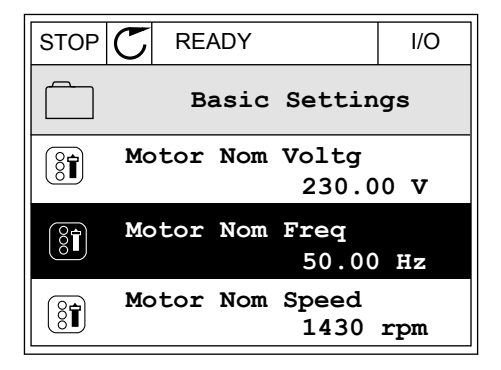

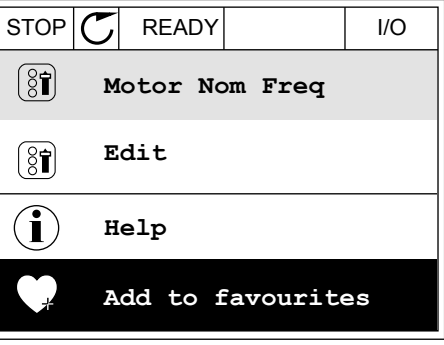

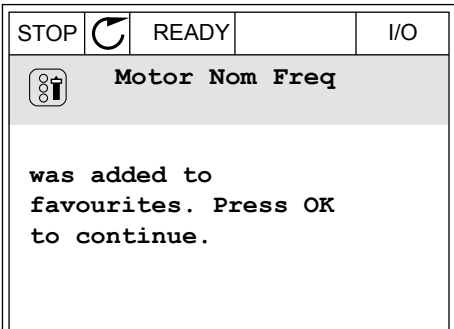

#### REMOÇÃO DE UM ITEM DE FAVORITOS

1 Vá para Favoritos.

2 Localize o item que você deseja remover. Pressione o botão OK.

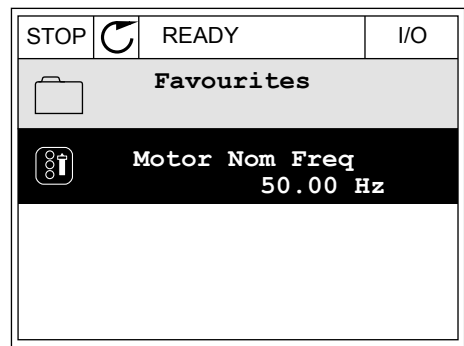

- 3 Faça uma seleção de *Rem de favoritos*.
- $STOP$   $\boxed{\phantom{00000}}$  READY | I/O  $(8)$ **Motor Nom Freq**  $\mathcal{Q}$ **Monitor** Î **Help Rem from favourites** ΠĪ
- 4 Para remover o item, pressione o botão OK novamente.

# **8.3 NÍVEIS DE USUÁRIO**

Use os parâmetros de nível de usuário para evitar que o pessoal não aprovado faça alterações aos parâmetros. Você também pode evitar alterações acidentais aos parâmetros.

Quando você fizer uma seleção de um nível de usuário, o usuário não poderá ver todos os parâmetros no visor do painel de controle.

| Índice | Parâmetro        | Mín. | Máx.  | <b>Unidad</b><br>е | Padrão       | ID   | Descrição                                                                                                    |
|--------|------------------|------|-------|--------------------|--------------|------|----------------------------------------------------------------------------------------------------|
| P8.1   | Nível de usuário | 1    | 3     |                    | 1            | 1194 | $1 = Normal$ . Todos os<br>menus estarão visíveis<br>no menu principal.<br>2 = Monitoramento.<br>Somente os menus de<br>monitoramento e de<br>nível de usuário esta-<br>rão visíveis no menu<br>principal.<br>3 = Favoritos. Somente<br>os menus de favoritos<br>e de nível de usuário<br>estarão visíveis no<br>menu principal. |
| P8.2   | Código de acesso | 0    | 99999 |                    | $\mathbf{0}$ | 2362 | Se você definir o valor<br>como 0 antes de ir a<br>Monitoramento a partir<br>de, por exemplo, Nor-<br>mal, você precisará<br>fornecer o código de<br>acesso ao retornar<br>para Normal. Isso evita<br>que o pessoal não<br>aprovado faça altera-<br>ções aos parâmetros<br>do painel de controle.                                |

*Tabela 111: Os parâmetros de nível de usuário*

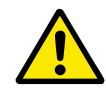

#### **CUIDADO!**

Não perca o código de acesso. Se o código de acesso for perdido, entre em contato com a central de serviços ou parceiro mais próximo.

# ALTERAÇÃO DO CÓDIGO DE ACESSO DOS NÍVEIS DE USUÁRIO

- 1 Vá para Níveis de usuário.
- 2 Vá para o item Código de acesso e pressione o botão de seta para a direita.

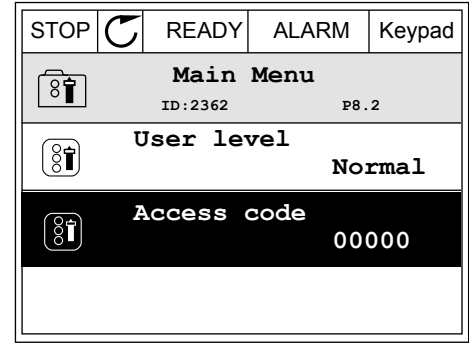

3 Para alterar os dígitos do código de acesso, use todos os botões de seta.

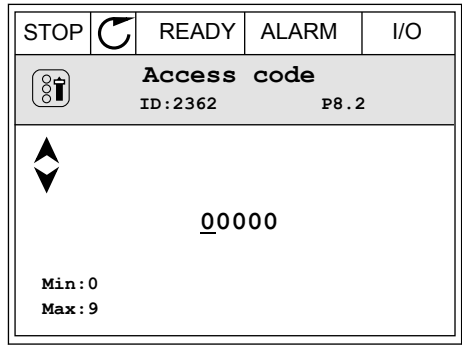

4 Aceite a alteração com o botão OK.

a dhe ann an 1970.<br>Bhuailtean

# **9 DESCRIÇÕES DE VALORES DE MONITORAMENTO**

Este capítulo fornece informações sobre alguns dos valores de monitoramento. As descrições básicas de todos os valores de monitoramento encontram-se em *[4 Menu de](#page-119-0)  [monitoramento](#page-119-0)*.

## *V2.3.17 CORRENTE DA FASE U (ID 39)*

## *V2.3.18 CORRENTE DA FASE V (ID 40)*

#### *V2.3.19 CORRENTE DA FASE W (ID 41)*

Os valores de monitoramento mostram a corrente medida do motor nas fases U, V e W (filtro de 1s).

## *V2.3.20 POTÊNCIA DE ENTRADA DO CONVERSOR (ID 10)*

O valor de monitoramento mostra a estimativa da potência de entrada do conversor em kW.

#### *V2.10.6 STATUS DA COMUNICAÇÃO (ID1629)*

O status da comunicação conversor a conversor quando em operação no sistema Multibomba (multiconversor).

0 = Não usado (função Multibomba multiconversor não usada)

- 10 = Ocorreram erros fatais de comunicação (ou nenhuma comunicação)
- 11 = Ocorreram erros (envio de dados)
- 12 = Ocorreram erros (recepção de dados)
- 20 = Comunicação operacional, não ocorreu nenhum erro
- 30 = Status desconhecido

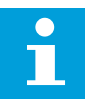

## **INDICAÇÃO!**

Se ocorrerem os status 11 ou 12, a comunicação em um dos conversores do sistema Multibomba não estará correta. A comunicação entre os outros conversores estará correta.

## *V2.10.7 TEMPO DE FUNCIONAMENTO DA BOMBA 1 (ID 1620)*

O valor de monitoramento mostra as horas de funcionamento da bomba 1 no sistema Multibomba de conversor único. No sistema Multibomba multiconversor, o valor de monitoramento mostra as horas de funcionamento desta bomba. Você pode ver as horas que a bomba funciona com uma resolução de 0,1 h.

## *V2.10.8 TEMPO DE FUNCIONAMENTO DA BOMBA 2 (ID 1621)*

## *V2.10.10 TEMPO DE FUNCIONAMENTO DA BOMBA 4 (ID 1623)*

#### *V2.10.10 TEMPO DE FUNCIONAMENTO DA BOMBA 4 (ID 1623)*

#### *V2.10.11 TEMPO DE FUNCIONAMENTO DA BOMBA 5 (ID 1624)*

*V2.10.12 TEMPO DE FUNCIONAMENTO DA BOMBA 6 (ID 1625)*

*V2.10.13 TEMPO DE FUNCIONAMENTO DA BOMBA 7 (ID 1626)*

#### *V2.10.14 TEMPO DE FUNCIONAMENTO DA BOMBA 8 (ID 1627)*

Os valores de monitoramento mostram as horas de funcionamento das bombas 2-8 no sistema Multibomba de conversor único. No sistema Multibomba multiconversor, a função não está disponível. Consulte o valor de monitoramento V2.10.7 em *[Tabela 23 Monitoramento](#page-134-0)  [da multibomba](#page-134-0)*. Você pode ver as horas que as bombas funcionam com uma resolução de 0,1 h.

# **10 DESCRIÇÃO DE PARÂMETROS**

Neste capítulo, você encontrará dados sobre os parâmetros mais especiais do aplicativo. Para a maioria dos parâmetros do aplicativo Vacon 100, uma descrição básica é suficiente. Você pode encontrar essas descrições básicas nas tabelas de parâmetros do Capítulo *[5](#page-138-0)  [Menu de parâmetros](#page-138-0)*. Se outros dados forem necessários, o distribuidor o ajudará.

# *P1.2 APLICATIVO (ID212)*

Em P1.2, você pode fazer uma seleção de um aplicativo que seja o melhor para o seu processo. Os aplicativos incluem configurações predefinidas de aplicativos, ou seja, conjuntos predefinidos de parâmetros. A seleção dos aplicativos proporciona um fácil comissionamento do conversor e reduz o trabalho manual com os parâmetros.

Essas configurações serão carregadas no conversor quando o valor do parâmetro P1.2 Aplicativo for alterado. Você pode alterar o valor desse parâmetro quando fizer a inicialização ou o comissionamento do conversor.

Se você usar o painel de controle para alterar esse parâmetro, um assistente de aplicativo será iniciado, ajudando-o a definir os parâmetros básicos relacionados ao aplicativo. Se você usar a ferramenta para PC para alterar esse parâmetro, o assistente não será iniciado. Você pode encontrar informações sobre os assistentes de aplicativos no Capítulo *[2 Assistentes](#page-81-0)*.

Estes aplicativos estão disponíveis:

0 = Padrão  $1 = HVAC$ 2 = Controle de PID 3 = Multibomba (conversor único) 4 = Multibomba (multiconversor)

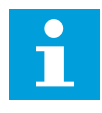

# **INDICAÇÃO!**

Quando você alterar o aplicativo, o conteúdo do menu Configuração rápida será alterado.

# **10.1 CONFIGURAÇÕES DO MOTOR**

# *P3.1.1.2 FREQUÊNCIA NOMINAL DO MOTOR (ID 111)*

Quando este parâmetro for alterado, os parâmetros P3.1.4.2 Frequência do ponto de enfraquecimento do campo e P3.1.4.3 Tensão no ponto de enfraquecimento do campo serão iniciados automaticamente. Os 2 parâmetros têm valores distintos para cada tipo de motor. Consulte as tabelas em *P3.1.2.2 Tipo de motor (ID 650)*.

# *P3.1.2.2 TIPO DE MOTOR (ID 650)*

Neste parâmetro, você pode definir o tipo de motor no seu processo.

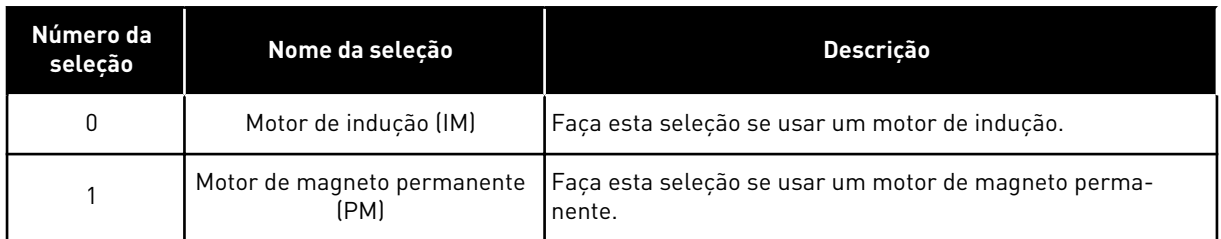

Quando você alterar o valor do parâmetro P3.1.2.2 Tipo de motor, os valores dos parâmetros P3.1.4.2 Frequência do ponto de enfraquecimento do campo e P3.1.4.3 Tensão no ponto de enfraquecimento do campo serão alterados automaticamente, conforme indicado na tabela abaixo. Os 2 parâmetros têm valores distintos para cada tipo de motor.

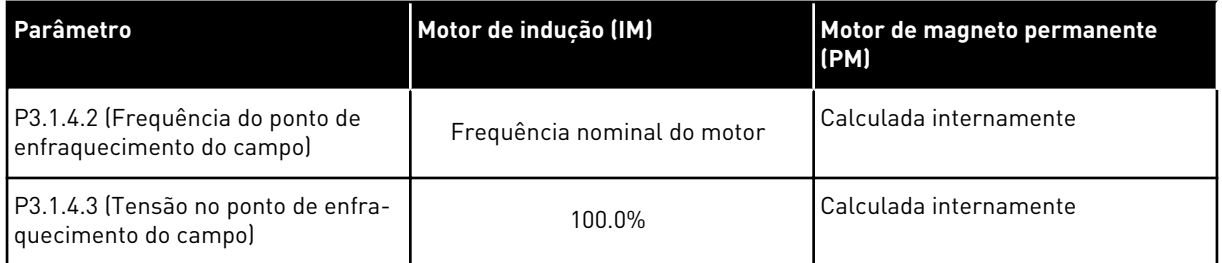

# *P3.1.2.4 IDENTIFICAÇÃO (ID 631)*

A rodada de identificação calcula ou mede os parâmetros do motor necessários para um bom controle do motor e da velocidade.

A rodada de identificação o ajudará a ajustar os parâmetros específicos do motor e do conversor. Ela é uma ferramenta para o comissionamento e para a manutenção do conversor. O objetivo é o de encontrar valores de parâmetros que sejam ótimos para a operação do conversor.

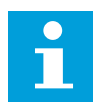

## **INDICAÇÃO!**

Antes de fazer a rodada de identificação, você deverá definir os parâmetros da plada de identificação do motor.

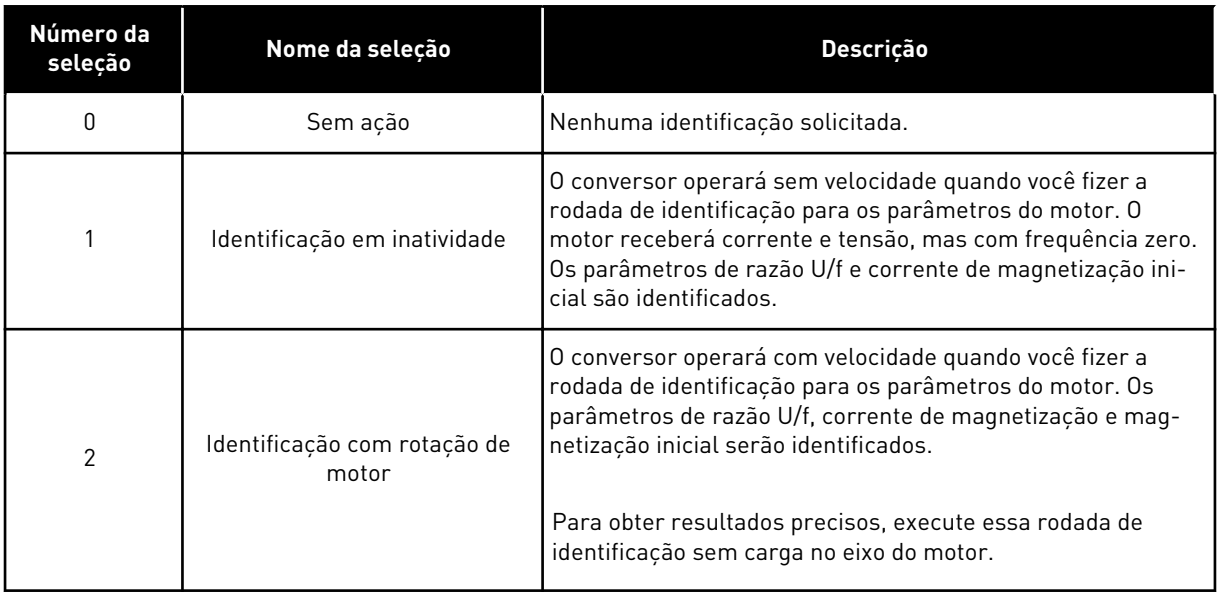

Para ativar a função Identificação, defina o parâmetro P3.1.2.4 e execute um comando de partida. Você precisa executar o comando de partida em 20 s. Se não houver comando de partida dentro desse intervalo, a rodada de identificação não será iniciada. O parâmetro P3.1.2.4 será resetado para seu valor padrão e um alarme de identificação será exibido.

Para interromper a rodada de identificação antes dela ter sido concluída, execute um comando de parada. Isso resetará o parâmetro para seu valor padrão. Se a rodada de identificação não for concluída, um alarme de identificação será exibido.

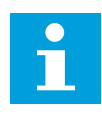

#### **INDICAÇÃO!**

Para dar partida no conversor após a identificação, um novo comando de partida será necessário.

#### *P3.1.2.6 CHAVE DO MOTOR (ID 653)*

Você pode usar a função Chave do motor, se o cabo que conecta o motor e o conversor possuir uma chave de motor. A operação da chave de motor garante que o motor seja isolado da fonte de tensão e não seja iniciado durante a manutenção.

Para ativar a função, defina o parâmetro P3.1.2.6 com o valor *Ativado*. O conversor parará automaticamente quando a chave de motor estiver aberta, e será iniciado automaticamente quando a chave de motor estiver fechada. O conversor não provoca acionamento quando você usar a função Chave do motor.

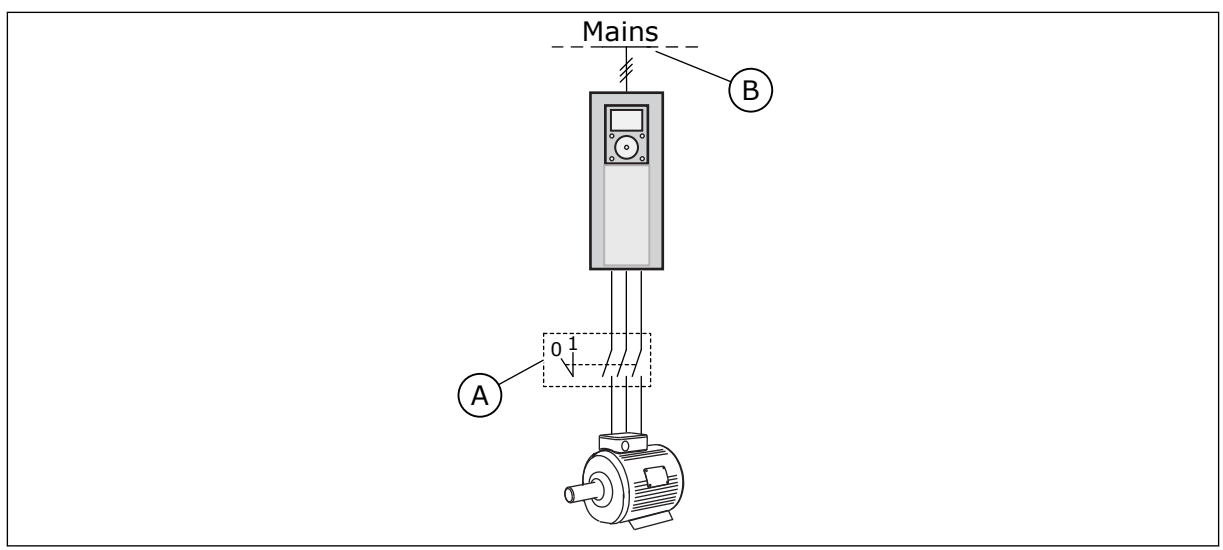

*Fig. 36: A chave do motor entre o conversor e o motor*

A. A chave do motor and a series and B. Rede elétrical

## *P3.1.2.10 CONTROLE DE SOBRETENSÃO (ID 607)*

Veja a descrição em P3.1.2.11 Controle de sobretensão.

## *P3.1.2.11 CONTROLE DE SUBTENSÃO (ID 608)*

Com os parâmetros P3.1.2.10 Controle de sobretensão e P3.1.2.11 Controle de subtensão, você pode definir a saída de operação do controlador de subtensão e do controlador de sobretensão.

A função é necessária quando

- a tensão de alimentação for alterada, por exemplo, entre -15% e +10%, e
- o processo que você controla não tiver tolerância para as alterações que o controlador de subtensão e o controlador de sobretensão fizerem na frequência de saída do conversor.

O controlador de subtensão reduz a frequência de saída do conversor

- para obter energia do motor para manter a tensão do enlace CC em um nível mínimo quando a tensão estiver próxima ao limite inferior permitido, e
- para garantir que o conversor não provoque um acionamento devido a uma falha de subtensão.

O controlador de sobretensão aumenta a frequência de saída do conversor

- para manter a tensão do enlace CC nos limites permitidos, e
- para garantir que o conversor não provoque um acionamento devido a uma falha de sobretensão.

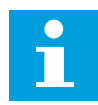

#### **INDICAÇÃO!**

O conversor pode provocar acionamento quando os controladores de sobretensão e subtensão estiverem desativados.

#### *P3.1.2.13 AJUSTE DE TENSÃO DO ESTATOR (ID 659)*

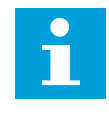

#### **INDICAÇÃO!**

A rodada de identificação definirá um valor para este parâmetro automaticamente. É recomendável efetuar a rodada de identificação, se possível. Você pode executar a rodada de identificação com o parâmetro P3.1.2.4.

Será possível usar este parâmetro somente quando o parâmetro P3.1.2.2 Tipo de motor tiver o valor *Motor PM*. Se você definir *Motor de indução* como tipo do motor, o valor será definido automaticamente como 100%, e você não poderá alterar o valor.

Quando você alterar o valor de P3.1.2.2 (Tipo de motor) para *Motor PM*, os parâmetros P3.1.4.2 (Frequência do ponto de enfraquecimento do campo) e P3.1.4.3 (Tensão no ponto de enfraquecimento do campo) aumentarão automaticamente para se igualarem à tensão de saída do conversor. A razão U/f definida não será alterada. Isso é feito para impedir a operação do motor PM na área de enfraquecimento do campo. A tensão nominal do motor PM é muito menor que a tensão de saída total do conversor.

A tensão nominal do motor PM corresponde à tensão da força contraeletromotriz do motor na frequência nominal. Mas, em um fabricante de motores diferentes, ela pode ser igual, por exemplo, à tensão do estator em carga nominal.

O Ajuste de tensão do estator o ajudará a ajustar a curva U/f do conversor próxima à curva da força contraeletromotriz do motor, Não é necessário alterar os valores de vários parâmetros da curva U/f.

O parâmetro P3.1.2.13 fornece a tensão de saída do conversor em percentual da tensão nominal do motor na frequência nominal do motor. Ajuste a curva U/f do conversor acima da curva de força contraeletromotriz do motor. A corrente do motor aumentará o tanto que a curva U/f do conversor diferir da curva de força contraeletromotriz do motor.

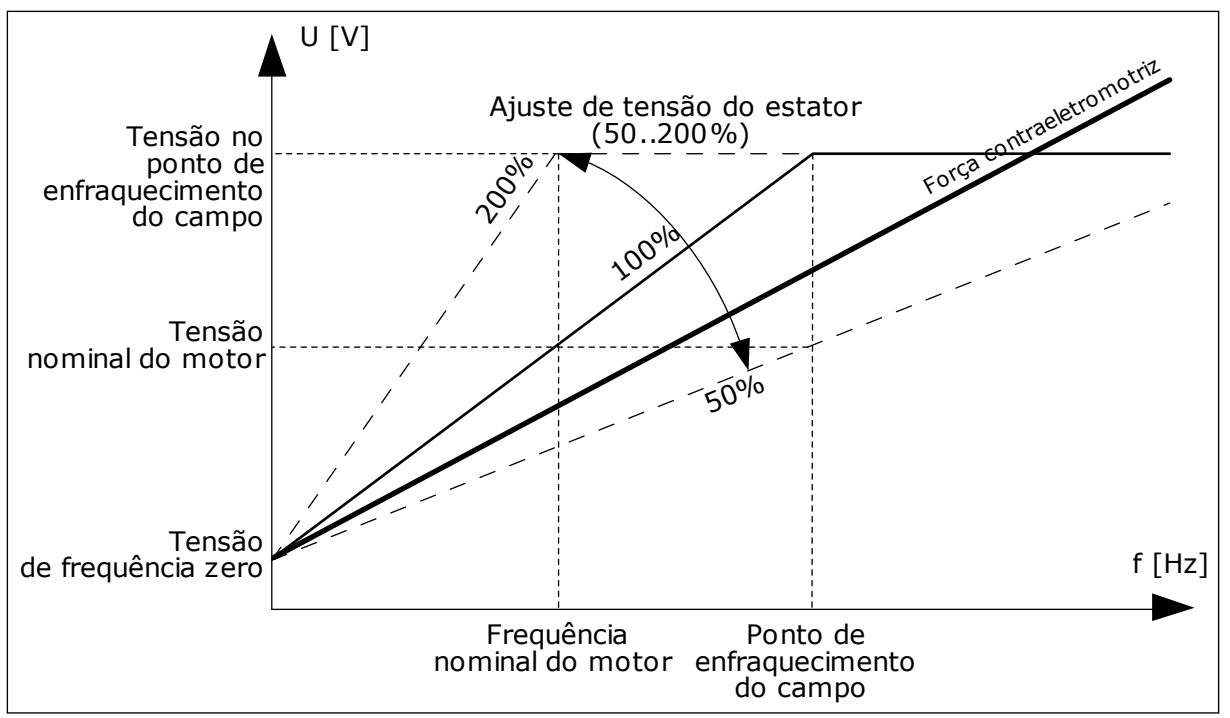

*Fig. 37: O ajuste de tensão do estator*

## *P3.1.3.1 LIMITE DE CORRENTE DO MOTOR (ID 107)*

Este parâmetro determina a corrente máxima do motor do conversor de frequência. A faixa de valores para o parâmetro é diferente para cada tamanho de chassi do conversor.

Quando o limite de corrente estiver ativo, a frequência de saída do conversor será reduzida.

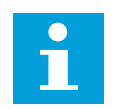

# **INDICAÇÃO!**

O Limite de corrente do motor não é um limite de acionamento de sobrecorrente.

# *P3.1.4.1 RAZÃO U/F (ID 108)*

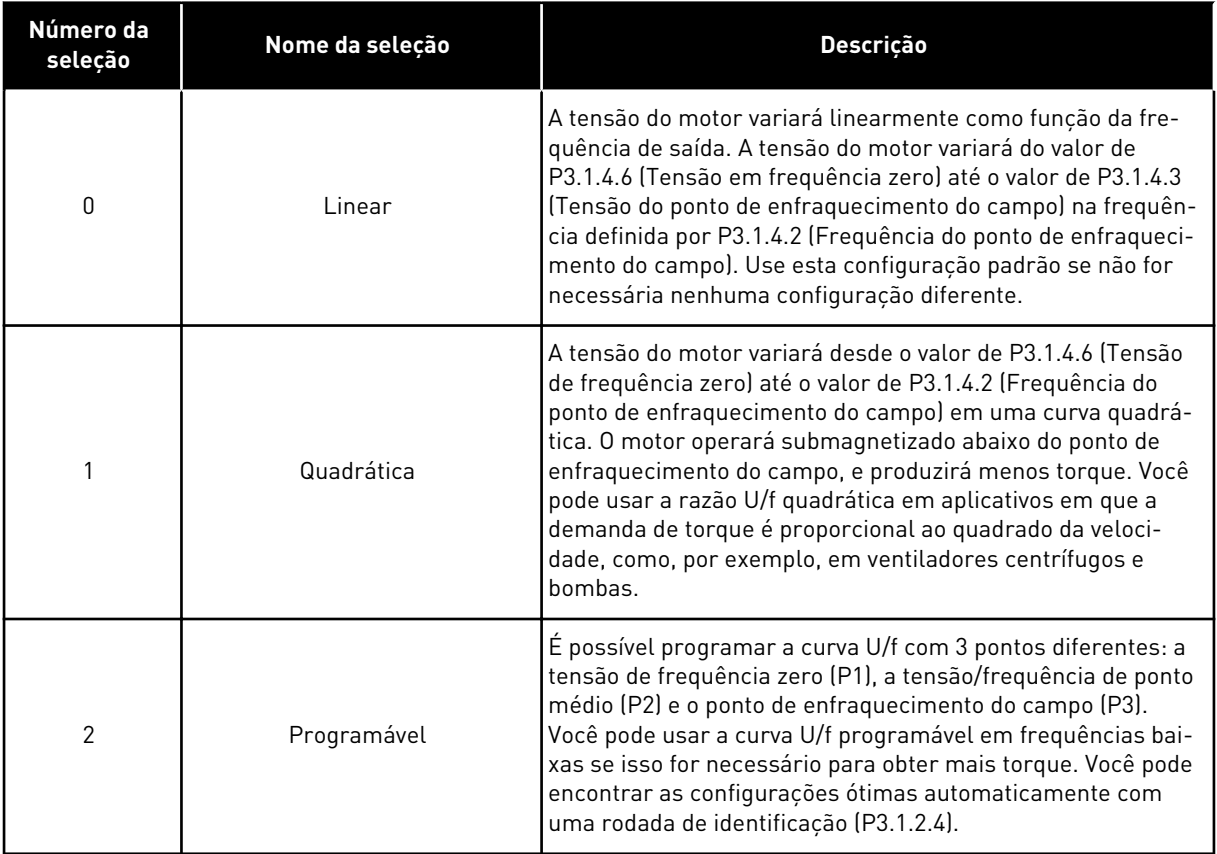

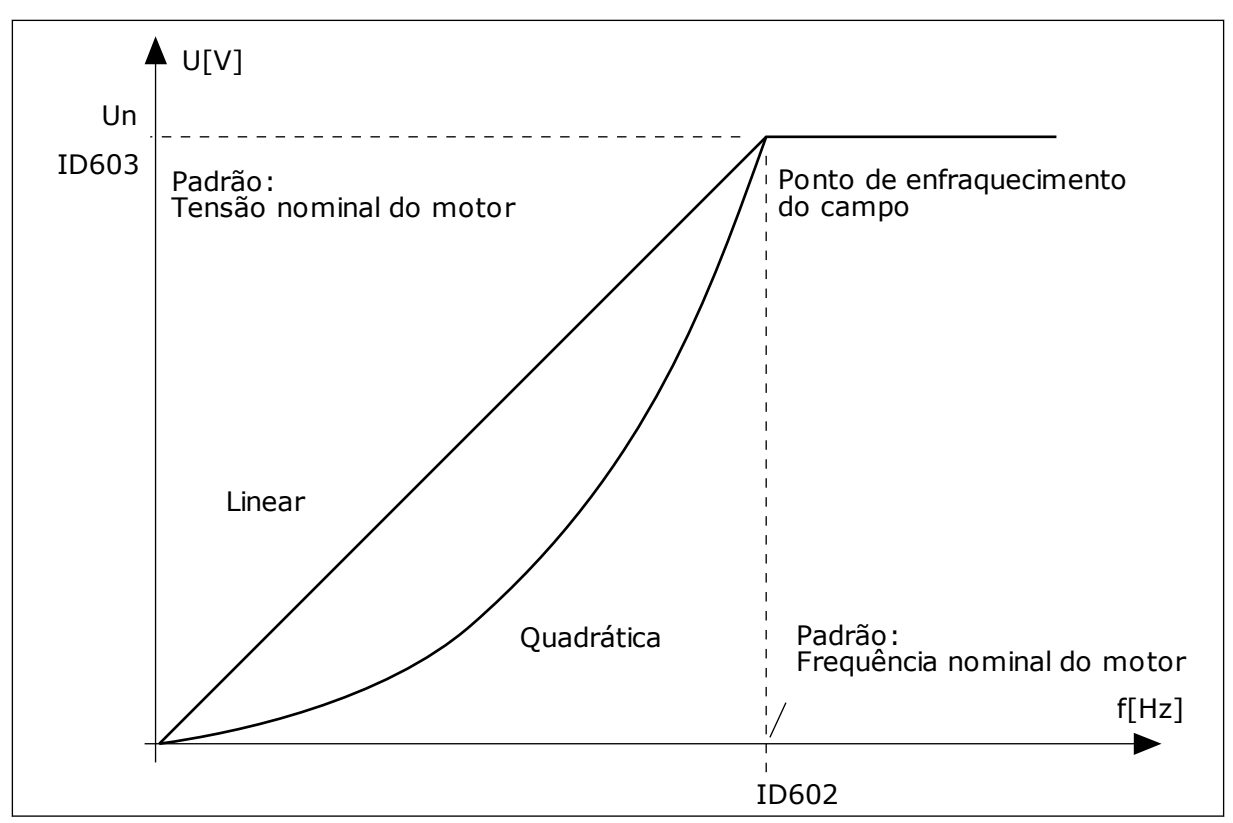

*Fig. 38: Variação linear e quadrática da tensão do motor*

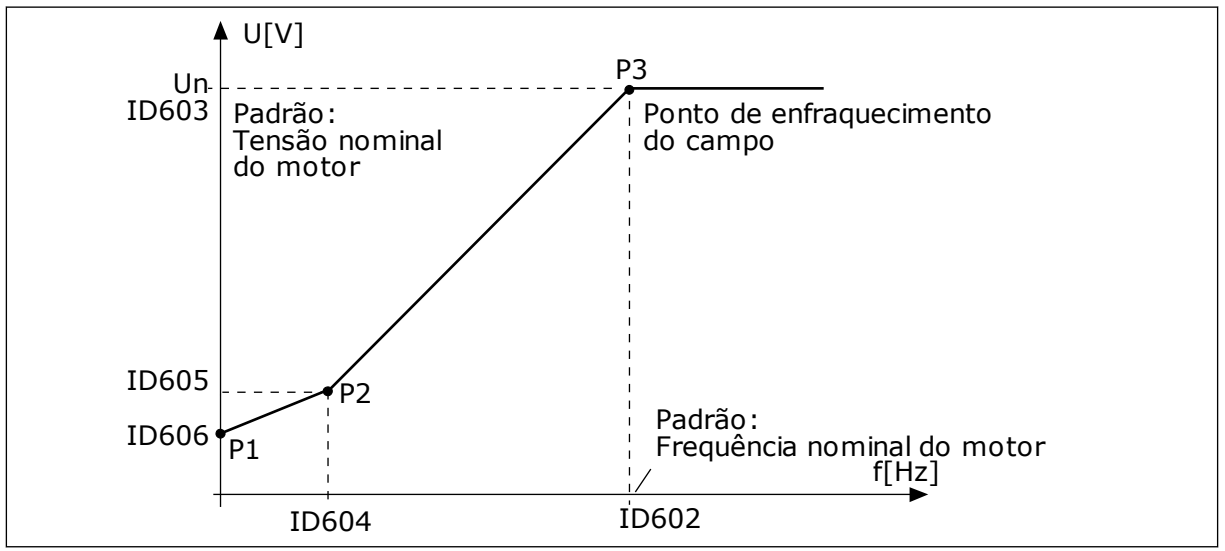

*Fig. 39: A curva U/f programável*

Quando o parâmetro Tipo de motor tiver o valor *Motor PM (Motor de magneto permanente)*, este parâmetro será automaticamente definido como o valor *Linear*.

Quando o parâmetro Tipo de motor tiver o valor *Motor de indução*, e quando este parâmetro for alterado, estes parâmetro serão automaticamente definido como seus valores padrão.

- P3.1.4.2 Frequência do ponto de enfraquecimento do campo
- P3.1.4.3 Tensão no ponto de enfraquecimento do campo
- P3.1.4.4 Frequência do ponto médio de U/f
- P3.1.4.5 Tensão do ponto médio de U/f
- P3.1.4.6 Tensão de frequência zero

## *P3.1.4.3 TENSÃO NO PONTO DE ENFRAQUECIMENTO DO CAMPO (ID 603)*

Acima da frequência no ponto de enfraquecimento do campo, a tensão de saída permanecerá no valor máximo definido. Abaixo da frequência no ponto de enfraquecimento do campo, os parâmetros da curva de U/f controlarão a tensão de saída. Veja os parâmetros de U/f P3.1.4.1, P3.1.4.4 e P3.1.4.5.

Quando você definir os parâmetros P3.1.1.1 (Tensão nominal do motor) e P3.1.1.2 (Frequência nominal do motor), os parâmetros P3.1.4.2 e P3.1.4.3 receberão automaticamente valores relacionados. Para obter valores diferentes para P3.1.4.2 e P3.1.4.3, altere esses parâmetros somente após ter definido os parâmetros P3.1.1.1 e P3.1.1.2.

# *P3.1.4.7 OPÇÕES DE PARTIDA DINÂMICA (ID 1590)*

O parâmetro Opções de partida dinâmica possui uma caixa de seleção de valores.

Os bits podem receber esses valores.

- Pesquisar pela frequência do eixo somente a partir da mesma direção que a referência de frequência
- Desativar a varredura CA
- Usar a referência de frequência para uma estimativa inicial
- Desativar os pulsos CC

O bit B0 controla a direção de pesquisa. Quando você definir o bit como 0, a frequência do eixo será pesquisada em duas direções, a positiva e a negativa. Quando você definir o bit como 1, a frequência do eixo será pesquisada somente na direção da referência de frequência. Isso impede os movimentos do eixo para a outra direção.

O bit B1 controla a varredura CA que pré-magnetiza o motor. Na varredura CA, o sistema varia a frequência desde a máxima até a frequência zero. A varredura CA será interrompida quando ocorrer uma adaptação à frequência do eixo. Para desativar a varredura CA defina o bit B1 como 1. Se o valor de Tipo de motor for motor de magneto permanente, a varredura CA será automaticamente desativada.

Com o bit B5 você pode desativar os pulsos CC. A função principal dos pulsos CC é a de pré- -magnetizar o motor e examinar a rotação do motor. Se os pulsos CC e a varredura CA estiverem ativados, a frequência de queda informará qual procedimento será aplicado. Se a frequência de queda for menor de 2 Hz, ou se o tipo de motor for PM, os pulsos CC serão desativados automaticamente.

## 10.1.1 P3.1.4.9 IMPULSO DE PARTIDA (ID 109)

Use este parâmetro com um processo que tenha um alto torque inicial devido a fricção. Você poderá usar o impulso de partida somente ao iniciar o conversor. O impulso de partida será desativado após 10 segundos, ou quando a frequência de saída do conversor for de mais da metade da frequência do ponto de enfraquecimento do campo.

A tensão do motor variará em relação ao torque necessário. Isso fará com que o motor forneça mais torque na partida e quando estiver operando em frequências baixas.

O impulso de partida não tem efeito com uma curva U/f linear. Você pode obter o melhor resultado quando tiver executado a rodada de identificação e ativado a curva U/f programável.

## 10.1.2 FUNÇÃO DE PARTIDA I/F

Quando você tiver um motor PM, use a função Partida I/f para dar partida no motor com controle de corrente constante. Você poderá obter o melhor efeito com um motor de alta potência. Com um motor de alta potência, a resistência é baixa, e não é fácil alterar a curva U/f.

A função Partida I/f também pode fornecer um torque suficiente para o motor na inicialização.

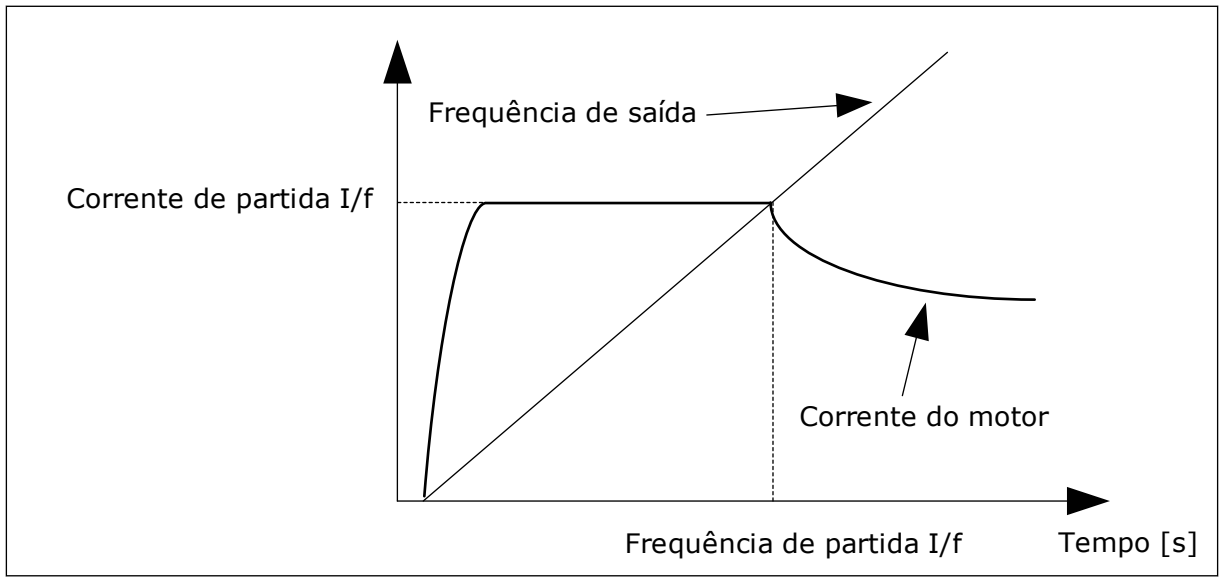

*Fig. 40: Os parâmetros de partida I/f*

## *P3.1.4.12.1 PARTIDA I/F (ID 534)*

Quando você ativar a função Partida I/f, o conversor começará a operar no modo de controle de corrente. Uma corrente constante será fornecida ao motor até que a frequência de saída aumente acima do nível definido por P3.1.4.12.2. Quando a frequência de saída tiver sido elevada acima do nível da Frequência de partida I/f, o modo de operação será modificado de volta para o modo de controle U/f normal.

## *P3.1.4.12.2 FREQUÊNCIA DE PARTIDA I/F (ID 535)*

Quando a frequência de saída do conversor estiver abaixo do limite deste parâmetro, a função Partida I/f será ativada. Quando a frequência de saída exceder esse limite, o modo de operação do conversor será modificado de volta para o modo de controle U/f normal.

## *P3.1.4.12.3 CORRENTE DE PARTIDA I/F (ID 536)*

Com este parâmetro, você poderá definir a corrente que será usada quando a função Partida I/f for ativada.

# **10.2 CONFIGURAÇÃO DE INICIAR/PARAR**

O conversor é iniciado e parado a partir de um local de controle. Cada local de controle possui um parâmetro diferente para a seleção de fonte de referência de frequência. Você deve executar os comandos de partida/parada em cada local de controle.

O local de controle Local sempre é o teclado. Com o parâmetro P3.2.1 Local de controle remoto, você pode selecionar o local de controle remoto (E/S ou Fieldbus). O local de controle selecionado é exibido na barra de status do teclado.

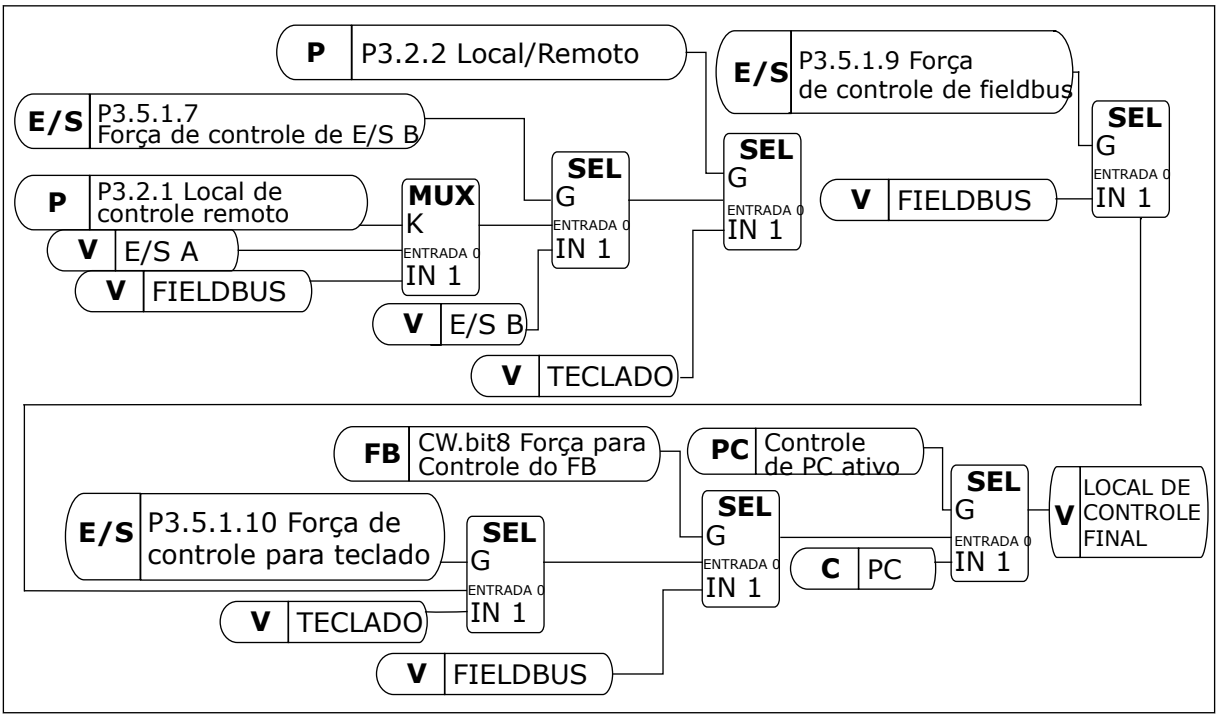

*Fig. 41: Local de controle*

# LOCAL DE CONTROLE REMOTO (E/S A)

Use os parâmetros P3.5.1.1 (Sinal de controle 1 A), P3.5.1.2 (Sinal de controle 2 A) e P3.5.1.3 (Sinal de controle 3 A) para fazer uma seleção das entradas digitais. Essas entradas digitais controlam os comandos de partida, parada e reversão. Faça a seleção de uma lógica para essas entradas com P3.2.6 Lógica de E/S A.

## LOCAL DE CONTROLE REMOTO (E/S B)

Use os parâmetros P3.5.1.4 (Sinal de controle 1 B), P3.5.1.5 (Sinal de controle 2 B) e P3.5.1.6 (Sinal de controle 3 B) para fazer uma seleção das entradas digitais. Essas entradas digitais

controlam os comandos de partida, parada e reversão. Faça a seleção de uma lógica para essas entradas com P3.2.7 Lógica de E/S B.

#### LOCAL DE CONTROLE LOCAL (TECLADO)

Os comandos iniciar e parar vêm dos botões do teclado. A direção da rotação é definida pelo parâmetro P3.3.1.9 Direção do teclado.

#### LOCAL DE CONTROLE REMOTO (FIELDBUS)

Os comandos de partida, parada e reversão são provenientes do fieldbus.

#### *P3.2.5 FUNÇÃO PARAR (ID 506)*

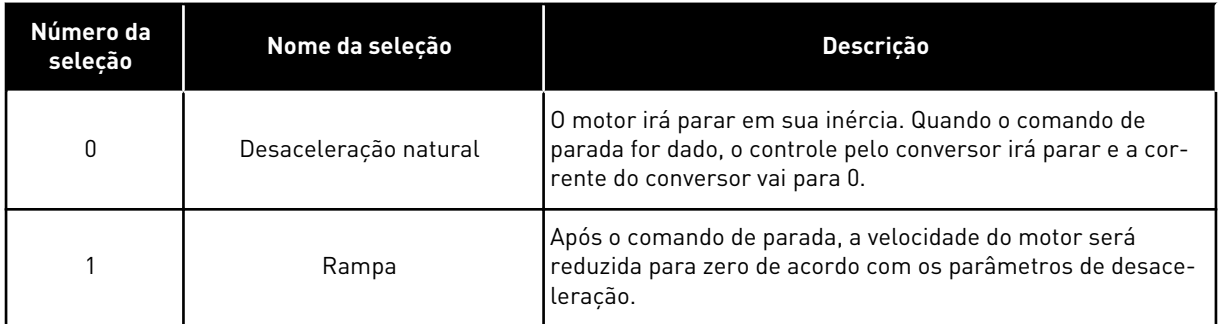

#### *P3.2.6 LÓGICA DE INICIAR/PARAR DA E/S A (ID 300)*

É possível controlar a partida e a parada do conversor com os sinais digitais neste parâmetro.

As seleções que incluem a palavra borda o ajudam a evitar uma partida acidental.

#### **Uma partida acidental pode ocorrer, por exemplo, nestas condições**

- Quando você conectar a alimentação.
- Quando a alimentação for conectada novamente após uma queda de energia.
- Após a reset de uma falha.
- Depois de Ativar funcionamento parar o conversor.
- Quando você alterar o local de controle para o controle de E/S.

Antes que você possa iniciar o motor, você deverá abrir o contato Iniciar/Parar.

Em todos os exemplos das páginas a seguir, o modo de parada é a inércia. CS = Sinal de controle.

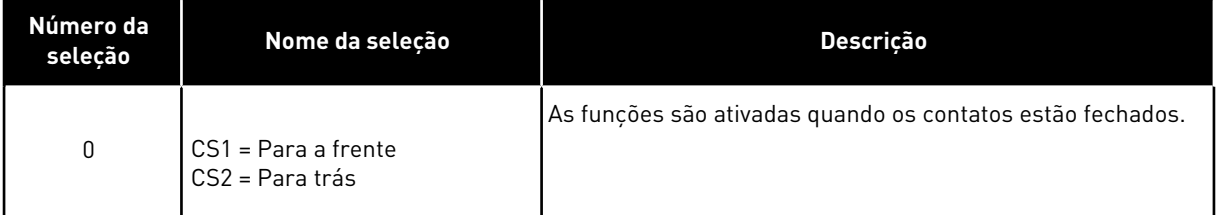

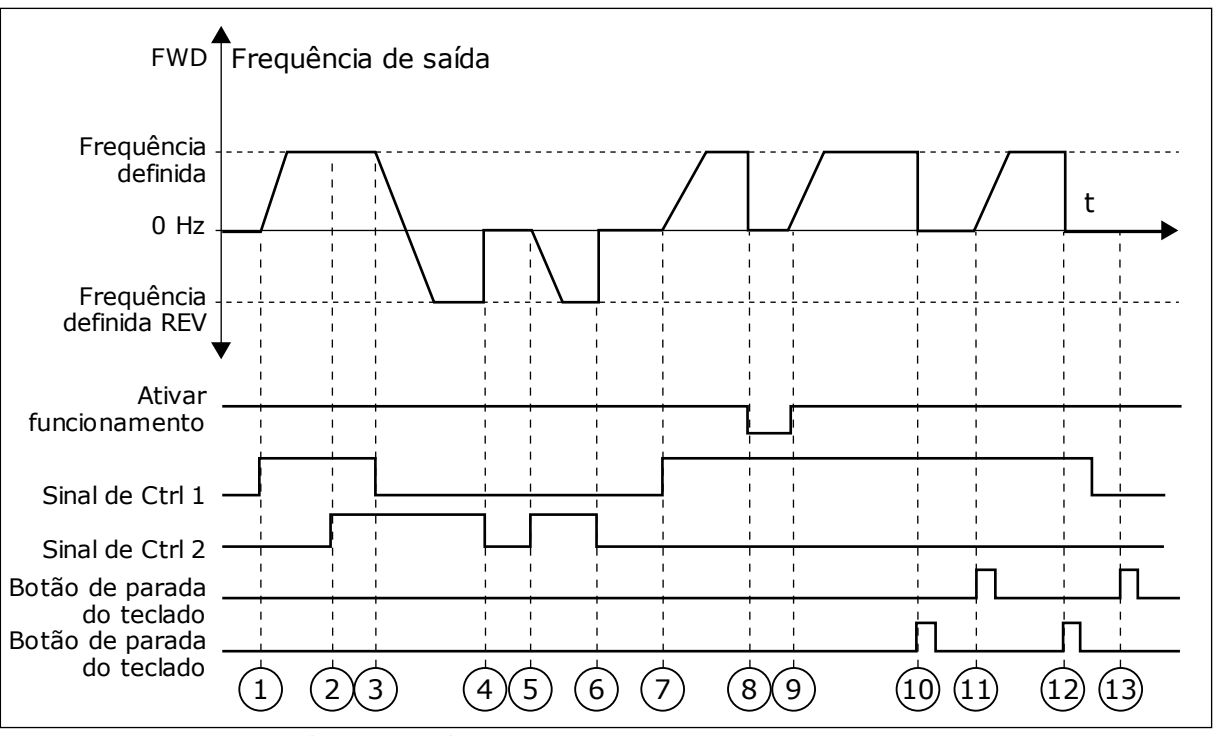

*Fig. 42: Lógica de iniciar/parar da E/S A = 0*

- 1. O Sinal de controle (CS) 1 é ativado, fazendo com que a frequência de saída se eleve. O motor gira para a frente.
- 2. CS2 é ativado, mas isso não tem efeito para a frequência de saída, pois a primeira direção definida primeiro tem a prioridade mais alta.
- 3. CS1 é desativado, o que faz com que a direção comece a mudar (de FWD, à frente, para REV, para trás), pois CS2 ainda está ativo.
- 4. CS2 torna-se inativo, e a frequência que alimenta o motor vai a 0.
- 5. CS2 se ativa novamente, fazendo com que o motor seja acelerado (REV) até a frequência definida.
- 6. CS2 se torna inativo e a frequência fornecida ao motor cai para 0.
- 7. CS1 é ativado, e o motor é acelerado (FWD, à frente) até a frequência definida
- 8. O sinal Ativar funcionamento é definido como ABERTO, o que faz com que a frequência seja reduzida a 0. Configure o sinal Ativar funcionamento com o parâmetro P3.5.1.15.
- 9. O sinal Ativar funcionamento é definido como FECHADO, o que faz com que a frequência se eleve até a frequência definida, pois CS1 ainda está ativo.
- 10. O botão de parada do teclado é pressionado e a frequência fornecida ao motor cai para 0. (Esse sinal só funcionará se o valor de P3.2.3 Botão de parada do teclado for *Sim*.)
- 11. O conversor é iniciado por meio da pressão do botão iniciar no teclado.
- 12. O botão PARAR no teclado é pressionado novamente para parar o conversor.
- 13. A tentativa de iniciar o conversor com o botão INICIAR não é bem-sucedida, pois CS1 está inativo.

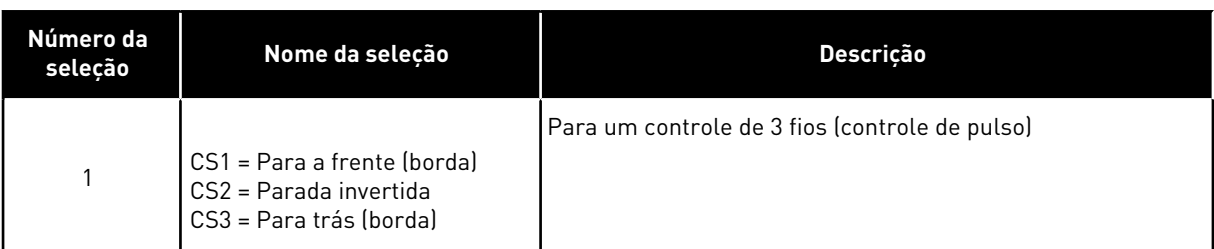

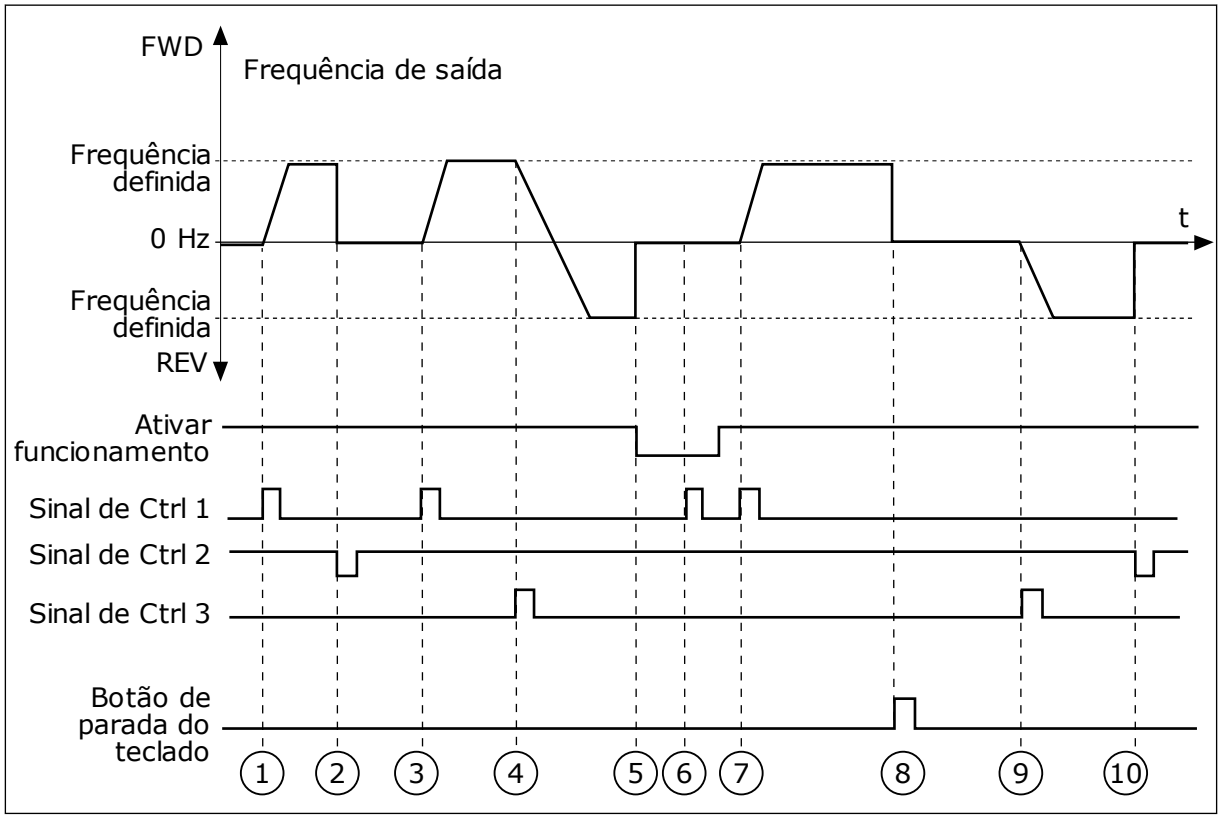

*Fig. 43: Lógica de iniciar/parar da E/S A = 1*

- 1. O Sinal de controle (CS) 1 é ativado, fazendo com que a frequência de saída se eleve. O motor gira para a frente.
- 2. CS2 torna-se inativo e faz com que a frequência vá a 0.
- 3. CS1 é ativado, fazendo com que a frequência de saída se eleve novamente. O motor gira para a frente.
- 4. CS3 é ativado, fazendo com que a direção comece a mudar (de FWD, à frente, para REV, para trás).
- 5. O sinal Ativar funcionamento é definido como ABERTO, o que faz com que a frequência seja reduzida a 0. Configure o sinal Ativar funcionamento com o parâmetro P3.5.1.15.
- 6. A tentativa de partida com CS1 não é bem-sucedida, pois o sinal Ativar funcionamento ainda é ABERTO.
- 7. CS1 é ativado, e o motor acelera (FWD, à frente) até a frequência definida, pois o sinal Ativar funcionamento foi definido como FECHADO.
- 8. O botão de parada do teclado é pressionado e a frequência fornecida ao motor cai para 0. (Esse sinal só funcionará se o valor de P3.2.3 Botão de parada do teclado for *Sim*.)
- 9. CS3 é ativado, fazendo com que o motor seja iniciado e opere na direção reversa.
- 10. CS2 torna-se inativo e faz com que a frequência vá a 0.

| Número da<br>seleção                                                                                                    | Nome da seleção                                        | Descrição                                                                                                    |  |  |  |
|----------------------------------------------------------------------------------------------------|--------------------------------------------------------|----------------------------------------------------------------------------------------------------|--|--|--|
| $\overline{2}$                                                                                                    | CS1 = Para a frente (borda)<br>CS2 = Para trás (borda) | Use esta função para evitar uma partida acidental. Antes que<br>você possa iniciar o motor novamente, você deverá abrir o<br>contato iniciar/parar. |  |  |  |
| <b>FWD</b><br>Frequência<br>definida<br>$0$ Hz<br>Frequência<br>definida<br><b>REVY</b><br>Ativar<br>funcionamento<br>Sinal de Ctrl 1-<br>Sinal de Ctrl 2-<br>Botão de parada<br>do teclado | Frequência de saída<br>3<br>5<br>2                     | 8<br>9<br>6                                                                                                    |  |  |  |

*Fig. 44: Lógica de iniciar/parar da E/S A = 2*

- 1. O Sinal de controle (CS) 1 é ativado, fazendo com que a frequência de saída se eleve. O motor gira para a frente.
- 2. CS2 é ativado, mas isso não tem efeito para a frequência de saída, pois a primeira direção definida primeiro tem a prioridade mais alta.
- 3. CS1 é desativado, o que faz com que a direção comece a mudar (de FWD, à frente, para REV, para trás), pois CS2 ainda está ativo.
- 4. CS2 torna-se inativo, e a frequência que alimenta o motor vai a 0.
- 5. CS2 se ativa novamente, fazendo com que o motor seja acelerado (REV) até a frequência definida.
- 6. CS2 torna-se inativo, e a frequência que alimenta o motor vai a 0.
- 7. CS1 é ativado, e o motor é acelerado (FWD, à frente) até a frequência definida.
- 8. O sinal Ativar funcionamento é definido como ABERTO, o que faz com que a frequência seja reduzida a 0. Configure o sinal Ativar funcionamento com o parâmetro P3.5.1.15.
- 9. O sinal Ativar funcionamento é definido como FECHADO, o que não tem efeito, pois é necessária uma borda ascendente para a partida, mesmo que CS1 esteja ativo.
- 10. O botão de parada do teclado é pressionado e a frequência fornecida ao motor cai para 0. (Esse sinal só funcionará se o valor de P3.2.3 Botão de parada do teclado for *Sim*.)
- 11. CS1 é aberto e fechado novamente, o que faz com que o motor seja iniciado.

#### 12. CS1 torna-se inativo, e a frequência que alimenta o motor vai a 0.

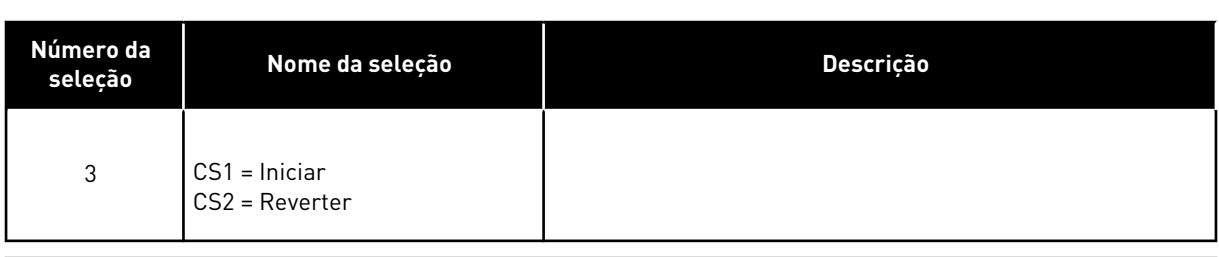

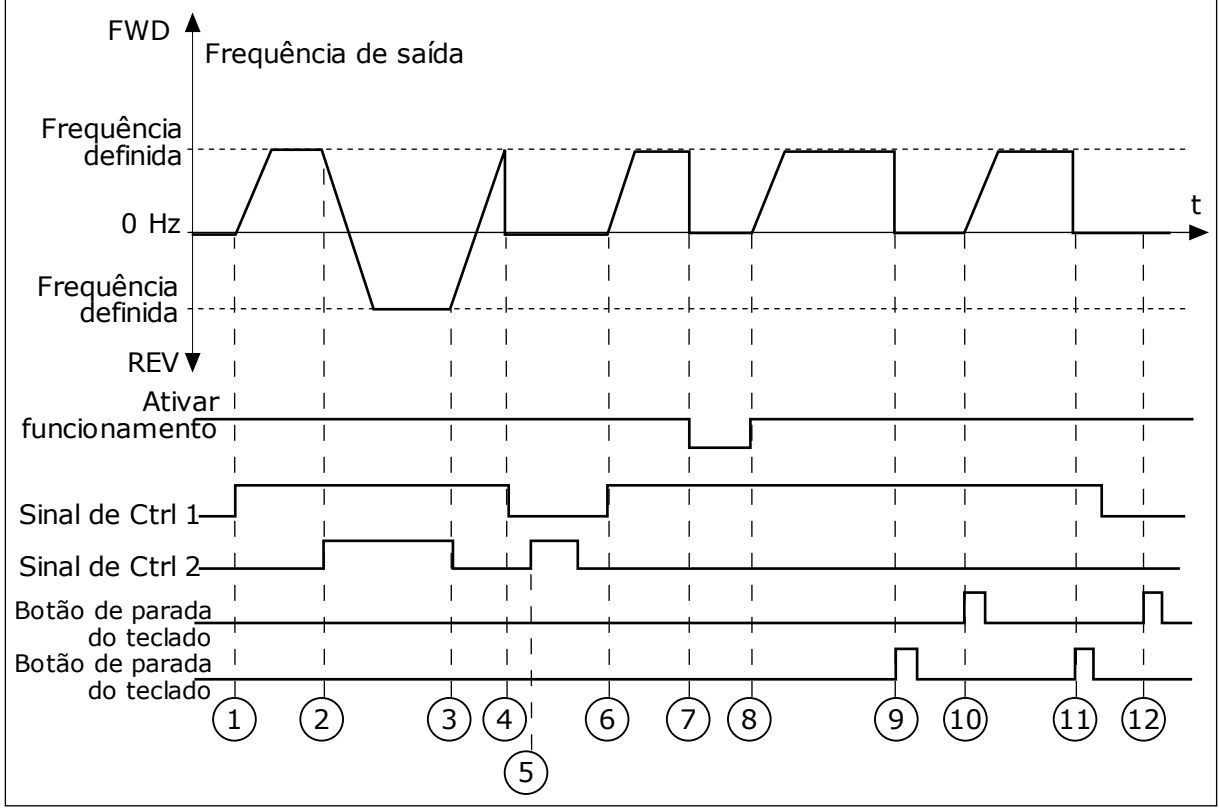

*Fig. 45: Lógica de iniciar/parar da E/S A = 3*

- 1. O Sinal de controle (CS) 1 é ativado, fazendo com que a frequência de saída se eleve. O motor gira para a frente.
- 2. CS2 é ativado, fazendo com que a direção comece a mudar (de FWD, à frente, para REV, para trás).
- 3. CS2 é desativado, o que faz com que a direção comece a mudar (de REV, à frente, para FWD, para trás), pois CS1 ainda está ativo.
- 4. CS1 torna-se inativo e a frequência vai a  $\Omega$
- 5. CS2 é ativado, mas o motor não é iniciado porque CS1 está inativo.
- 6. CS1 é ativado, fazendo com que a frequência de saída se eleve novamente. O motor gira para a frente porque CS2 está inativo.
- 7. O sinal Ativar funcionamento é definido como ABERTO, o que faz com que a frequência seja reduzida a 0. Configure o sinal Ativar funcionamento com o parâmetro P3.5.1.15.
- 8. O sinal Ativar funcionamento é definido como FECHADO, o que faz com que a frequência se eleve até a frequência definida, pois CS1 ainda está ativo.
- 9. O botão de parada do teclado é pressionado e a frequência fornecida ao motor cai para 0. (Esse sinal só funcionará se o valor de P3.2.3 Botão de parada do teclado for *Sim*.)
- 10. O conversor é iniciado por meio da pressão do botão iniciar no teclado.
- 11. O conversor é parado novamente com o botão PARAR no teclado.
- 12. A tentativa de iniciar o conversor com o botão INICIAR não é bem-sucedida, pois CS1 está inativo.

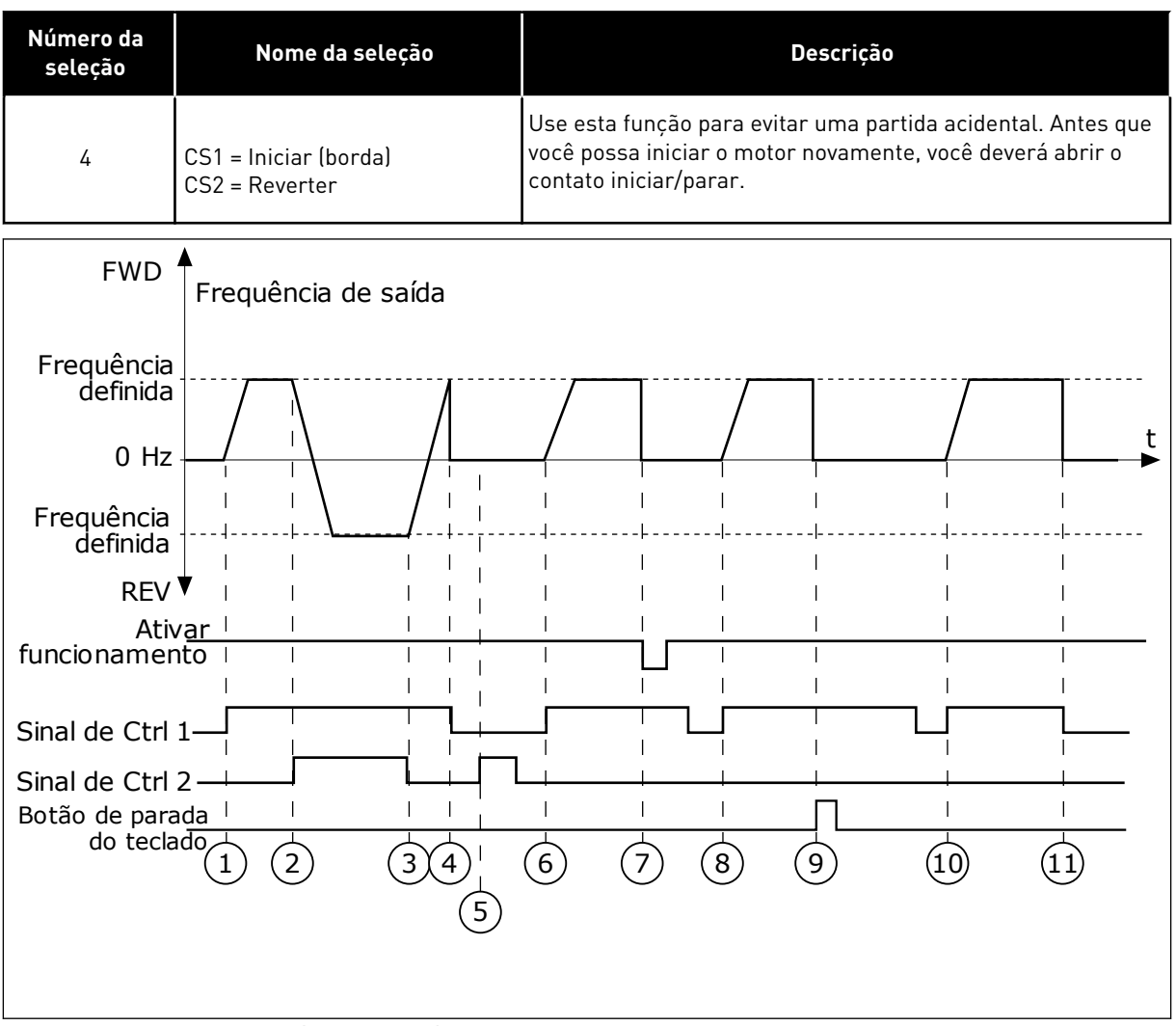

*Fig. 46: Lógica de iniciar/parar da E/S A = 4*

- 1. O Sinal de controle (CS) 1 é ativado, fazendo com que a frequência de saída se eleve. O motor gira para a frente porque CS2 está inativo.
- 2. CS2 é ativado, fazendo com que a direção comece a mudar (de FWD, à frente, para REV, para trás).
- 3. CS2 é desativado, o que faz com que a direção comece a mudar (de REV, à frente, para FWD, para trás), pois CS1 ainda está ativo.
- 4. CS1 torna-se inativo e a frequência vai a  $\theta$ .
- 5. CS2 é ativado, mas o motor não é iniciado porque CS1 está inativo.
- 6. CS1 é ativado, fazendo com que a frequência de saída se eleve novamente. O motor gira para a frente porque CS2 está inativo.
- 7. O sinal Ativar funcionamento é definido como ABERTO, o que faz com que a frequência seja reduzida a 0. Configure o sinal Ativar funcionamento com o parâmetro P3.5.1.15.
- 8. Antes que o conversor possa ser iniciado, você deverá abrir e fechar CS1 novamente.

# *P3.2.11 ATRASO DE REINÍCIO (ID 15555)*

- 9. O botão de parada do teclado é pressionado e a frequência fornecida ao motor cai para 0. (Esse sinal só funcionará se o valor de P3.2.3 Botão de parada do teclado for *Sim*.)
- 10. Antes que o conversor possa ser iniciado, você deverá abrir e fechar CS1 novamente.
- 11. CS1 torna-se inativo e a frequência vai a  $\Omega$

O parâmetro mostra o tempo de atraso (após o conversor ter parado) durante o qual você não poderá reiniciar o conversor. O parâmetro é usado em aplicações de compressores.

0 = Atraso de reinício não usado

# **10.3 REFERÊNCIAS**

# 10.3.1 REFERÊNCIA DE FREQUÊNCIA

É possível programar a fonte de referência de frequência em todos os locais de controle, exceto na ferramenta para PC. Se você usar o seu PC, ele sempre toma a referência de frequência da ferramenta para PC.

## LOCAL DE CONTROLE REMOTO (E/S A)

Para definir a fonte de referência de frequência para a E/S A, use o parâmetro P3.3.1.5.

#### LOCAL DE CONTROLE REMOTO (E/S B)

Para definir a fonte de referência de frequência para a E/S B, use o parâmetro P3.3.1.6.

## LOCAL DE CONTROLE LOCAL (TECLADO)

Se você usar o valor padrão *teclado* para o parâmetro P3.3.1.7, a referência que você definir para P3.3.1.8 Referência de teclado será aplicada.

#### LOCAL DE CONTROLE REMOTO (FIELDBUS)

Se você mantiver o valor padrão *fieldbus* para o parâmetro P3.3.1.10, a referência de frequência virá do fieldbus.

## 10.3.2 FREQUÊNCIAS PREDEFINIDAS

## *P3.3.3.1 MODO DE FREQUÊNCIA PREDEFINIDA (ID 182)*

Com este parâmetro, você pode definir a lógica com que uma das frequências predefinidas será selecionada para uso. Há uma seleção de 2 lógicas diferentes.

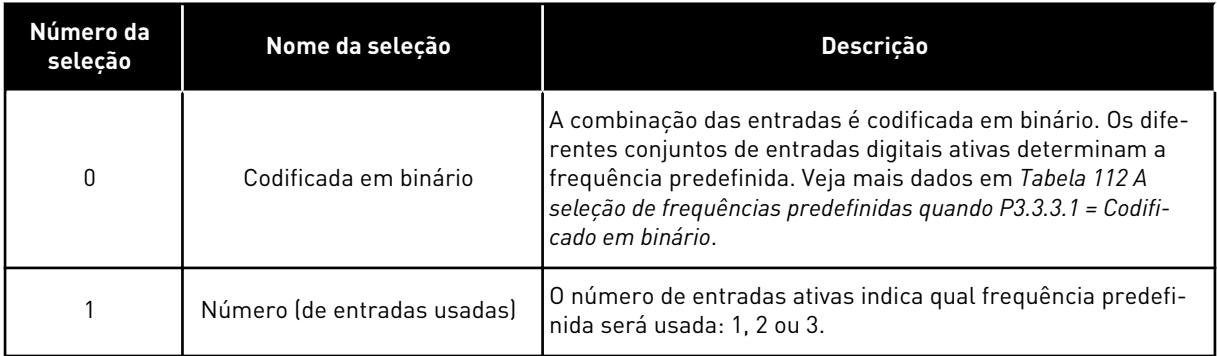

*P3.3.3.2 FREQUÊNCIA PREDEFINIDA 0 (ID 180)*

*P3.3.3.3 FREQUÊNCIA PREDEFINIDA 1 (ID 105)*

*P3.3.3.4 FREQUÊNCIA PREDEFINIDA 2 (ID 106)*

*P3.3.3.5 FREQUÊNCIA PREDEFINIDA 3 (ID 126)*

*P3.3.3.6 FREQUÊNCIA PREDEFINIDA 4 (ID 127)*

*P3.3.3.7 FREQUÊNCIA PREDEFINIDA 5 (ID 128)*

*P3.3.3.8 FREQUÊNCIA PREDEFINIDA 6 (ID 129)*

*P3.3.3.9 FREQUÊNCIA PREDEFINIDA 7 (ID 130)*

## VALOR 0 SELECIONADO PARA O PARÂMETRO P3.3.3.1:

Para definir a Frequência predefinida 0 como referência, defina o valor 0 *Frequência predefinida 0* para P3.3.1.5 (Seleção de referência de controle de E/S A).

Para fazer uma seleção de uma frequência predefinida entre 1 e 7, forneça entradas digitais a P3.3.3.10 (Seleção de frequência predefinida 0), P3.3.3.11 (Seleção de frequência predefinida 1), e/ou P3.3.3.12 (Seleção de frequência predefinida 2). Os diferentes conjuntos de entradas digitais ativas determinam a frequência predefinida. Você pode encontrar mais dados na tabela abaixo. Os valores das frequências predefinidas se mantêm automaticamente entre as frequências mínima e máxima (P3.3.1.1 e P3.3.1.2).

<span id="page-277-0"></span>

| l Etapa necessária                                         | l Freguência ativada     |
|------------------------------------------------------------|--------------------------|
| Faca uma seleção do valor 0 para o parâmetro<br>IP3.3.1.5. | Frequência predefinida 0 |

*Tabela 112: A seleção de frequências predefinidas quando P3.3.3.1 = Codificado em binário*

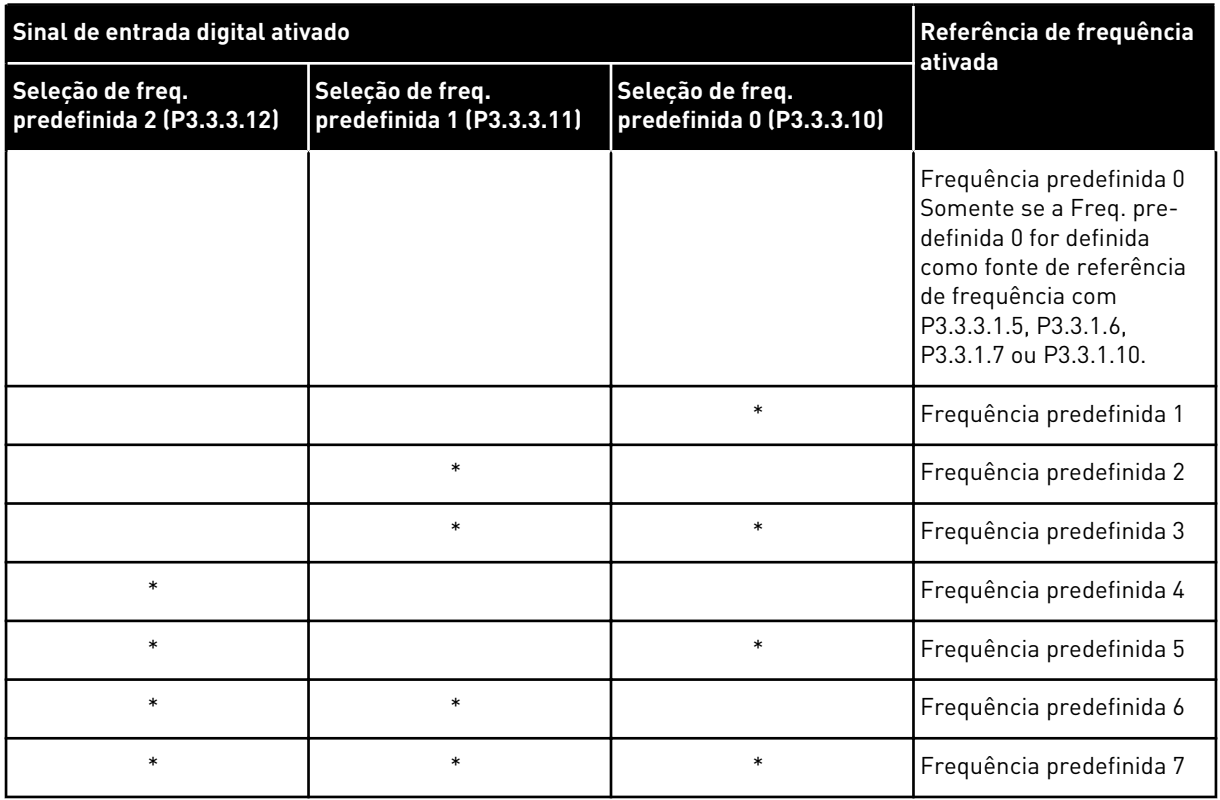

\* = a entrada está ativada.

#### VALOR 1 SELECIONADO PARA O PARÂMETRO P3.3.3.1:

Você pode usar as Frequências predefinidas de 1 a 3 com diferentes conjuntos de entradas digitais. O número de entradas ativas indica qual será usada.

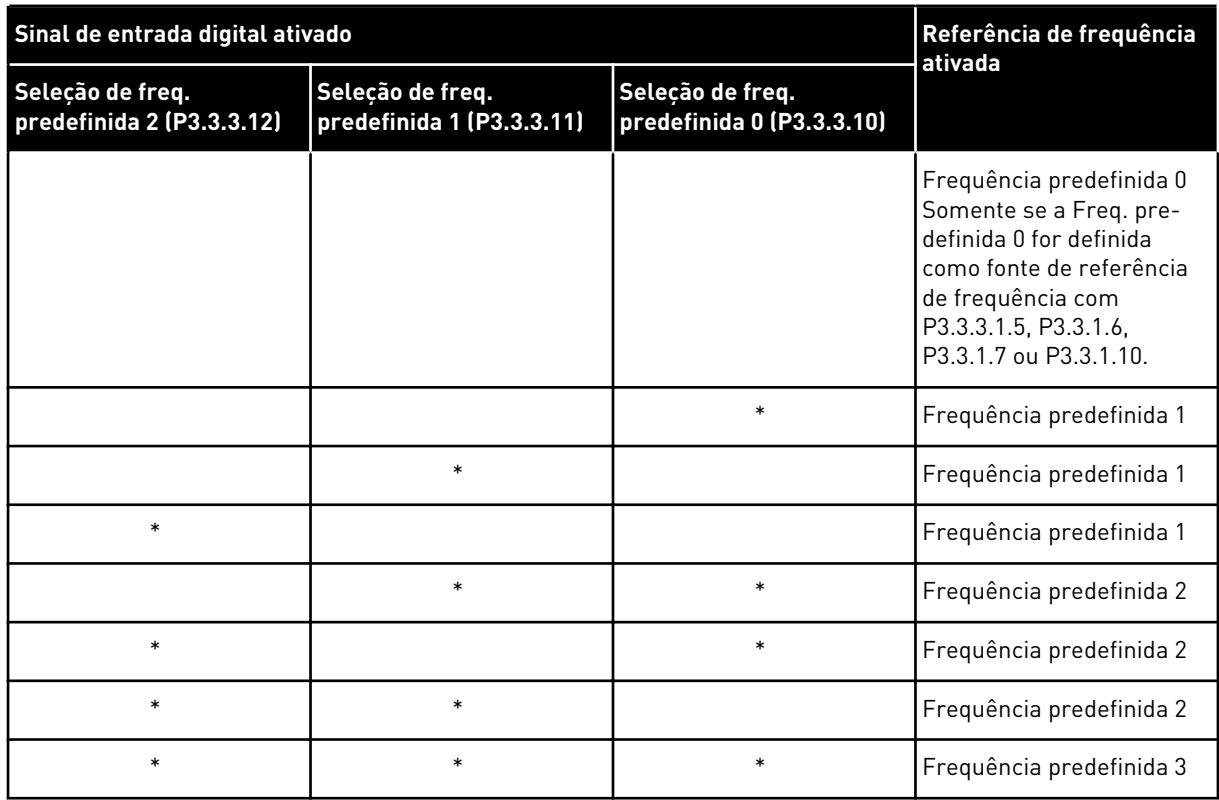

#### *Tabela 113: A seleção de frequências predefinidas quando P3.3.3.1 = Número de entradas*

\* = a entrada está ativada.

#### *P3.3.3.10 SELEÇÃO DE FREQUÊNCIA PREDEFINIDA 0 (ID 419)*

## *P3.3.3.11 SELEÇÃO DE FREQUÊNCIA PREDEFINIDA 1 (ID 420)*

#### *P3.3.3.12 SELEÇÃO DE FREQUÊNCIA PREDEFINIDA 2 (ID 421)*

Para aplicar as Frequências predefinidas de 1 a 7, conecte uma entrada digital a estas funções com as instruções do Capítulo *[10.5.1 Programação de saídas digitais e analógicas](#page-282-0)*. Veja mais dados em *[Tabela 112 A seleção de frequências predefinidas quando P3.3.3.1 = Codificado](#page-277-0)  [em binário](#page-277-0)* e também nas Tabelas *[Tabela 33 Parâmetros de frequências predefinidas](#page-150-0)* e *[Tabela](#page-157-0)  [41 Configurações das entradas digitais](#page-157-0)*.

#### 10.3.3 PARÂMETROS DO POTENCIÔMETRO DO MOTOR

A referência de frequência do Potenciômetro do motor está disponível em todos os locais de controle. Você pode alterar a referência de potenciômetro do motor somente quando o conversor estiver no estado de funcionamento.

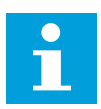

#### **INDICAÇÃO!**

Se você definir a frequência de saída como sendo mais lenta que o Tempo de rampa do potenciômetro do motor, os tempos normais de aceleração e desaceleração darão limites a ela.

## *P3.3.4.1 POTENCIÔMETRO DO MOTOR PARA CIMA (ID 418)*

Com um potenciômetro do motor, você pode aumentar e reduzir a frequência de saída. Quando você conectar uma entrada digital ao parâmetro Potenciômetro do motor PARA CIMA e ativar o sinal de entrada digital, a frequência de saída se elevará.

## *P3.3.4.2 POTENCIÔMETRO MOTORIZADO PARA BAIXO (ID 417)*

Com um potenciômetro motorizado, você pode aumentar e reduzir a frequência de saída. Quando você conectar uma entrada digital ao parâmetro Potenciômetro motorizado PARA BAIXO e ativar o sinal de entrada digital, a frequência de saída se reduzirá.

3 parâmetros diferentes têm efeito sobre como a frequência de saída se eleva ou é reduzida quando o Potenciômetro motorizado PARA CIMA ou PARA BAIXO estão ativos. Esses parâmetros são Tempo de rampa do potenciômetro do motor (P3.3.4.3), Tempo de aceleração (P3.4.1.2) e Tempo de desaceleração (P3.4.1.3).

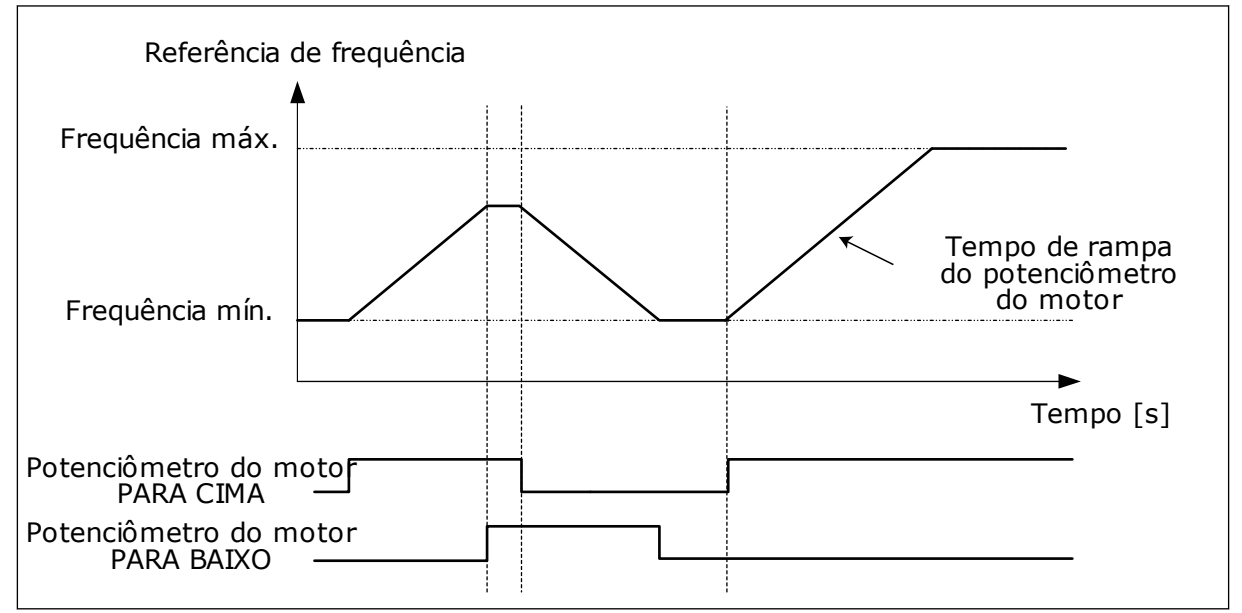

*Fig. 47: Os parâmetros do potenciômetro motorizado*

## *P3.3.4.4 RESETAR POTENCIÔMETRO MOTORIZADO (ID 367)*

Este parâmetro define a lógica para reset da referência de frequência do potenciômetro motorizado.

Há 3 seleções na função de reset: sem reset, resetar quando o conversor parar ou resetar quando o conversor for desligado.

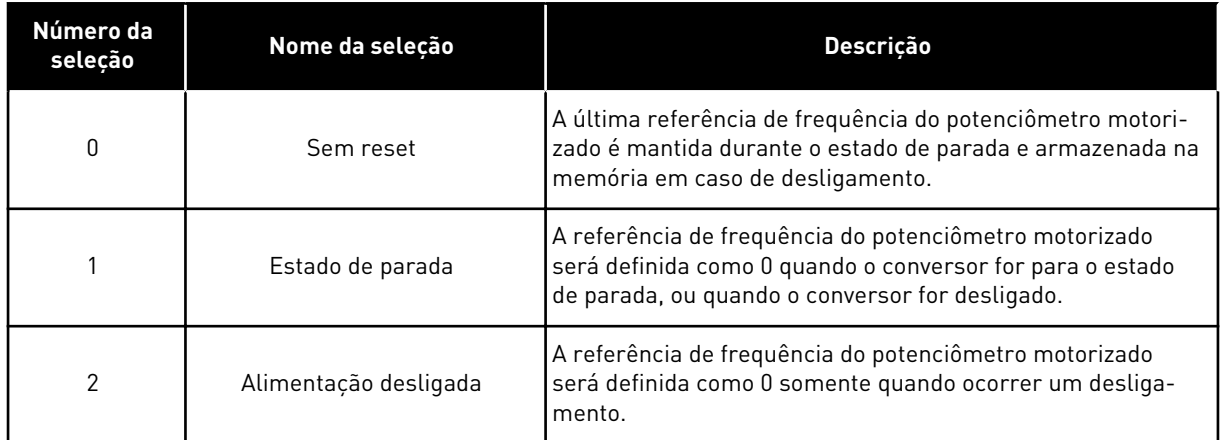

## 10.3.4 PARÂMETROS DE DESCARGA

Use a função Descarga para contornar o controle normal momentaneamente. Com a função, você pode fazer a descarga da tubulação ou operar manualmente a bomba na velocidade constante predefinida, por exemplo.

A função Descarga inicia o conversor em uma referência selecionada sem um comando de partida, independentemente do local de controle.

## *P3.3.6.1 ATIVAÇÃO DE REFERÊNCIA DE DESCARGA (ID 530)*

O parâmetro fornece o sinal de entrada digital que é usado para selecionar a referência de frequência para a função Descarga e iniciar o conversor.

A referência de frequência de descarga é bidirecional, e um comando de reversão não tem efeito sobre a direção da referência de descarga.

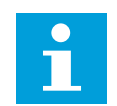

# **INDICAÇÃO!**

Quando você ativar a entrada digital, o conversor será iniciado.

## *P3.3.6.2 REFERÊNCIA DE DESCARGA (ID 1239)*

O parâmetro fornece a referência de frequência para a função Descarga. A referência é bidirecional, e um comando de reversão não tem efeito sobre a direção da referência de descarga. A referência para a direção à frente é especificada como um valor positivo, e a referência para a direção reversa é especificada por valor negativo.

# **10.4 CONFIGURAÇÃO DE RAMPAS E FREIOS**

## *P3.4.1.1 FORMA DA RAMPA 1 (ID 500)*

#### *P3.4.2.1 FORMA DA RAMPA 2 (ID 501)*

Com os parâmetros Forma da rampa 1 e Forma da rampa 2, você pode tornar o início e o final das rampas de aceleração e desaceleração mais suaves. Se você definir o valor como 0,0%, você obterá uma forma de rampa linear. A aceleração e a desaceleração reagem imediatamente às variações no sinal de referência.

Quando você definir o valor entre 1,0% e 100,0%, você obterá uma rampa de aceleração ou desaceleração em forma de S. Use esta função para reduzir a erosão mecânica das peças e os picos de corrente, quando a referência for alterada. Você pode modificar o tempo de aceleração com os parâmetros P3.4.1.2 (Tempo de aceleração 1) e P3.4.1.3 (Tempo de desaceleração 1).

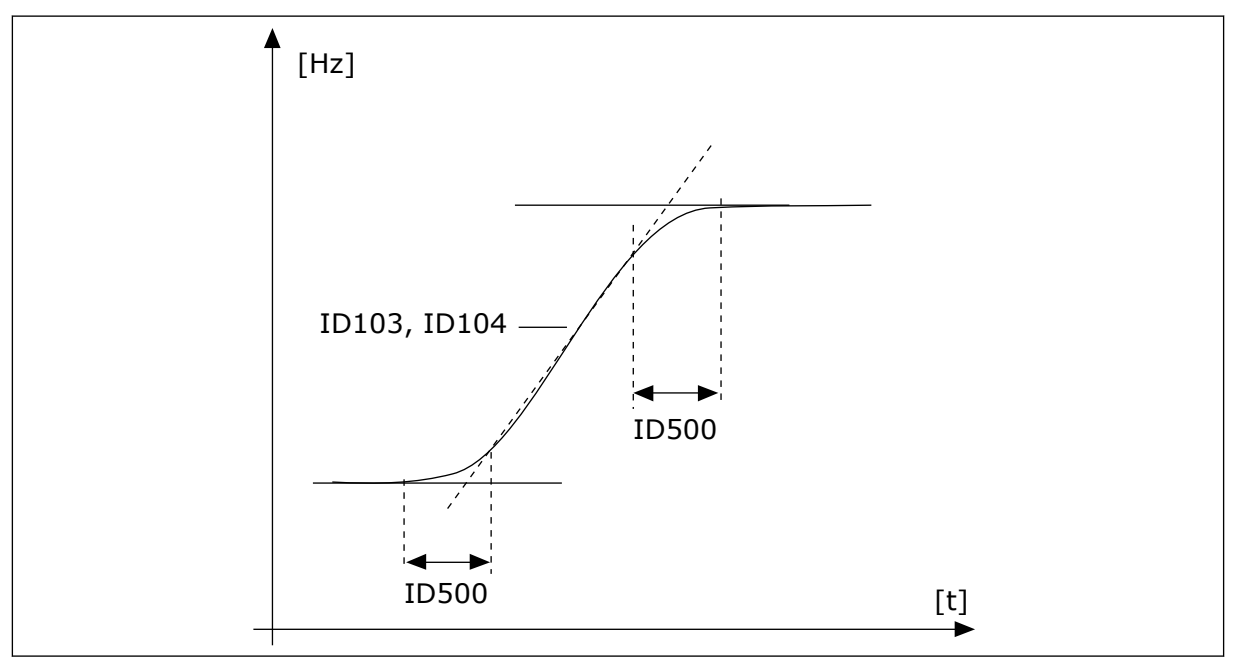

*Fig. 48: A curva de aceleração/desaceleração (em forma de S)*

## *P3.4.2.5 LIMIAR DE FREQUÊNCIA DA RAMPA 2 (ID 533)*

O parâmetro fornece o limite da frequência de saída, acima do qual os tempos e as formas da segunda onda são usados.

A função pode ser usada, por exemplo, em aplicações de bombas em poços profundos, onde são necessários tempos de rampa mais rápidos quando a bomba está iniciando ou parando (em funcionamento abaixo da frequência mínima).

Os tempos da segunda rampa são ativados quando a frequência de saída do conversor excede o limite especificado por este parâmetro. Para desativar a função, defina o valor do parâmetro como 0.

<span id="page-282-0"></span>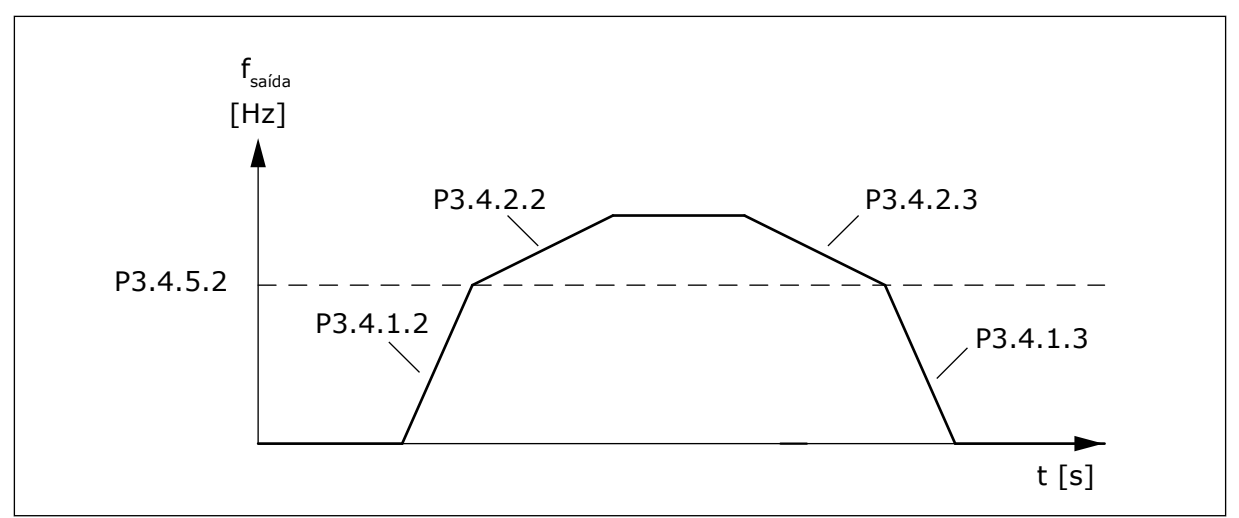

*Fig. 49: Ativação da rampa 2 quando a frequência de saída exceder o nível do limiar. (P.3.4.5.2 = Limiar de frequência da rampa, P3.4.1.2 = Tempo de aceleração 1, P3.4.2.2 = Tempo de aceleração 2, P3.4.1.3 = Tempo de desaceleração 1, P3.4.2.3 = Tempo de desaceleração 2)*

#### *P3.4.5.1 FRENAGEM DE FLUXO (ID 520)*

Como alternativa à frenagem CC, você pode usar a frenagem de fluxo. A frenagem de fluxo aumenta a capacidade de frenagem em condições onde resistores de frenagem adicionais não são necessários.

Quando a frenagem for necessária, o sistema reduzirá a frequência e aumentará o fluxo no motor. Isso aumentará a capacidade do motor de frear. A velocidade do motor é controlada durante a frenagem.

Você pode ativar e desativar a Frenagem de fluxo.

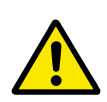

# **CUIDADO!**

Use a frenagem somente de forma intermitente. A frenagem de fluxo converte energia em calor, e pode causar danos ao motor.

# **10.5 CONFIGURAÇÃO DE E/S**

#### 10.5.1 PROGRAMAÇÃO DE SAÍDAS DIGITAIS E ANALÓGICAS

A programação de entradas no conversor de frequência é muito flexível. Você pode usar livremente as entradas disponíveis da E/S padrão e opcional para diferentes funções.

É possível expandir a capacidade disponível de E/S com placas opcionais. Você pode instalar as placas opcionais nos slots C, D e E. Informações adicionais sobre a instalação de placas opcionais podem ser encontradas no Manual de Instalação.

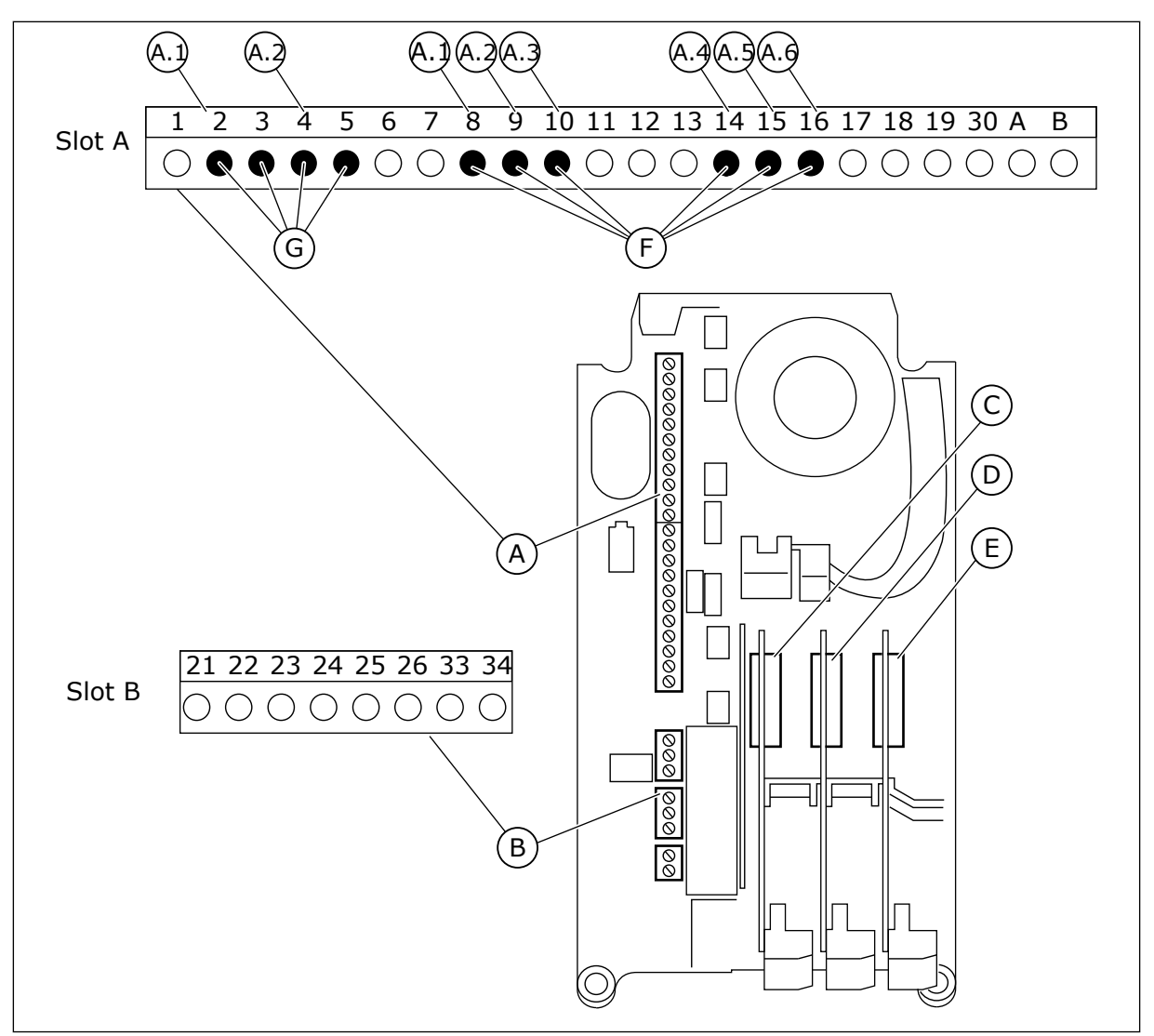

*Fig. 50: Os slots das placas opcionais as e entradas programáveis*

- A. Slot A da placa padrão e seus terminais
- B. Slot B da placa padrão e seus terminais
- C. Slot C da placa opcional
- D. Slot D da placa opcional
- E. Slot E da placa opcional
- F. Entradas digitais programáveis (DI)
- G. Entradas analógicas programáveis (AI)

#### 10.5.1.1 Programação de entradas digitais

Você pode encontrar as funções aplicáveis a entradas digitais como parâmetros no grupo de parâmetros M3.5.1. Para fornecer uma entrada digital a una função, defina um valor para o parâmetro correto. A lista de funções aplicáveis é mostrada na Tabela *[Tabela 41](#page-157-0)  [Configurações das entradas digitais](#page-157-0)*.

## **Exemplo**

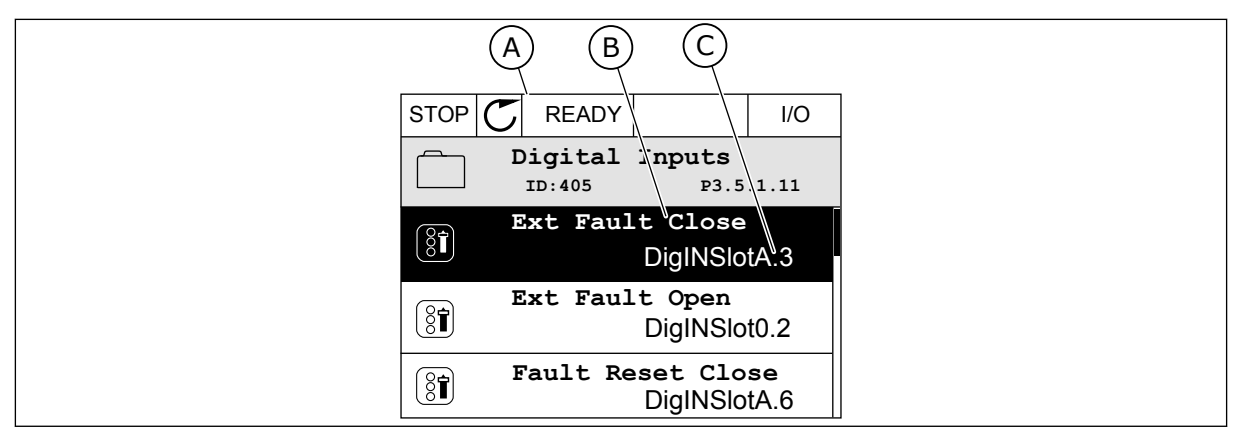

*Fig. 51: O menu entradas digitais na exibição gráfica*

- A. A exibição gráfica
- B. O nome do parâmetro, ou seja, da função
- C. O valor do parâmetro, ou seja, a entrada digital definida

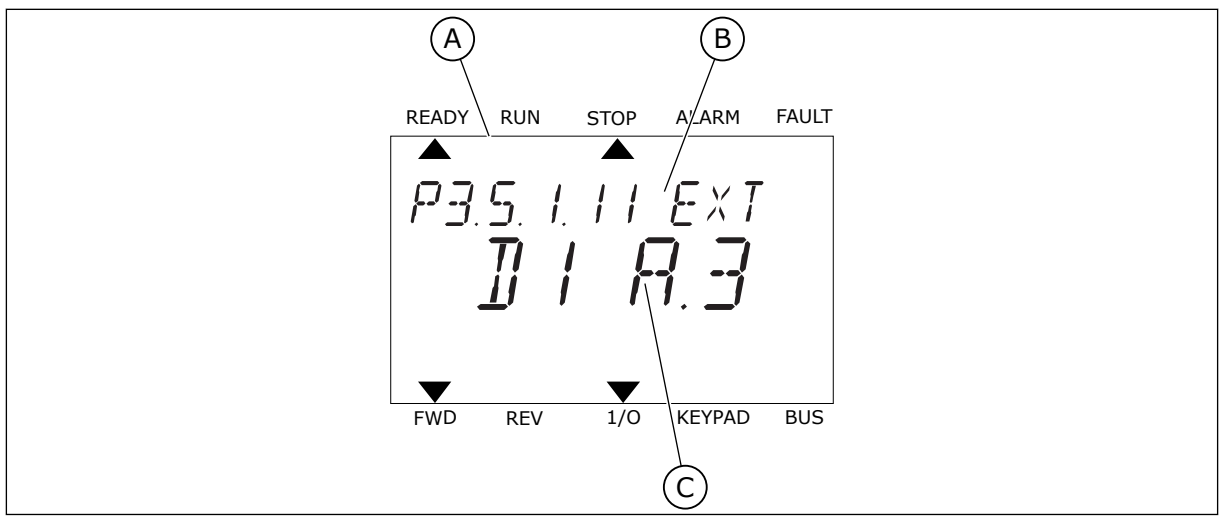

*Fig. 52: O menu entradas digitais na exibição de texto*

- A. A exibição de texto
- B. O nome do parâmetro, ou seja, da função
- C. O valor do parâmetro, ou seja, a entrada digital definida

Na compilação da placa de E/S padrão, há 6 entradas digitais disponíveis: os terminais do slot A 8, 9, 10, 14, 15 e 16.

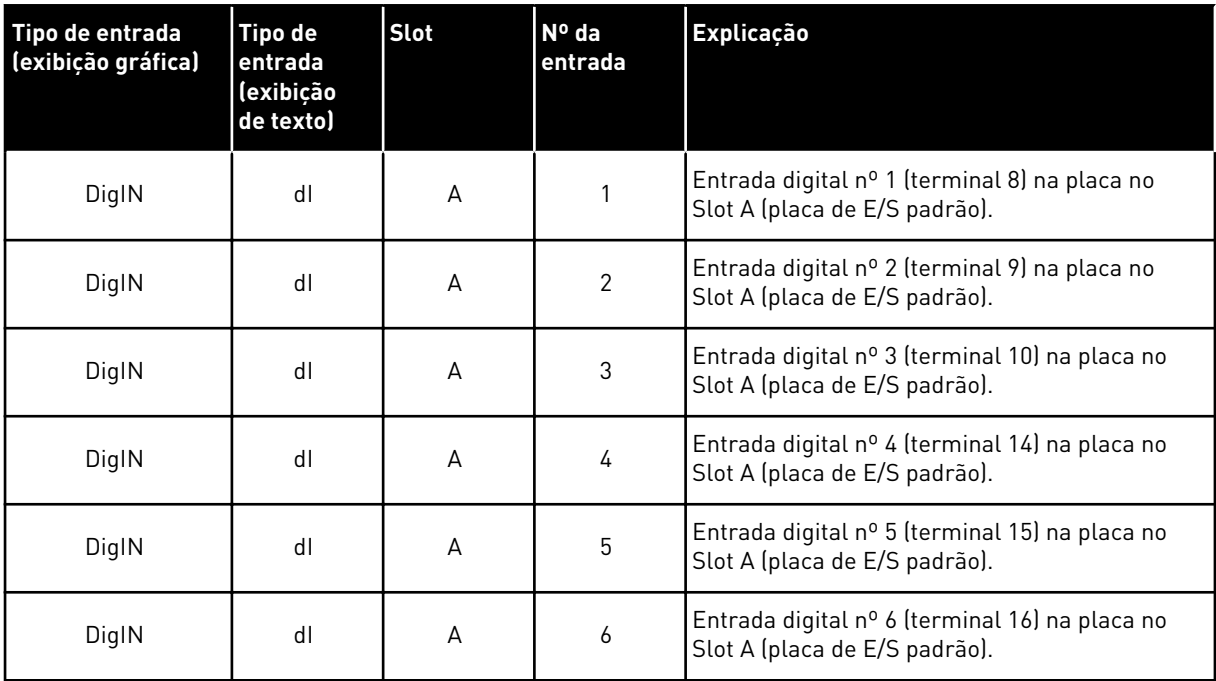

A função Fechar falha externa, cuja localização é no menu M3.5.1, é o parâmetro P3.5.1.11. Ela recebe o valor padrão DigIN SlotA.3 na exibição gráfica, e dI A.3 na exibição de texto. Após essa seleção, um sinal digital para a entrada digital DI3 (terminal 10) controlará Fechar falha externa.

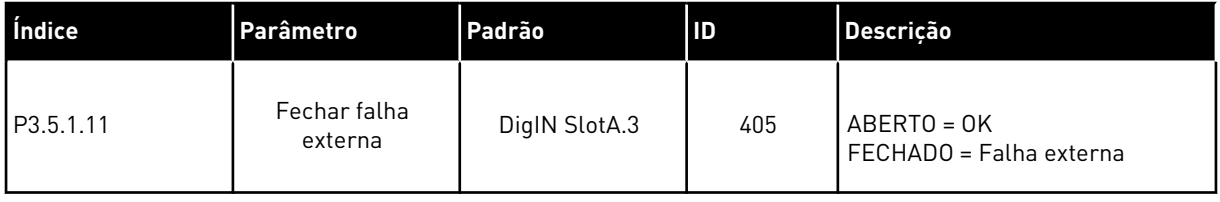

Para alterar a entrada de DI3 para, por exemplo, DI6 (terminal 16) na E/S padrão, siga estas instruções.

# PROGRAMAÇÃO NA EXIBIÇÃO GRÁFICA

1 Faça uma seleção de um parâmetro. Para entrar no modo Edição, pressione o botão de seta para a direita.

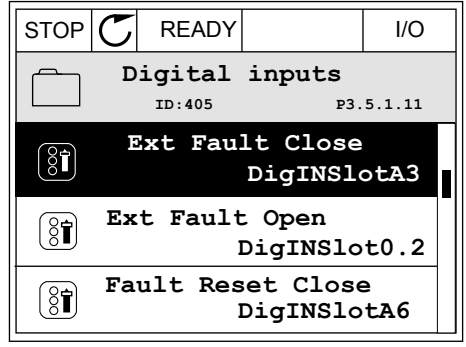

- 2 No modo Edição, o valor do slot DigIN SlotA estará piscando e sublinhado. Se você tiver mais entradas digitais disponíveis na sua E/S, por exemplo, devido a placas opcionais inseridas nos slots C, D ou E, faça uma seleção delas.
- 3 Para ativar o valor do terminal 3, pressione o botão de seta para a direita novamente.  $\|\text{STOP}[\mathcal{C}] \|$ READY | I/O

4 Para alterar o valor do terminal para 6, pressione o botão de seta para cima três vezes. Aceite a alteração com o botão OK.

- 5 Se a entrada digital DI6 já estivesse sendo usada por alguma outra função, uma mensagem será exibida no visor. Altere uma destas seleções.
- **Max: ID:**

 $\ddot{\vee}$  $\blacksquare$ **Min:** STOP READY I/O

At least one digital input has been selected to seeral operations. To prevent possible unwanted operations, please check all digital input selection prameters.

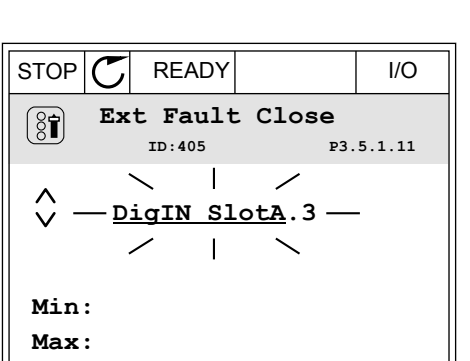

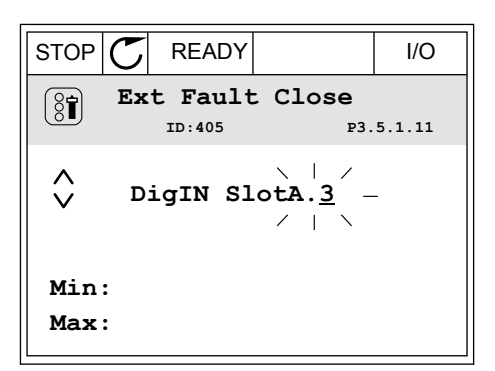

STOP READY I/O **Ext Fault Close**  $\left( \text{\^{8}\widehat{I}}\right)$ **ID:405 P3.5.1.11**  $\wedge$ **DigIN SlotA.6**

# PROGRAMAÇÃO NA EXIBIÇÃO DE TEXTO

1 Faça uma seleção de um parâmetro. Para entrar no modo Edição, pressione o botão OK.

2 No modo Edição, a letra D piscará. Se você tiver

slots C, D ou E, faça uma seleção delas.

mais entradas digitais disponíveis na sua E/S, por exemplo, devido a placas opcionais inseridas nos

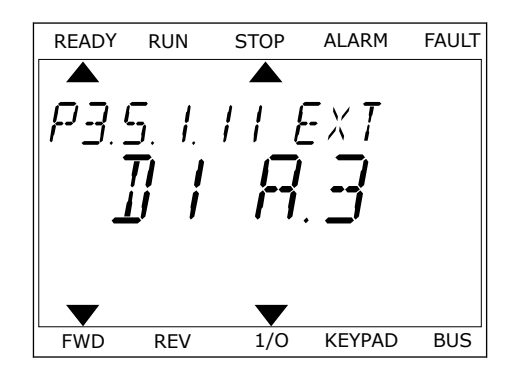

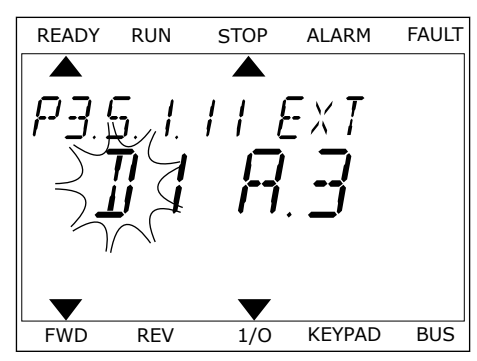

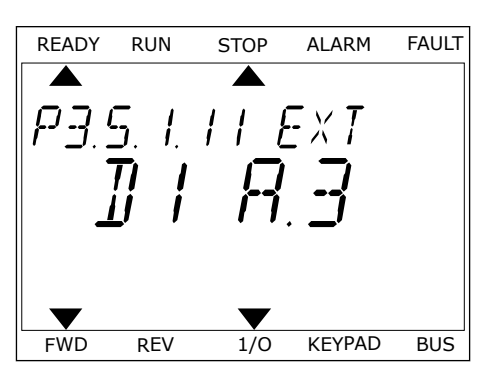

4 Para alterar o valor do terminal para 6, pressione o botão de seta para cima três vezes. Aceite a alteração com o botão OK.

3 Para ativar o valor do terminal 3, pressione o botão de seta para a direita novamente. A letra D irá

parar de piscar.

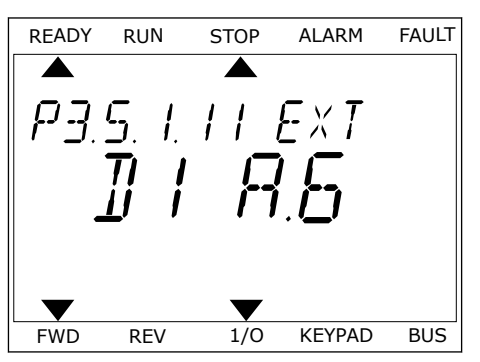
5 Se a entrada digital DI6 já estivesse sendo usada por alguma outra função, uma mensagem será rolada no visor. Altere uma destas seleções.

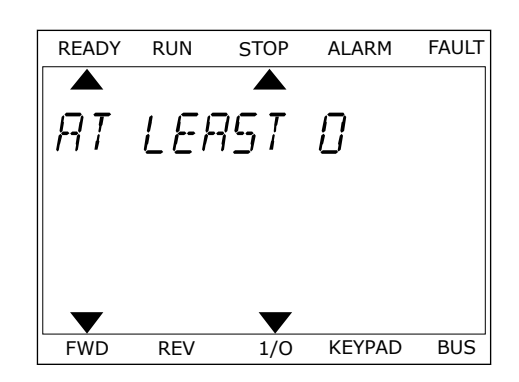

Após essas etapas, um sinal digital para a entrada digital DI6 controlará a função Fechar falha externa.

O valor de uma função pode ser DigIN Slot0.1 (na exibição gráfica) ou dI 0.1 (na exibição de texto). Nessas condições, você não forneceu um terminal para a função, ou a entrada foi definida como tendo sempre valor ABERTO. Esse é o valor padrão da maioria dos parâmetros no grupo M3.5.1.

Por outro lado, algumas entradas têm o valor padrão sempre FECHADO. Seus valores indicam DigIN Slot0.2 na exibição gráfica e dI 0.2 na exibição de texto.

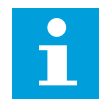

# **INDICAÇÃO!**

Você também pode atribuir canais de tempo às entradas digitais. Há mais informações sobre isso na Tabela *[12.1 Os valores padrão dos parâmetros nos](#page-388-0)  [diferentes aplicativos](#page-388-0)*.

### 10.5.1.2 Programação das entradas analógicas

Você pode fazer uma seleção da entrada de destino para o sinal de referência de frequência analógico dentre as entradas analógicas disponíveis.

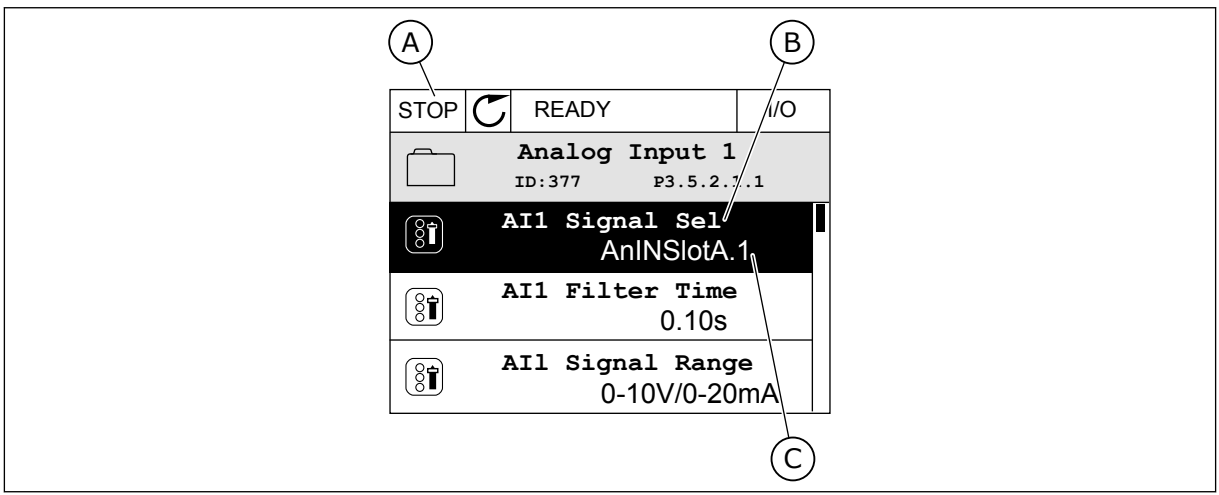

*Fig. 53: O menu Entradas analógicas na exibição gráfica*

- A. A exibição gráfica
- B. O nome do parâmetro

C. O valor do parâmetro, ou seja, a entrada analógica definida

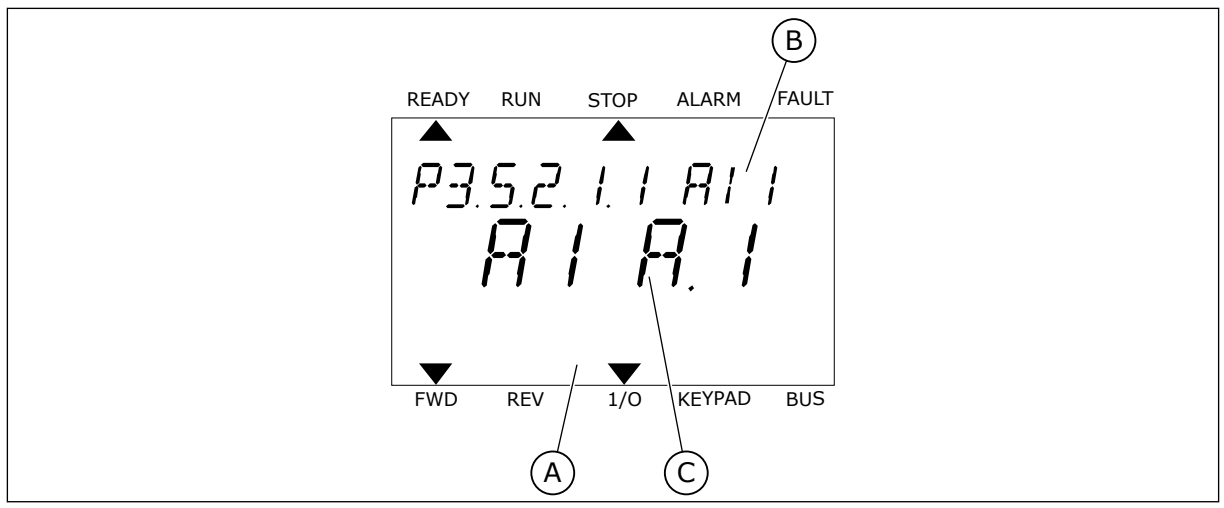

*Fig. 54: O menu Entradas analógicas na exibição de texto*

- A. A exibição de texto
- B. O nome do parâmetro

C. O valor do parâmetro, ou seja, a entrada analógica definida

Na compilação da placa de E/S padrão, há 2 entradas analógicas disponíveis: os terminais do slot A 2/3 e 4/5.

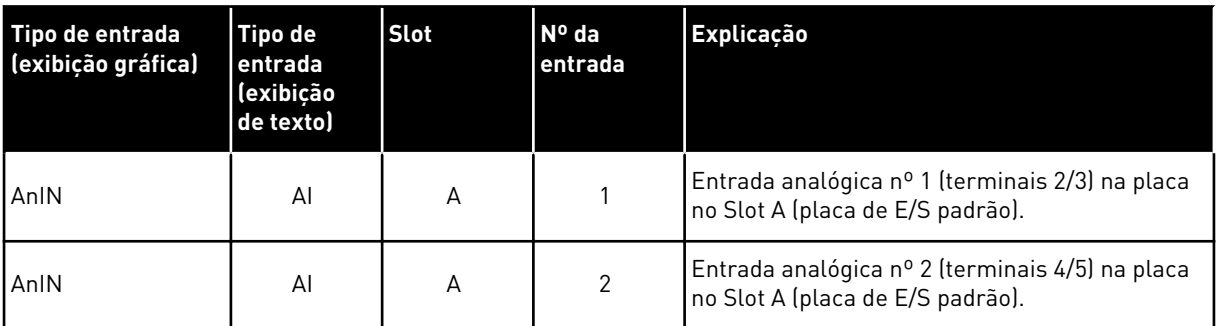

A localização do parâmetro P3.5.2.1.1 Seleção de sinal de AI1 é no menu M3.5.2.1. O parâmetro recebe o valor padrão AnIN SlotA.1 na exibição gráfica ou AI A.1 na exibição de texto. A entrada de destino para o sinal da referência de frequência analógica AI1 será então a entrada analógica nos terminais 2/3. Use os interruptores dip para definir o sinal como tensão ou corrente. Consulte o Manual de Instalação para obter informações mais detalhadas.

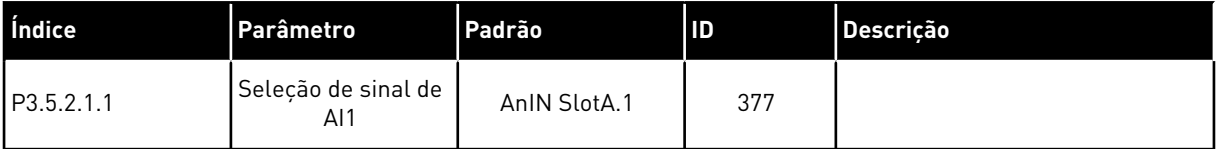

Para alterar a entrada de AI1 para, por exemplo, a entrada analógica na sua placa opcional no slot C, siga estas instruções.

# PROGRAMAÇÃO DAS ENTRADAS ANALÓGICAS NA EXIBIÇÃO GRÁFICA

1 Para fazer uma seleção do parâmetro, pressione o botão de seta para a direita.  $\|\text{STOP}[\mathcal{C}]$  READY | I/O

2 No modo Edição, o valor do slot AnIN SlotA estará piscando e sublinhado.  $\left|\begin{matrix} \text{STOP} \end{matrix}\right| \mathcal{C} \right|$  READY  $\left|\begin{matrix} 0 \end{matrix}\right|$ 

3 Para alterar o valor para AnIN SlotC, pressione o botão de seta para cima. Aceite a alteração com o botão OK.

# PROGRAMAÇÃO DAS ENTRADAS ANALÓGICAS NA EXIBIÇÃO DE TEXTO

1 Para fazer uma seleção do parâmetro, pressione o botão OK.

# $\hat{\mathsf{c}}$ **AnIN SlotC.1** Min: Max:

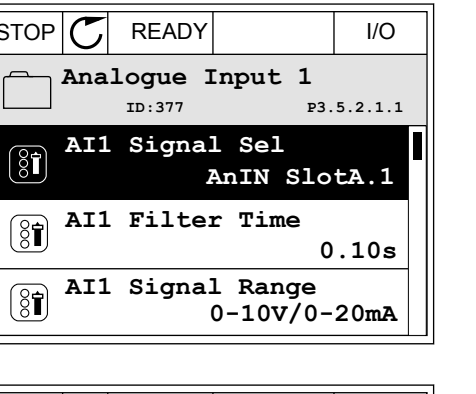

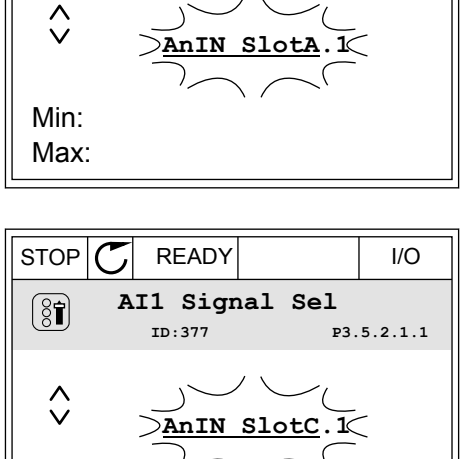

**AI1 Signal Sel**

 $\circledS$ 

**ID:377 P3.5.2.1.1**

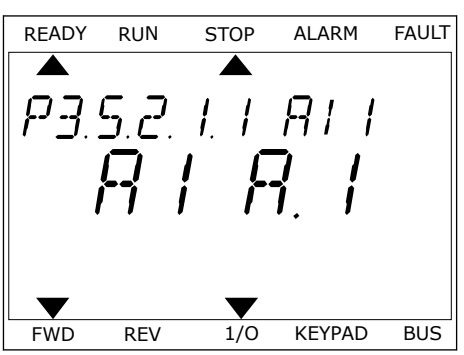

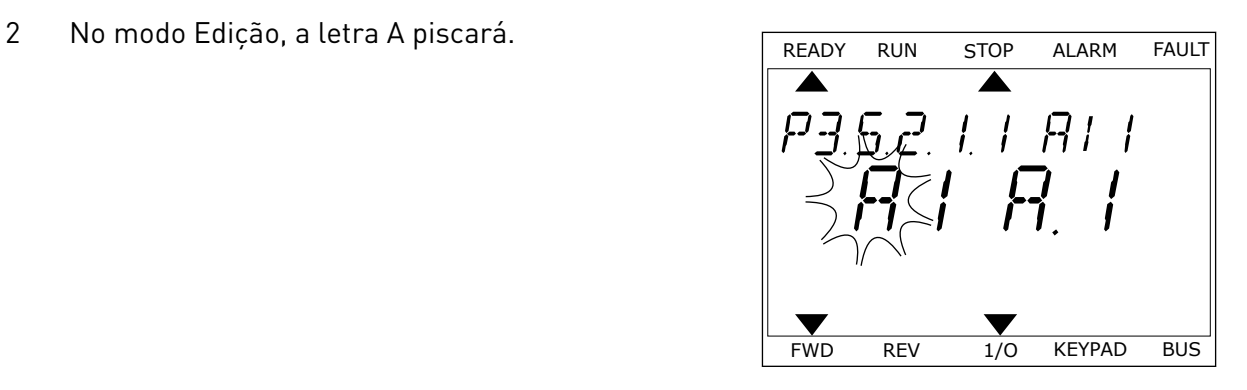

3 Para alterar o valor para C, pressione o botão de seta para cima. Aceite a alteração com o botão OK.

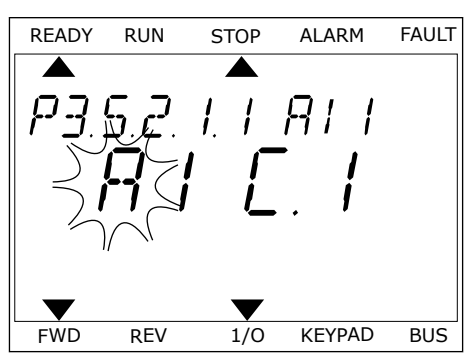

# 10.5.1.3 Descrições das fontes de sinal

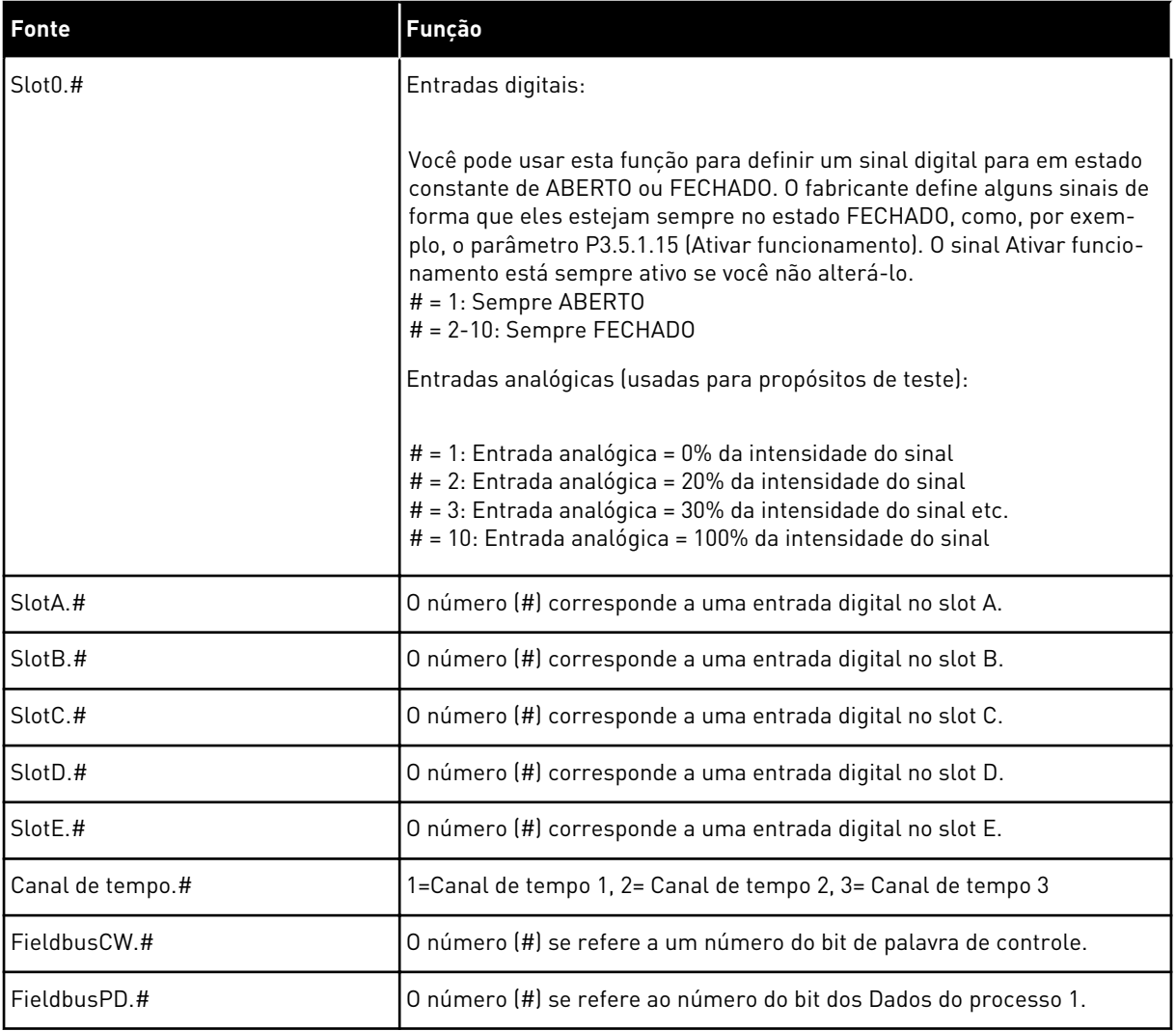

### 10.5.2 FUNÇÕES PADRÃO DE ENTRADAS PROGRAMÁVEIS

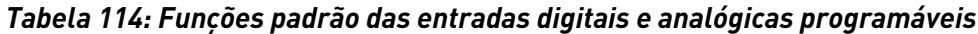

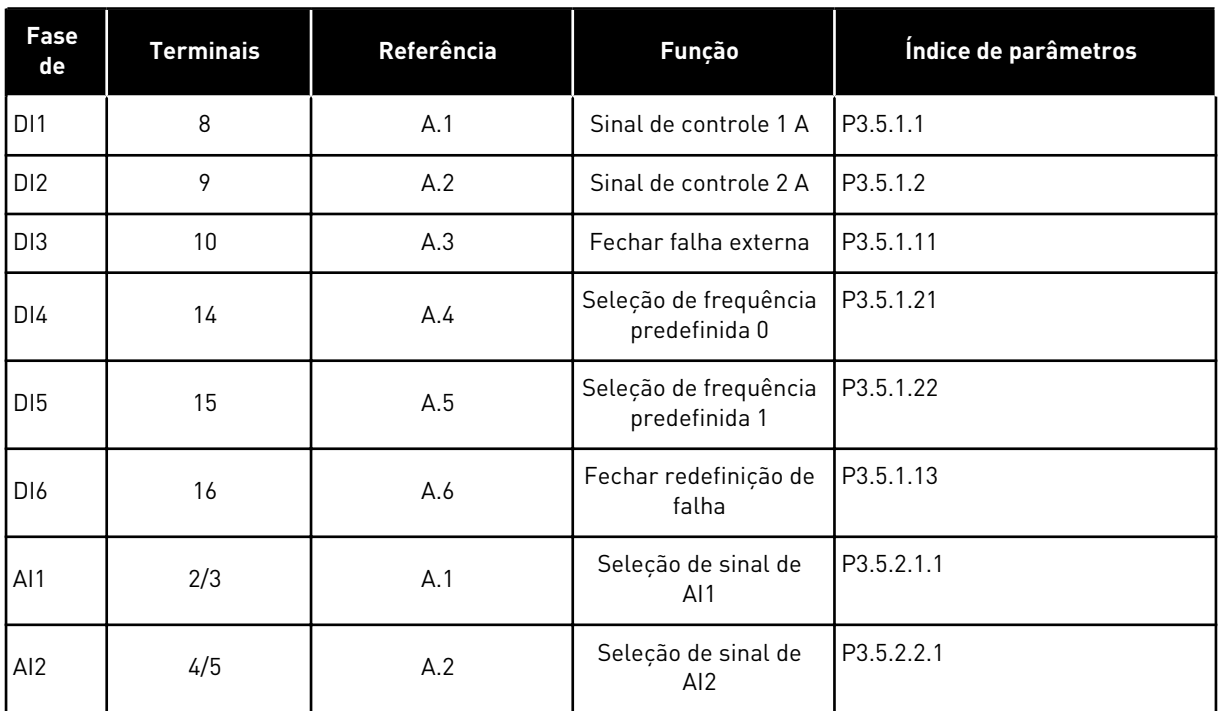

### 10.5.3 ENTRADAS DIGITAIS

Os parâmetros são funções que você pode conectar a um terminal de entrada digital. O texto *DigIn Slot A.2* significa a segunda entrada do slot A. Também é possível conectar as funções a canais de tempo. Os canais de tempo funcionam como terminais.

Você pode monitorar os status das entradas digitais e das saídas digitais na exibição Multimonitoramento.

### *P3.5.1.15 ATIVAR FUNCIONAMENTO (ID 407)*

Quando o contato estiver ABERTO, a partida do motor será desativada. Quando o contato estiver FECHADO, a partida do motor será ativada.

Para parar, o conversor obedece ao valor de P3.2.5 Função Parar

### *P3.5.1.16 TRAVA DE FUNCIONAMENTO 1 (ID 1041)*

### *P3.5.1.17 TRAVA DE FUNCIONAMENTO 2 (ID 1042)*

Se uma trava estiver ativa, o conversor não poderá ser iniciado.

Você pode usar esta função para impedir a partida do conversor quando o amortecedor estiver fechado. Se você ativar uma trava durante a operação do conversor, ele irá parar.

# *P3.5.1.53 SELEÇÃO DO CONJUNTO DE PARÂMETROS 1/2 (ID 496)*

O parâmetro fornece a entrada digital que pode ser usada para a seleção entre o Conjunto de parâmetros 1 ou 2. A função será ativada se qualquer outro slot, que não *DigIN Slot0*, for selecionado para este parâmetro. A seleção do conjunto de parâmetros pode ser feita, e o conjunto será alterado somente quando o conversor estiver parado.

- Contato aberto = Conjunto de parâmetros 1 definido como conjunto ativo
- Contato fechado = Conjunto de parâmetros 2 definido como conjunto ativo

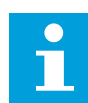

### **INDICAÇÃO!**

Os valores dos parâmetros são armazenados no Conjunto 1 e no Conjunto 2 pelos parâmetros B6.5.4 Salvar para Conjunto 1 e B6.5.4 Salvar para Conjunto 2. Esses parâmetros podem ser usados a partir do teclado ou da ferramenta para PC Vacon Live.

# 10.5.4 ENTRADAS ANALÓGICAS

# *P3.5.2.1.2 TEMPO DO FILTRO DO SINAL DE AI1 (ID 378)*

Este parâmetro filtra as perturbações no sinal de entrada analógico. Para ativar este parâmetro, atribua a ele um valor maior do que 0.

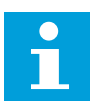

# **INDICAÇÃO!**

Um tempo longo de filtragem tornará a resposta de regulação lenta.

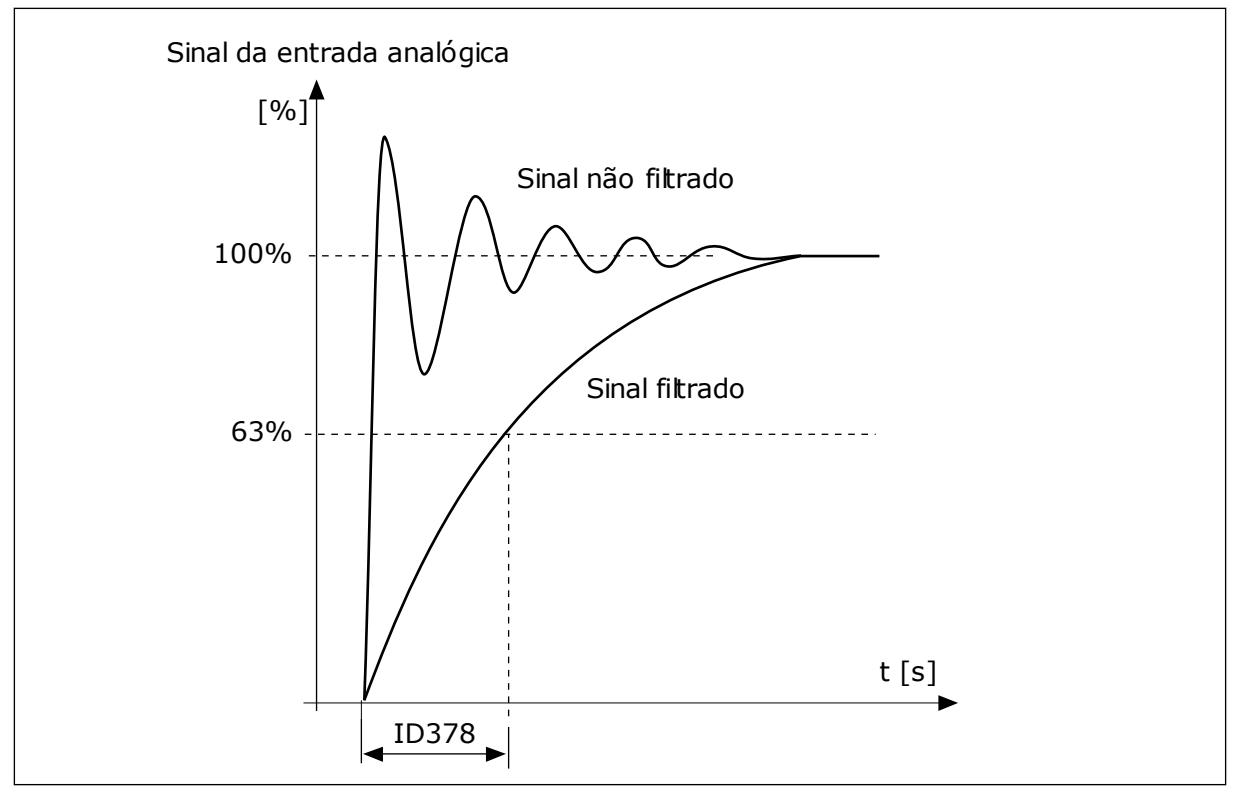

*Fig. 55: A filtragem do sinal de AI1*

# *P3.5.2.1.3 FAIXA DO SINAL DE AI1 (ID 379)*

Pare definir o tipo de sinal de entrada analógico (corrente ou tensão), use os interruptores dip na placa de controle. Veja mais no Manual de Instalação.

Também é possível usar o sinal de entrada analógico como referência de frequência. A seleção do valor 0 ou 1 alterará a escala do sinal de entrada analógico.

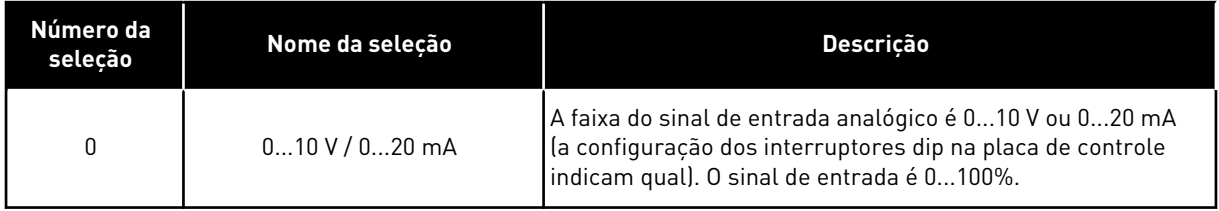

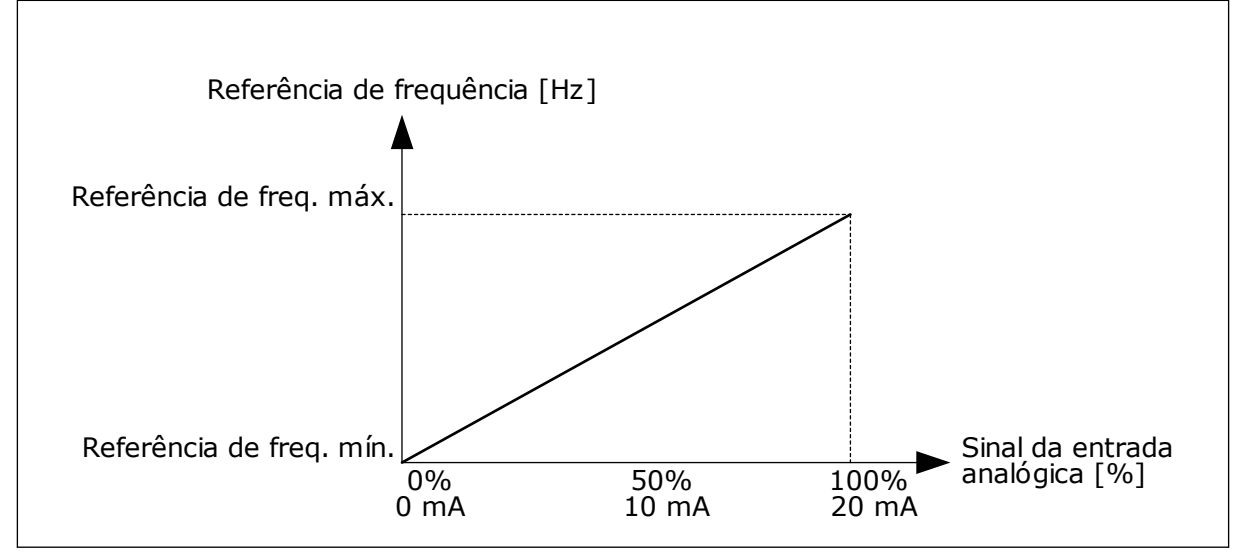

*Fig. 56: A faixa de sinal da entrada analógico, seleção '0'*

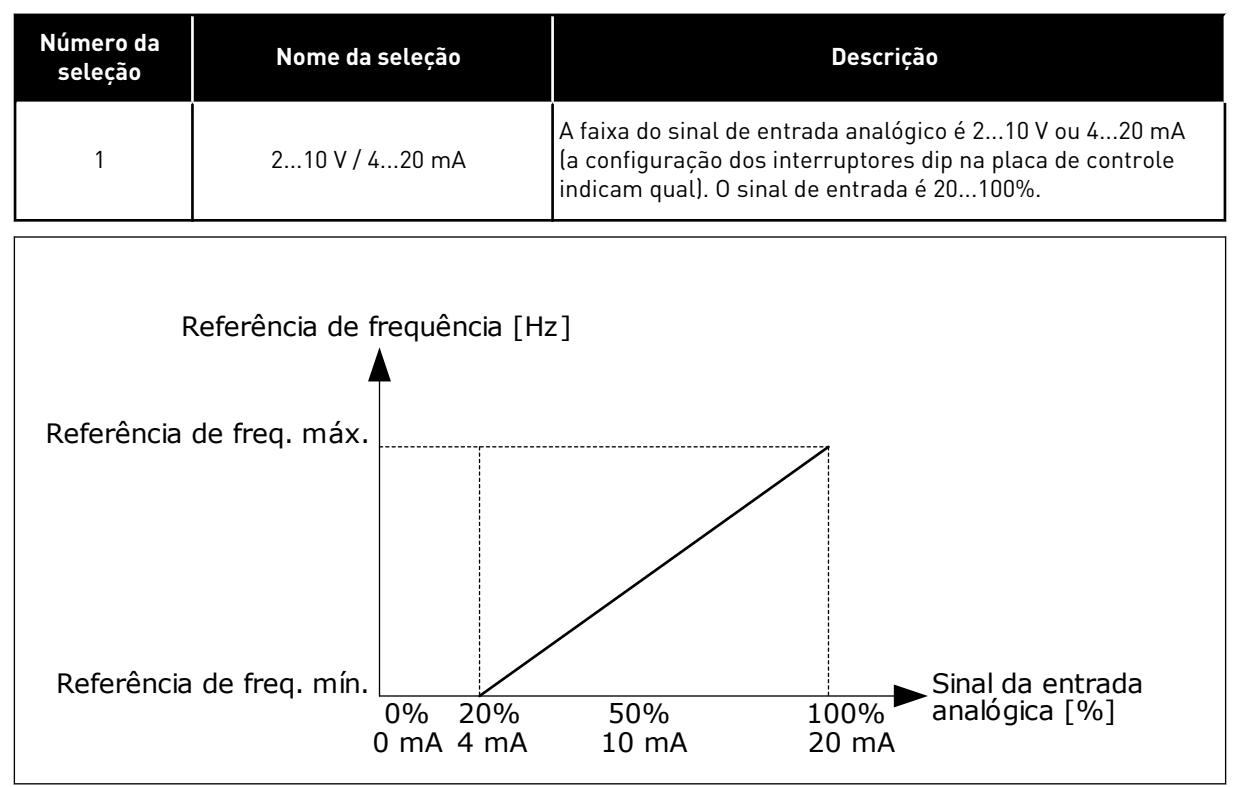

*Fig. 57: A faixa de sinal da entrada analógico, seleção '1'*

# *P3.5.2.1.4 MÍN. PERSONALIZADO DE AI1 (ID 380)*

# *P3.5.2.1.5 MÁX. PERSONALIZADO DE AI1 (ID 381)*

Os parâmetros P3.5.2.1.4 e P3.5.2.1.5 permitem que você ajuste livremente a faixa de sinal da entrada analógica entre -160 e 160%.

Por exemplo, você pode usar o sinal da entrada analógica como referência de frequência, e definir esses 2 parâmetros entre 40 e 80%. Nessas condições, a referência de frequência variará entre a Referência de frequência mínima e a Referência de frequência máxima, e o sinal de entrada analógico variará entre 8 e 16 mA.

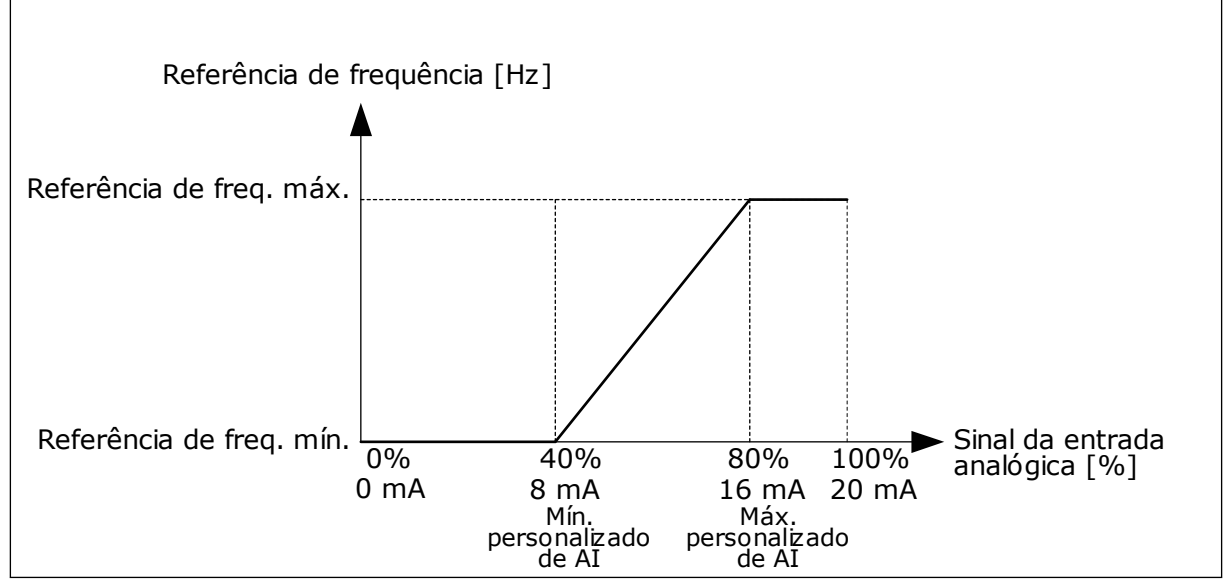

*Fig. 58: Mín./máx. personalizados do sinal de AI1*

# *P3.5.2.1.6 INVERSÃO DO SINAL DE AI1 (ID 387)*

Na inversão do sinal de entrada analógico, a curva do sinal se torna a oposta.

É possível usar o sinal de entrada analógico como referência de frequência. A seleção do valor 0 ou 1 alterará a escala do sinal de entrada analógico.

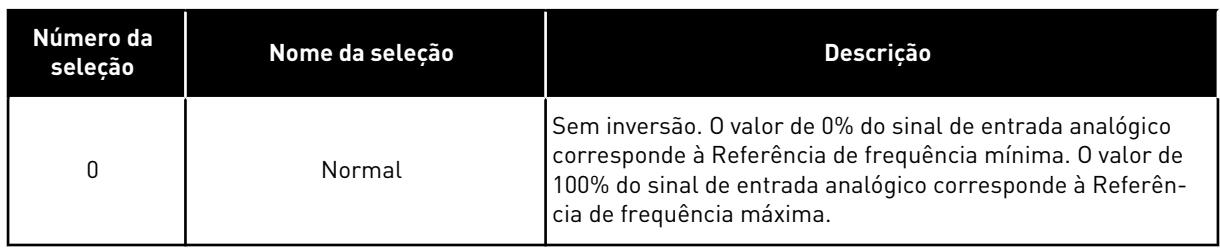

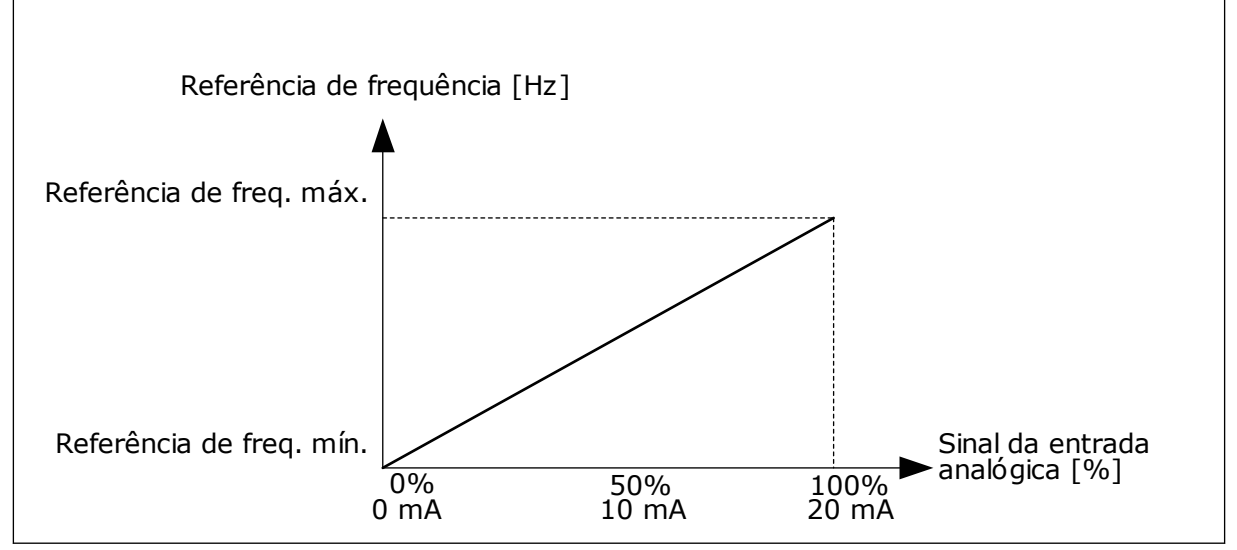

*Fig. 59: Inversão de sinal de AI1, seleção 0*

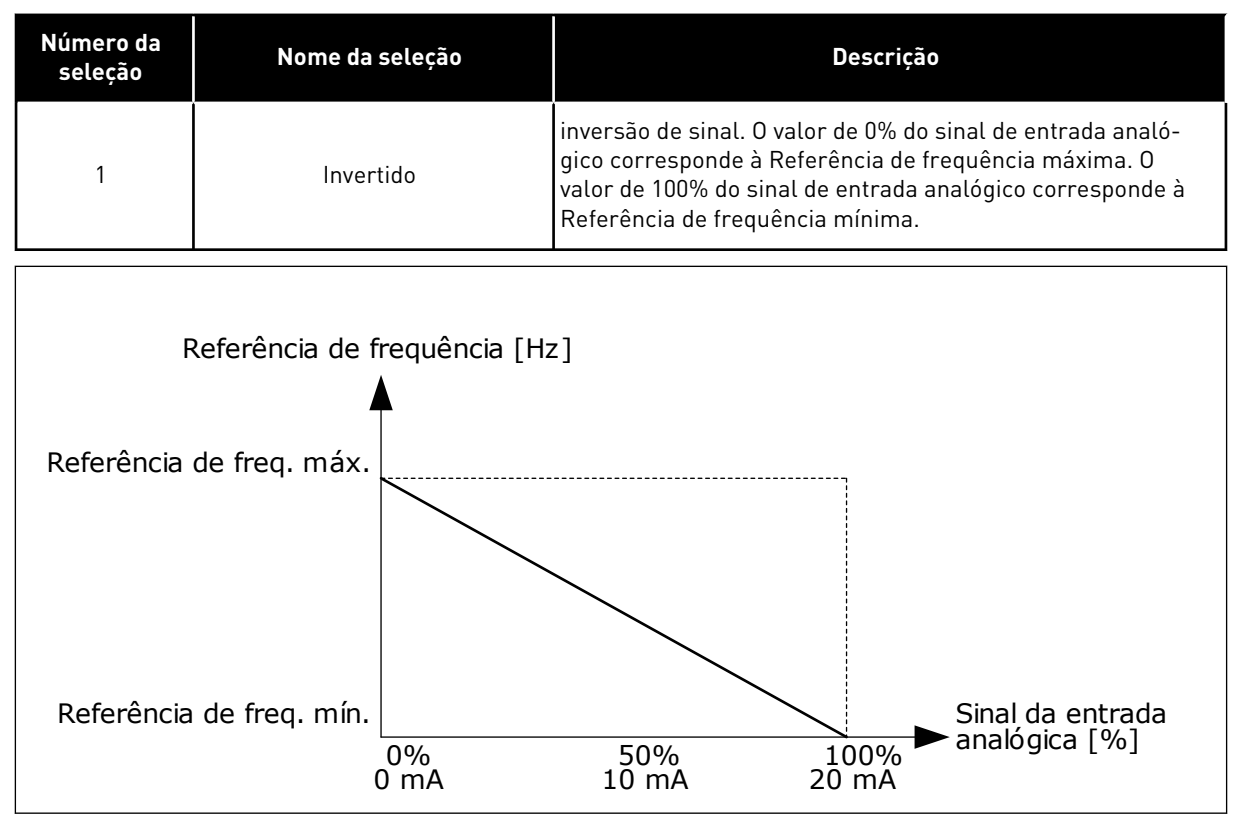

*Fig. 60: Inversão do sinal de AI1, seleção 1*

# 10.5.5 SAÍDAS DIGITAIS

# *P3.5.3.2.1 FUNÇÃO RO1 BÁSICA (ID 11001)*

# *Tabela 115: Os sinais de saída através de RO1*

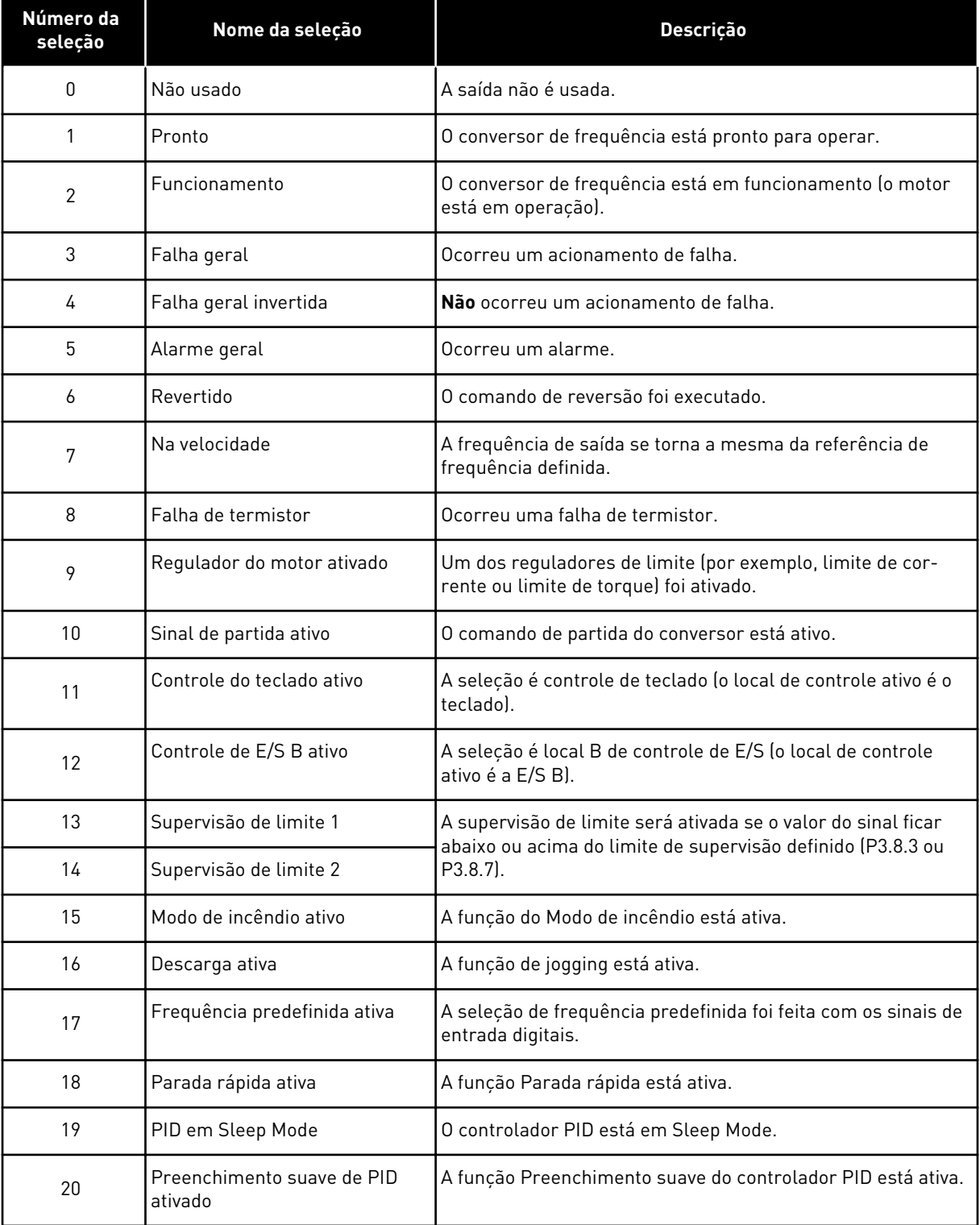

*Tabela 115: Os sinais de saída através de RO1*

| Número da<br>seleção | Nome da seleção                                         | Descrição                                                                                      |
|----------------------|---------------------------------------------------------|------------------------------------------------------------------------------------------------|
| 21                   | Supervisão de realimentação<br>PID                      | O valor da realimentação do controlador PID não está nos<br>limites de supervisão.             |
| 22                   | Supervisão de realimentação<br>do ExtPID                | O valor da realimentação do controlador PID externo não<br>está nos limites de supervisão.     |
| 23                   | Alarme de pressão de entrada                            | A pressão de entrada da bomba está abaixo do valor definido<br>pelo parâmetro P3.13.9.7.       |
| 24                   | Alarme de proteção contra gelo                          | A temperatura medida da bomba está abaixo do nível defi-<br>nido pelo parâmetro P3.13.10.5.    |
| 25                   | Canal de tempo 1                                        | O status do Canal de tempo 1.                                                                  |
| 26                   | Canal de tempo 2                                        | O status do Canal de tempo 2.                                                                  |
| 27                   | Canal de tempo 3                                        | O status do Canal de tempo 3.                                                                  |
| 28                   | Bit 13 da Palavra de controle do<br>fieldbus            | O controle de saída (relé) digital do bit 13 da palavra de con-<br>trole do Fieldbus.          |
| 29                   | Bit 14 da Palavra de controle do<br>fieldbus            | O controle de saída (relé) digital do bit 14 da palavra de con-<br>trole do Fieldbus.          |
| 30                   | Bit 15 da Palavra de controle do<br>fieldbus            | O controle de saída (relé) digital do bit 15 da palavra de con-<br>trole do Fieldbus.          |
| 31                   | Bit 0 da Entrada 1 dos dados do<br>processo do fieldbus | O controle de saída (relé) digital do bit 0 da Entrada 1 dos<br>dados de processo do fieldbus. |
| 32                   | Bit 1 da Entrada 1 dos dados do<br>processo do fieldbus | O controle de saída (relé) digital do bit 1 da Entrada 1 dos<br>dados de processo do fieldbus. |
| 33                   | Bit 2 da Entrada 1 dos dados do<br>processo do fieldbus | O controle de saída (relé) digital do bit 2 da Entrada 2 dos<br>dados de processo do fieldbus. |
| 34                   | Alarme de contador 1 de manu-<br>tenção                 | O contador de manutenção atingiu o limite de alarme defi-<br>nido pelo parâmetro P3.16.2.      |
| 35                   | Falha no contador 1 de manu-<br>tenção                  | O contador de manutenção atingiu o limite de alarme defi-<br>nido pelo parâmetro P3.16.3.      |
| 36                   | Saída dados.1                                           | A saída do Bloco programável 1. Consulte o menu de parâ-<br>metros M3.19 Programação em bloco. |
| 37                   | Saída dados.2                                           | A saída do Bloco programável 2. Consulte o menu de parâ-<br>metros M3.19 Programação em bloco. |
| 38                   | Saída dados.3                                           | A saída do Bloco programável 3. Consulte o menu de parâ-<br>metros M3.19 Programação em bloco. |
| 39                   | Saída dados.4                                           | A saída do Bloco programável 4. Consulte o menu de parâ-<br>metros M3.19 Programação em bloco. |

### *Tabela 115: Os sinais de saída através de RO1*

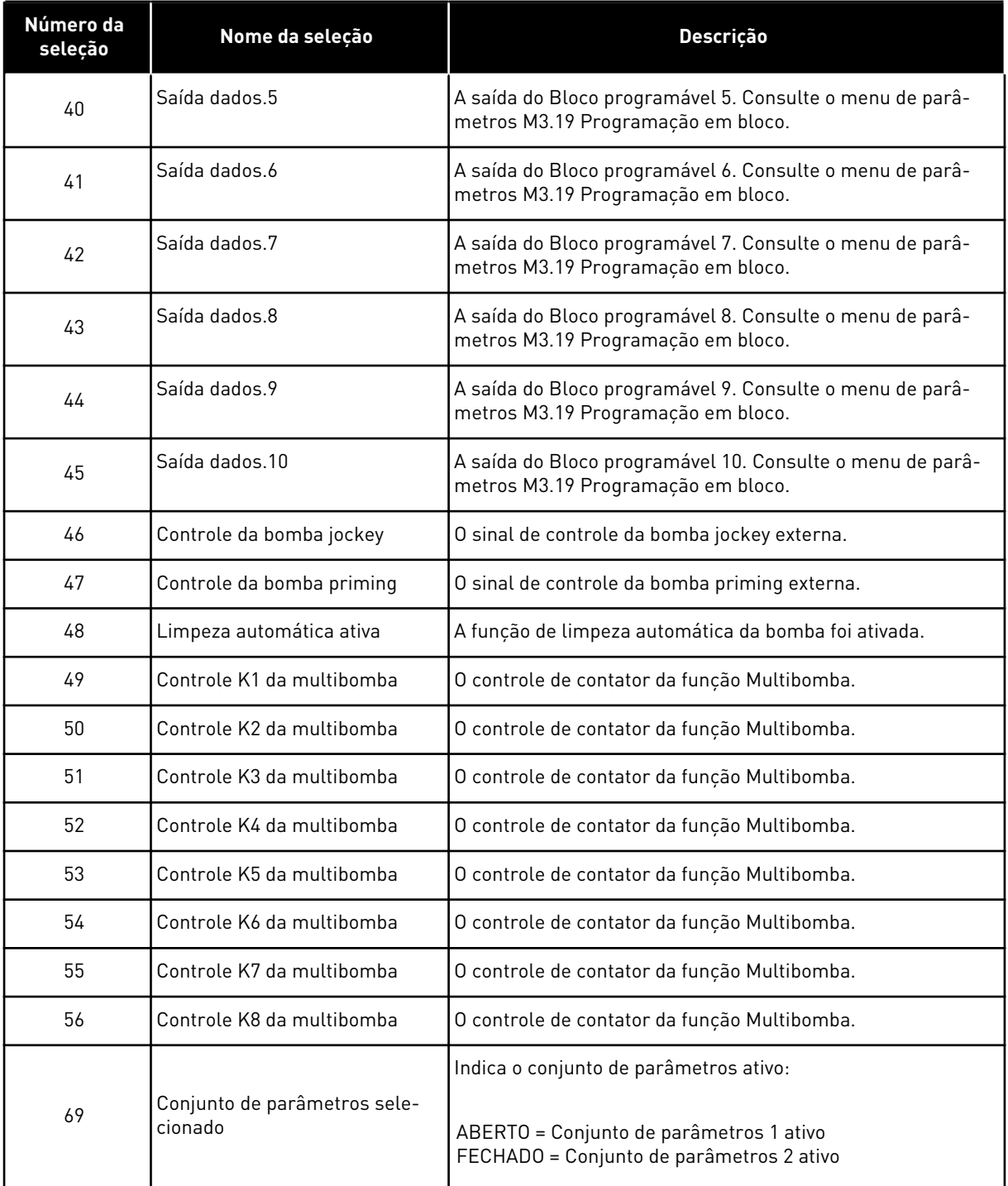

# 10.5.6 SAÍDAS ANALÓGICAS

### *P3.5.4.1.1. FUNÇÃO AO1 (ID 10050)*

O conteúdo do sinal de saída analógico 1 é especificado neste parâmetro. A escala do sinal de saída analógico depende do sinal.

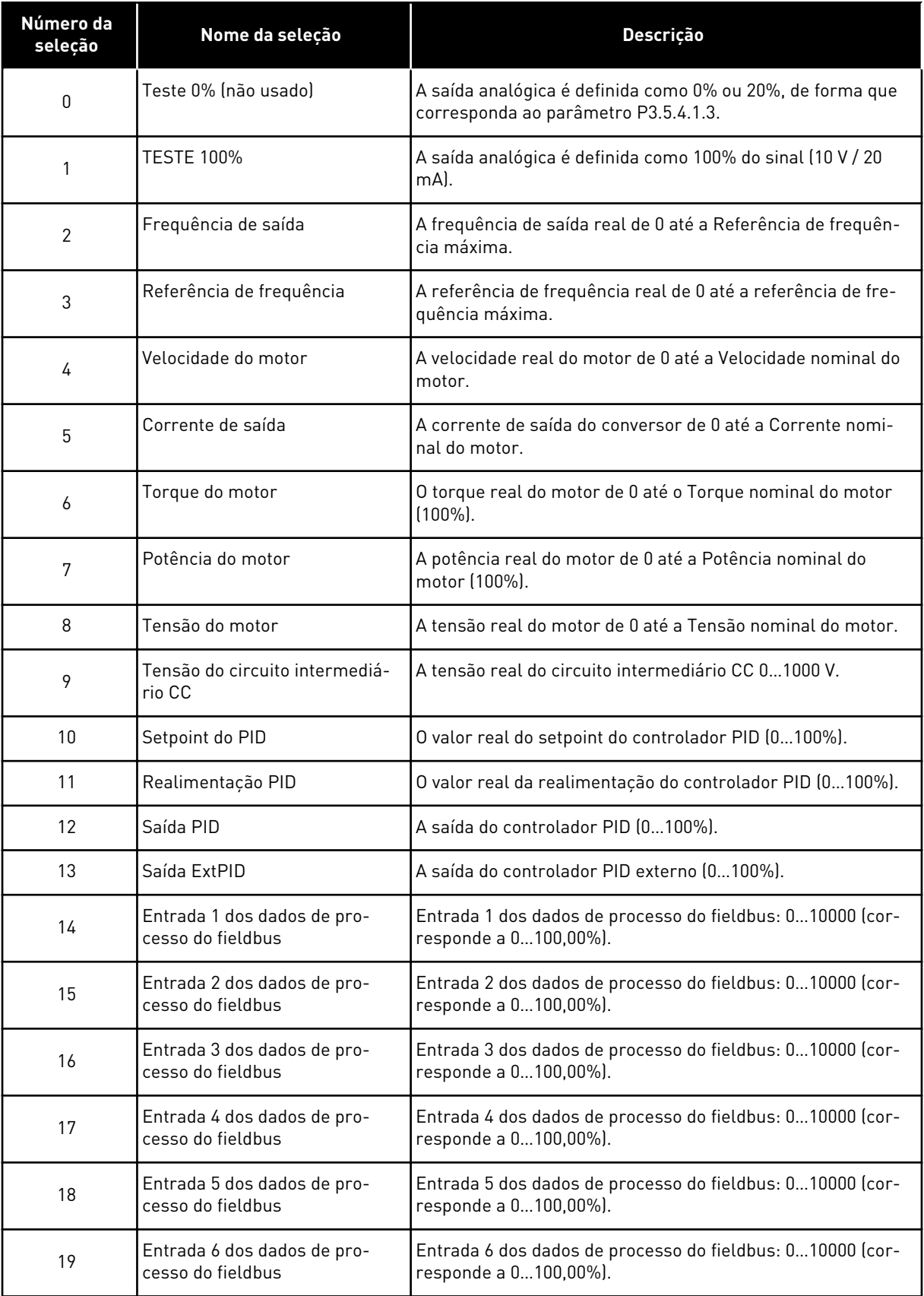

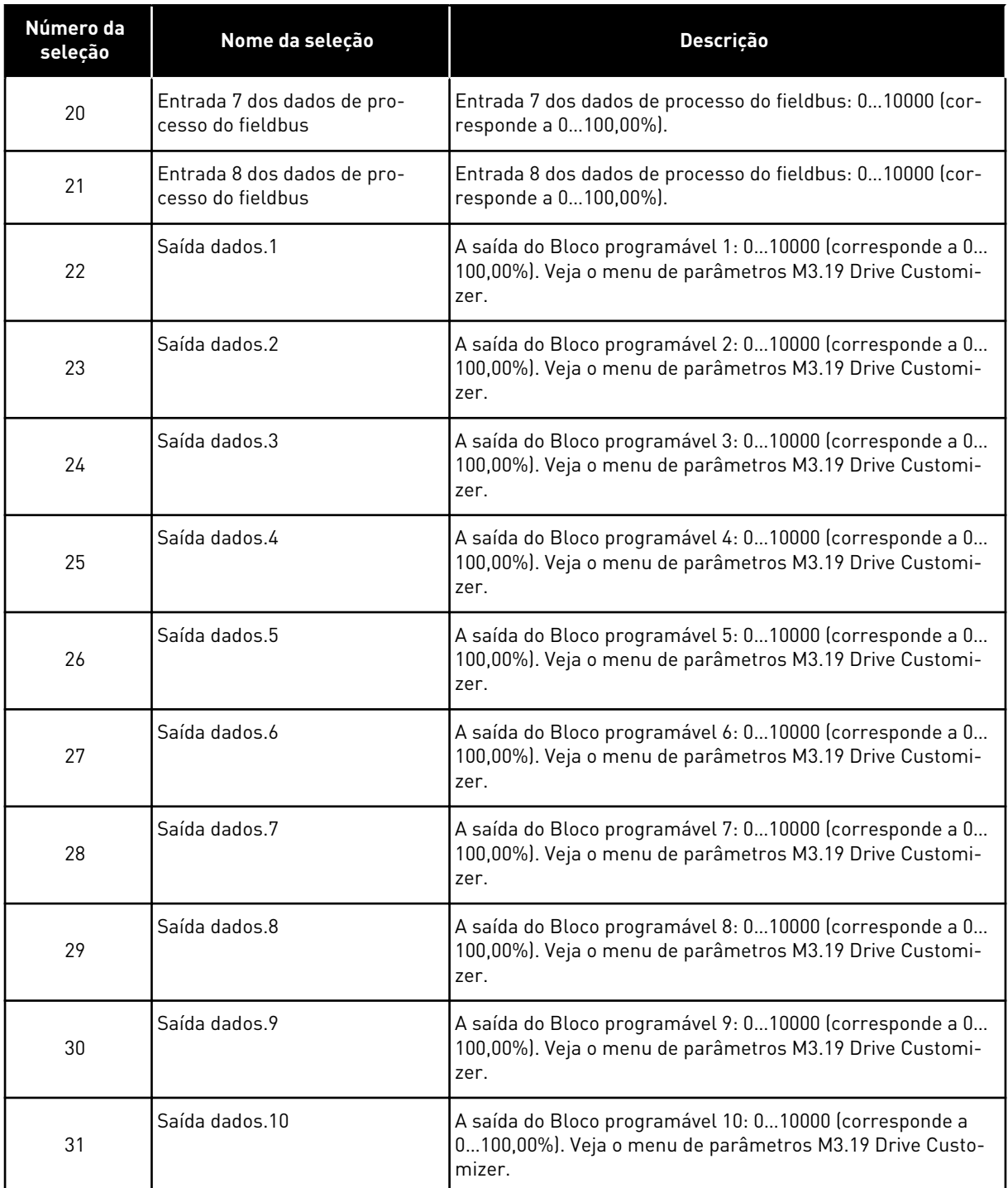

### *P3.5.4.1.4 ESCALA MÍNIMA DE AO1 (ID 10053)*

# *P3.5.4.1.5 ESCALA MÁXIMA DE AO1 (ID 10054)*

Você pode usar estes 2 parâmetros para ajustar livremente a escala do sinal de saída analógico. A escala é definida em unidades de processamento e depende da seleção do parâmetro P3.5.4.1.1 Função AO1.

Por exemplo, você pode fazer uma seleção da frequência de saída do conversor para o conteúdo do sinal de saída analógico, e definir os parâmetros P3.5.4.1.4 e P3.5.4.1.5 entre 10 e 40 Hz. Assim, a frequência de saída do conversor variará entre 10 e 40 Hz, e o sinal de saída analógico variará entre 0 e 20 mA.

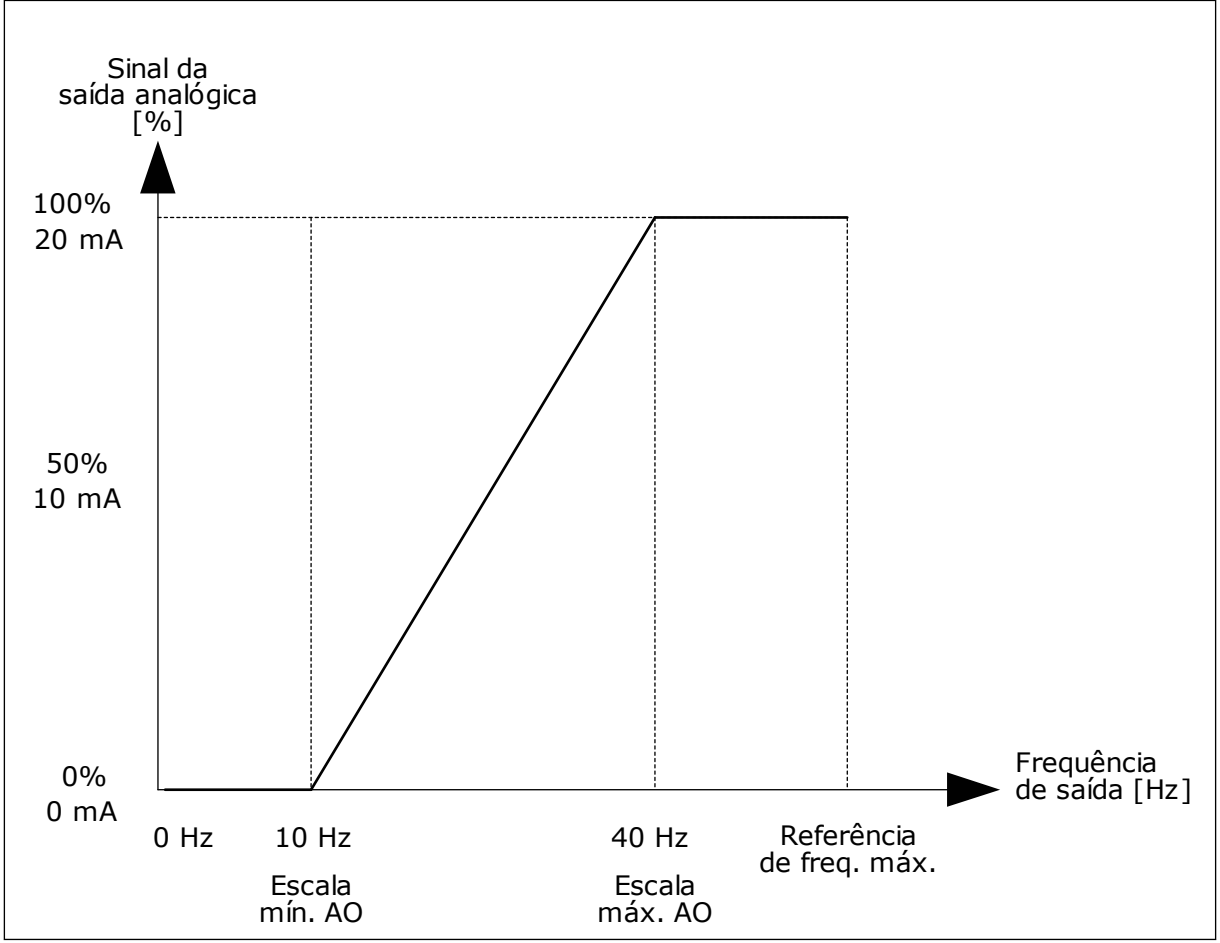

*Fig. 61: A escala do sinal de AO1*

# **10.6 FREQUÊNCIAS PROIBIDAS**

Em alguns processos pode ser necessário evitar algumas frequências devido a problemas de ressonância mecânica que elas possam causar. Com a função Frequências proibidas, é possível evitar o uso dessas frequências. Quando a referência de frequência de entrada for aumentada, a referência de frequência interna permanecerá no limite inferior, até que a referência de frequência de entrada esteja acima do limite superior.

# *P3.7.1 LIMITE INFERIOR DA FAIXA DE FREQUÊNCIA PROIBIDA 1 (ID 509)*

*P3.7.2 LIMITE SUPERIOR DA FAIXA DE FREQUÊNCIA PROIBIDA 1 (ID 510)*

*P3.7.3 LIMITE INFERIOR DA FAIXA DE FREQUÊNCIA PROIBIDA 2 (ID 511)*

# *P3.7.4 LIMITE SUPERIOR DA FAIXA DE FREQUÊNCIA PROIBIDA 2 (ID 512)*

# *P3.7.5 LIMITE INFERIOR DA FAIXA DE FREQUÊNCIA PROIBIDA 3 (ID 513)*

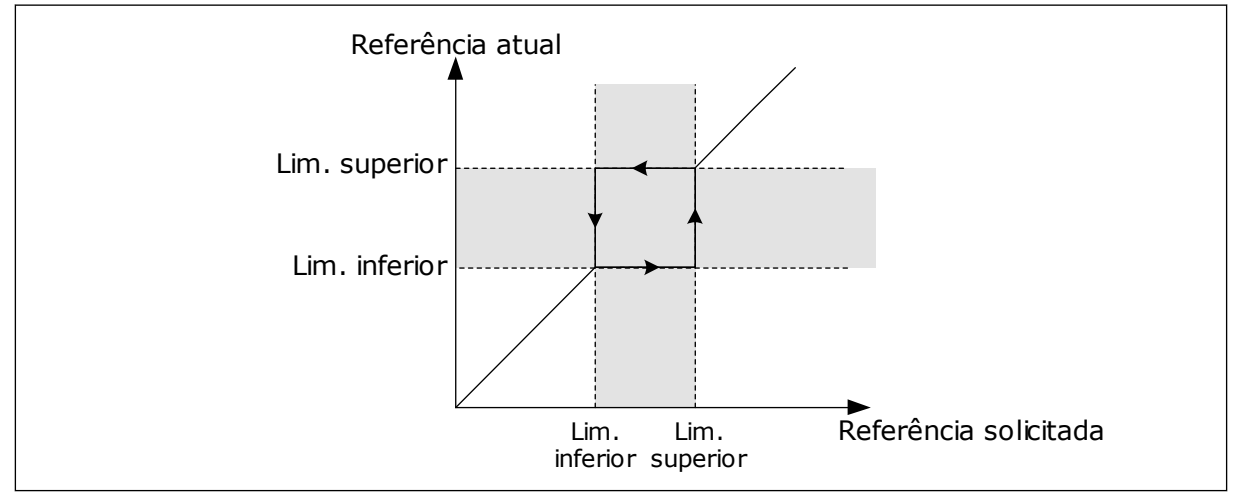

# *P3.7.6 LIMITE SUPERIOR DA FAIXA DE FREQUÊNCIA PROIBIDA 3 (ID 514)*

*Fig. 62: As frequências proibidas*

# *P3.7.7 FATOR DE TEMPO DA RAMPA (ID 518)*

O Fator de tempo da rampa define os tempos de aceleração e desaceleração quando a frequência de saída estiver em uma faixa de frequência proibida. O valor do Fator de tempo da rampa é multiplicado pelo valor dos parâmetros P3.4.1.2 (Tempo de aceleração 1) e P3.4.1.3 (Tempo de desaceleração 1). Por exemplo, o valor 0,1 torna o tempo de aceleração/ desaceleração dez vezes mais curto.

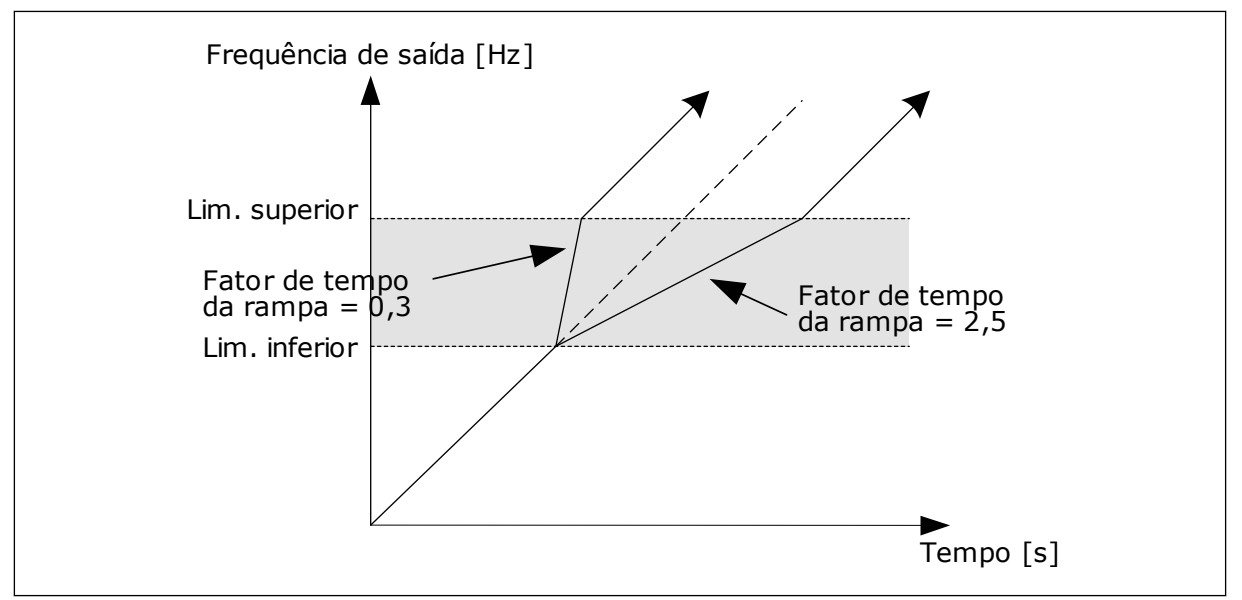

*Fig. 63: O parâmetro Fator de tempo da rampa*

# **10.7 PROTEÇÕES**

### *P3.9.1.2 RESPOSTA A FALHA EXTERNA (ID 701)*

Com este parâmetro, você pode definir a resposta do conversor a uma falha externa. Se ocorrer uma falha, o conversor poderá exibir uma notificação dela em seu visor. A notificação é feita em uma entrada digital. A entrada digital padrão é a DI3. Você também pode programar os dados de resposta em uma saída de relé.

### 10.7.1 PROTEÇÕES TÉRMICAS DO MOTOR

A proteção térmica do motor evita que o motor aqueça demais.

O conversor de frequência pode fornecer uma corrente mais alta que a corrente nominal. A alta corrente pode ser necessária para a carga e isso deve ser usado. Nessas condições, há um risco de sobrecarga térmica. Baixas frequências apresentam um risco maior. Em baixas frequências, o efeito de arrefecimento e a capacidade do motor são reduzidos. Se o motor possuir um ventilador externo, a redução de carga em baixas frequências será menor.

A proteção térmica do motor é baseada em cálculos. A função de proteção usa a corrente de saída do conversor para saber qual é a carga do motor. Se a placa de controle não estiver energizada, os cálculos serão redefinidos.

Para ajustar a proteção térmica do motor, use os parâmetros de P3.9.2.1 a P3.9.2.5. Você pode monitorar o status térmico do motor no visor do painel de controle. Consulte o Capítulo *[3 Interfaces do usuário](#page-95-0)*.

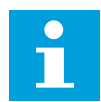

### **INDICAÇÃO!**

Se você usar cabos de motor longos (máx. de 100 m) junto com conversores pequenos (≤1,5 kW), a corrente do motor medida pelo conversor pode ser muito maior do que a corrente real do motor. Isso ocorre porque há correntes capacitivas no cabo do motor.

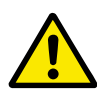

# **CUIDADO!**

Certifique-se de que o fluxo de ar até o motor não esteja bloqueado. Se o fluxo de ar estiver bloqueado, a função não protegerá o motor, e ele pode ficar quente demais. Isso pode causar danos ao motor.

### *P3.9.2.3 FATOR DE ARREFECIMENTO DE VELOCIDADE ZERO (ID 706)*

Quando a velocidade for 0, esta função calculará o fator de arrefecimento em relação ao ponto onde o motor opera em velocidade nominal, sem refrigeração externa.

O valor padrão é definido para condições onde não haja ventilador externo. Se você usar um ventilador externo, você poderá definir o valor como mais alto do que sem o ventilador, como, por exemplo, a 90%.

Se você alterar o parâmetro P3.1.1.4 (Corrente nominal do motor), o parâmetro P3.9.2.3 será automaticamente definido com seu valor padrão.

Mesmo que você altere este parâmetro, ele não terá efeito sobre a corrente de saída máxima do conversor. Somente o parâmetro P3.1.3.1 Limite de corrente do motor pode alterar a corrente de saída máxima.

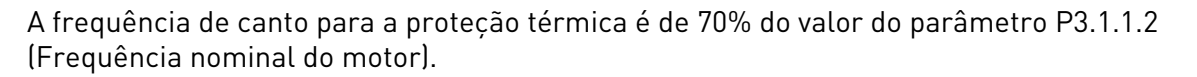

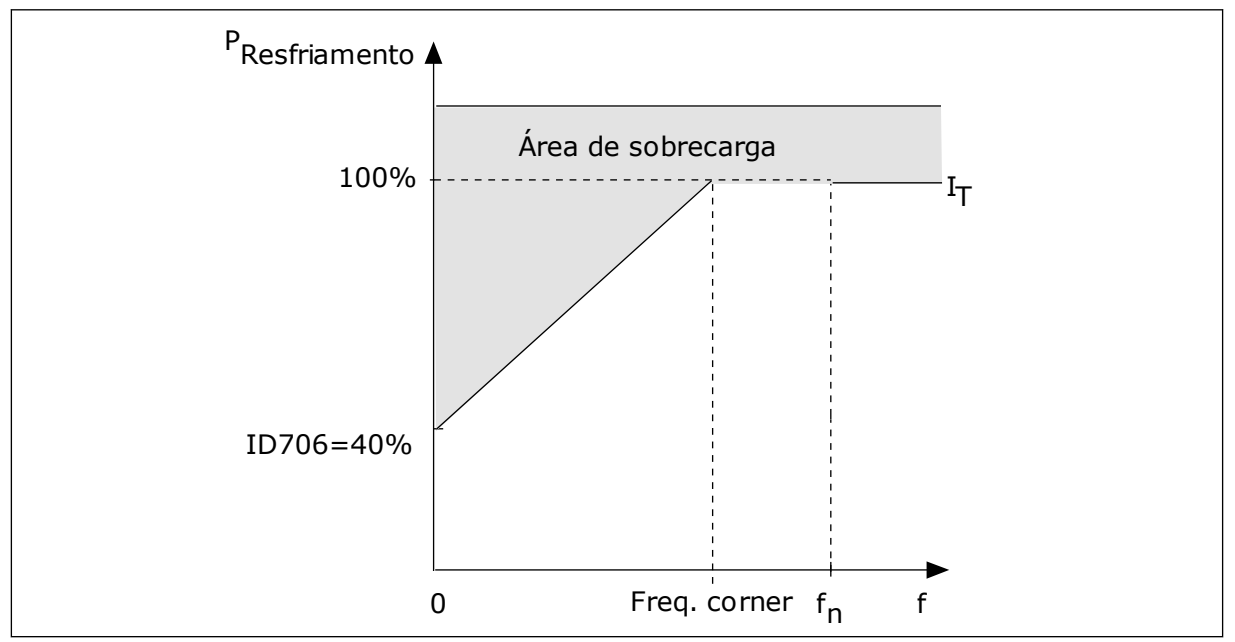

*Fig. 64: A curva de corrente térmica do motor I*T

# *P3.9.2.4 CONSTANTE DE TEMPO TÉRMICA DO MOTOR (ID 707)*

A constante de tempo é o tempo durante o qual a curva de aquecimento calculada atinge 63% de seu valor desejado. O comprimento da constante de tempo tem relação com as dimensões do motor. Quanto maior o motor, mais longa a constante de tempo.

Em motores diferentes, a constante de tempo térmica do motor é diferente. Ela também varia com os diferentes fabricantes de motores. O valor padrão do parâmetro varia de tamanho para tamanho.

O tempo t6 é o tempo, em segundos, no qual o motor pode operar com segurança em 6 vezes a corrente nominal. É possível que o fabricante do motor forneça os dados com o motor. Se você conhecer a t6 do motor, você poderá definir o parâmetro da constante de tempo com essa ajuda. Geralmente, a constante de tempo térmica do motor, em minutos, é de 2\*t6. Quando o conversor estiver no estado de parada, a constante de tempo será aumentada internamente para 3 vezes o valor definido do parâmetro, pois a refrigeração funciona baseada em convecção.

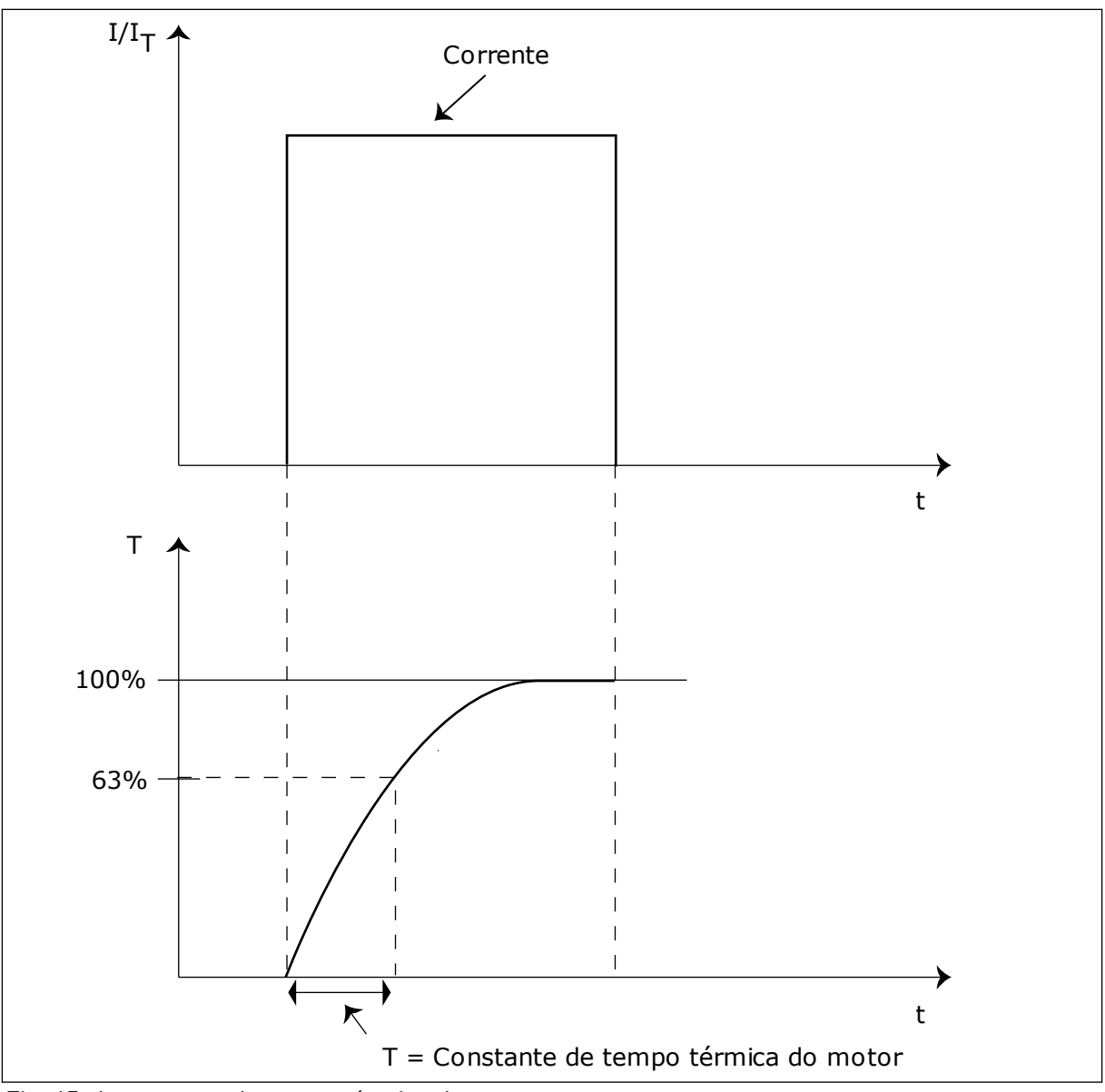

*Fig. 65: A constante de tempo térmica do motor*

# *P3.9.2.5 CAPACIDADE DE CARGA TÉRMICA DO MOTOR (ID 708)*

Por exemplo, se você definir o valor como 130%, o motor irá para a temperatura nominal com 130% da corrente nominal do motor.

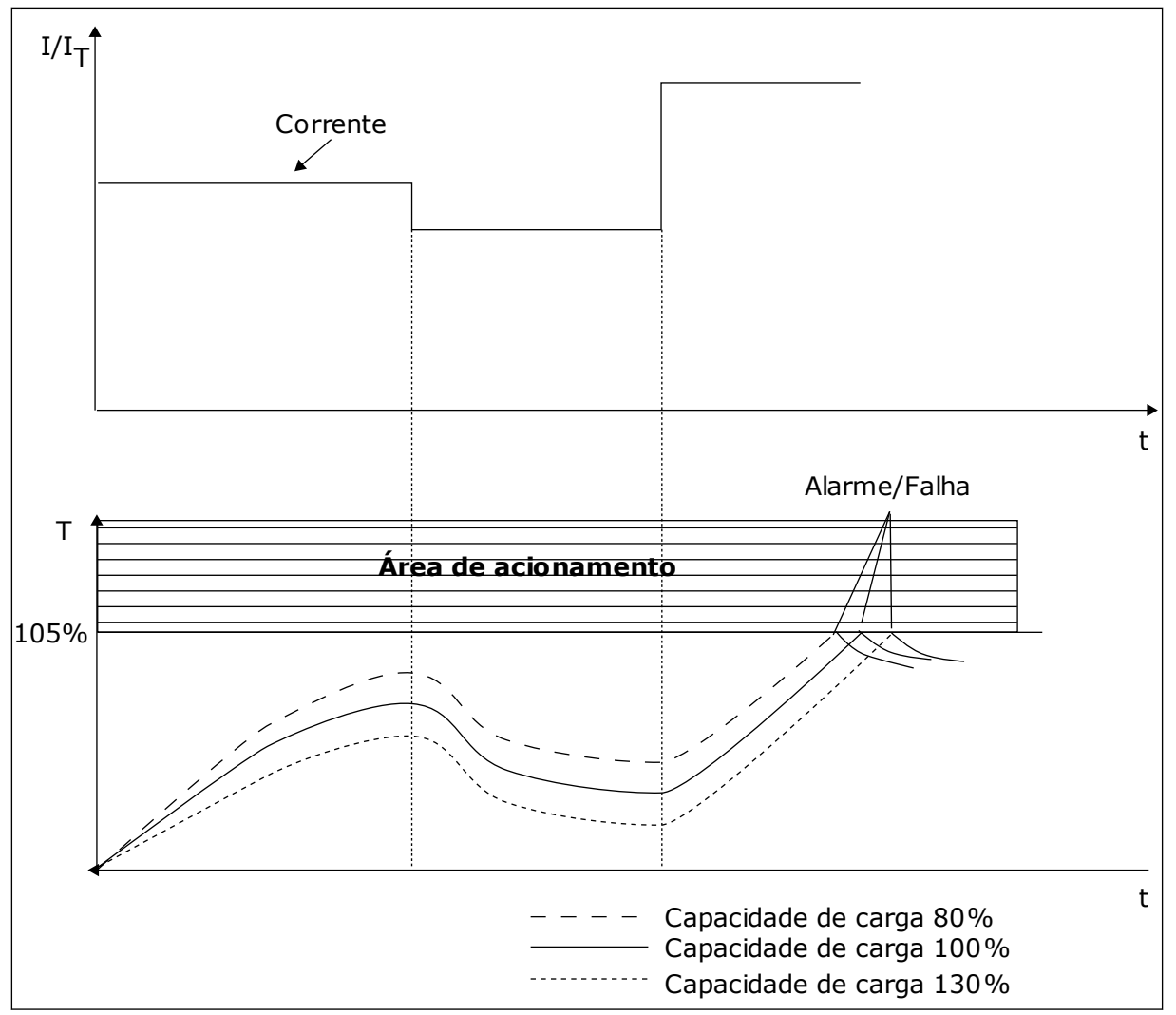

*Fig. 66: O cálculo da temperatura do motor*

# 10.7.2 PROTEÇÃO CONTRA PARADA DO MOTOR

A função de proteção contra estolagem do motor oferece proteção ao motor contra sobrecargas breves. Uma sobrecarga pode ser causada, por exemplo, por um eixo estolado. É possível definir o tempo de reação da proteção contra estolagem como menor do que aquele da proteção térmica do motor.

O estado de estolagem do motor é especificado pelos parâmetros, P3.9.3.2 Corrente de estolagem e P3.9.3.4 Limite de frequência de estolagem. Se a corrente for maior do que o limite definido, e a frequência de saída for menor do que o limite, o motor estará em um estado de estolagem.

A proteção contra estolagem é um tipo de proteção contra sobrecorrente.

<span id="page-310-0"></span>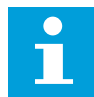

### **INDICAÇÃO!**

Se você usar cabos de motor longos (máx. de 100 m) junto com conversores pequenos (≤1,5 kW), a corrente do motor medida pelo conversor pode ser muito maior do que a corrente real do motor. Isso ocorre porque há correntes capacitivas no cabo do motor.

### *P3.9.3.2 CORRENTE DE ESTOLAGEM (ID 710)*

Você pode definir o valor deste parâmetro entre 0,0 e 2\*IL. Para que ocorra um estado de estolagem, a corrente deve estar acima desse limite. Se o parâmetro P3.1.3.1 Limite de corrente do motor for alterado, esse parâmetro será automaticamente calculado como sendo 90% do limite de corrente.

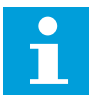

# **INDICAÇÃO!**

O valor da Corrente de estolagem deve ser inferior ao limite de corrente do motor.

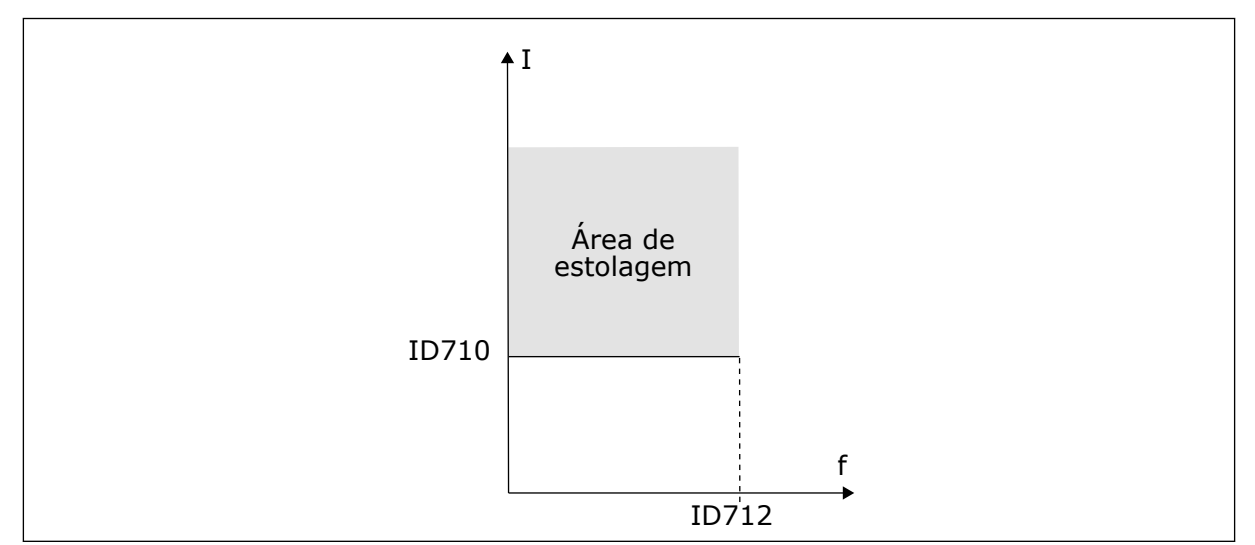

*Fig. 67: As configurações das características da estolagem*

### *P3.9.3.3 LIMITE DE TEMPO DE ESTOLAGEM (ID 711)*

Você pode definir o valor deste parâmetro entre 1,0 e 120,0 s. Esse é o tempo máximo para o estado de estolagem permanecer ativo. Um contador interno contará o tempo de estolagem.

Se o valor do contador de tempo de estolagem ultrapassar esse limite, a proteção causará um acionamento no conversor.

# 10.7.3 PROTEÇÃO DE SUBCARGA (BOMBA SECA)

O propósito da proteção contra subcarga do motor é o de garantir de que haja uma carga no motor quando o conversor estiver operando. Se o motor perder a carga, pode ocorrer um problema no processo. Por exemplo, uma correia pode arrebentar, ou uma bomba pode secar.

Você pode ajustar a proteção contra subcarga do motor com os parâmetros P3.9.4.2 (Proteção contra subcarga: carga de área de enfraquecimento do campo) e P3.9.4.3 (Proteção contra subcarga: carga de frequência zero). A curva de subcarga é uma curva quadrática entre a frequência zero e o ponto de enfraquecimento do campo. A proteção não estará ativa abaixo de 5 Hz. O contador de tempo de subcarga não opera abaixo de 5 Hz.

Os valores dos parâmetros de proteção contra subcarga são definidos em percentual do torque nominal do motor. Para encontrar a razão de escala para o valor de torque interno, use os dados da plada de identificação do motor, a corrente nominal do motor e a corrente nominal do IH do conversor. Se você usar uma corrente diferente da corrente nominal do motor, a precisão do cálculo será reduzida.

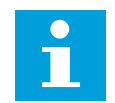

# **INDICAÇÃO!**

Se você usar cabos de motor longos (máx. de 100 m) junto com conversores pequenos (≤1,5 kW), a corrente do motor medida pelo conversor pode ser muito maior do que a corrente real do motor. Isso ocorre porque há correntes capacitivas no cabo do motor.

# *P3.9.4.2 PROTEÇÃO CONTRA SUBCARGA: CARGA DE ÁREA DE ENFRAQUECIMENTO DE CAMPO (ID 714)*

Você pode definir o valor deste parâmetro entre 10,0 e 150,0% x TnMotor. Esse valor é o limite para o torque mínimo quando a frequência de saída estiver acima do ponto de enfraquecimento do campo.

Se você alterar o parâmetro P3.1.1.4 (Corrente nominal do motor), esse parâmetro será automaticamente restaurado para seu valor padrão. Consulte *[10.7.3 Proteção de subcarga](#page-310-0)  [\(bomba seca\)](#page-310-0)*.

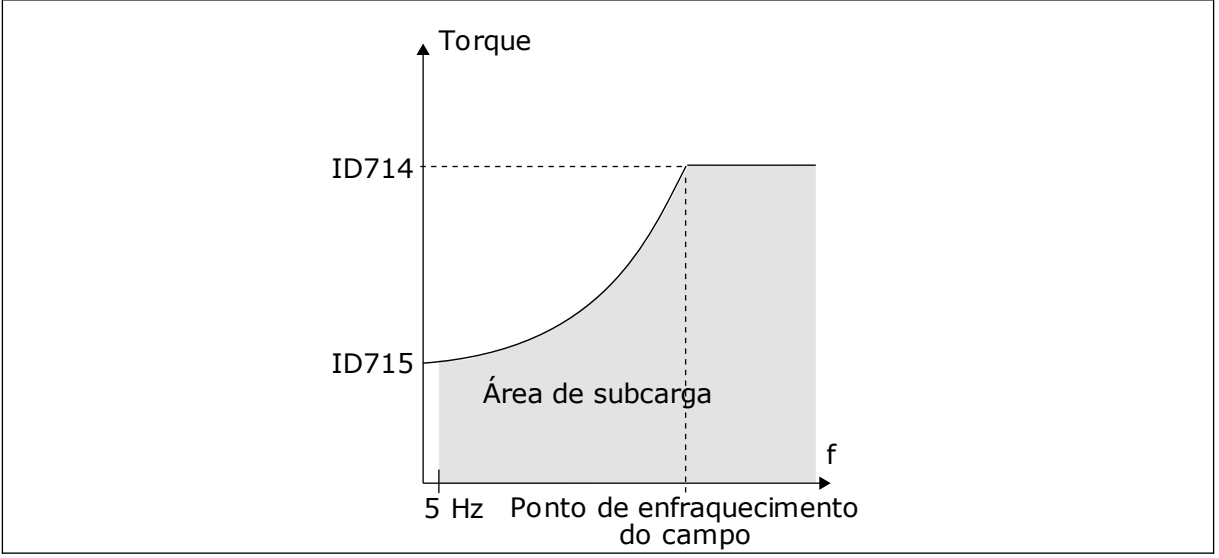

*Fig. 68: Configuração da carga mínima*

# *P3.9.4.4 PROTEÇÃO CONTRA SUBCARGA: LIMITE DE TEMPO (ID 716)*

Você pode definir o limite de tempo entre 2,0 e 600,0 s.

Esse é o tempo máximo permitido para um estado de subcarga permanecer ativo. Um contador interno contará o tempo de subcarga. Se o valor do contador ultrapassar esse limite, a proteção causará um acionamento no conversor. O conversor sofrerá o

acionamento conforme definido no parâmetro P3.9.4.1 Falha de subcarga. Se o conversor parar, o contador de subcarga voltará para 0.

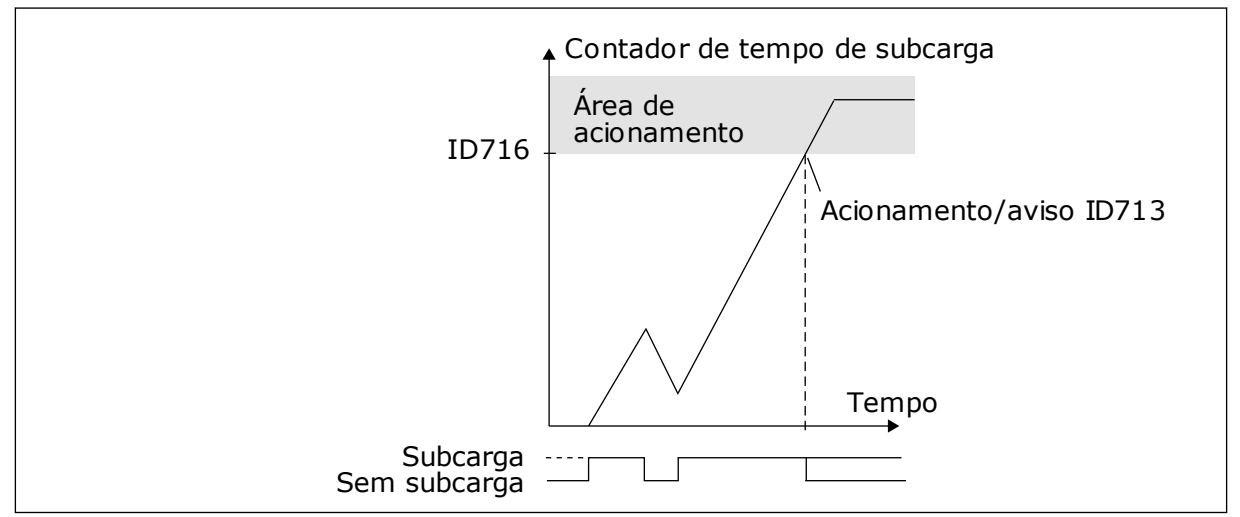

*Fig. 69: A função Contador de tempo de subcarga*

# *P3.9.5.1 MODO DE PARADA RÁPIDA (ID 1276)*

# *P3.9.5.2 (P3.5.1.26) ATIVAÇÃO DA PARADA RÁPIDA (ID 1213)*

# P3.9.5.3 TEMPO DE DESACELERAÇÃO DE PARADA RÁPIDA (ID 1256)

# *P3.9.5.4 RESPOSTA A FALHA DE PARADA RÁPIDA (ID 744)*

Com a função de parada rápida, você pode parar o conversor em um procedimento não usual a partir da E/S ou do Fieldbus, em condições não usuais. Quando a função de parada rápida estiver ativa, você poderá fazer o conversor desacelerar e parar. É possível programar um alarme ou falha para inserir uma marca no histórico de falhas indicando que houve uma solicitação de parada rápida.

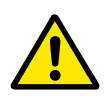

# **CUIDADO!**

Não use a função de parada rápida como parada de emergência. Uma parada de emergência deve interromper o fornecimento de energia do motor. A função de parada rápida não faz isso.

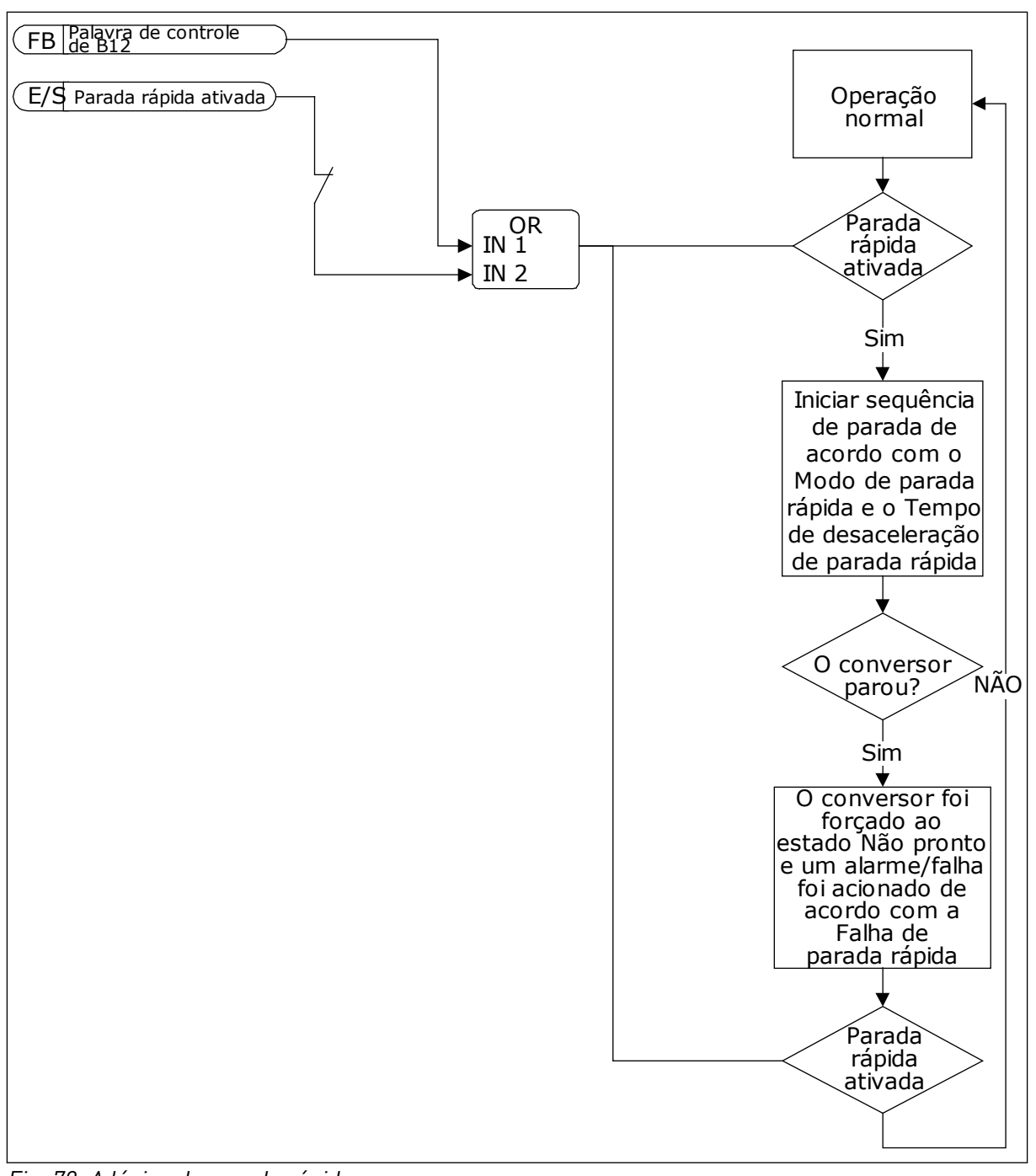

*Fig. 70: A lógica da parada rápida*

# *P3.9.8.1 PROTEÇÃO INFERIOR DE ENTRADA ANALÓGICA (ID 767)*

Use a Proteção inferior de AI para encontrar falhas nos sinais de entrada analógicos. Esta função oferece proteção somente para as entradas analógicas que são usadas como referência de frequência ou nos controladores PID/ExtPID.

Você pode ter a proteção ativa quando o conversor estiver no estado EM FUNCIONAMENTO, ou nos estados EM FUNCIONAMENTO e PARADO.

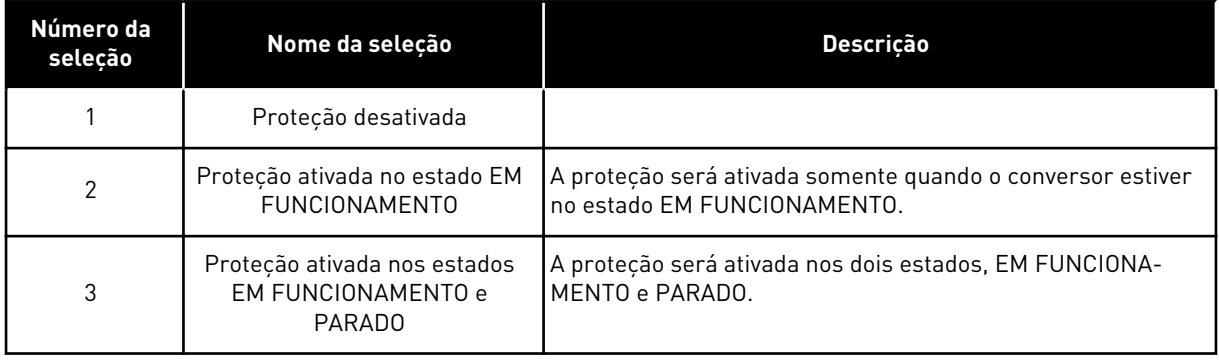

# *P3.9.8.2 FALHA INFERIOR DE ENTRADA ANALÓGICA (ID 700)*

Se a Proteção inferior de AI for ativada pelo parâmetro P3.9.8.1, esse parâmetro dará uma resposta para o código de falha 50 (ID de falha 1050).

A função Proteção inferior de AI monitora o nível de sinal das entradas analógicas 1-6. Se o sinal de entrada analógico se tornar menor que 50% do sinal mínimo por 500 ms, uma falha ou alarme de AI baixa será exibido.

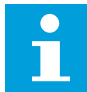

# **INDICAÇÃO!**

Você poderá usar o valor *alarme + freq. anterior* somente quando usar a entrada analógica 1 ou a entrada analógica 2 como referência de frequência.

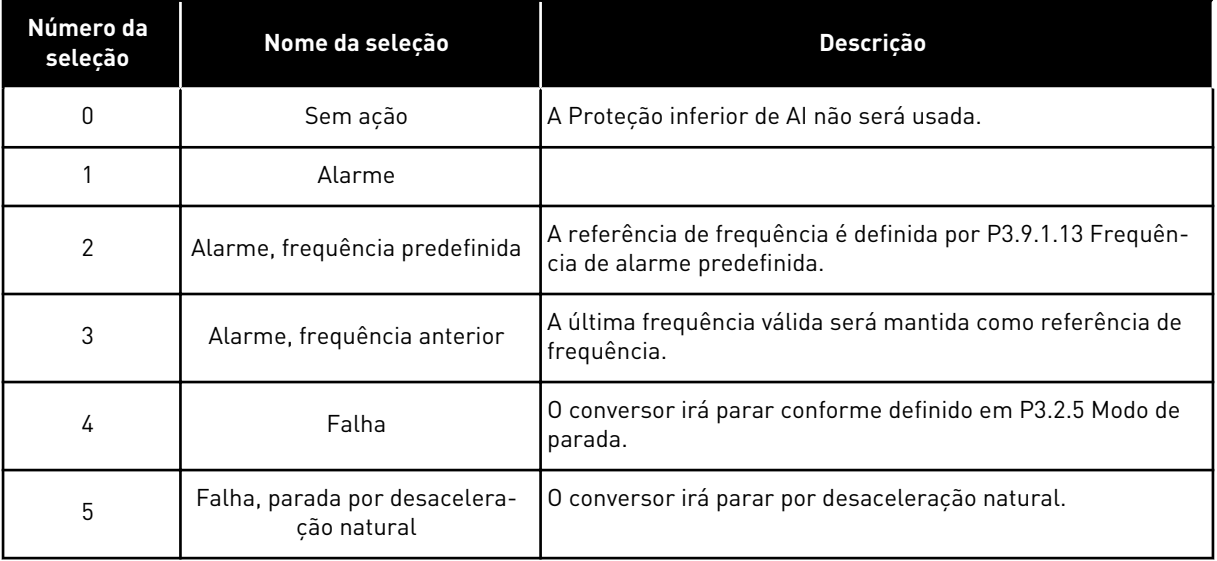

# **10.8 RESET AUTOMÁTICO**

# *P3.10.1 RESET AUTOMÁTICO (ID 731)*

Use o parâmetro P3.10.1 para ativar a função Reset automático. Para fazer uma seleção das falhas que serão redefinidas automaticamente, atribua os valores *0* ou *1* aos parâmetros de P3.10.6 a P3.10.13.

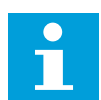

### **INDICAÇÃO!**

A função de reset automático está disponível somente para alguns tipos de falhas.

### *P3.10.3 TEMPO DE ESPERA (ID 717)*

### *P3.10.4 TEMPO DE AVALIAÇÃO (ID 718)*

Use este parâmetro para definir o tempo de avaliação para a função de reset automático. Durante o tempo de avaliação, a função de reset automático tentará resetar as falhas que ocorrerem. A contagem de tempo se inicia a partir do primeiro reset automático. As falhas seguintes iniciarão a contagem de tempo de avaliação novamente.

### *P3.10.5 NÚMERO DE TENTATIVAS (ID 759)*

Se o número de tentativas durante o tempo de avaliação exceder o valor deste parâmetro, uma falha permanente será exibida. Caso contrário, a falha deixará de ser exibida após o tempo de avaliação ser concluído.

Com o parâmetro P3.10.5, você pode definir o número máximo de tentativas de reset automático durante o tempo de avaliação definido em P3.10.4. O tipo de falha não tem efeito sobre o número máximo.

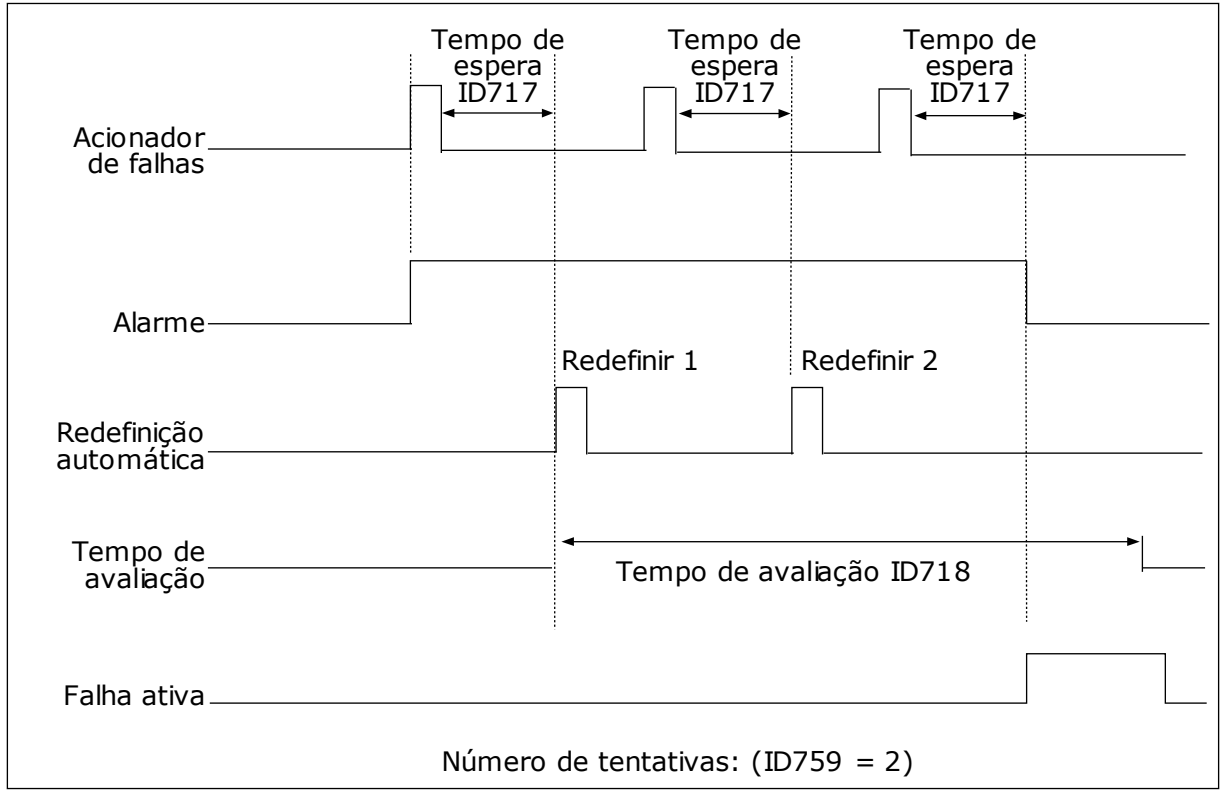

*Fig. 71: A função Reset automático*

# **10.9 FUNÇÕES DE TEMPORIZADOR**

As funções de temporizador possibilitam que o RTC (Relógio em tempo real) interno controle funções. Todas as funções que podem ser controladas por uma entrada digital também podem ser controladas pelo RTC, com os canais de tempo 1-3. Não é necessário ter um PLC externo para controlar uma entrada digital. Você pode programar os intervalos aberto e fechado da entrada internamente.

Para obter melhores resultados com as funções de temporizador, instale uma bateria e faça as configurações do Relógio em tempo real cuidadosamente no Assistente de inicialização. A bateria está disponível como uma opção.

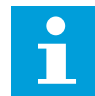

### **INDICAÇÃO!**

Nós não recomendamos que você use as funções de temporizador sem uma bateria auxiliar. As configurações de data e hora do conversor serão redefinidas a cada desligamento, se não houver bateria para o RTC.

### CANAIS DE TEMPO

Você pode atribuir a saída das funções de intervalo e/ou temporizador aos canais de tempo 1-3. Você pode usar os canais de tempo para controlar funções do tipo ligada/desligada, como, por exemplo, saídas de relé ou entradas digitais. Para configurar a lógica ligado/ desligado dos canais de tempo atribua intervalos e/ou temporizadores a eles. Um canal de tempo pode ser controlado por vários intervalos ou temporizadores diferentes.

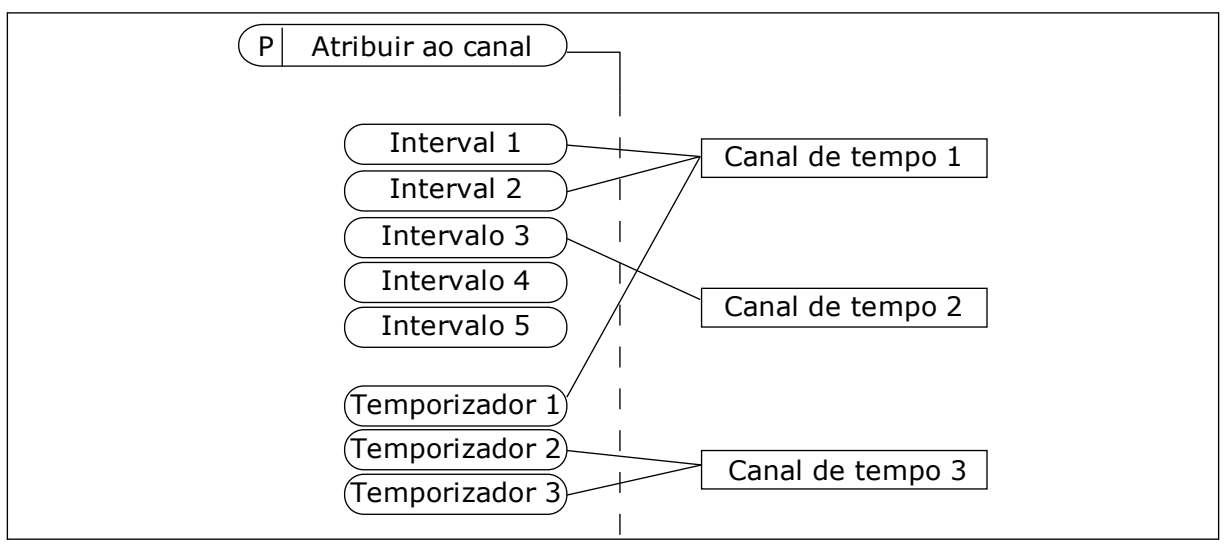

*Fig. 72: A atribuição de intervalos e temporizadores aos canais de tempo é flexível. Cada intervalo e temporizador tem um parâmetro com o qual você pode atribuí-lo a um canal de tempo.*

### **INTERVALOS**

Use parâmetros para atribuir a cada intervalo um Tempo ATIVO e um Tempo INATIVO. Esse é o horário diário no qual o intervalo estará ativo durante os dias definidos pelos parâmetros De dia e Até dia. Por exemplo, com a configuração de parâmetros abaixo, o intervalo estará ativo das 7h00 às 9h00 de segunda a sexta-feira. O canal de tempo é como uma entrada digital, mas virtual.

Tempo ATIVO: 07:00:00 Tempo INATIVO: 09:00:00 De dia: Segunda-feira Até dia: Sexta-feira

### TEMPORIZADORES

Use os temporizadores para definir um canal de tempo como ativo durante um certo período com um comando de uma entrada digital ou de um canal de tempo.

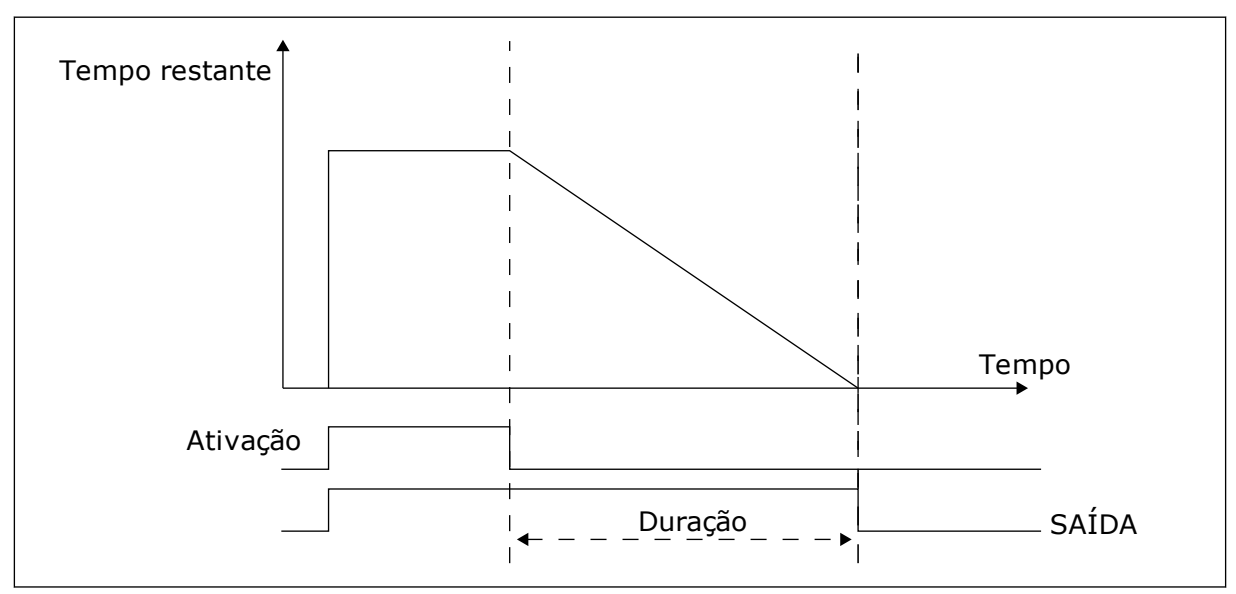

*Fig. 73: O sinal de ativação virá de uma entrada digital ou de uma entrada digital virtual, como um canal de tempo. O temporizador conta para baixo a partir da borda em queda.*

Os parâmetros abaixo definirão a atividade do temporizador quando a entrada digital 1 no slot A estiver fechada. Eles também manterão o temporizador ativo por 30 s após ele ser aberto.

- Duração: 30 s
- Temporizador: DigIn SlotA.1

Você pode usar uma duração de 0 segundos para contornar um canal de tempo que tenha sido ativado por uma entrada digital. Não há atraso de desativação após a borda em queda.

### **Exemplo:**

### **Problema**:

O conversor de frequência está em um armazém e controla o ar condicionado. Ele deve operar entre 7h00 e 17h00 nos dias úteis, e entre 9h00 e 13h00 nos finais de semana. Isso também é necessário para o conversor operar fora dessas horas, caso haja pessoas no armazém. O conversor deve continuar a operar por 30 minutos após o pessoal ter ido embora.

### **Solução**:

Defina 2 intervalos, 1 para dias úteis e 1 para fins de semana. Um temporizador também é necessária para ativar o processo fora das horas definidas. Veja a configuração abaixo.

### **Intervalo 1**

P3.12.1.1: Tempo ATIVO: 07:00:00

P3.12.1.2: Tempo INATIVO: 17:00:00

P3.12.1.3: Dias: Segunda-feira, Terça-feira, Quarta-feira, Quinta-feira, Sexta-feira

P3.12.1.4: Atribuir a canal: Canal de tempo 1

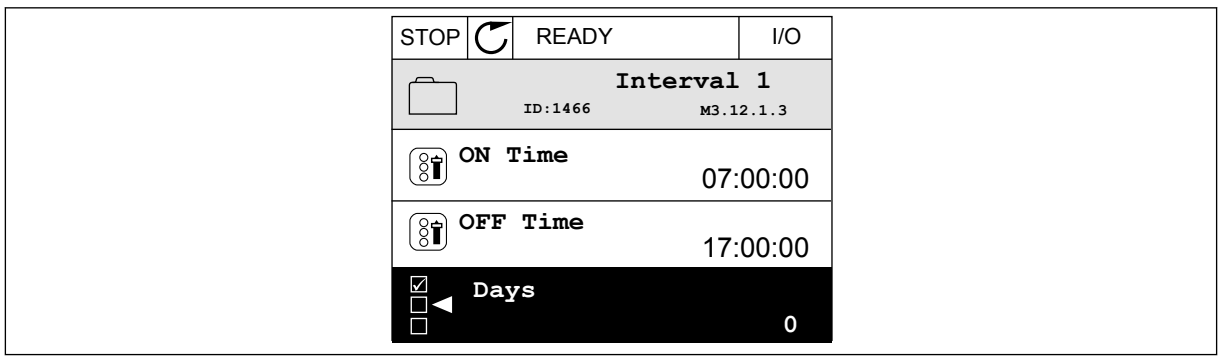

*Fig. 74: Uso das funções de temporizador para definir um intervalo*

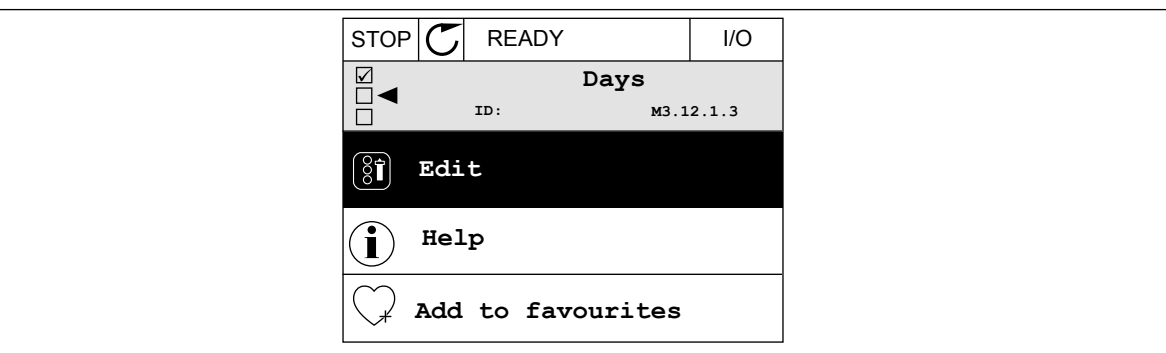

*Fig. 75: Entrando no modo Edição*

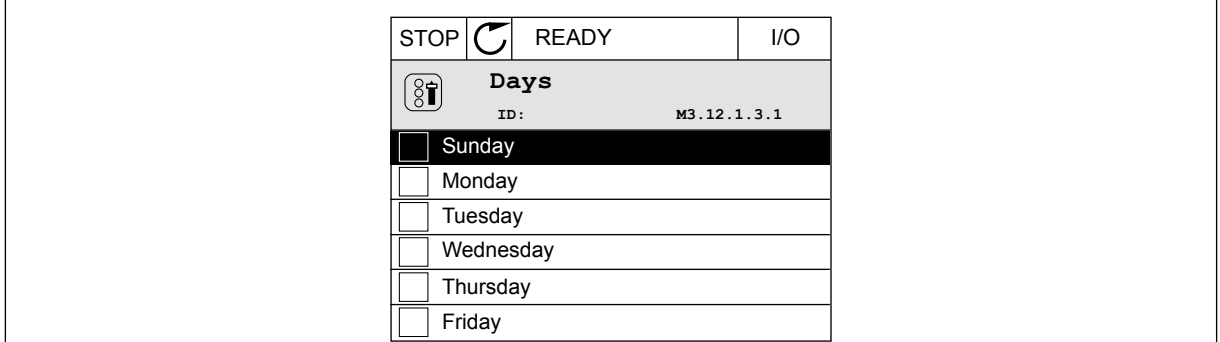

*Fig. 76: A marcação das caixas de seleção para os dias úteis*

### **Intervalo 2**

P3.12.2.1: Tempo ATIVO: 09:00:00 P3.12.2.2: Tempo INATIVO: 13:00:00 P3.12.2.3: Dias: Sábado, Domingo P3.12.2.4: Atribuir a canal: Canal de tempo 1

### **Temporizador 1**

P3.12.6.1: Duração: 1800 s (30 min)

P3.12.6.2: Temporizador 1: DigIn SlotA.1 (O parâmetro está localizado no menu de entradas digitais.)

P3.12.6.3: Atribuir a canal: Canal de tempo 1

P3.5.1.1: Sinal de controle 1 A: Canal de tempo 1 para o comando Execução de E/S

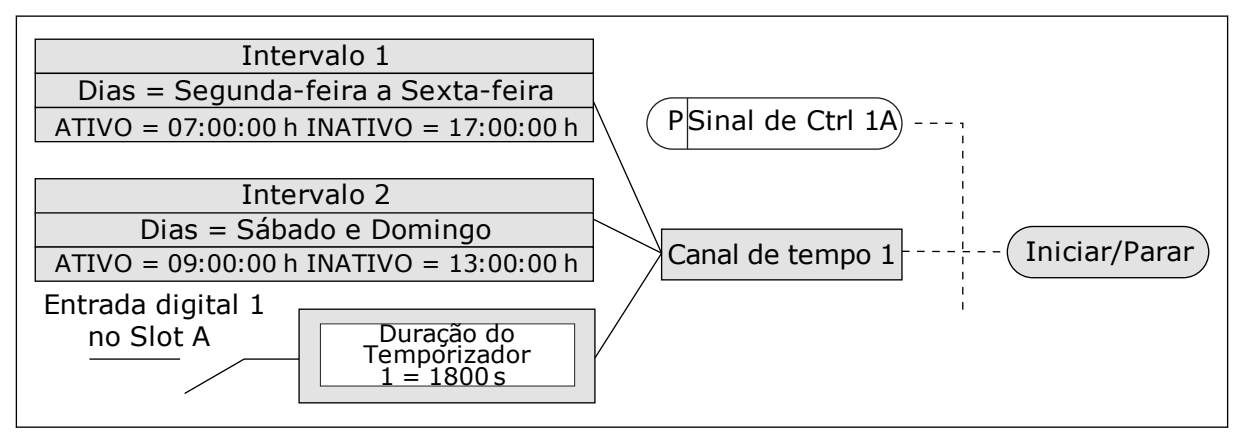

*Fig. 77: O Canal de tempo 1 é usado como o sinal de controle para o comando de partida, em vez de uma entrada digital.*

# **10.10 CONTROLADOR PID**

### *P3.13.1.9 BANDA MORTA (ID 1056)*

### *P3.13.1.10 ATRASO DE BANDA MORTA (ID 1057)*

Se o valor real permanecer na área de banda morta por um intervalo de tempo definido no Atraso de banda morta, a saída do controlador PID será travada. Esta função evita o desgaste e movimentos indesejados dos atuadores, como, por exemplo, as válvulas.

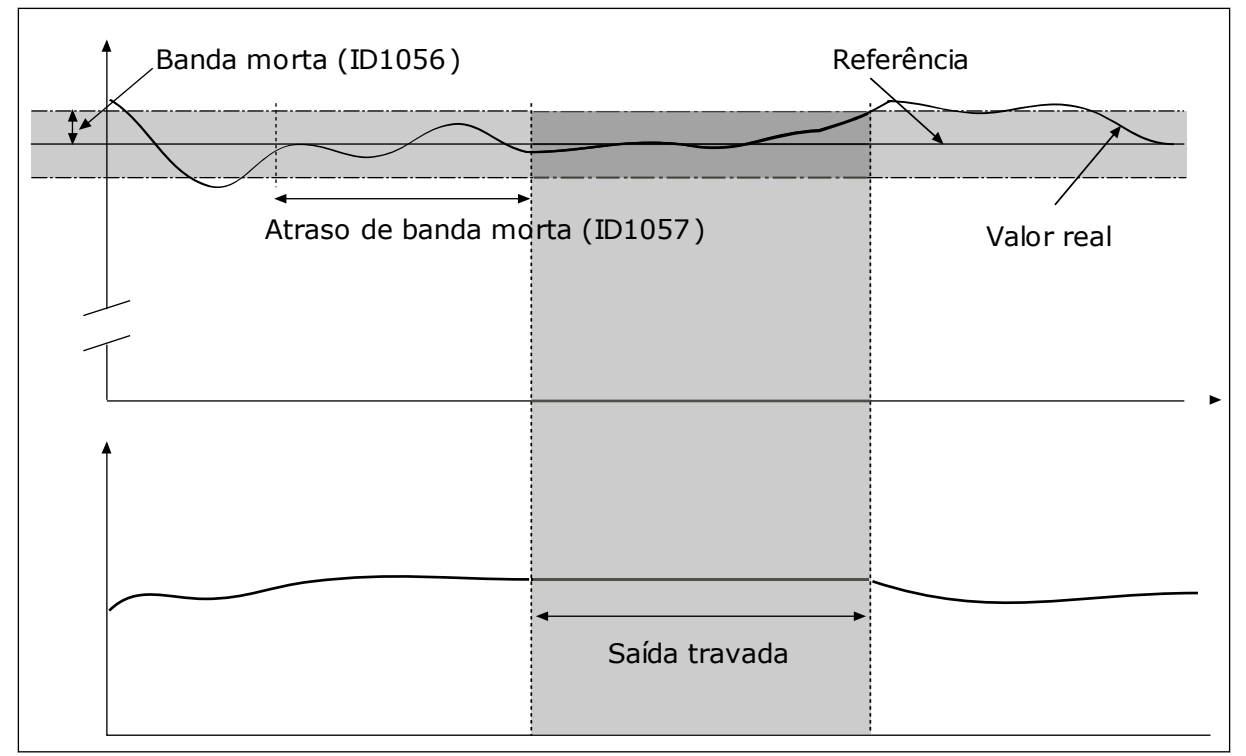

*Fig. 78: A função Banda morta*

# 10.10.1 PRÉ-ALIMENTAÇÃO

# *P3.13.4.1 FUNÇÃO DE PRÉ-ALIMENTAÇÃO (ID 1059)*

Modelos precisos de processos são geralmente necessários para a função Pré-alimentação. Em algumas condições, um tipo de pré-alimentação de ganho e compensação é suficiente. A peça de pré-alimentação não usa as medições de realimentação do valor do processo realmente controlado. O controle de pré-alimentação usa outras medições que afetam o valor do processo controlado.

### EXEMPLO 1:

Você pode controlar o nível de água em um tanque por meio de controle de fluxo. O nível de água desejado é definido como um ponto de definição, e o nível real, como realimentação. O sinal de controle monitora o fluxo de entrada.

O fluxo de saída é como uma perturbação que você pode medir. Com as medições da perturbação, você pode tentar ajustar essa perturbação com um controle de pré- -alimentação (ganho e compensação) que é adicionado à saída do PID. O controlador PID reagiria muito mais rapidamente a mudanças no fluxo de saída do que se você apenas medisse o nível.

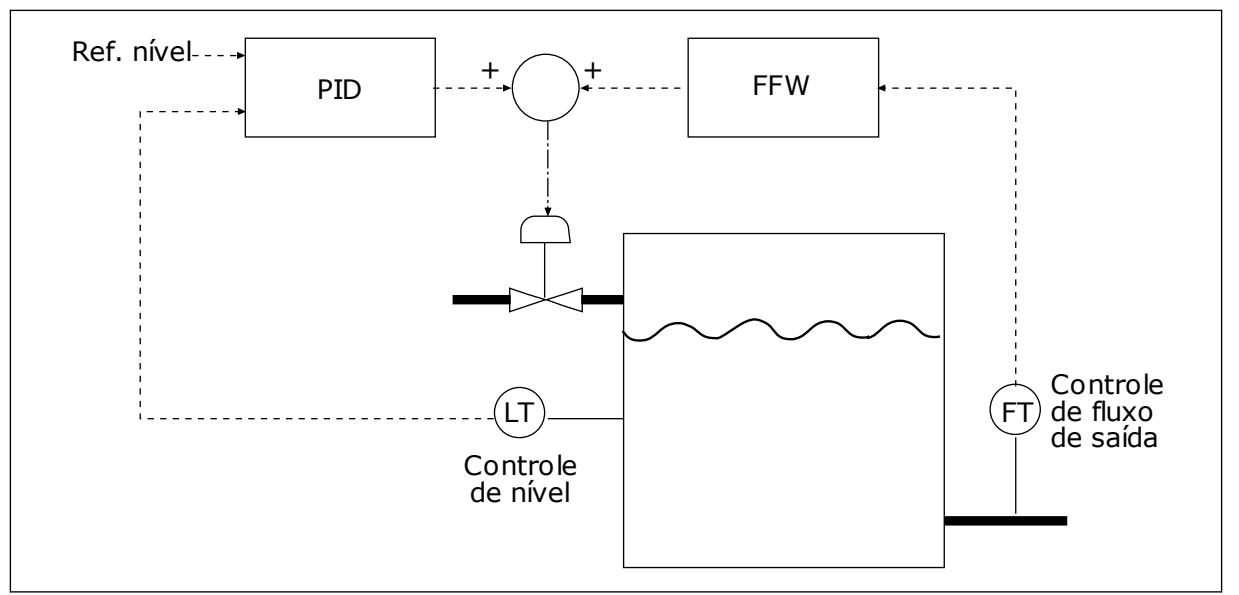

*Fig. 79: O controle de pré-alimentação*

# 10.10.2 FUNÇÃO DE SUSPENSÃO

# *P3.13.5.1 FREQUÊNCIA DE SUSPENSÃO DE SP1 (ID 1016)*

O conversor entrará no modo de suspensão (ou seja, o conversor irá parar) quando a frequência de saída do conversor for menor que o limite de frequência definido por este parâmetro.

O valor deste parâmetro será usado quando o sinal do ponto de definição do controlador PID for obtido a partir da fonte de ponto de definição 1.

### **Critérios para entrada no modo de suspensão**

- A frequência de saída permanecer abaixo da frequência de suspensão por mais do que o tempo de atraso de suspensão definido
- O sinal de realimentação PID permanecer acima do nível de despertar definido

### **Critérios despertar da suspensão**

• O sinal de realimentação PID cair para um valor abaixo do nível de despertar definido

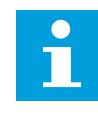

### **INDICAÇÃO!**

Um nível de despertar definido incorretamente pode não permitir que o conversor entre no modo de suspensão

### *P3.13.5.2 ATRASO DE SUSPENSÃO DE SP1 (ID 1017)*

O conversor entrará no modo de suspensão (ou seja, o conversor irá parar) quando a frequência de saída do conversor for menor que o limite de frequência de suspensão por um intervalo de tempo maior do que o definido por este parâmetro.

O valor deste parâmetro será usado quando o sinal do ponto de definição do controlador PID for obtido a partir da fonte de ponto de definição 1.

### *P3.13.5.3 NÍVEL DE DESPERTAR DE SP1 (ID 1018)*

### *P3.13.5.4 MODO DE DESPERTAR DE SP1 (ID 1019)*

Com estes parâmetros, você pode definir quando o conversor deve despertar do modo de suspensão.

O conversor despertará do modo de suspensão quando o valor da realimentação PID estiver abaixo do Nível de despertar.

Este parâmetro define se o Nível de despertar é usado como um nível absoluto estático ou como um nível relativo, que segue o valor do ponto de definição do PID.

Seleção 0 = Nível absoluto (O Nível de despertar é um nível estático que não segue o valor do ponto de definição.)

Seleção 1 = Ponto de definição relativo (O Nível de despertar é uma compensação abaixo do valor do ponto de definição real. O Nível de despertar seguirá o ponto de definição real.)

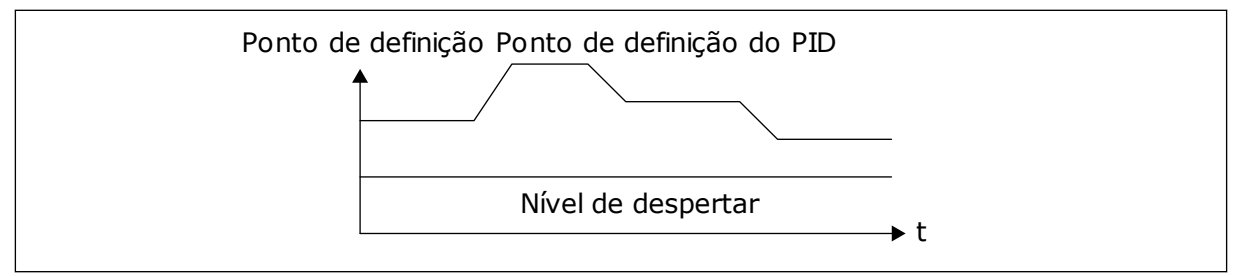

*Fig. 80: Modo de despertar: nível absoluto*

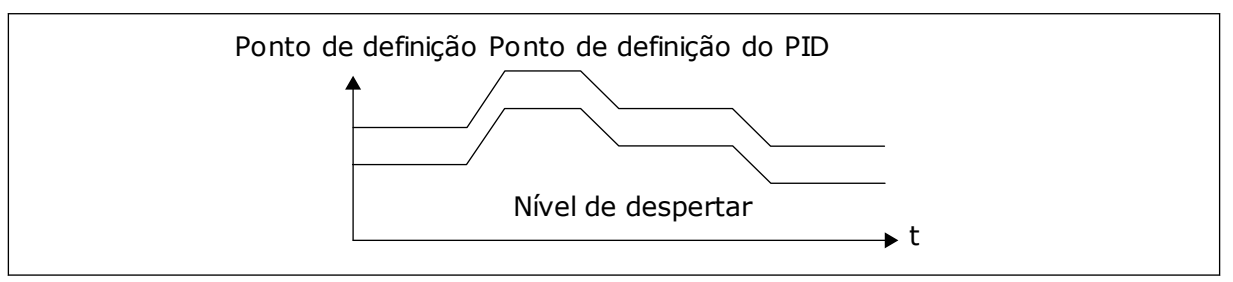

*Fig. 81: Modo de despertar: ponto de definição relativo*

### *P3.13.5.5 IMPULSO DE SUSPENSÃO DE SP1 (ID 1793)*

Antes que o conversor entre no modo de suspensão, o setpoint de regulação do PID será automaticamente aumentado, o que fornecerá um valor de processo mais alto. O estado de suspensão será mais longo também quando houver algum vazamento moderado.

O nível de impulso é usado quando há um limite de frequência e um atraso, e o conversor entra no estado de suspensão. Após o incremento no setpoint pelo valor real, o incremento de impulso do setpoint será apagado e o conversor entrará no estado de suspensão e o motor parará. O incremento de impulso é positivo com regulação direta do PID (P3.13.1.8 = Normal) e negativo com regulação reversa do PID (P3.13.1.8 = Invertido).

Se o valor real não atingir o setpoint incrementado, o valor do impulso será apagado após a definição de tempo com P3.13.5.5. O conversor retorna à regulação normal com o setpoint normal.

Em uma configuração de Multibomba, se uma bomba auxiliar for iniciada durante o impulso, a sequência de impulso será interrompida e a regulação normal prosseguirá.

# *P3.13.5.5 FREQUÊNCIA DE SUSPENSÃO DE SP2 (ID 1075)*

Veja a descrição do parâmetro P3.13.5.1.

# *P3.13.5.6 ATRASO DE SUSPENSÃO DE SP2 (1076)*

Veja a descrição do parâmetro P3.13.5.2.

# *P3.13.5.7 NÍVEL DE DESPERTAR DE SP2 (ID 1077)*

Veja a descrição do parâmetro P3.13.5.3.

# *P3.13.5.8 MODO DE DESPERTAR DE SP2 (ID 1020)*

Veja a descrição do parâmetro P3.13.5.4

# *P3.13.5.11 IMPULSO DE SUSPENSÃO DE SP2 (ID 1794)*

Veja a descrição do parâmetro P3.13.5.5.

# 10.10.3 SUPERVISÃO DE REALIMENTAÇÃO

Use a supervisão de realimentação para se certificar de que o valor da realimentação PID (o valor do processo ou o valor real) se mantenha dentro dos limites definidos. Com esta função você pode, por exemplo, encontrar um rompimento de tubulação e interromper o vazamento.

Estes parâmetros definem a faixa na qual o sinal de realimentação PID se mantém nas condições corretas. Se o sinal de realimentação PID não se manter na faixa, e isso prosseguir por mais tempo do que o atraso, uma Falha de supervisão de realimentação (código de falha 101) será exibida.
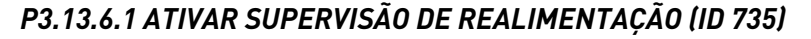

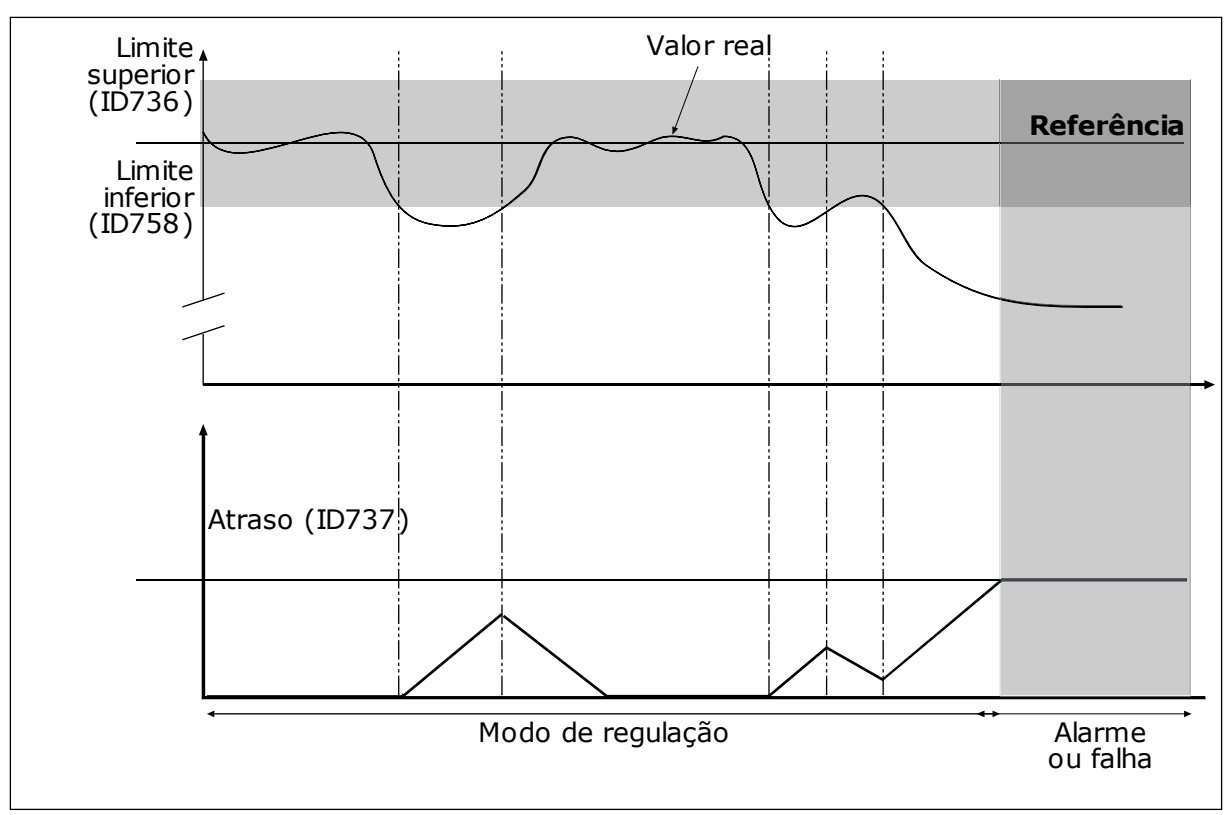

*Fig. 82: A função de supervisão de realimentação*

#### *P3.13.6.2 LIMITE SUPERIOR (ID 736)*

### *P3.13.6.3 LIMITE INFERIOR (ID 758)*

Defina os limites superior e inferior em torno da referência. Quando o valor real for menor ou maior do que os limites, um contador começará a contar. Quando o valor real estiver dentro dos limites, o contador contará para baixo. Quando o contador atingir um valor maior do que o valor de P3.13.6.4 Atraso, um alarme ou falha será exibida. Você pode fazer uma seleção da resposta com o parâmetro P3.13.6.5 (Resposta à falha de supervisão do PID1).

### 10.10.4 COMPENSAÇÃO DE PERDA DE PRESSÃO

Quando você pressurizar um tubo longo com várias válvulas, a melhor posição para o sensor é no meio do tubo (a posição 2 na figura). Você também pode por o sensor diretamente após a bomba. Isso dará a pressão correta diretamente após a bomba, mas mais adiante na tubulação, a pressão cairá com o fluxo.

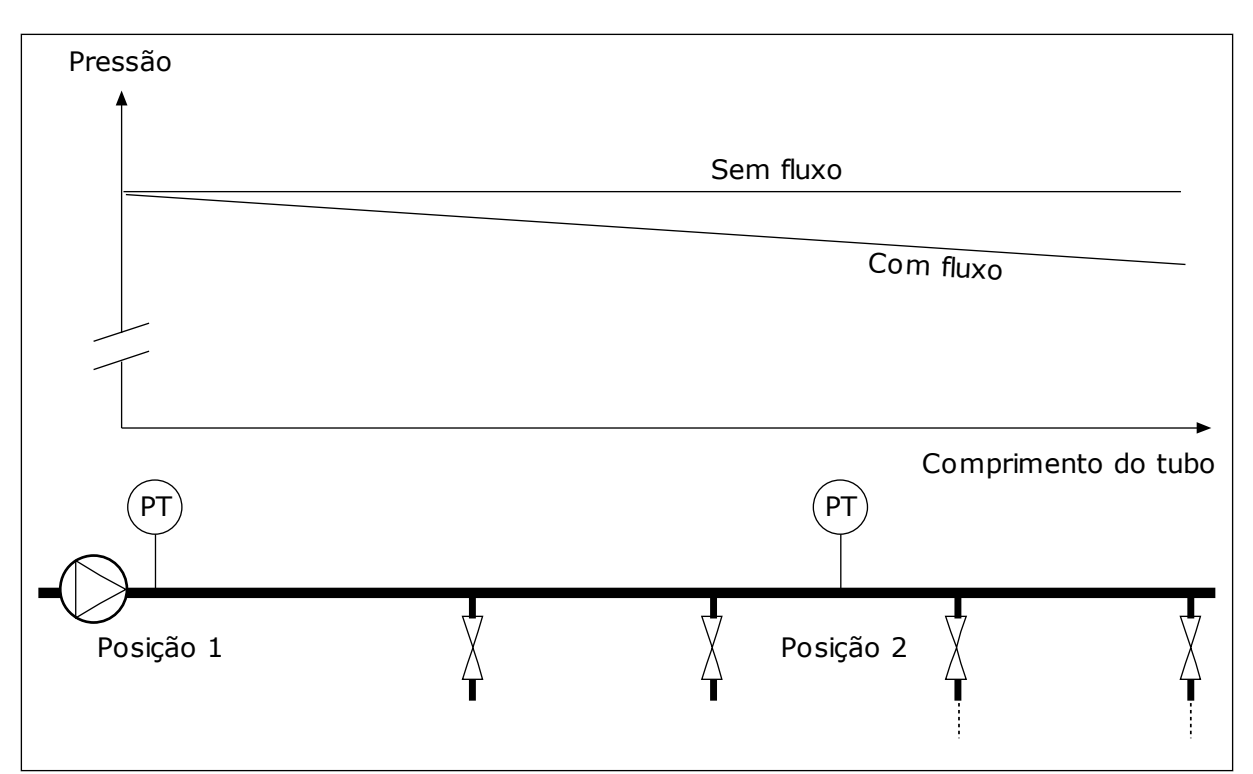

*Fig. 83: A posição do sensor de pressão*

# *P3.13.7.1 ATIVAR COMPENSAÇÃO PARA PONTO DE DEFINIÇÃO 1 (ID 1189)*

# *P3.13.7.2 COMPENSAÇÃO MÁXIMA DO PONTO DE DEFINIÇÃO 1 (ID 1190)*

O sensor está localizado na posição 1. A pressão na tubulação permanecerá constante quando não houver fluxo. Mas, com fluxo, a pressão decairá ao longo do tubo. Para compensar isso, eleve o ponto de definição na medida em que o fluxo aumente. Assim, a frequência de saída fará uma estimativa do fluxo, e o ponto de definição se elevará linearmente com o fluxo.

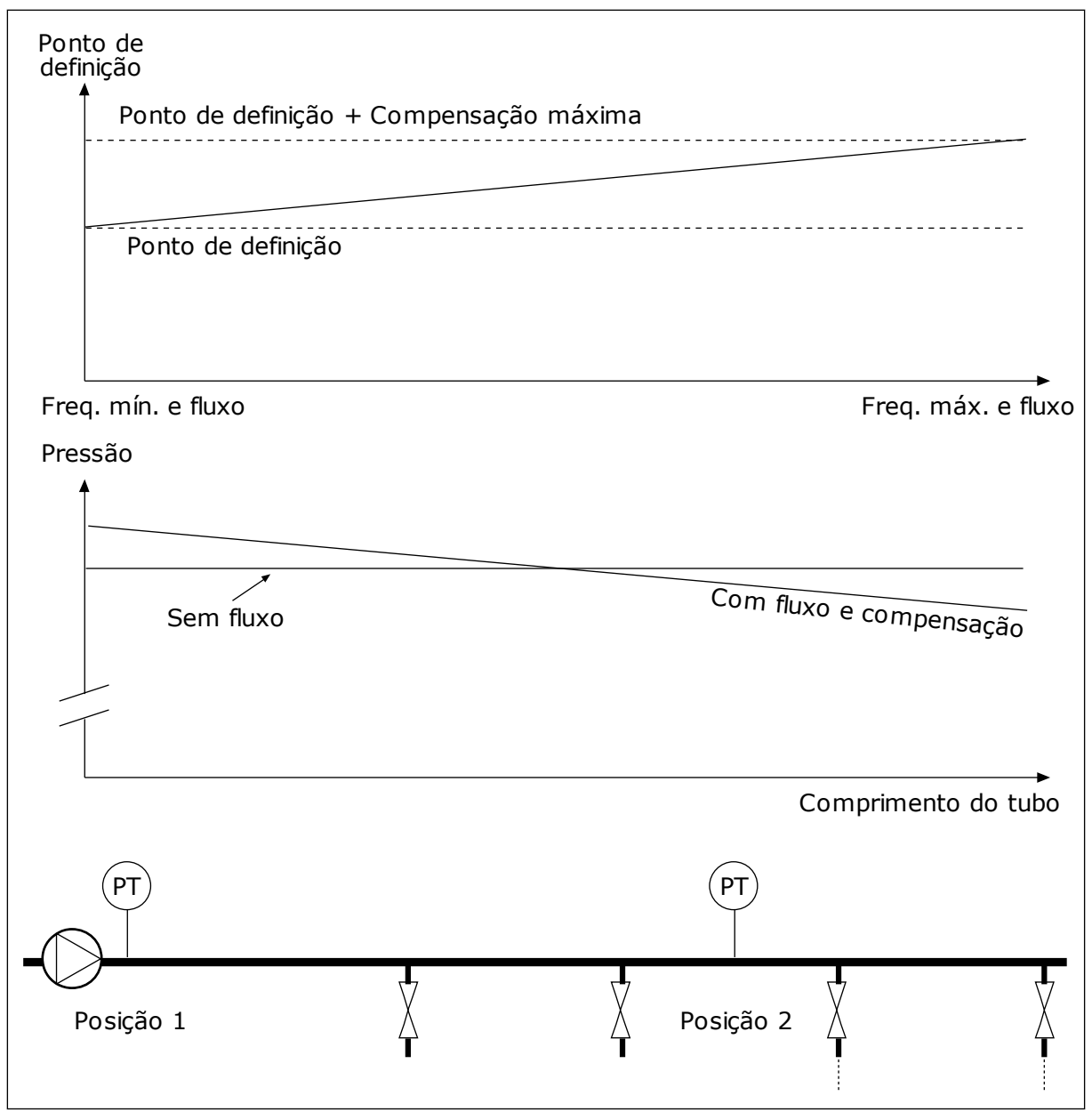

*Fig. 84: Ativar ponto de definição 1 para compensação de perda de pressão*

### 10.10.5 PREENCHIMENTO SUAVE

A função Preenchimento suave é usada para levar o processo a um nível definido em velocidade baixa antes que o Controlador PID comece a controlar. Se o processo não for para o nível definido até um tempo limite, uma falha será exibida.

Você pode usar a função para preencher um tubo vazio lentamente e evitar correntes fortes de água que poderiam romper o tubo.

Nós recomendamos que você sempre use a função Preenchimento suave ao usar a função Multibomba.

# *P3.13.8.1 FUNÇÃO PREENCHIMENTO SUAVE (ID 1094)*

O modo de operação da função Preenchimento suave é especificado por este parâmetro.

#### **0 = Desativado 1 = Ativada (nível)**

O conversor trabalha em uma frequência constante (P3.13.8.2 Frequência de preenchimento suave) até que o sinal de realimentação PID atinja o nível de preenchimento suave (P3.13.8.3 Nível de preenchimento suave). O controlador PID inicia a regulação.

Além disso, caso o sinal de realimentação do PID não atingir o nível de preenchimento suave dentro do tempo limite de preenchimento suave (P3.13.8.4 Tempo limite de preenchimento suave), uma falha de preenchimento suave será exibida (se P3.13.8.4 Tempo limite de preenchimento suave for definido como um valor maior que 0).

O modo de preenchimento suave é usado em instalações verticais.

# **2 = Ativado (tempo limite)**

O conversor trabalhará em uma frequência constante (P3.13.8.2 Frequência de preenchimento suave) até que o tempo de preenchimento suave (P3.13.8.4 Tempo limite de preenchimento suave) decorra. Depois do tempo de preenchimento suave, o controlador PID começará a regular.

Nesse modo, a falha de preenchimento suave não está disponível.

O modo de preenchimento suave é usado em instalações horizontais.

### *P3.13.8.2 FREQUÊNCIA DE PREENCHIMENTO SUAVE (ID 1055)*

O parâmetro fornece a referência de frequência constante que será usada quando a função Preenchimento suave estiver ativa.

### *P3.13.8.3 NÍVEL DE PREENCHIMENTO SUAVE (ID 1095)*

Para usar este parâmetro, selecione a opção *Ativado (nível)* com P3.13.8.1 Função Preenchimento suave.

Este parâmetro fornece o nível de sinal de realimentação do PID, acima do qual a função Preenchimento suave será desativada e o controlador PID iniciará a regulação.

### *P3.13.8.4 TEMPO LIMITE DE PREENCHIMENTO SUAVE (ID 1096)*

Se você selecionou a opção *Avivado (nível)* no parâmetro P3.13.8.1 Função Preenchimento suave, o parâmetro Tempo limite de preenchimento suave fornecerá o tempo limite para o nível de preenchimento suave, após o qual a falha de preenchimento suave será exibida.

Se você selecionou a opção *Ativado (tempo limite*) no parâmetro P3.13.8.1 Função Preenchimento suave, o parâmetro Tempo limite de preenchimento suave fornecerá a quantidade de tempo que o conversor funcionará na frequência constante de preenchimento suave (P3.13.8.2 Frequência de preenchimento suave) antes que o controlador PID inicie a regulação.

#### *P3.13.8.5 RESPOSTA DE FALHA DE PREENCHIMENTO SUAVE (ID 738)*

A seleção de resposta da falha para F100, Falha de tempo limite de preenchimento suave de PID.

- 0 = Sem ação
- 1 = Alarme
- 2 = Falha (parada de acordo com o modo de parada)
- 3 = Falha (parada por desaceleração natural)

#### 10.10.6 SUPERVISÃO DE PRESSÃO DE ENTRADA

Use a Supervisão de pressão de entrada para se certificar de que haja água suficiente na admissão da bomba. Enquanto houver água suficiente, a bomba não sugará ar e não haverá cavitação de sucção. Para usar a função, instale um sensor de pressão na admissão da bomba.

Se a pressão de entrada da bomba cair para um valor abaixo do limite de alarme definido, um alarme será exibido. O valor do ponto de definição do controlador PID será reduzido e fará com que a pressão de saída da bomba seja reduzida. Se a pressão cair para um valor abaixo do limite de falha, a bomba irá parar e uma falha será exibida.

![](_page_328_Figure_11.jpeg)

*Fig. 85: A posição do sensor de pressão*

![](_page_329_Figure_2.jpeg)

*Fig. 86: A função de supervisão de pressão de entrada*

#### 10.10.7 FUNÇÃO DE SUSPENSÃO QUANDO NENHUMA DEMANDA FOR DETECTADA

Esta função garante que a bomba não opere em uma velocidade alta quando não houver demanda no sistema.

A função se tornará ativa quando o sinal de realimentação do PID e a frequência de saída do conversor permanecer nas áreas de histerese especificadas por mais tempo do que o definido pelo parâmetro P3.13.10.4 Tempo de supervisão de SNDD.

Há configurações de histerese diferentes para o sinal de realimentação do PID e a frequência de saída. A histerese da realimentação do PID (Histerese de erro de SNDD P3.13.10.2) é fornecida nas unidades de processamento selecionadas ao redor do valor do setpoint do PID.

Quando a função estiver ativa, um valor de polarização de tempo reduzido (Adição real de SNDD) será adicionado internamente ao valor da realimentação.

- Se não houver demanda no sistema, a saída do PID e a frequência de saída do conversor serão reduzidas em direção a 0. Se o valor da realimentação do PID permanecer na área de histerese, o conversor entrará no modo de Suspensão.
- Se o valor da realimentação do PID não permanecer na área de histerese, a função será desativada e o conversor continuará a funcionar.

![](_page_330_Figure_2.jpeg)

*Fig. 87: Suspensão, sem demanda detectada*

- A. A frequência de saída do conversor
- B. O valor de realimentação do PID
- C. O valor do setpoint do PID
- D. Histerese de frequência de SNDD (P3.13.10.3)
- E. Histerese de erro de SNDD (P3.13.10.2) A área de histerese ao redor do valor do setpoint do PID.
- F. Adição real de SNDD (P3.13.10.5)
- G. Tempo de supervisão de SNDD (P3.13.10.4)
- H. O valor da realimentação do PID e a frequência de saída do conversor estão nas áreas de histerese pelo tempo definido (Tempo de supervisão de SNDD). Um valor de polarização (Adição real de SNDD) é adicionado ao valor da realimentação do PID.
- I. Tempo de atraso de suspensão de SP1 (P3.13.5.2)
- J. O conversor entrará em modo de Suspensão.
- K. Unidade de processamento (P3.13.1.4)

# *P3.14.1.7 SELEÇÃO DE UNIDADE DE PROCESSAMENTO (ID 1636)*

### *P3.14.1.8MÁXIMO DE UNIDADE DE PROCESSAMENTO (ID 1664)*

### *P3.14.1.9MÍNIMO DA UNIDADE DE PROCESSAMENTO (ID 1665)*

Com os parâmetros Seleção de unidade de processamento, Mínimo da unidade de processamento e Máximo da unidade de processamento você pode ver todos os parâmetros e valores de monitoramento relativos ao Controle PID (por exemplo, realimentação e setpoint) nas unidades de processamento selecionadas (por exemplo, bar ou Pascal).

Os parâmetros Mínimo e Máximo da unidade de processamento são definidos de acordo com o intervalo do sensor de realimentação.

#### **Exemplo:**

Na aplicação de bomba, a faixa de sinal do sensor de pressão é de 4-20mA, com pressão de 0-10 bar. As configurações da unidade de processamento do controlador PID são:

- ProcessUnitSel. = bar
- ProcessUnitMin = 0,00 bar
- ProcessUnitMax = 10,00 bar

10.10.8 MULTISETPOINT 1

*P3.13.12.1 MULTISETPOINT 0 (ID 15560)*

*P3.13.12.2 MULTISETPOINT 1 (ID 15561)*

*P3.13.12.3 MULTISETPOINT 2 (ID 15562)*

*P3.13.12.4 MULTISETPOINT 3 (ID 15563)*

*P3.13.12.5 MULTISETPOINT 4 (ID 15564)*

*P3.13.12.6 MULTISETPOINT 5 (ID 15565)*

*P3.13.12.7 MULTISETPOINT 6 (ID 15566)*

*P3.13.12.8 MULTISETPOINT 7 (ID 15567)*

*P3.13.12.9 MULTISETPOINT 8 (ID 15568)*

*P3.13.12.10 MULTISETPOINT 9 (ID 15569)*

*P3.13.12.11 MULTISETPOINT 10 (ID 15570)*

*P3.13.12.12 MULTISETPOINT 11 (ID 15571)*

*P3.13.12.13 MULTISETPOINT 12 (ID 15572)*

*MULTISETPOINT 13 (ID 15573)*

*P3.13.12.14 MULTISETPOINT 13 (ID 15573)*

*P3.13.12.15 MULTISETPOINT 14 (ID 15574)*

#### *P3.13.12.16 MULTISETPOINT 15 (ID 15575)*

Os parâmetros mostram os valores de setpoint predefinidos do controlador PID. Os valores são exibidos nas unidades de processamento selecionadas pelo parâmetro P3.13.1.4 Seleção de unidade de processamento.

![](_page_332_Picture_2.jpeg)

#### **INDICAÇÃO!**

Os parâmetros serão alterados automaticamente caso os parâmetros P3.13.1.5 Mínimo de unidade de processamento ou P3.13.1.6 Máximo de unidade de processamento sejam alterados.

10.10.8.1 P3.13.12.17 Seleção de Multisetpoint, bit 0 (ID 15576)

#### *P3.13.12.18 SELEÇÃO DE MULTISETPOINT, BIT 1 (ID 15577)*

#### *P3.13.12.19 SELEÇÃO DE MULTISETPOINT, BIT 2 (ID 15578)*

#### *P3.13.12.20 SELEÇÃO DE MULTISETPOINT, BIT 3 (ID 15579)*

Os parâmetros fornecem os sinais de entrada digital usados para a seleção do Multisetpoint 0-15.

Para ativar a função Multisetpoint, defina o parâmetro P3.13.2.5 Seleção de setpoint de PID ou P3.13.2.10 Seleção de origem 2 de setpoint como *Multisetpoint*.

![](_page_333_Picture_207.jpeg)

#### *Tabela 116: A seleção do valor do Multisetpoint*

# **10.11 FUNÇÃO MULTIBOMBA**

A função Multibomba permite que você controle um sistema onde um máximo de 8 motores, como, por exemplo, bombas, ventiladores ou compressores, funcionem em paralelo. O controlador PID interno do conversor controla a quantidade necessária de motores e controla a velocidade dos motores quando há demanda.

#### 10.11.1 LISTA DE VERIFICAÇÃO DE COMISSIONAMENTO DE MULTIBOMBA (MULTICONVERSOR)

A lista de verificação o auxiliará na definição das configurações básicas do sistema Multibomba (multiconversor). Se você usar o teclado para parametrização, o assistente de aplicação o ajudará a fazer as configurações básicas.

Inicie o comissionamento pelos conversores que têm o sinal de realimentação PID (por exemplo, sensor de pressão) conectados a uma entrada analógica (padrão: AI2). Passe por todos os conversores no sistema.

![](_page_335_Picture_155.jpeg)

a dhe ann an 1970.<br>Tha ann an 1970, ann an 1970, ann an 1970.

![](_page_336_Picture_185.jpeg)

As configurações básicas do sistema Multibomba estão concluídas. A mesma lista de verificação pode ser usada para configurar os próximos conversores do sistema.

# 10.11.2 CONFIGURAÇÃO DO SISTEMA

A função Multibomba tem duas configurações diferentes. A configuração é especificada pela quantidade de conversores no sistema.

### CONFIGURAÇÃO DE CONVERSOR ÚNICO

O modo Conversor único controla um sistema de uma bomba com velocidade variável e um máximo de 7 bombas auxiliares. O controlador PID interno do conversor controla a velocidade de uma bomba e fornece sinais de controle com saídas de relés para iniciar ou parar as bombas auxiliares. São necessários contatores externos para chavear as bombas auxiliares na rede elétrica.

![](_page_337_Figure_6.jpeg)

*Fig. 88: Configuração de conversor único (PT = sensor de pressão)*

#### CONFIGURAÇÃO MULTICONVERSOR

Os modos Multiconversor (Multimestre e Multisseguidor) controlam um sistema com um máximo de 8 bombas de velocidade variável. Cada bomba é controlada por um conversor. O controlador PID interno do conversor controla todas as bombas. O conversor se comunica através do barramento de comunicação (Modbus RTU).

A figura abaixo apresenta o princípio de configuração do Multiconversor. Consulte também o diagrama elétrico geral de um sistema multibomba em *[Fig. 18 Diagrama de fiação elétrica do](#page-51-0)  [sistema Multibomba \(multiconversor\), exemplo 1A](#page-51-0)*.

![](_page_338_Figure_2.jpeg)

*Fig. 89: Configuração de Multiconversor (PT = sensor de pressão)*

### *P3.15.1 MODO MULTIBOMBA (ID 1785)*

A configuração e o modo de operação do sistema Multibomba são especificados por este parâmetro.

### 0 = CONVERSOR ÚNICO

O modo Conversor único controla um sistema de uma bomba com velocidade variável e um máximo de 7 bombas auxiliares. O controlador PID interno do conversor controla a velocidade de uma bomba e fornece sinais de controle com saídas de relés para iniciar ou parar as bombas auxiliares. São necessários contatores externos para chavear as bombas auxiliares na rede elétrica.

Uma das bombas é conectada ao conversor e controla o sistema. Quando a bomba no controle identifica uma demanda por mais capacidade (funcionando na frequência máxima), o conversor emite o sinal de controle pela saída do relé para iniciar a próxima bomba auxiliar. Quando a bomba auxiliar for iniciada, a bomba no controle continuará a controlar, iniciando a partir da frequência mínima.

Quando a bomba que controla o sistema identificar que há muita capacidade (funcionando na frequência mínima), ela solicitará que a bomba auxiliar recém-iniciada pare. Se não houver bombas auxiliares em funcionamento quando a bomba no controle identificar a

sobrecapacidade, ele entrará em modo de Suspensão (se a função de Suspensão estiver ativa).

![](_page_339_Figure_3.jpeg)

*Fig. 90: Controle no modo de Conversor único*

P1 A bomba que controla o sistema B As bombas auxiliares conectadas à rede elétrica (direto em linha)

#### 1 = MULTISSEGUIDOR

O modo Multisseguidor controla um sistema com um máximo de 8 bombas de velocidade variável. Cada bomba é controlada por um conversor. O controlador PID interno do conversor controla todas as bombas.

Uma das bombas sempre controla o sistema. Quando a bomba no controle identifica uma demanda por mais capacidade (funcionando na frequência máxima), a bomba usa o barramento de comunicação para iniciar a próxima bomba auxiliar. A próxima bomba aumenta a velocidade e começa a funcionar na velocidade da bomba no controle. As bombas auxiliares funcionam na velocidade da bomba que controla o sistema.

Quando a bomba que controla o sistema identificar que há muita capacidade (funcionando na frequência mínima), ela solicitará que a bomba iniciada pare. Se não houver bombas auxiliares em funcionamento quando a bomba no controle identificar a sobrecapacidade, ele entrará em modo de Suspensão (se a função de Suspensão estiver ativa).

![](_page_340_Figure_2.jpeg)

A A Curva A mostra as bombas auxiliares que seguem a velocidade da bomba 1.

*Fig. 91: Controle no modo Multisseguidor*

- P1 A bomba controla o sistema.
- P2 A bomba segue a velocidade de P1.
- P3 A bomba segue a velocidade de P1.

#### $1 = MUI$  TIMESTRE

O modo Multimestre controla um sistema com um máximo de 8 bombas de velocidade variável. Cada bomba é controlada por um conversor. O controlador PID interno do conversor controla todas as bombas.

Uma das bombas sempre controla o sistema. Quando a bomba no controle identifica uma demanda por mais capacidade (funcionando na frequência máxima), ela trava em uma velocidade de produção constante e faz a próxima bomba iniciar e controlar o sistema. Quando a bomba que controla o sistema identificar que há muita capacidade (funcionando na frequência mínima), ela parará. A bomba que funciona em velocidade de produção constante começa a controlar o sistema. Se houver muitas bombas funcionando em velocidade de produção constante, a bomba iniciada começa a controlar o sistema. Se não houver bombas em funcionamento em velocidade de produção constante quando a bomba no controle identificar a sobrecapacidade, ele entrará em modo de Suspensão (se a função de Suspensão estiver ativa).

![](_page_341_Figure_2.jpeg)

*Fig. 92: Controle no modo Multimestre*

- A. As Curvas A mostram o controle das bombas
- B. As bombas estão travadas em uma frequência de produção constante

#### *P3.15.2 NÚMERO DE BOMBAS (ID 1001)*

A quantidade total de bombas na instalação é especificada por este parâmetro. O número máximo de bombas no sistema Multibomba é de 8.

Defina este parâmetro na instalação. Se você remover 1 conversor para fazer a manutenção da bomba, por exemplo, não é necessário alterar este parâmetro.

![](_page_341_Picture_9.jpeg)

#### **INDICAÇÃO!**

Nos modos Multisseguidor e Multimestre, todos os conversores precisam ter o mesmo valor neste parâmetro para a comunicação correta entre os conversores.

#### *P3.15.3 NÚMERO DE ID DA BOMBA (ID 1500)*

Este parâmetro é usado somente nos modos Multisseguidor e Multimestre.

Cada conversor (bomba) na instalação deve possuir um número que nenhum outro conversor possua. O primeiro conversor no sistema deve sempre ter o número de ID 1, e os números dos conversores precisam estar em ordem numérica.

A bomba número 1 é sempre a mestre primária do sistema Multibomba. O conversor número 1 controla o processo e o controlador PID. Os sinais de realimentação do PID e de setpoint do PID devem estar conectados ao conversor número 1.

Se o conversor número 1 não estiver disponível no sistema, caso o conversor fique sem energia, por exemplo, o próximo conversor começará a funcionar como mestre secundário do sistema Multibomba.

![](_page_342_Picture_2.jpeg)

#### **INDICAÇÃO!**

A comunicação entre os outros conversores não estará correta se:

- os números de ID das bombas não estiverem em ordem numérica (a partir do número 1), ou
- 2 conversores possuírem o mesmo número de ID.

#### *P3.15.4 CONFIGURAÇÃO DOS SINAIS INICIAR E REALIMENTAÇÃO (ID 1782)*

Conecte os sinais do comando de partida e da realimentação do processo (realimentação do PID) ao conversor em questão com este parâmetro.

0 = Sinais de partida e de realimentação PID não conectados ao conversor em questão

1 = Somente o sinal de partida conectado ao conversor em questão

2 = Sinais de partida e de realimentação PID conectados ao conversor em questão

![](_page_342_Picture_12.jpeg)

#### **INDICAÇÃO!**

O modo de operação (mestre ou escravo) no sistema Multibomba é especificado por este parâmetro. Os conversores que estiverem com ambos os sinais de comando de partida e de realimentação do PID conectados podem funcionar como o conversor mestre do sistema Multibomba. Se houver vários conversores no sistema Multibomba com todos os sinais conectados, o conversor com o menor Número de ID de bomba (P3.15.3) começará a funcionar como mestre.

#### 10.11.3 TRAVAS

As travas avisam ao sistema Multibomba que um motor não está disponível. Isso pode ocorrer quando o motor for removido do sistema para manutenção, ou contornado para controle manual.

#### *P3.15.5 TRAVAMENTO DE BOMBA (ID 1032)*

Para usar as travas, ative o parâmetro P3.15.2. Faça uma seleção dos status de cada motor com uma entrada digital (os parâmetros de P3.5.1.34 a P3.5.1.39). Se o valor da entrada for FECHADO, ou seja, ativa, a lógica Multibomba conectará o motor ao sistema Multibomba.

#### 10.11.4 CONEXÃO DE SENSOR DE REALIMENTAÇÃO EM UM SISTEMA MULTIBOMBA

Você obterá melhor precisão e redundância no sistema Multibomba se usar sensores de realimentação para cada conversor.

|                                              |   |                      | Conversor 1: Placa de E/S padrão |  |
|----------------------------------------------|---|----------------------|----------------------------------|--|
|                                              |   | <b>Terminal</b>      | <b>Sinal</b>                     |  |
| Valor real<br>(0)420 mA $\left  \pm \right.$ | 4 | $A12+$               | Entrada analógica 2+             |  |
|                                              | 5 | $A12-$               | Entrada analógica 2-             |  |
|                                              | 6 | 24V $_{\rm saída}$   | Tensão auxiliar de 24V           |  |
|                                              | 7 | <b>GND</b>           | Terra E/S                        |  |
|                                              |   |                      | Conversor 2: Placa de E/S padrão |  |
| Valor real                                   |   |                      |                                  |  |
|                                              |   | <b>Terminal</b>      | <b>Sinal</b>                     |  |
|                                              | 4 | $A12+$               | Entrada analógica 2+             |  |
|                                              | 5 | $A12-$               | Entrada analógica 2-             |  |
| (0)420 mA $\perp$                            | 6 | $24V$ saída          | Tensão auxiliar de 24V           |  |
|                                              | 7 | <b>GND</b>           | Terra E/S                        |  |
|                                              |   |                      | Conversor 3: Placa de E/S padrão |  |
| Valor real                                   |   | <b>Terminal</b>      | <b>Sinal</b>                     |  |
|                                              | 4 | $A12+$               | Entrada analógica 2+             |  |
|                                              | 5 | $A12-$               | Entrada analógica 2-             |  |
|                                              |   |                      |                                  |  |
| (0)420 mA $\mid ^{\pm}$                      | 6 | $24V_{\text{saída}}$ | Tensão auxiliar de 24V           |  |

*Fig. 93: Cabeamento dos sensores de realimentação para cada conversor*

Você também pode usar o mesmo sensor para todos os conversores. O sensor (transdutor) pode ser fornecido por uma alimentação externa de 24V ou pela placa de controle do conversor.

 $\lfloor$ 

|                     | Conversor 1: Placa de E/S padrão |                      |                        |  |  |
|---------------------|----------------------------------|----------------------|------------------------|--|--|
|                     |                                  | <b>Terminal</b>      | <b>Sinal</b>           |  |  |
| Valor real          | 4                                | $A12+$               | Entrada analógica 2+   |  |  |
|                     | 5                                | $A12-$               | Entrada analógica 2-   |  |  |
| (0)420 mA $\vert$ + | 12                               | 24V<br>saída         | Tensão auxiliar de 24V |  |  |
|                     | 13                               | <b>GND</b>           | Terra E/S              |  |  |
|                     | 17                               | <b>CM</b>            | Comum para DI1-DI6     |  |  |
|                     | Conversor 2: Placa de E/S padrão |                      |                        |  |  |
|                     |                                  | <b>Terminal</b>      | <b>Sinal</b>           |  |  |
|                     | 4                                | $A12+$               | Entrada analógica 2+   |  |  |
|                     | 5                                | $A12-$               | Entrada analógica 2-   |  |  |
|                     | 12                               | $24V$ saída          | Tensão auxiliar de 24V |  |  |
|                     | 13                               | <b>GND</b>           | Terra E/S              |  |  |
|                     | 17                               | <b>CM</b>            | Comum para DI1-DI6     |  |  |
|                     | Conversor 3: Placa de E/S padrão |                      |                        |  |  |
|                     |                                  | <b>Terminal</b>      | <b>Sinal</b>           |  |  |
|                     | 4                                | $A12+$               | Entrada analógica 2+   |  |  |
|                     | 5                                | $A12-$               | Entrada analógica 2-   |  |  |
|                     | 12 <sup>1</sup>                  | $24V_{\text{saída}}$ | Tensão auxiliar de 24V |  |  |
|                     | 13                               | <b>GND</b>           | Terra E/S              |  |  |
|                     | 17                               | <b>CM</b>            | Comum para DI1-DI6     |  |  |

*Fig. 94: Cabeamento do mesmo sensor para todos os conversores (alimentado pela placa de E/S do conversor)*

![](_page_345_Figure_2.jpeg)

*Fig. 95: Cabeamento do mesmo sensor para todos os conversores (alimentado por 24V externos)*

Se um sensor for alimentado por uma placa de E/S do conversor e os diodos estiverem conectados entre os terminais 12 e 17, as entradas digitais deverão ser isoladas do terra. Defina o interruptor DIP de isolamento como *Flutuante*.

As entradas digitais estarão ativas quando forem conectadas a *GND*, que é a condição padrão.

![](_page_346_Figure_2.jpeg)

C. Conectado a GND (padrão)

*Fig. 96: Interruptor DIP de isolamento*

- A. Entradas digitais
- B. Flutuante

### *P3.15.4 TROCA AUTOMÁTICA (ID 1027)*

![](_page_346_Picture_139.jpeg)

#### **Exemplo**

Após uma troca automática, o primeiro motor é incluído como último. Os outros motores se movem para cima 1 posição.

A sequência de partida dos motores: 1, 2, 3, 4, 5 --> Troca automática --> A sequência de partida dos motores: 2, 3, 4, 5, 1

--> Troca automática -->

A sequência de partida dos motores: 3, 4, 5, 1, 2

#### *P3.15.7 BOMBAS TROCADAS AUTOMATICAMENTE (ID 1028)*

![](_page_347_Picture_102.jpeg)

#### FIAÇÃO

As conexões são diferentes para os valores de parâmetro *0* e *1*.

#### SELEÇÃO *0*, BOMBAS AUXILIARES

O conversor está conectado diretamente ao Motor 1. Os outros motores são motores auxiliares. Eles está conectados à rede elétrica por contatores, e são controlados por relés do conversor. A troca automática ou a lógica de travamento não têm efeito sobre o Motor 1.

#### SELEÇÃO *1*, TODAS AS BOMBAS

Para incluir o motor regulador na troca automática ou na lógica de travamento, siga as instruções na fugira abaixo. 1 relé controla cada motor. A lógica dos contatores sempre conecta o primeiro motor ao conversor e os motores seguintes à rede elétrica.

![](_page_348_Figure_2.jpeg)

*Fig. 97: Seleção 1*

### *P3.15.8 INTERVALO DE TROCA AUTOMÁTICA (ID 1029)*

O intervalo de tempo entre as trocas automáticas é especificado por este parâmetro. Para usar o parâmetro, selecione *Ativado (intervalo)* no parâmetro P3.15.6 Troca automática.

A troca automática ocorrerá se:

- o sistema Multibomba estiver em funcionamento (comando de partida ativo),
- o intervalo de troca automática decorrer,
- a bomba que controla o sistema funcionar abaixo da frequência especificada pelo parâmetro P3.15.11 Limite de frequência de troca automática,
- o número de bombas em funcionamento for menor ou igual ao limite definido pelo parâmetro P3.15.12 Limite de bomba de troca automática.

# *P3.15.9 DIAS DE TROCA AUTOMÁTICA (ID 1786)*

# *P3.15.10 HORA DA TROCA AUTOMÁTICA (ID 1787)*

Os dias da semana e a hora do dia para a troca automática são especificados por estes parâmetros. Para usar os parâmetros, selecione *Ativado (tempo real)* no parâmetro P3.15.6 Troca automática.

A troca automática ocorrerá se:

- o sistema Multibomba estiver em funcionamento (comando de partida ativo),
- for o dia da semana e a hora do dia da troca automática,
- a bomba que controla o sistema funcionar abaixo da frequência especificada pelo parâmetro P3.15.11 Limite de frequência de troca automática,
- o número de bombas em funcionamento for menor ou igual ao limite definido pelo parâmetro P3.15.12 Limite de bomba de troca automática.

# *P3.15.11 LIMITE DE FREQUÊNCIA DE TROCA AUTOMÁTICA (ID 1031)*

# *P3.15.12 LIMITE DE BOMBA DE TROCA AUTOMÁTICA (ID 1030)*

Estes parâmetros fornecem o nível abaixo do qual a capacidade usada deve permanecer para que a troca automática ocorra.

Se o número de bombas em funcionamento no sistema Multibomba for menor ou igual ao limite especificado pelo parâmetro P3.15.12 e a bomba que controla o sistema estiver funcionando abaixo da frequência especificada pelo parâmetro P3.15.11, a troca automática ocorrerá.

![](_page_349_Picture_18.jpeg)

# **INDICAÇÃO!**

Estes parâmetros são usados no modo Conversor único, pois a troca automática pode reiniciar o sistema (Dependendo da quantidade de motores em funcionamento).

Nos modos Multisseguidor ou Multimestre, configure estes parâmetros com seus valores máximos para permitir que ocorra um evento de troca automática imediatamente na hora da troca automática. Nos modos Multisseguidor e Multimestre, a quantidade de bombas em funcionamento não têm efeito para a troca automática.

### *P3.15.13 LARGURA DE BANDA (ID 1097)*

#### *P3.15.14 ATRASO DA LARGURA DE BANDA (ID 1098)*

As condições de início ou parada das bombas no sistema Multibomba são especificadas por estes parâmetros. O número de bombas em funcionamento será aumentado ou reduzido caso o controlador PID não seja capaz de manter o valor do processo (realimentação) dentro da largura de banda especificada ao redor do setpoint.

A área de largura de banda é especificada como um percentual do setpoint do PID. Enquanto o valor da realimentação do PID se mantiver dentro da área de largura de banda, não há necessidade de aumentar ou reduzir o número de bombas em funcionamento.

Quando o valor da realimentação sair da área da largura de banda, a quantidade de tempo especificada pelo parâmetro P3.15.14 deverá decorrer antes que o número de bombas em funcionamento seja aumentado ou reduzido. Mais bombas devem estar disponíveis.

![](_page_350_Figure_6.jpeg)

*Fig. 98: O início ou a parada das bombas auxiliares (P3.15.13 = Largura de banda, P3.15.14 = Atraso da largura de banda)*

- A. A bomba que controla o sistema funciona em uma frequência próxima à máxima (-2Hz). Isso aumenta o número de bombas que podem funcionar.
- B. A bomba que controla o sistema funciona em uma frequência próxima à mínima (+2Hz). Isso reduz o número de bombas que podem funcionar.
- C. O número de bombas em funcionamento será aumentado ou reduzido caso o controlador PID não seja capaz de manter o valor do processo (realimentação) dentro da largura de banda especificada ao redor do setpoint.
- D. A largura de banda especificada ao redor do setpoint.

#### *P3.15.16 LIMITE DE BOMBAS EM FUNCIONAMENTO (ID 1187)*

O número máximo de bombas que podem funcionar ao mesmo tempo no sistema Multibomba é especificado por este parâmetro.

![](_page_351_Picture_2.jpeg)

### **INDICAÇÃO!**

Se o valor do parâmetro P3.15.2 Número de bombas for alterado, o mesmo valor também será alterado neste parâmetro.

#### **Exemplo:**

O sistema Multibomba possui 3 bombas, mas somente 2 bombas podem funcionar ao mesmo tempo. A terceira bomba é instalada no sistema por redundância. O número de bombas que podem funcionar ao mesmo tempo:

• Limite de bombas em funcionamento = 2

### *P3.15.17.1 TRAVA DA BOMBA 1 (ID 426)*

A entrada digital do conversor, onde o sinal de travamento (realimentação) da bomba 1 é lido, é especificada por este parâmetro.

Quando a função Travamento de bomba (P3.15.5) estiver ativada, o conversor lerá os status das entradas digitais da Trava da bomba (realimentação). Quando a entrada for FECHADA, o motor estará disponível no sistema Multibomba.

Quando a função Travamento de bomba (P3.15.5) estiver desativada, o conversor não lerá os status das entradas digitais da Trava da bomba (realimentação). O sistema Multibomba verá todas as bombas no sistema como disponíveis.

- No modo Conversor único, o sinal de entrada digital selecionado por este parâmetro indica o status do travamento da bomba 1 no sistema Multibomba.
- Nos modos Multisseguidor e Multimestre, o sinal de entrada digital selecionado por este parâmetro indica o status do travamento da bomba que está conectada ao conversor.

#### *P3.15.17.2 TRAVA DA BOMBA 2 (ID 427)*

*P3.15.17.3 TRAVA DA BOMBA 3 (ID 428)*

*P3.15.17.4 TRAVA DA BOMBA 4 (ID 429)*

*P3.15.17.5 TRAVA DA BOMBA 5 (ID 430)*

*P3.15.17.6 TRAVA DA BOMBA 6 (ID 486)*

*P3.15.17.7 TRAVA DA BOMBA 7 (ID 487)*

#### *P3.15.17.8 TRAVA DA BOMBA 8 (ID 488)*

As entradas digitais do conversor onde os sinais de travamento (realimentação) das bombas 2-8 são lidos são definidas por estes parâmetros.

![](_page_352_Picture_2.jpeg)

# **INDICAÇÃO!**

Estes parâmetros são usados somente no modo Conversor único.

Quando a função Travamento de bomba (P3.15.5) estiver ativada, o conversor lerá os status das entradas digitais da Trava da bomba. Quando a entrada for FECHADA, o motor estará disponível no sistema Multibomba.

Quando a função Travamento de bomba (P3.15.5) estiver desativada, o conversor não lerá os status das entradas digitais da Trava da bomba. O sistema Multibomba verá todas as bombas no sistema como disponíveis.

### 10.11.5 SUPERVISÃO DE SOBREPRESSÃO

Você pode usar a função de supervisão de sobre pressão em um sistema Multibomba. Por exemplo, quando você fechar a válvula principal do sistema de bombas rapidamente, a pressão na tubulação aumentará. A pressão pode aumentar muito rapidamente para o controlador PID. Para evitar que a tubulação se rompa, a supervisão de sobrepressão irá parar os motores auxiliares no sistema Multibomba.

### *P3.15.16.1 ATIVAR SUPERVISÃO DE SOBREPRESSÃO (ID 1698)*

A supervisão de sobrepressão monitorará o sinal de realimentação do controlador PID, ou seja, a pressão. Se o sinal se tornar mais alto que o nível de sobre pressão, ele irá parar todas as bombas auxiliares imediatamente. Somente o motor regulador continuará a operar. Quando a pressão for reduzida, o sistema continuará a operar e conectará os motores auxiliares novamente, um por vez.

![](_page_352_Figure_11.jpeg)

*Fig. 99: A função de supervisão de sobrepressão*

#### 10.11.6 CONTADORES DE TEMPO DE FUNCIONAMENTO DA BOMBA

No sistema Multibomba, o tempo que cada bomba funciona é monitorado por um contador de tempo de funcionamento. Por exemplo, a ordem que as bombas são iniciadas é especificada pelos valores do contador de tempo de funcionamento, para fazer com que o desgaste das bombas no sistema seja mais homogêneo.

Os contadores de tempo de funcionamento das bombas também informam o operador para efetuar uma manutenção em uma bomba (parâmetros P3.15.19.4 - P3.15.19.5 abaixo).

Os contadores de tempo de funcionamento das bombas estão no menu de monitoramento, veja *[Tabela 23 Monitoramento da multibomba](#page-134-0)*.

#### *P3.15.19.1 DEFINIR CONTADOR DE TEMPO DE FUNCIONAMENTO (ID 1673)*

Quando este parâmetro tipo botão for pressionado, os contadores de tempo de funcionamento das bombas selecionadas (P3.15.19.3) serão configurados no valor definido.

#### *P3.15.19.2 DEFINIR CONTADOR DE TEMPO DE FUNCIONAMENTO: VALUE (ID 1087)*

Este parâmetro fornece o valor do contador de funcionamento, que será configurado nos contadores de tempo de funcionamento das bombas selecionadas por P3.15.19.3.

![](_page_353_Picture_7.jpeg)

### **INDICAÇÃO!**

Nos modos Multimestre e Multisseguidor, é possível redefinir ou definir o valor desejado somente no contador Tempo de funcionamento da bomba (1). Nos modos Multimestre e Multisseguidor, o valor de monitoramento Tempo de funcionamento da bomba (1) indica as horas da bomba que está conectada ao conversor, o número de ID da bomba não tem efeito.

#### EXEMPLO

No sistema Multibomba (conversor único), a bomba número 4 é substituída por uma nova bomba. O valor do contador Tempo de funcionamento da bomba 4 deve ser redefinido.

- 1. Selecione *Bomba 4* com o parâmetro P3.15.19.3.
- 2. Defina o valor do parâmetro P3.15.19.2 como *0 h*.
- 3. Pressione o parâmetro tipo botão P3.15.19.1.
- 4. Tempo de funcionamento da bomba 4 será redefinido.

#### *P3.15.19.3 DEFINIR CONTADOR DE TEMPO DE FUNCIONAMENTO: SELEÇÃO DE BOMBA (ID 1088)*

Este parâmetro é usado para selecionar as bombas nas quais o valor do contador de tempo de funcionamento será redefinido, ou definido em um valor necessário, quando o parâmetro tipo botão P3.15.19.1 for pressionado.

Se o modo Multibomba (conversor único) for selecionado, as opções a seguir estarão disponíveis:

- $0 = \text{Todas}$  as bombas
- $1 =$ Bomba $(1)$
- $2 =$ Bomba  $2$
- $3 =$ Bomba  $3$
- $4 =$ Bomba  $4$
- $5 =$  Bomba 5
- $6 =$ Bomba  $6$
- $7 =$ Bomba  $7$
- $8 =$ Bomba $8$

Se o modo Multisseguidor ou Multimestre for selecionado, somente a opção a seguir estará disponível:

 $1 =$ Bomba  $[1]$ 

![](_page_354_Picture_4.jpeg)

#### **INDICAÇÃO!**

Nos modos Multimestre e Multisseguidor, é possível redefinir ou definir o valor desejado somente no contador Tempo de funcionamento da bomba (1). Nos modos Multimestre e Multisseguidor, o valor de monitoramento Tempo de funcionamento da bomba (1) indica as horas da bomba que está conectada ao conversor, o número de ID da bomba não tem efeito.

#### EXEMPLO

No sistema Multibomba (conversor único), a bomba número 4 é substituída por uma nova bomba. O valor do contador Tempo de funcionamento da bomba 4 deve ser redefinido.

- 1. Selecione *Bomba 4* com o parâmetro P3.15.19.3.
- 2. Defina o valor do parâmetro P3.15.19.2 como *0 h*.
- 3. Pressione o parâmetro tipo botão P3.15.19.1.
- 4. Tempo de funcionamento da bomba 4 será redefinido.

#### *P3.15.22.1 FREQUÊNCIA DE STAGING (ID 15545)*

Use o parâmetro para ajustar o nível de frequência de saída no qual a bomba auxiliar é iniciada no sistema Multibomba.

![](_page_354_Picture_15.jpeg)

#### **INDICAÇÃO!**

O parâmetro não terá efeito se o parâmetro estiver definido com um valor maior do que a Referência de frequência máxima (P3.3.1.2).

Por padrão, uma bomba auxiliar será iniciada (staged) se o sinal de realimentação do PID cair para um valor abaixo da área de largura de banda especificada e a bomba que controla o sistema estiver em funcionamento na frequência máxima.

A bomba auxiliar pode ser iniciada em uma frequência mais baixa para obter melhores valores do processo ou para usar menos energia. Em seguida, use o parâmetro para definir a frequência de partida da bomba auxiliar abaixo da frequência máxima.

![](_page_355_Figure_2.jpeg)

*Fig. 100: Frequência de staging*

### *P3.15.22.2 FREQUÊNCIA DE DE-STAGING (ID 15546)*

Use o parâmetro para ajustar o nível de frequência de saída no qual a bomba auxiliar é parada no sistema Multibomba.

![](_page_355_Picture_6.jpeg)

### **INDICAÇÃO!**

O parâmetro não terá efeito se o parâmetro estiver definido com um valor menor do que a Referência de frequência mínima (P3.3.1.1).

Por padrão, uma bomba auxiliar será parada (de-staged) se o sinal de realimentação do PID subir para um valor acima da área de largura de banda especificada e a bomba que controla o sistema estiver em funcionamento na frequência mínima.

A bomba auxiliar pode ser parada em uma frequência mais alta para obter melhores valores do processo ou para usar menos energia. Em seguida, use o parâmetro para definir a frequência de partida da bomba auxiliar acima da frequência mínima.

![](_page_355_Figure_11.jpeg)

*Fig. 101: Frequência de de-staging*

# **10.12 CONTADORES DE MANUTENÇÃO**

Um contador de manutenção o informará que a manutenção precisa ser feita. Por exemplo, é necessário substituir uma correia ou trocar o óleo de uma caixa de engrenagens. Há dois modos diferentes para os contadores de manutenção, horas ou revoluções\*1000. O valor dos contadores aumentará somente durante o status EM FUNCIONAMENTO do conversor.

![](_page_356_Picture_1.jpeg)

![](_page_356_Picture_2.jpeg)

# **AVISO**

Não faça a manutenção se você não for aprovado para fazê-la. Somente um eletricista certificado pode efetuar a manutenção. Há risco de ferimentos.

![](_page_356_Picture_5.jpeg)

# **INDICAÇÃO!**

O modo de revoluções usa a velocidade do motor, que é apenas uma estimativa. O conversor medirá a velocidade a cada segundo.

Quando o valor de um contador for maior que seu limite, será exibido um alarme ou falha. Você pode conectar os sinais de alarme e falha a uma saída digital ou de relé.

Quando a manutenção estiver concluída, redefina o contador com uma entrada digital ou com o parâmetro P3.16.4 Redefinição do contador 1.

# **10.13 MODO DE INCÊNDIO**

Quando o Modo de incêndio estiver ativo, o conversor resetará todas as falhas ocorridas e continuará a operar na mesma velocidade até que não seja mais possível. O conversor ignorará todos os comandos do teclado, fieldbus e da ferramenta para PC. Ele só obedecerá aos sinais Ativação do Modo de incêndio, Reversão do Modo de incêndio, Ativar funcionamento, Trava de funcionamento 1 e Trava de funcionamento 2 da E/S.

A função do Modo de incêndio tem 2 modos operacionais, o modo Teste e o modo Ativado. Para fazer a seleção de um modo, escreva uma senha no parâmetro P3.17.1 (Senha do Modo de incêndio). No modo Teste, o conversor não resetará as falhas automaticamente, e irá parar quando ocorrer uma falha.

Também é possível configurar o Modo de incêndio com o Assistente do Modo de incêndio, que pode ser ativado mo menu Configuração rápida com o parâmetro B1.1.4.

Quando você ativar a função do Modo de incêndio, uma alarme será exibido no visor.

![](_page_356_Picture_15.jpeg)

### **CUIDADO!**

A garantia será anulada se a função do Modo de incêndio for ativada! Você pode usar o modo Teste para testar a função do Modo de incêndio, e a garantia permanecerá válida.

### *P3.17.1 SENHA DO MODO DE INCÊNDIO (ID 1599)*

Use este parâmetro para fazer uma seleção do modo da função do Modo de incêndio.

![](_page_356_Picture_147.jpeg)

# *P3.17.3 FREQUÊNCIA DO MODO DE INCÊNDIO (ID 1598)*

Com este parâmetro, você pode definir a referência de frequência que será usada quando o Modo de incêndio estiver ativo. O conversor usará esta frequência quando o valor do parâmetro P3.17.2 Fonte da frequência do Modo de incêndio for *Frequência do Modo de incêndio*.

# *P3.17.4 ATIVAÇÃO DO MODO DE INCÊNDIO EM ABERTO (ID 1596)*

Se este sinal de entrada digital for ativado, um alarme será exibido no visor e a garantia será anulada. O tipo de sinal da entrada digital é NC (normalmente fechado).

É possível tentar o Modo de incêndio com a senha que ativa o modo Teste. Assim a garantia permanecerá válida.

![](_page_357_Picture_7.jpeg)

#### **INDICAÇÃO!**

Caso o Modo de incêndio seja ativado e você forneça a senha correta para o parâmetro Senha do Modo de incêndio, todos os parâmetros do Modo de incêndio serão travados. Para alterar os parâmetros do Modo de incêndio, altere o valor de P3.17.1 Senha do Modo de incêndio para 0 primeiro.

![](_page_357_Figure_10.jpeg)

*Fig. 102: A função do Modo de incêndio*

### *P3.17.5 ATIVAÇÃO DO MODO DE INCÊNDIO EM FECHADO (ID 1619)*

O tipo de sinal da entrada digital é NO (normalmente aberto). Veja a descrição para P3.17.4 Ativação do Modo de incêndio em aberto.

### *P3.17.6 REVERSÃO DO MODO DE INCÊNDIO (ID 1618)*

Use este parâmetro para fazer uma seleção da direção de rotação do motor durante o Modo de incêndio. O parâmetro não tem efeito sob operação normal.

Se for necessário que o motor opere sempre PARA FRENTE ou sempre EM REVERSÃO no Modo de incêndio, faça uma seleção da entrada digital correta.

DigIn Slot0.1 = sempre PARA FRENTE DigIn Slot0.2 = sempre EM REVERSÃO

# **10.14 FUNÇÃO PREAQUECIMENTO DO MOTOR**

### *P3.18.1 FUNÇÃO PREAQUECIMENTO DO MOTOR (ID 1225)*

A função Preaquecimento do motor mantém o conversor e o motor aquecidos durante o status PARADO. No preaquecimento do motor, o sistema fornece uma corrente CC ao motor. O preaquecimento do motor evita, por exemplo, a condensação.

![](_page_358_Picture_151.jpeg)

# **10.15 CONTROLE DE BOMBA**

### 10.15.1 LIMPEZA AUTOMÁTICA

Use a função Limpeza automática para remover sujeira ou outros materiais do impulsor da bomba. Você também pode usar a função para limpar um tubo ou válvula bloqueada. Você pode usar a limpeza automática, por exemplo, em sistemas de esgoto para manter o desempenho da bomba satisfatório.

### *P3.21.1.1 FUNÇÃO LIMPEZA (ID 1714)*

O início da sequência de limpeza automática é especificado por este parâmetro. Os modos de início a seguir estão disponíveis:

#### $1 = ATIVADO$  (DIN)

A sequência de limpeza é iniciada com um sinal de entrada digital. Uma borda em elevação no sinal de entrada digital (P3.21.1.2) iniciará a sequência de limpeza caso o comando de partida do conversor esteja ativo. A sequência de limpeza também pode ser ativada caso o conversor esteja em modo de Suspensão (Suspensão de PID).

#### 2 = ATIVADO (CORRENTE)

A sequência de limpeza será iniciada quando a corrente do motor ultrapassar o limite de corrente (P3.21.1.3) por um período de tempo maior que o especificado por P3.21.1.4.

#### 3 = ATIVADO (TEMPO REAL)

A sequência de limpeza ocorre de acordo com o Relógio em tempo real interno do conversor.

![](_page_359_Picture_13.jpeg)

# **INDICAÇÃO!**

Deve ser instalada uma bateria para o Relógio de tempo real (RTC).

A sequência de limpeza é iniciada nos dias da semana selecionados (P3.21.1.5), na hora do dia especificada (P3.21.1.6), se o comando de partida do conversor estiver ativo. A sequência de limpeza também pode ser ativada caso o conversor esteja em modo de Suspensão (Suspensão de PID).

Para interromper a sequência de limpeza, desative o comando de partida do conversor. Quando 0 for selecionado, a função de limpeza não será usada.

### *P3.21.1.2 ATIVAÇÃO DA LIMPEZA (ID 1715)*

Para iniciar a sequência de limpeza automática, ative o sinal de entrada digital que você seleciona com este parâmetro. A função de limpeza automática deve ser ativada pelo parâmetro P3.21.1.1.

### *P3.21.1.3 LIMITE DE CORRENTE DE LIMPEZA (ID 1712)*

### *P3.21.1.4 ATRASO DE CORRENTE DE LIMPEZA (ID 1713)*

Os parâmetros P3.21.1.3 e P3.21.1.4 são usados somente quando P3.21.1.1 = 2.
A sequência de limpeza será iniciada quando a corrente do motor ultrapassar o limite de corrente (P3.21.1.3) por um período de tempo maior que o especificado por P3.21.1.4. O limite de corrente é especificado como um percentual da corrente nominal do motor.

# *P3.21.1.5 DIAS DE SEMANA DA LIMPEZA (ID 1723)*

#### *P3.21.1.6 HORA DO DIA DA LIMPEZA (ID 1700)*

Os parâmetros P3.21.1.5 e P3.21.1.6 são usados somente quando P3.21.1.1 = 3.

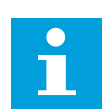

#### **INDICAÇÃO!**

Deve ser instalada uma bateria para o Relógio de tempo real (RTC).

# *P3.21.1.3 CICLOS DE LIMPEZA (ID 1716)*

O parâmetro Ciclos de limpeza indica quantas vezes o ciclo de limpeza para a frente ou reverso será executado.

#### *P3.21.1.4 FREQUÊNCIA DE LIMPEZA À FRENTE (ID 1717)*

A função Limpeza automática acelera e desacelera a bomba para remover a sujeira.

Você pode definir a frequência e o tempo do ciclo de limpeza com os parâmetros P3.21.1.4, P3.21.1.5, P3.21.1.6 e P3.21.1.7.

# *P3.21.1.5 TEMPO DE LIMPEZA À FRENTE (ID 1718)*

Veja o parâmetro P3.21.1.4 Frequência de limpeza à frente.

#### *P3.21.1.6 FREQUÊNCIA DE LIMPEZA REVERSA (ID 1719)*

Veja o parâmetro P3.21.1.4 Frequência de limpeza à frente.

#### *P3.21.1.7 TEMPO DE LIMPEZA REVERSA (ID 1720)*

Veja o parâmetro P3.21.1.4 Frequência de limpeza à frente.

#### *P3.21.1.8 TEMPO DE ACELERAÇÃO DA LIMPEZA (ID 1721)*

Você pode definir as rampas de aceleração e desaceleração para a função Limpeza automática com os parâmetros P3.21.1.8 e P3.21.1.9.

# *P3.21.1.9 TEMPO DE DESACELERAÇÃO DA LIMPEZA (ID 1722)*

Você pode definir as rampas de aceleração e desaceleração para a função Limpeza automática com os parâmetros P3.21.1.8 e P3.21.1.9.

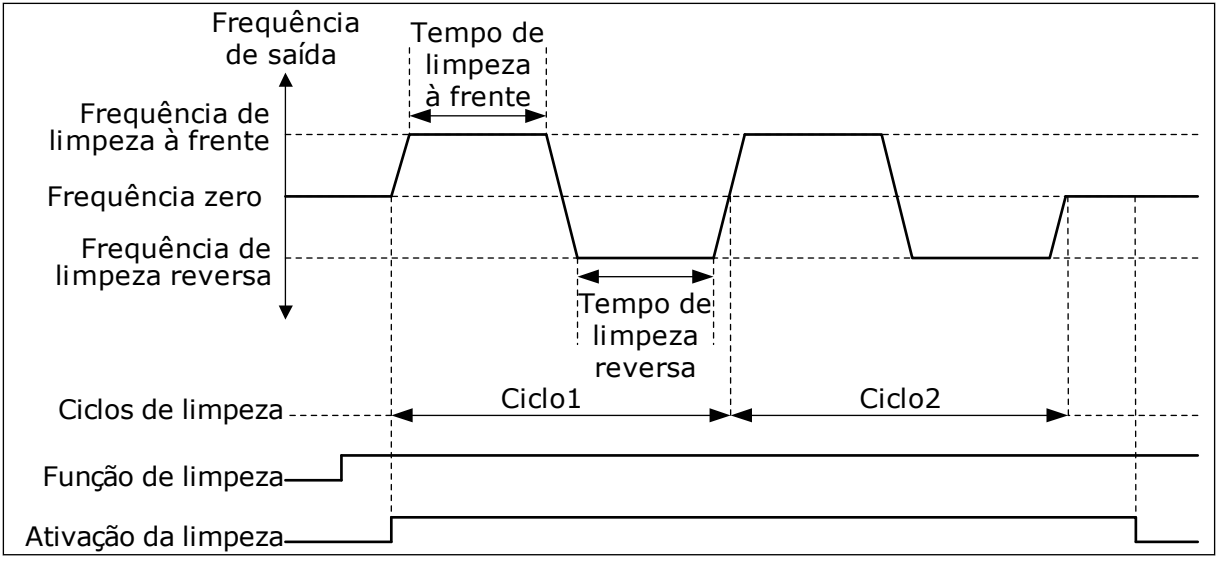

*Fig. 103: A função Limpeza automática*

# 10.15.2 BOMBA JOCKEY

# *P3.21.2.1 FUNÇÃO DE JOCKEY (ID 1674)*

Uma bomba jockey é uma bomba menor que mantém a pressão na tubulação quando a bomba principal está em Sleep Mode. Isso pode ocorrer, por exemplo, à noite.

A função Bomba jockey controla uma bomba jockey com um sinal de saída digital. Você pode usar uma bomba jockey caso o controlador PID seja usado para controlar a bomba principal. A função tem 3 modos de operação.

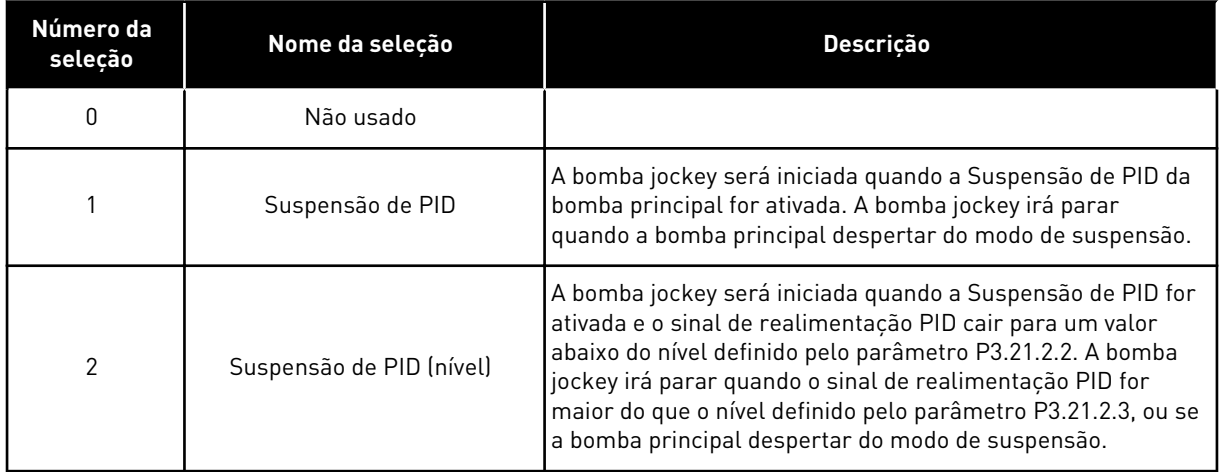

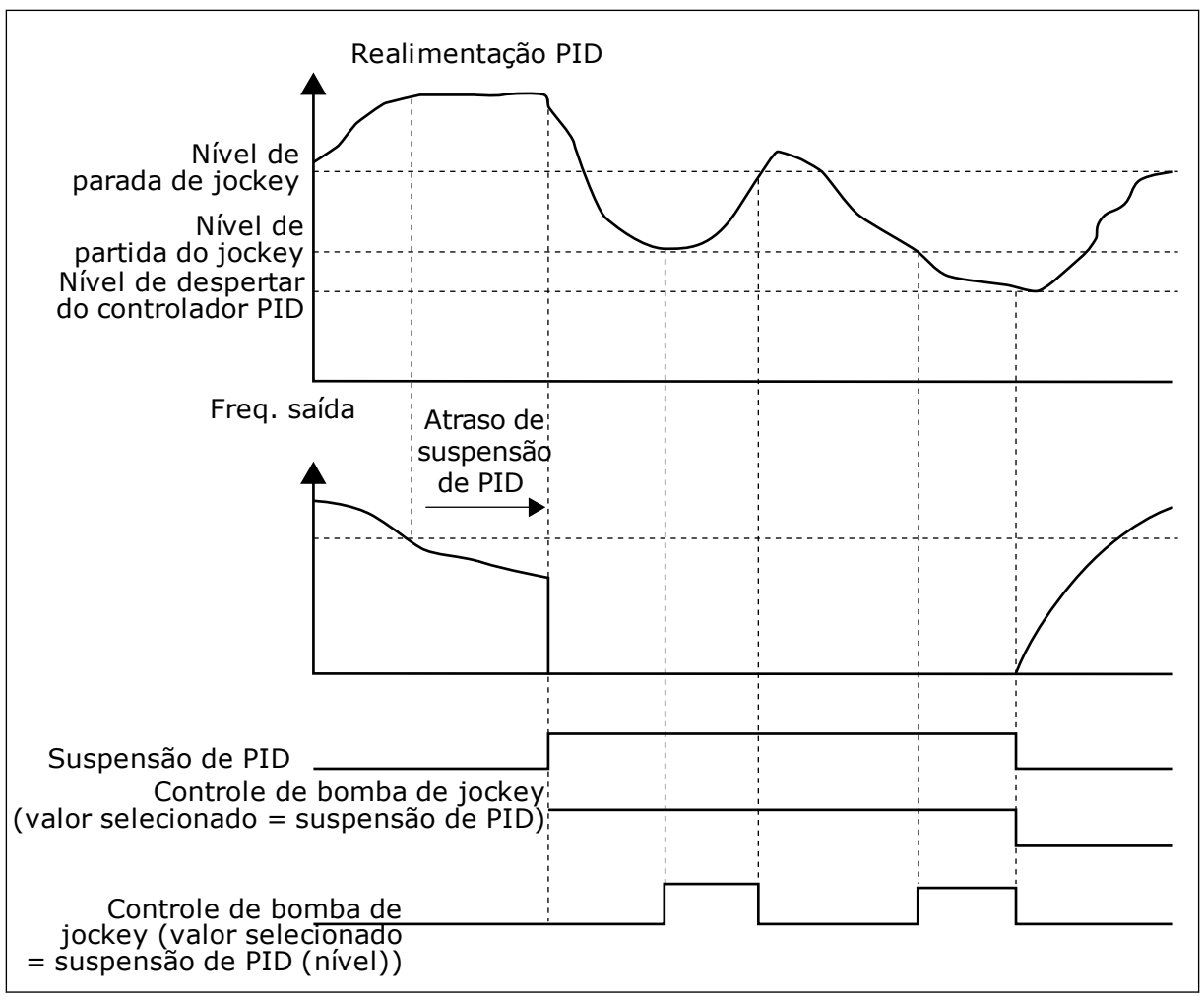

*Fig. 104: A função Bomba jockey*

#### 10.15.3 BOMBA PRIMING

Uma bomba priming é uma bomba menor usada para o priming da admissão da bomba principal, para evitar a sucção de ar.

A função Bomba priming controla uma bomba priming com um sinal de saída digital. Você pode definir um atraso para a partida da bomba priming antes que a bomba principal seja iniciada. A bomba priming operará continuamente enquanto a bomba principal estiver operando.

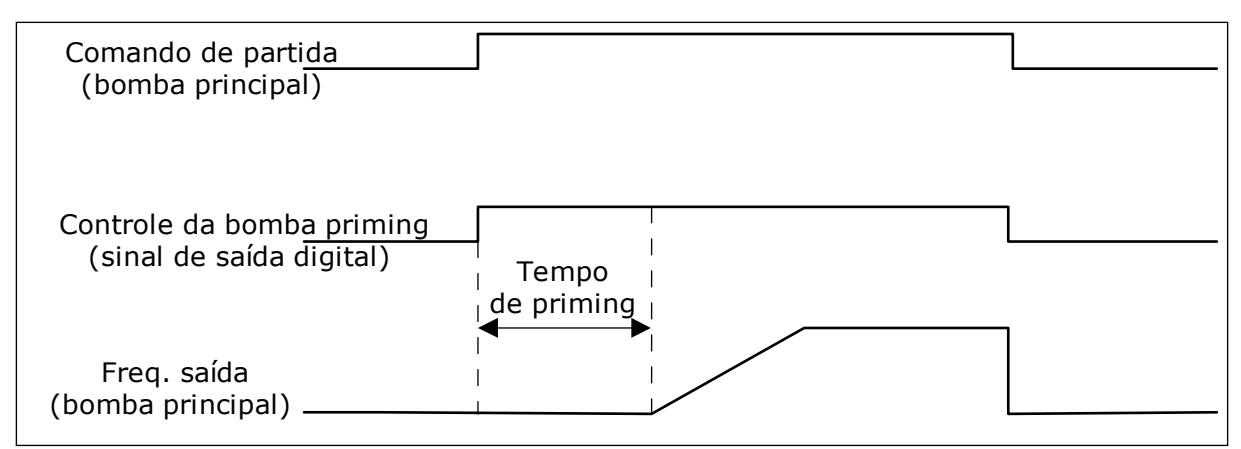

*Fig. 105: A função Bomba priming*

# *P3.21.3.1 FUNÇÃO PRIMING (ID 1677)*

O parâmetro P3.21.3.1 ativa o controle de uma bomba priming externa com uma saída digital. Você primeiro precisa definir *controle de bomba priming* como o valor da saída digital.

#### *P3.21.3.2 TEMPO DE PRIMING (ID 1678)*

O valor deste parâmetro indica o quanto antes da partida da bomba principal a bomba priming deve ser iniciada.

#### 10.15.4 FUNÇÃO ANTIBLOQUEIO

A função Antibloqueio faz com que a bomba não seja bloqueada caso seja parada em modo de Suspensão por um tempo longo. A bomba é iniciada em intervalos, enquanto estiver no modo de Suspensão. Você pode fazer uma configuração do intervalo, do tempo de funcionamento e da velocidade do antibloqueio.

#### *P3.21.4.1 INTERVALO DO ANTIBLOQUEIO (ID 1696)*

Este parâmetro fornece o tempo após o qual a bomba será iniciada na velocidade especificada (P3.21.4.3 Frequência de antibloqueio) e pela quantidade de tempo especificada (P3.21.4.2 Tempo de funcionamento do antibloqueio).

A função Antibloqueio pode ser usada nos sistemas de Conversor único ou Multiconversor somente quando a bomba estiver no modo de suspensão ou no modo de espera (no sistema Multiconversor).

A função Antibloqueio será ativada quando o valor deste parâmetro for definido como acima de zero, e será desativada quando definido como zero.

# *P3.21.4.2 TEMPO DE FUNCIONAMENTO DO ANTIBLOQUEIO (ID 1697)*

O tempo em que a bomba funcionará na função antibloqueio, quando a função estiver ativada.

#### *P3.21.4.3 FREQUÊNCIA DE ANTIBLOQUEIO (ID 1504)*

A referência de frequência que será usada quando a função Antibloqueio estiver ativa é especificada por este parâmetro.

# 10.15.5 PROTEÇÃO CONTRA CONGELAMENTO

Use a função Proteção contra congelamento para proteger a bomba contra danos por congelamento. Se a bomba estiver no modo de suspensão e a temperatura medida na bomba cair para um valor abaixo da temperatura de proteção definida, opere a bomba a uma frequência constante (que é definida por P3.13.10.6 Frequência de proteção contra congelamento). Para usar a função, você deverá instalar um transdutor ou sensor de temperatura na cobertura da bomba ou na tubulação próximo à bomba.

# **10.16 CONTADORES**

O conversor de frequência Vacon® possui diferentes contadores baseados no tempo de operação do conversor e no consumo de energia. Alguns dos contadores medem valores totais, e alguns podem ser resetados.

Os contadores de energia medem a energia obtida da rede de alimentação. Os outros contadores são usados para medir, por exemplo, o tempo de operação do conversor ou o tempo de funcionamento do motor.

É possível monitorar todos os valores do contador a partir do PC, teclado ou fieldbus. Se você usar o teclado ou o PC, você poderá monitorar os valores dos contadores no menu Diagnóstico. Se você usar o fieldbus, você poderá ler o valor dos contadores com números de ID. Neste capítulo, você encontrará dados sobre esses números de ID.

# 10.16.1 CONTADOR DE TEMPO DE OPERAÇÃO

Não é possível resetar o contador de tempo de operação da unidade de controle. O contador encontra-se no submenu Contadores totais. O valor do contador possui 5 valores diferentes de 16 bits. Para ler o valor do contador através do fieldbus, use estes números de ID.

- **ID 1754 Contador de tempo de operação (anos)**
- **ID 1755 Contador de tempo de operação (dias)**
- **ID 1756 Contador de tempo de operação (horas)**
- **ID 1757 Contador de tempo de operação (minutos)**
- **ID 1758 Contador de tempo de operação (segundos)**

Exemplo: Você recebe o valor *1a 143d 02:21* do contador de tempo de operação do fieldbus.

- ID1754: 1 (anos)
- ID1755: 143 (dias)
- ID1756: 2 (horas)
- ID1757: 21 (minutos)
- ID1758: 0 (segundos)

# 10.16.2 CONTADOR DE TEMPO DE DESLIGAMENTO DE ENERGIA

O contador de tempo de desligamento de energia da unidade de controle pode ser resetado. Ele encontra-se no submenu Contadores de desligamento. É possível resetar o contador por meio do PC, do painel de controle ou do fieldbus. O valor do contador possui 5 valores diferentes de 16 bits. Para ler o valor do contador através do fieldbus, use estes números de ID.

- **ID 1766 Contador de tempo de desligamento de energia (anos)**
- **ID 1767 Contador de tempo de desligamento de energia (dias)**
- **ID 1768 Contador de tempo de desligamento de energia (horas)**
- **ID 1769 Contador de tempo de desligamento de energia (minutos)**
- **ID 1770 Contador de tempo de desligamento de energia (segundos)**

Exemplo: Você recebe o valor *1a 143d 02:21* do contador de tempo de desligamento de energia do fieldbus.

- ID1766: 1 (anos)
- ID1767: 143 (dias)
- ID1768: 2 (horas)
- ID1769: 21 (minutos)
- ID1770: 0 (segundos)

#### ID 2311 RESET DO CONTADOR DE TEMPO DE DESLIGAMENTO DE ENERGIA

Você pode resetar o contador de tempo de desligamento de energia por meio do PC, do painel de controle ou do fieldbus. Se você usar o PC, ou o painel de controle, redefina o contador no menu Diagnóstico.

Se você usar o fieldbus, para resetar um contador, defina uma borda ascendente  $(0 \Rightarrow 1)$ para ID2311 Resetar contador de tempo de desligamento de energia.

#### 10.16.3 CONTADOR DE TEMPO DE FUNCIONAMENTO

O contador de tempo de funcionamento do motor não pode ser resetado. Ele encontra-se no submenu Contadores totais. O valor do contador possui 5 valores diferentes de 16 bits. Para ler o valor do contador através do fieldbus, use estes números de ID.

- **ID 1772 Contador de tempo de funcionamento (anos)**
- **ID 1773 Contador de tempo de funcionamento (dias)**
- **ID 1774 Contador de tempo de funcionamento (horas)**
- **ID 1775 Contador de tempo de funcionamento (minutos)**
- **ID 1776 Contador de tempo de funcionamento (segundos)**

Exemplo: Você recebe o valor *1a 143d 02:21* do contador de tempo de funcionamento do fieldbus.

- ID1772: 1 (anos)
- ID1773: 143 (dias)
- ID1774: 2 (horas)
- ID1775: 21 (minutos)
- ID1776: 0 (segundos)

#### 10.16.4 CONTADOR DE TEMPO DE CONVERSOR ENERGIZADO

O contador de tempo de conversor energizado da unidade de potência encontra-se no submenu Contadores totais. Não é possível resetar o contador. O valor do contador possui 5 valores diferentes de 16 bits. Para ler o valor do contador através do fieldbus, use estes números de ID.

- **ID 1777 Contador de tempo de conversor energizado (anos)**
- **ID 1778 Contador de tempo de conversor energizado (dias)**
- **ID 1779 Contador de tempo de conversor energizado (horas)**
- **ID 1780 Contador de tempo de conversor energizado (minutos)**
- **ID 1781 Contador de tempo de conversor energizado (segundos)**

Exemplo: Você recebe o valor *1a 240d 02:18* do contador de tempo de conversor energizado do fieldbus.

- ID1777: 1 (anos)
- ID1778: 240 (dias)
- ID1779: 2 (horas)
- ID1780: 18 (minutos)
- ID1781: 0 (segundos)

#### 10.16.5 CONTADOR DE ENERGIA

O contador de energia conta a quantidade total de energia que o conversor recebe da rede de alimentação. O contador não pode ser resetado. Para ler o valor do contador através do fieldbus, use estes números de ID.

#### **ID 2291 Contador de energia**

O valor tem sempre 4 dígitos. O formato e a unidade do contador são alterados para corresponder ao valor do contador de energia. Veja o exemplo abaixo.

Exemplo:

- 0,001 kWh
- 0,010 kWh
- 0,100 kWh
- 1,000 kWh
- 10,00 kWh
- 100,0 kWh
- 1,000 MWh
- 10,00 MWh
- 100,0 MWh
- 1,000 GWh
- etc...

#### **ID2303 Formato do Contador de energia**

O formato do contador de energia indica a posição da vírgula no valor do Contador de energia.

- 40 = 4 dígitos, 0 dígitos fracionais
- 41 = 4 dígitos, 1 dígito fracionário
- 42 = 4 dígitos, 2 dígitos fracionais
- 43 = 4 dígitos, 3 dígitos fracionais

Exemplo:

- 0,001 kWh (formato = 43)
- 100,0 kWh (formato = 41)
- $10.00$  MWh (formato = 42)

#### **ID2305 Unidade do contador de energia**

A unidade do contador de energia indica a unidade para o valor do Contador de energia.

- $0 =$  kWh
- $1 = MWh$
- $2 = GWh$
- $3 = TWh$
- $4 = PWh$

Exemplo: Se você receber o valor *4500* do ID2291, o valor *42* do ID2303 e o valor *0* do ID2305, o resultado será 45,00 kWh.

#### 10.16.6 CONTADOR DE ACIONAMENTOS DE ENERGIA

O contador de acionamentos de energia conta a quantidade de energia que o conversor recebe da rede de alimentação. O contador encontra-se no submenu Contadores de desligamento. Você pode resetar o contador por meio do PC, do painel de controle ou do fieldbus. Para ler o valor do contador através do fieldbus, use estes números de ID.

#### **ID 2296 Contador de acionamentos de energia**

O valor tem sempre 4 dígitos. O formato e a unidade do contador são alterados para corresponder ao valor do contador de acionamentos de energia. Veja o exemplo abaixo. Você pode monitorar o formato e a unidade do contador de energia com ID2307 Formato do Contador de acionamentos de energia e ID2309 Unidade do Contador de acionamentos de energia.

Exemplo:

- 0,001 kWh
- 0,010 kWh
- 0,100 kWh
- 1,000 kWh
- 10,00 kWh
- 100,0 kWh
- 1,000 MWh
- 10,00 MWh
- 100,0 MWh
- 1,000 GWh
- $etc...$

#### **ID2307 Formato do Contador de acionamentos de energia**

O formato do contador de acionamentos energia indica a posição da vírgula no valor do Contador de acionamentos de energia.

- 40 = 4 dígitos, 0 dígitos fracionais
- 41 = 4 dígitos, 1 dígito fracionário
- 42 = 4 dígitos, 2 dígitos fracionais
- 43 = 4 dígitos, 3 dígitos fracionais

Exemplo:

- $\cdot$  0,001 kWh (formato = 43)
- $\cdot$  100,0 kWh (formato = 41)
- 10,00 MWh (formato = 42)

#### **ID2309 Unidade do Contador de acionamentos de energia**

A unidade do contador de acionamentos de energia indica a unidade para o valor do Contador de acionamentos de energia.

- $\bullet$  0 = kWh
- $1 = MWh$
- $2 =$  GWh
- $3 = TWh$
- $4 = PWh$

#### **ID2312 reset do Contador de acionamentos de energia**

Para resetar o contador de acionamentos de energia, use o PC, o painel de controle ou o fieldbus. Se você usar o PC, ou o painel de controle, redefina o contador no menu Diagnóstico. Se você usar o fieldbus, defina uma borda ascendente para ID2312 reset do contador de acionamentos de energia.

# **11 RASTREAMENTO DE FALHAS**

Quando o diagnóstico de controle do conversor de frequência encontrar uma condição incomum na operação do conversor, o conversor emitirá uma notificação sobre isso. Você pode ver a notificação no visor do painel de controle. O visor exibirá o código, o nome e uma breve descrição da falha ou do alarme.

A informação de fonte indica a origem da falha, o que a causou, onde ela aconteceu e outros dados.

#### **Há 3 tipos diferentes de notificações.**

- Uma informação não tem efeito sobre a operação do conversor. Você deve resetar a informação.
- Um alarme o informa sobre uma operação incomum no conversor. Ele não interrompe o conversor. Você deve resetar o alarme.
- Uma falha interrompe o conversor. Você deve resetar o conversor e encontrar a solução para o problema.

Você pode programar respostas diferentes para algumas falhas no aplicativo. Veja mais no Capítulo *[5.9 Grupo 3.9: Proteções](#page-177-0)*.

Resete a falha com o botão de reset no teclado ou por meio do terminal de E/S, fieldbus ou ferramenta para PC. A falha permanecerá no Histórico de falhas, onde você poderá ir para examiná-la. Veja os diferentes códigos de falhas no Capítulo *[11.3 Códigos de falha](#page-375-0)*.

Antes de contatar o distribuidor ou o fabricante devido a uma operação incomum, prepare alguns dados. Escreva todos os textos no visor, o código da falha, o ID da falha, as informações de fonte, a lista Falhas ativas e o Histórico de falhas.

# **11.1 UMA FALHA SURGE NO VISOR**

Quando o conversor exibir uma falha e parar, examine a causa da falha e redefina a falha.

Há 2 procedimentos para se resetar uma falha: com o botão de reset e por um parâmetro.

#### RESETAR COM O BOTÃO DE RESET

1 Pressione o botão de reset no teclado por 2 segundos.

# RESET POR PARÂMETRO NA EXIBIÇÃO GRÁFICA

1 Vá para o menu Diagnóstico.

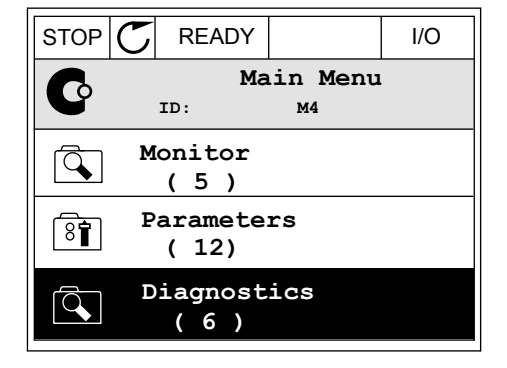

2 Vá para o submenu Resetar falhas.

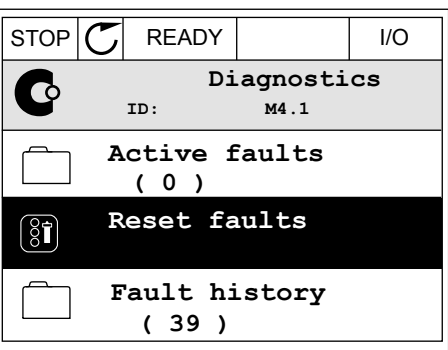

3 Faça uma seleção do parâmetro Resetar falhas.

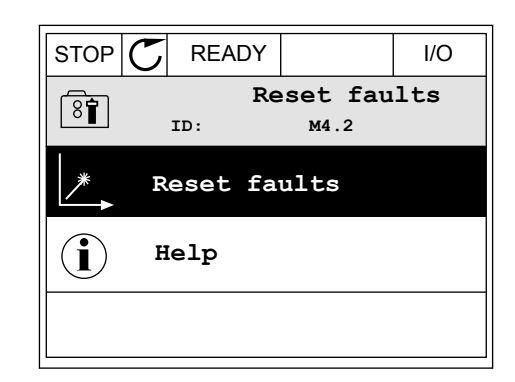

# RESET POR PARÂMETRO NA EXIBIÇÃO DE TEXTO

1 Vá para o menu Diagnóstico.

- 2 Use os botões de seta Para cima e Para baixo para USE US DUIVES DE SELA FAI A CITTALE FAI A DATA DATA DE READY RUN STOP ALARM FAULT<br>encontrar o parâmetro Resetar falhas.
- FWD REV I/O KEYPAD BUS RESET FAUL

*118600511É* 

N A 

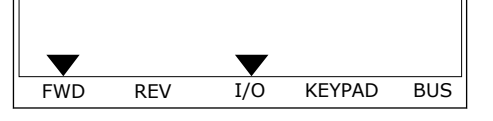

3 Faça uma seleção do valor Sim e pressione OK. <sub>FREADY</sub> RUN STOP ALARM FAULT  $\overrightarrow{=}$  $\blacktriangle$ FWD REV I/O KEYPAD BUS

# **11.2 HISTÓRICO DE FALHAS**

No Histórico de falhas você pode encontrar mais dados sobre as falhas. Há um número máximo de 40 falhas no histórico de falhas.

#### EXAME DO HISTÓRICO DE FALHAS NA EXIBIÇÃO GRÁFICA

1 Para ver mais dados sobre uma falha, vá para o Histórico de falhas.

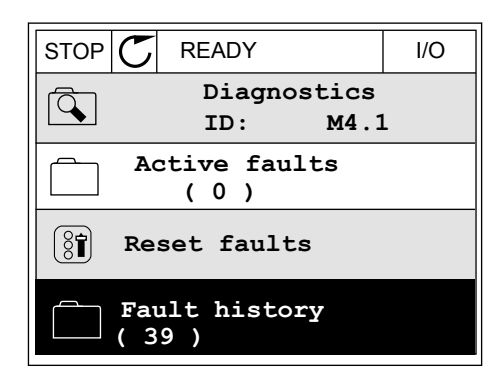

2 Para examinar os dados de uma falha, pressione o botão de seta Para a direita.

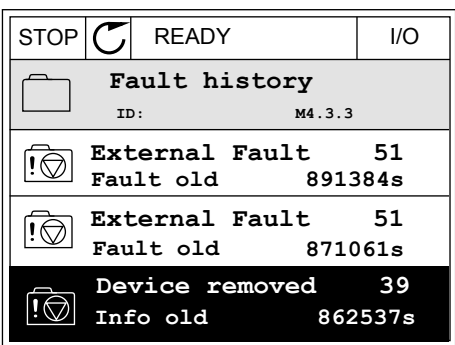

3 Você verá os dados em uma lista.

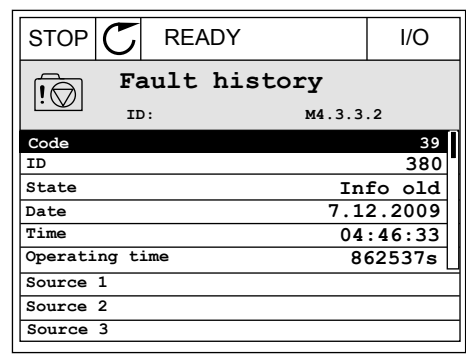

# EXAME DO HISTÓRICO DE FALHAS NA EXIBIÇÃO DE TEXTO

1 Pressione OK para ir para o Histórico de falhas.

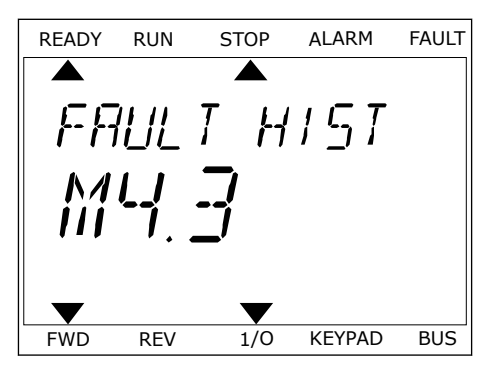

2 Para examinar os dados de uma falha, pressione Para examinar os dados de unia ratila, pressione de READY RUN STOP ALARM FAULT

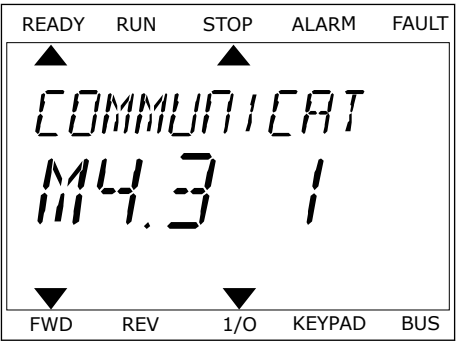

3 Use o botão de seta para baixo para examinar todos os dados.

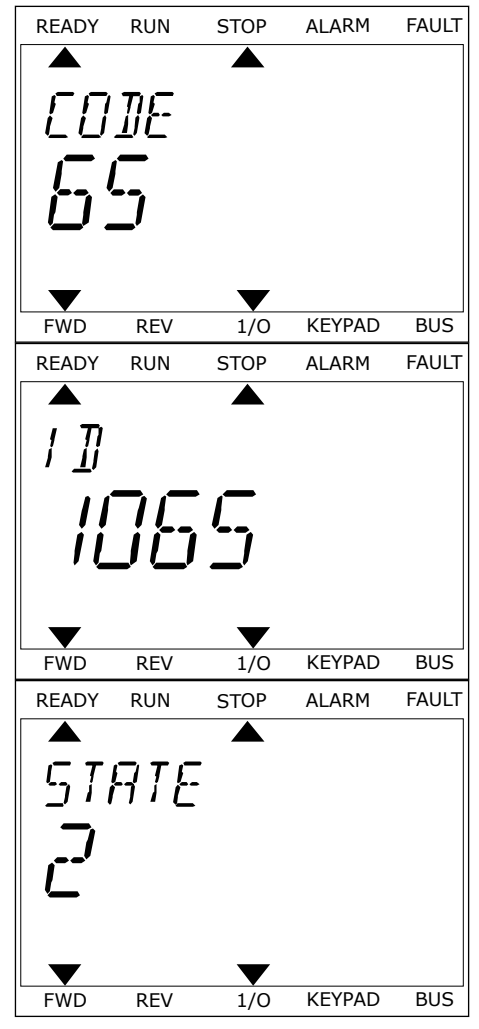

# <span id="page-375-0"></span>**11.3 CÓDIGOS DE FALHA**

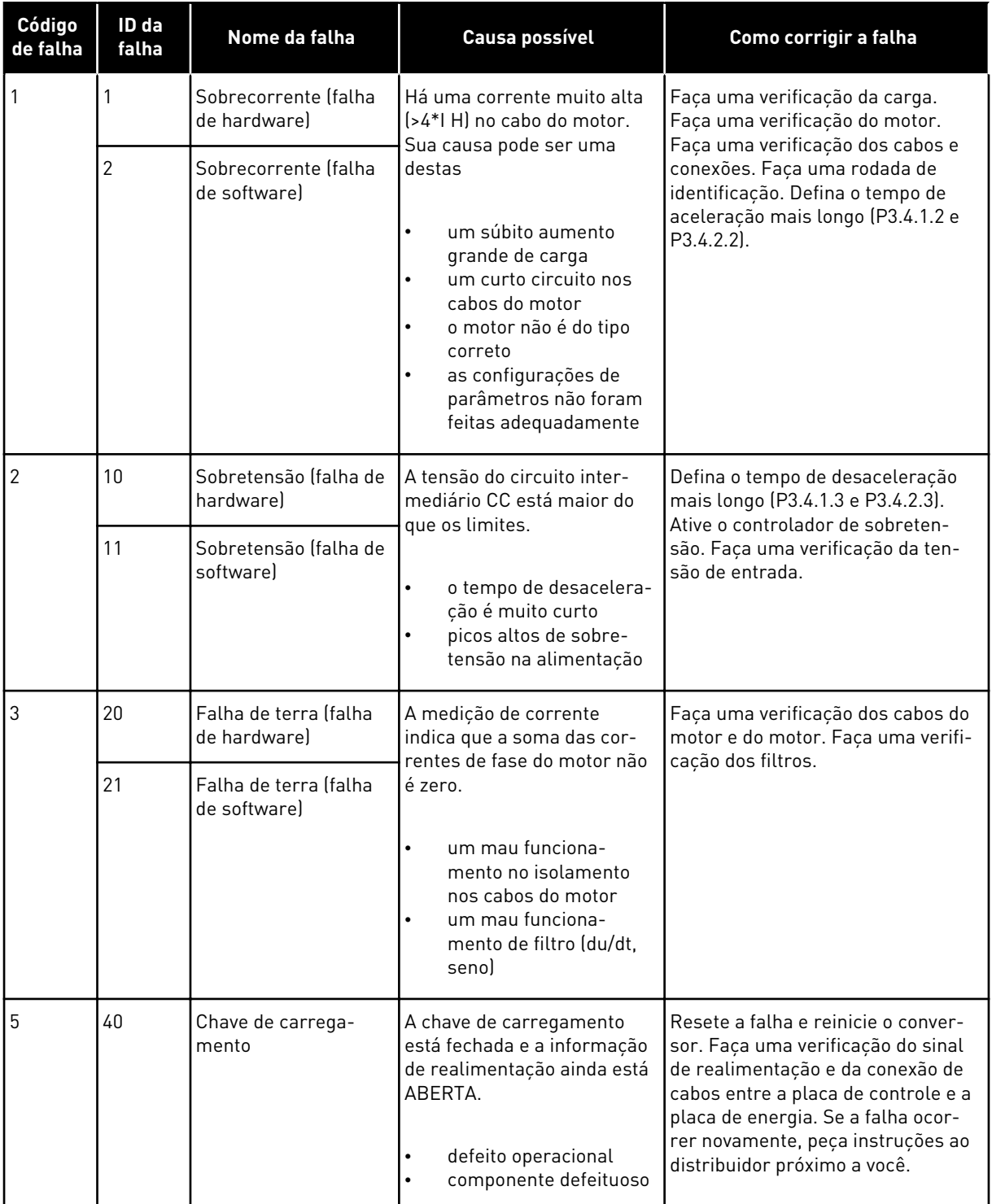

a dhe ann an 1970.<br>Bhuailtean

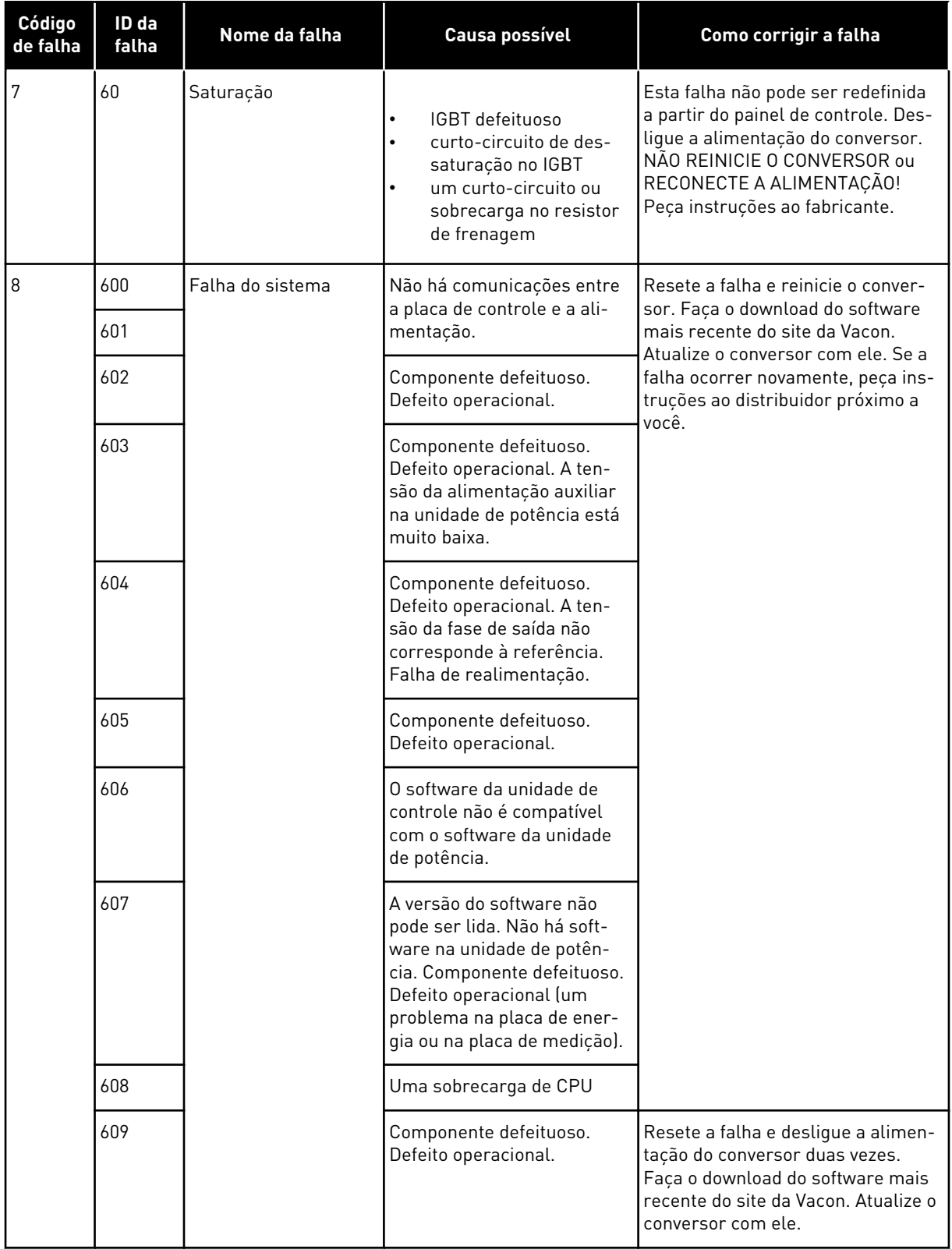

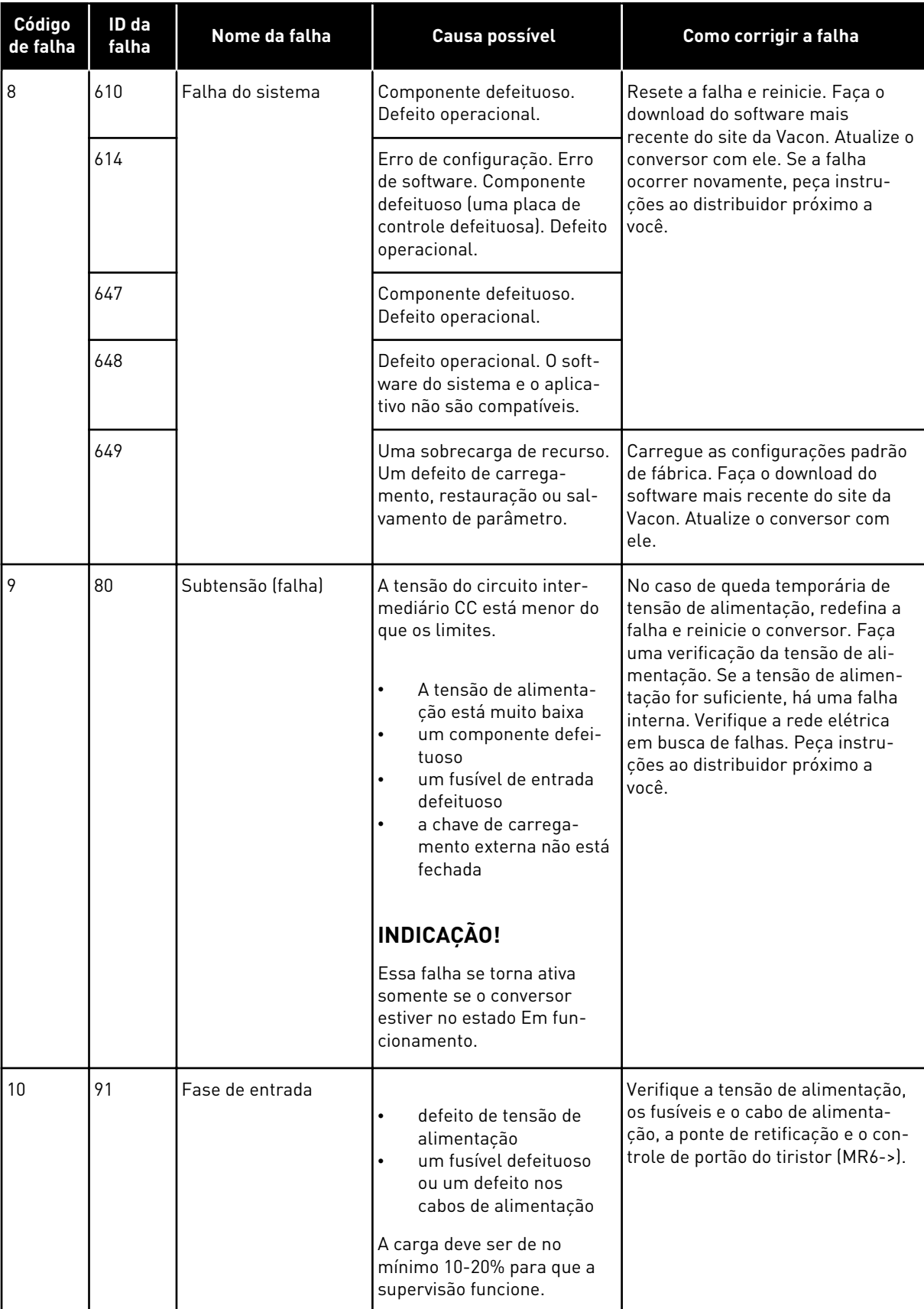

a dhe ann ann an 1970.

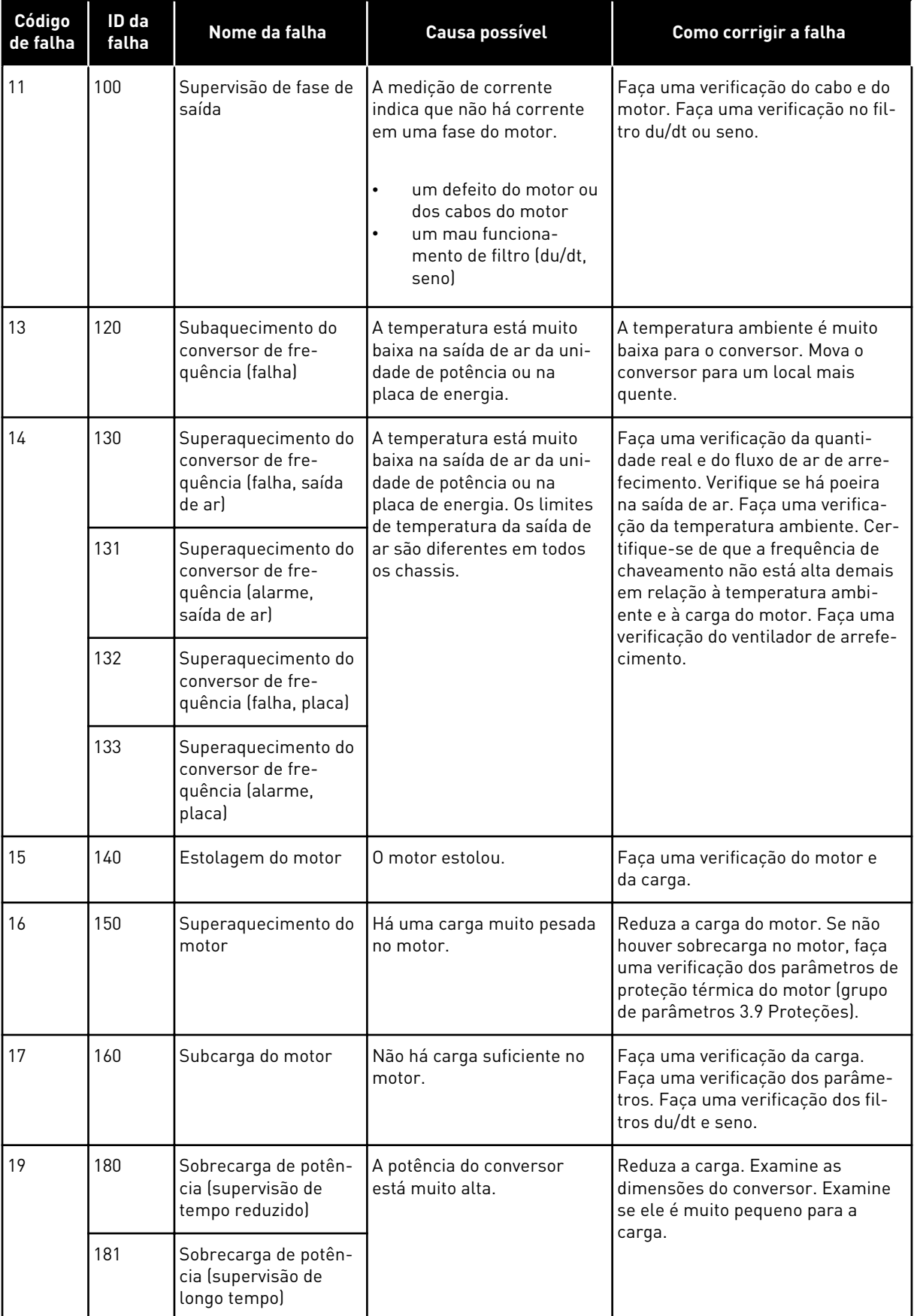

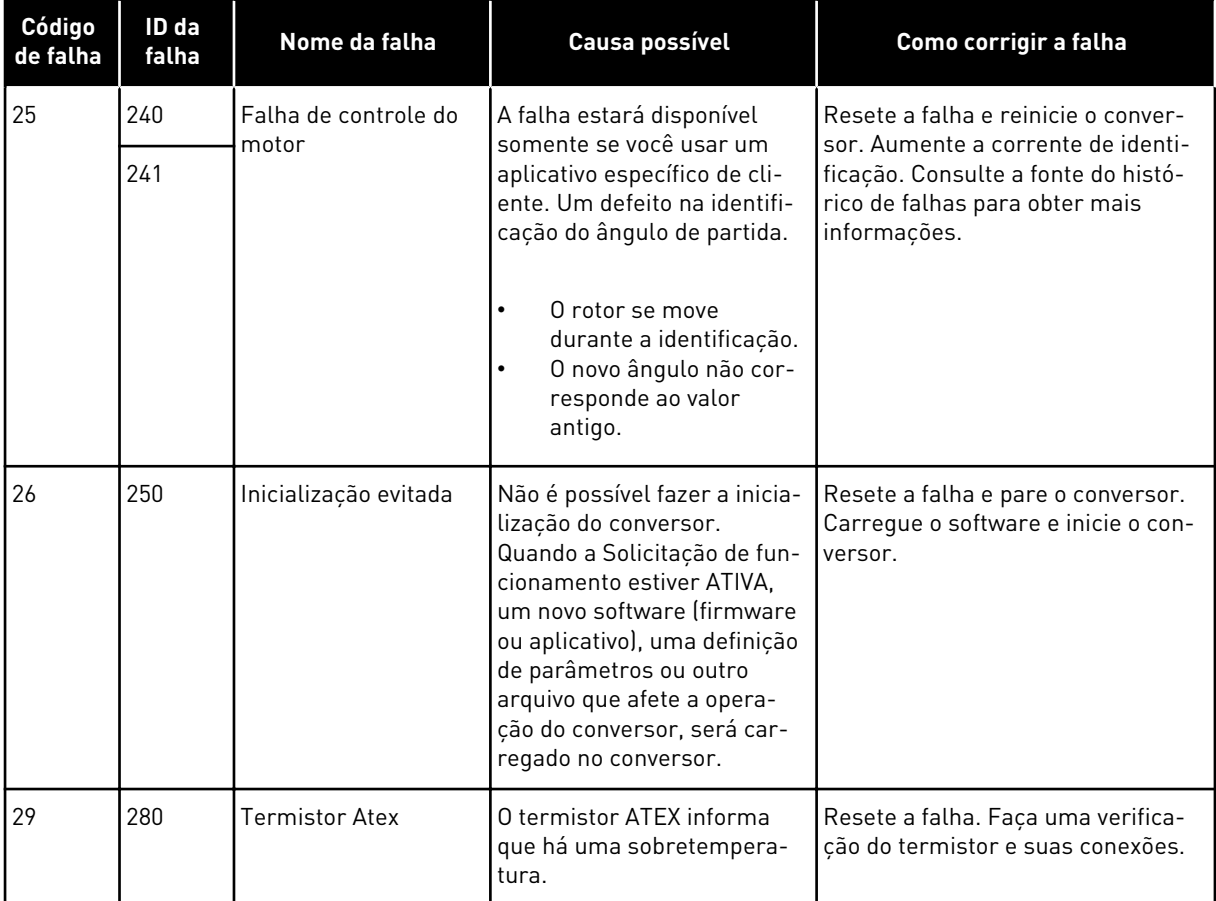

a dhe ann an 1970.<br>Chuir ann an 1970, ann an 1970, ann an 1970.

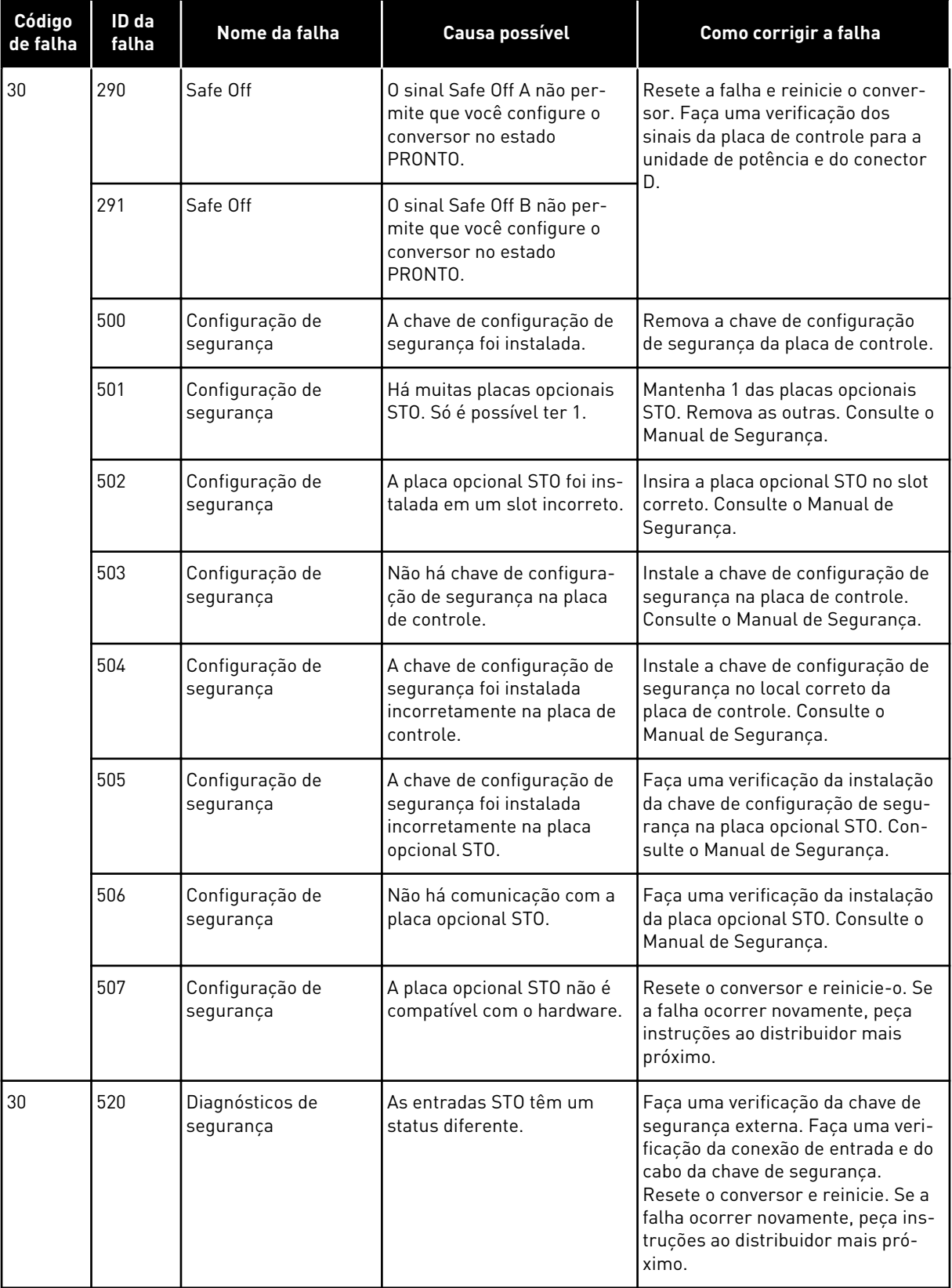

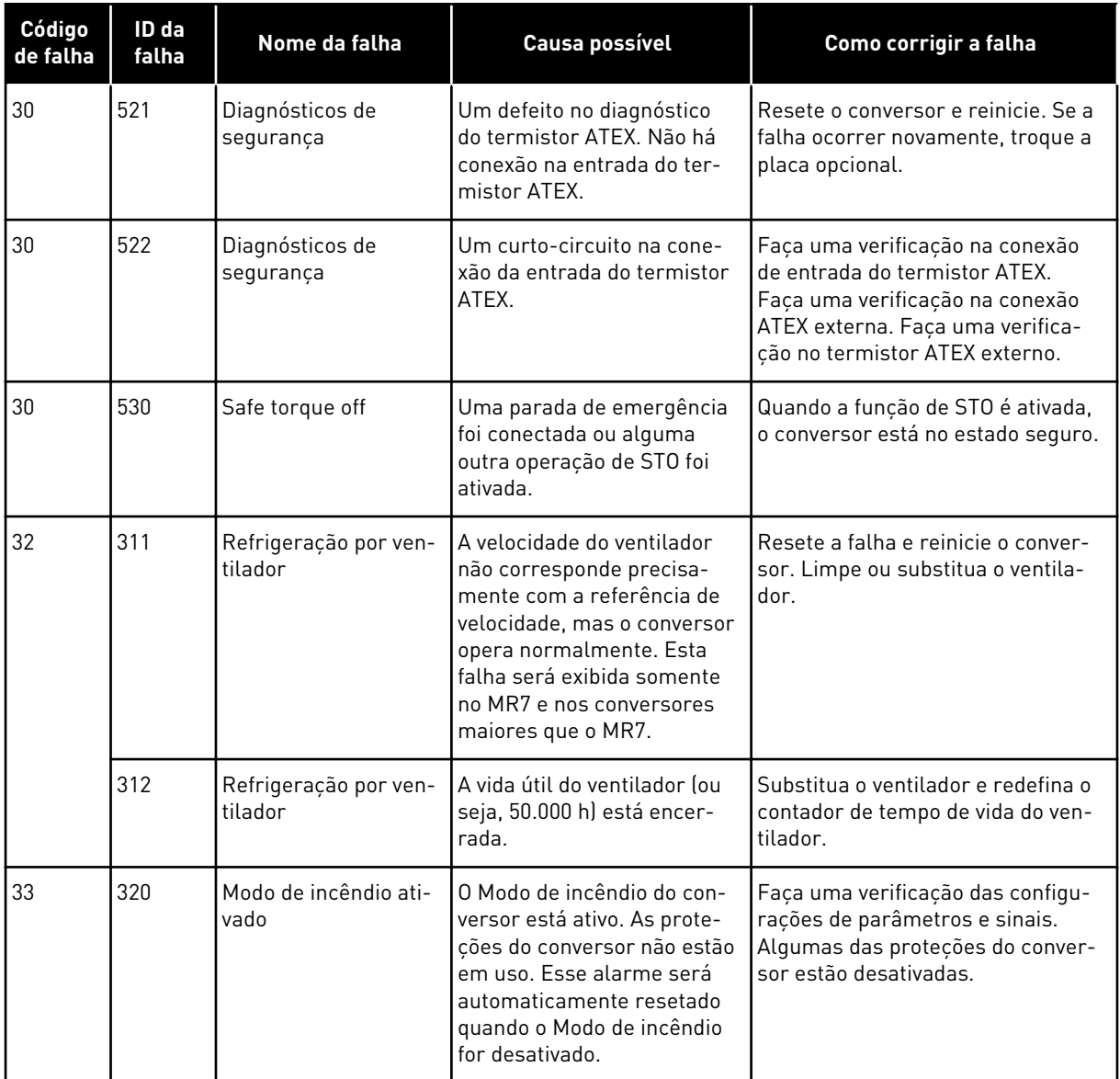

a dhe ann an 1970.<br>Bhuailtean

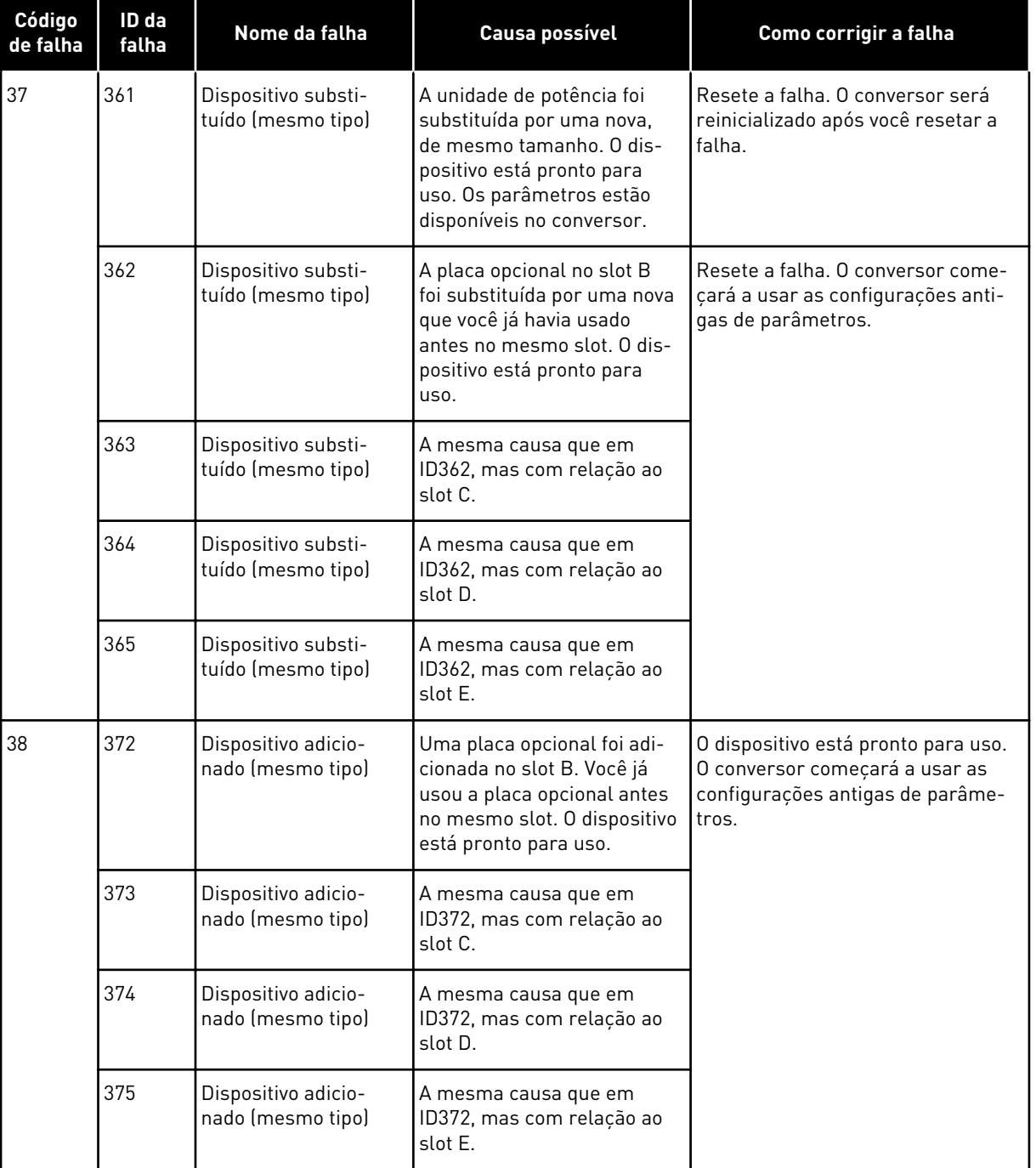

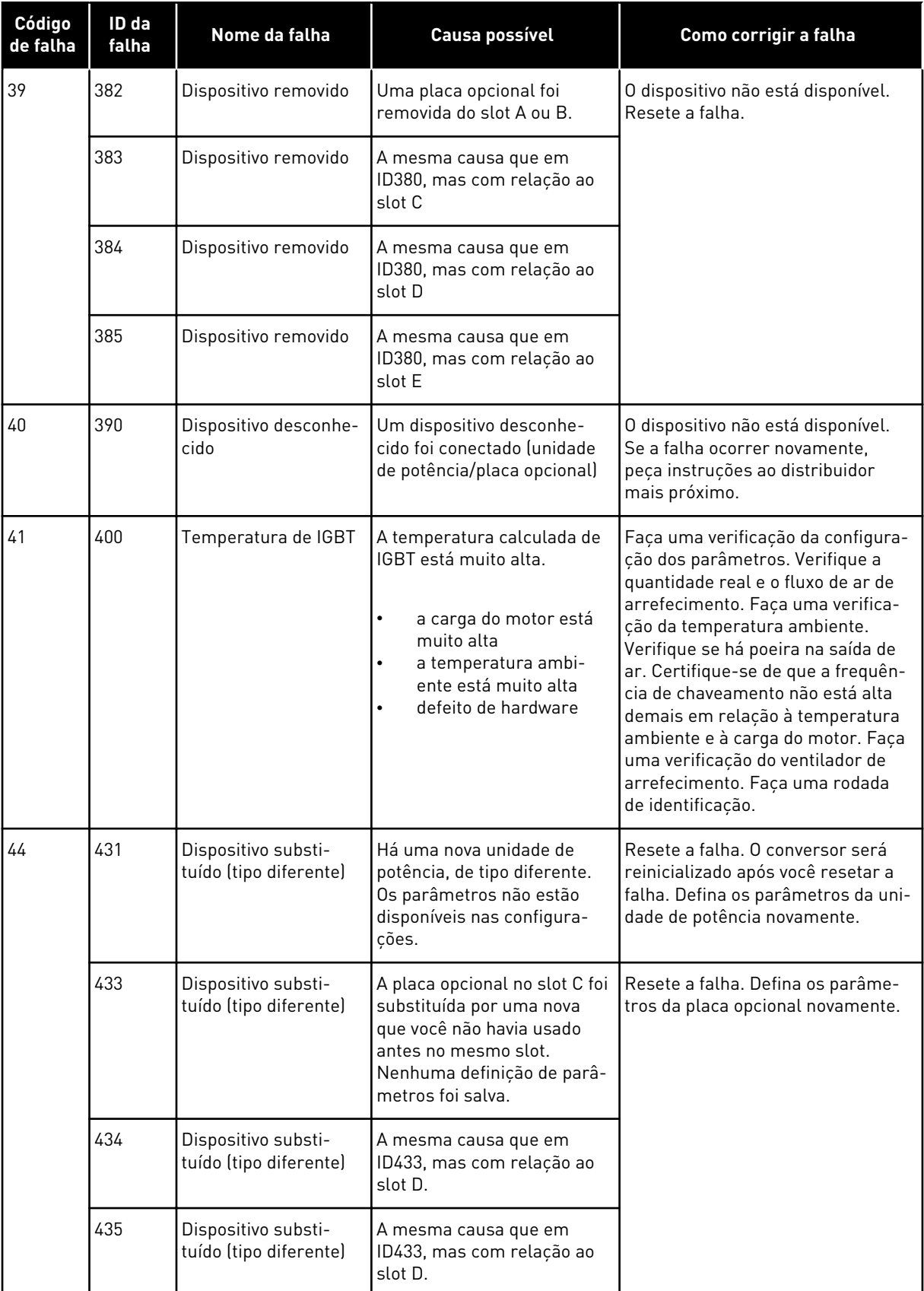

a dhe ann ann an 1970.<br>Tha ann an 1970, ann an 1970, ann an 1970.

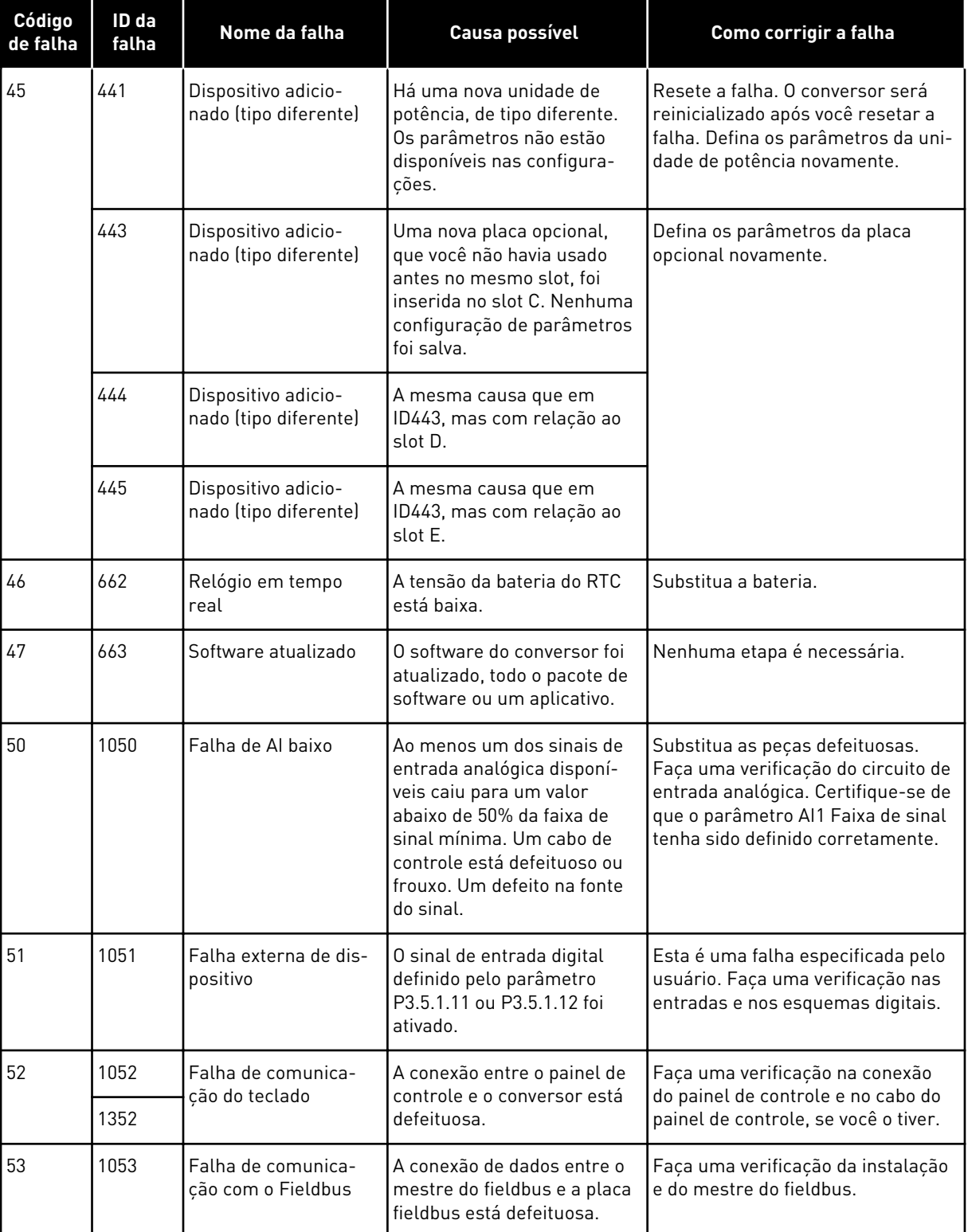

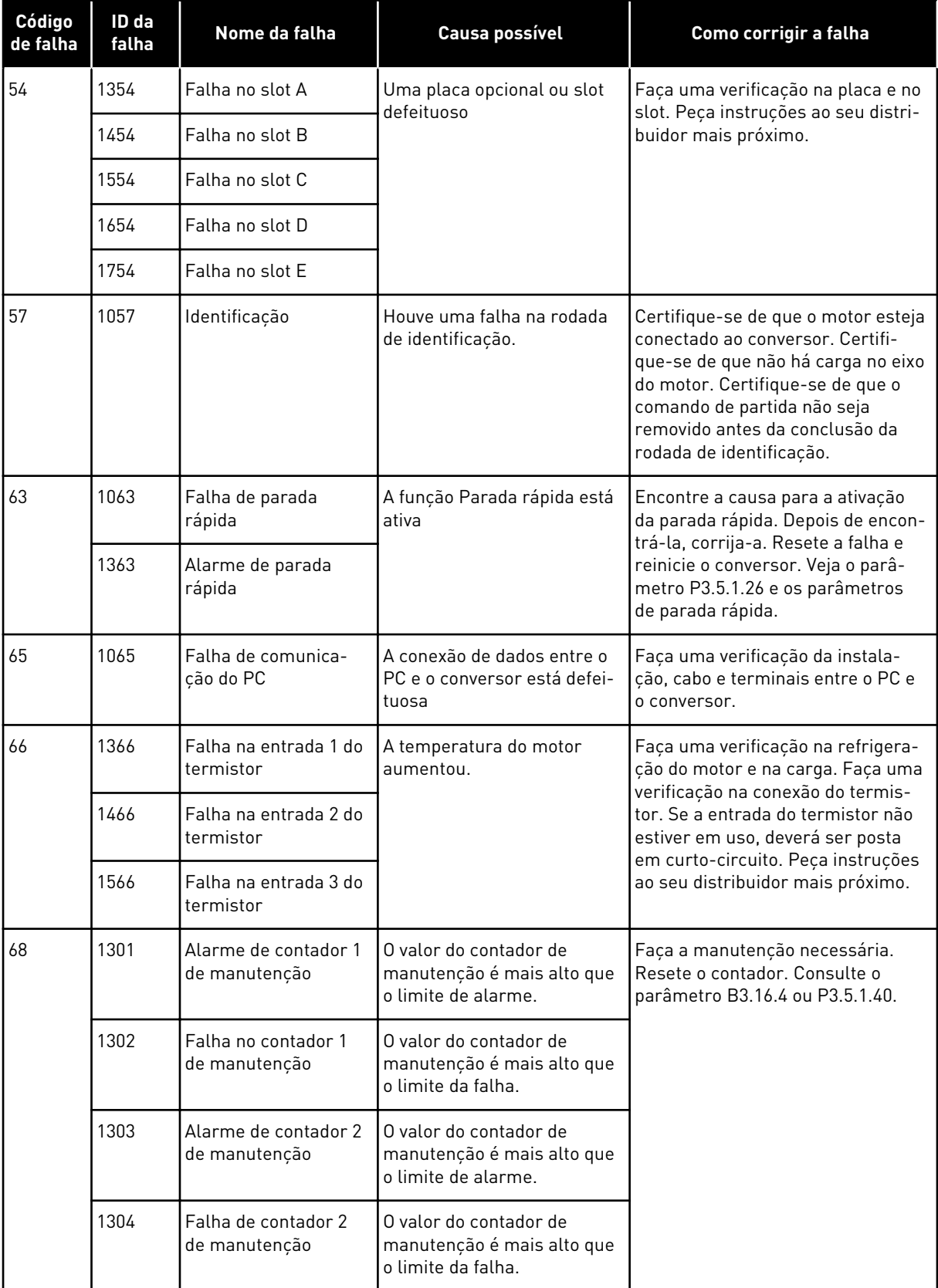

a dhe ann an 1970.<br>Bhuailtean

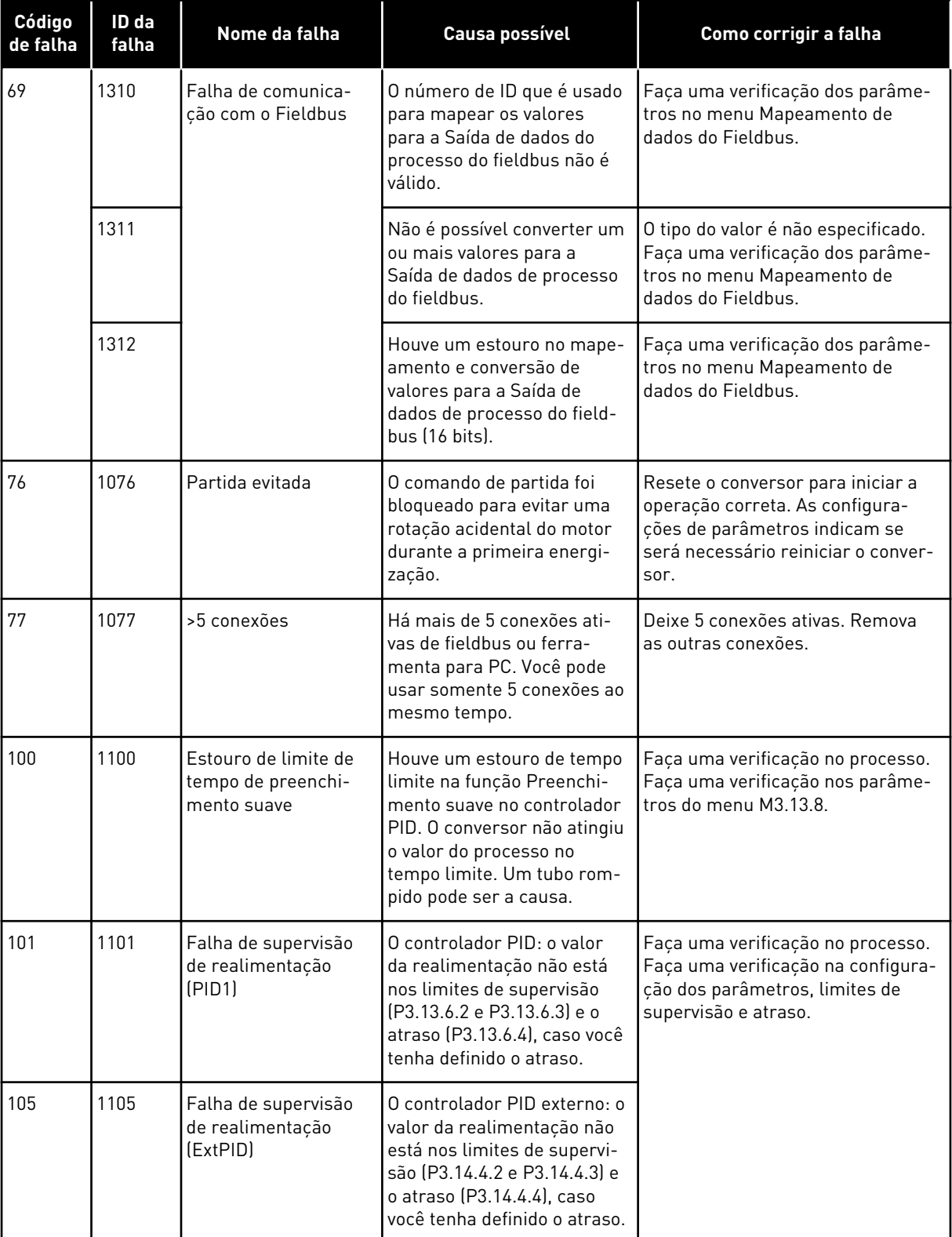

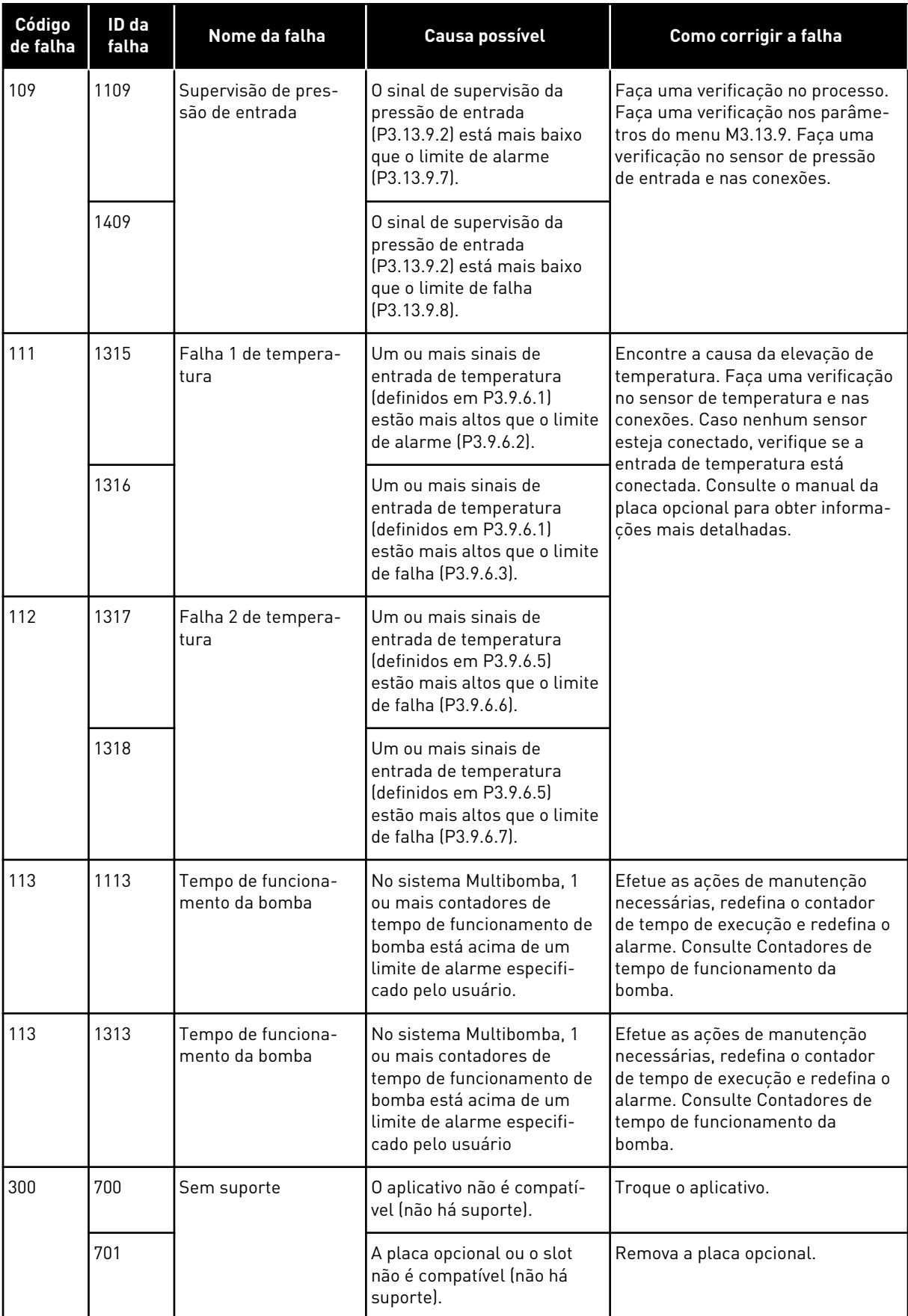

a dhe ann ann an 1970.<br>Tha ann an 1970, ann an 1970, ann an 1970.

# **12 APÊNDICE 1**

# **12.1 OS VALORES PADRÃO DOS PARÂMETROS NOS DIFERENTES APLICATIVOS**

#### **A explicação dos símbolos na tabela**

- A = Aplicativo padrão
- B = Aplicação HVAC
- C = Aplicação Controle de PID
- D = Aplicação Multibomba (conversor único)
- E = Aplicação Multibomba (multiconversor)

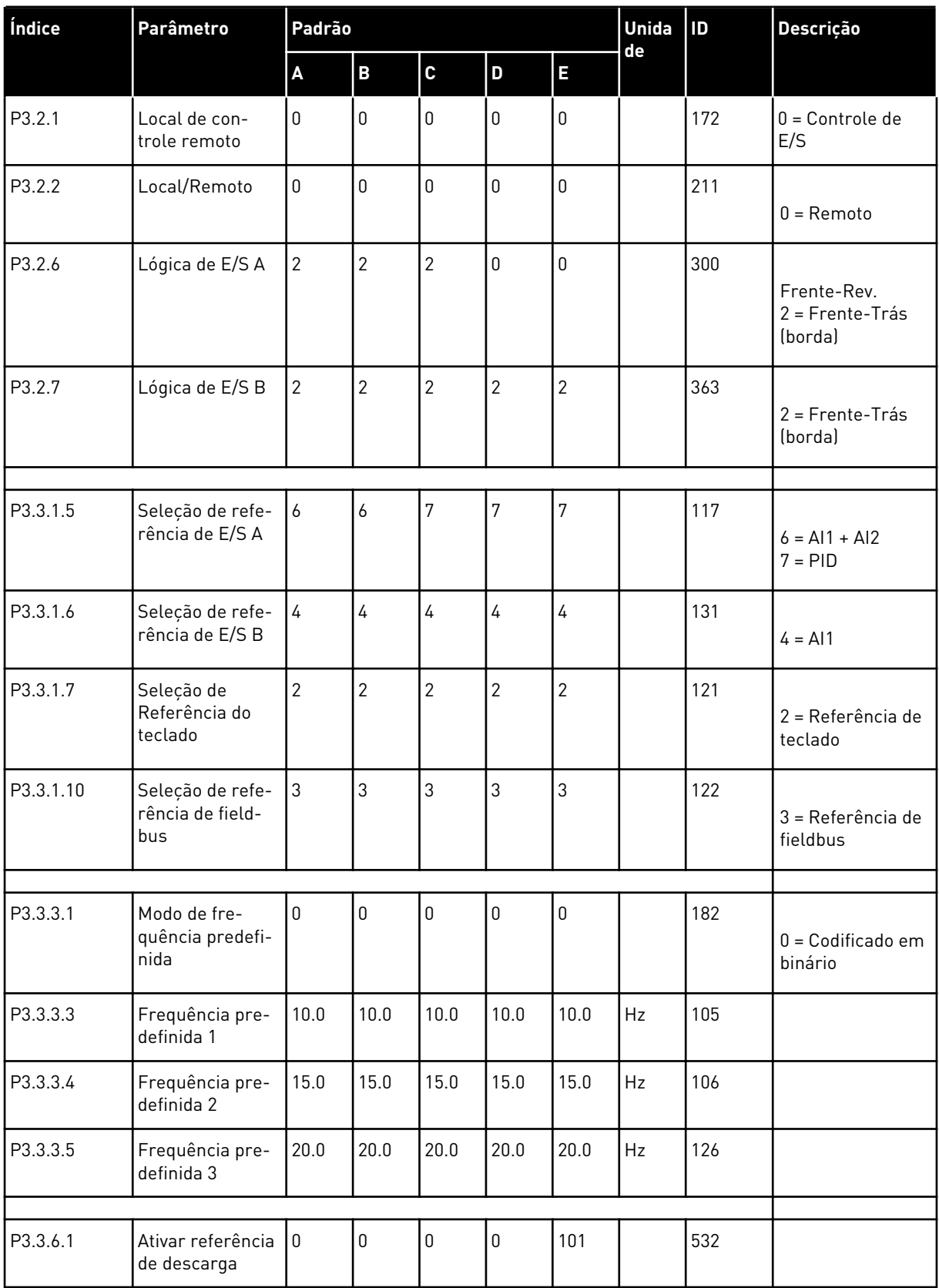

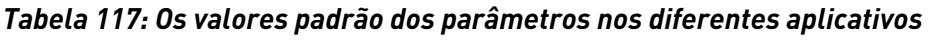

a dhe ann an 1970.<br>Chuirtean

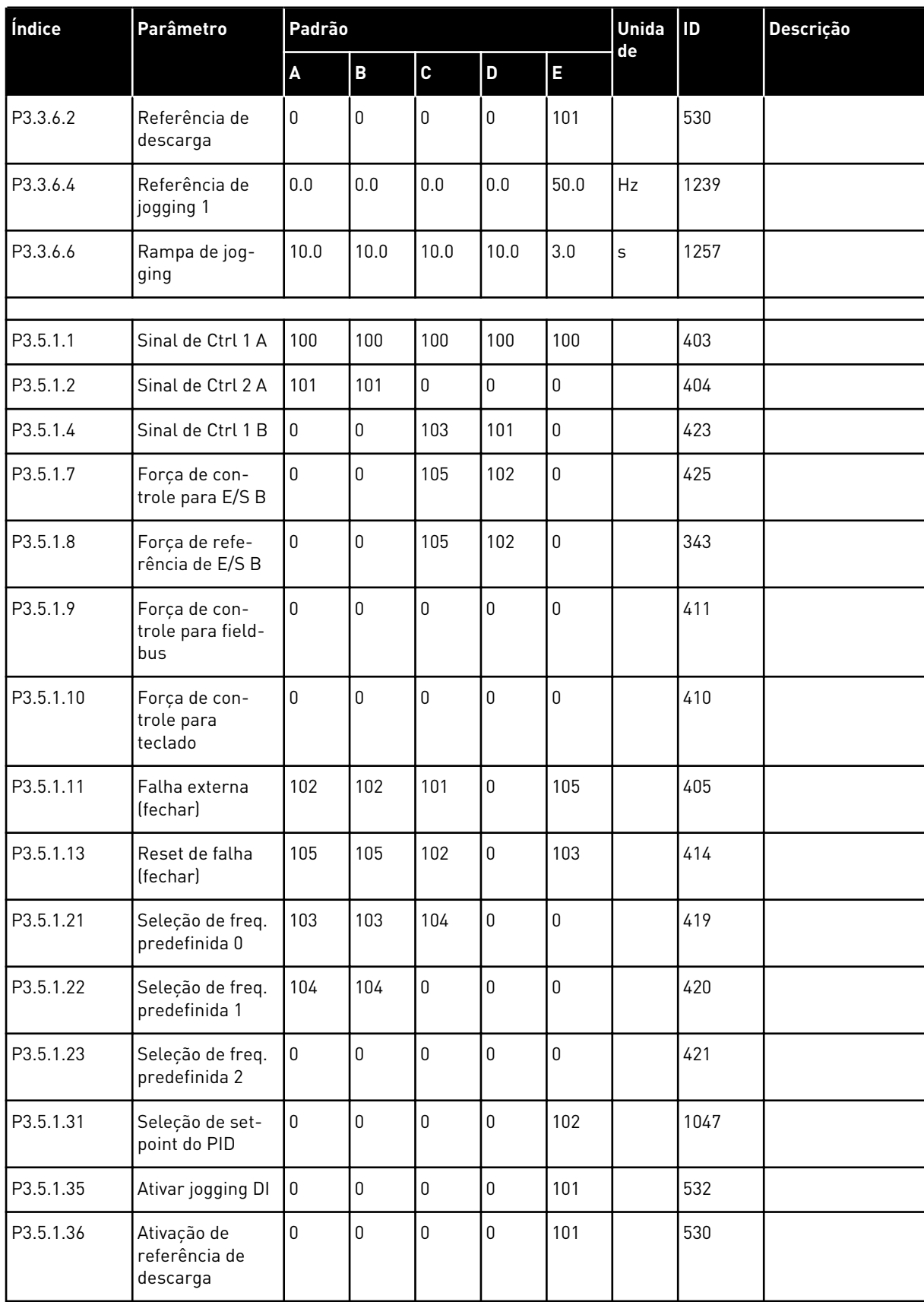

# *Tabela 117: Os valores padrão dos parâmetros nos diferentes aplicativos*

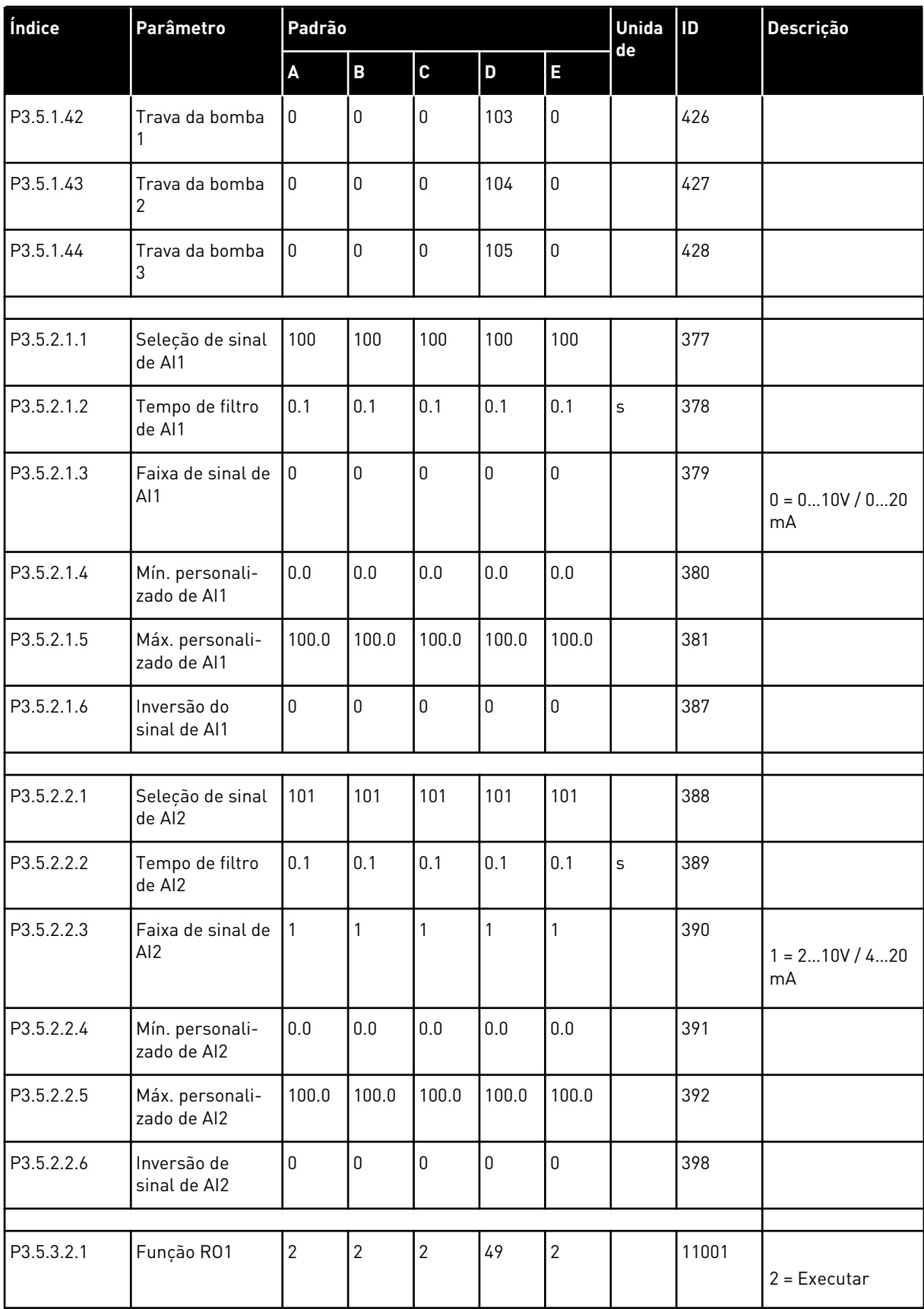

# *Tabela 117: Os valores padrão dos parâmetros nos diferentes aplicativos*

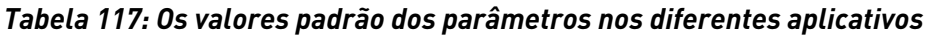

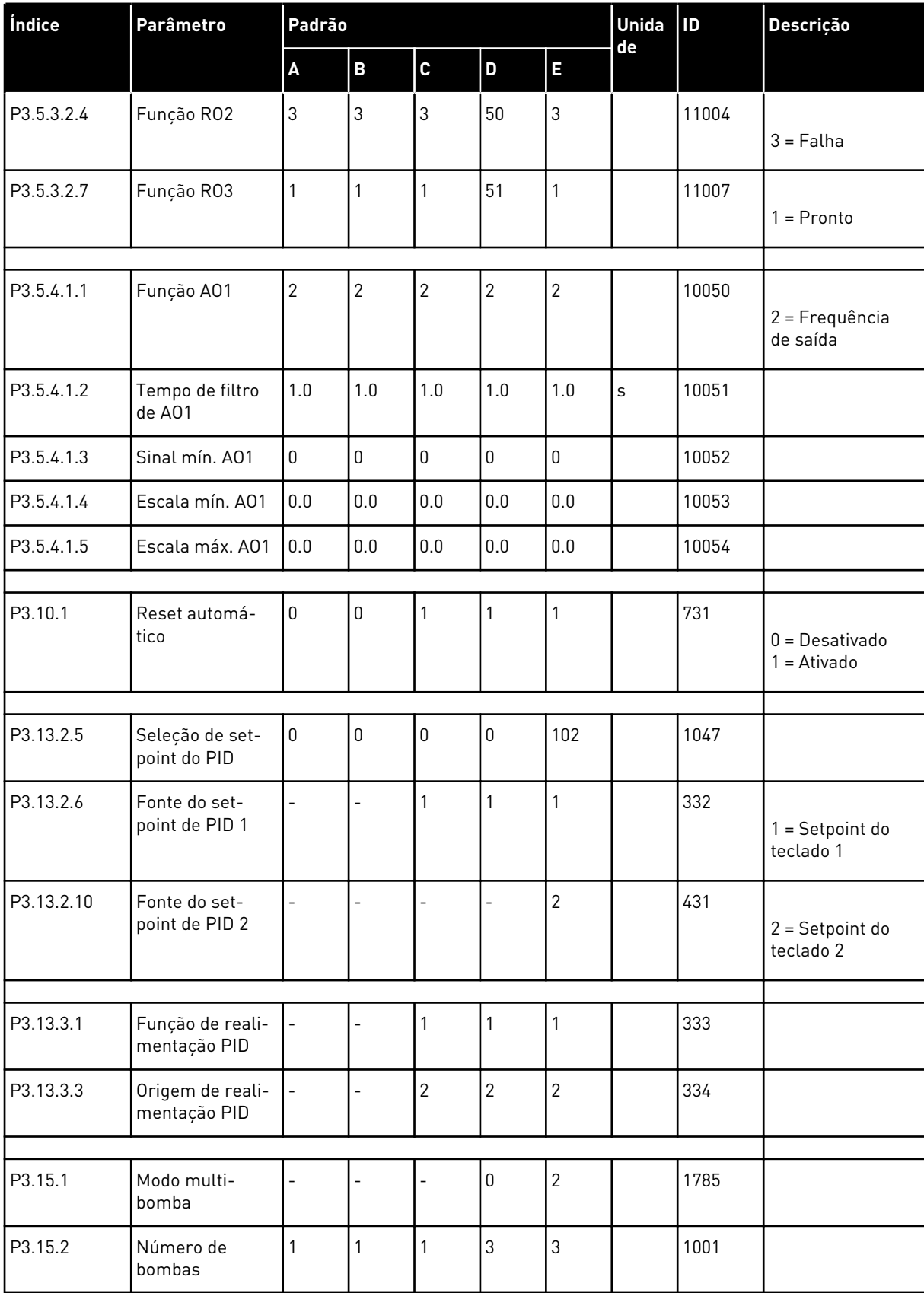

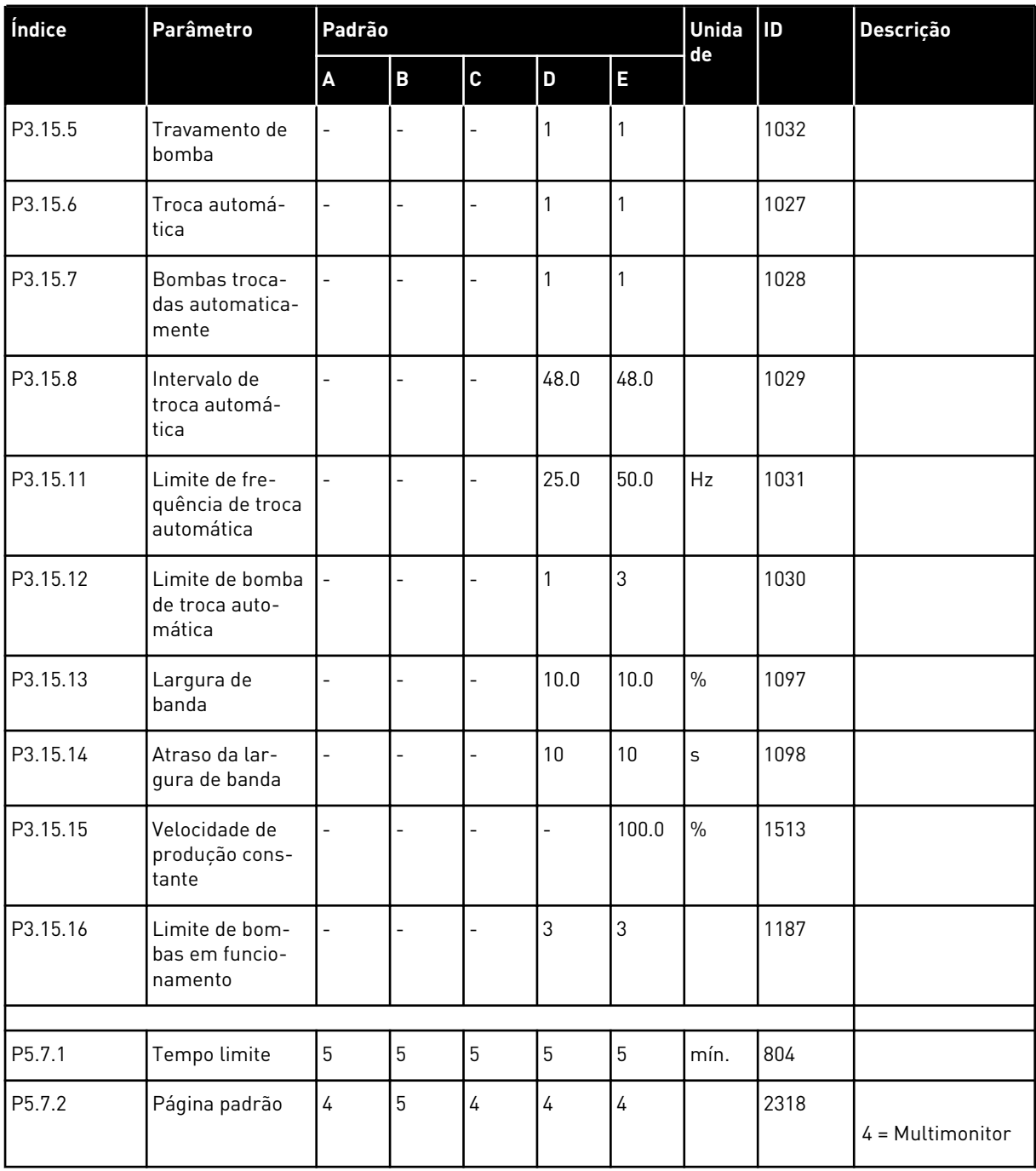

# *Tabela 117: Os valores padrão dos parâmetros nos diferentes aplicativos*

a dhe ann ann an 1970.<br>Tagairtí

# VAGON®

www.danfoss.com

Vacon Ltd Member of the Danfoss Group Runsorintie 7 65380 Vaasa

Finland

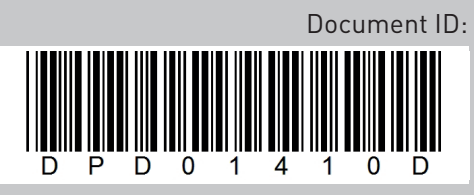

Rev. D

Sales code: DOC-APP100FLOW+DLBR